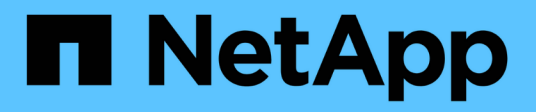

## **Data protection and disaster recovery** ONTAP 9

NetApp September 20, 2024

This PDF was generated from https://docs.netapp.com/us-en/ontap/peering/index.html on September 20, 2024. Always check docs.netapp.com for the latest.

# **Table of Contents**

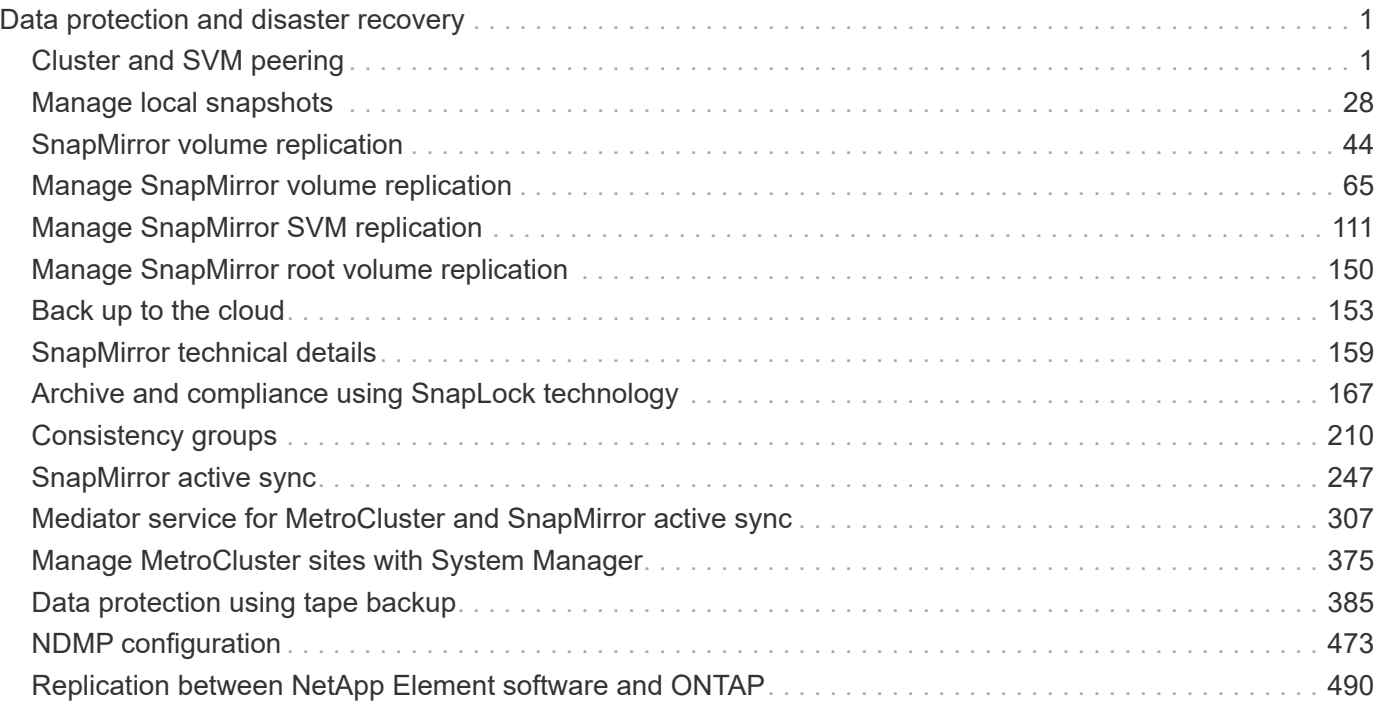

# <span id="page-2-0"></span>**Data protection and disaster recovery**

## <span id="page-2-1"></span>**Cluster and SVM peering**

## **Cluster and SVM peering overview**

You can create peer relationships between source and destination clusters and between source and destination storage virtual machines (SVMs). You must create peer relationships between these entities before you can replicate Snapshot copies using SnapMirror.

ONTAP 9.3 offers enhancements that simplify the way you configure peer relationships between clusters and SVMs. The cluster and SVMs peering procedures are available for all ONTAP 9 versions. You should use the appropriate procedure for your version of ONTAP.

You perform the procedures using the command-line interface (CLI), not System Manager or an automated scripting tool.

## **Prepare for cluster and SVM peering**

## **Peering basics**

You must create *peer relationships* between source and destination clusters and between source and destination SVMs before you can replicate Snapshot copies using SnapMirror. A peer relationship defines network connections that enable clusters and SVMs to exchange data securely.

Clusters and SVMs in peer relationships communicate over the intercluster network using *intercluster logical interfaces (LIFs).* An intercluster LIF is a LIF that supports the "intercluster-core" network interface service and is typically created using the "default-intercluster" network interface service policy. You must create intercluster LIFs on every node in the clusters being peered.

Intercluster LIFs use routes that belong to the system SVM to which they are assigned. ONTAP automatically creates a system SVM for cluster-level communications within an IPspace.

Fan-out and cascade topologies are both supported. In a cascade topology, you need only create intercluster networks between the primary and secondary clusters and between the secondary and tertiary clusters. You need not create an intercluster network between the primary and the tertiary cluster.

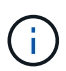

It is possible (but not advisable) for an administrator to remove the intercluster-core service from the default-intercluster service policy. If this occurs, LIFs created using "default-intercluster" will not actually be intercluster LIFs. To confirm that the default-intercluster service policy contains the intercluster-core service, use the following command:

network interface service-policy show -policy default-intercluster

## **Prerequisites for cluster peering**

Before you set up cluster peering, you should confirm that the connectivity, port, IP address, subnet, firewall, and cluster-naming requirements are met.

Beginning with ONTAP 9.6, Cluster Peering provides TLS 1.2 AES-256 GCM encryption support for data replication by default. The default security ciphers ("PSK-AES256-GCM-SHA384") are required for Cluster Peering to work even if encryption is disabled.

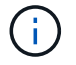

Beginning with ONTAP 9.11.1, DHE-PSK security ciphers are available by default.

Beginning with ONTAP 9.15.1, Cluster Peering provides TLS 1.3 encryption support for data replication by default.

#### **Connectivity requirements**

Every intercluster LIF on the local cluster must be able to communicate with every intercluster LIF on the remote cluster.

Although it is not required, it is typically simpler to configure the IP addresses used for intercluster LIFs in the same subnet. The IP addresses can reside in the same subnet as data LIFs, or in a different subnet. The subnet used in each cluster must meet the following requirements:

- The subnet must belong to the broadcast domain that contains the ports that are used for intercluster communication.
- The subnet must have enough IP addresses available to allocate to one intercluster LIF per node.

For example, in a four-node cluster, the subnet used for intercluster communication must have four available IP addresses.

Each node must have an intercluster LIF with an IP address on the intercluster network.

Intercluster LIFs can have an IPv4 address or an IPv6 address.

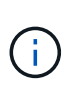

ONTAP enables you to migrate your peering networks from IPv4 to IPv6 by optionally allowing both protocols to be present simultaneously on the intercluster LIFs. In earlier releases, all intercluster relationships for an entire cluster were either IPv4 or IPv6. This meant that changing protocols was a potentially disruptive event.

#### **Port requirements**

You can use dedicated ports for intercluster communication, or share ports used by the data network. Ports must meet the following requirements:

• All ports that are used to communicate with a given remote cluster must be in the same IPspace.

You can use multiple IPspaces to peer with multiple clusters. Pair-wise full-mesh connectivity is required only within an IPspace.

• The broadcast domain that is used for intercluster communication must include at least two ports per node so that intercluster communication can fail over from one port to another port.

Ports added to a broadcast domain can be physical network ports, VLANs, or interface groups (ifgrps).

- All ports must be cabled.
- All ports must be in a healthy state.
- The MTU settings of the ports must be consistent.

#### **Firewall requirements**

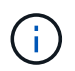

Beginning with ONTAP 9.10.1, firewall policies are deprecated and wholly replaced with LIF service policies. For more information, see [Configure firewall policies for LIFs.](https://docs.netapp.com/us-en/ontap/networking/configure_firewall_policies_for_lifs.html)

Firewalls and the intercluster firewall policy must allow the following protocols:

- Bidirectional ICMP traffic
- Bidirectional initiated TCP traffic to the IP addresses of all the intercluster LIFs over ports 11104 and 11105
- Bidirectional HTTPS between the intercluster LIFs

Although HTTPS is not required when you set up cluster peering using the CLI, HTTPS is required later if you use System Manager to configure data protection.

The default intercluster firewall policy allows access through the HTTPS protocol and from all IP addresses (0.0.0.0/0). You can modify or replace the policy if necessary.

#### **Cluster requirement**

Clusters must meet the following requirement:

• A cluster cannot be in a peer relationship with more than 255 clusters.

## **Use shared or dedicated ports**

You can use dedicated ports for intercluster communication, or share ports used by the data network. In deciding whether to share ports, you need to consider network bandwidth, the replication interval, and port availability.

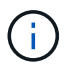

You can share ports on one peered cluster while using dedicated ports on the other.

## **Network bandwidth**

If you have a high-speed network, such as 10 GbE, you might have enough local LAN bandwidth to perform replication using the same 10 GbE ports used for data access.

Even then, you should compare your available WAN bandwidth to your LAN bandwidth. If the available WAN bandwidth is significantly less than 10 GbE, you might need to use dedicated ports.

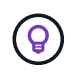

The one exception to this rule might be when all or many nodes in the cluster replicate data, in which case bandwidth utilization is typically spread across nodes.

If you are not using dedicated ports, the maximum transmission unit (MTU) size of the replication network should typically be the same as the MTU size of the data network.

#### **Replication interval**

If replication takes place in off-peak hours, you should be able to use data ports for replication even without a 10-GbE LAN connection.

If replication takes place during normal business hours, you need to consider the amount of data that will be replicated and whether it requires so much bandwidth that it could cause contention with data protocols. If

network utilization by data protocols (SMB, NFS, iSCSI) is above 50%, you should use dedicated ports for intercluster communication, to allow for non-degraded performance if node failover occurs.

## **Port availability**

If you determine that replication traffic is interfering with data traffic, you can migrate intercluster LIFs to any other intercluster-capable shared port on the same node.

You can also dedicate VLAN ports for replication. The bandwidth of the port is shared between all VLANs and the base port.

## **Use custom IPspaces to isolate replication traffic**

You can use custom IPspaces to separate the interactions that a cluster has with its peers. Called *designated intercluster connectivity*, this configuration allows service providers to isolate replication traffic in multitenant environments.

Suppose, for example, that you want replication traffic between Cluster A and Cluster B to be separated from replication traffic between Cluster A and Cluster C. To accomplish this, you can create two IPspaces on Cluster A.

One IPspace contains the intercluster LIFs that you use to communicate with Cluster B. The other contains the intercluster LIFs that you use to communicate with Cluster C, as shown in the following illustration.

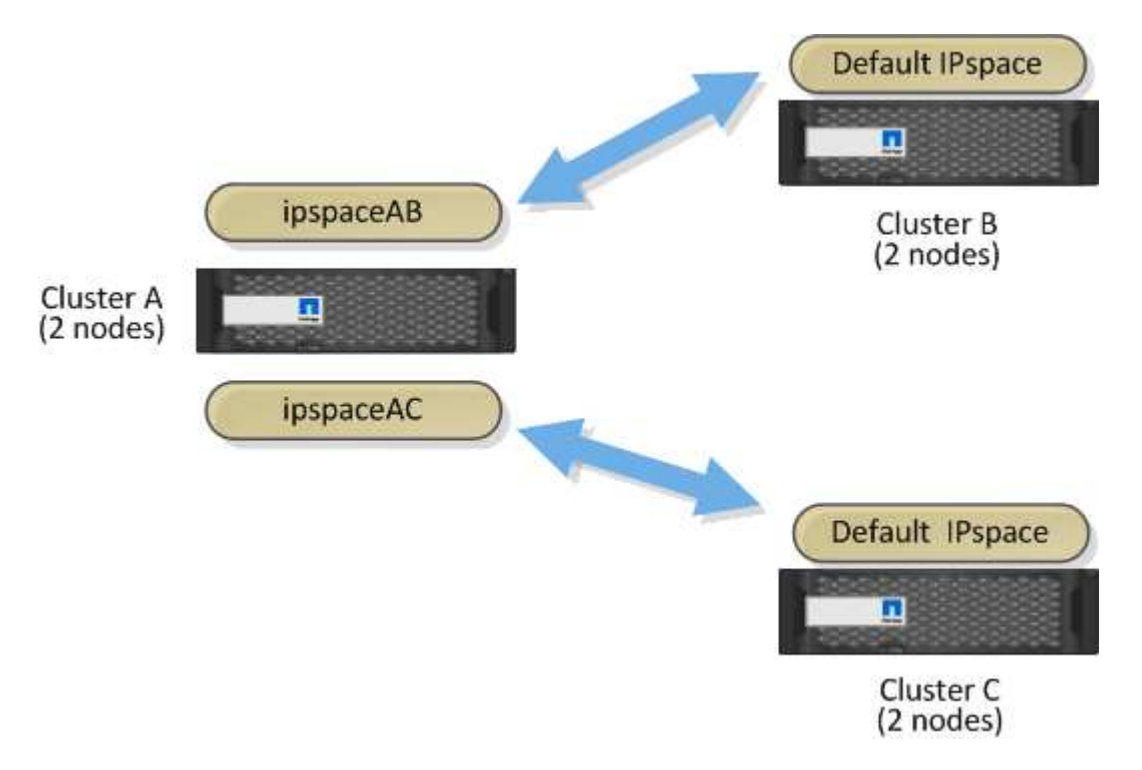

For custom IPspace configuration, see the *Network Management Guide*.

## **Configure intercluster LIFs**

## <span id="page-5-0"></span>**Configure intercluster LIFs on shared data ports**

You can configure intercluster LIFs on ports shared with the data network. Doing so reduces the number of ports you need for intercluster networking.

## **Steps**

1. List the ports in the cluster:

network port show

For complete command syntax, see the man page.

The following example shows the network ports in cluster01:

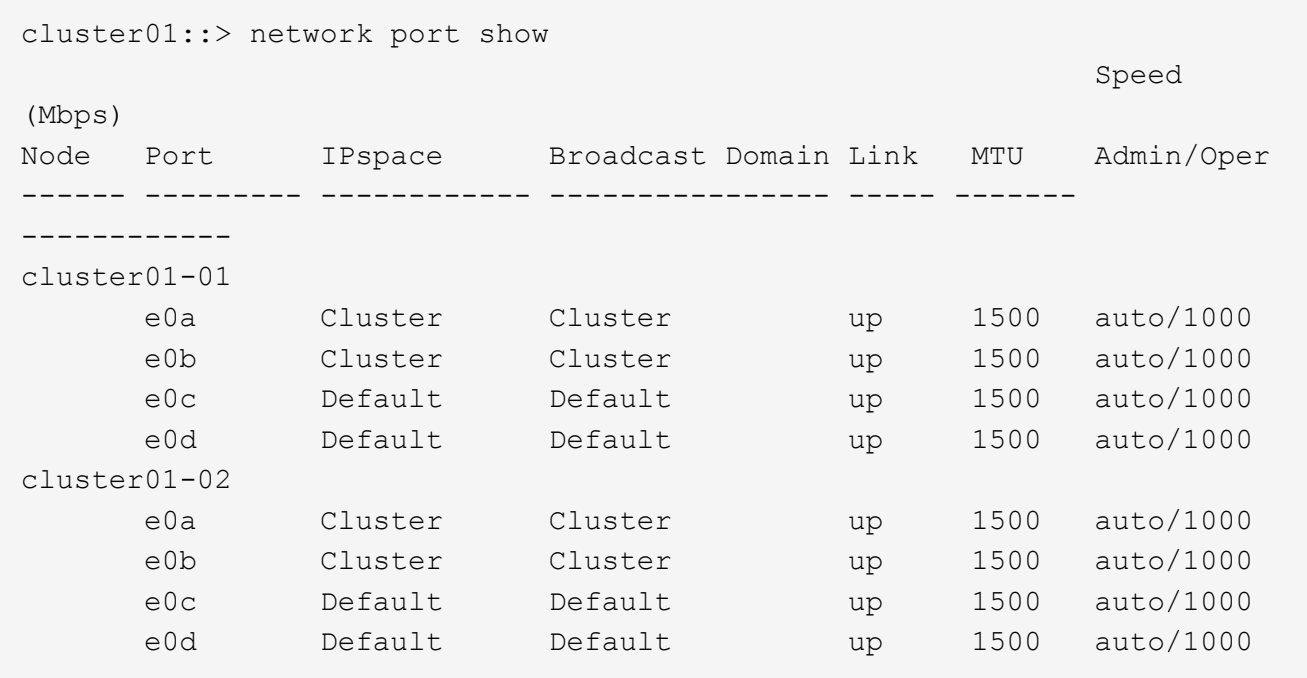

2. Create intercluster LIFs on either an admin SVM (Default IPspace) or a system SVM (custom IPspace):

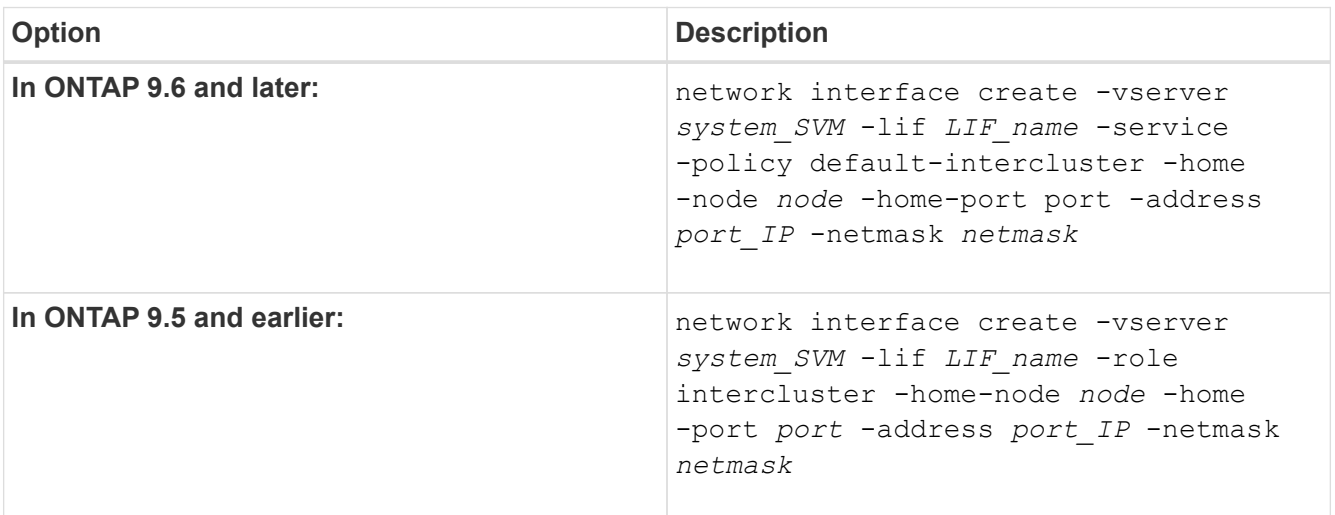

For complete command syntax, see the man page.

The following example creates intercluster LIFs cluster01 icl01 and cluster01 icl02:

```
cluster01::> network interface create -vserver cluster01 -lif
cluster01_icl01 -service-
policy default-intercluster -home-node cluster01-01 -home-port e0c
-address 192.168.1.201
-netmask 255.255.255.0
cluster01::> network interface create -vserver cluster01 -lif
cluster01_icl02 -service-
policy default-intercluster -home-node cluster01-02 -home-port e0c
-address 192.168.1.202
-netmask 255.255.255.0
```
3. Verify that the intercluster LIFs were created:

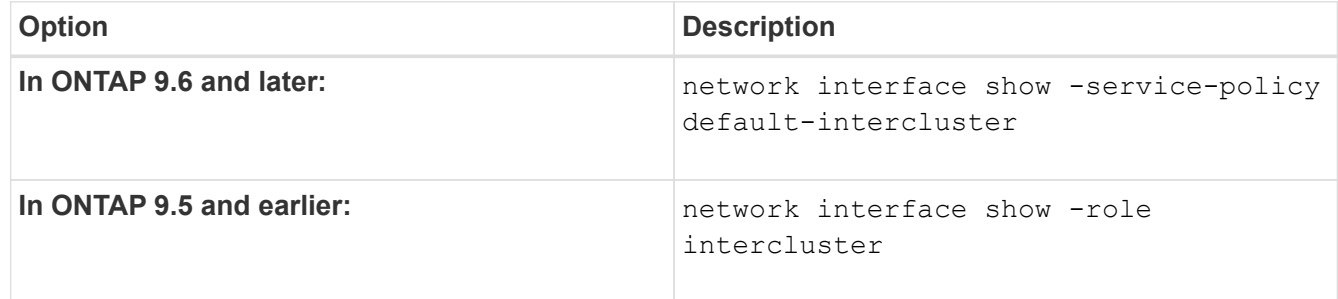

For complete command syntax, see the man page.

```
cluster01::> network interface show -service-policy default-intercluster
            Logical Status Network Current
Current Is
Vserver Interface Admin/Oper Address/Mask Node Port
Home
----------- ---------- ---------- ------------------ -------------
------- ----
cluster01
            cluster01_icl01
                    up/up 192.168.1.201/24 cluster01-01 e0c
true
            cluster01_icl02
                      up/up 192.168.1.202/24 cluster01-02 e0c
true
```
4. Verify that the intercluster LIFs are redundant:

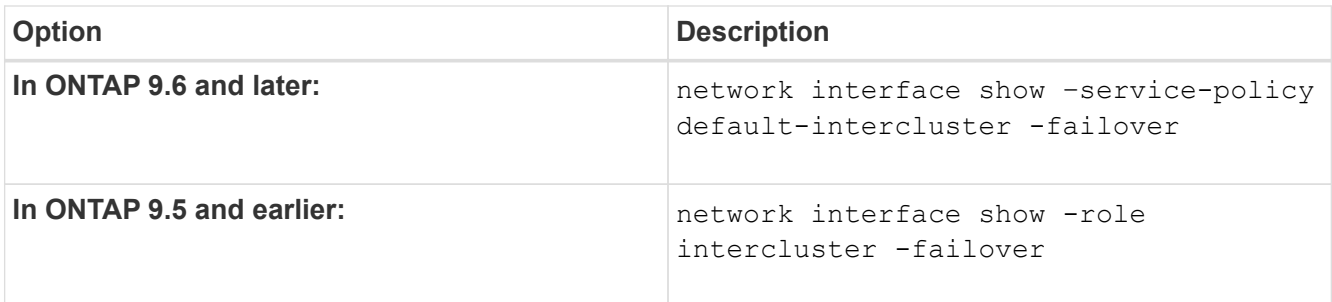

For complete command syntax, see the man page.

The following example shows that the intercluster LIFs cluster01 icl01 and cluster01 icl02 on the e0c port will fail over to the e0d port.

```
cluster01::> network interface show -service-policy default-intercluster
–failover
       Logical Home Failover Failover Failover
Vserver Interface Mode:Port Policy Group
-------- --------------- --------------------- --------------- --------
cluster01
        cluster01 icl01 cluster01-01:e0c local-only
192.168.1.201/24
                           Failover Targets: cluster01-01:e0c,
                                            cluster01-01:e0d
        cluster01 icl02 cluster01-02:e0c local-only
192.168.1.201/24
                           Failover Targets: cluster01-02:e0c,
                                            cluster01-02:e0d
```
## <span id="page-8-0"></span>**Configure intercluster LIFs on dedicated ports**

You can configure intercluster LIFs on dedicated ports. Doing so typically increases the available bandwidth for replication traffic.

## **Steps**

1. List the ports in the cluster:

network port show

For complete command syntax, see the man page.

The following example shows the network ports in cluster01:

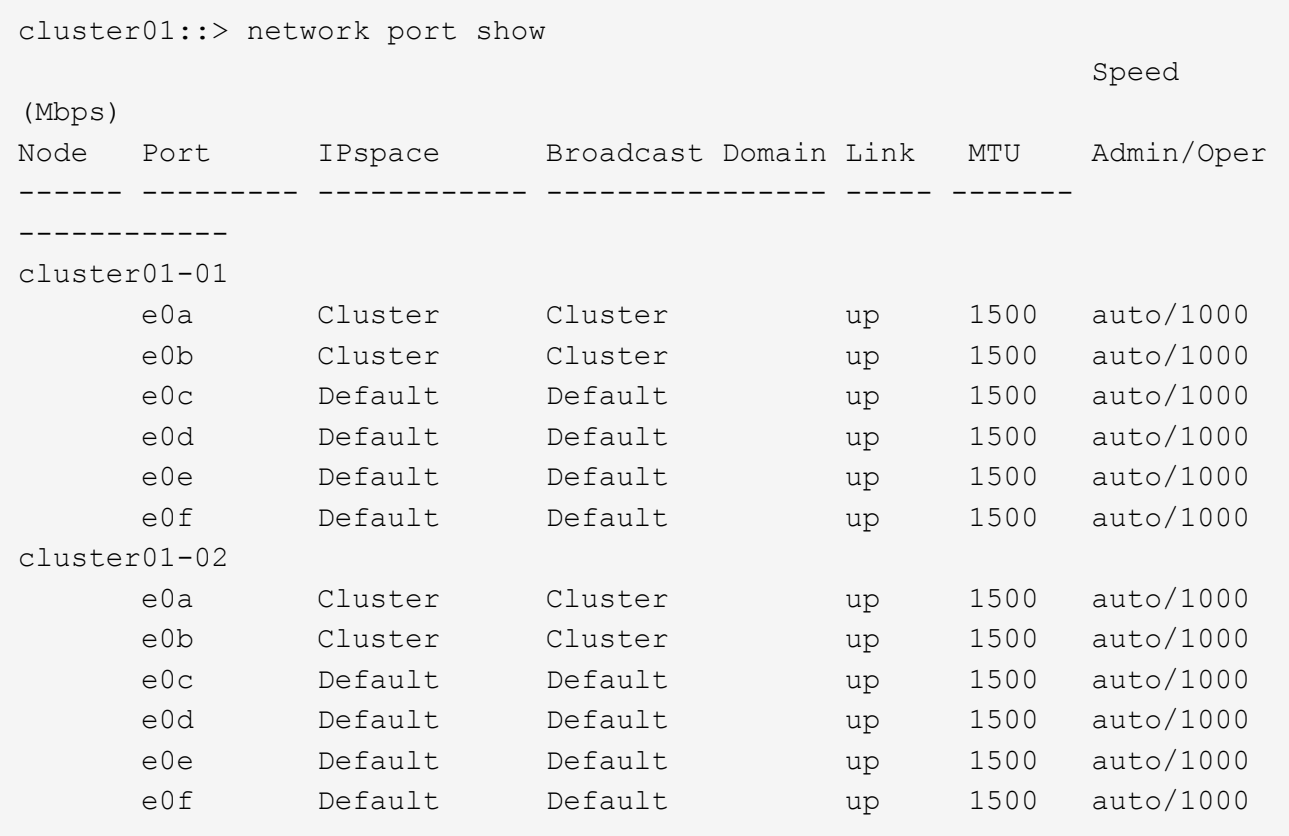

2. Determine which ports are available to dedicate to intercluster communication:

network interface show -fields home-port, curr-port

For complete command syntax, see the man page.

The following example shows that ports e0e and e0f have not been assigned LIFs:

```
cluster01::> network interface show -fields home-port,curr-port
vserver lif home-port curr-port
------- -------------------- --------- ---------
Cluster cluster01-01_clus1 e0a e0a
Cluster cluster01-01_clus2 e0b e0b
Cluster cluster01-02 clus1 e0a e0a
Cluster cluster01-02 clus2 e0b e0b
cluster01
      cluster mgmt e0c e0c
cluster01
      cluster01-01 mgmt1 e0c e0c
cluster01
      cluster01-02 mgmt1 e0c e0c
```
3. Create a failover group for the dedicated ports:

```
network interface failover-groups create -vserver system_SVM -failover-group
failover_group -targets physical _or_logical_ports
```
The following example assigns ports  $e0e$  and  $e0f$  to the failover group intercluster01 on the system SVM cluster01:

```
cluster01::> network interface failover-groups create -vserver cluster01
-failover-group
intercluster01 -targets
cluster01-01:e0e,cluster01-01:e0f,cluster01-02:e0e,cluster01-02:e0f
```
4. Verify that the failover group was created:

network interface failover-groups show

For complete command syntax, see the man page.

```
cluster01::> network interface failover-groups show
                                      Failover
Vserver Group Targets
---------------- ----------------
       --------------------------------------------
Cluster
                    Cluster
                                      cluster01-01:e0a, cluster01-01:e0b,
                                      cluster01-02:e0a, cluster01-02:e0b
cluster01
                    Default
                                      cluster01-01:e0c, cluster01-01:e0d,
                                      cluster01-02:e0c, cluster01-02:e0d,
                                      cluster01-01:e0e, cluster01-01:e0f
                                      cluster01-02:e0e, cluster01-02:e0f
                    intercluster01
                                      cluster01-01:e0e, cluster01-01:e0f
                                      cluster01-02:e0e, cluster01-02:e0f
```
5. Create intercluster LIFs on the system SVM and assign them to the failover group.

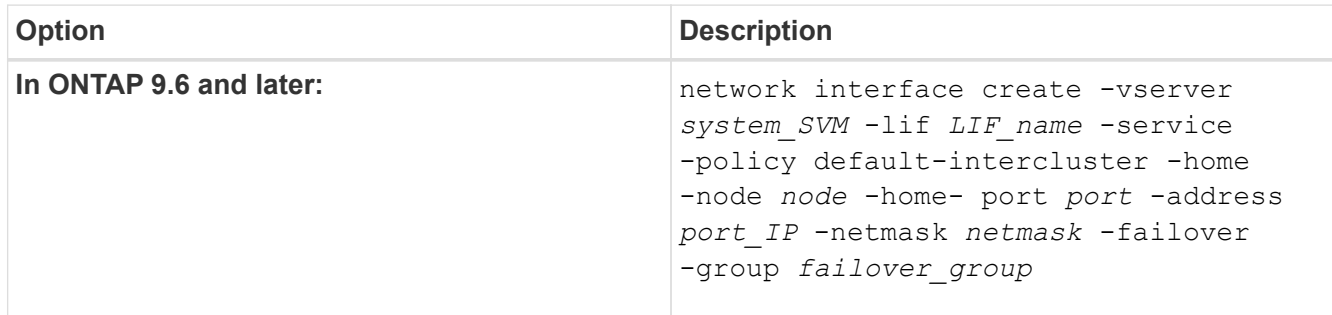

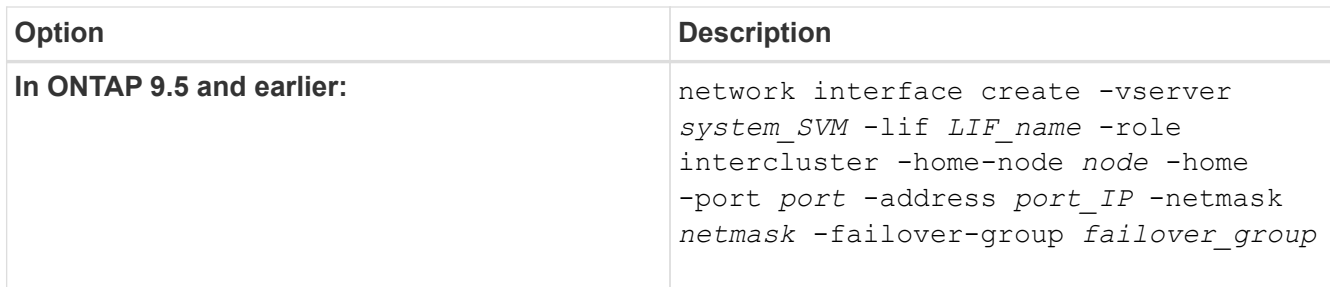

For complete command syntax, see the man page.

```
The following example creates intercluster LIFs cluster01 icl01 and cluster01 icl02 in the
failover group intercluster01:
```

```
cluster01::> network interface create -vserver cluster01 -lif
cluster01_icl01 -service-
policy default-intercluster -home-node cluster01-01 -home-port e0e
-address 192.168.1.201
-netmask 255.255.255.0 -failover-group intercluster01
cluster01::> network interface create -vserver cluster01 -lif
cluster01_icl02 -service-
policy default-intercluster -home-node cluster01-02 -home-port e0e
-address 192.168.1.202
-netmask 255.255.255.0 -failover-group intercluster01
```
6. Verify that the intercluster LIFs were created:

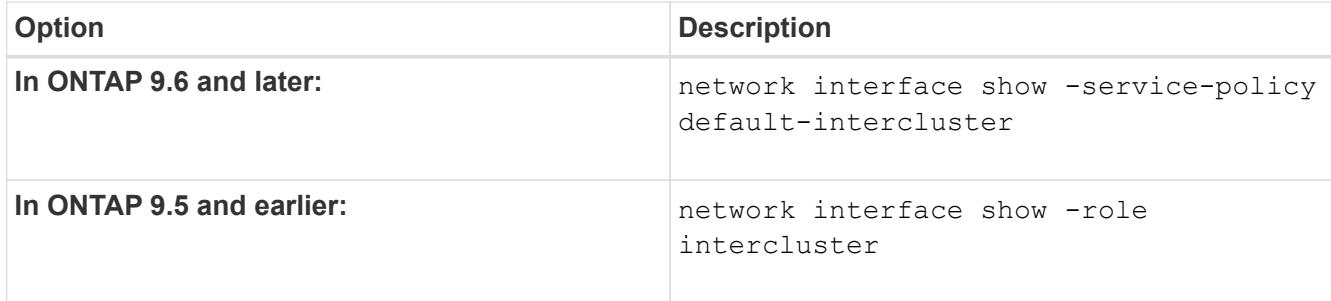

For complete command syntax, see the man page.

cluster01::> network interface show -service-policy default-intercluster Logical Status Network Current Current Is Vserver Interface Admin/Oper Address/Mask Node Port Home ----------- ---------- ---------- ------------------ ------------- ------- --- cluster01 cluster01\_icl01 up/up 192.168.1.201/24 cluster01-01 e0e true cluster01\_icl02 up/up 192.168.1.202/24 cluster01-02 e0f true

7. Verify that the intercluster LIFs are redundant:

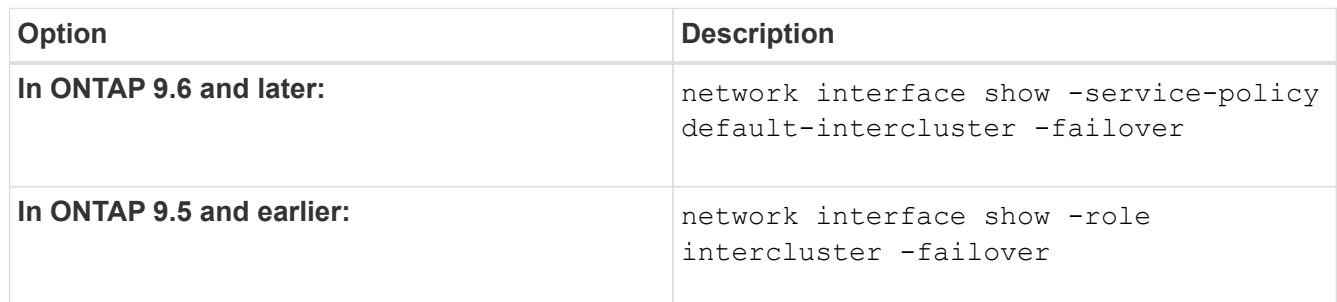

For complete command syntax, see the man page.

The following example shows that the intercluster LIFs cluster01\_icl01 and cluster01\_icl02 on the SVMe0e port will fail over to the e0f port.

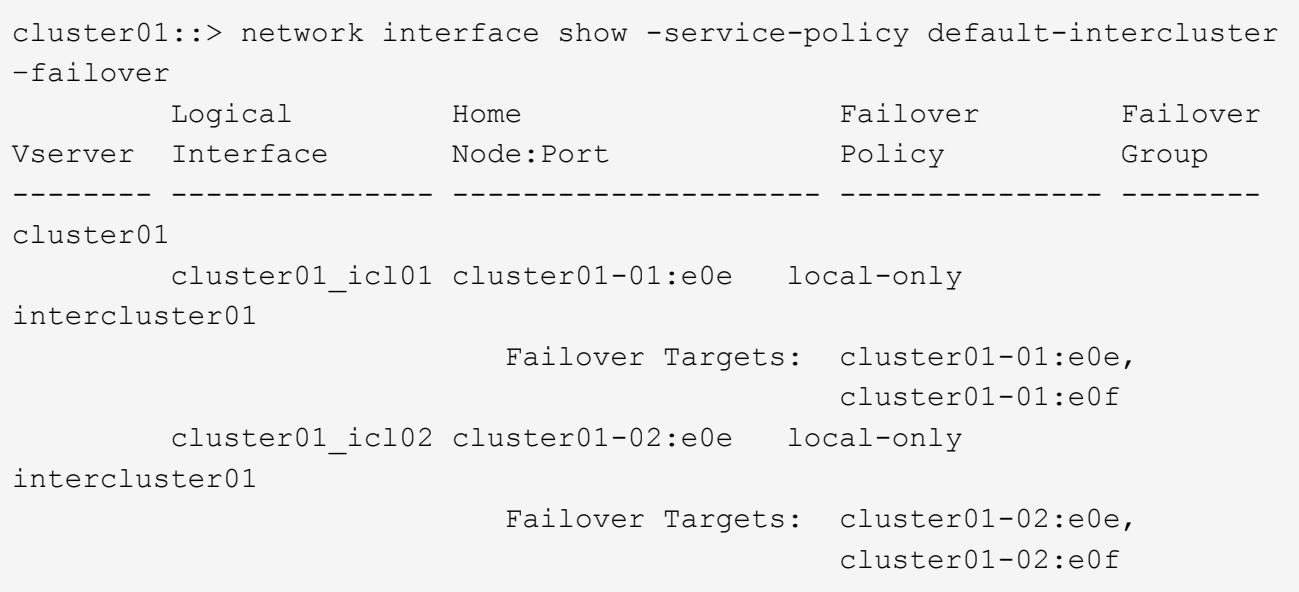

## <span id="page-13-0"></span>**Configure intercluster LIFs in custom IPspaces**

You can configure intercluster LIFs in custom IPspaces. Doing so allows you to isolate replication traffic in multitenant environments.

When you create a custom IPspace, the system creates a system storage virtual machine (SVM) to serve as a container for the system objects in that IPspace. You can use the new SVM as the container for any intercluster LIFs in the new IPspace. The new SVM has the same name as the custom IPspace.

## **Steps**

1. List the ports in the cluster:

network port show

For complete command syntax, see the man page.

The following example shows the network ports in cluster01:

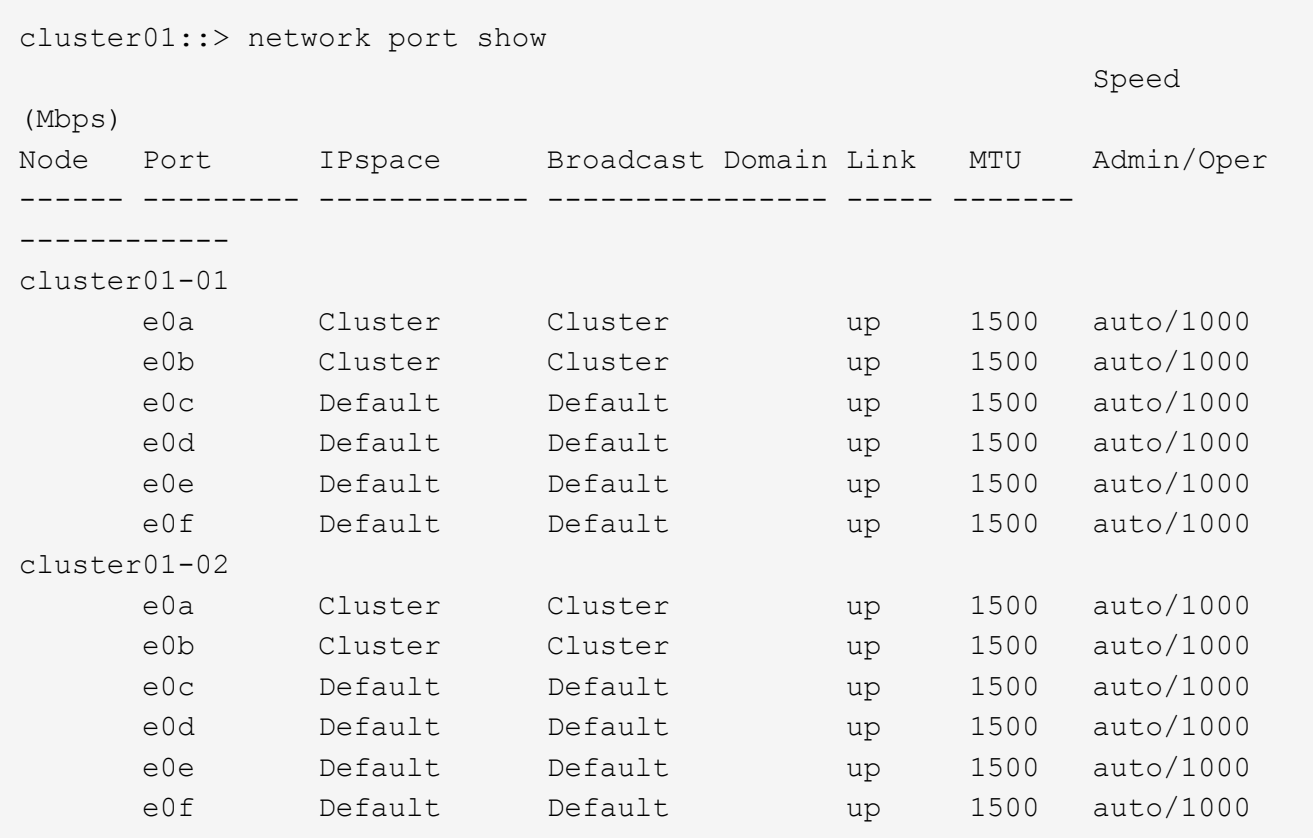

2. Create custom IPspaces on the cluster:

network ipspace create -ipspace *ipspace*

The following example creates the custom IPspace ipspace-IC1:

cluster01::> network ipspace create -ipspace ipspace-IC1

3. Determine which ports are available to dedicate to intercluster communication:

network interface show -fields home-port, curr-port

For complete command syntax, see the man page.

The following example shows that ports  $e0e$  and  $e0f$  have not been assigned LIFs:

```
cluster01::> network interface show -fields home-port,curr-port
vserver lif home-port curr-port
------- -------------------- --------- ---------
Cluster cluster01 clus1 e0a e0a
Cluster cluster01 clus2 e0b e0b
Cluster cluster02 clus1 e0a e0a
Cluster cluster02 clus2 e0b e0b
cluster01
      cluster mgmt e0c e0c
cluster01
      cluster01-01 mgmt1 e0c e0c
cluster01
      cluster01-02 mgmt1 e0c e0c
```
4. Remove the available ports from the default broadcast domain:

network port broadcast-domain remove-ports -broadcast-domain Default -ports ports

A port cannot be in more than one broadcast domain at a time. For complete command syntax, see the man page.

The following example removes ports  $e0e$  and  $e0f$  from the default broadcast domain:

```
cluster01::> network port broadcast-domain remove-ports -broadcast
-domain Default -ports
cluster01-01:e0e,cluster01-01:e0f,cluster01-02:e0e,cluster01-02:e0f
```
5. Verify that the ports have been removed from the default broadcast domain:

network port show

For complete command syntax, see the man page.

The following example shows that ports e0e and e0f have been removed from the default broadcast domain:

cluster01::> network port show Speed (Mbps) Node Port IPspace Broadcast Domain Link MTU Admin/Oper ------ ------- --------- --------------- ----- ------- ----------- cluster01-01 e0a Cluster Cluster up 9000 auto/1000 e0b Cluster Cluster up 9000 auto/1000 e0c Default Default up 1500 auto/1000 e0d Default Default up 1500 auto/1000 e0e Default - up 1500 auto/1000 e0f Default - up 1500 auto/1000 e0g Default Default up 1500 auto/1000 cluster01-02 e0a Cluster Cluster up 9000 auto/1000 e0b Cluster Cluster up 9000 auto/1000 e0c Default Default up 1500 auto/1000 e0d Default Default up 1500 auto/1000 e0e Default - up 1500 auto/1000 e0f Default - up 1500 auto/1000 e0g Default Default up 1500 auto/1000

6. Create a broadcast domain in the custom IPspace:

network port broadcast-domain create -ipspace *ipspace* -broadcast-domain *broadcast\_domain* -mtu *MTU* -ports *ports*

The following example creates the broadcast domain ipspace-IC1-bd in the IPspace ipspace-IC1:

```
cluster01::> network port broadcast-domain create -ipspace ipspace-IC1
-broadcast-domain
ipspace-IC1-bd -mtu 1500 -ports cluster01-01:e0e,cluster01-01:e0f,
cluster01-02:e0e,cluster01-02:e0f
```
7. Verify that the broadcast domain was created:

network port broadcast-domain show

For complete command syntax, see the man page.

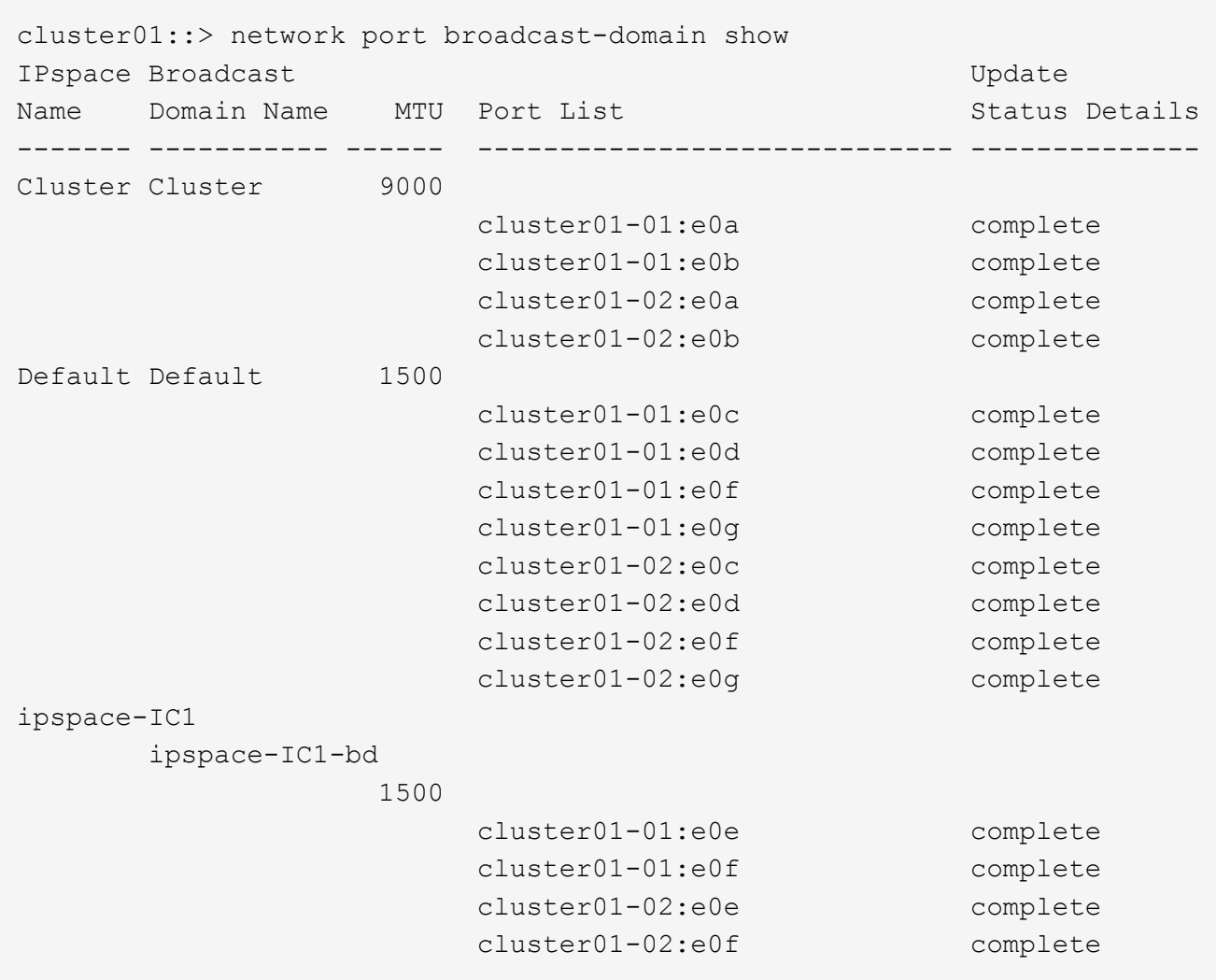

8. Create intercluster LIFs on the system SVM and assign them to the broadcast domain:

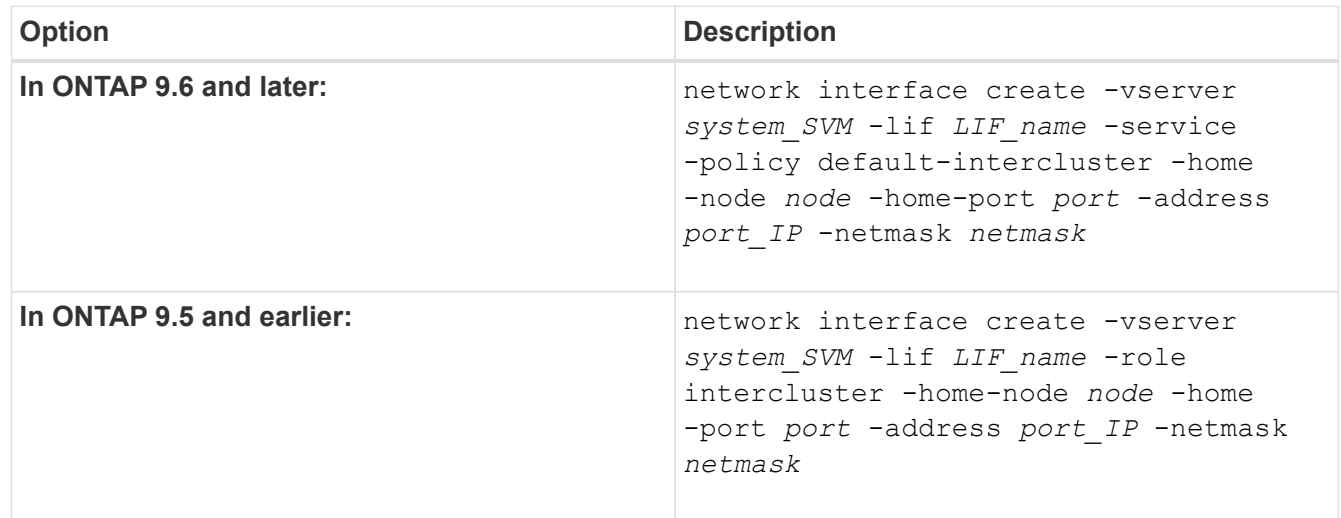

The LIF is created in the broadcast domain that the home port is assigned to. The broadcast domain has a default failover group with the same name as the broadcast domain. For complete command syntax, see the man page.

The following example creates intercluster LIFs cluster01 icl01 and cluster01 icl02 in the broadcast domain ipspace-IC1-bd:

```
cluster01::> network interface create -vserver ipspace-IC1 -lif
cluster01_icl01 -service-
policy default-intercluster -home-node cluster01-01 -home-port e0e
-address 192.168.1.201
-netmask 255.255.255.0
cluster01::> network interface create -vserver ipspace-IC1 -lif
cluster01_icl02 -service-
policy default-intercluster -home-node cluster01-02 -home-port e0e
-address 192.168.1.202
-netmask 255.255.255.0
```
9. Verify that the intercluster LIFs were created:

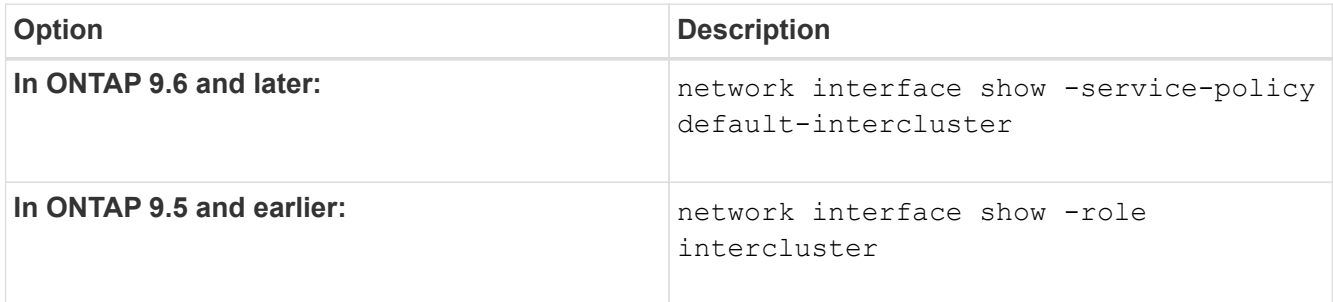

For complete command syntax, see the man page.

```
cluster01::> network interface show -service-policy default-intercluster
            Logical Status Network Current
Current Is
Vserver Interface Admin/Oper Address/Mask Node Port
Home
----------- ---------- ---------- ------------------ -------------
------- ----
ipspace-IC1
            cluster01_icl01
                      up/up 192.168.1.201/24 cluster01-01 e0e
true
             cluster01_icl02
                      up/up 192.168.1.202/24 cluster01-02 e0f
true
```
10. Verify that the intercluster LIFs are redundant:

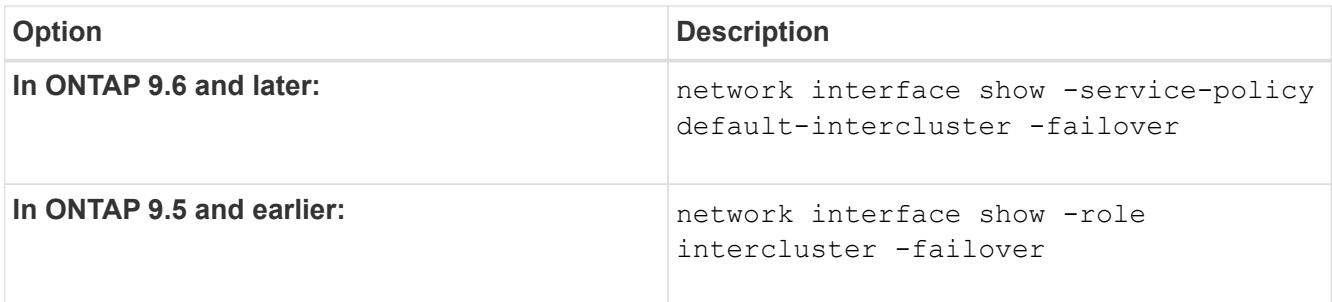

For complete command syntax, see the man page.

The following example shows that the intercluster LIFs cluster01 icl01 and cluster01 icl02 on the SVM e0e port fail over to the`e0f`port:

```
cluster01::> network interface show -service-policy default-intercluster
–failover
       Logical Home Failover Failover
Vserver Interface Mode:Port Policy Group
-------- --------------- --------------------- --------------- --------
ipspace-IC1
        cluster01 icl01 cluster01-01:e0e local-only
intercluster01
                           Failover Targets: cluster01-01:e0e,
                                           cluster01-01:e0f
        cluster01 icl02 cluster01-02:e0e local-only
intercluster01
                           Failover Targets: cluster01-02:e0e,
                                            cluster01-02:e0f
```
## **Configure peer relationships**

## <span id="page-18-0"></span>**Create a cluster peer relationship**

Before you can protect your data by replicating it to a remote cluster for data backup and disaster recovery purposes, you should create a cluster peer relationship between the local and remote cluster.

Several default protection policies are available. You must have created your protection policies if you want to use custom policies.

## **Before you begin**

- If you are using the ONTAP CLI, you must have created intercluster LIFs on every node in the clusters being peered using one of the following methods:
	- [Configure intercluster LIFs on shared data ports](#page-5-0)
	- [Configure intercluster LIFs on dedicated data ports](#page-8-0)
	- [Configure intercluster LIFs in custom IPspaces](#page-13-0)

• The clusters must be running ONTAP 9.3 or later. (If the clusters are running ONTAP 9.2 or earlier, refer to the procedures in [this archived document](https://library.netapp.com/ecm/ecm_download_file/ECMLP2494079).)

## **Steps**

Perform this task using ONTAP System Manager or the ONTAP CLI.

## **System Manager**

- 1. In the local cluster, click **Cluster > Settings**.
- 2. In the **Intercluster Settings** section, click **Add Network Interfaces** and enter the IP address and subnet mask to add intercluster network interfaces for the cluster.

Repeat this step on the remote cluster.

- 3. In the remote cluster, click **Cluster > Settings**.
- 4. Click in the **Cluster Peers** section and select **Generate Passphrase**.
- 5. Select the remote ONTAP cluster version.
- 6. Copy the generated passphrase.
- 7. In the local cluster, under **Cluster peers**, click **:** and select **Peer cluster**.
- 8. In the **Peer cluster** window, paste the passphrase and click **Initiate cluster peering**.

#### **CLI**

1. On the destination cluster, create a peer relationship with the source cluster:

```
cluster peer create -generate-passphrase -offer-expiration
<MM/DD/YYYY HH:MM:SS|1...7days|1...168hours> -peer-addrs
<peer_LIF_IPs> -initial-allowed-vserver-peers <svm_name|*> -ipspace
<ipspace>
```
If you specify both -generate-passphrase and -peer-addrs, only the cluster whose intercluster LIFs are specified in -peer-addrs can use the generated password.

You can ignore the -ipspace option if you are not using a custom IPspace. For complete command syntax, see the man page.

If you are creating the peering relationship in ONTAP 9.6 or later and you do not want cross-cluster peering communications to be encrypted, you must use the -encryption-protocol-proposed none option to disable encryption.

The following example creates a cluster peer relationship with an unspecified remote cluster, and preauthorizes peer relationships with SVMs vs1 and vs2 on the local cluster:

```
cluster02::> cluster peer create -generate-passphrase -offer
-expiration 2days -initial-allowed-vserver-peers vs1,vs2
                       Passphrase: UCa+6lRVICXeL/gq1WrK7ShR
                  Expiration Time: 6/7/2017 08:16:10 EST
    Initial Allowed Vserver Peers: vs1,vs2
              Intercluster LIF IP: 192.140.112.101
              Peer Cluster Name: Clus 7ShR (temporary generated)
Warning: make a note of the passphrase - it cannot be displayed
again.
```
The following example creates a cluster peer relationship with the remote cluster at intercluster LIF IP addresses 192.140.112.103 and 192.140.112.104, and pre-authorizes a peer relationship with any SVM on the local cluster:

```
cluster02::> cluster peer create -generate-passphrase -peer-addrs
192.140.112.103,192.140.112.104 -offer-expiration 2days -initial
-allowed-vserver-peers *
                       Passphrase: UCa+6lRVICXeL/gq1WrK7ShR
                  Expiration Time: 6/7/2017 08:16:10 EST
    Initial Allowed Vserver Peers: vs1,vs2
              Intercluster LIF IP: 192.140.112.101,192.140.112.102
              Peer Cluster Name: Clus 7ShR (temporary generated)
Warning: make a note of the passphrase - it cannot be displayed
again.
```
The following example creates a cluster peer relationship with an unspecified remote cluster, and preauthorizes peer relationships with SVMsvs1 and vs2 on the local cluster:

```
cluster02::> cluster peer create -generate-passphrase -offer
-expiration 2days -initial-allowed-vserver-peers vs1,vs2
                       Passphrase: UCa+6lRVICXeL/gq1WrK7ShR
                  Expiration Time: 6/7/2017 08:16:10 EST
    Initial Allowed Vserver Peers: vs1,vs2
              Intercluster LIF IP: 192.140.112.101
              Peer Cluster Name: Clus 7ShR (temporary generated)
Warning: make a note of the passphrase - it cannot be displayed
again.
```
2. On source cluster, authenticate the source cluster to the destination cluster:

cluster peer create -peer-addrs <peer LIF IPs> -ipspace <ipspace>

For complete command syntax, see the man page.

The following example authenticates the local cluster to the remote cluster at intercluster LIF IP addresses 192.140.112.101 and 192.140.112.102:

```
cluster01::> cluster peer create -peer-addrs
192.140.112.101,192.140.112.102
Notice: Use a generated passphrase or choose a passphrase of 8 or
more characters.
          To ensure the authenticity of the peering relationship, use
a phrase or sequence of characters that would be hard to guess.
Enter the passphrase:
Confirm the passphrase:
Clusters cluster02 and cluster01 are peered.
```
Enter the passphrase for the peer relationship when prompted.

3. Verify that the cluster peer relationship was created:

cluster peer show -instance

```
cluster01::> cluster peer show -instance
                                  Peer Cluster Name: cluster02
                      Remote Intercluster Addresses: 192.140.112.101,
192.140.112.102
                Availability of the Remote Cluster: Available
                                Remote Cluster Name: cluster2
                                Active IP Addresses: 192.140.112.101,
192.140.112.102
                              Cluster Serial Number: 1-80-123456
                     Address Family of Relationship: ipv4
              Authentication Status Administrative: no-authentication
                  Authentication Status Operational: absent
                                   Last Update Time: 02/05 21:05:41
                       IPspace for the Relationship: Default
```
4. Check the connectivity and status of the nodes in the peer relationship:

```
cluster peer health show
```

```
cluster01::> cluster peer health show
Node cluster-Name Node-Name
            Ping-Status RDB-Health Cluster-Health
Avail…
---------- --------------------------- --------- ---------------
--------
cluster01-01
           cluster02 cluster02-01
           Data: interface reachable
           ICMP: interface reachable true true
true
                                    cluster02-02
           Data: interface reachable
           ICMP: interface reachable true true
true
cluster01-02
           cluster02 cluster02-01
           Data: interface reachable
           ICMP: interface reachable true true
true
                                   cluster02-02
           Data: interface reachable
           ICMP: interface reachable true true
true
```
## **Other ways to do this in ONTAP**

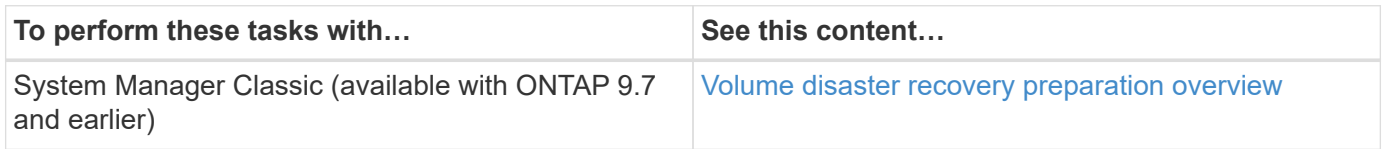

## **Create an intercluster SVM peer relationship**

You can use the vserver peer create command to create a peer relationship between SVMs on local and remote clusters.

## **Before you begin**

- The source and destination clusters must be peered.
- The clusters must be running ONTAP 9.3. (If the clusters are running ONTAP 9.2 or earlier, refer to the

procedures in [this archived document.](https://library.netapp.com/ecm/ecm_download_file/ECMLP2494079))

• You must have "pre-authorized" peer relationships for the SVMs on the remote cluster.

For more information, see [Creating a cluster peer relationship](#page-18-0).

#### **About this task**

In ONTAP 9.2 and earlier, you can authorize a peer relationship for only one SVM at a time. This means you need to run the vserver peer accept command each time you authorize a pending SVM peer relationship.

Beginning with ONTAP 9.3, you can "pre-authorize" peer relationships for multiple SVMs by listing the SVMs in the -initial-allowed-vserver option when you create a cluster peer relationship. For more information, see [Creating a cluster peer relationship.](#page-18-0)

#### **Steps**

1. On the data protection destination cluster, display the SVMs that are pre-authorized for peering:

vserver peer permission show

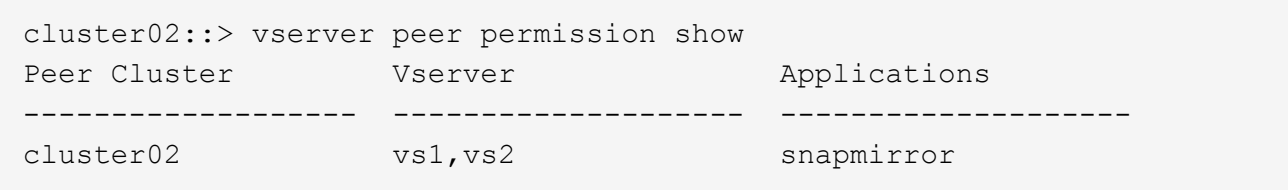

2. On the data protection source cluster, create a peer relationship to a pre-authorized SVM on the data protection destination cluster:

vserver peer create -vserver *local\_SVM* -peer-vserver *remote\_SVM*

For complete command syntax, see the man page.

The following example creates a peer relationship between the local SVM pvs1 and the pre-authorized remote SVM vs1:

cluster01::> vserver peer create -vserver pvs1 -peer-vserver vs1

3. Verify the SVM peer relationship:

vserver peer show

```
cluster01::> vserver peer show
          Peer Peer Peer Peering
Remote
Vserver Vserver State Peer Cluster Applications
Vserver
----------- ----------- ------------ ----------------- --------------
---------
pvs1 vs1 peered cluster02 snapmirror
vs1
```
## **Add an intercluster SVM peer relationship**

If you create an SVM after configuring a cluster peer relationship, you will need to add a peer relationship for the SVM manually. You can use the vserver peer create command to create a peer relationship between SVMs. After the peer relationship has been created, you can run vserver peer accept on the remote cluster to authorize the peer relationship.

## **Before you begin**

The source and destination clusters must be peered.

#### **About this task**

You can create a peer relationships between SVMs in the same cluster for local data backup. For more information, see the vserver peer create man page.

Administrators occasionally use the vserver peer reject command to reject a proposed SVM peer relationship. If the relationship between SVMs is in the rejected state, you must delete the relationship before you can create a new one. For more information, see the vserver peer delete man page.

#### **Steps**

1. On the data protection source cluster, create a peer relationship with an SVM on the data protection destination cluster:

```
vserver peer create -vserver local_SVM -peer-vserver remote_SVM -applications
snapmirror|file-copy|lun-copy -peer-cluster remote_cluster
```
The following example creates a peer relationship between the local SVMpvs1 and the remote SVMvs1

```
cluster01::> vserver peer create -vserver pvs1 -peer-vserver vs1
-applications snapmirror -peer-cluster cluster02
```
If the local and remote SVMs have the same names, you must use a *local name* to create the SVM peer relationship:

```
cluster01::> vserver peer create -vserver vs1 -peer-vserver
vs1 -applications snapmirror -peer-cluster cluster01
-local-name cluster1vs1LocallyUniqueName
```
2. On the data protection source cluster, verify that the peer relationship has been initiated:

vserver peer show-all

For complete command syntax, see the man page.

The following example shows that the peer relationship between SVMpvs1 and SVMvs1 has been initiated:

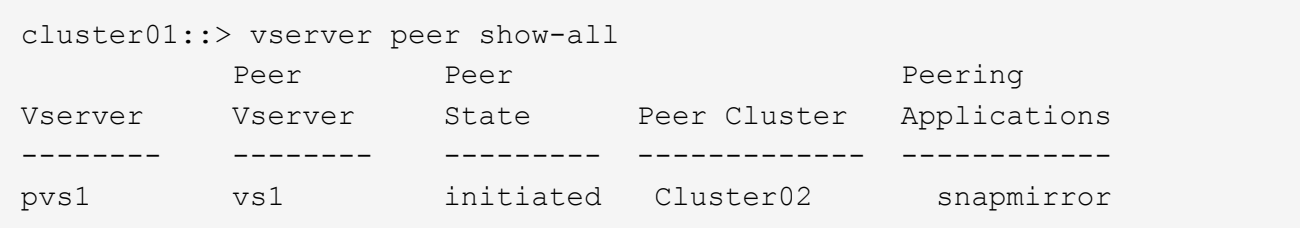

3. On the data protection destination cluster, display the pending SVM peer relationship:

vserver peer show

For complete command syntax, see the man page.

The following example lists the pending peer relationships for cluster02:

```
cluster02::> vserver peer show
Peer Peer Peer
Vserver Vserver State
----------- ----------- ------------
vs1 pvs1 pending
```
4. On the data protection destination cluster, authorize the pending peer relationship:

vserver peer accept -vserver *local\_SVM* -peer-vserver *remote\_SVM*

For complete command syntax, see the man page.

The following example authorizes the peer relationship between the local SVM vs1 and the remote SVM pvs1:

cluster02::> vserver peer accept -vserver vs1 -peer-vserver pvs1

5. Verify the SVM peer relationship:

```
vserver peer show
```
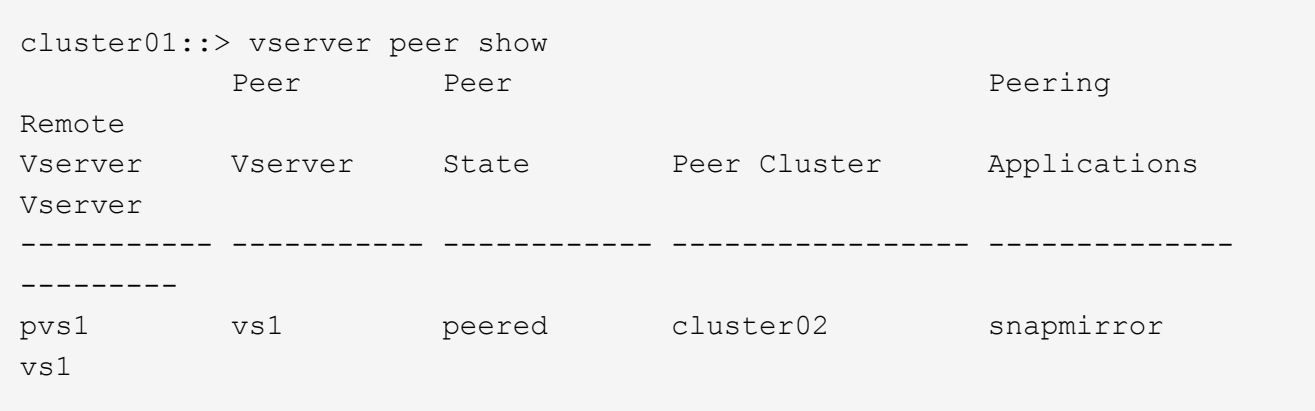

## **Enable cluster peering encryption on an existing peer relationship**

Beginning with ONTAP 9.6, cluster peering encryption is enabled by default on all newly created cluster peering relationships. Cluster peering encryption uses a pre-shared key (PSK) and the Transport Security Layer (TLS) to secure cross-cluster peering communications. This adds an additional layer of security between the peered clusters.

## **About this task**

If you are upgrading peered clusters to ONTAP 9.6 or later, and the peering relationship was created in ONTAP 9.5 or earlier, cluster peering encryption must be enabled manually after upgrading. Both clusters in the peering relationship must be running ONTAP 9.6 or later in order to enable cluster peering encryption.

#### **Steps**

1. On the destination cluster, enable encryption for communications with the source cluster:

```
cluster peer modify source_cluster -auth-status-admin use-authentication
-encryption-protocol-proposed tls-psk
```
- 2. When prompted enter a passphrase.
- 3. On the data protection source cluster, enable encryption for communication with the data protection destination cluster:

```
cluster peer modify data_protection_destination_cluster -auth-status-admin
use-authentication -encryption-protocol-proposed tls-psk
```
4. When prompted, enter the same passphrase entered on the destination cluster.

## **Remove cluster peering encryption from an existing peer relationship**

By default, cluster peering encryption is enabled on all peer relationships created in ONTAP 9.6 or later. If you do not want to use encryption for cross-cluster peering communications, you can disable it.

#### **Steps**

- 1. On the destination cluster, modify communications with the source cluster to discontinue use of cluster peering encryption:
	- To remove encryption, but maintain authentication enter:

```
cluster peer modify <source_cluster> -auth-status-admin use-
authentication -encryption-protocol-proposed none
```
- To remove encryption and authentication:
	- a. Modify the cluster peering policy to allow unauthenticated access:

```
cluster peer policy modify -is-unauthenticated-access-permitted
true
```
b. Modify encryption and authentication access:

```
cluster peer modify <source cluster> -auth-status no-
authentication
```
- 2. When prompted enter the passphrase.
- 3. Confirm the passphrase by re-entering it.
- 4. On the source cluster, disable encryption for communication with the destination cluster:
	- To remove encryption, but maintain authentication enter:

```
cluster peer modify <destination cluster> -auth-status-admin use-
authentication -encryption-protocol-proposed none
```
- To remove encryption and authentication:
	- a. Modify the cluster peering policy to allow unauthenticated access:

```
cluster peer policy modify -is-unauthenticated-access-permitted
true
```
b. Modify encryption and authentication access:

```
cluster peer modify <destination_cluster> -auth-status no-
authentication
```
5. When prompted, enter and re-enter the same passphrase you used on the destination cluster.

## <span id="page-29-0"></span>**Manage local snapshots**

## **Manage local Snapshot copies overview**

A *Snapshot copy* is a read-only, point-in-time image of a volume. The image consumes minimal storage space and incurs negligible performance overhead because it records only changes to files since the last Snapshot copy.

You can use a Snapshot copy to restore the entire contents of a volume, or to recover individual files or LUNs. Snapshot copies are stored in the directory .snapshot on the volume.

In ONTAP 9.3 and earlier, a volume can contain up to 255 Snapshot copies. In ONTAP 9.4 and later, a FlexVol volume can contain up to 1023 Snapshot copies.

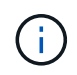

Beginning with ONTAP 9.8, FlexGroup volumes can contain 1023 Snapshot copies. For more information, see [Protect FlexGroup volumes using Snapshot copies](https://docs.netapp.com/us-en/ontap/flexgroup/protect-snapshot-copies-task.html).

## **Configure custom snapshot policies**

## **Configure custom Snapshot policies overview**

A *Snapshot policy* defines how the system creates Snapshot copies. The policy specifies when to create Snapshot copies, how many copies to retain, and how to name them. For example, a system might create one Snapshot copy every day at 12:10 a.m., retain the two most recent copies, and name the copies "daily.*timestamp*."

The default policy for a volume automatically creates Snapshot copies on the following schedule, with the oldest Snapshot copies deleted to make room for newer copies:

- A maximum of six hourly Snapshot copies taken five minutes past the hour.
- A maximum of two daily Snapshot copies taken Monday through Saturday at 10 minutes after midnight.
- A maximum of two weekly Snapshot copies taken every Sunday at 15 minutes after midnight.

Unless you specify a Snapshot policy when you create a volume, the volume inherits the Snapshot policy associated with its containing storage virtual machine (SVM).

## **When to configure a custom Snapshot policy**

If the default Snapshot policy is not appropriate for a volume, you can configure a custom policy that modifies the frequency, retention, and name of Snapshot copies. The schedule will be dictated mainly by the rate of change of the active file system.

You might back up a heavily used file system like a database every hour, while you back up rarely used files once a day. Even for a database, you will typically run a full backup once or twice a day, while backing up transaction logs every hour.

Other factors are the importance of the files to your organization, your Service Level Agreement (SLA), your Recovery Point Objective (RPO), and your Recovery Time Objective (RTO). Generally speaking, you should retain only as many Snapshot copies as necessary.

## **Create a Snapshot job schedule**

A Snapshot policy requires at least one Snapshot copy job schedule. You can use System Manager or the job schedule cron create command to create a job schedule.

## **About this task**

By default, ONTAP forms the names of Snapshot copies by appending a timestamp to the job schedule name.

If you specify values for both day of the month and day of the week, the values are considered independently. For example, a cron schedule with the day specification Friday and the day of the month specification 13 runs every Friday and on the 13th day of each month, not just on every Friday the 13th.

## **System Manager**

- 1. Navigate to **Protection > Overview** and expand **Local policy settings**.
- 2. In the **Schedules** pane, click  $\rightarrow$ .
- 3. In the **Schedules** window, click  $+$  Add.
- 4. In the **Add schedule** window, enter the schedule name, and choose the context and schedule type.
- 5. Click **Save**.

## **CLI**

1. Create a job schedule:

```
job schedule cron create -name <job_name> -month <month> -dayofweek
<day of week> -day <day of month> -hour <hour> -minute <minute>
```
For -month, -dayofweek, and -hour, you can specify all to run the job every month, day of the week, and hour, respectively.

Beginning with ONTAP 9.10.1, you can include the Vserver for your job schedule:

```
job schedule cron create -name <job name> -vserver <Vserver name>
-month <month> -dayofweek <day of week> -day <day of month> -hour
<hour> -minute <minute>
```
The following example creates a job schedule named myweekly that runs on Saturdays at 3:00 a.m.:

```
cluster1::> job schedule cron create -name myweekly -dayofweek
"Saturday" -hour 3 -minute 0
```
The following example creates a schedule named  $m$ yweeklymulti that specifies multiple days, hours and minutes:

```
job schedule cron create -name myweeklymulti -dayofweek
"Monday, Wednesday, Sunday" -hour 3, 9, 12 -minute 0, 20, 50
```
## **Create a Snapshot policy**

A Snapshot policy specifies when to create Snapshot copies, how many copies to retain, and how to name them. For example, a system might create one Snapshot copy every day at 12:10 a.m., retain the two most recent copies, and name them "daily.*timestamp*." A Snapshot policy can contain up to five job schedules.

## **About this task**

By default, ONTAP forms the names of Snapshot copies by appending a timestamp to the job schedule name:

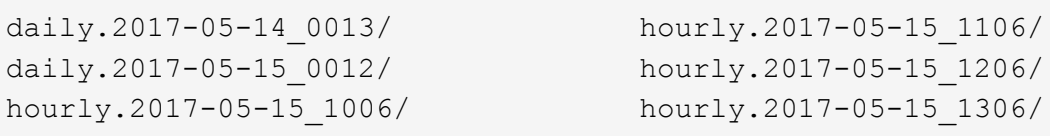

You can substitute a prefix for the job schedule name if you prefer.

The snapmirror-label option is for SnapMirror replication. For more information, see [Defining a rule for a](#page-74-0) [policy](#page-74-0).

#### **Steps**

You can create a Snapshot copy policy using System Manager or the ONTAP CLI. The procedure creates a Snapshot copy policy on the local cluster only.

#### **System Manager**

- 1. Navigate to **Protection > Overview** and expand **Local policy settings**.
- 2. In the **Snapshot policies** pane, click  $\rightarrow$ .
- 3. In the **Snapshot policies** tab, click  $+$  Add.
- 4. In the **Add Snapshot policy** window, enter the policy name, and choose the scope.
- 5. Click  $+$  Add.
- 6. To select a schedule click the currently displayed schedule name, click  $\blacktriangledown$ , and choose a different schedule.
- 7. Enter the maximum Snapshot copies to retain, and, if needed, enter the SnapMirror label and the SnapLock retention period.
- 8. Click **Save**.

#### **CLI**

1. Create a Snapshot policy:

```
volume snapshot policy create -vserver <SVM> -policy <policy name>
-enabled true|false -schedule1 <schedule1 name> -count1
<copies_to_retain> -prefix1 <snapshot_prefix> -snapmirror-label1
<snapshot_label> ... -schedule5 <schedule5_name> -count5
<copies_to_retain> -prefix5 <snapshot_prefix> -snapmirror-label5
<snapshot_label>
```
The following example creates a Snapshot policy named snap\_policy\_daily that runs on a daily schedule. The policy has a maximum of five Snapshot copies, each with the name daily .*timestamp* and the SnapMirror label daily:

```
cluster1::> volume snapshot policy create -vserver vs0 -policy
snap policy daily -schedule1 daily -count1 5 -snapmirror-label1
daily
```
## **Manage Snapshot copies manually**

## **Create and delete Snapshot copies manually**

You can create Snapshot copies manually when you can't wait for a scheduled Snapshot copy to be created, and you can delete Snapshot copies when they are no longer needed.

#### **Create a Snapshot copy manually**

You can manually create a Snapshot copy using System Manager or the ONTAP CLI.

## **System Manager**

**Steps**

- 1. Navigate to **Storage > Volumes** and select the **Snapshot copies** tab.
- 2. Click  $+$  Add.
- 3. In the **Add a Snapshot copy** window, accept the default Snapshot copy name or edit it if desired.
- 4. **Optional**: Add a SnapMirror label.
- 5. Click **Add**.

## **CLI**

1. Create a Snapshot copy:

```
volume snapshot create -vserver <SVM> -volume <volume> -snapshot
<snapshot_name>
```
#### **Delete a Snapshot copy manually**

You can manually delete a Snapshot copy using System Manager or the ONTAP CLI.

## **System Manager**

#### **Steps**

- 1. Navigate to **Storage > Volumes** and select the **Snapshot copies** tab.
- 2. Locate the Snapshot copy you want to delete, click **:** and select **Delete**.
- 3. In the **Delete Snapshot copy** window, select **Delete Snapshot copy**.
- 4. Click **Delete**.

## **CLI**

1. Delete a Snapshot copy:

volume snapshot delete -vserver <SVM> -volume <volume> -snapshot <snapshot\_name>

## **Calculate reclaimable space before deleting Snapshot copies**

Beginning with ONTAP 9.10.1, you can use System Manager to select Snapshot copies you want to delete and calculate the reclaimable space before you delete them.

## **Steps**

- 1. Click **Storage > Volumes**.
- 2. Select the volume from which you want to delete Snapshot copies.
- 3. Click **Snapshot Copies**.
- 4. Select one or more Snapshot copies.
- 5. Click **Calculate Reclaimable Space**.

## **Manage the Snapshot copy reserve**

## **Manage the Snapshot copy reserve overview**

The *Snapshot copy reserve* sets aside a percentage of disk space for Snapshot copies, five percent by default. Because Snapshot copies use space in the active file system when the Snapshot copy reserve is exhausted, you might want to increase the Snapshot copy reserve as needed. Alternatively, you can autodelete Snapshot copies when the reserve is full.

## **When to increase the Snapshot copy reserve**

In deciding whether to increase the Snapshot reserve, it's important to remember that a Snapshot copy records only changes to files since the last Snapshot copy was made. It consumes disk space only when blocks in the active file system are modified or deleted.

This means that the rate of change of the file system is the key factor in determining the amount of disk space used by Snapshot copies. No matter how many Snapshot copies you create, they will not consume disk space if the active file system has not changed.

A FlexVol volume containing database transaction logs, for example, might have a Snapshot copy reserve as large as 20% to account for its greater rate of change. Not only will you want to create more Snapshot copies to capture the more frequent updates to the database, you will also want to have a larger Snapshot copy reserve to handle the additional disk space the Snapshot copies consume.

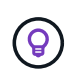

A Snapshot copy consists of pointers to blocks rather than copies of blocks. You can think of a pointer as a "claim" on a block: ONTAP "holds" the block until the Snapshot copy is deleted.
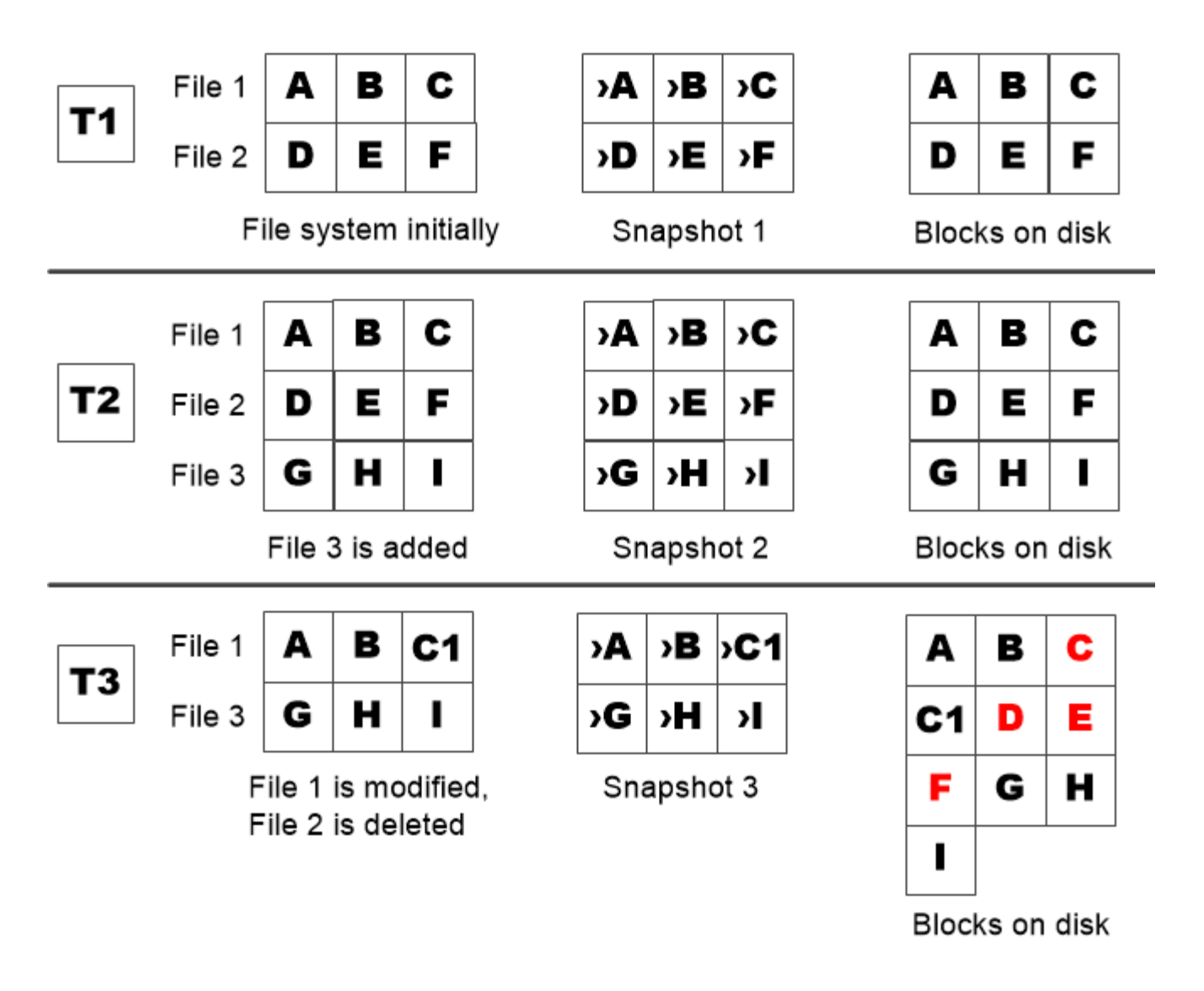

A Snapshot copy consumes disk space only when blocks in the active file system are modified or deleted.

## **How deleting protected files can lead to less file space than expected**

A Snapshot copy points to a block even after you delete the file that used the block. This explains why an exhausted Snapshot copy reserve might lead to the counter-intuitive result in which deleting an entire file system results in less space being available than the file system occupied.

Consider the following example. Before deleting any files, the  $df$  command output is as follows:

Filesystem kbytes used avail capacity /vol/vol0/ 3000000 3000000 0 100% /vol/vol0/.snapshot 1000000 500000 500000 50%

After deleting the entire file system and making a Snapshot copy of the volume, the  $df$  command generates the following output:

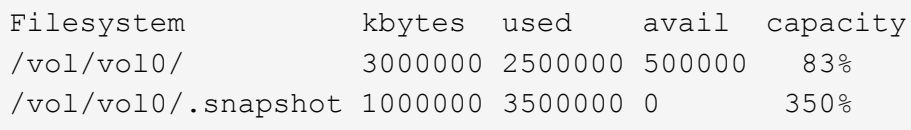

As the output shows, the entire 3 GB formerly used by the active file system is now being used by Snapshot copies, in addition to the 0.5 GB used before the deletion.

Because the disk space used by the Snapshot copies now exceeds the Snapshot copy reserve, the overflow of 2.5 GB "spills" into the space reserved for active files, leaving you with 0.5 GB free space for files where you might reasonably have expected 3 GB.

## **Monitor Snapshot copy disk consumption**

You can monitor Snapshot copy disk consumption using the  $df$  command. The command displays the amount of free space in the active file system and the Snapshot copy reserve.

#### **Step**

1. Display Snapshot copy disk consumption: df

The following example shows Snapshot copy disk consumption:

```
cluster1::> df
Filesystem kbytes used avail capacity
/vol/vol0/ 3000000 3000000 0 100%
/vol/vol0/.snapshot 1000000 500000 500000 50%
```
## **Check available Snapshot copy reserve on a volume**

You might want to check how much Snapshot copy reserve is available on a volume by using the snapshot-reserve-available parameter with the volume show command.

#### **Step**

1. Check the Snapshot copy reserve available on a volume:

vol show -vserver *SVM* -volume *volume* -fields snapshot-reserve-available

For complete command syntax, see the man page.

The following example displays the available Snapshot copy reserve for  $\text{vol1}:$ 

```
cluster1::> vol show -vserver vs0 -volume vol1 -fields snapshot-reserve-
available
vserver volume snapshot-reserve-available
   ------- ------ --------------------------
vs0 vol1 4.84GB
```
#### **Modify the Snapshot copy reserve**

You might want to configure a larger Snapshot copy reserve to prevent Snapshot copies from using space reserved for the active file system. You can decrease the Snapshot copy reserve when you no longer need as much space for Snapshot copies.

#### **Step**

1. Modify the Snapshot copy reserve:

volume modify -vserver *SVM* -volume *volume* -percent-snapshot-space *snap\_reserve*

For complete command syntax, see the man page.

The following example sets the Snapshot copy reserve for vol1 to 10 percent:

```
cluster1::> volume modify -vserver vs0 -volume vol1 -percent-snapshot
-space 10
```
#### **Autodelete Snapshot copies**

You can use the volume snapshot autodelete modify command to trigger automatic deletion of Snapshot copies when the Snapshot reserve is exceeded. By default, the oldest Snapshot copies are deleted first.

#### **About this task**

LUN and file clones are deleted when there are no more Snapshot copies to be deleted.

#### **Step**

1. Autodelete Snapshot copies:

volume snapshot autodelete modify -vserver *SVM* -volume *volume* -enabled true|false -trigger volume|snap\_reserve

For complete command syntax, see the man page.

The following example autodeletes Snapshot copies for vol1 when the Snapshot copy reserve is exhausted:

```
cluster1::> volume snapshot autodelete modify -vserver vs0 -volume vol1
-enabled true -trigger snap reserve
```
## **Restore files from Snapshot copies**

#### **Restore a file from a Snapshot copy on an NFS or SMB client**

A user on an NFS or SMB client can restore a file directly from a Snapshot copy without the intervention of a storage system administrator.

Every directory in the file system contains a subdirectory named .snapshot accessible to NFS and SMB users. The .snapshot subdirectory contains subdirectories corresponding to the Snapshot copies of the volume:

```
$ ls .snapshot
daily.2017-05-14_0013/ hourly.2017-05-15_1106/
daily.2017-05-15_0012/ hourly.2017-05-15_1206/
hourly.2017-05-15_1006/ hourly.2017-05-15_1306/
```
Each subdirectory contains the files referenced by the Snapshot copy. If users accidentally delete or overwrite a file, they can restore the file to the parent read-write directory by copying the file from the Snapshot subdirectory to the read-write directory:

```
$ ls my.txt
ls: my.txt: No such file or directory
$ ls .snapshot
daily.2017-05-14_0013/ hourly.2017-05-15_1106/
daily.2017-05-15_0012/ hourly.2017-05-15_1206/
hourly.2017-05-15_1006/ hourly.2017-05-15_1306/
$ ls .snapshot/hourly.2017-05-15_1306/my.txt
my.txt
$ cp .snapshot/hourly.2017-05-15_1306/my.txt .
$ ls my.txt
my.txt
```
#### **Enable and disable NFS and SMB client access to Snapshot copy directory**

You can enable and disable access to the Snapshot copy directory using the ONTAP CLI -snapdir-access option of the volume modify command, and beginning with ONTAP 9.10.1, you can use System Manager to enable or disable client systems to access to a Snapshot copy directory on a volume. Enabling access makes the Snapshot copy directory visible to clients and allows Windows clients to map a drive to the Snapshot copy directory to view and access its contents. NFS and SMB clients can then

## restore a file or LUN from a snapshot.

You can enable or disable access to a volume's Snapshot copy directory by editing the volume settings or by editing the volume's share settings.

#### **Enable or disable client access to Snapshot copy directory by editing a volume**

#### **Steps**

You can enable and disable client Snapshot copy directory access by using ONTAP System Manager or the ONTAP CLI. The Snapshot copy directory on a volume is accessible to clients by default.

#### **System Manager**

- 1. Click **Storage > Volumes**.
- 2. Select the volume containing the Snapshot copies directory you want to either show or hide.
- 3. Click **:** and select **Edit**.
- 4. In the **Snapshot Copies (Local) Settings** section, select or deselect **Show the Snapshot copies directory to clients**.
- 5. Click **Save**.

#### **CLI**

1. Check the Snapshot directory access status:

```
volume show -vserver <SVM_name> -volume <vol_name> -fields snapdir-
access
```
Example:

```
clus1::> volume show -vserver vs0 -volume vol1 -fields snapdir-
access
vserver volume snapdir-access
------- ------ --------------
vs0 vol1 false
```
2. Enable or disable the Snapshot copy directory access:

```
volume modify -vserver <SVM_name> -volume <vol_name> -snapdir-access
<true|false>
```
The following example enables Snapshot copy directory access on vol1:

```
clus1::> volume modify -vserver vs0 -volume vol1 -snapdir-access
true
Volume modify successful on volume vol1 of Vserver vs0.
```
**Enable or disable client access to Snapshot copy directory by editing a share**

The Snapshot copy directory on a volume is accessible to clients by default.

#### **Steps**

- 1. Click **Storage > Shares**.
- 2. Select the volume containing the Snapshot copies directory you want to either show or hide.
- 3. Click : and select Edit.
- 4. In the **Share Properties** section, select or deselect **Allow clients to access Snapshot copies directory**.
- 5. Click **Save**.

#### **Restore a single file from a Snapshot copy**

You can use the volume snapshot restore-file command to restore a single file or LUN from a Snapshot copy. You can restore the file to a different location in the parent read-write volume if you do not want to replace an existing file.

#### **About this task**

If you are restoring an existing LUN, a LUN clone is created and backed up in the form of a Snapshot copy. During the restore operation, you can read from and write to the LUN.

Files with streams are restored by default.

#### **Steps**

1. List the Snapshot copies in a volume:

volume snapshot show -vserver *SVM* -volume *volume*

For complete command syntax, see the man page.

The following example shows the Snapshot copies in vol1:

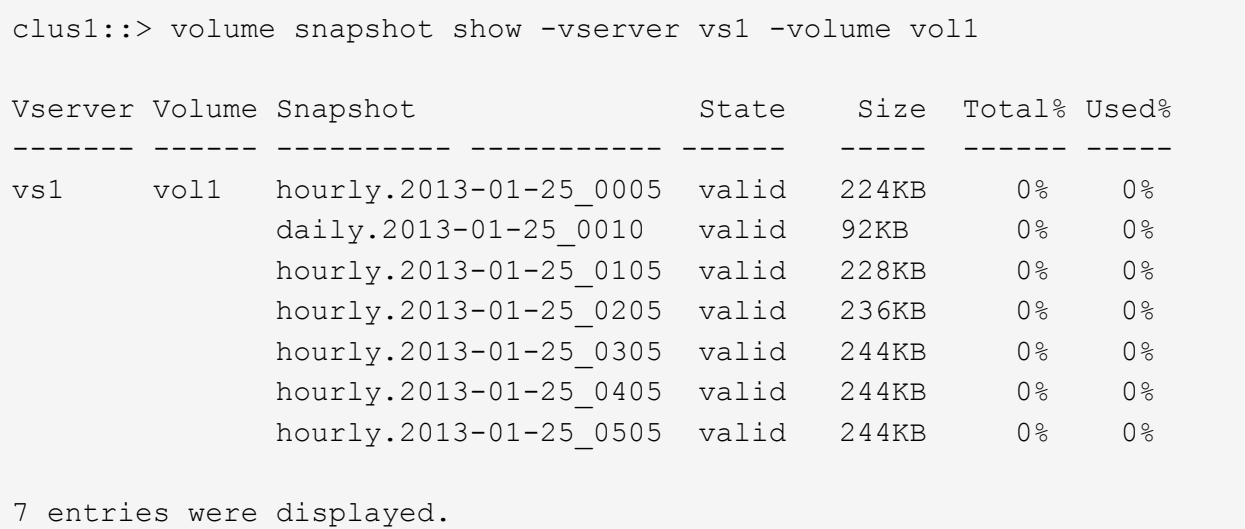

2. Restore a file from a Snapshot copy:

volume snapshot restore-file -vserver *SVM* -volume *volume* -snapshot *snapshot* -path *file\_path* -restore-path *destination\_path*

For complete command syntax, see the man page.

The following example restores the file myfile.txt:

```
cluster1::> volume snapshot restore-file -vserver vs0 -volume vol1
-snapshot daily.2013-01-25 0010 -path /myfile.txt
```
#### **Restore part of a file from a Snapshot copy**

You can use the volume snapshot partial-restore-file command to restore a range of data from a Snapshot copy to a LUN or to an NFS or SMB container file, assuming you know the starting byte offset of the data and the byte count. You might use this command to restore one of the databases on a host that stores multiple databases in the same LUN.

Beginning in ONTAP 9.12.1, partial restore is available for volumes using [SnapMirror active sync.](#page-248-0)

#### **Steps**

1. List the Snapshot copies in a volume:

volume snapshot show -vserver *SVM* -volume *volume*

For complete command syntax, see the man page.

The following example shows the Snapshot copies in vol1:

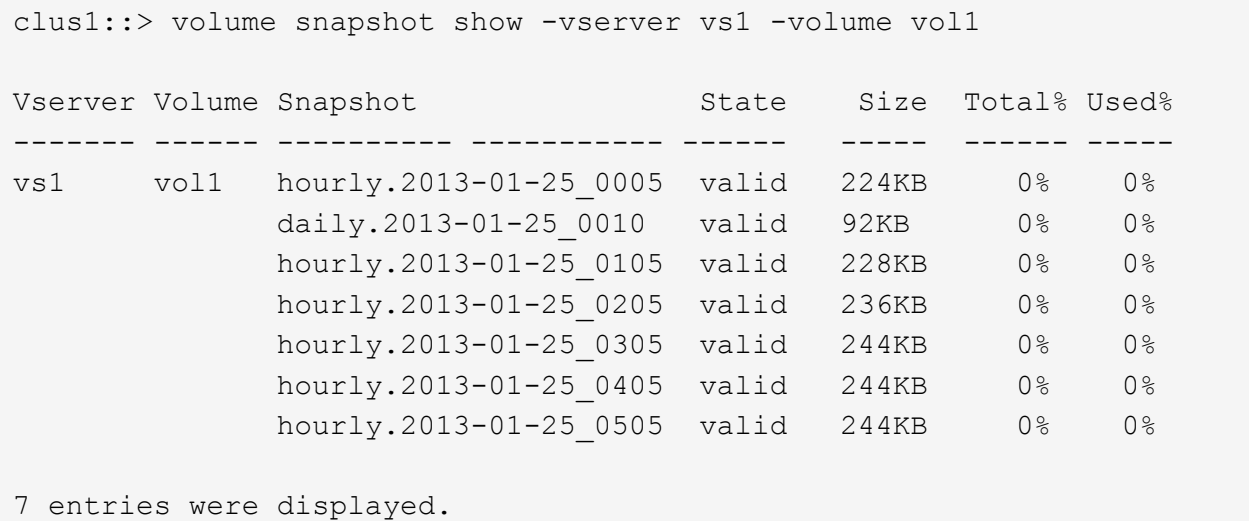

2. Restore part of a file from a Snapshot copy:

volume snapshot partial-restore-file -vserver *SVM* -volume *volume* -snapshot *snapshot* -path *file\_path* -start-byte *starting\_byte* -byte-count *byte\_count*

The starting byte offset and byte count must be multiples of 4,096.

The following example restores the first 4,096 bytes of the file  $myfile.txt$ :

```
cluster1::> volume snapshot partial-restore-file -vserver vs0 -volume
vol1 -snapshot daily.2013-01-25_0010 -path /myfile.txt -start-byte 0
-byte-count 4096
```
## **Restore the contents of a volume from a Snapshot copy**

You can recover a volume to an earlier point in time by restoring from a Snapshot copy. You can use System Manager or the volume snapshot restore command to restore the contents of a volume from a Snapshot copy.

## **About this task**

If the volume has SnapMirror relationships, manually replicate all mirror copies of the volume immediately after you restore from a Snapshot copy. Not doing so can result in unusable mirror copies that must be deleted and recreated.

## **Steps**

You can use System Manager or the ONTAP CLI to restore from an earlier Snapshot copy.

#### **System Manager**

- 1. Click **Storage** and select a volume.
- 2. Under **Snapshot Copies**, click **t** next to the Snapshot copy you want to restore, and select **Restore**.

#### **CLI**

1. List the Snapshot copies in a volume:

```
volume snapshot show -vserver <SVM> -volume <volume>
```
The following example shows the Snapshot copies in  $\text{vol1}:$ 

```
clus1::> volume snapshot show -vserver vs1 -volume vol1
Vserver Volume Snapshot State Size Total% Used%
------- ------ ---------- ----------- ------ ----- ------ -----
vs1 vol1 hourly.2013-01-25 0005 valid 224KB 0% 0%
              daily.2013-01-25_0010 valid 92KB 0% 0%
            hourly.2013-01-25 0105 valid 228KB 0% 0%
            hourly.2013-01-25 0205 valid 236KB 0% 0%
            hourly.2013-01-25 0305 valid 244KB 0% 0%
            hourly.2013-01-25 0405 valid 244KB 0% 0%
              hourly.2013-01-25_0505 valid 244KB 0% 0%
7 entries were displayed.
```
2. Restore the contents of a volume from a Snapshot copy:

volume snapshot restore -vserver <SVM> -volume <volume> -snapshot <snapshot>

The following example restores the contents of  $\text{vol1}:$ 

```
cluster1::> volume snapshot restore -vserver vs0 -volume vol1
-snapshot daily.2013-01-25_0010
```
# **SnapMirror volume replication**

## **SnapMirror asynchronous disaster recovery basics**

*SnapMirror* is disaster recovery technology, designed for failover from primary storage to

secondary storage at a geographically remote site. As its name implies, SnapMirror creates a replica, or *mirror,* of your working data in secondary storage from which you can continue to serve data in the event of a catastrophe at the primary site.

If the primary site is still available to serve data, you can simply transfer any needed data back to it, and not serve clients from the mirror at all. As the failover use case implies, the controllers on the secondary system should be equivalent or nearly equivalent to the controllers on the primary system to serve data efficiently from mirrored storage.

## **Data protection relationships**

Data is mirrored at the volume level. The relationship between the source volume in primary storage and the destination volume in secondary storage is called a *data protection relationship.* The clusters in which the volumes reside and the SVMs that serve data from the volumes must be *peered.* A peer relationship enables clusters and SVMs to exchange data securely.

## [Cluster and SVM peering](https://docs.netapp.com/us-en/ontap-system-manager-classic/peering/index.html)

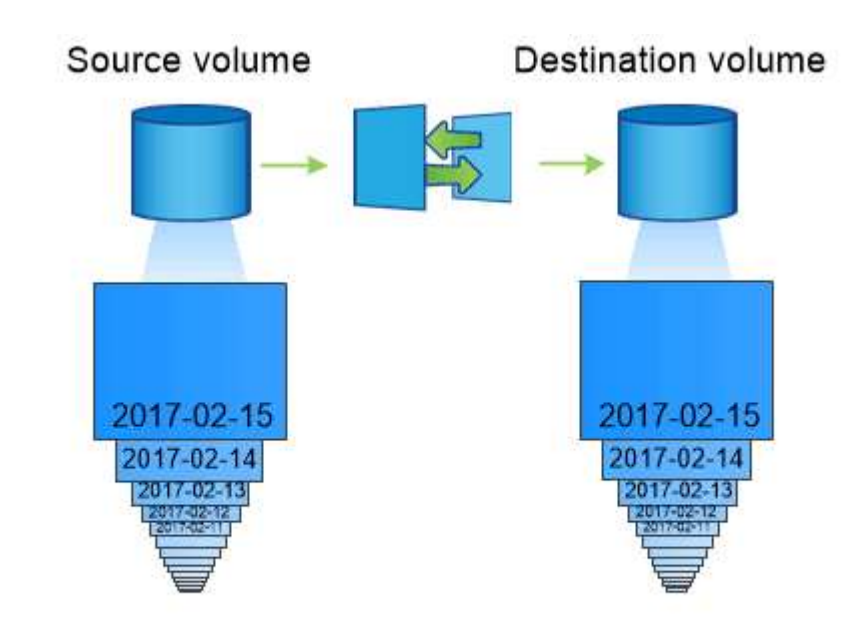

The figure below illustrates SnapMirror data protection relationships.

A SnapMirror data protection relationship typically mirrors the Snapshot copies available on the source volume.

## **Scope of data protection relationships**

You can create a data protection relationship directly between volumes or between the SVMs that own the volumes. In an *SVM data protection relationship,* all or part of the SVM configuration, from NFS exports and SMB shares to RBAC, is replicated, as well as the data in the volumes that the SVM owns.

You can also use SnapMirror for special data protection applications:

- A *load-sharing mirror* copy of the SVM root volume ensures that data remains accessible in the event of a node outage or failover.
- A data protection relationship between *SnapLock volumes* lets you replicate WORM files to secondary storage.

[Archive and compliance using SnapLock technology](#page-168-0)

• Beginning with ONTAP 9.13.1, you can use SnapMirror asynchronous to protect [consistency groups.](#page-211-0) Beginning with ONTAP 9.14.1, you can use SnapMirror asynchronous to replicate volume-granular Snapshots to the destination cluster using the consistency group relationship. For more information, see [Configure SnapMirror asynchronous protection.](#page-226-0)

## **How SnapMirror data protection relationships are initialized**

The first time you invoke SnapMirror, it performs a *baseline transfer* from the source volume to the destination volume. The *SnapMirror policy* for the relationship defines the contents of the baseline and any updates.

A baseline transfer under the default SnapMirror policy MirrorAllSnapshots involves the following steps:

- Make a Snapshot copy of the source volume.
- Transfer the Snapshot copy and all the data blocks it references to the destination volume.
- Transfer the remaining, less recent Snapshot copies on the source volume to the destination volume for use in case the "active" mirror is corrupted.

## **How SnapMirror data protection relationships are updated**

Updates are asynchronous, following the schedule you configure. Retention mirrors the Snapshot policy on the source.

At each update under the MirrorAllSnapshots policy, SnapMirror creates a Snapshot copy of the source volume and transfers that Snapshot copy and any Snapshot copies that have been made since the last update. In the following output from the snapmirror policy show command for the MirrorAllSnapshots policy, note the following:

- Create Snapshot is "true", indicating that MirrorAllSnapshots creates a Snapshot copy when SnapMirror updates the relationship.
- MirrorAllSnapshots has rules "sm\_created" and "all\_source\_snapshots", indicating that both the Snapshot copy created by SnapMirror and any Snapshot copies that have been made since the last update are transferred when SnapMirror updates the relationship.

cluster dst::> snapmirror policy show -policy MirrorAllSnapshots -instance Vserver: vs0 SnapMirror Policy Name: MirrorAllSnapshots SnapMirror Policy Type: async-mirror Policy Owner: cluster-admin Tries Limit: 8 Transfer Priority: normal Ignore accesstime Enabled: false Transfer Restartability: always Network Compression Enabled: false Create Snapshot: true Comment: SnapMirror asynchronous policy for mirroring all snapshots and the latest active file system. Total Number of Rules: 2 Total Keep: 2 Rules: SnapMirror Label Keep Preserve Warn Schedule Prefix ---------------- ---- -------- ---- -------- ----- sm\_created 1 false 0 -- all\_source\_snapshots 1 false 0 - -

## **MirrorLatest policy**

The preconfigured MirrorLatest policy works exactly the same way as MirrorAllSnapshots, except that only the Snapshot copy created by SnapMirror is transferred at initialization and update.

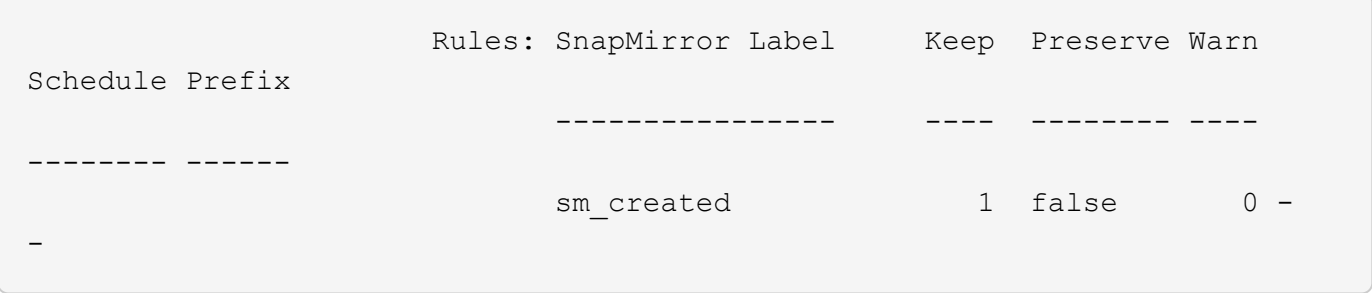

## **SnapMirror synchronous disaster recovery basics**

Beginning with ONTAP 9.5, SnapMirror synchronous (SM-S) technology is supported on all FAS and AFF platforms that have at least 16 GB of memory and on all ONTAP Select platforms. SnapMirror synchronous technology is a per-node, licensed feature that provides synchronous data replication at the volume level.

This functionality addresses the regulatory and national mandates for synchronous replication in financial, healthcare, and other regulated industries where zero data loss is required.

## **SnapMirror synchronous operations allowed**

The limit on the number of SnapMirror synchronous replication operations per HA pair depends on the controller model.

The following table lists the number of SnapMirror synchronous operations that are allowed per HA pair according to platform type and ONTAP release.

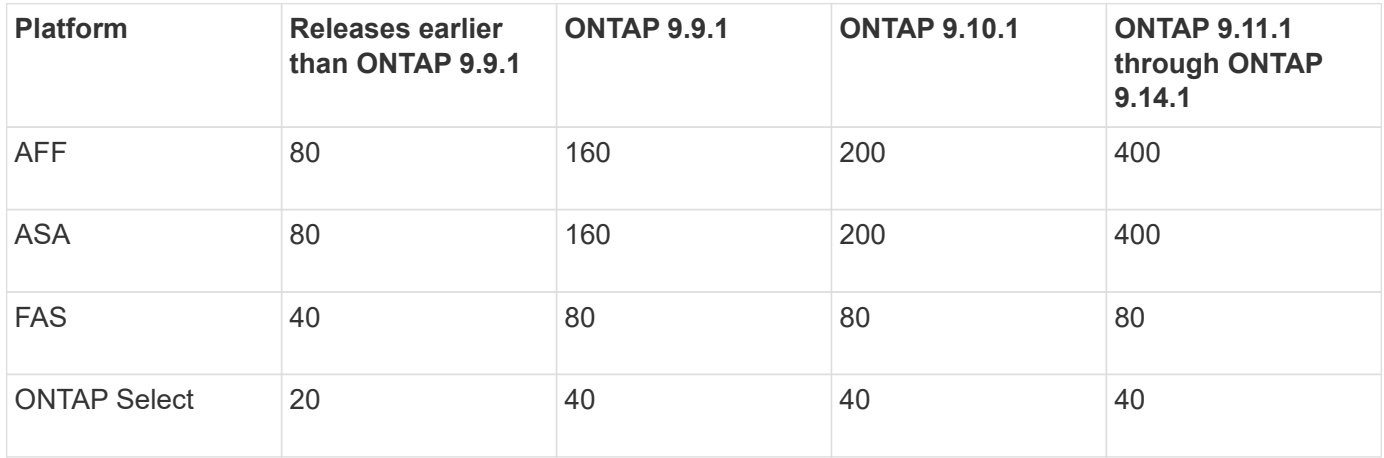

#### **Supported features**

The following table indicates the features supported with SnapMirror synchronous and the ONTAP releases in which support is available.

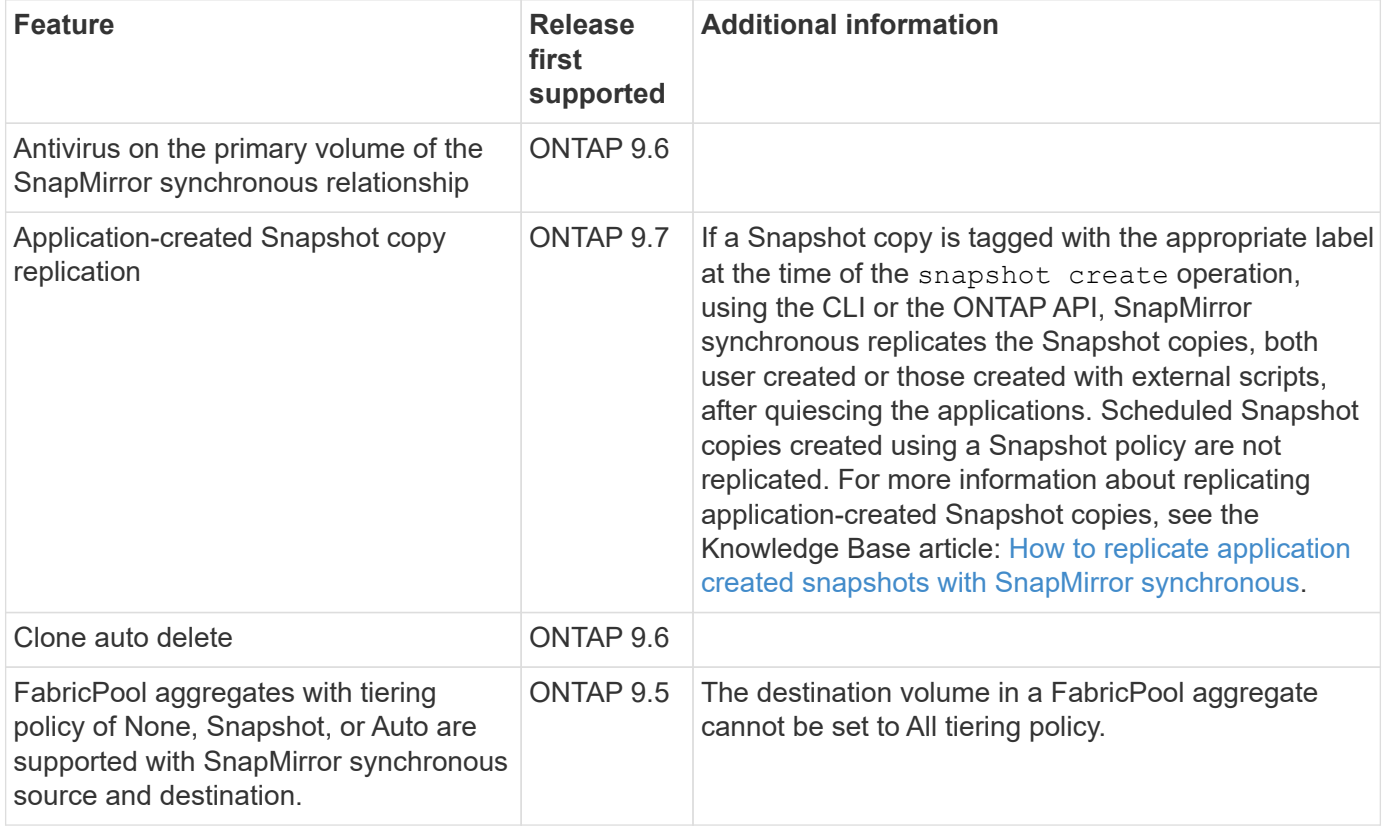

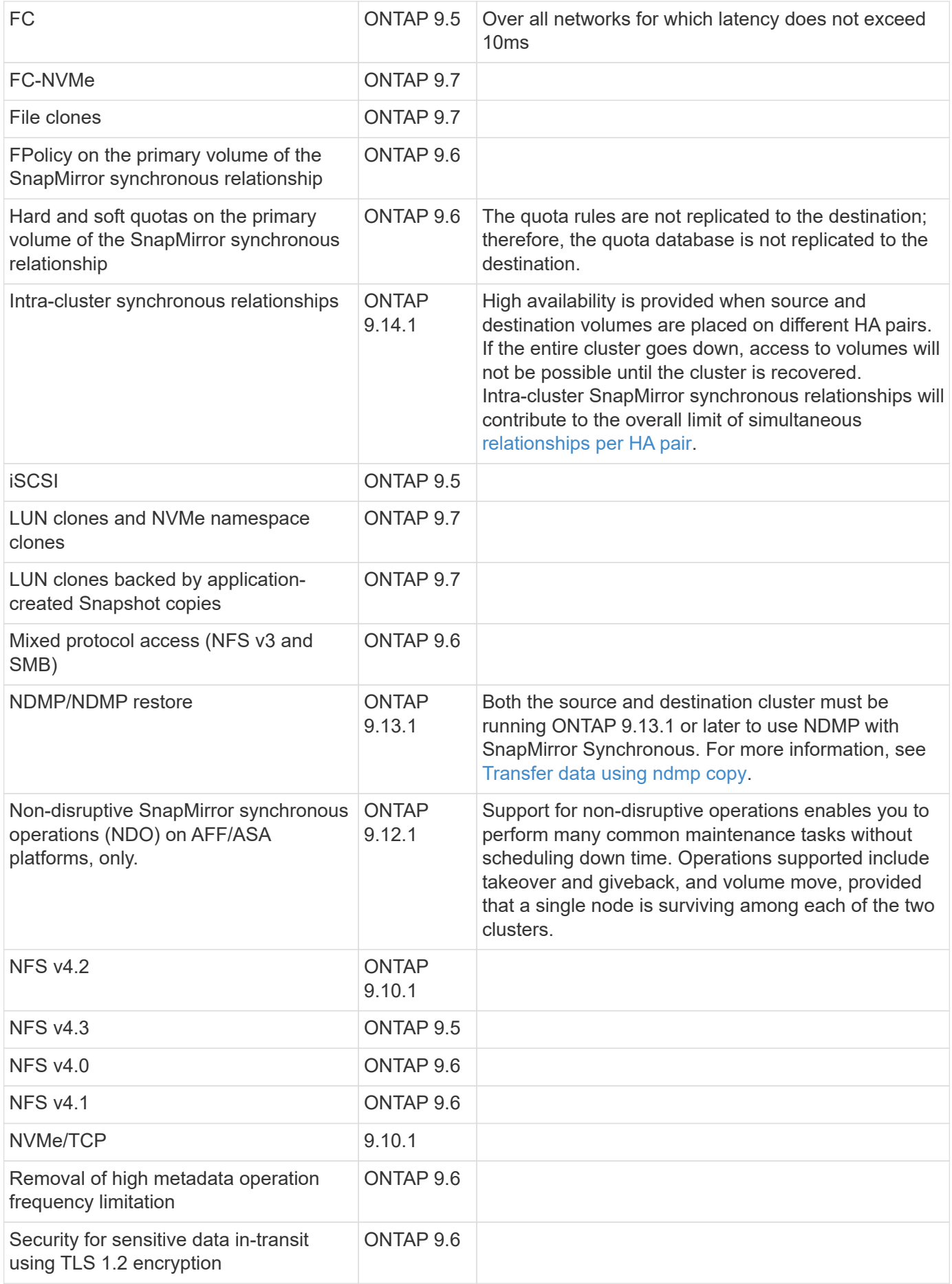

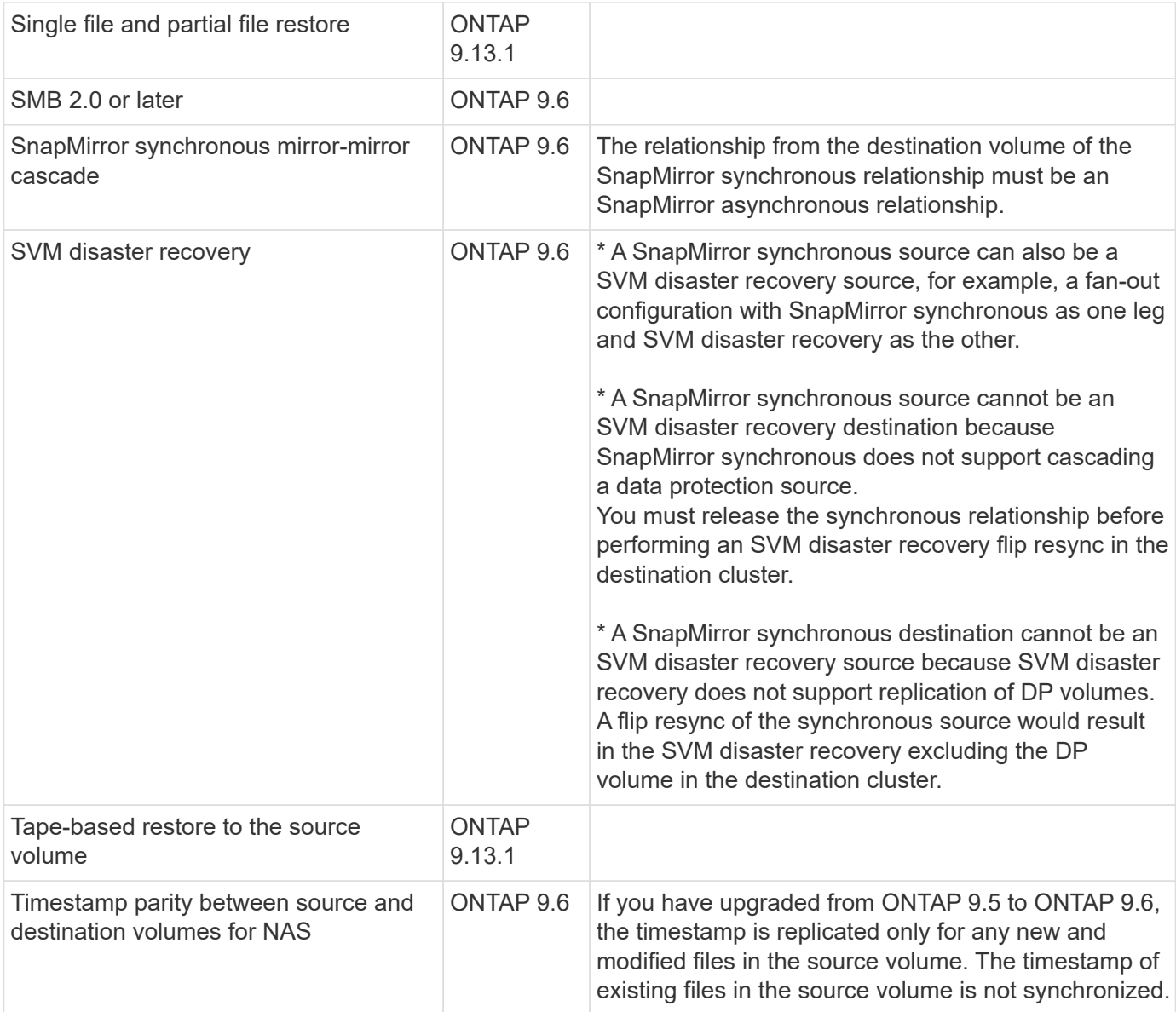

## **Unsupported features**

The following features are not supported with SnapMirror synchronous relationships:

- Consistency groups
- DP\_Optimized (DPO) systems
- FlexGroup volumes
- FlexCache volumes
- Global throttling
- In a fan-out configuration, only one relationship can be a SnapMirror synchronous relationship; all the other relationships from the source volume must be SnapMirror asynchronous relationships.
- LUN move
- MetroCluster configurations
- Mixed SAN and NVMe access LUNs and NVMe namespaces are not supported on the same volume or SVM.
- SnapCenter
- SnapLock volumes
- Tamperproof Snapshot copies
- Tape backup or restore using dump and SMTape on the destination volume
- Throughput floor (QoS Min) for source volumes
- Volume SnapRestore
- VVol

## **Modes of operation**

SnapMirror synchronous has two modes of operation based on the type of the SnapMirror policy used:

• **Sync mode**

In Sync mode, application I/O operations are sent in parallel to the primary and secondary storage systems. If the write to the secondary storage is not completed for any reason, the application is allowed to continue writing to the primary storage. When the error condition is corrected, SnapMirror synchronous technology automatically resynchronizes with the secondary storage and resumes replicating from primary storage to secondary storage in synchronous mode.

In Sync mode, RPO=0 and RTO is very low until a secondary replication failure occurs at which time RPO and RTO become indeterminate, but equal the time to repair the issue that caused secondary replication to fail and for the resync to complete.

## • **StrictSync mode**

SnapMirror synchronous can optionally operate in StrictSync mode. If the write to the secondary storage is not completed for any reason, the application I/O fails, thereby ensuring that the primary and secondary storage are identical. Application I/O to the primary resumes only after the SnapMirror relationship returns to the InSync status. If the primary storage fails, application I/O can be resumed on the secondary storage, after failover, with no loss of data.

In StrictSync mode RPO is always zero, and RTO is very low.

## **Relationship status**

The status of a SnapMirror synchronous relationship is always in the InSync status during normal operation. If the SnapMirror transfer fails for any reason, the destination is not in sync with the source and can go to the OutofSync status.

For SnapMirror synchronous relationships, the system automatically checks the relationship status (InSync or OutofSync) at a fixed interval. If the relationship status is OutofSync, ONTAP automatically triggers the auto resync process to bring back the relationship to the InSync status. Auto resync is triggered only if the transfer fails due to any operation, such as unplanned storage failover at source or destination or a network outage. User-initiated operations such as snapmirror quiesce and snapmirror break do not trigger auto resync.

If the relationship status becomes OutofSync for a SnapMirror synchronous relationship in the StrictSync mode, all I/O operations to the primary volume are stopped. The OutofSync state for SnapMirror synchronous relationship in the Sync mode is not disruptive to the primary and I/O operations are allowed on the primary volume.

## **Related information**

[NetApp Technical Report 4733: SnapMirror synchronous configuration and best practices](https://www.netapp.com/pdf.html?item=/media/17174-tr4733pdf.pdf)

## **Default protection policies**

ONTAP includes several default protection policies you can use for your data protection relationships. The policy you use depends on the protection relationship type.

If the default policies don't meet your data protection relationships needs, you can [create a custom policy.](#page-71-0)

## **List of default protection policies and descriptions**

Default protection policies and their associated policy types are described below.

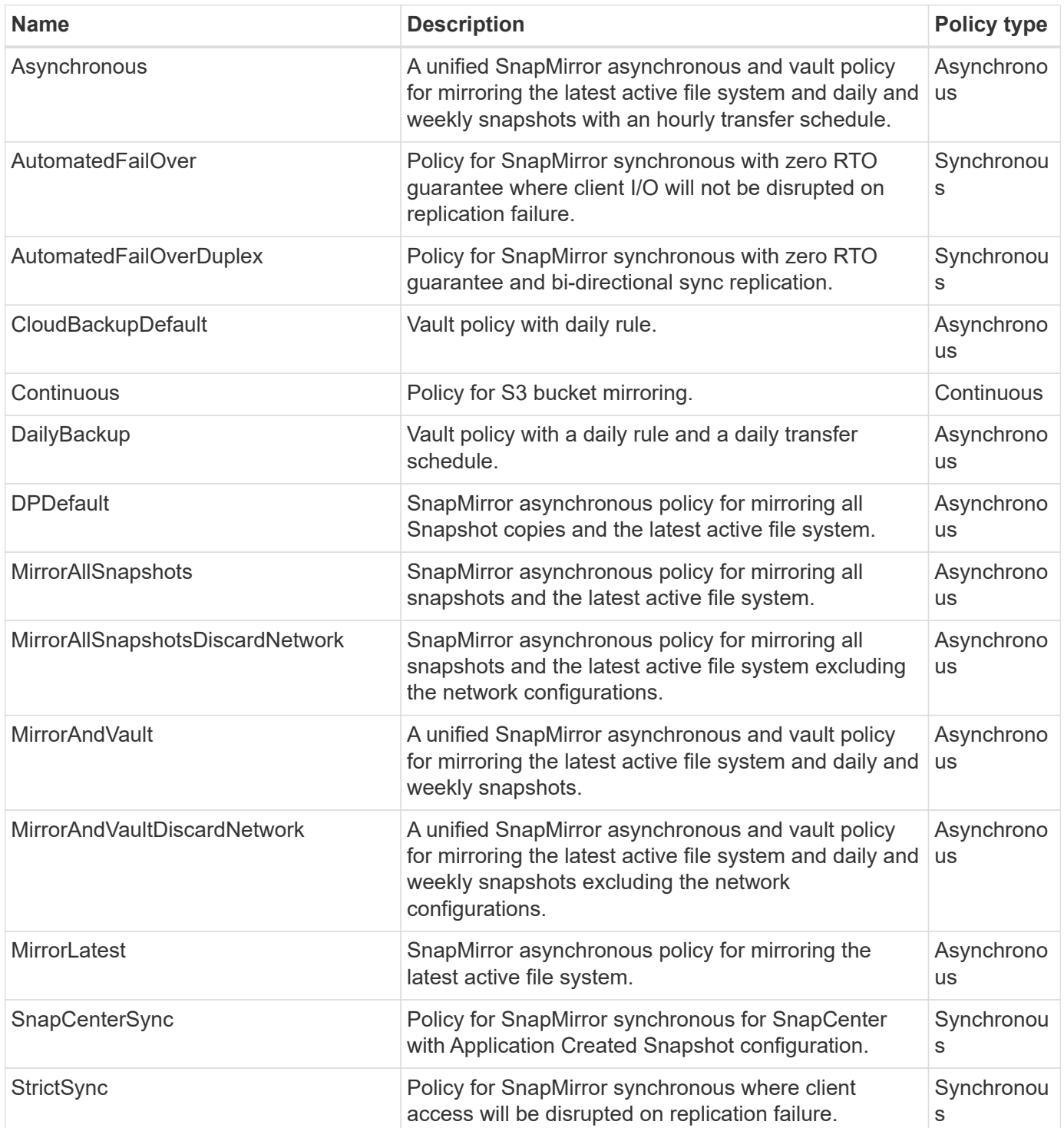

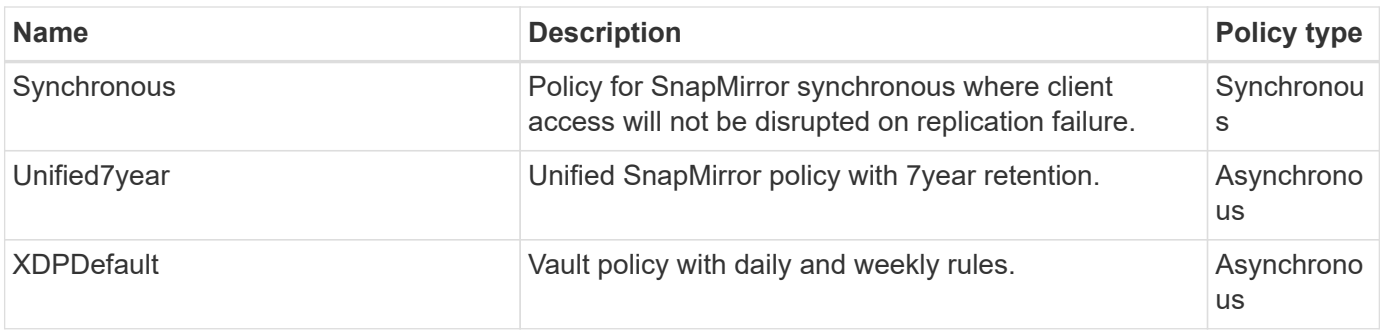

## **About workloads supported by StrictSync and Sync policies**

StrictSync and Sync policies support all LUN-based applications with FC, iSCSI, and FC-NVMe protocols, as well as NFSv3 and NFSv4 protocols for enterprise applications such as databases, VMWare, quota, SMB, and so on. Beginning with ONTAP 9.6, SnapMirror synchronous can be used for enterprise file services such as electronic design automation (EDA), home directories, and software build workloads.

In ONTAP 9.5, for a Sync policy, you need to consider a few important aspects while selecting the NFSv3 or NFSv4 workloads. The amount of data read or write operations by workloads is not a consideration, as Sync policy can handle high read or write IO workloads. In ONTAP 9.5, workloads that have excessive file creation, directory creation, file permission changes, or directory permission changes may not be suitable (these are referred to as high-metadata workloads). A typical example of a high-metadata workload is a DevOps workload in which you create multiple test files, run automation, and delete the files. Another example is parallel build workload that generate multiple temporary files during compilation. The impact of a high rate of write metadata activity is that it can cause synchronization between mirrors to temporarily break which stalls the read and write IOs from the client.

Beginning with ONTAP 9.6, these limitations are removed and SnapMirror synchronous can be used for enterprise file services workloads that include multiuser environments, such as home directories and software build workloads.

## **Related information**

[SnapMirror synchronous Configuration and Best Practices](https://www.netapp.com/pdf.html?item=/media/17174-tr4733pdf.pdf)

## **Vault archiving using SnapMirror technology**

SnapMirror vault policies replace SnapVault technology in ONTAP 9.3 and later. You use a SnapMirror vault policy for disk-to-disk Snapshot copy replication for standards compliance and other governance-related purposes. In contrast to a SnapMirror relationship, in which the destination usually contains only the Snapshot copies currently in the source volume, a vault destination typically retains point-in-time Snapshot copies created over a much longer period.

You might want to keep monthly Snapshot copies of your data over a 20-year span, for example, to comply with government accounting regulations for your business. Since there is no requirement to serve data from vault storage, you can use slower, less expensive disks on the destination system.

The figure below illustrates SnapMirror vault data protection relationships.

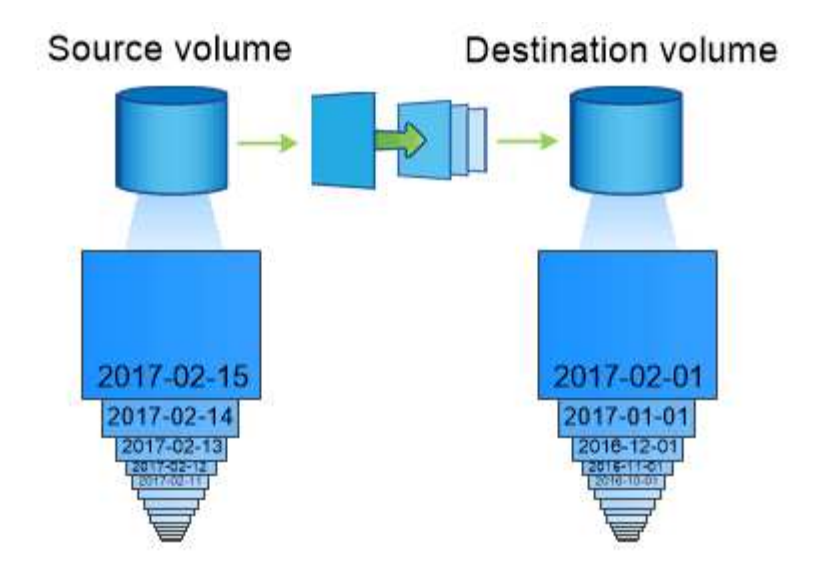

## A SnapVault data protection relationship typically retains point-in-time Snapshot copies created over a longer period than the Snapshot copies on the source volume.

## **How vault data protection relationships are initialized**

The SnapMirror policy for the relationship defines the contents of the baseline and any updates.

A baseline transfer under the default vault policy XDPDefault makes a Snapshot copy of the source volume, then transfers that copy and the data blocks it references to the destination volume. Unlike SnapMirror relationships, a vault backup does not include older Snapshot copies in the baseline.

## **How vault data protection relationships are updated**

Updates are asynchronous, following the schedule you configure. The rules you define in the policy for the relationship identify which new Snapshot copies to include in updates and how many copies to retain. The labels defined in the policy ("monthly," for example) must match one or more labels defined in the Snapshot policy on the source. Otherwise, replication fails.

At each update under the XDPDefault policy, SnapMirror transfers Snapshot copies that have been made since the last update, provided they have labels matching the labels defined in the policy rules. In the following output from the snapmirror policy show command for the XDPDefault policy, note the following:

- Create Snapshot is "false", indicating that XDPDefault does not create a Snapshot copy when SnapMirror updates the relationship.
- XDPDefault has rules "daily" and "weekly", indicating that all Snapshot copies with matching labels on the source are transferred when SnapMirror updates the relationship.

cluster dst::> snapmirror policy show -policy XDPDefault -instance Vserver: vs0 SnapMirror Policy Name: XDPDefault SnapMirror Policy Type: vault Policy Owner: cluster-admin Tries Limit: 8 Transfer Priority: normal Ignore accesstime Enabled: false Transfer Restartability: always Network Compression Enabled: false Create Snapshot: false Comment: Default policy for XDP relationships with daily and weekly rules. Total Number of Rules: 2 Total Keep: 59 Rules: SnapMirror Label Keep Preserve Warn Schedule Prefix ---------------- ---- -------- ---- -------- ----- daily 7 false 0- weekly 52 false 0 --

## **SnapMirror unified replication basics**

SnapMirror *unified replication* allows you to configure disaster recovery and archiving on the same destination volume. When unified replication is appropriate, it offers benefits in reducing the amount of secondary storage you need, limiting the number of baseline transfers, and decreasing network traffic.

## **How unified data protection relationships are initialized**

As with SnapMirror, unified data protection performs a baseline transfer the first time you invoke it. The SnapMirror policy for the relationship defines the contents of the baseline and any updates.

A baseline transfer under the default unified data protection policy MirrorAndVault makes a Snapshot copy of the source volume, then transfers that copy and the data blocks it references to the destination volume. Like vault archiving, unified data protection does not include older Snapshot copies in the baseline.

## **How unified data protection relationships are updated**

At each update under the MirrorAndVault policy, SnapMirror creates a Snapshot copy of the source volume and transfers that Snapshot copy and any Snapshot copies that have been made since the last update, provided they have labels matching the labels defined in the Snapshot policy rules. In the following output from

the snapmirror policy show command for the MirrorAndVault policy, note the following:

- Create Snapshot is "true", indicating that MirrorAndVault creates a Snapshot copy when SnapMirror updates the relationship.
- MirrorAndVault has rules "sm\_created", "daily", and "weekly", indicating that both the Snapshot copy created by SnapMirror and the Snapshot copies with matching labels on the source are transferred when SnapMirror updates the relationship.

```
cluster dst::> snapmirror policy show -policy MirrorAndVault -instance
                     Vserver: vs0
       SnapMirror Policy Name: MirrorAndVault
       SnapMirror Policy Type: mirror-vault
                 Policy Owner: cluster-admin
                  Tries Limit: 8
            Transfer Priority: normal
    Ignore accesstime Enabled: false
      Transfer Restartability: always
 Network Compression Enabled: false
              Create Snapshot: true
                     Comment: A unified SnapMirror synchronous and
SnapVault policy for
                             mirroring the latest file system and daily
and weekly snapshots.
        Total Number of Rules: 3
                   Total Keep: 59
                       Rules: SnapMirror Label Keep Preserve Warn
Schedule Prefix
                              ---------------- ---- -------- ----
-------- ------
                           sm created 1 false 0 -
-
                            daily 7 false 0-
-
                            weekly 52 false 0 -
-
```
#### **Unified7year policy**

The preconfigured Unified7year policy works exactly the same way as MirrorAndVault, except that a fourth rule transfers monthly Snapshot copies and retains them for seven years.

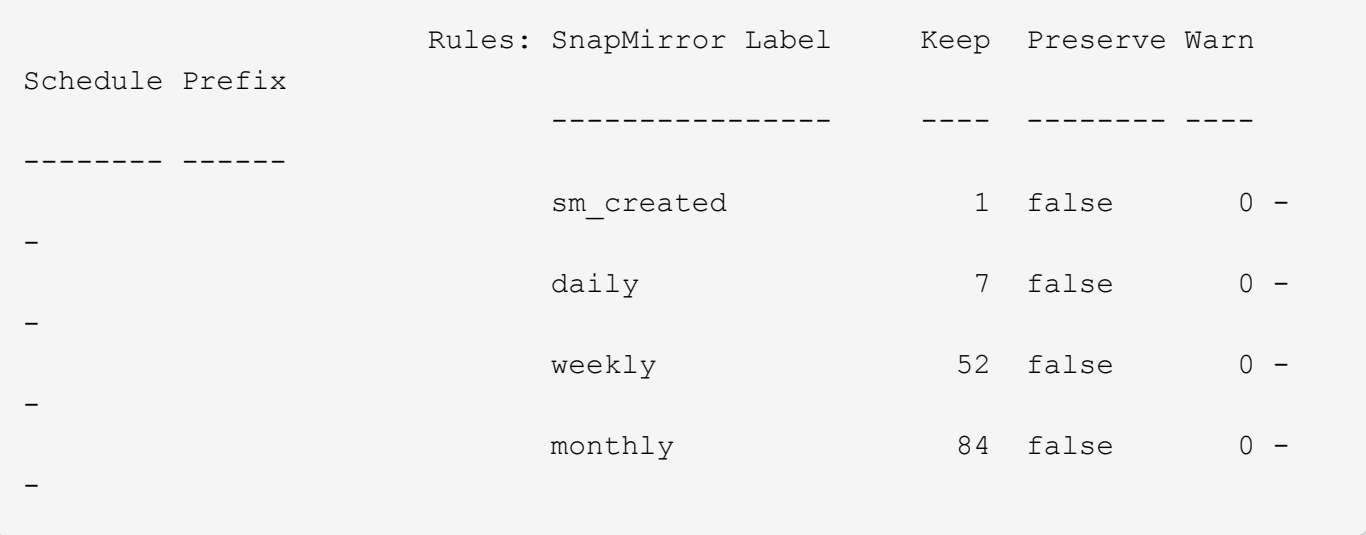

## **Protect against possible data corruption**

Unified replication limits the contents of the baseline transfer to the Snapshot copy created by SnapMirror at initialization. At each update, SnapMirror creates another Snapshot copy of the source and transfers that Snapshot copy and any new Snapshot copies that have labels matching the labels defined in the Snapshot policy rules.

You can protect against the possibility that an updated Snapshot copy is corrupted by creating a copy of the last transferred Snapshot copy on the destination. This "local copy" is retained regardless of the retention rules on the source, so that even if the Snapshot originally transferred by SnapMirror is no longer available on the source, a copy of it will be available on the destination.

## **When to use unified data replication**

You need to weigh the benefit of maintaining a full mirror against the advantages that unified replication offers in reducing the amount of secondary storage, limiting the number of baseline transfers, and decreasing network traffic.

The key factor in determining the appropriateness of unified replication is the rate of change of the active file system. A traditional mirror might be better suited to a volume holding hourly Snapshot copies of database transaction logs, for example.

## **XDP replaces DP as the SnapMirror default**

Beginning with ONTAP 9.3, SnapMirror extended data protection (XDP) mode replaces SnapMirror data protection (DP) mode as the SnapMirror default.

Before upgrading to ONTAP 9.12.1, you must convert existing DP-type relationships to XDP before you can upgrade to ONTAP 9.12.1 and later releases. For more information, see [Convert an existing DP-type](#page-84-0) [relationship to XDP](#page-84-0).

Until ONTAP 9.3, SnapMirror invoked in DP mode and SnapMirror invoked in XDP mode used different replication engines, with different approaches to version-dependence:

• SnapMirror invoked in DP mode used a *version-dependent* replication engine in which the ONTAP version was required to be the same on primary and secondary storage:

```
cluster dst::> snapmirror create -type DP -source-path ... -destination
-path ...
```
• SnapMirror invoked in XDP mode used a *version-flexible* replication engine that supported different ONTAP versions on primary and secondary storage:

```
cluster dst::> snapmirror create -type XDP -source-path ...
-destination-path ...
```
With improvements in performance, the significant benefits of version-flexible SnapMirror outweigh the slight advantage in replication throughput obtained with version-dependent mode. For this reason, beginning with ONTAP 9.3, XDP mode has been made the new default, and any invocations of DP mode on the command line or in new or existing scripts are automatically converted to XDP mode.

Existing relationships are not affected. If a relationship is already of type DP, it will continue to be of type DP. Beginning with ONTAP 9.5, MirrorAndVault is the new default policy when no data protection mode is specified or when XDP mode is specified as the relationship type. The table below shows the behavior you can expect.

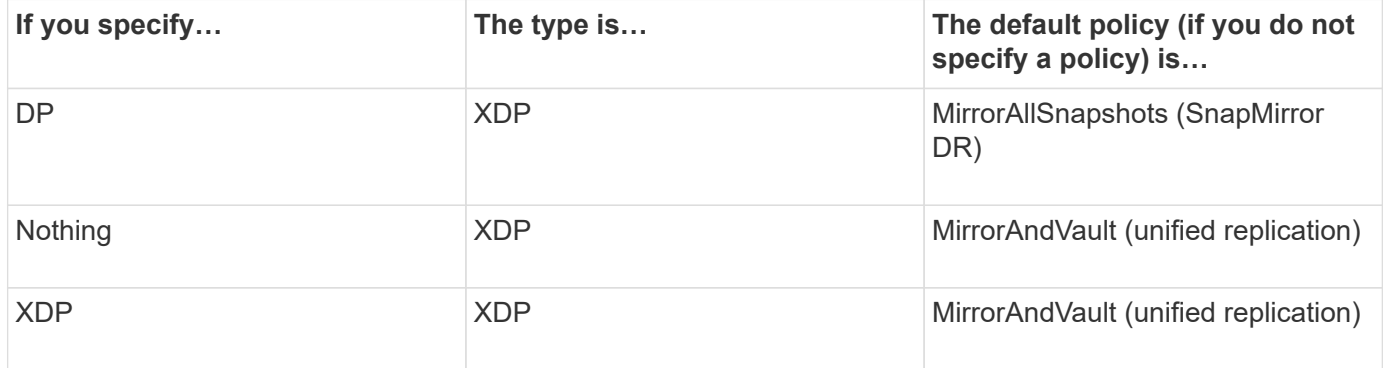

As the table shows, the default policies assigned to XDP in different circumstances ensure that the conversion maintains the functional equivalence of the old types. Of course, you can use different policies as needed, including policies for unified replication:

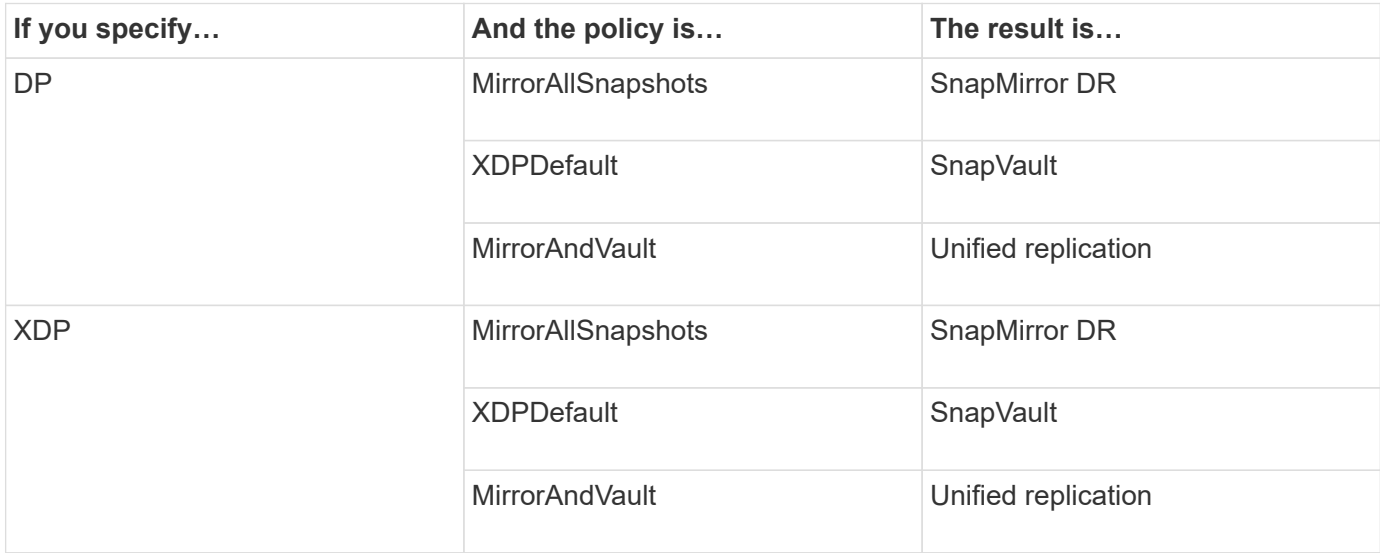

The only exceptions to conversion are as follows:

• SVM data protection relationships continue to default to DP mode in ONTAP 9.3 and earlier.

Beginning with ONTAP 9.4, SVM data protection relationships default to XDP mode.

- Root volume load-sharing data protection relationships continue to default to DP mode.
- SnapLock data protection relationships continue to default to DP mode in ONTAP 9.4 and earlier.

Beginning with ONTAP 9.5, SnapLock data protection relationships default to XDP mode.

• Explicit invocations of DP continue to default to DP mode if you set the following cluster-wide option:

options replication.create data protection rels.enable on

This option is ignored if you do not explicitly invoke DP.

## **When a destination volume grows automatically**

During a data protection mirror transfer, the destination volume grows automatically in size if the source volume has grown, provided there is available space in the aggregate that contains the volume.

This behavior occurs irrespective of any automatic growth setting on the destination. You cannot limit the volume's growth or prevent ONTAP from growing it.

By default, data protection volumes are set to the grow shrink autosize mode, which enables the volume to grow or shrink in response to the amount of used space. The max-autosize for data protection volumes is equal to the maximum FlexVol size and is platform dependent. For example:

- FAS6220, default DP volume max-autosize = 70TB
- FAS8200, default DP volume max-autosize = 100TB

For more information, see [NetApp Hardware Universe](https://hwu.netapp.com/).

## **Fan-out and cascade data protection deployments**

You can use a *fan-out* deployment to extend data protection to multiple secondary systems. You can use a *cascade* deployment to extend data protection to tertiary systems.

Both fan-out and cascade deployments support any combination of SnapMirror DR, SnapVault, or unified replication; however, SnapMirror synchronous relationships (supported beginning with ONTAP 9.5) support only fan-out deployments with one or more SnapMirror asynchronous relationships and do not support cascade deployments. Only one relationship in the fan-out configuration can be a SnapMirror synchronous relationship, all the other relationships from the source volume must be SnapMirror asynchronous relationships. [SnapMirror active sync](#page-288-0) (supported beginning with ONTAP 9.3.1) also supports fan-out configurations.

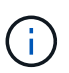

You can use a *fan-in* deployment to create data protection relationships between multiple primary systems and a single secondary system. Each relationship must use a different volume on the secondary system.

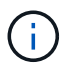

You should be aware that volumes that are part of a fan-out or cascade configuration can take longer to

resynchronize. It is not uncommon to see the SnapMirror relationship reporting the status "preparing" for an extended time period.

#### **How fan-out deployments work**

SnapMirror supports *multiple-mirrors* and *mirror-vault* fan-out deployments.

A multiple-mirrors fan-out deployment consists of a source volume that has a mirror relationship to multiple secondary volumes.

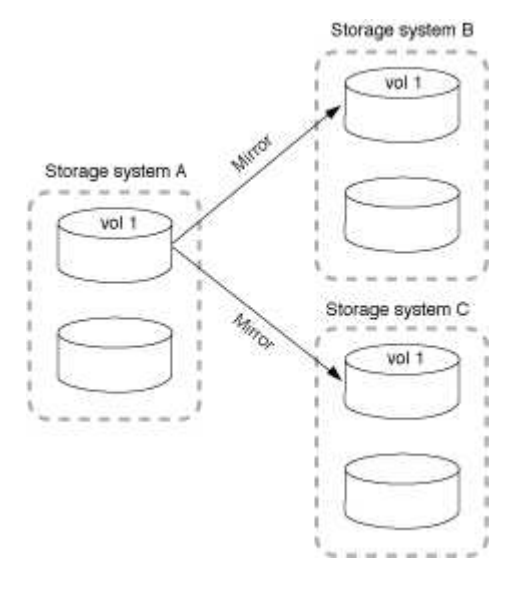

A mirror-vault fan-out deployment consists of a source volume that has a mirror relationship to a secondary volume and a SnapVault relationship to a different secondary volume.

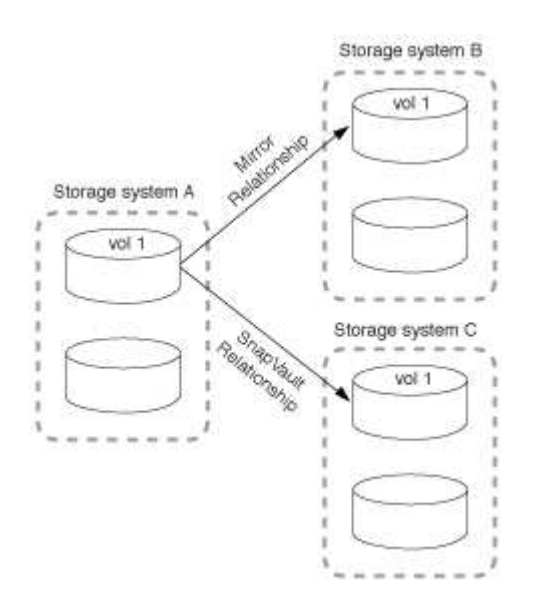

Beginning with ONTAP 9.5, you can have fan-out deployments with SnapMirror synchronous relationships;

however, only one relationship in the fan-out configuration can be a SnapMirror synchronous relationship, all the other relationships from the source volume must be SnapMirror asynchronous relationships.

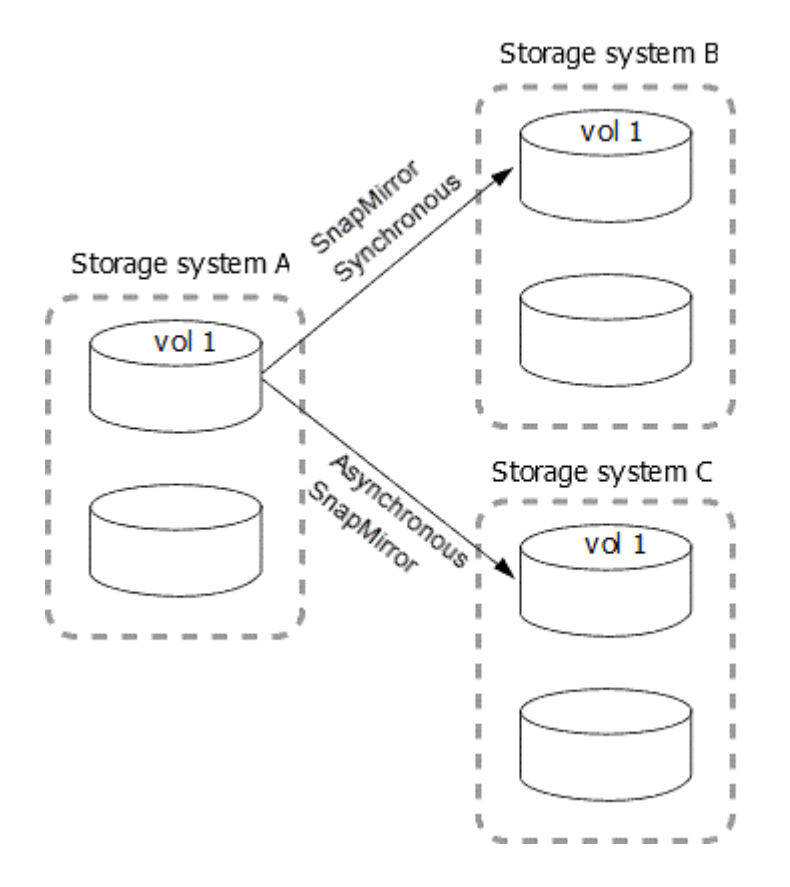

## **How cascade deployments work**

SnapMirror supports *mirror-mirror*, *mirror-vault*, *vault-mirror*, and *vault-vault* cascade deployments.

A mirror-mirror cascade deployment consists of a chain of relationships in which a source volume is mirrored to a secondary volume, and the secondary volume is mirrored to a tertiary volume. If the secondary volume becomes unavailable, you can synchronize the relationship between the primary and tertiary volumes without performing a new baseline transfer.

Beginning with ONTAP 9.6, SnapMirror synchronous relationships are supported in a mirror-mirror cascade deployment. Only the primary and secondary volumes can be in a SnapMirror synchronous relationship. The relationship between the secondary volumes and tertiary volumes must be asynchronous.

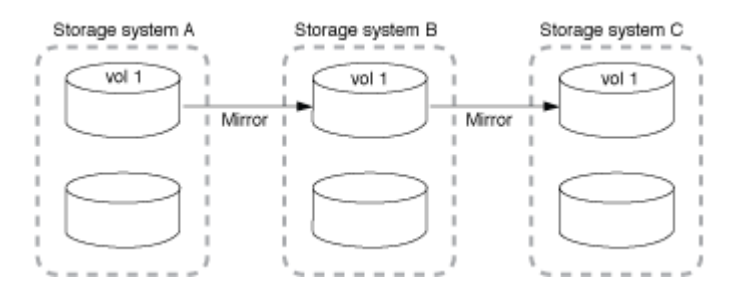

A mirror-vault cascade deployment consists of a chain of relationships in which a source volume is mirrored to a secondary volume, and the secondary volume is vaulted to a tertiary volume.

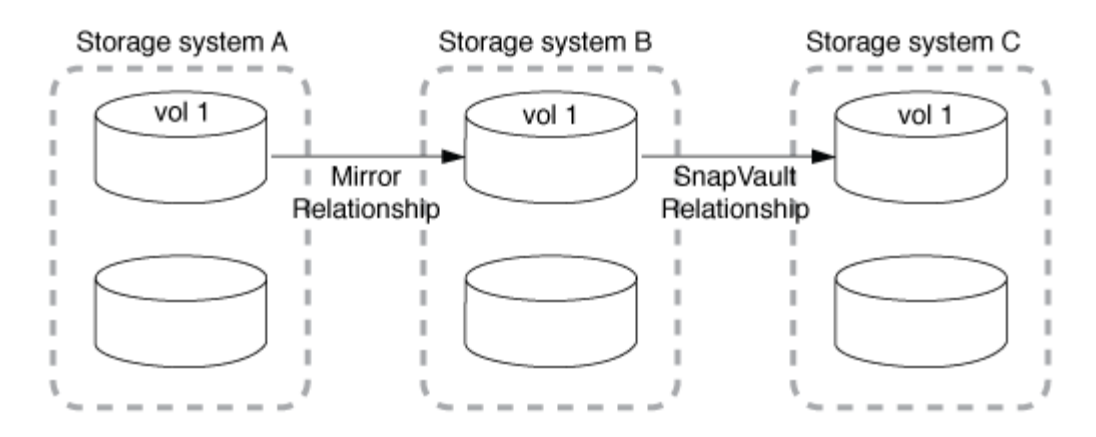

Vault-mirror and, beginning with ONTAP 9.2, vault-vault cascade deployments are also supported:

- A vault-mirror cascade deployment consists of a chain of relationships in which a source volume is vaulted to a secondary volume, and the secondary volume is mirrored to a tertiary volume.
- (Beginning with ONTAP 9.2) A vault-vault cascade deployment consists of a chain of relationships in which a source volume is vaulted to a secondary volume, and the secondary volume is vaulted to a tertiary volume.

#### **Further Reading**

• [Resume protection in a fan-out configuration with SnapMirror active sync](#page-288-0)

## **SnapMirror licensing**

#### **SnapMirror licensing overview**

Beginning with ONTAP 9.3, licensing has been simplified for replicating between ONTAP instances. In ONTAP 9 releases, the SnapMirror license supports both vault and mirror relationships. You can use a SnapMirror license to support ONTAP replication for both backup and disaster recovery use cases.

Prior to the ONTAP 9.3 release, a separate SnapVault license was needed to configure *vault* relationships between ONTAP instances, where the DP instance could retain a higher number of Snapshot copies to support backup use cases with longer retention times, and a SnapMirror license was needed to configure *mirror* relationships between ONTAP instances, where each ONTAP instance would maintain the same number of Snapshot copies (that is, a *mirror* image) to support disaster recovery use cases to make cluster failovers possible. Both SnapMirror and SnapVault licenses continue to be used and supported for ONTAP 8.x and 9.x releases.

While SnapVault licenses continue to function and are supported for both ONTAP 8.x and 9.x releases, the SnapMirror license can be used in place of a SnapVault license and can be used for both mirror and vault configurations.

For ONTAP asynchronous replication, beginning with ONTAP 9.3 a single unified replication engine is used to configure extended data protection mode (XDP) policies, where the SnapMirror license can be configured for a mirror policy, a vault policy, or a mirror-vault policy. A SnapMirror license is required on both the source and destination clusters. A SnapVault license is not required if a SnapMirror license is already installed. The SnapMirror asynchronous perpetual license is included in the ONTAP One software suite that's installed on new AFF and FAS systems.

Data protection configuration limits are determined using several factors, including your ONTAP version,

hardware platform, and the licenses installed. For more information, see [Hardware Universe.](https://hwu.netapp.com/)

#### **SnapMirror synchronous license**

Beginning with ONTAP 9.5, SnapMirror synchronous relationships are supported. You require the following licenses for creating a SnapMirror synchronous relationship:

• The SnapMirror synchronous license is required on both the source cluster and the destination cluster.

The SnapMirror synchronous license is part of the [ONTAP One license suite](https://docs.netapp.com/us-en/ontap/system-admin/manage-licenses-concept.html).

If your system was purchased before June 2019 with a Premium or Flash Bundle, you can download a NetApp master key to get the required SnapMirror synchronous license from the NetApp Support Site: [Master License Keys.](https://mysupport.netapp.com/NOW/knowledge/docs/olio/guides/master_lickey/)

• The SnapMirror license is required on both the source cluster and the destination cluster.

#### **SnapMirror cloud license**

Beginning with ONTAP 9.8, the SnapMirror cloud license provides asynchronous replication of Snapshot copies from ONTAP instances to object storage endpoints. Replication targets can be configured using both on-premises object stores as well as S3 and S3-compatible public cloud object storage services. SnapMirror cloud relationships are supported from ONTAP systems to pre-qualified object storage targets.

SnapMirror cloud is not available as a standalone license. Only one license is needed per ONTAP cluster. In addition to a SnapMirror cloud license, the SnapMirror asynchronous license is also required.

You require the following licenses for creating a SnapMirror cloud relationship:

- Both a SnapMirror license and a SnapMirror cloud license for replicating directly to the object store endpoint.
- When configuring a multi-policy replication workflow (for example, Disk-to-Disk-to-Cloud), a SnapMirror license is required on all ONTAP instances, while the SnapMirror cloud license is only required for the source cluster which is replicating directly to the object storage endpoint.

Beginning with ONTAP 9.9.1, you can [use System Manager for SnapMirror cloud replication](https://docs.netapp.com/us-en/ontap/task_dp_back_up_to_cloud.html).

A list of authorized SnapMirror cloud third-party applications is published on the NetApp web site.

#### **Data Protection Optimized license**

Data Protection Optimized (DPO) licenses are no longer being sold, and DPO is not supported on current platforms; however, if you have a DPO license installed on a supported platform, NetApp continues to provide support until the end of availability of that platform.

DPO is not included with the ONTAP One license bundle, and you cannot upgrade to the ONTAP One license bundle if the DPO license is installed on a system.

For information about supported platforms, see [Hardware Universe](https://hwu.netapp.com/).

#### **Install SnapMirror cloud licenses**

SnapMirror cloud relationships can be orchestrated using pre-qualified third-party backup applications. Beginning with ONTAP 9.9.1, you can also use System Manager to

orchestrate SnapMirror cloud replication. Both SnapMirror and SnapMirror cloud capacity licenses are required when using System Manager to orchestrate on-premises ONTAP to object storage backups. You will also need to request and install the SnapMirror cloud API license.

## **About this task**

The SnapMirror cloud and SnapMirror S3 licenses are cluster licenses, not node licenses, so they are *not* delivered with the ONTAP One license bundle. These licenses are included in the separate ONTAP One Compatibility bundle. If you want to enable SnapMirror cloud, you need to request this bundle.

Additionally, System Manager orchestration of SnapMirror cloud backups to object storage requires a SnapMirror cloud API key. This API license is a single-instance cluster-wide license, meaning it does not need to be installed on every node in the cluster.

## **Steps**

You need to request and download the ONTAP One Compatibility bundle and the SnapMirror cloud API license and then install them using System Manager.

1. Locate and record the cluster UUID for the cluster you want to license.

The cluster UUID is required when you submit your request to order the ONTAP One Compatibility bundle for your cluster.

- 2. Contact your NetApp sales team and request the ONTAP One Compatibility bundle.
- 3. Request the SnapMirror cloud API license by following the instructions provided on the NetApp Support Site.

[Request SnapMirror cloud API license key](https://mysupport.netapp.com/site/tools/snapmirror-cloud-api-key)

- 4. When you've received and downloaded the license files, use System Manager to upload the ONTAP Cloud Compatibility NLF and the SnapMirror cloud API NLF to the cluster:
	- a. Click **Cluster > Settings**.
	- b. In the **Settings** window, click **Licenses**.
	- c. In the **Licenses** window, click  $+$  Add.
	- d. In the **Add License** dialog box, click **Browse** to select the NLF you downloaded, and then click **Add** to upload the file to the cluster.

## **Related information**

[Back up data to the cloud using SnapMirror](#page-154-0)

[NetApp Software License Search](http://mysupport.netapp.com/licenses)

## **DPO systems feature enhancements**

Beginning with ONTAP 9.6, the maximum number of FlexVol volumes supported increases when the DP\_Optimized (DPO) license is installed. Beginning with ONTAP 9.4, systems with the DPO license support SnapMirror backoff, cross-volume background deduplication, use of Snapshot blocks as donors, and compaction.

Beginning with ONTAP 9.6, the maximum supported number of FlexVol volumes on secondary or data

protection systems has increased, enabling you to scale up to 2,500 FlexVol volumes per node, or up to 5,000 in failover mode. The increase in FlexVol volumes is enabled with the [DP\\_Optimized \(DPO\) license.](https://docs.netapp.com/us-en/ontap/data-protection/snapmirror-licensing-concept.html#data-protection-optimized-license) A [SnapMirror license](https://docs.netapp.com/us-en/ontap/system-admin/manage-license-task.html#view-details-about-a-license) is still required on both the source and destination nodes.

Beginning with ONTAP 9.4, the following feature enhancements are made to DPO systems:

• SnapMirror backoff: In DPO systems, replication traffic is given the same priority that client workloads are given.

SnapMirror backoff is disabled by default on DPO systems.

• Volume background deduplication and cross-volume background deduplication: Volume background deduplication and cross-volume background deduplication are enabled in DPO systems.

You can run the storage aggregate efficiency cross-volume-dedupe start -aggregate aggregate name -scan-old-data true command to deduplicate the existing data. The best practice is to run the command during off-peak hours to reduce the impact on performance.

• Increased savings by using Snapshot blocks as donors: The data blocks that are not available in the active file system but are trapped in Snapshot copies are used as donors for volume deduplication.

The new data can be deduplicated with the data that was trapped in Snapshot copies, effectively sharing the Snapshot blocks as well. The increased donor space provides more savings, especially when the volume has a large number of Snapshot copies.

• Compaction: Data compaction is enabled by default on DPO volumes.

# **Manage SnapMirror volume replication**

## **SnapMirror replication workflow**

SnapMirror offers three types of data protection relationship: SnapMirror DR, archive (previously known as SnapVault), and unified replication. You can follow the same basic workflow to configure each type of relationship.

Beginning with general availability in ONTAP 9.9.1, [SnapMirror active sync](#page-248-0) provides Zero Recovery Time Objective (Zero RTO) or Transparent Application Failover (TAF) to enable automatic failover of business-critical applications in SAN environments.

For each type of SnapMirror data protection relationship, the workflow is the same: create a destination volume, create a job schedule, specify a policy, create and initialize the relationship.

Beginning with ONTAP 9.3, you can use the snapmirror protect command to configure a data protection relationship in a single step. Even if you use snapmirror protect, you need to understand each step in the workflow.

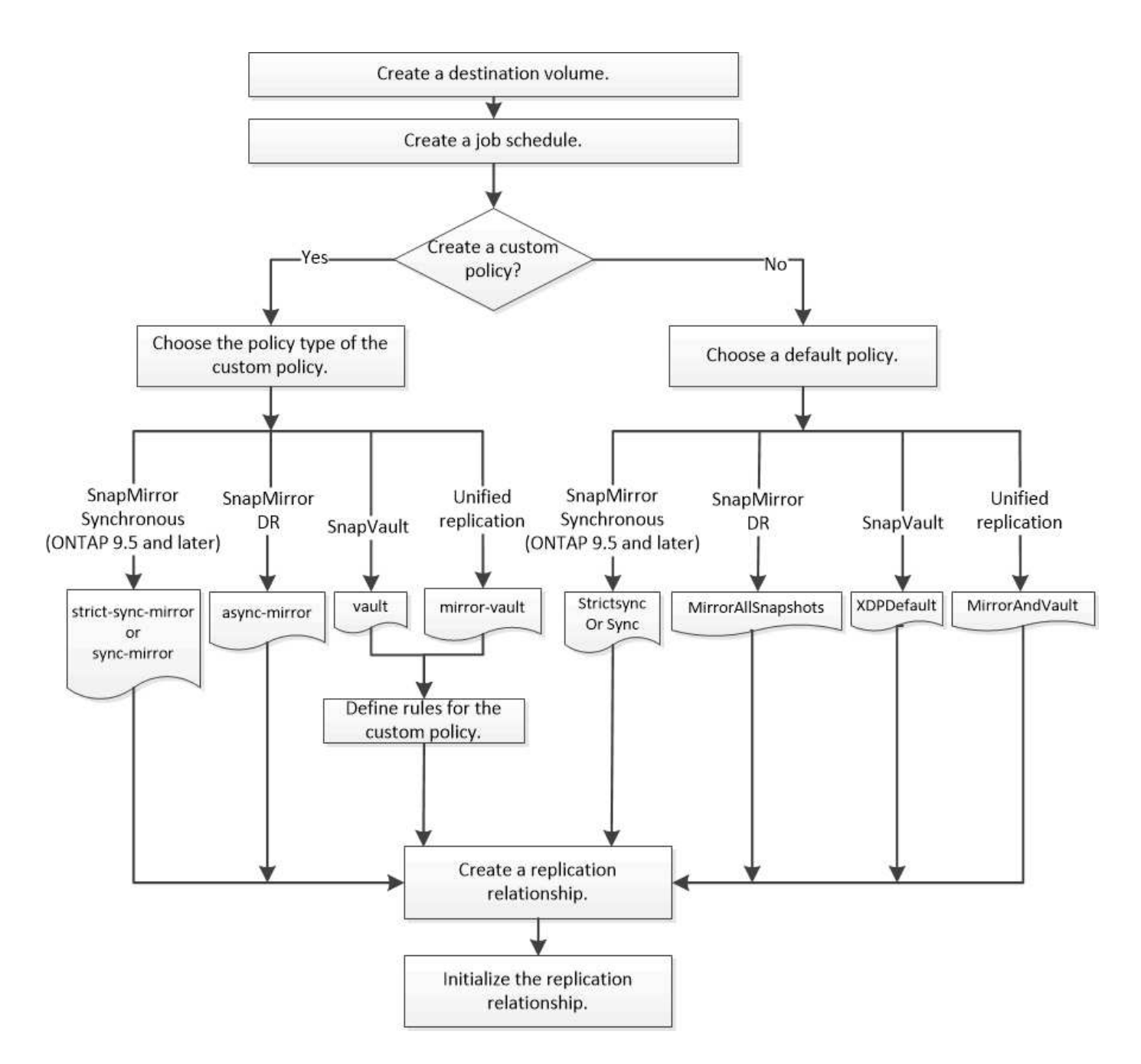

## **Configure a replication relationship in one step**

Beginning with ONTAP 9.3, you can use the snapmirror protect command to configure a data protection relationship in a single step. You specify a list of volumes to be replicated, an SVM on the destination cluster, a job schedule, and a SnapMirror policy. snapmirror protect does the rest.

## **What you'll need**

• The source and destination clusters and SVMs must be peered.

## [Cluster and SVM peering](https://docs.netapp.com/us-en/ontap-system-manager-classic/peering/index.html)

• The language on the destination volume must be the same as the language on the source volume.

## **About this task**

The snapmirror protect command chooses an aggregate associated with the specified SVM. If no aggregate is associated with the SVM, it chooses from all the aggregates in the cluster. The choice of aggregate is based on the amount of free space and the number of volumes on the aggregate.

The snapmirror protect command then performs the following steps:

- Creates a destination volume with an appropriate type and amount of reserved space for each volume in the list of volumes to be replicated.
- Configures a replication relationship appropriate for the policy you specify.
- Initializes the relationship.

The name of the destination volume is of the form *source\_volume\_name\_dst*. In case of a conflict with an existing name, the command appends a number to the volume name. You can specify a prefix and/or suffix in the command options. The suffix replaces the system-supplied dst suffix.

In ONTAP 9.3 and earlier, a destination volume can contain up to 251 Snapshot copies. In ONTAP 9.4 and later, a destination volume can contain up to 1019 Snapshot copies.

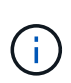

Initialization can be time-consuming. snapmirror protect does not wait for initialization to complete before the job finishes. For this reason, you should use the snapmirror show command rather than the  $job$  show command to determine when initialization is complete.

Beginning with ONTAP 9.5, SnapMirror synchronous relationships can be created by using the snapmirror protect command.

#### **Step**

1. Create and initialize a replication relationship in one step:

You must replace the variables in angle brackets with the required values before running this command.

```
snapmirror protect -path-list <SVM:volume> -destination-vserver
<destination_SVM> -policy <policy> -schedule <schedule> -auto-initialize
<true|false> -destination-volume-prefix <prefix> -destination-volume
-suffix <suffix>
```
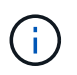

You must run this command from the destination SVM or the destination cluster. The -auto -initialize option defaults to "true".

The following example creates and initializes a SnapMirror DR relationship using the default MirrorAllSnapshots policy:

```
cluster dst::> snapmirror protect -path-list svm1:volA, svm1:volB
-destination-vserver svm backup -policy MirrorAllSnapshots -schedule
replication_daily
```
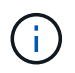

You can use a custom policy if you prefer. For more information, see [Creating a custom](#page-71-0) [replication policy.](#page-71-0)

The following example creates and initializes a SnapVault relationship using the default XDPDefault policy:

```
cluster_dst::> snapmirror protect -path-list svm1:volA, svm1:volB
-destination-vserver svm backup -policy XDPDefault -schedule
replication_daily
```
The following example creates and initializes a unified replication relationship using the default MirrorAndVault policy:

```
cluster dst::> snapmirror protect -path-list svm1:volA, svm1:volB
-destination-vserver svm backup -policy MirrorAndVault
```
The following example creates and initializes a SnapMirror synchronous relationship using the default Sync policy:

```
cluster dst::> snapmirror protect -path-list svm1:volA, svm1:volB
-destination-vserver svm sync -policy Sync
```
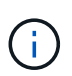

For SnapVault and unified replication policies, you might find it useful to define a schedule for creating a copy of the last transferred Snapshot copy on the destination. For more information, see [Defining a schedule for creating a local copy on the destination](#page-76-0).

#### **After you finish**

Use the snapmirror show command to verify that the SnapMirror relationship was created. For complete command syntax, see the man page.

## **Configure a replication relationship one step at a time**

#### **Create a destination volume**

You can use the volume create command on the destination to create a destination volume. The destination volume should be the same or greater in size than the source volume.

#### **Step**

1. Create a destination volume:

```
volume create -vserver SVM -volume volume -aggregate aggregate -type DP -size
size
```
For complete command syntax, see the man page.

The following example creates a 2-GB destination volume named volA dst:

```
cluster_dst::> volume create -vserver SVM_backup -volume volA_dst
-aggregate node01 aggr -type DP -size 2GB
```
## **Create a replication job schedule**

The job schedule determines when SnapMirror automatically updates the data protection relationship to which the schedule is assigned. You can use System Manager or the job schedule cron create command to create a replication job schedule.

## **About this task**

You assign a job schedule when you create a data protection relationship. If you do not assign a job schedule, you must update the relationship manually.

#### **Steps**

You can create a replication job schedule using System Manager or the ONTAP CLI.

#### **System Manager**

- 1. Navigate to **Protection > Overview** and and expand **Local policy settings**.
- 2. In the **Schedules** pane, click  $\rightarrow$ .
- 3. In the **Schedules** window, click  $+$  Add.
- 4. In the **Add schedule** window, enter the schedule name, and choose the context and schedule type.
- 5. Click **Save**.

#### **CLI**

1. Create a job schedule:

job schedule cron create -name <job\_name> -month <month> -dayofweek <day\_of\_week> -day <day\_of\_month> -hour <hour> -minute <minute>

For -month, -dayofweek, and -hour, you can specify all to run the job every month, day of the week, and hour, respectively.

Beginning with ONTAP 9.10.1, you can include the Vserver for your job schedule:

```
job schedule cron create -name <job_name> -vserver <Vserver name>
-month <month> -dayofweek <day_of_week> -day <day_of_month> -hour
<hour> -minute <minute>
```
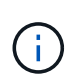

The minimum supported schedule (RPO) for FlexVol volumes in a volume SnapMirror relationship is 5 minutes. The minimum supported schedule (RPO) for FlexGroup volumes in a volume SnapMirror relationship is 30 minutes.

The following example creates a job schedule named my\_weekly that runs on Saturdays at 3:00 a.m.:

cluster dst:: > job schedule cron create -name my weekly -dayofweek "Saturday" -hour 3 -minute 0

#### **Customize a replication policy**

#### <span id="page-71-0"></span>**Create a custom replication policy**

You can create a custom replication policy if the default policy for a relationship is not suitable. You might want to compress data in a network transfer, for example, or modify the number of attempts SnapMirror makes to transfer Snapshot copies.

You can use a default or custom policy when you create a replication relationship. For a custom archive (formerly SnapVault) or unified replication policy, you must define one or more *rules* that determine which
Snapshot copies are transferred during initialization and update. You might also want to define a schedule for creating local Snapshot copies on the destination.

The *policy type* of the replication policy determines the type of relationship it supports. The table below shows the available policy types.

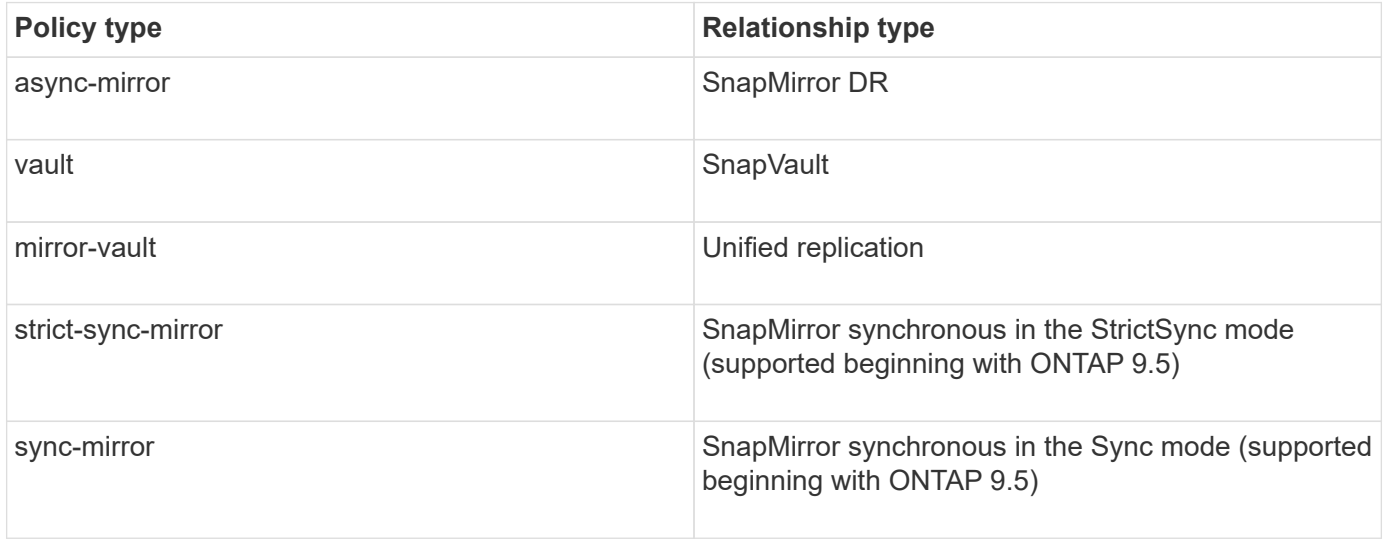

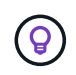

When you create a custom replication policy, it is a good idea to model the policy after a default policy.

# **Steps**

You can create custom data protection policies with System Manager or the ONTAP CLI. Beginning with ONTAP 9.11.1, you can use System Manager to create custom mirror and vault policies, and to display and select legacy policies. This capability is also available in ONTAP 9.8P12 and later patches of ONTAP 9.8.

Create custom protection policies on both the source and destination cluster.

### **System Manager**

- 1. Click **Protection > Overview > Local Policy Settings**.
- 2. Under **Protection Policies**, click →.
- 3. In the **Protection Policies** pane, click  $+$  Add.
- 4. Enter the new policy name, and select the policy scope.
- 5. Choose a policy type. To add a vault-only or mirror-only policy, choose **Asynchronous**, and click **Use a legacy policy type**.
- 6. Complete the required fields.
- 7. Click **Save**.
- 8. Repeat these steps on the other cluster.

### **CLI**

1. Create a custom replication policy:

```
snapmirror policy create -vserver <SVM> -policy policy -type
<async-mirror|vault|mirror-vault|strict-sync-mirror|sync-mirror>
-comment <comment> -tries <transfer tries> -transfer-priority
<low|normal> -is-network-compression-enabled <true|false>
```
For complete command syntax, see the man page.

Beginning with ONTAP 9.5, you can specify the schedule for creating a common Snapshot copy schedule for SnapMirror synchronous relationships by using the -common-snapshot-schedule parameter. By default, the common Snapshot copy schedule for SnapMirror synchronous relationships is one hour. You can specify a value from 30 minutes to two hours for the Snapshot copy schedule for SnapMirror synchronous relationships.

The following example creates a custom replication policy for SnapMirror DR that enables network compression for data transfers:

cluster dst::> snapmirror policy create -vserver svm1 -policy DR compressed -type async-mirror -comment "DR with network compression enabled" -is-network-compression-enabled true

The following example creates a custom replication policy for SnapVault:

cluster dst::> snapmirror policy create -vserver svm1 -policy my\_snapvault -type vault

The following example creates a custom replication policy for unified replication:

```
cluster_dst::> snapmirror policy create -vserver svm1 -policy
my_unified -type mirror-vault
```
The following example creates a custom replication policy for SnapMirror synchronous relationship in the StrictSync mode:

```
cluster dst::> snapmirror policy create -vserver svm1 -policy
my_strictsync -type strict-sync-mirror -common-snapshot-schedule
my_sync_schedule
```
# **After you finish**

For "vault" and "mirror-vault" policy types, you must define rules that determine which Snapshot copies are transferred during initialization and update.

Use the snapmirror policy show command to verify that the SnapMirror policy was created. For complete command syntax, see the man page.

# **Define a rule for a policy**

For custom policies with the "vault" or "mirror-vault" policy type, you must define at least one rule that determines which Snapshot copies are transferred during initialization and update. You can also define rules for default policies with the "vault" or"`mirror-vault`" policy type.

# **About this task**

Every policy with the "vault" or "mirror-vault" policy type must have a rule that specifies which Snapshot copies to replicate. The rule "bi-monthly", for example, indicates that only Snapshot copies assigned the SnapMirror label "bi-monthly" should be replicated. You specify the SnapMirror label when you configure the Snapshot policy on the source.

Each policy type is associated with one or more system-defined rules. These rules are automatically assigned to a policy when you specify its policy type. The table below shows the system-defined rules.

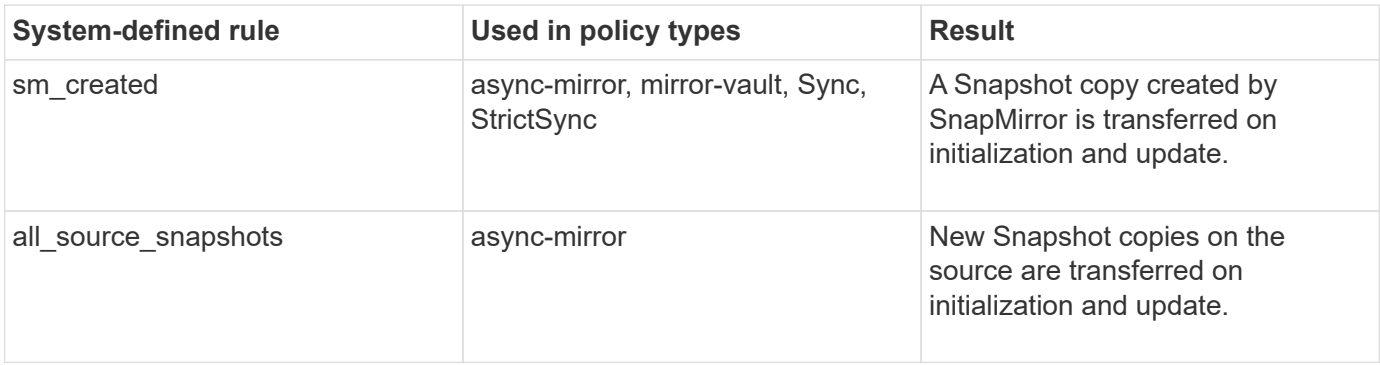

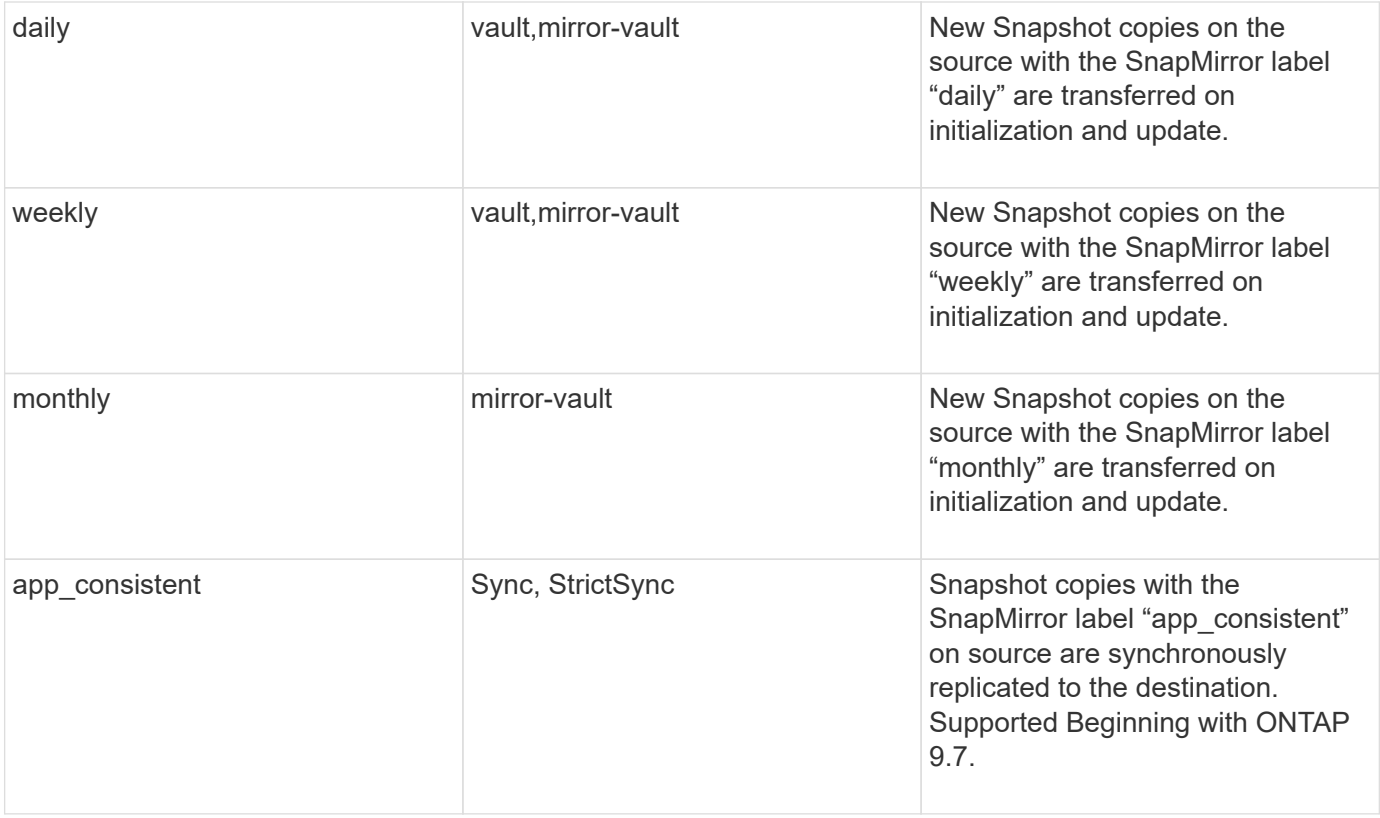

Except for the "async-mirror" policy type, you can specify additional rules as needed, for default or custom policies. For example:

- For the default MirrorAndVault policy, you might create a rule called "bi-monthly" to match Snapshot copies on the source with the "bi-monthly" SnapMirror label.
- For a custom policy with the "mirror-vault" policy type, you might create a rule called "bi-weekly" to match Snapshot copies on the source with the "bi-weekly" SnapMirror label.

## **Step**

1. Define a rule for a policy:

snapmirror policy add-rule -vserver *SVM* -policy *policy\_for\_rule* -snapmirror -label *snapmirror-label* -keep *retention\_count*

For complete command syntax, see the man page.

The following example adds a rule with the SnapMirror label  $bi$ -monthly to the default MirrorAndVault policy:

```
cluster dst::> snapmirror policy add-rule -vserver svm1 -policy
MirrorAndVault -snapmirror-label bi-monthly -keep 6
```
The following example adds a rule with the SnapMirror label  $bi-weakly$  to the custom my snapvault policy:

```
cluster_dst::> snapmirror policy add-rule -vserver svm1 -policy
my_snapvault -snapmirror-label bi-weekly -keep 26
```
The following example adds a rule with the SnapMirror label app consistent to the custom  $\text{sync}$  policy:

```
cluster dst::> snapmirror policy add-rule -vserver svm1 -policy Sync
-snapmirror-label app consistent -keep 1
```
You can then replicate Snapshot copies from the source cluster that match this SnapMirror label:

```
cluster src::> snapshot create -vserver vs1 -volume vol1 -snapshot
snapshot1 -snapmirror-label app consistent
```
### **Define a schedule for creating a local copy on the destination**

For SnapVault and unified replication relationships, you can protect against the possibility that an updated Snapshot copy is corrupted by creating a copy of the last transferred Snapshot copy on the destination. This "local copy" is retained regardless of the retention rules on the source, so that even if the Snapshot originally transferred by SnapMirror is no longer available on the source, a copy of it will be available on the destination.

### **About this task**

You specify the schedule for creating a local copy in the -schedule option of the snapmirror policy add-rule command.

#### **Step**

1. Define a schedule for creating a local copy on the destination:

snapmirror policy add-rule -vserver *SVM* -policy *policy\_for\_rule* -snapmirror -label *snapmirror-label* -schedule *schedule*

For complete command syntax, see the man page. For an example of how to create a job schedule, see [Creating a replication job schedule](#page-70-0).

The following example adds a schedule for creating a local copy to the default MirrorAndVault policy:

```
cluster dst::> snapmirror policy add-rule -vserver svm1 -policy
MirrorAndVault -snapmirror-label my_monthly -schedule my_monthly
```
The following example adds a schedule for creating a local copy to the custom my unified policy:

```
cluster dst::> snapmirror policy add-rule -vserver svm1 -policy
my_unified -snapmirror-label my_monthly -schedule my_monthly
```
# **Create a replication relationship**

The relationship between the source volume in primary storage and the destination volume in secondary storage is called a *data protection relationship.* You can use the snapmirror create command to create SnapMirror DR, SnapVault, or unified replication data protection relationships.

Beginning with ONTAP 9.11.1, you can use System Manager to select pre-created and custom mirror and vault policies, to display and select legacy policies, and to override the transfer schedules defined in a protection policy when protecting volumes and storage VMs. This capability is also available in ONTAP 9.8P12 and later patches of ONTAP 9.8.

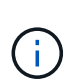

If you are using ONTAP 9.8P12 or later ONTAP 9.8 patch release and you configured SnapMirror using System Manager, you should use ONTAP 9.9.1P13 or later and ONTAP 9.10.1P10 or later patch releases if you plan to upgrade to ONTAP 9.9.1 or ONTAP 9.10.1 releases.

### **Before you begin**

• The source and destination clusters and SVMs must be peered.

## [Cluster and SVM peering](#page-2-0)

• The language on the destination volume must be the same as the language on the source volume.

## **About this task**

Until ONTAP 9.3, SnapMirror invoked in DP mode and SnapMirror invoked in XDP mode used different replication engines, with different approaches to version-dependence:

• SnapMirror invoked in DP mode used a *version-dependent* replication engine in which the ONTAP version was required to be the same on primary and secondary storage:

```
cluster dst::> snapmirror create -type DP -source-path ... -destination
-path ...
```
• SnapMirror invoked in XDP mode used a *version-flexible* replication engine that supported different ONTAP versions on primary and secondary storage:

```
cluster dst::> snapmirror create -type XDP -source-path ...
-destination-path ...
```
With improvements in performance, the significant benefits of version-flexible SnapMirror outweigh the slight advantage in replication throughput obtained with version-dependent mode. For this reason, beginning with ONTAP 9.3, XDP mode has been made the new default, and any invocations of DP mode on the command

line or in new or existing scripts are automatically converted to XDP mode.

Existing relationships are not affected. If a relationship is already of type DP, it will continue to be of type DP. The table below shows the behavior you can expect.

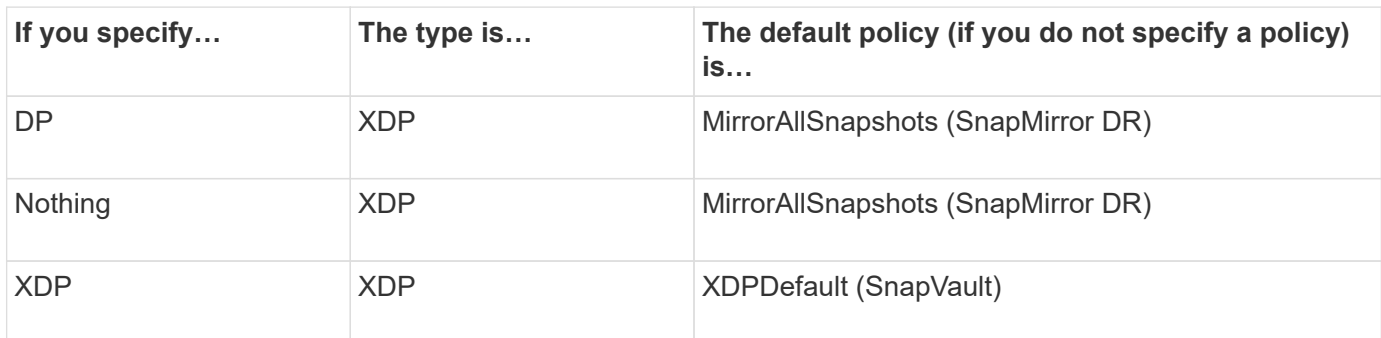

See also the examples in the procedure below.

The only exceptions to conversion are as follows:

• SVM data protection relationships continue to default to DP mode.

Specify XDP explicitly to obtain XDP mode with the default MirrorAllSnapshots policy.

- Load-sharing data protection relationships continue to default to DP mode.
- SnapLock data protection relationships continue to default to DP mode.
- Explicit invocations of DP continue to default to DP mode if you set the following cluster-wide option:

options replication.create\_data\_protection\_rels.enable on

This option is ignored if you do not explicitly invoke DP.

In ONTAP 9.3 and earlier, a destination volume can contain up to 251 Snapshot copies. In ONTAP 9.4 and later, a destination volume can contain up to 1019 Snapshot copies.

Beginning with ONTAP 9.5, SnapMirror synchronous relationships are supported.

Beginning with ONTAP 9.14.1, the -backoff-level option is added to the snapmirror create, snapmirror modify, and snapmirror restore commands to enable you to specify the backoff level per relationship. The option is supported only with FlexVol SnapMirror relationships. The optional command specifies the SnapMirror backoff level due to client ops. Backoff values can be high, medium or none. The default value is high.

## **Steps**

You can use System Manager or the ONTAP CLI to create a replication relationship.

### **System Manager**

- 1. Select the volume or LUN to protect: click **Storage > Volumes** or **Storage > LUNs**, and then click the desired volume or LUN name.
- 2. Click **Protect**.
- 3. Select the destination cluster and storage VM.
- 4. The asynchronous policy is selected by default. To select a synchronous policy, click **More Options**.
- 5. Click **Protect**.
- 6. Click the **SnapMirror (Local or Remote)** tab for the selected volume or LUN to verify that protection is set up correctly.

### **CLI**

1. From the destination cluster, create a replication relationship:

You must replace the variables in angle brackets with the required values before running this command.

```
snapmirror create -source-path <SVM:volume> -destination-path
<SVM:volume> -type <DP|XDP> -schedule <schedule> -policy <policy>
```
For complete command syntax, see the man page.

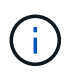

The schedule parameter is not applicable when creating SnapMirror synchronous relationships.

The following example creates a SnapMirror DR relationship using the default MirrorLatest policy:

```
cluster dst::> snapmirror create -source-path svm1:volA -destination
-path svm backup:volA dst -type XDP -schedule my daily -policy
MirrorLatest
```
The following example creates a SnapVault relationship using the default XDPDe fault policy:

cluster dst::> snapmirror create -source-path svm1:volA -destination -path svm backup:volA dst -type XDP -schedule my daily -policy XDPDefault

The following example creates a unified replication relationship using the default MirrorAndVault policy:

cluster dst:> snapmirror create -source-path svm1:volA -destination -path svm backup:volA dst -type XDP -schedule my daily -policy MirrorAndVault

The following example creates a unified replication relationship using the custom  $my$  unified policy:

```
cluster dst::> snapmirror create -source-path svm1:volA -destination
-path svm backup:volA dst -type XDP -schedule my daily -policy
my_unified
```
The following example creates a SnapMirror synchronous relationship using the default Sync policy:

```
cluster dst::> snapmirror create -source-path svm1:volA -destination
-path svm backup:volA dst -type XDP -policy Sync
```
The following example creates a SnapMirror synchronous relationship using the default StrictSync policy:

```
cluster dst::> snapmirror create -source-path svm1:volA -destination
-path svm backup:volA dst -type XDP -policy StrictSync
```
The following example creates a SnapMirror DR relationship. With the DP type automatically converted to XDP and with no policy specified, the policy defaults to the MirrorAllSnapshots policy:

cluster dst::> snapmirror create -source-path svm1:volA -destination -path svm backup:volA dst -type DP -schedule my daily

The following example creates a SnapMirror DR relationship. With no type or policy specified, the policy defaults to the MirrorAllSnapshots policy:

```
cluster dst::> snapmirror create -source-path svm1:volA -destination
-path svm backup:volA dst -schedule my daily
```
The following example creates a SnapMirror DR relationship. With no policy specified, the policy defaults to the XDPDefault policy:

cluster dst::> snapmirror create -source-path svm1:volA -destination -path svm backup:volA dst -type XDP -schedule my daily

The following example creates a SnapMirror synchronous relationship with the predefined policy SnapCenterSync:

```
cluster dst::> snapmirror create -source-path svm1:volA -destination
-path svm backup:volA dst -type XDP -policy SnapCenterSync
```
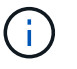

The predefined policy SnapCenterSync is of type Sync. This policy replicates any Snapshot copy that is created with the snapmirror-label of "app\_consistent".

### **After you finish**

Use the snapmirror show command to verify that the SnapMirror relationship was created. For complete command syntax, see the man page.

### **Related information**

• [Create and delete SnapMirror failover test volumes](#page-93-0).

### **Other ways to do this in ONTAP**

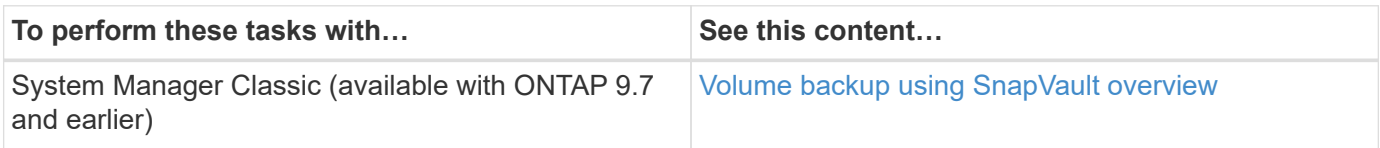

# **Initialize a replication relationship**

For all relationship types, initialization performs a *baseline transfer*: it makes a Snapshot copy of the source volume, then transfers that copy and all the data blocks it references to the destination volume. Otherwise, the contents of the transfer depend on the policy.

## **What you'll need**

The source and destination clusters and SVMs must be peered.

## [Cluster and SVM peering](#page-2-0)

### **About this task**

Initialization can be time-consuming. You might want to run the baseline transfer in off-peak hours.

Beginning with ONTAP 9.5, SnapMirror synchronous relationships are supported.

### **Step**

1. Initialize a replication relationship:

```
snapmirror initialize -source-path <SVM:volume>|<cluster://SVM/volume>, ...
-destination-path <SVM:volume>|<cluster://SVM/volume>, …
```
For complete command syntax, see the man page.

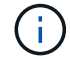

You must run this command from the destination SVM or the destination cluster.

The following example initializes the relationship between the source volume volA on svm1 and the destination volume volA dst on svm backup:

```
cluster_dst::> snapmirror initialize -source-path svm1:volA -destination
-path svm backup:volA dst
```
# **Example: Configure a vault-vault cascade**

An example will show in concrete terms how you can configure replication relationships one step at a time. You can use the vault-vault cascade deployment configured in the example to retain more than 251 Snapshot copies labeled "my-weekly".

### **What you'll need**

- The source and destination clusters and SVMs must be peered.
- You must be running ONTAP 9.2 or later. Vault-vault cascades are not supported in earlier ONTAP releases.

## **About this task**

The example assumes the following:

- You have configured Snapshot copies on the source cluster with the SnapMirror labels "my-daily", "myweekly", and "my-monthly".
- You have configured destination volumes named "volA" on the secondary and tertiary destination clusters.
- You have configured replication job schedules named "my\_snapvault" on the secondary and tertiary destination clusters.

The example shows how to create replication relationships based on two custom policies:

- The "snapvault secondary" policy retains 7 daily, 52 weekly, and 180 monthly Snapshot copies on the secondary destination cluster.
- The "snapvault tertiary policy" retains 250 weekly Snapshot copies on the tertiary destination cluster.

#### **Steps**

1. On the secondary destination cluster, create the "snapvault secondary" policy:

```
cluster secondary::> snapmirror policy create -policy snapvault secondary
-type vault -comment "Policy on secondary for vault to vault cascade" -vserver
svm_secondary
```
2. On the secondary destination cluster, define the "my-daily" rule for the policy:

```
cluster secondary::> snapmirror policy add-rule -policy snapvault secondary
-snapmirror-label my-daily -keep 7 -vserver svm secondary
```
3. On the secondary destination cluster, define the "my-weekly" rule for the policy:

cluster secondary::> snapmirror policy add-rule -policy snapvault secondary -snapmirror-label my-weekly -keep 52 -vserver svm secondary

4. On the secondary destination cluster, define the "my-monthly" rule for the policy:

cluster secondary::> snapmirror policy add-rule -policy snapvault secondary -snapmirror-label my-monthly -keep 180 -vserver svm secondary

5. On the secondary destination cluster, verify the policy:

cluster secondary::> snapmirror policy show snapvault secondary -instance

```
  Vserver: svm_secondary
     SnapMirror Policy Name: snapvault secondary
       SnapMirror Policy Type: vault
                 Policy Owner: cluster-admin
                  Tries Limit: 8
            Transfer Priority: normal
    Ignore accesstime Enabled: false
      Transfer Restartability: always
 Network Compression Enabled: false
              Create Snapshot: false
                      Comment: Policy on secondary for vault to vault
cascade
        Total Number of Rules: 3
                   Total Keep: 239
                      Rules: SnapMirror Label Keep Preserve Warn
Schedule Prefix
                              ---------------- ---- -------- ----
-------- ------
                              my-daily 7 false 0 -
-
                              my-weekly 52 false 0 -
-
                              my-monthly 180 false 0 -
-
```
6. On the secondary destination cluster, create the relationship with the source cluster:

cluster secondary::> snapmirror create -source-path svm primary:volA -destination-path svm secondary:volA -type XDP -schedule my snapvault -policy snapvault\_secondary

7. On the secondary destination cluster, initialize the relationship with the source cluster:

cluster secondary::> snapmirror initialize -source-path svm\_primary:volA -destination-path svm secondary:volA

8. On the tertiary destination cluster, create the "snapvault tertiary" policy:

cluster tertiary::> snapmirror policy create -policy snapvault tertiary -type

vault -comment "Policy on tertiary for vault to vault cascade" -vserver svm\_tertiary

9. On the tertiary destination cluster, define the "my-weekly" rule for the policy:

```
cluster tertiary::> snapmirror policy add-rule -policy snapvault tertiary
-snapmirror-label my-weekly -keep 250 -vserver svm tertiary
```
10. On the tertiary destination cluster, verify the policy:

```
cluster tertiary::> snapmirror policy show snapvault tertiary -instance
```

```
  Vserver: svm_tertiary
      SnapMirror Policy Name: snapvault tertiary
        SnapMirror Policy Type: vault
                  Policy Owner: cluster-admin
                   Tries Limit: 8
             Transfer Priority: normal
     Ignore accesstime Enabled: false
       Transfer Restartability: always
 Network Compression Enabled: false
               Create Snapshot: false
                       Comment: Policy on tertiary for vault to vault
cascade
         Total Number of Rules: 1
                    Total Keep: 250
                       Rules: SnapMirror Label Keep Preserve Warn
Schedule Prefix
                                ---------------- ---- -------- ----
-------- ------
                                my-weekly 250 false 0 -
-
```
11. On the tertiary destination cluster, create the relationship with the secondary cluster:

```
cluster tertiary::> snapmirror create -source-path svm secondary:volA
-destination-path svm tertiary:volA -type XDP -schedule my snapvault -policy
snapvault tertiary
```
12. On the tertiary destination cluster, initialize the relationship with the secondary cluster:

cluster tertiary::> snapmirror initialize -source-path svm secondary:volA -destination-path svm\_tertiary:volA

# **Convert an existing DP-type relationship to XDP**

If you are upgrading to ONTAP 9.12.1 or later, you must convert DP-type relationships to XDP before upgrading. ONTAP 9.12.1 and later does not support DP-type relationships.

You can easily convert an existing DP-type relationship to XDP to take advantage of version-flexible SnapMirror.

# **About this task**

- SnapMirror does not automatically convert existing DP-type relationships to XDP. To convert the relationship, you need to break and delete the existing relationship, create a new XDP relationship, and resync the relationship. For background information, see [XDP replaces DP as the SnapMirror default](#page-58-0).
- When planning your conversion, you should be aware that background preparation and the data warehousing phase of an XDP SnapMirror relationship can take a long time. It is not uncommon to see the SnapMirror relationship reporting the status "preparing" for an extended time period.

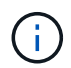

After you convert a SnapMirror relationship type from DP to XDP, space-related settings, such as autosize and space guarantee are no longer replicated to the destination.

## **Steps**

1. From the destination cluster, ensure that the SnapMirror relationship is type DP, that the mirror state is SnapMirrored, the relationship status is Idle, and the relationship is healthy:

```
snapmirror show -destination-path <SVM:volume>
```
The following example shows the output from the snapmirror show command:

```
cluster dst::>snapmirror show -destination-path svm backup:volA dst
Source Path: svm1:volA
Destination Path: svm_backup:volA_dst
Relationship Type: DP
SnapMirror Schedule: -
Tries Limit: -
Throttle (KB/sec): unlimited
Mirror State: Snapmirrored
Relationship Status: Idle
Transfer Snapshot: -
Snapshot Progress: -
Total Progress: -
Snapshot Checkpoint: -
Newest Snapshot: snapmirror.10af643c-32d1-11e3-954b-
123478563412_2147484682.2014-06-27_100026
Newest Snapshot Timestamp: 06/27 10:00:55
Exported Snapshot: snapmirror.10af643c-32d1-11e3-954b-
123478563412_2147484682.2014-06-27_100026
Exported Snapshot Timestamp: 06/27 10:00:55
Healthy: true
```
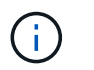

You might find it helpful to retain a copy of the snapmirror show command output to keep track existing of the relationship settings.

2. From the source and the destination volumes, ensure that both volumes have a common Snapshot copy:

volume snapshot show -vserver <SVM> -volume <volume>

The following example shows the volume snapshot show output for the source and the destination volumes:

```
cluster src:> volume snapshot show -vserver vsm1 -volume volA
---Blocks---
Vserver Volume Snapshot State Size Total% Used%
-------- ------- ------------------------------- -------- --------
------ -----
svm1 volA
weekly.2014-06-09_0736 valid 76KB 0% 28%
weekly.2014-06-16_1305 valid 80KB 0% 29%
daily.2014-06-26_0842 valid 76KB 0% 28%
hourly.2014-06-26_1205 valid 72KB 0% 27%
hourly.2014-06-26_1305 valid 72KB 0% 27%
hourly.2014-06-26_1405 valid 76KB 0% 28%
hourly.2014-06-26_1505 valid 72KB 0% 27%
hourly.2014-06-26_1605 valid 72KB 0% 27%
daily.2014-06-27_0921 valid 60KB 0% 24%
hourly.2014-06-27_0921 valid 76KB 0% 28%
snapmirror.10af643c-32d1-11e3-954b-123478563412_2147484682.2014-06-
27_100026
valid 44KB 0% 19%
11 entries were displayed.
cluster dest:> volume snapshot show -vserver svm backup -volume volA dst
---Blocks---
Vserver Volume Snapshot State Size Total% Used%
-------- ------- ------------------------------- -------- --------
------ -----
svm_backup volA_dst
weekly.2014-06-09_0736 valid 76KB 0% 30%
weekly.2014-06-16_1305 valid 80KB 0% 31%
daily.2014-06-26_0842 valid 76KB 0% 30%
hourly.2014-06-26_1205 valid 72KB 0% 29%
hourly.2014-06-26_1305 valid 72KB 0% 29%
hourly.2014-06-26_1405 valid 76KB 0% 30%
hourly.2014-06-26_1505 valid 72KB 0% 29%
hourly.2014-06-26_1605 valid 72KB 0% 29%
daily.2014-06-27_0921 valid 60KB 0% 25%
hourly.2014-06-27_0921 valid 76KB 0% 30%
snapmirror.10af643c-32d1-11e3-954b-123478563412_2147484682.2014-06-
27_100026
```
3. To ensure scheduled updates will not run during the conversion, quiesce the existing DP-type relationship:

```
snapmirror quiesce -source-path <SVM:volume> -destination-path
<SVM:volume>
```
For complete command syntax, see the [man page.](https://docs.netapp.com/us-en/ontap-cli/snapmirror-quiesce.html)

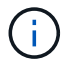

You must run this command from the destination SVM or the destination cluster.

The following example quiesces the relationship between the source volume  $\text{vol}A$  on svm1 and the destination volume volA\_dst on svm\_backup:

cluster dst::> snapmirror quiesce -destination-path svm backup:volA dst

4. Break the existing DP-type relationship:

snapmirror break -destination-path <SVM:volume>

For complete command syntax, see the [man page.](https://docs.netapp.com/us-en/ontap-cli/snapmirror-break.html)

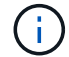

You must run this command from the destination SVM or the destination cluster.

The following example breaks the relationship between the source volume volA on svm1 and the destination volume volA dst on svm backup:

cluster dst::> snapmirror break -destination-path svm backup:volA dst

5. If automatic deletion of Snapshot copies is enabled on the destination volume, disable it:

```
volume snapshot autodelete modify -vserver _SVM_ -volume _volume_
-enabled false
```
The following example disables Snapshot copy autodelete on the destination volume volA dst:

```
cluster dst::> volume snapshot autodelete modify -vserver svm backup
-volume volA dst -enabled false
```
6. Delete the existing DP-type relationship:

snapmirror delete -destination-path <SVM:volume>

For complete command syntax, see the [man page.](https://docs.netapp.com/us-en/ontap-cli/snapmirror-delete.html)

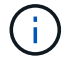

You must run this command from the destination SVM or the destination cluster.

The following example deletes the relationship between the source volume  $\text{vol}A$  on svm1 and the destination volume volA dst on svm backup:

cluster dst::> snapmirror delete -destination-path svm backup:volA dst

7. Release the origin SVM disaster recovery relationship on the source:

```
snapmirror release -destination-path <SVM:volume> -relationship-info
-only true
```
The following example releases the SVM disaster recovery relationship:

```
cluster src::> snapmirror release -destination-path svm backup:volA dst
-relationship-info-only true
```
8. You can use the output you retained from the snapmirror show command to create the new XDP-type relationship:

```
snapmirror create -source-path <SVM:volume> -destination-path
<SVM:volume> -type XDP -schedule <schedule> -policy <policy>
```
The new relationship must use the same source and destination volume. For complete command syntax, see the man page.

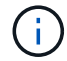

You must run this command from the destination SVM or the destination cluster.

The following example creates a SnapMirror disaster recovery relationship between the source volume volA on svm1 and the destination volume volA\_dst on svm\_backup using the default MirrorAllSnapshots policy:

```
cluster dst::> snapmirror create -source-path svm1:volA -destination
-path svm backup:volA dst
-type XDP -schedule my daily -policy MirrorAllSnapshots
```
9. Resync the source and destination volumes:

```
snapmirror resync -source-path <SVM:volume> -destination-path
<SVM:volume>
```
To improve resync time, you can use the -quick-resync option, but you should be aware that storage efficiency savings can be lost. For complete command syntax, see the man page: [SnapMirror resync](https://docs.netapp.com/us-en/ontap-cli/snapmirror-resync.html#parameters.html) [command](https://docs.netapp.com/us-en/ontap-cli/snapmirror-resync.html#parameters.html).

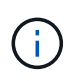

You must run this command from the destination SVM or the destination cluster. Although resync does not require a baseline transfer, it can be time-consuming. You might want to run the resync in off-peak hours.

The following example resyncs the relationship between the source volume  $\text{vol}A$  on svm1 and the destination volume volA dst on svm backup:

```
cluster dst::> snapmirror resync -source-path svm1:volA -destination
-path svm backup:volA dst
```
10. If you disabled automatic deletion of Snapshot copies, reenable it:

```
volume snapshot autodelete modify -vserver <SVM> -volume <volume>
-enabled true
```
### **After you finish**

- 1. Use the snapmirror show command to verify that the SnapMirror relationship was created.
- 2. Once the SnapMirror XDP destination volume begins updating Snapshot copies as defined by the SnapMirror policy, use the output of snapmirror list-destinations command from the source cluster to display the new SnapMirror XDP relationship.

# **Convert the type of a SnapMirror relationship**

Beginning with ONTAP 9.5, SnapMirror synchronous is supported. You can convert an SnapMirror asynchronous relationship to a SnapMirror synchronous relationship or vice versa without performing a baseline transfer.

### **About this task**

You cannot convert an SnapMirror asynchronous relationship to a SnapMirror synchronous relationship or vice versa by changing the SnapMirror policy

### **Steps**

- **Converting an SnapMirror asynchronous relationship to a SnapMirror synchronous relationship**
	- a. From the destination cluster, delete the SnapMirror asynchronous relationship:

snapmirror delete -destination-path <SVM:volume>

cluster2::>snapmirror delete -destination-path vs1\_dr:vol1

b. From the source cluster, release the SnapMirror relationship without deleting the common Snapshot copies:

```
snapmirror release -relationship-info-only true -destination-path
<destination_SVM>:<destination_volume>
```
cluster1::>snapmirror release -relationship-info-only true -destination-path vs1 dr:vol1

c. From the destination cluster, create a SnapMirror synchronous relationship:

```
snapmirror create -source-path src_SVM:src_volume -destination-path
<destination_SVM>:<destination_volume> -policy sync-mirror
```

```
cluster2::>snapmirror create -source-path vs1:vol1 -destination-path
vs1 dr:vol1 -policy sync
```
d. Resynchronize the SnapMirror synchronous relationship:

```
snapmirror resync -destination-path <destination SVM:destination volume>
```
cluster2::>snapmirror resync -destination-path vs1\_dr:vol1

- **Converting a SnapMirror synchronous relationship to an SnapMirror asynchronous relationship**
	- a. From the destination cluster, quiesce the existing SnapMirror synchronous relationship:

snapmirror quiesce -destination-path <destination SVM>:<destination volume>

cluster2::> snapmirror quiesce -destination-path vs1\_dr:vol1

b. From the destination cluster, delete the SnapMirror asynchronous relationship:

snapmirror delete -destination-path <SVM:volume>

cluster2::>snapmirror delete -destination-path vs1\_dr:vol1

c. From the source cluster, release the SnapMirror relationship without deleting the common Snapshot copies:

```
snapmirror release -relationship-info-only true -destination-path
<destination_SVM:destination_volume>
```
cluster1::>snapmirror release -relationship-info-only true -destination-path vs1 dr:vol1

d. From the destination cluster, create an SnapMirror asynchronous relationship:

```
snapmirror create -source-path src_SVM:src_volume -destination-path
<destination_SVM:destination_volume> -policy MirrorAllSnapshots
```

```
cluster2::>snapmirror create -source-path vs1:vol1 -destination-path
vs1_dr:vol1 -policy sync
```
e. Resynchronize the SnapMirror synchronous relationship:

```
snapmirror resync -destination-path <destination SVM:destination volume>
```
cluster2::>snapmirror resync -destination-path vs1\_dr:vol1

# **Convert the mode of a SnapMirror synchronous relationship**

Beginning with ONTAP 9.5, SnapMirror synchronous relationships are supported. You can convert the mode of a SnapMirror synchronous relationship from StrictSync to Sync or vice versa.

## **About this task**

You cannot modify the policy of a SnapMirror synchronous relationship to convert its mode.

### **Steps**

1. From the destination cluster, quiesce the existing SnapMirror synchronous relationship:

snapmirror quiesce -destination-path <destination SVM>:<destination volume>

cluster2::> snapmirror quiesce -destination-path vs1\_dr:vol1

2. From the destination cluster, delete the existing SnapMirror synchronous relationship:

```
snapmirror delete -destination-path <destination_SVM>:<destination_volume>
```
cluster2::> snapmirror delete -destination-path vs1\_dr:vol1

3. From the source cluster, release the SnapMirror relationship without deleting the common Snapshot copies:

snapmirror release -relationship-info-only true -destination-path <destination\_SVM>:<destination\_volume>

```
cluster1::> snapmirror release -relationship-info-only true -destination
-path vs1 dr:vol1
```
4. From the destination cluster, create a SnapMirror synchronous relationship by specifying the mode to which you want to convert the SnapMirror synchronous relationship:

```
snapmirror create -source-path vs1:vol1 -destination-path
<destination_SVM>:<destination_volume> -policy Sync|StrictSync
```

```
cluster2::> snapmirror create -source-path vs1:vol1 -destination-path
vs1_dr:vol1 -policy Sync
```
5. From the destination cluster, resynchronize the SnapMirror relationship:

```
snapmirror resync -destination-path <destination_SVM>:<destination_volume>
```
cluster2::> snapmirror resync -destination-path vs1\_dr:vol1

# <span id="page-93-0"></span>**Create and delete SnapMirror failover test volumes**

Beginning with ONTAP 9.14.1, you can use System Manager to create a volume clone to test SnapMirror failover and disaster recovery without disrupting the active SnapMIrror relationship. When you finish testing, you can clean up the associated data and delete the test volume.

### **Create a SnapMirror failover test volume**

### **About this task**

- You can perform failover tests on synchronous and SnapMirror asynchronous relationships.
- A volume clone is created to perform the disaster recovery test.
- The clone volume is created on the same storage VM as the SnapMirror destination.
- You can use FlexVol and FlexGroup SnapMirror relationships.
- If a test clone already exists for the selected relationship, you cannot create another clone for that relationship.
- SnapLock vault relationships are not supported.

### **Before you begin**

- You must be a cluster administrator.
- The SnapMirror license must be installed on the source and destination cluster.

# **Steps**

- 1. On the destination cluster, select **Protection > Relationships**.
- 2. Select **:** next to the relationship source and choose Test Failover.
- 3. In the **Test Failover** window, select **Test Failover**.
- 4. Select **Storage > Volumes**, and verify that the test failover volume is listed.
- 5. Select **Storage > Share**.
- 6. Click **+ Add** and choose **Share**.
- 7. In the **Add share** window, type a name for the share in the **Share Name** field.
- 8. In the **Folder** field, select **Browse**, select the test clone volume, and **Save**.
- 9. At the bottom of the **Add share** window, choose **Save**.
- 10. Open the share on the client and verify that the test volume has read and write capabilities.

# **Clean up failover data and delete the test volume**

After you have completed failover testing, you can clean up all data associated with the test volume and delete it.

# **Steps**

- 1. On the destination cluster, select **Protection > Relationships**.
- 2. Select **:** next to the relationship source and choose Clean Up Test Failover.
- 3. In the **Clean Up Test Failover** window, select **Clean Up**.
- 4. Select **Storage > Volumes** and verify that the test volume was deleted.

# **Serve data from a SnapMirror DR destination volume**

# <span id="page-94-0"></span>**Make the destination volume writeable**

You need to make the destination volume writeable before you can serve data from the volume to clients. To serve data from a mirror destination when a source becomes unavailable, stop scheduled transfers to the destination, and then break the SnapMirror relationship to make the destination writable.

# **About this task**

You must perform this task from the destination SVM or the destination cluster.

# **Steps**

You can use System Manager or the ONTAP CLI to make a destination volume writable.

# **System Manager**

- 1. Select the protection relationship: click **Protection > Relationships**, and then click the desired volume name.
- 2. Click  $\frac{1}{2}$ .
- 3. Stop scheduled transfers : click **Pause**.
- 4. Make the destination writable: click **Break**.
- 5. Go to the main **Relationships** page to verify that the relationship state displays as "broken off".

# **Next steps**

You need to [reverse resynchronize the replication relationship](#page-106-0) after you make a destination volume writeable.

When the disabled source volume is available again, you should reverse resynchronize the relationship again to copy the current data to the original source volume.

# **CLI**

1. Stop scheduled transfers to the destination:

```
snapmirror quiesce -source-path <SVM:volume|cluster://SVM/volume>
-destination-path <SVM:volume|cluster://SVM/volume>
```
For complete command syntax, see the man page.

The following example stops scheduled transfers between the source volume volA on svm1 and the destination volume volA dst on svm backup:

```
cluster dst::> snapmirror quiesce -source-path svm1:volA
-destination-path svm backup:volA dst
```
2. Stop ongoing transfers to the destination:

```
snapmirror abort -source-path <SVM:volume|cluster://SVM/volume>
-destination-path <SVM:volume|cluster://SVM/volume>
```
For complete command syntax, see the man page.

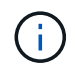

This step is not required for SnapMirror synchronous relationships (supported beginning with ONTAP 9.5).

The following example stops ongoing transfers between the source volume  $\text{vol}A$  on sym1 and the destination volume volA dst on svm backup:

```
cluster dst::> snapmirror abort -source-path svm1:volA -destination
-path svm backup:volA dst
```
3. Break the SnapMirror DR relationship:

```
snapmirror break -source-path <SVM:volume|cluster://SVM/volume>
-destination-path <SVM:volume|cluster://SVM/volume>
```
For complete command syntax, see the man page.

The following example breaks the relationship between the source volume  $\text{vol}A$  on svm1 and the destination volume volA dst on svm backup:

```
cluster_dst::> snapmirror break -source-path svm1:volA -destination
-path svm backup:volA dst
```
### **Next steps**

You need to [resynchronize the replication relationship](#page-106-0) after you make a destination volume writeable.

### **Other ways to do this in ONTAP**

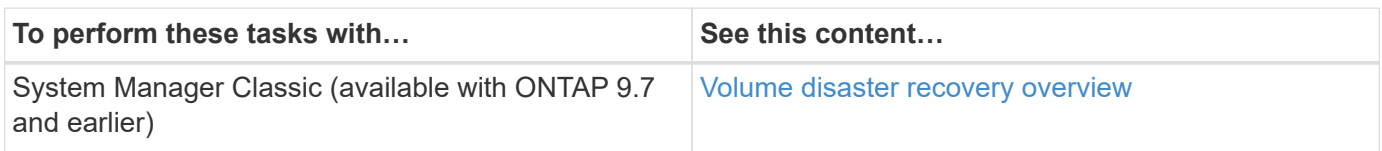

## **Configure the destination volume for data access**

After making the destination volume writeable, you must configure the volume for data access. NAS clients, NVMe subsystem, and SAN hosts can access the data from the destination volume until the source volume is reactivated.

NAS environment:

- 1. Mount the NAS volume to the namespace using the same junction path that the source volume was mounted to in the source SVM.
- 2. Apply the appropriate ACLs to the SMB shares at the destination volume.
- 3. Assign the NFS export policies to the destination volume.
- 4. Apply the quota rules to the destination volume.
- 5. Redirect clients to the destination volume.
- 6. Remount the NFS and SMB shares on the clients.

SAN environment:

- 1. Map the LUNs in the volume to the appropriate initiator group.
- 2. For iSCSI, create iSCSI sessions from the SAN host initiators to the SAN LIFs.
- 3. On the SAN client, perform a storage re-scan to detect the connected LUNs.

For information about NVMe environment, see [SAN administration](https://docs.netapp.com/us-en/ontap/san-admin/index.html).

# **Reactivate the original source volume**

You can reestablish the original data protection relationship between the source and destination volumes when you no longer need to serve data from the destination.

## **About this task**

- The procedure below assumes that the baseline in the original source volume is intact. If the baseline is not intact, you must create and initialize the relationship between the volume you are serving data from and the original source volume before performing the procedure.
- Background preparation and the data warehousing phase of an XDP SnapMirror relationship can take a long time. It is not uncommon to see the SnapMirror relationship reporting the status "preparing" for an extended time period.

### **Steps**

1. Reverse the original data protection relationship:

```
snapmirror resync -source-path SVM:volume -destination-path SVM:volume
```
For complete command syntax, see the man page.

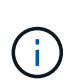

You must run this command from the original source SVM or the original source cluster. Although resync does not require a baseline transfer, it can be time-consuming. You might want to run the resync in off-peak hours. The command fails if a common Snapshot copy does not exist on the source and destination. Use snapmirror initialize to reinitialize the relationship.

The following example reverses the relationship between the original source volume,  $\text{vol}A$  on  $\text{svm1}$ , and the volume you are serving data from, volA dst on svm backup:

```
cluster src::> snapmirror resync -source-path svm backup:volA dst
-destination-path svm1:volA
```
2. When you are ready to reestablish data access to the original source, stop access to the original destination volume. One way to do this is to stop the original destination SVM:

vserver stop -vserver *SVM*

For complete command syntax, see the man page.

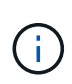

You must run this command from the original destination SVM or the original destination cluster. This command stops user access to the entire original destination SVM. You may want to stop access to the original destination volume using other methods.

The following example stops the original destination SVM:

cluster dst::> vserver stop svm backup

3. Update the reversed relationship:

```
snapmirror update -source-path SVM:volume -destination-path SVM:volume
```
For complete command syntax, see the man page.

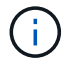

You must run this command from the original source SVM or the original source cluster.

The following example updates the relationship between the volume you are serving data from, volA dst on svm backup, and the original source volume, volA on svm1:

cluster src::> snapmirror update -source-path svm backup:volA dst -destination-path svm1:volA

4. From the original source SVM or the original source cluster, stop scheduled transfers for the reversed relationship:

```
snapmirror quiesce -source-path SVM:volume -destination-path SVM:volume
```
For complete command syntax, see the man page.

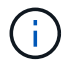

You must run this command from the original source SVM or the original source cluster.

The following example stops scheduled transfers between the original destination volume, volA dst on svm backup, and the original source volume, volA on svm1:

```
cluster src::> snapmirror quiesce -source-path svm_backup:volA_dst
-destination-path svm1:volA
```
5. When the final update is complete and the relationship indicates "Quiesced" for the relationship status, run the following command from the original source SVM or the original source cluster to break the reversed relationship::

```
snapmirror break -source-path SVM:volume -destination-path SVM:volume
```
For complete command syntax, see the man page.

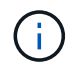

You must run this command from the original source SVM or the source cluster.

The following example breaks the relationship between the original destination volume, volA dst on svm backup, and the original source volume, volA on svm1:

```
cluster scr::> snapmirror break -source-path svm backup:volA_dst
-destination-path svm1:volA
```
6. From the original source SVM or the original source cluster, delete the reversed data protection relationship:

snapmirror delete -source-path *SVM:volume* -destination-path *SVM:volume*

For complete command syntax, see the man page.

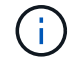

You must run this command from the original source SVM or the original source cluster.

The following example deletes the reversed relationship between the original source volume, volA on svm1, and the volume you are serving data from, volA dst on svm backup:

```
cluster src::> snapmirror delete -source-path svm backup:volA dst
-destination-path svm1:volA
```
7. Release the reversed relationship from the original destination SVM or the original destination cluster.

snapmirror release -source-path *SVM:volume* -destination-path *SVM:volume*

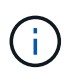

You must run this command from the original destination SVM or the original destination cluster.

The following example releases the reversed relationship between the original destination volume, volA dst on svm backup, and the original source volume, volA on svm1:

```
cluster dst::> snapmirror release -source-path svm backup:volA dst
-destination-path svm1:volA
```
8. Reestablish the original data protection relationship from the original destination:

snapmirror resync -source-path *SVM:volume* -destination-path *SVM:volume*

For complete command syntax, see the man page.

The following example reestablishes the relationship between the original source volume,  $\text{vol}A$  on  $\text{sw}1$ , and the original destination volume, volA dst on svm backup:

cluster dst::> snapmirror resync -source-path svm1:volA -destination -path svm backup:volA dst

9. If needed, start the original destination SVM:

vserver start -vserver *SVM*

For complete command syntax, see the man page.

The following example starts the original destination SVM:

cluster dst::> vserver start svm backup

### **After you finish**

Use the snapmirror show command to verify that the SnapMirror relationship was created. For complete command syntax, see the man page.

# **Restore files from a SnapMirror destination volume**

### **Restore a single file, LUN, or NVMe namespace from a SnapMirror destination**

You can restore a single file, LUN, a set of files or LUNs from a Snapshot copy, or an NVMe namespace from a SnapMirror destination volume. Beginning with ONTAP 9.7, you can also restore NVMe namespaces from a SnapMirror synchronous destination. You can restore files to the original source volume or to a different volume.

### **What you'll need**

To restore a file or LUN from a SnapMirror synchronous destination (supported beginning with ONTAP 9.5), you must first delete and release the relationship.

### **About this task**

The volume to which you are restoring files or LUNs (the destination volume) must be a read-write volume:

- SnapMirror performs an *incremental restore* if the source and destination volumes have a common Snapshot copy (as is typically the case when you are restoring to the original source volume).
- Otherwise, SnapMirror performs a *baseline restore*, in which the specified Snapshot copy and all the data blocks it references are transferred to the destination volume.

### **Steps**

1. List the Snapshot copies in the destination volume:

volume snapshot show -vserver <SVM> -volume volume

For complete command syntax, see the man page.

The following example shows the Snapshot copies on the vserverB: secondary1 destination:

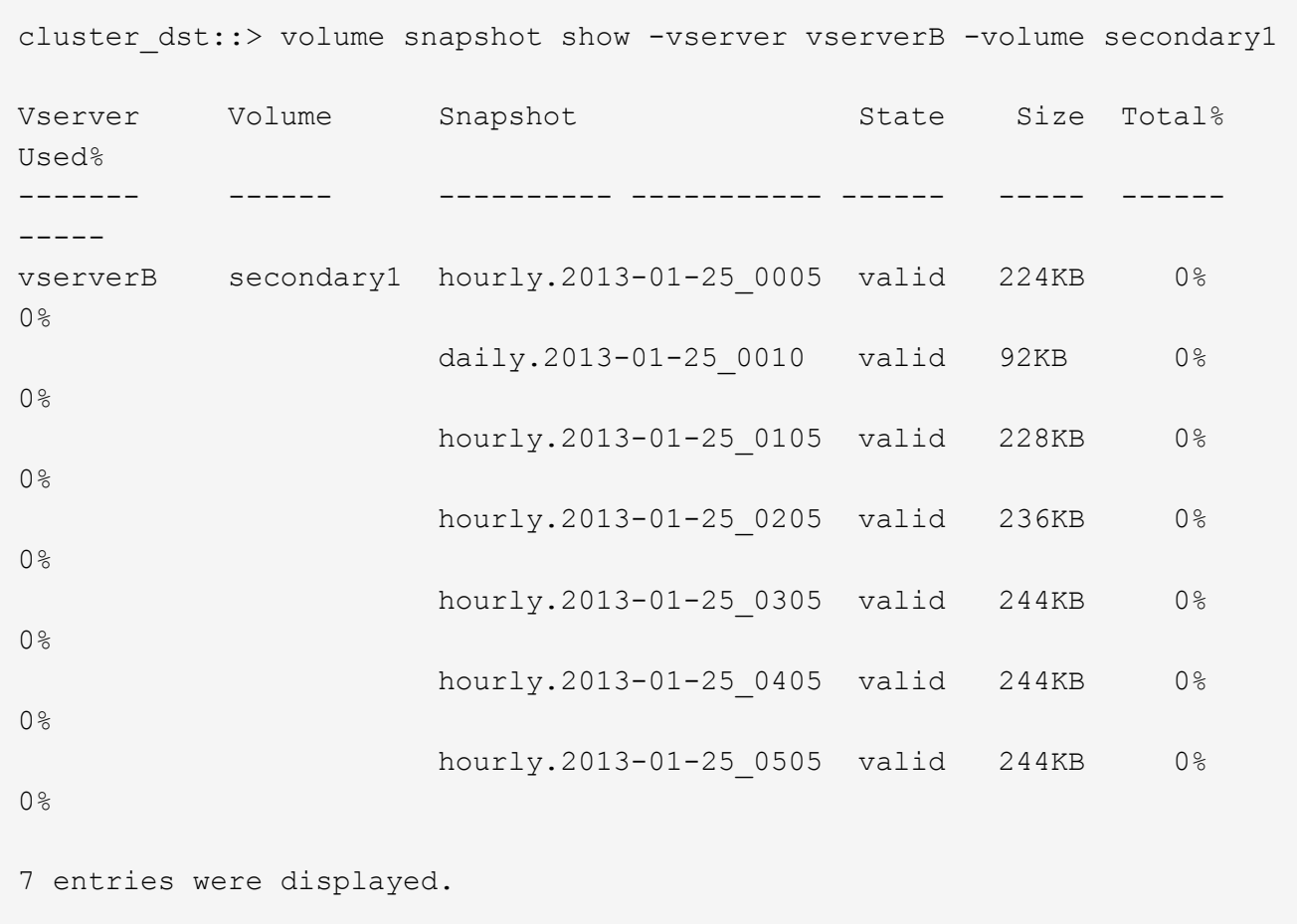

2. Restore a single file or LUN or a set of files or LUNs from a Snapshot copy in a SnapMirror destination volume:

```
snapmirror restore -source-path <SVM:volume>|<cluster://SVM/volume>, …
-destination-path <SVM:volume>|<cluster://SVM/volume>, … -source-snapshot
snapshot -file-list <source file path,@destination file path>
```
For complete command syntax, see the man page.

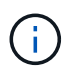

You must run this command from the destination SVM or the destination cluster.

The following command restores the files file1 and file2 from the Snapshot copy daily.2013-01-25 0010 in the original destination volume secondary1, to the same location in the active file system of the original source volume primary1:

```
cluster dst::> snapmirror restore -source-path vserverB:secondary1
-destination-path vserverA:primary1 -source-snapshot daily.2013-01-
25_0010 -file-list /dir1/file1,/dir2/file2
```
[Job 3479] Job is queued: snapmirror restore for the relationship with destination vserverA:primary1

The following command restores the files file1 and file2 from the Snapshot copy daily.2013-01- $25$  0010 in the original destination volume  $secondary1$ , to a different location in the active file system of the original source volume primary1.

The destination file path begins with the  $@$  symbol followed by the path of the file from the root of the original source volume. In this example, file1 is restored to /dir1/file1.new and file2 is restored to /dir2.new/file2 on primary1:

```
cluster dst::> snapmirror restore -source-path vserverB:secondary1
-destination-path vserverA:primary1 -source-snapshot daily.2013-01-
25_0010 -file-list
/dir/file1,@/dir1/file1.new,/dir2/file2,@/dir2.new/file2
[Job 3479] Job is queued: snapmirror restore for the relationship with
destination vserverA:primary1
```
The following command restores the files file1 and file3 from the Snapshot copy daily.2013-01-25 0010 in the original destination volume secondary1, to different locations in the active file system of the original source volume primary1, and restores file2 from snap1 to the same location in the active file system of primary1.

```
In this example, the file file1 is restored to /dir1/file1.new and file3 is restored to
/dir3.new/file3:
```

```
cluster dst::> snapmirror restore -source-path vserverB:secondary1
-destination-path vserverA:primary1 -source-snapshot daily.2013-01-
25_0010 -file-list
/dir/file1,@/dir1/file1.new,/dir2/file2,/dir3/file3,@/dir3.new/file3
[Job 3479] Job is queued: snapmirror restore for the relationship with
destination vserverA:primary1
```
# **Restore the contents of a volume from a SnapMirror destination**

You can restore the contents of an entire volume from a Snapshot copy in a SnapMirror destination volume. You can restore the volume's contents to the original source volume or to a different volume.

# **About this task**

The destination volume for the restore operation must be one of the following:

• A read-write volume, in which case SnapMirror performs an *incremental restore*, provided that the source and destination volumes have a common Snapshot copy (as is typically the case when you are restoring to the original source volume).

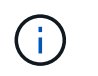

The command fails if there is not a common Snapshot copy. You cannot restore the contents of a volume to an empty read-write volume.

• An empty data protection volume, in which case SnapMirror performs a *baseline restore*, in which the specified Snapshot copy and all the data blocks it references are transferred to the source volume.

Restoring the contents of a volume is a disruptive operation. SMB traffic must not be running on the SnapVault primary volume when a restore operation is running.

If the destination volume for the restore operation has compression enabled, and the source volume does not have compression enabled, disable compression on the destination volume. You need to re-enable compression after the restore operation is complete.

Any quota rules defined for the destination volume are deactivated before the restore is performed. You can use the volume quota modify command to reactivate quota rules after the restore operation is complete.

When data in a volume is lost or corrupted, you can roll back your data by restoring from an earlier Snapshot copy.

This procedure replaces the current data on the source volume with data from an earlier Snapshot copy version. You should perform this task on the destination cluster.

# **Steps**

You can restore a volume's contents using System Manager or the ONTAP CLI.

### **System Manager**

- 1. Click **Protection > Relationships**, and then click the source volume name.
- 2. Click **:** and then select **Restore**.
- 3. Under **Source**, the source volume is selected by default. Click **Other Volume** if you want to choose a volume other than the source.
- 4. Under **Destination**, choose the Snapshot copy you want to restore.
- 5. If your source and destination are located on different clusters, on the remote cluster, click **Protection > Relationships** to monitor the restore progress.

# **CLI**

1. List the Snapshot copies in the destination volume:

```
volume snapshot show -vserver <SVM> -volume <volume>
```
For complete command syntax, see the man page.

The following example shows the Snapshot copies on the vserverB: secondary1 destination:

```
cluster_dst::> volume snapshot show -vserver vserverB -volume
secondary1
Vserver Volume Snapshot State Size
Total% Used%
------- ------ ---------- ----------- ------ -----
------ -----
vserverB secondary1 hourly.2013-01-25_0005 valid 224KB 0%
0%
                       daily.2013-01-25_0010 valid 92KB 0%
0%
                       hourly.2013-01-25_0105 valid 228KB 0%
0%
                       hourly.2013-01-25_0205 valid 236KB 0%
0%
                       hourly.2013-01-25_0305 valid 244KB 0%
0%
                     hourly.2013-01-25 0405 valid 244KB 0%
0%
                       hourly.2013-01-25_0505 valid 244KB 0%
0%
7 entries were displayed.
```
2. Restore the contents of a volume from a Snapshot copy in a SnapMirror destination volume:

```
snapmirror restore -source-path <SVM:volume>|<cluster://SVM/volume>
-destination-path <SVM:volume>|<cluster://SVM/volume> -source-snapshot
<snapshot>
```
For complete command syntax, see the man page.

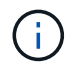

You must run this command from the original source SVM or the original source cluster.

The following command restores the contents of the original source volume primary1 from the Snapshot copy daily.2013-01-25 0010 in the original destination volume secondary1:

```
cluster src::> snapmirror restore -source-path vserverB:secondary1
-destination-path vserverA:primary1 -source-snapshot daily.2013-01-
25_0010
Warning: All data newer than Snapshot copy daily.2013-01-25 0010 on
volume vserverA:primary1 will be deleted.
Do you want to continue? {y|n}: y
[Job 34] Job is queued: snapmirror restore from source
vserverB:secondary1 for the snapshot daily.2013-01-25_0010.
```
3. Remount the restored volume and restart all applications that use the volume.

## **Other ways to do this in ONTAP**

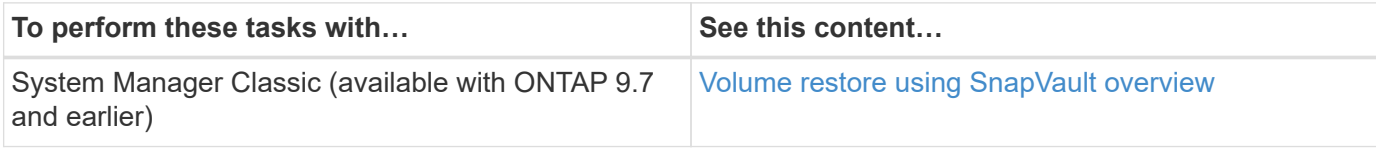

# **Update a replication relationship manually**

You might need to update a replication relationship manually if an update fails because the source volume has been moved.

## **About this task**

SnapMirror aborts any transfers from a moved source volume until you update the replication relationship manually.

Beginning with ONTAP 9.5, SnapMirror synchronous relationships are supported. Although the source and destination volumes are in sync at all times in these relationships, the view from the secondary cluster is synchronized with the primary only on an hourly basis. If you want to view the point-in-time data at the destination, you should perform a manual update by running the snapmirror update command.

## **Step**

1. Update a replication relationship manually:

```
snapmirror update -source-path <SVM:volume>|<cluster://SVM/volume>, ...
-destination-path <SVM:volume>|<cluster://SVM/volume>, …
```
For complete command syntax, see the man page.

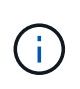

You must run this command from the destination SVM or the destination cluster. The command fails if a common Snapshot copy does not exist on the source and destination. Use snapmirror initialize to re-initialize the relationship.

The following example updates the relationship between the source volume  $\text{vol}A$  on svm1 and the destination volume volA dst on svm backup:

```
cluster src::> snapmirror update -source-path svm1:volA -destination
-path svm backup:volA dst
```
# <span id="page-106-0"></span>**Resynchronize a replication relationship**

You need to resynchronize a replication relationship after you make a destination volume writeable, after an update fails because a common Snapshot copy does not exist on the source and destination volumes, or if you want to change the replication policy for the relationship.

Beginning with ONTAP 9.8, you can use System Manager to perform a reverse resynchronization operation to delete an existing protection relationship and reverse the functions of the source and destination volumes. Then you use the destination volume to serve data while you repair or replace the source, update the source, and reestablish the original configuration of the systems.

## **About this task**

- Although resync does not require a baseline transfer, it can be time-consuming. You might want to run the resync in off-peak hours.
- Volumes that are part of a fan-out or cascade configuration can take longer to resynchronize. It is not uncommon to see the SnapMirror relationship reporting the status "preparing" for an extended time period.

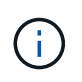

System Manager does not support reverse resynchronization with intracluster relationships. You can use the ONTAP CLI to perform reverse resync operations with intracluster relationships.

## **Steps**

You can use System Manager or the ONTAP CLI to perform this task. If you use the ONTAP CLI, the procedure is the same regardless of whether you are making a destination volume writable or you are updating the replication relationship.

### **System Manager reverse resync**

After you [break a relationship](#page-94-0) to make a destination writable, reverse resynchronize the relationship:

- 1. On the destination cluster, click **Protection > Relationships**.
- 2. Hover over the broken off relationship you want to reverse, click **:**, and select **Reverse Resync**.
- 3. In the **Reverse resync relationship** window, click **Reverse resync**.
- 4. Under **Relationships**, monitor the reverse resynchronization progress by viewing **Transfer Status** for the relationship.

## **Next steps**

When the original source is available again, you can reestablish the original relationship by breaking the reversed relationship and performing another reverse resync operation. The reverse resync process will copy any changes from the site that is serving data to the original source and make the original source read-writable again.

# **System Manager resync**

- 1. Click **Protection > Relationships**.
- 2. Hover over the relationship you want to resynchronize, and click **and then select Break.**
- 3. When the relationship state displays "Broken off," click **and then select Resync**.
- 4. Under **Relationships**, monitor the resynchronization progress by checking the relationship state. The state changes to "Mirrored" when resynchronization is complete.

# **CLI**

1. Resync the source and destination volumes:

```
snapmirror resync -source-path <SVM:volume|cluster://SVM/volume>
-destination-path <SVM:volume|cluster://SVM/volume> -type DP|XDP
-policy <policy>
```
For complete command syntax, see the man page.

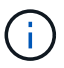

You must run this command from the destination SVM or the destination cluster.

The following example resynchronizes the relationship between the source volume volA on svm1 and the destination volume volA dst on svm backup:

```
cluster dst::> snapmirror resync -source-path svm1:volA -destination
-path svm backup:volA dst
```
# **Delete a volume replication relationship**

You can use the snapmirror delete and snapmirror release commands to delete a volume replication relationship. You can then delete unneeded destination
## volumes manually.

#### **About this task**

The snapmirror release command deletes any SnapMirror-created Snapshot copies from the source. You can use the -relationship-info-only option to preserve the Snapshot copies.

#### **Steps**

1. Quiesce the replication relationship:

```
snapmirror quiesce -destination-path <SVM:volume>|<cluster://SVM/volume>
```

```
cluster dst::> snapmirror quiesce -destination-path svm backup:volA dst
```
2. (Optional) Break the replication relationship if you require the destination volume to be a read/write volume. You can skip this step if you plan to delete the destination volume or if you don't need the volume to be read/write:

```
snapmirror break -source-path <SVM:volume>|<cluster://SVM/volume>, …
-destination-path <SVM:volume>|<cluster://SVM/volume>, …
```

```
cluster dst::> snapmirror break -source-path svm1:volA -destination-path
svm_backup:volA_dst
```
3. Delete the replication relationship:

```
snapmirror delete -source-path <SVM:volume>|<cluster://SVM/volume>, ...
-destination-path <SVM:volume>|<cluster://SVM/volume>, …
```
For complete command syntax, see the man page.

You must run this command from the destination cluster or destination SVM.

The following example deletes the relationship between the source volume  $\text{vol}A$  on svm1 and the destination volume volA dst on svm backup:

cluster dst::> snapmirror delete -source-path svm1:volA -destination -path svm backup:volA dst

4. Release replication relationship information from the source SVM:

```
snapmirror release -source-path <SVM:volume>|<cluster://SVM/volume>, ...
-destination-path <SVM:volume>|<cluster://SVM/volume>, …
```
For complete command syntax, see the man page.

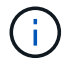

You must run this command from the source cluster or source SVM.

The following example releases information for the specified replication relationship from the source SVM svm1:

```
cluster src::> snapmirror release -source-path svm1:volA -destination
-path svm backup:volA dst
```
## **Manage storage efficiency**

SnapMirror preserves storage efficiency on the source and destination volumes except when postprocess data compression is enabled on the destination volume. In that case, all storage efficiency is lost on the destination volume. To correct this issue, you need to disable postprocess compression on the destination volume, update the relationship manually, and re-enable storage efficiency.

#### **About this task**

You can use the volume efficiency show command to determine whether efficiency is enabled on a volume. For more information, see the man pages.

You can check if SnapMirror is maintaining storage efficiency by viewing the SnapMirror audit logs and locating the transfer description. If the transfer description displays transfer desc=Logical Transfer with Storage Efficiency, SnapMirror is maintaining storage efficiency. If the transfer description displays transfer\_desc=Logical Transfer, SnapMirror is not maintaining storage efficiency. For example:

```
Fri May 22 02:13:02 CDT 2020 ScheduledUpdate[May 22 02:12:00]:cc0fbc29-
b665-11e5-a626-00a09860c273 Operation-Uuid=39fbcf48-550a-4282-a906-
df35632c73a1 Group=none Operation-Cookie=0 action=End source=<sourcepath>
destination=<destpath> status=Success bytes_transferred=117080571
network compression ratio=1.0:1 transfer desc=Logical Transfer - Optimized
Directory Mode
```
#### **Before you begin**

• The source and destination clusters and SVMs must be peered.

#### [Cluster and SVM peering](https://docs.netapp.com/us-en/ontap-system-manager-classic/peering/index.html)

- You must disable postprocess compression on the destination volume.
- Logical Transfer with storage: Beginning with ONTAP 9.3, manual update is no longer required to re-enable storage efficiency. If SnapMirror detects that postprocess compression has been disabled, it automatically re-enables storage efficiency at the next scheduled update. Both the source and the destination must be running ONTAP 9.3.
- Beginning with ONTAP 9.3, AFF systems manage storage efficiency settings differently from FAS systems after a destination volume is made writeable:
	- After you make a destination volume writeable using the snapmirror break command, the caching policy on the volume is automatically set to "auto" (the default).

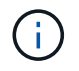

This behavior is applicable to FlexVol volumes, only, and it does not apply to FlexGroup volumes.

◦ On resync, the caching policy is automatically set to "none", and deduplication and inline compression are automatically disabled, regardless of your original settings. You must modify the settings manually as needed.

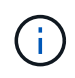

Manual updates with storage efficiency enabled can be time-consuming. You might want to run the operation in off-peak hours.

#### **Steps**

1. Update a replication relationship and re-enable storage efficiency:

```
snapmirror update -source-path <SVM:volume>|<cluster://SVM/volume>, ...
-destination-path <SVM:volume>|<cluster://SVM/volume>, ... -enable
-storage-efficiency true
```
For complete command syntax, see the man page.

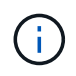

You must run this command from the destination SVM or the destination cluster. The command fails if a common snapshot copy does not exist on the source and destination. Use snapmirror initialize to re-initialize the relationship.

The following example updates the relationship between the source volume  $\text{vol}A$  on svm1 and the destination volume volA dst on svm backup, and re-enables storage efficiency:

```
cluster dst::> snapmirror update -source-path svm1:volA -destination
-path svm backup:volA dst -enable-storage-efficiency true
```
## **Use SnapMirror global throttling**

Global network throttling is available for all SnapMirror and SnapVault transfers at a pernode level.

## **About this task**

SnapMirror global throttling restricts the bandwidth used by incoming and/or outgoing SnapMirror and SnapVault transfers. The restriction is enforced cluster wide on all nodes in the cluster.

For example, if the outgoing throttle is set to 100 MBps, each node in the cluster will have the outgoing bandwidth set to 100 MBps. If global throttling is disabled, it is disabled on all nodes.

Although data transfer rates are often expressed in bits per second (bps), the throttle values must be entered in kilobytes per second (KBps).

# Ť.

In ONTAP 9.9.1 and earlier releases, the throttle has no effect on volume move transfers or load-sharing mirror transfers. Beginning with ONTAP 9.10.0, you can specify an option to throttle a volume move operations. For details, see [How to throttle volume move in ONTAP 9.10 and](https://kb.netapp.com/Advice_and_Troubleshooting/Data_Storage_Software/ONTAP_OS/How_to_throttle_volume_move_in_ONTAP_9.10_or_later) [later.](https://kb.netapp.com/Advice_and_Troubleshooting/Data_Storage_Software/ONTAP_OS/How_to_throttle_volume_move_in_ONTAP_9.10_or_later)

Global throttling works with the per-relationship throttle feature for SnapMirror and SnapVault transfers. The per-relationship throttle is enforced until the combined bandwidth of per-relationship transfers exceeds the value of the global throttle, after which the global throttle is enforced. A throttle value 0 implies that global throttling is disabled.

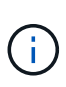

SnapMirror global throttling has no effect on SnapMirror synchronous relationships when they are In-Sync. However, the throttle does effect SnapMirror synchronous relationships when they perform an asynchronous transfer phase such as an initialization operation or after an Out Of Sync event. For this reason, enabling global throttling with SnapMirror synchronous relationships is not recommended.

## **Steps**

1. Enable global throttling:

```
options -option-name replication.throttle.enable on|off
```
The following example shows how to enable SnapMirror global throttling on cluster dst:

cluster dst::> options -option-name replication.throttle.enable on

2. Specify the maximum total bandwidth used by incoming transfers on the destination cluster:

options -option-name replication.throttle.incoming.max\_kbs *KBps*

The recommended minimum throttle bandwidth is 4 KBps and the maximum is up to 2 TBps. The default value for this option is unlimited, which means there is no limit on total bandwidth used.

The following example shows how to set the maximum total bandwidth used by incoming transfers to 100 Mbps:

```
cluster dst::> options -option-name
replication.throttle.incoming.max_kbs 12500
```
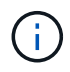

100 Mbps = 12500 KBps

3. Specify the maximum total bandwidth used by outgoing transfers on the source cluster:

```
options -option-name replication.throttle.outgoing.max_kbs KBps
```
The recommended minimum throttle bandwidth is 4 KBps and the maximum is up to 2 TBps. The default value for this option is unlimited, which means there is no limit on total bandwidth used. Parameter values are in KBps.

The following example shows how to set the maximum total bandwidth used by outgoing transfers to 100

Mbps:

```
cluster src::> options -option-name
replication.throttle.outgoing.max_kbs 12500
```
## **Manage SnapMirror SVM replication**

## <span id="page-112-0"></span>**About SnapMirror SVM replication**

You can use SnapMirror to create a data protection relationship between SVMs. In this type of data protection relationship, all or part of the SVM's configuration, from NFS exports and SMB shares to RBAC, is replicated, as well as the data in the volumes that the SVM owns.

## **Supported relationship types**

Only data-serving SVMs can be replicated. The following data protection relationship types are supported:

• *SnapMirror DR,* in which the destination typically contains only the Snapshot copies currently on the source.

Beginning with ONTAP 9.9.1, this behavior changes when you are using the mirror-vault policy. Beginning with ONTAP 9.9.1, you can create different Snapshot policies on the source and destination, and the Snapshot copies on the destination are not overwritten by Snapshot copies on the source:

- They are not overwritten from the source to the destination during normal scheduled operations, updates and resync
- They are not deleted during break operations.
- They are not deleted during flip-resync operations. When you configure an SVM disaster relationship using the mirror-vault policy using ONTAP 9.9.1 and later, the policy behaves as follows:
- User-defined Snapshot copy policies at the source are not copied to the destination.
- System-defined Snapshot copy policies are not copied to the destination.
- Volume association with user and system defined Snapshot policies are not copied to the destination.

SVM.

• Beginning with ONTAP 9.2, *SnapMirror unified replication,* in which the destination is configured for both DR and long-term retention.

For more information about SnapMirror unified replication, see [SnapMirror unified replication basics](#page-56-0).

The *policy type* of the replication policy determines the type of relationship it supports. The following table shows the available policy types.

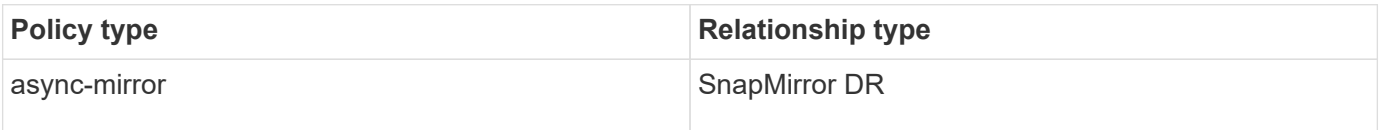

## **XDP replaces DP as the SVM replication default in ONTAP 9.4**

Beginning with ONTAP 9.4, SVM data protection relationships default to XDP mode. SVM data protection relationships continue to default to DP mode in ONTAP 9.3 and earlier.

Existing relationships are not affected by the new default. If a relationship is already of type DP, it will continue to be of type DP. The following table shows the behavior you can expect.

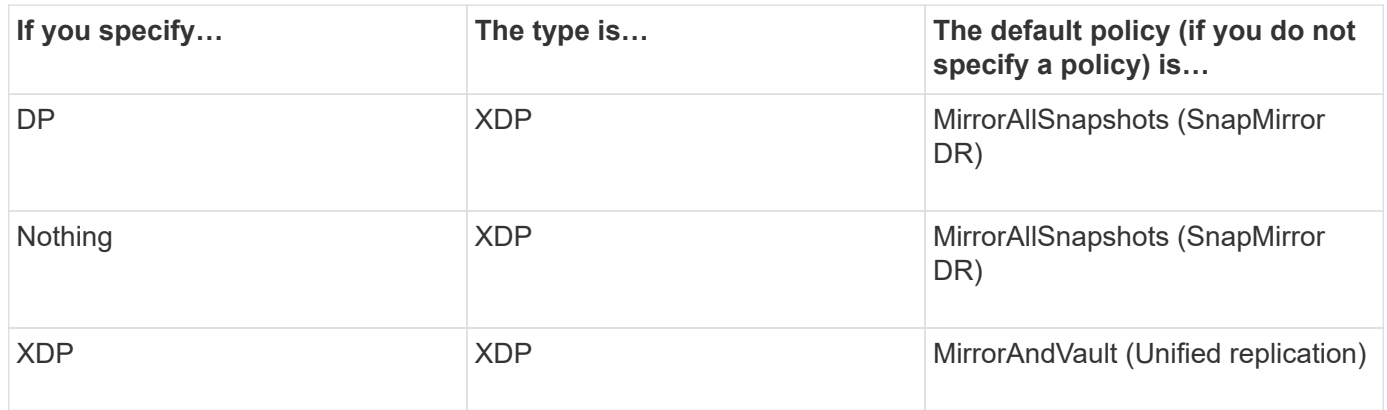

Details about the changes in the default can be found here: [XDP replaces DP as the SnapMirror default.](#page-58-0)

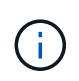

Version-independence is not supported for SVM replication. In an SVM disaster recovery configuration, the destination SVM must be on a cluster running the same ONTAP version as the source SVM cluster to support failover and fail back operations.

[Compatible ONTAP versions for SnapMirror relationships](#page-163-0)

#### **How SVM configurations are replicated**

The content of an SVM replication relationship is determined by the interaction of the following fields:

• The -identity-preserve true option of the snapmirror create command replicates the entire SVM configuration.

The -identity-preserve false option replicates only the volumes and authentication and authorization configurations of the SVM, and the protocol and name service settings listed in [Configurations replicated in SVM disaster recovery relationships.](#page-112-0)

- The -discard-configs network option of the snapmirror policy create command excludes LIFs and related network settings from SVM replication, for use in cases where the source and destination SVMs are in different subnets.
- The -vserver-dr-protection unprotected option of the volume modify command excludes the specified volume from SVM replication.

Otherwise, SVM replication is almost identical to volume replication. You can use virtually the same workflow for SVM replication as you use for volume replication.

## **Support details**

The following table shows support details for SnapMirror SVM replication.

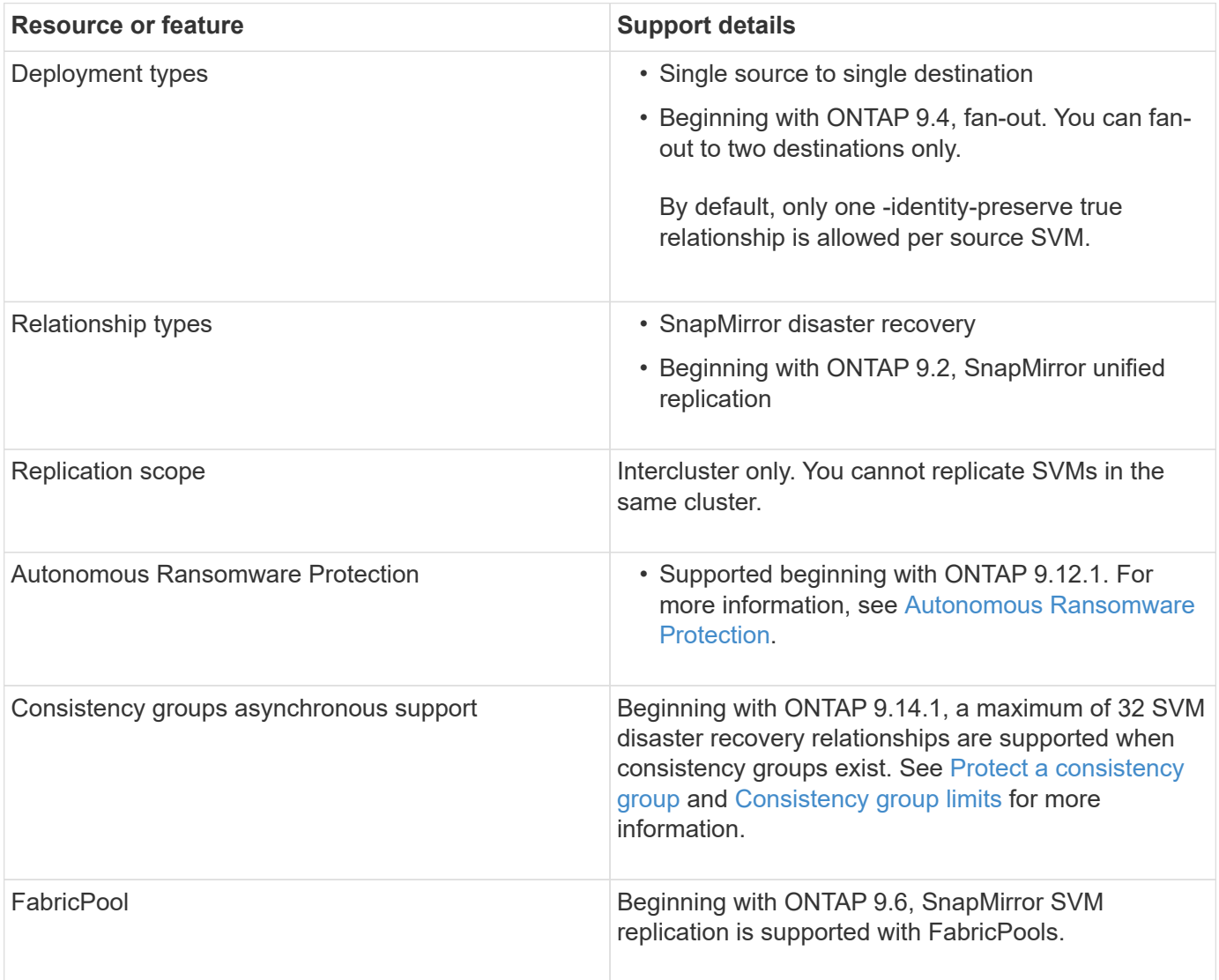

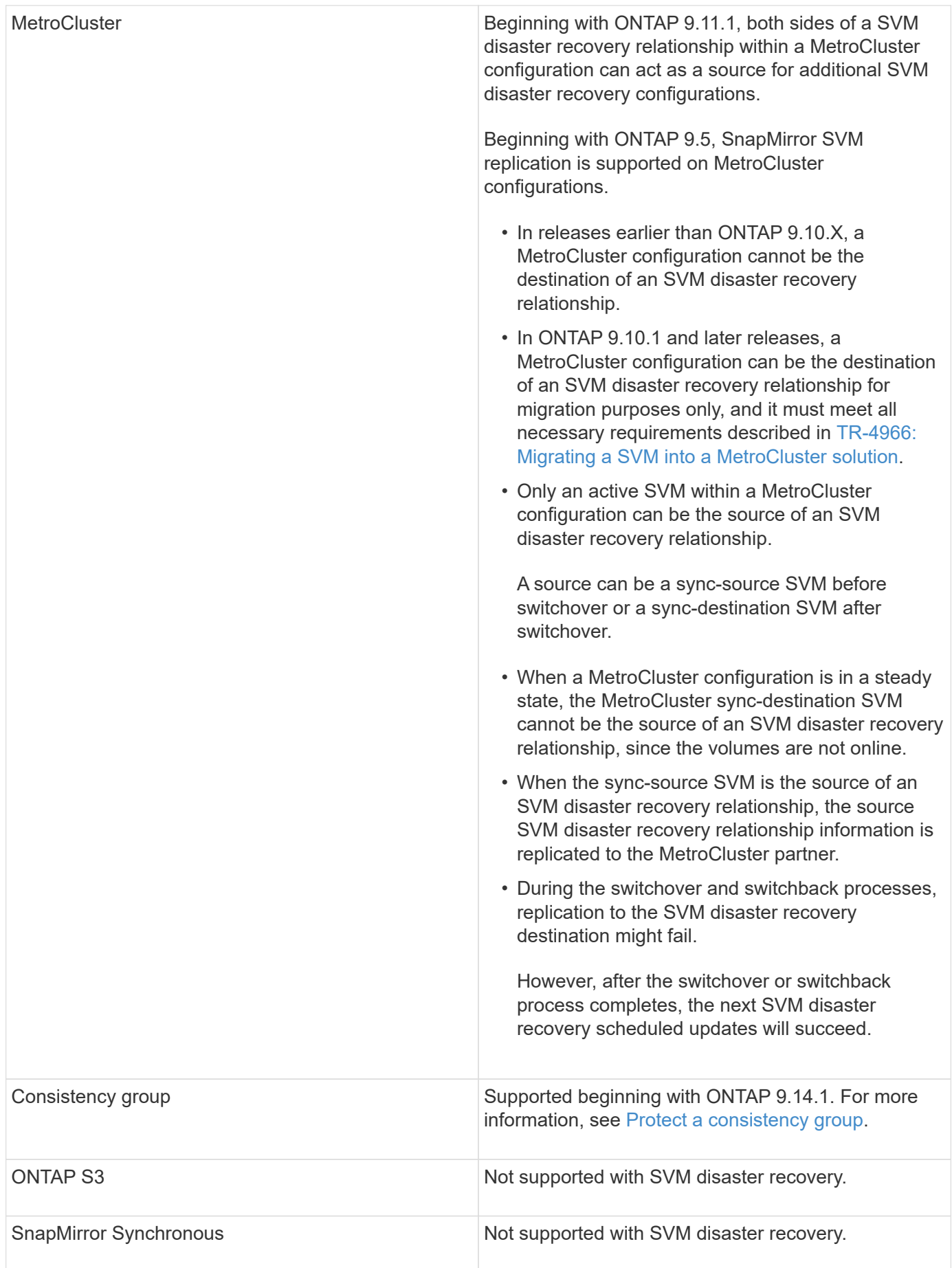

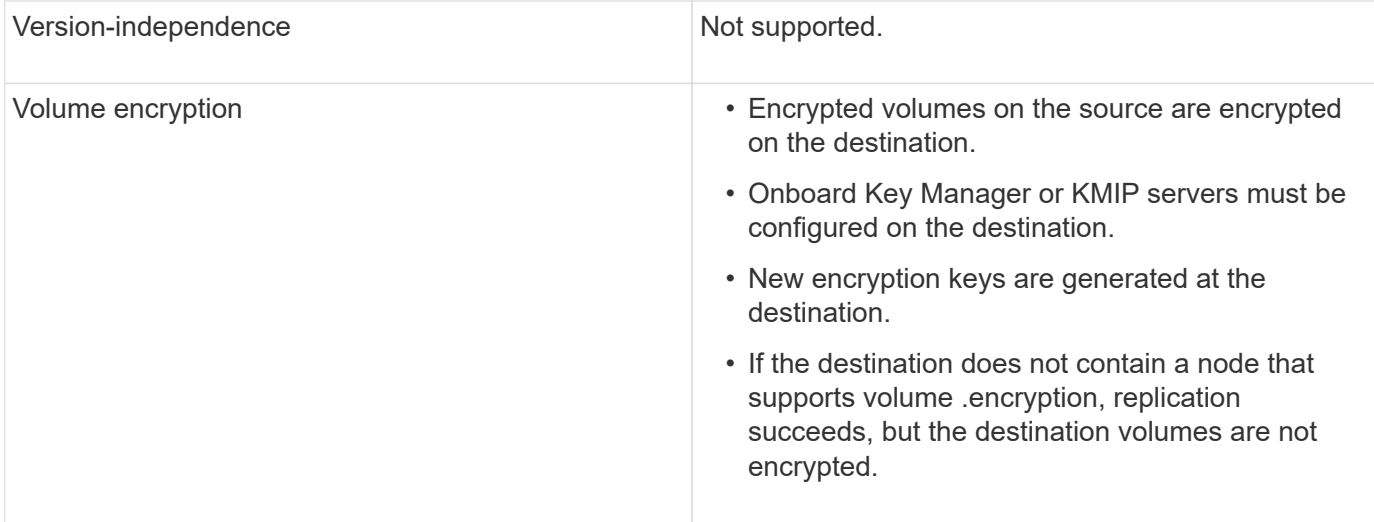

## **Configurations replicated in SVM disaster recovery relationships**

The following table shows the interaction of the snapmirror create -identity-preserve option and the snapmirror policy create -discard-configs network option:

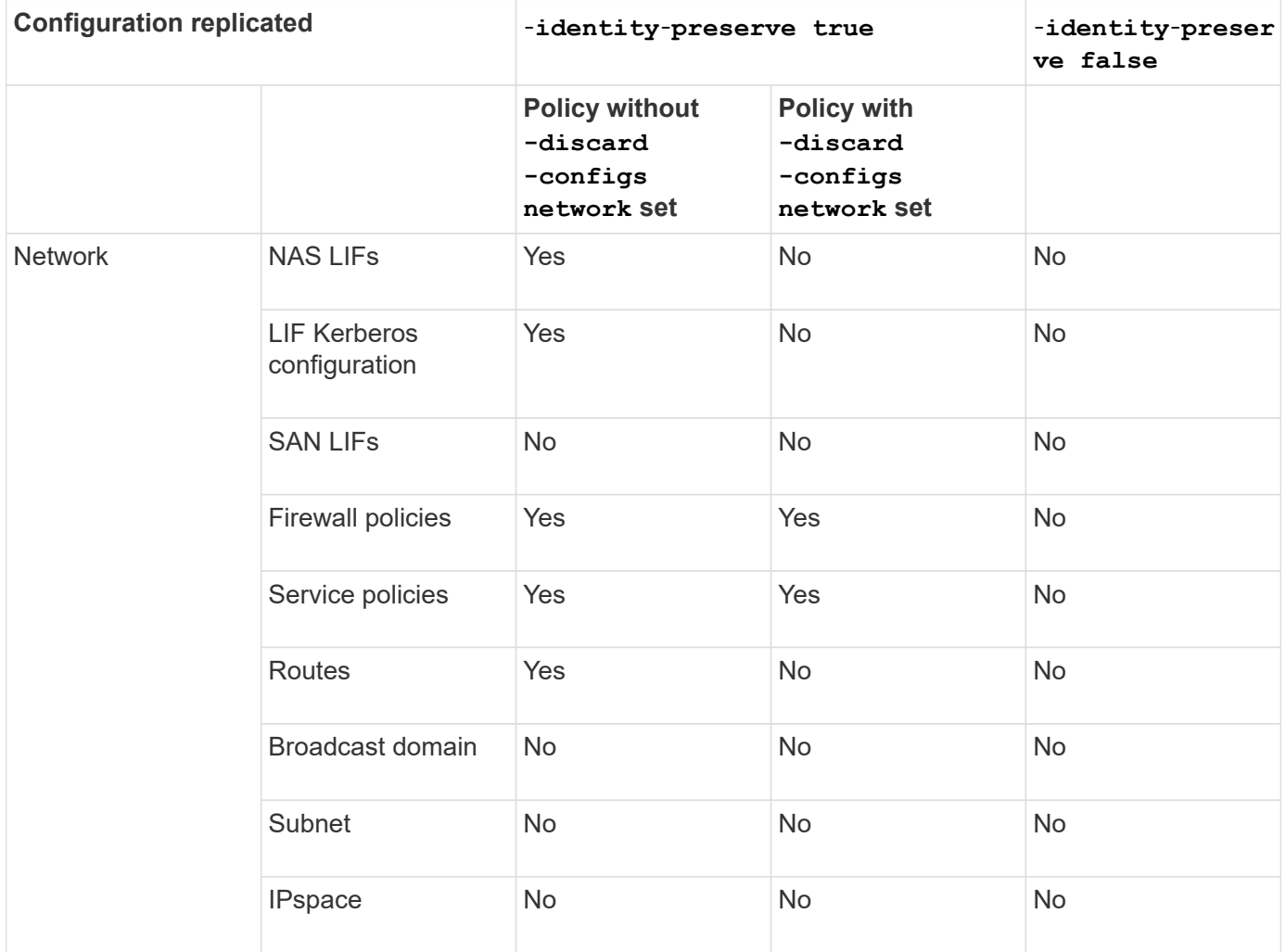

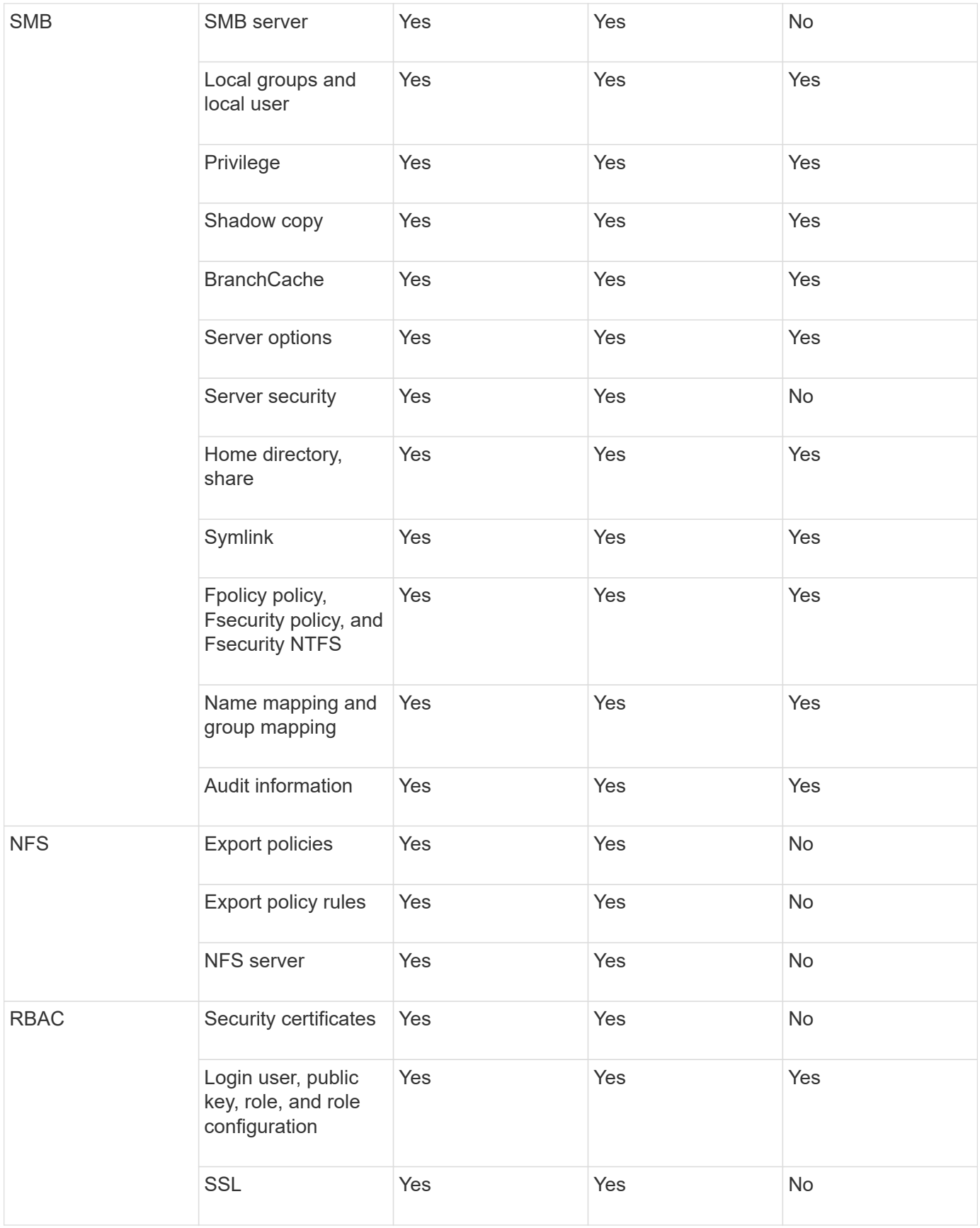

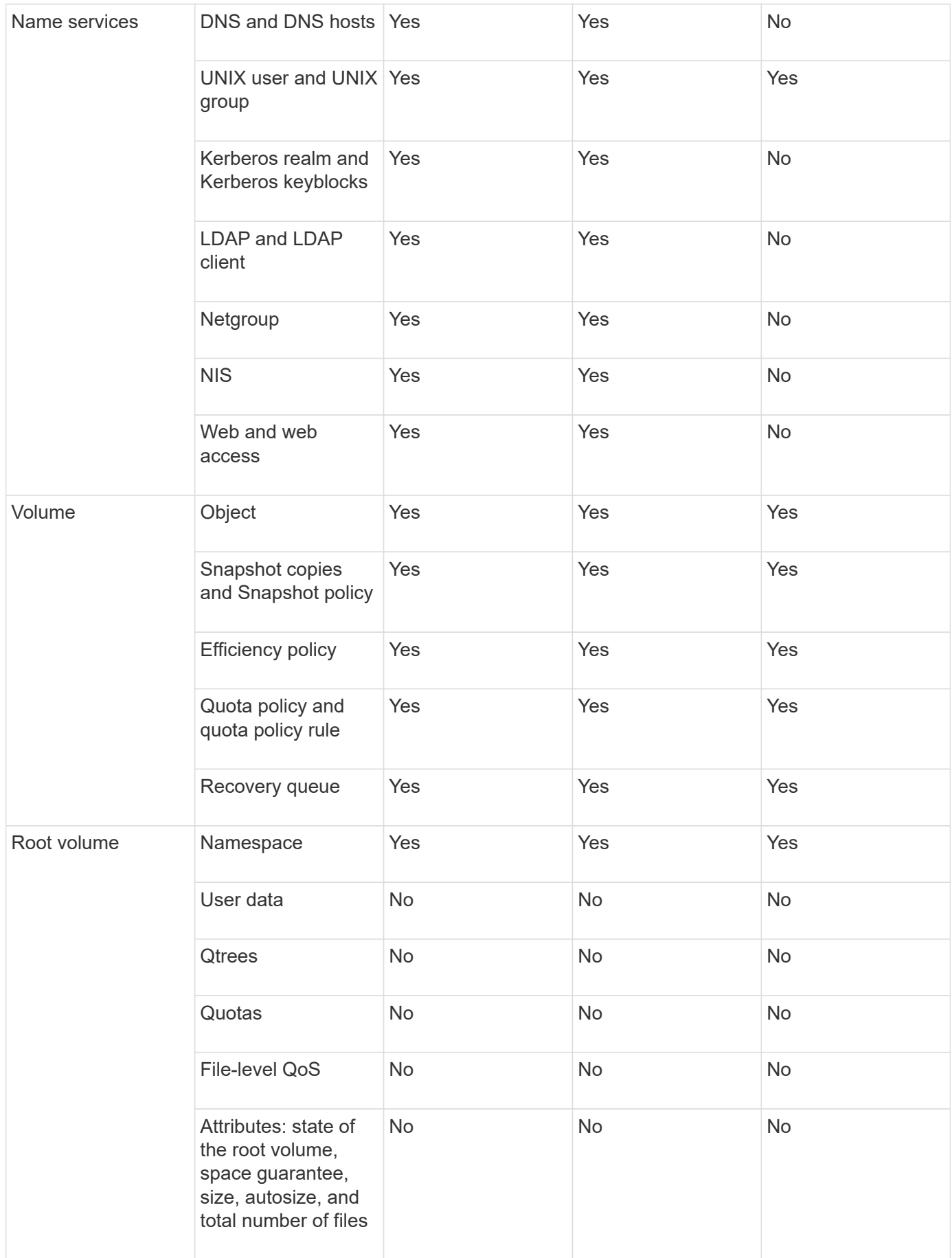

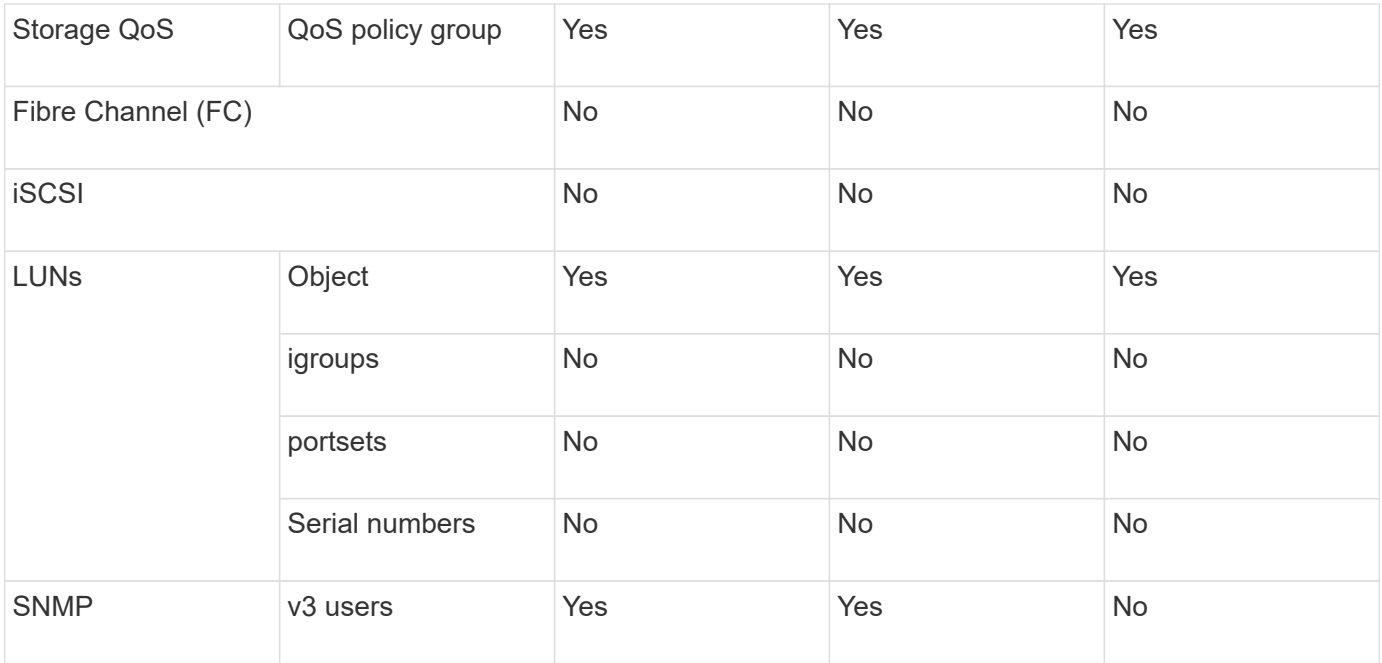

#### **SVM disaster recovery storage limits**

The following table shows the recommended maximum number of volumes and SVM disaster recovery relationships supported per storage object. You should be aware that limits are often platform dependent. Refer to the [Hardware Universe](https://hwu.netapp.com/) to learn the limits for your specific configuration.

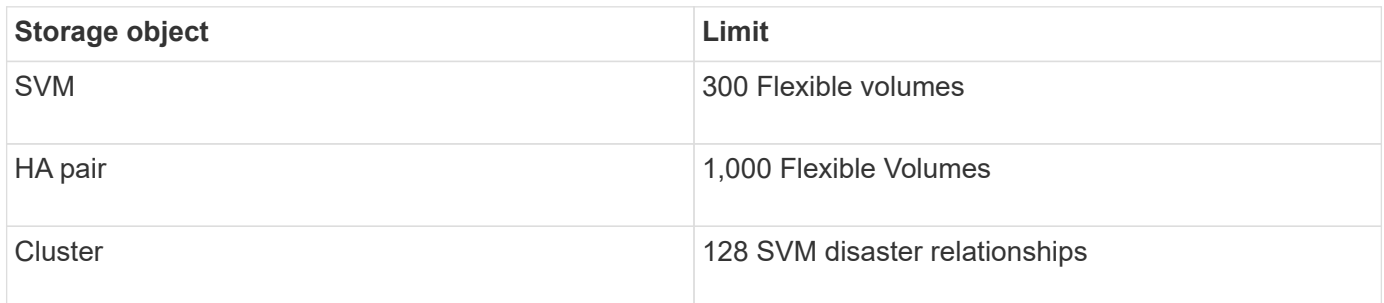

## **Replicate SVM configurations**

## **SnapMirror SVM replication workflow**

SnapMirror SVM replication involves creating the destination SVM, creating a replication job schedule, and creating and initializing a SnapMirror relationship.

You should determine which replication workflow best suits your needs:

- [Replicate an entire SVM configuration](#page-120-0)
- [Exclude LIFs and related network settings from SVM replication](#page-124-0)
- [Exlude network, name service, and other settings from SVM configuration](#page-127-0)

#### **Criteria for placing volumes on destination SVMs**

When replicating volumes from the source SVM to the destination SVM, it's important to

know the criteria for selecting aggregates.

Aggregates are selected based on the following criteria:

- Volumes are always placed on non-root aggregates.
- Non-root aggregates are selected based on the available free space and the number of volumes already hosted on the aggregate.

Aggregates with more free space and fewer volumes are given priority. The aggregate with the highest priority is selected.

- Source volumes on FabricPool aggregates are placed on FabricPool aggregates on the destination with the same tiering-policy.
- If a volume on the source SVM is located on a Flash Pool aggregate, then the volume is placed on a Flash Pool aggregate on the destination SVM, if such an aggregate exists and has enough free space.
- If the -space-guarantee option of the volume that is replicated is set to volume, only aggregates with free space greater than the volume size are considered.
- The volume size grows automatically on the destination SVM during replication, based on the source volume size.

If you want to pre-reserve the size on the destination SVM, you must resize the volume. The volume size does not shrink automatically on the destination SVM based on the source SVM.

If you want to move a volume from one aggregate to another, you can use the volume move command on the destination SVM.

## <span id="page-120-0"></span>**Replicate an entire SVM configuration**

You can create an SVM disaster recovery (SVM DR) relationship to replicate one SVM configuration to another. In the event of a disaster at the primary site, you can quickly activate the destination SVM.

## **Before you begin**

The source and destination clusters and SVMs must be peered. For more information, see [Create a cluster peer relationship](#page-18-0) and [Create an SVM intercluster peer relationship.](#page-23-0)

For complete command syntax, see the man page.

## **About this task**

This workflow assumes that you are already using a default policy or a custom replication policy.

Beginning with ONTAP 9.9.1, when you use the mirror-vault policy, you can create different Snapshot policies on the source and destination SVM, and the Snapshot copies on the destination are not overwritten by Snapshot copies on the source. For more information, see [Understanding SnapMirror SVM replication.](#page-112-0)

Complete this procedure from the destination. If you need to create a new protection policy, for instance, when your source storage VM has SMB configured, you should create the policy and use the **Identity preserve** option.

For details see [Create custom data protection policies](#page-71-0).

## **Steps**

You can perform this task from System Manager or the ONTAP CLI.

#### **System Manager**

- 1. On the destination cluster, click **Protection > Relationships**.
- 2. Under **Relationships**, click **Protect** and choose **Storage VMs (DR)**.
- 3. Select a protection policy. If you created a custom protection policy, select it, then choose the source cluster and storage VM you want to replicate. You can also create a new destination storage VM by entering a new storage VM name.
- 4. If desired, change the destination settings to override identity preserve and to include or exclude network interfaces and protocols.

5. Click **Save**.

#### **CLI**

1. Create a destination SVM:

vserver create -vserver <SVM\_name> -subtype dp-destination

The SVM name must be unique across the source and destination clusters.

The following example creates a destination SVM named svm backup:

```
cluster dst:> vserver create -vserver svm backup -subtype dp-
destination
```
2. From the destination cluster, create an SVM peer relationship using the vserver peer create command.

For more information, see [Create an SVM intercluster peer relationship.](#page-23-0)

3. Create a replication job schedule:

job schedule cron create -name <job name> -month <month> -dayofweek <day of week> -day <day of month> -hour <hour> -minute <minute>

For -month, -dayofweek, and -hour, you can specify all to run the job every month, day of the week, and hour, respectively.

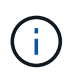

The minimum supported schedule (RPO) for FlexVol volumes in an SVM SnapMirror relationship is 15 minutes. The minimum supported schedule (RPO) for FlexGroup volumes in an SVM SnapMirror relationship is 30 minutes.

The following example creates a job schedule named my\_weekly that runs on Saturdays at 3:00 a.m.:

```
cluster_dst::> job schedule cron create -name my_weekly -dayofweek
saturday -hour 3 -minute 0
```
4. From the destination SVM or the destination cluster, create a replication relationship:

```
snapmirror create -source-path <SVM_name>: -destination-path
<SVM_name>: -type <DP|XDP> -schedule <schedule> -policy <policy>
-identity-preserve true
```
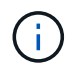

You must enter a colon (:) after the SVM name in the -source-path and -destination-path options.

The following example creates a SnapMirror DR relationship using the default MirrorAllSnapshots policy:

```
cluster_dst::> snapmirror create -source-path svm1: -destination
-path svm backup: -type XDP -schedule my daily -policy
MirrorAllSnapshots -identity-preserve true
```
The following example creates a unified replication relationship using the default MirrorAndVault policy:

```
cluster dst:> snapmirror create -source-path svm1: -destination-path
svm backup: -type XDP -schedule my daily -policy MirrorAndVault
-identity-preserve true
```
Assuming you have created a custom policy with the policy type async-mirror, the following example creates a SnapMirror DR relationship:

```
cluster dst::> snapmirror create -source-path svm1: -destination
-path svm backup: -type XDP -schedule my daily -policy my mirrored
-identity-preserve true
```
Assuming you have created a custom policy with the policy type mirror-vault, the following example creates a unified replication relationship:

```
cluster dst::> snapmirror create -source-path svm1: -destination
-path svm backup: -type XDP -schedule my daily -policy my unified
-identity-preserve true
```
5. Stop the destination SVM:

vserver stop -vserver <SVM\_name>

The following example stops a destination SVM named svm\_backup:

cluster dst::> vserver stop -vserver svm backup

6. From the destination SVM or the destination cluster, initialize the SVM replication relationship:

```
snapmirror initialize -source-path <SVM name>: -destination-path
<SVM_name>:
```
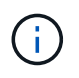

You must enter a colon (:) after the SVM name in the -source-path and -destination-path options.

The following example initializes the relationship between the source SVM, svm1, and the destination SVM, svm\_backup:

```
cluster dst:: > snapmirror initialize -source-path svm1: -destination
-path svm backup:
```
#### <span id="page-124-0"></span>**Exclude LIFs and related network settings from SVM replication**

If the source and destination SVMs are in different subnets, you can use the -discard -configs network option of the snapmirror policy create command to exclude LIFs and related network settings from SVM replication.

#### **What you'll need**

The source and destination clusters and SVMs must be peered.

For more information, see [Create a cluster peer relationship](#page-18-0) and [Create an SVM intercluster peer relationship.](#page-23-0)

#### **About this task**

The -identity-preserve option of the snapmirror create command must be set to true when you create the SVM replication relationship.

For complete command syntax, see the man page.

#### **Steps**

1. Create a destination SVM:

vserver create -vserver *SVM* -subtype dp-destination

The SVM name must be unique across the source and destination clusters.

The following example creates a destination SVM named svm\_backup:

cluster dst:> vserver create -vserver svm backup -subtype dp-destination

2. From the destination cluster, create an SVM peer relationship using the vserver peer create command.

For more information, see [Create an SVM intercluster peer relationship.](#page-23-0)

3. Create a job schedule:

```
job schedule cron create -name job_name -month month -dayofweek day_of_week
-day day_of_month -hour hour -minute minute
```
For -month, -dayofweek, and -hour, you can specify all to run the job every month, day of the week, and hour, respectively.

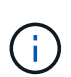

The minimum supported schedule (RPO) for FlexVol volumes in an SVM SnapMirror relationship is 15 minutes. The minimum supported schedule (RPO) for FlexGroup volumes in an SVM SnapMirror relationship is 30 minutes.

The following example creates a job schedule named  $my\_weekly$  that runs on Saturdays at 3:00 a.m.:

```
cluster dst::> job schedule cron create -name my_weekly -dayofweek
"Saturday" -hour 3 -minute 0
```
4. Create a custom replication policy:

```
snapmirror policy create -vserver SVM -policy policy -type async-
mirror|vault|mirror-vault -comment comment -tries transfer_tries -transfer
-priority low|normal -is-network-compression-enabled true|false -discard
-configs network
```
For complete command syntax, see the man page.

The following example creates a custom replication policy for SnapMirror DR that excludes LIFs:

cluster dst::> snapmirror policy create -vserver svm1 -policy DR exclude LIFs -type async-mirror -discard-configs network

The following example creates a custom replication policy for unified replication that excludes LIFs:

```
cluster dst::> snapmirror policy create -vserver svm1 -policy
unified exclude LIFs -type mirror-vault -discard-configs network
```
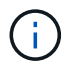

Consider creating the same custom SnapMirror policy on the source cluster for future failover and failback scenarios.

5. From the destination SVM or the destination cluster, run the following command to create a replication relationship:

```
snapmirror create -source-path SVM: -destination-path SVM: -type DP|XDP
-schedule schedule -policy policy -identity-preserve true|false -discard
-configs true|false
```
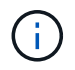

You must enter a colon (:) after the SVM name in the -source-path and -destination -path options. See the examples below.

The following example creates a SnapMirror DR relationship that excludes LIFs:

```
cluster dst::> snapmirror create -source-path svm1: -destination-path
svm backup: -type XDP -schedule my weekly -policy DR exclude LIFs
-identity-preserve true
```
The following example creates a SnapMirror unified replication relationship that excludes LIFs:

cluster dst::> snapmirror create -source-path svm1: -destination-path svm backup: -type XDP -schedule my weekly -policy unified exclude LIFs -identity-preserve true -discard-configs true

6. Stop the destination SVM:

vserver stop

*SVM name*

The following example stops the destination SVM named svm\_backup:

cluster dst::> vserver stop -vserver svm backup

7. From the destination SVM or the destination cluster, initialize a replication relationship:

```
snapmirror initialize -source-path SVM: -destination-path SVM:
```
For complete command syntax, see the man page.

The following example initializes the relationship between the source, sym1 and the destination, svm\_backup:

```
cluster dst::> snapmirror initialize -source-path svm1: -destination
-path svm backup:
```
#### **After you finish**

You must configure the network and protocols on the destination SVM for data access in the event a disaster occurs.

#### <span id="page-127-0"></span>**Exclude network, name service, and other settings from SVM replication**

You can use the -identity-preserve false option of the snapmirror create command to replicate only the volumes and security configurations of an SVM. Some protocol and name service settings are also preserved.

#### **About this task**

For a list of preserved protocol and name service settings, see [Configurations replicated in SVM DR](#page-112-0) [relationships](#page-112-0).

For complete command syntax, see the man page.

#### **Before you begin**

The source and destination clusters and SVMs must be peered.

For more information, see [Create a cluster peer relationship](#page-18-0) and [Create an SVM intercluster peer relationship.](#page-23-0)

#### **Steps**

1. Create a destination SVM:

vserver create -vserver *SVM* -subtype dp-destination

The SVM name must be unique across the source and destination clusters.

The following example creates a destination SVM named svm\_backup:

cluster dst:> vserver create -vserver svm backup -subtype dp-destination

2. From the destination cluster, create an SVM peer relationship using the vserver peer create command.

For more information, see [Create an SVM intercluster peer relationship.](#page-23-0)

3. Create a replication job schedule:

job schedule cron create -name *job\_name* -month *month* -dayofweek *day\_of\_week* -day *day\_of\_month* -hour *hour* -minute *minute*

For -month, -dayofweek, and -hour, you can specify all to run the job every month, day of the week, and hour, respectively.

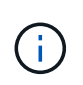

The minimum supported schedule (RPO) for FlexVol volumes in an SVM SnapMirror relationship is 15 minutes. The minimum supported schedule (RPO) for FlexGroup volumes in an SVM SnapMirror relationship is 30 minutes.

The following example creates a job schedule named  $my\_weekl y$  that runs on Saturdays at 3:00 a.m.:

cluster dst::> job schedule cron create -name my weekly -dayofweek "Saturday" -hour 3 -minute 0

4. Create a replication relationship that excludes network, name service, and other configuration settings:

```
snapmirror create -source-path SVM: -destination-path SVM: -type DP|XDP
-schedule schedule -policy policy -identity-preserve false
```
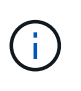

You must enter a colon (:) after the SVM name in the -source-path and -destination -path options. See the examples below. You must run this command from the destination SVM or the destination cluster.

The following example creates a SnapMirror DR relationship using the default MirrorAllSnapshots policy. The relationship excludes network, name service, and other configuration settings from SVM replication:

```
cluster dst::> snapmirror create -source-path svm1: -destination-path
svm backup: -type XDP -schedule my daily -policy MirrorAllSnapshots
-identity-preserve false
```
The following example creates a unified replication relationship using the default MirrorAndVault policy. The relationship excludes network, name service, and other configuration settings:

```
cluster dst:> snapmirror create svm1: -destination-path svm backup:
-type XDP -schedule my_daily -policy MirrorAndVault -identity-preserve
false
```
Assuming you have created a custom policy with the policy type async-mirror, the following example creates a SnapMirror DR relationship. The relationship excludes network, name service, and other configuration settings from SVM replication:

```
cluster_dst::> snapmirror create -source-path svm1: -destination-path
svm backup: -type XDP -schedule my daily -policy my mirrored -identity
-preserve false
```
Assuming you have created a custom policy with the policy type mirror-vault, the following example creates a unified replication relationship. The relationship excludes network, name service, and other configuration settings from SVM replication:

```
cluster dst::> snapmirror create -source-path svm1: -destination-path
svm backup: -type XDP -schedule my daily -policy my unified -identity
-preserve false
```
5. Stop the destination SVM:

```
vserver stop
```
*SVM name*

The following example stops a destination SVM named dvs1:

destination cluster::> vserver stop -vserver dvs1

6. If you are using SMB, you must also configure an SMB server.

See [SMB only: Creating an SMB server.](#page-129-0)

7. From the destination SVM or the destination cluster, initialize the SVM replication relationship:

snapmirror initialize -source-path *SVM\_name*: -destination-path *SVM\_name*:

#### **After you finish**

You must configure the network and protocols on the destination SVM for data access in the event a disaster occurs.

#### **Specify aggregates to use for SVM DR relationships**

After a disaster recovery SVM is created, you can use the aggr-list option with vserver modify command to limit which aggregates are used to host SVM DR destination volumes.

#### **Step**

1. Create a destination SVM:

vserver create -vserver *SVM* -subtype dp-destination

2. Modify the disaster recovery SVM's aggr-list to limit the aggregates that are used to host the disaster recovery SVM's volume:

cluster dest::> vserver modify -vserver *SVM* -aggr-list <comma-separated-list>

#### <span id="page-129-0"></span>**SMB only: Create a SMB server**

If the source SVM has an SMB configuration, and you chose to set identitypreserve to false, you must create a SMB server for the destination SVM. SMB server is required for some SMB configurations, such as shares during initialization of the

SnapMirror relationship.

#### **Steps**

1. Start the destination SVM by using the vserver start command.

```
destination cluster::> vserver start -vserver dvs1
[Job 30] Job succeeded: DONE
```
2. Verify that the destination SVM is in the running state and subtype is dp-destination by using the vserver show command.

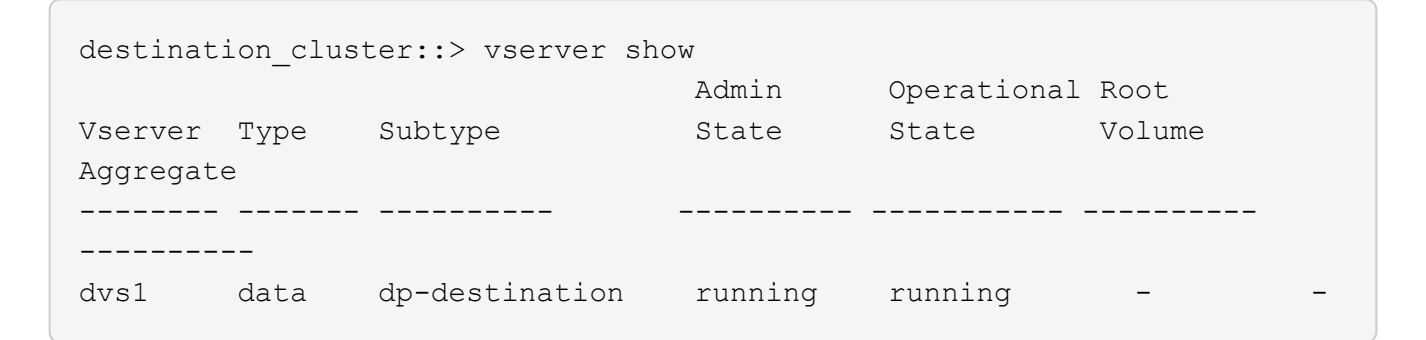

3. Create a LIF by using the network interface create command.

```
destination cluster::>network interface create -vserver dvs1 -lif NAS1
-role data -data-protocol cifs -home-node destination cluster-01 -home
-port a0a-101 -address 192.0.2.128 -netmask 255.255.255.128
```
4. Create a route by using the network route create command.

```
destination cluster::>network route create -vserver dvs1 -destination
0.0.0.0/0
-gateway 192.0.2.1
```
#### [Network management](https://docs.netapp.com/us-en/ontap/networking/networking_reference.html)

5. Configure DNS by using the vserver services dns create command.

```
destination_cluster::>vserver services dns create -domains
mydomain.example.com -vserver
dvs1 -name-servers 192.0.2.128 -state enabled
```
6. Add the preferred domain controller by using the vserver cifs domain preferred-dc add command.

```
destination cluster::>vserver cifs domain preferred-dc add -vserver dvs1
-preferred-dc
192.0.2.128 -domain mydomain.example.com
```
7. Create the SMB server by using the vserver cifs create command.

```
destination cluster::>vserver cifs create -vserver dvs1 -domain
mydomain.example.com
-cifs-server CIFS1
```
8. Stop the destination SVM by using the vserver stop command.

```
destination cluster::> vserver stop -vserver dvs1
[Job 46] Job succeeded: DONE
```
#### **Exclude volumes from SVM replication**

By default, all RW data volumes of the source SVM are replicated. If you do not want to protect all the volumes on the source SVM, you can use the -vserver-dr -protection unprotected option of the volume modify command to exclude volumes from SVM replication.

#### **Steps**

1. Exclude a volume from SVM replication:

volume modify -vserver *SVM* -volume *volume* -vserver-dr-protection unprotected

For complete command syntax, see the man page.

The following example excludes the volume volA src from SVM replication:

```
cluster src::> volume modify -vserver SVM1 -volume volA src -vserver-dr
-protection unprotected
```
If you later want to include a volume in the SVM replication that you originally excluded, run the following command:

```
volume modify -vserver SVM -volume volume -vserver-dr-protection protected
```
The following example includes the volume volA src in the SVM replication:

```
cluster_src::> volume modify -vserver SVM1 -volume volA_src -vserver-dr
-protection protected
```
2. Create and initialize the SVM replication relationship as described in [Replicating an entire SVM](#page-120-0) [configuration](#page-120-0).

## **Serve data from an SVM DR destination**

## **SVM disaster recovery workflow**

To recover from a disaster and serve data from the destination SVM, you must activate the destination SVM. Activating the destination SVM involves stopping scheduled SnapMirror transfers, aborting ongoing SnapMirror transfers, breaking the replication relationship, stopping the source SVM, and starting the destination SVM.

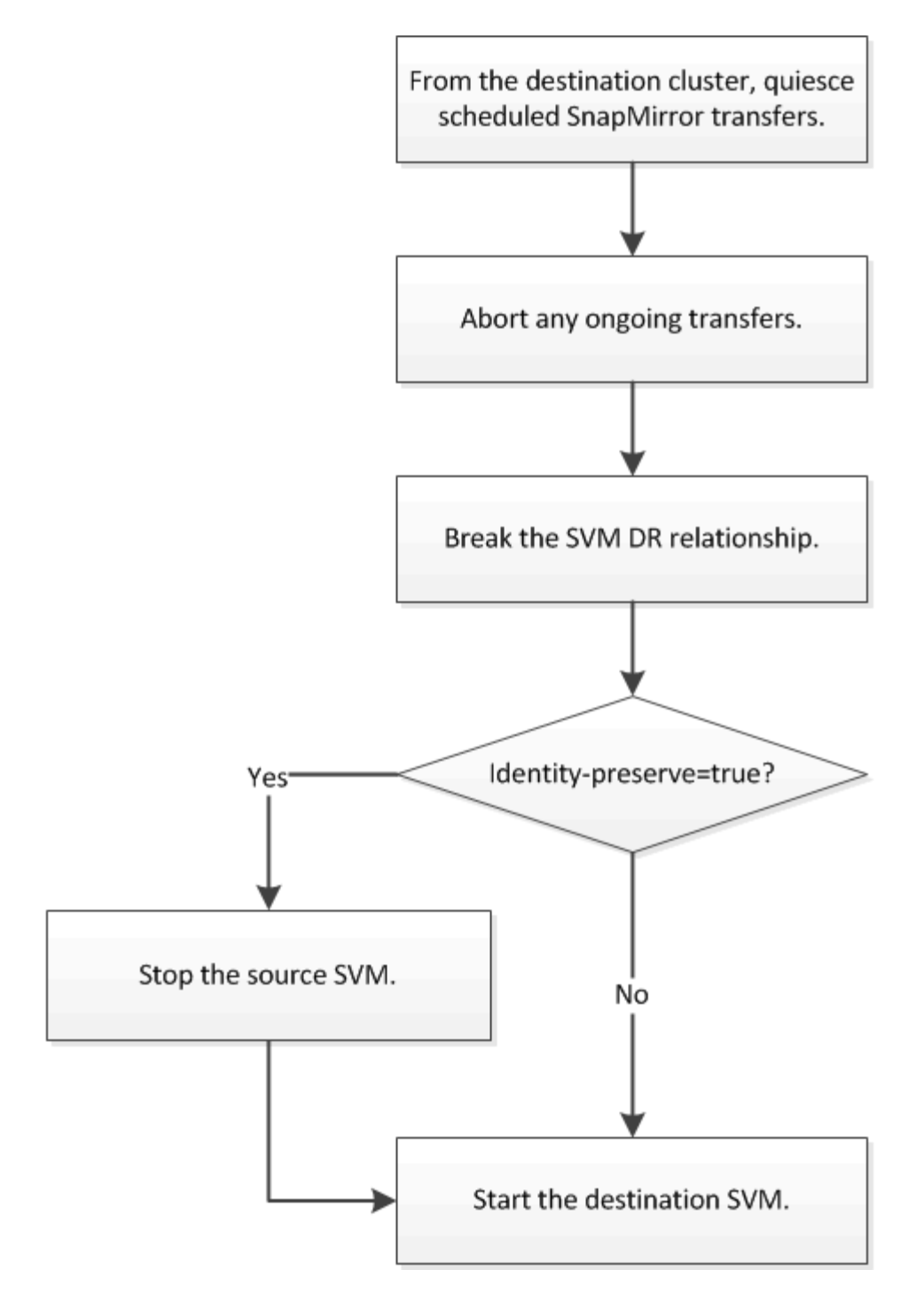

## **Make SVM destination volumes writeable**

You need to make SVM destination volumes writeable before you can serve data to clients.

The procedure is largely identical to the procedure for volume replication, with one exception. If you set -identity-preserve true when you created the SVM replication relationship, you must stop the source SVM before activating the destination SVM.

## **About this task**

For complete command syntax, see the man page.

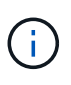

In a disaster recovery scenario, you cannot perform a SnapMirror update from the source SVM to the disaster recovery destination SVM because your source SVM and its data will be inaccessible, and because updates since the last resync might be bad or corrupt.

Beginning with ONTAP 9.8, you can use System Manager to activate a destination storage VM after a disaster. Activating the destination storage VM makes the SVM destination volumes writable and enables you to serve data to clients.

## **Steps**

You can perform this task from System Manager or the ONTAP CLI.

#### **System Manager**

- 1. If the source cluster is accessible, verify that the SVM is stopped: navigate to **Storage > Storage VMs** and check the **State** column for the SVM.
- 2. If the source SVM state is "Running", stop it: select **and choose Stop**.
- 3. On the destination cluster, locate the desired protection relationship: navigate to **Protection > Relationships**.
- 4. Hover over the desired source storage VM name, click **the and choose Activate destination Storage VM**.
- 5. In the **Activate destination storage VM** window, select **Activate the destination storage VM and break the relationship**.
- 6. Click **Activate**.

**CLI**

1. From the destination SVM or the destination cluster, stop scheduled transfers to the destination:

snapmirror quiesce -source-path <SVM>: -destination-path <SVM>:

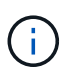

You must enter a colon (:) after the SVM name in the -source-path and -destination-path options. See the example below.

The following example stops scheduled transfers between the source SVM svm1 and the destination SVM svm\_backup:

cluster dst::> snapmirror quiesce -source-path svm1: -destination -path svm backup:

2. From the destination SVM or the destination cluster, stop ongoing transfers to the destination:

snapmirror abort -source-path <SVM>: -destination-path <SVM>:

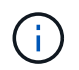

You must enter a colon (:) after the SVM name in the -source-path and -destination-path options. See the example below.

The following example stops ongoing transfers between the source SVM svm1 and the destination SVM svm\_backup:

cluster dst::> snapmirror abort -source-path svm1: -destination-path svm backup:

3. From the destination SVM or the destination cluster, break the replication relationship:

snapmirror break -source-path <SVM>: -destination-path <SVM>:

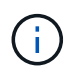

You must enter a colon (:) after the SVM name in the -source-path and -destination-path options. See the example below.

The following example breaks the relationship between the source SVM svm1 and the destination SVM svm\_backup:

```
cluster dst::> snapmirror break -source-path svm1: -destination-path
svm_backup:
```
4. If you set -identity-preserve true when you created the SVM replication relationship, stop the source SVM:

vserver stop -vserver <SVM>

The following example stops the source SVM svm1:

cluster src::> vserver stop svm1

5. Start the destination SVM:

vserver start -vserver <SVM>

The following example starts the destination SVM svm\_backup:

cluster dst::> vserver start svm backup

#### **After you finish**

Configure SVM destination volumes for data access, as described in [Configuring the destination volume](#page-96-0) [for data access](#page-96-0).

## **Reactivate the source SVM**

#### **Source SVM reactivation workflow**

If the source SVM exists after a disaster, you can reactivate it and protect it by recreating the SVM disaster recovery relationship.

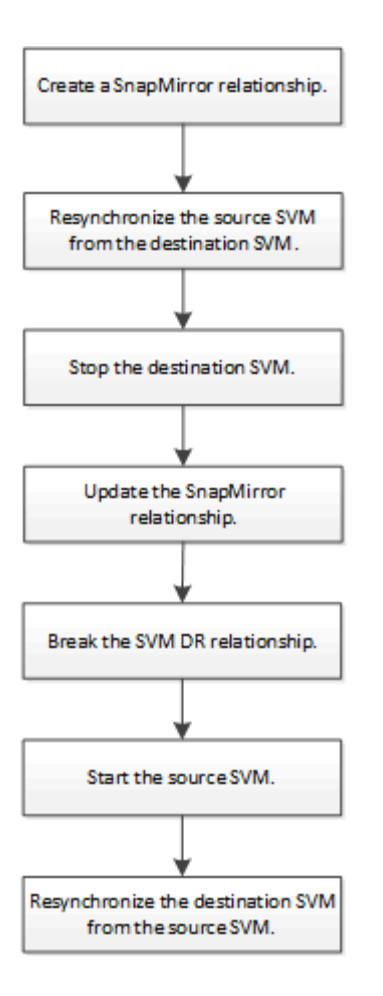

## **Reactivate the original source SVM**

You can reestablish the original data protection relationship between the source and destination SVM when you no longer need to serve data from the destination. The procedure is largely identical to the procedure for volume replication, with one exception. You must stop the destination SVM before reactivating the source SVM.

## **Before you begin**

If you have increased the size of destination volume while serving data from it, before you reactivate the source volume, you should manually increase max-autosize on the original source volume to ensure it can grow sufficiently.

## [When a destination volume grows automatically](#page-60-0)

## **About this task**

Beginning with ONTAP 9.11.1, you can reduce resynchronization time during a disaster recovery rehearsal by using the CLI-quick-resync true option of the snapmirror resync command while performing a reverse resync of an SVM DR relationship. A quick resync can reduce the time it takes to return to production by bypassing the data warehouse rebuild and restore operations.

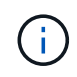

Quick resync does not preserve the storage efficiency of the destination volumes. Enabling quick resync might increase the volume space used by the destination volumes.

This procedure assumes that the baseline in the original source volume is intact. If the baseline is not intact, you must create and initialize the relationship between the volume you are serving data from and the original source volume before performing the procedure.

Beginning with ONTAP 9.8, you can use System Manager to reactivate a source storage VM after a disaster. Reactivating the source storage VM stops the destination storage VM, and it reenables replication from the source to the destination.

When you use System Manager to reactivate the source storage VM, System Manager performs the following operations in the background:

- Creates a reverse SVM DR relationship from the original destination to original source using SnapMirror resync
- Stops the destination SVM
- Updates the SnapMirror relationship
- Breaks the SnapMirror relationship
- Restarts the original SVM
- Issues a SnapMirror resync of the original source back to the original destination
- Cleans up the SnapMirror relationships

## **Steps**

You can perform this task from System Manager or the ONTAP CLI.

#### **System Manager**

- 1. From the destination cluster, click **Protection > Relationships**, and locate the desired protection relationship.
- 2. Hover over the source relationship name, click **:** and select **Reactivate Source Storage VM**.
- 3. In the **Reactivate source storage VM** window, click **Reactivate**.
- 4. Under **Relationships**, monitor the source reactivation progress by viewing **Transfer Status** for the protection relationship. When reactivation is complete, the relationship state should return to "Mirrored".

#### **CLI**

1. From the original source SVM or the original source cluster, create a reverse SVM DR relationship using the same configuration, policy, and identity-preserve setting as the original SVM DR relationship:

snapmirror create -source-path <SVM>: -destination-path <SVM>:

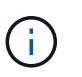

You must enter a colon (:) after the SVM name in the -source-path and -destination-path options. See the example below.

The following example creates a relationship between the SVM from which you are serving data, svm backup, and the original source SVM, svm1:

```
cluster src::> snapmirror create -source-path svm backup:
-destination-path svm1:
```
2. From the original source SVM or the original source cluster, run the following command to reverse the data protection relationship:

snapmirror resync -source-path <SVM>: -destination-path <SVM>:

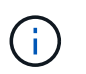

You must enter a colon (:) after the SVM name in the -source-path and -destination-path options. See the example below.

Although resync does not require a baseline transfer, it can be time-consuming. You might want to run the resync in off-peak hours.

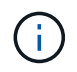

The command fails if a common Snapshot copy does not exist on the source and destination. Use snapmirror initialize to reinitialize the relationship.

The following example reverses the relationship between the original source SVM, svm1, and the SVM from which you are serving data, svm backup:

```
cluster src::> snapmirror resync -source-path svm backup:
-destination-path svm1:
```
Example using -quick-resync option:

```
cluster src::> snapmirror resync -source-path svm backup:
-destination-path svm1: -quick-resync true
```
3. When you are ready to reestablish data access to the original source SVM, stop the original destination SVM to disconnect any clients currently connected to the original destination SVM.

```
vserver stop -vserver <SVM>
```
The following example stops the original destination SVM which is currently serving data:

cluster dst::> vserver stop svm backup

4. Verify that the original destination SVM is in the stopped state by using the vserver show command.

cluster dst::> vserver show Admin Operational Root Vserver Type Subtype State State Volume Aggregate -------- ------- ---------- ---------- ----------- ---------- --------- svm backup data default stopped stopped rv aggr1

5. From the original source SVM or the original source cluster, run the following command to perform the final update of the reversed relationship to transfer all changes from the original destination SVM to the original source SVM:

snapmirror update -source-path <SVM>: -destination-path <SVM>:

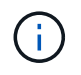

You must enter a colon (:) after the SVM name in the -source-path and -destination-path options. See the example below.

The following example updates the relationship between the original destination SVM from which you are serving data, svm backup, and the original source SVM, svm1:

```
cluster src::> snapmirror update -source-path svm backup:
-destination-path svm1:
```
6. From the original source SVM or the original source cluster, run the following command to stop scheduled transfers for the reversed relationship:

snapmirror quiesce -source-path <SVM>: -destination-path <SVM>:

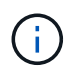

You must enter a colon (:) after the SVM name in the -source-path and -destination-path options. See the example below.

The following example stops scheduled transfers between the SVM you are serving data from, svm backup, and the original SVM, svm1:

```
cluster src::> snapmirror quiesce -source-path svm backup:
-destination-path svm1:
```
7. When the final update is complete and the relationship indicates "Quiesced" for the relationship status, run the following command from the original source SVM or the original source cluster to break the reversed relationship:

```
snapmirror break -source-path <SVM>: -destination-path <SVM>:
```
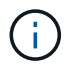

You must enter a colon (:) after the SVM name in the -source-path and -destination-path options. See the example below.

The following example breaks the relationship between the original destination SVM from which you were serving data, sym backup, and the original source SVM, sym1:

```
cluster src::> snapmirror break -source-path svm backup:
-destination-path svm1:
```
8. If the original source SVM was previously stopped, from the original source cluster, start the original source SVM:

vserver start -vserver <SVM>

The following example starts the original source SVM:

cluster src::> vserver start svm1

9. From the original destination SVM or the original destination cluster, reestablish the original data protection relationship:

snapmirror resync -source-path <SVM>: -destination-path <SVM>:

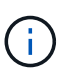

You must enter a colon (:) after the SVM name in the -source-path and -destination-path options. See the example below.

The following example reestablishes the relationship between the original source SVM, sym1, and the original destination SVM, svm\_backup:

cluster dst::> snapmirror resync -source-path svm1: -destination -path svm backup:

10. From the original source SVM or the original source cluster, run the following command to delete the reversed data protection relationship:

```
snapmirror delete -source-path <SVM>: -destination-path <SVM>:
```
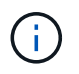

You must enter a colon (:) after the SVM name in the -source-path and -destination-path options. See the example below.

The following example deletes the reversed relationship between the original destination SVM, svm backup, and the original source SVM, svm1:

```
cluster src::> snapmirror delete -source-path svm backup:
-destination-path svm1:
```
11. From the original destination SVM or the original destination cluster, release the reversed data protection relationship:

snapmirror release -source-path <SVM>: -destination-path <SVM>:

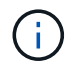

You must enter a colon (:) after the SVM name in the -source-path and -destination-path options. See the example below.

The following example releases the reversed relationship between the original destination SVM, svm backup, and the original source SVM, svm1

```
cluster dst:: > snapmirror release -source-path svm backup:
-destination-path svm1:
```
#### **After you finish**

Use the snapmirror show command to verify that the SnapMirror relationship was created. For complete command syntax, see the man page.

#### **Reactivate the original source SVM (FlexGroup volumes only)**

You can reestablish the original data protection relationship between the source and destination SVM when you no longer need to serve data from the destination. To reactivate the original source SVM when you are using FlexGroup volumes, you need to perform some additional steps, including deleting the original SVM DR relationship and releasing the original relationship before you reverse the relationship. You also need to release the reversed relationship and recreate the original relationship before stopping scheduled transfers.

#### **Steps**

1. From the original destination SVM or the original destination cluster, delete the original SVM DR relationship:

snapmirror delete -source-path SVM: -destination-path SVM:

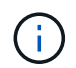

You must enter a colon (:) after the SVM name in the -source-path and -destination -path options. See the example below.

The following example deletes the original relationship between the original source SVM, svm1, and the original destination SVM, svm\_backup:

```
cluster dst::> snapmirror delete -source-path svm1: -destination-path
svm_backup:
```
2. From the original source SVM or the original source cluster, release the original relationship while keeping the Snapshot copies intact:

```
snapmirror release -source-path SVM: -destination-path SVM: -relationship-info
-only true
```
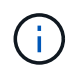

You must enter a colon (:) after the SVM name in the -source-path and -destination -path options. See the example below.

The following example releases the original relationship between the original source SVM, svm1, and the original destination SVM, svm\_backup.

cluster src::> snapmirror release -source-path svm1: -destination-path svm backup: -relationship-info-only true

3. From the original source SVM or the original source cluster, create a reverse SVM DR relationship using the same configuration, policy, and identity-preserve setting as the original SVM DR relationship:
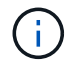

You must enter a colon (:) after the SVM name in the -source-path and -destination -path options. See the example below.

The following example creates a relationship between the SVM from which you are serving data, svm backup, and the original source SVM, svm1:

```
cluster src::> snapmirror create -source-path svm backup: -destination
-path svm1:
```
4. From the original source SVM or the original source cluster, run the following command to reverse the data protection relationship:

snapmirror resync -source-path *SVM*: -destination-path *SVM*:

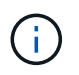

You must enter a colon (:) after the SVM name in the -source-path and -destination -path options. See the example below.

Although resync does not require a baseline transfer, it can be time-consuming. You might want to run the resync in off-peak hours.

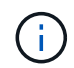

The command fails if a common Snapshot copy does not exist on the source and destination. Use snapmirror initialize to reinitialize the relationship.

The following example reverses the relationship between the original source SVM, svm1, and the SVM from which you are serving data, svm backup:

```
cluster src::> snapmirror resync -source-path svm backup: -destination
-path svm1:
```
5. When you are ready to reestablish data access to the original source SVM, stop the original destination SVM to disconnect any clients currently connected to the original destination SVM.

vserver stop -vserver *SVM*

The following example stops the original destination SVM which is currently serving data:

```
cluster dst::> vserver stop svm backup
```
6. Verify that the original destination SVM is in the stopped state by using the vserver show command.

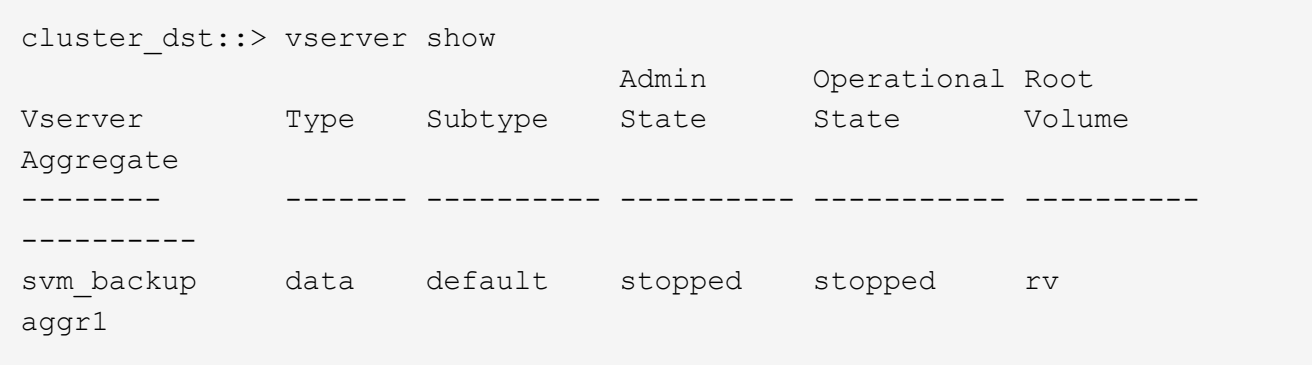

7. From the original source SVM or the original source cluster, run the following command to perform the final update of the reversed relationship to transfer all changes from the original destination SVM to the original source SVM:

snapmirror update -source-path *SVM*: -destination-path *SVM*:

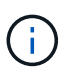

You must enter a colon (:) after the SVM name in the -source-path and -destination -path options. See the example below.

The following example updates the relationship between the original destination SVM from which you are serving data, sym backup, and the original source SVM, sym1:

cluster src::> snapmirror update -source-path svm backup: -destination -path svm1:

8. From the original source SVM or the original source cluster, run the following command to stop scheduled transfers for the reversed relationship:

snapmirror quiesce -source-path *SVM*: -destination-path *SVM*:

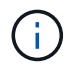

You must enter a colon (:) after the SVM name in the -source-path and -destination -path options. See the example below.

The following example stops scheduled transfers between the SVM you are serving data from, svm backup, and the original SVM, svm1:

```
cluster src::> snapmirror quiesce -source-path svm backup: -destination
-path svm1:
```
9. When the final update is complete and the relationship indicates "Quiesced" for the relationship status, run the following command from the original source SVM or the original source cluster to break the reversed relationship:

snapmirror break -source-path *SVM*: -destination-path *SVM*:

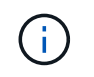

You must enter a colon (:) after the SVM name in the -source-path and -destination -path options. See the example below.

The following example breaks the relationship between the original destination SVM from which you were serving data, svm backup, and the original source SVM, svm1:

cluster src::> snapmirror break -source-path svm backup: -destination -path svm1:

10. If the original source SVM was previously stopped, from the original source cluster, start the original source SVM:

```
vserver start -vserver SVM
```
The following example starts the original source SVM:

cluster src::> vserver start svm1

11. From the original source SVM or the original source cluster, delete the reversed SVM DR relationship:

snapmirror delete -source-path SVM: -destination-path SVM:

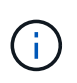

You must enter a colon (:) after the SVM name in the -source-path and -destination -path options. See the example below.

The following example deletes the reversed relationship between the original destination SVM, svm backup, and the original source SVM, svm1:

```
cluster src::> snapmirror delete -source-path svm backup: -destination
-path svm1:
```
12. From the original destination SVM or the original destination cluster, release the reversed relationship while keeping the Snapshot copies intact:

```
snapmirror release -source-path SVM: -destination-path SVM: -relationship-info
-only true
```
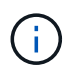

You must enter a colon (:) after the SVM name in the -source-path and -destination -path options. See the example below.

The following example releases the reversed relationship between the original destination SVM, svm\_backup, and the original source SVM, svm1:

```
cluster dst::> snapmirror release -source-path svm backup: -destination
-path svm1: -relationship-info-only true
```
13. From the original destination SVM or the original destination cluster, recreate the original relationship. Use the same configuration, policy, and identity-preserve setting as the original SVM DR relationship:

snapmirror create -source-path SVM: -destination-path SVM:

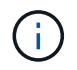

You must enter a colon (:) after the SVM name in the -source-path and -destination -path options. See the example below.

The following example creates a relationship between the original source SVM, svm1, and the original destination SVM, svm backup:

```
cluster dst::> snapmirror create -source-path svm1: -destination-path
svm_backup:
```
14. From the original destination SVM or the original destination cluster, reestablish the original data protection relationship:

snapmirror resync -source-path *SVM*: -destination-path *SVM*:

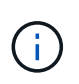

You must enter a colon (:) after the SVM name in the -source-path and -destination -path options. See the example below.

The following example reestablishes the relationship between the original source SVM, svm1, and the original destination SVM, svm\_backup:

```
cluster dst::> snapmirror resync -source-path svm1: -destination-path
svm_backup:
```
#### **Resynchronize a destination storage VM**

Beginning with ONTAP 9.8, you can use System Manager to resynchronize the data and configuration details from the source storage VM to the destination storage VM in a broken protection relationship and reestablish the relationship.

ONTAP 9.11.1 introduces an option to bypass a full data warehouse rebuild when you perform a disaster recovery rehearsal, enabling you to return to production faster.

You perform the resync operation only from the destination of the original relationship. The resync deletes any data in the destination storage VM that is newer than the data in the source storage VM.

#### **Steps**

You can use System Manager or the ONTAP CLI to perform this task.

### **System Manager**

- 1. From the destination, select the desired protection relationship: click **Protection > Relationships**.
- 2. Optionally, select **Perform a quick resync** to bypass a full data warehouse rebuild during a disaster recovery rehearsal.
- 3. Click **:** and click **Resync**.
- 4. Under **Relationships**, monitor the resynchronization progress by viewing **Transfer Status** for the relationship.

**CLI**

1. From the destination cluster, resynchronize the relationship:

```
snapmirror resync -source-path <svm>: -destination-path <svm>:
-quick-resync true|false
```
# **Convert volume replication relationships to an SVM replication relationship**

You can convert replication relationships between volumes to a replication relationship between the storage virtual machines (SVMs) that own the volumes, provided that each volume on the source (except the root volume) is being replicated, and each volume on the source (including the root volume) has the same name as the volume on the destination.

### **About this task**

Use the volume rename command when the SnapMirror relationship is idle to rename destination volumes if necessary.

### **Steps**

1. From the destination SVM or the destination cluster, run the following command to resync the source and destination volumes:

```
snapmirror resync -source-path <SVM:volume> -destination-path <SVM:volume>
-type DP|XDP -policy <policy>
```
For complete command syntax, see the man page.

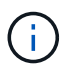

Although resync does not require a baseline transfer, it can be time-consuming. You might want to run the resync in off-peak hours.

The following example resyncs the relationship between the source volume  $\text{vol}A$  on svm1 and the destination volume volA on svm backup:

```
cluster dst::> snapmirror resync -source-path svm1:volA -destination
-path svm backup:volA
```
2. Create an SVM replication relationship between the source and destination SVMs, as described in [Replicating SVM configurations](#page-120-0).

You must use the -identity-preserve true option of the snapmirror create command when you create your replication relationship.

3. Stop the destination SVM:

vserver stop -vserver *SVM*

For complete command syntax, see the man page.

The following example stops the destination SVM svm backup:

cluster dst::> vserver stop svm backup

4. From the destination SVM or the destination cluster, run the following command to resync the source and destination SVMs:

```
snapmirror resync -source-path <SVM>: -destination-path <SVM>: -type DP|XDP
-policy <policy>
```
For complete command syntax, see the man page.

You must enter a colon (:) after the SVM name in the -source-path and -destination -path options. See the example below.

Although resync does not require a baseline transfer, it can be time-consuming. You might want to run the resync in off-peak hours.

The following example resyncs the relationship between the source SVM svm1 and the destination SVM svm\_backup:

```
cluster dst::> snapmirror resync -source-path svm1: -destination-path
svm_backup:
```
# **Delete an SVM replication relationship**

You can use the snapmirror delete and snapmirror release commands to delete an SVM replication relationship. You can then delete unneeded destination volumes manually.

#### **About this task**

The snapmirror release command deletes any SnapMirror-created Snapshot copies from the source. You can use the -relationship-info-only option to preserve the Snapshot copies.

For complete command syntax on commands, see the man page.

### **Steps**

1. Run the following command from the destination SVM or the destination cluster to break the replication relationship:

snapmirror break -source-path *SVM*: -destination-path *SVM*:

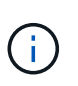

You must enter a colon (:) after the SVM name in the -source-path and -destination -path options. See the example below.

The following example breaks the relationship between the source SVM svm1 and the destination SVM svm\_backup:

```
cluster dst::> snapmirror break -source-path svm1: -destination-path
svm_backup:
```
2. Run the following command from the destination SVM or the destination cluster to delete the replication relationship:

snapmirror delete -source-path *SVM*: -destination-path *SVM*:

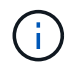

You must enter a colon (:) after the SVM name in the -source-path and -destination -path options. See the example below.

The following example deletes the relationship between the source SVM svm1 and the destination SVM svm\_backup:

cluster dst::> snapmirror delete -source-path svm1: -destination-path svm\_backup:

3. Run the following command from the source cluster or source SVM to release the replication relationship information from the source SVM:

snapmirror release -source-path *SVM*: -destination-path *SVM*:

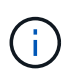

You must enter a colon (:) after the SVM name in the -source-path and -destination -path options. See the example below.

The following example releases information for the specified replication relationship from the source SVM svm1:

cluster src::> snapmirror release -source-path svm1: -destination-path svm\_backup:

# **Manage SnapMirror root volume replication**

# **Manage SnapMirror root volume replication overview**

Every SVM in a NAS environment has a unique namespace. The SVM *root volume,* containing operating system and related information, is the entry point to the namespace hierarchy. To ensure that data remains accessible to clients in the event of a node outage or failover, you should create a load-sharing mirror copy of the SVM root volume.

The main purpose of load-sharing mirrors for SVM root volumes is no longer for load sharing; instead, their purpose is for disaster recovery.

- If the root volume is temporarily unavailable, the load-sharing mirror automatically provides read-only access to root volume data.
- If the root volume is permanently unavailable, you can promote one of the load-sharing volumes to provide write access to root volume data.

# <span id="page-151-0"></span>**Create and initializing load-sharing mirror relationships**

You should create a load-sharing mirror (LSM) for each SVM root volume that serves NAS data in the cluster. For clusters consisting of two or more HA pairs, you should consider load-sharing mirrors of SVM root volumes to ensure the namespace remains accessible to clients in the event that

both nodes of an HA pair fail. Load-sharing mirrors are not suitable for clusters consisting of a single HA pair.

# **About this task**

If you create an LSM on the same node, and the node is unavailable, you have a single point of failure, and you do not have a second copy to ensure the data remains accessible to clients. But when you create the LSM on a node other than the one containing the root volume, or on a different HA pair, your data is still accessible in the event of an outage.

For example, in a four-node cluster with a root volume on three nodes:

- For the root volume on HA 1 node 1, create the LSM on HA 2 node 1 or HA 2 node 2.
- For the root volume on HA 1 node 2, create the LSM on HA 2 node 1 or HA 2 node 2.
- For the root volume on HA 2 node 1, create the LSM on HA 1 node 1 or HA 1 node 2.

### **Steps**

1. Create a destination volume for the LSM:

```
volume create -vserver <SVM> -volume <volume> -aggregate <aggregate>
-type DP -size <size>
```
The destination volume should be the same or greater in size than the root volume.

It is a best practice to name the root and destination volume with suffixes, such as  $r$  root and  $m1$ .

For complete command syntax, see the man page.

The following example creates a load-sharing mirror volume for the root volume svm1 root in cluster\_src:

```
cluster src:> volume create -vserver svm1 -volume svm1 m1 -aggregate
aggr_1 -size 1gb -state online -type DP
```
- 2. [Create a replications job schedule](#page-70-0).
- 3. Create a load-sharing mirror relationship between the SVM root volume and the destination volume for the LSM:

```
snapmirror create -source-path <SVM:volume> -destination-path
<SVM:volume> -type LS -schedule <schedule>
```
For complete command syntax, see the man page.

The following example creates a load-sharing mirror relationship between the root volume  $\frac{\pi}{1}$  root and the load-sharing mirror volume svm1 m1:

```
cluster src::> snapmirror create -source-path svm1:svm1_root
-destination-path svm1:svm1 m1 -type LS -schedule hourly
```
The type attribute of the load-sharing mirror changes from DP to LS.

4. Initialize the load-sharing mirror:

snapmirror initialize-ls-set -source-path <SVM:volume>

For complete command syntax, see the man page.

The following example initializes the load-sharing mirror for the root volume svm1 root:

cluster src::> snapmirror initialize-ls-set -source-path svm1:svm1 root

# **Update a load-sharing mirror relationship**

Load-sharing mirror (LSM) relationships are updated automatically for SVM root volumes after a volume in the SVM is mounted or unmounted, and during volume create operations that include the `junction-path`option. You can manually update a LSM relationship if you want it updated before the next scheduled update.

Load-sharing mirror relationships update automatically in the following circumstances:

- It's time for a scheduled update
- A mount or unmount operation is performed on a volume in the SVM root volume
- A volume create command is issued that includes the juntion-path option

### **Step**

1. Update a load-sharing mirror relationship manually:

You must replace the variables in angle brackets with the required values before running this command.

snapmirror update-ls-set -source-path <SVM:volume>

The following example updates the load-sharing mirror relationship for the root volume sym1\_root:

cluster src::> snapmirror update-ls-set -source-path svm1:svm1 root

# **Promote a load-sharing mirror**

If a root volume is permanently unavailable, you can promote the load-sharing mirror (LSM) volume to provide write access to root volume data.

### **What you'll need**

You must use advanced privilege level commands for this task.

### **Steps**

1. Change to advanced privilege level:

set -privilege advanced

2. Promote an LSM volume:

You must replace the variables in angle brackets with the required values before running this command.

snapmirror promote -destination-path <SVM:volume>

For complete command syntax, see the man page.

The following example promotes the volume  $\text{sym1 m2}$  as the new SVM root volume:

```
cluster src::*> snapmirror promote -destination-path svm1:svm1 m2
Warning: Promote will delete the offline read-write volume
         cluster src://svm1/svm1 root and replace it with
         cluster src://svm1/svm1 m2. Because the volume is offline,
           it is not possible to determine whether this promote will
           affect other relationships associated with this source.
Do you want to continue? {y|n}: y
```
Enter y. ONTAP makes the LSM volume a read/write volume, and deletes the original root volume if it is accessible.

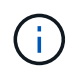

The promoted root volume might not have all of the data that was in the original root volume if the last update did not occur recently.

3. Return to admin privilege level:

set -privilege admin

4. Rename the promoted volume following the naming convention you used for the root volume:

You must replace the variables in angle brackets with the required values before running this command.

```
volume rename -vserver <SVM> -volume <volume> -newname <new name>
```
The following example renames the promoted volume  $\text{sym1 m2}$  with the name  $\text{sym1 root:}$ 

```
cluster src::> volume rename -vserver svm11 -volume svm1 m2 -newname
svm1_root
```
5. Protect the renamed root volume, as described in step 3 through step 4 in [Creating and initializing load](#page-151-0)[sharing mirror relationships.](#page-151-0)

# **Back up to the cloud**

# **Back up data to the cloud using SnapMirror**

Beginning with ONTAP 9.9.1, you can back up your data to the cloud and to restore your data from cloud storage to a different volume by using System Manager. You can use either StorageGRID or ONTAP S3 as your cloud object store.

Before using the SnapMirror cloud feature, you should request a SnapMirror cloud API license key from the NetApp Support Site: [Request SnapMirror cloud API license key.](https://mysupport.netapp.com/site/tools/snapmirror-cloud-api-key)

Following the instructions, you should provide a simple description of your business opportunity and request

the API key by sending an email to the provided email address. You should receive an email response within 24 hours with further instructions on how to acquire the API key.

### **Add a cloud object store**

Before you configure SnapMirror cloud backups, you need to add a StorageGRID or ONTAP S3 cloud object store.

### **Steps**

- 1. Click **Protection > Overview > Cloud Object Stores**.
- 2. Click  $+$  Add.

### **Back up using the default policy**

You can quickly configure a SnapMirror cloud backup for an existing volume using the default cloud protection policy, DailyBackup.

### **Steps**

- 1. Click **Protection > Overview** and select **Back Up Volumes to Cloud**.
- 2. If this is your first time backing up to the cloud, enter your SnapMirror cloud API license key in the license field as indicated.
- 3. Click **Authenticate and Continue**.
- 4. Select a source volume.
- 5. Select a cloud object store.
- 6. Click **Save**.

### **Create a custom cloud backup policy**

If you do not want to use the default DailyBackup cloud policy for your SnapMirror cloud backups, you can create your own policy.

### **Steps**

- 1. Click **Protection > Overview > Local Policy Settings** and select **Protection Policies**.
- 2. Click **Add** and enter the new policy details.
- 3. In the **Policy Type** section, select **Back up to Cloud** to indicate that you are creating a cloud policy.
- 4. Click **Save**.

### **Create a backup from the Volumes page**

You can use the System Manager **Volumes** page to when you want to select and create cloud backups for multiple volumes at one time or when you want to use a custom protection policy.

### **Steps**

- 1. Click **Storage > Volumes**.
- 2. Select the volumes you want to back up to the cloud, and click **Protect**.
- 3. In the **Protect Volume** window, click **More Options**.
- 4. Select a policy.

You can select the default policy, DailyBackup, or a custom cloud policy you created.

- 5. Select a cloud object store.
- 6. Click **Save**.

# **Restore from the cloud**

You can use System Manager to restore backed up data from cloud storage to a different volume on the source cluster.

# **Steps**

- 1. From the source Cluster of a SnapMirror-to-Cloud relationship, click **Storage > Volumes**.
- 2. Select the volume you want to restore.
- 3. Select the **Back Up to Cloud** tab.
- 4. Click **:** next to the source volume you want to restore to display the menu, and select **Restore**.
- 5. Under **Source**, select a storage VM and then enter the name of the volume to which you want the data restored.
- 6. Under **Destination**, select the Snapshot copy you want to restore.
- 7. Click **Save**.

# **Delete a SnapMirror cloud relationship**

You can use System Manager to delete a cloud relationship.

### **Steps**

- 1. Click **Storage > Volumes** and select the volume you want to delete.
- 2. Click **:** next to the source volume and select **Delete**.
- 3. Select **Delete the cloud object store endpoint (optional)** if you want to delete the cloud object store endpoint.
- 4. Click **Delete**.

# **Remove a cloud object store**

You can use System Manager to remove a cloud object store if it is not part of a cloud backup relationship. When a cloud object store is part of a cloud backup relationship, it cannot be deleted.

# **Steps**

- 1. Click **Protection > Overview > Cloud Object Stores**.
- 2. Select the object store you want to delete, click and select **Delete**.

# **Back up data using Cloud Backup**

Beginning with ONTAP 9.9.1, you can use System Manager to back up data in the cloud using Cloud Backup.

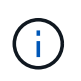

Cloud Backup supports FlexVol read-write volumes and data-protection (DP) volumes. FlexGroup volumes and SnapLock volumes are not supported.

### **Before you begin**

You should perform the following procedures to establish an account in BlueXP. For the service account, you need to create the role as "Account Admin". (Other service account roles do not have the required privileges needed to establish a connection from System Manager.)

- 1. [Create an account in BlueXP.](https://docs.netapp.com/us-en/occm/task_logging_in.html)
- 2. [Create a connector in BlueXP](https://docs.netapp.com/us-en/occm/concept_connectors.html) with one of the following cloud providers:
	- Microsoft Azure
	- Amazon Web Services (AWS)
	- Google Cloud Platform (GCP)
	- StorageGrid (ONTAP 9.10.1)

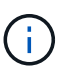

Beginning with ONTAP 9.10.1, you can select StorageGrid as a cloud backup provider, but only if BlueXP is deployed on premises. The BlueXP connector must be installed on premises and available through the BlueXP software-as-a-service (SaaS) application.

- 3. [Subscribe to Cloud Backup Service in BlueXP](https://docs.netapp.com/us-en/occm/concept_backup_to_cloud.html) (requires the appropriate license).
- 4. [Generate an access key and a secret key using BlueXP](https://docs.netapp.com/us-en/occm/task_managing_cloud_central_accounts.html#creating-and-managing-service-accounts).

### **Register the cluster with BlueXP**

You can register the cluster with BlueXP by using either BlueXP or System Manager.

### **Steps**

- 1. In System Manager, go to **Protection Overview**.
- 2. Under **Cloud Backup Service**, provide the following details:
	- Client ID
	- Client secret key
- 3. Select **Register and Continue**.

### **Enable Cloud Backup**

After the cluster is registered with BlueXP, you need to enable the Cloud Backup and initiate the first backup to the cloud.

#### **Steps**

- 1. In System Manager, click **Protection > Overview**, then scroll to the **Cloud Backup Service** section.
- 2. Enter the **Client ID** and **Client Secret**.

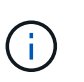

Beginning with ONTAP 9.10.1, you can learn about the cost of using the cloud by clicking **Learn more about the cost of using the cloud**.

- 3. Click **Connect and Enable Cloud Backup Service**.
- 4. On the **Enable Cloud Backup Service** page, provide the following details, depending on the provider you selected.

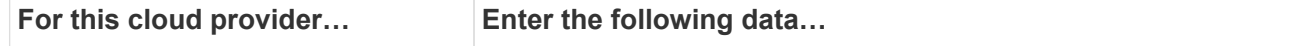

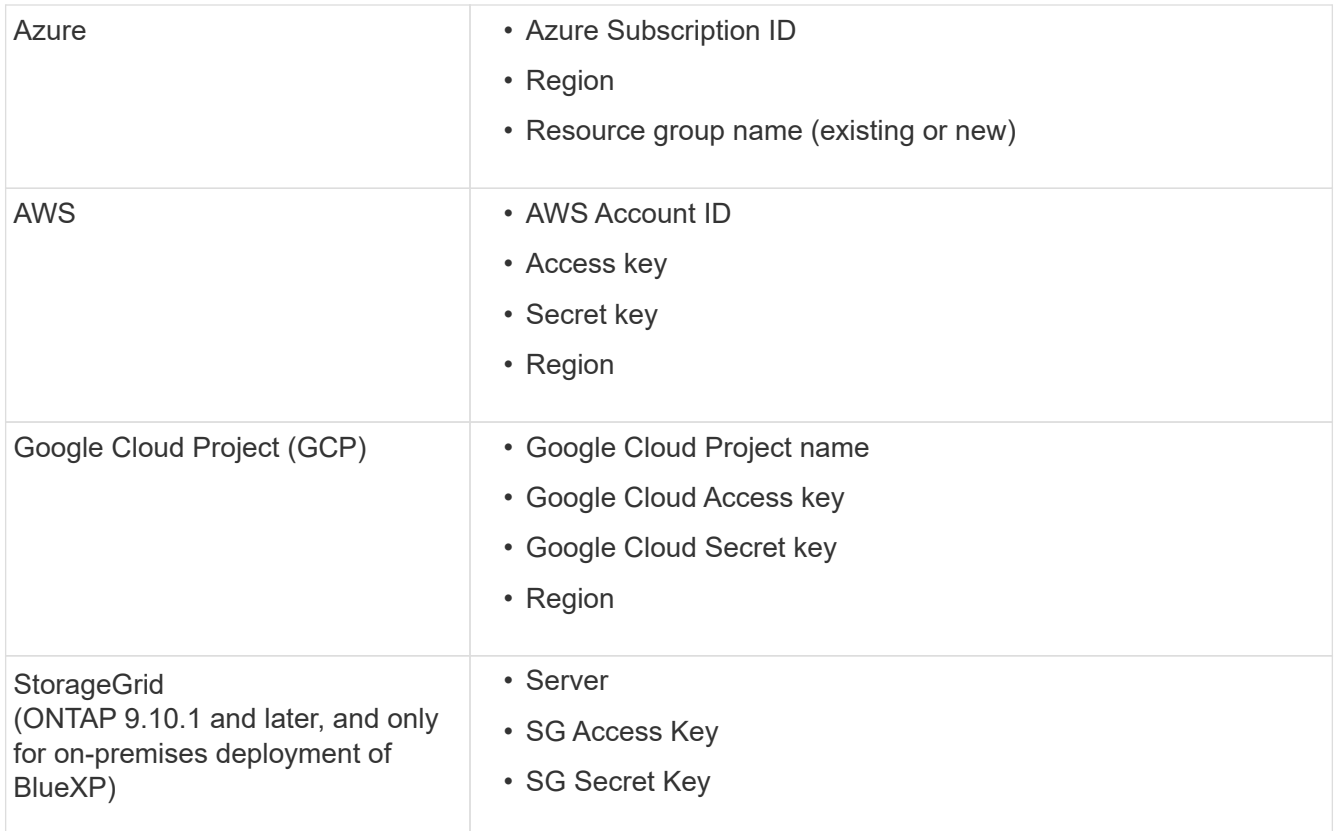

### 5. Select a **Protection policy**:

- **Existing policy**: Choose an existing policy.
- **New Policy**: Specify a name and set up a transfer schedule.

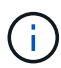

Beginning with ONTAP 9.10.1, you can specify whether you want to enable archiving with Azure or AWS.

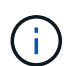

If you enable archiving for a volume with Azure or AWS, you cannot disable the archiving.

If you enable archiving for Azure or AWS, specify the following:

- The number of days after which the volume is archived.
- The number of backups to retain in the archive. Specify "0" (zero) to archive up to the latest backup.
- **For AWS, select the archive storage class.**
- 6. Select the volumes you want to back up.
- 7. Select **Save**.

### **Edit the protection policy used for Cloud Backup**

You can change which protection policy is used with Cloud Backup.

### **Steps**

1. In System Manager, click **Protection > Overview**, then scroll to the **Cloud Backup Service** section.

- 2. Click  $\frac{1}{2}$ , then **Edit**.
- 3. Select a **Protection policy**:
	- **Existing policy**: Choose an existing policy.
	- **New Policy**: Specify a name and set up a transfer schedule.

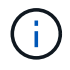

Beginning with ONTAP 9.10.1, you can specify whether you want to enable archiving with Azure or AWS.

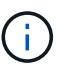

If you enable archiving for a volume with Azure or AWS, you cannot disable the archiving.

If you enable archiving for Azure or AWS, specify the following:

- The number of days after which the volume is archived.
- The number of backups to retain in the archive. Specify "0" (zero) to archive up to the latest backup.
- **For AWS, select the archive storage class.**
- 4. Select **Save**.

### **Protect new volumes or LUNs on the cloud**

When you create a new volume or LUN, you can establish a SnapMirror protection relationship that enables backing up to the cloud for the volume or LUN.

### **Before you begin**

- You should have a SnapMirror license.
- Intercluster LIFs should be configured.
- NTP should be configured.
- Cluster must be running ONTAP 9.9.1.

### **About this task**

You cannot protect new volumes or LUNs on the cloud for the following cluster configurations:

- The cluster cannot be in a MetroCluster environment.
- SVM-DR is not supported.
- FlexGroups cannot be backed up using Cloud Backup.

### **Steps**

- 1. When provisioning a volume or LUN, on the **Protection** page in System Manager, select the checkbox labeled **Enable SnapMirror (Local or Remote)**.
- 2. Select the Cloud Backup policy type.
- 3. If the Cloud Backup is not enabled, select **Enable Cloud Backup Service**.

### **Protect existing volumes or LUNs on the cloud**

You can establish a SnapMirror protection relationship for existing volumes and LUNs.

### **Steps**

- 1. Select an existing volume or LUN, and click **Protect**.
- 2. On the **Protect Volumes** page, specify **Backup using Cloud Backup Service** for the protection policy.
- 3. Click **Protect**.
- 4. On the **Protection** page, select the checkbox labeled **Enable SnapMirror (Local or Remote)**.
- 5. Select **Enable Cloud Backup Service**.

### **Restore data from backup files**

You can perform backup management operations, such as restoring data, updating relationships, and deleting relationships, only when using the BlueXP interface. Refer to [Restoring data from backup files](https://docs.netapp.com/us-en/occm/task_restore_backups.html) for more information.

# **SnapMirror technical details**

# **Use path name pattern matching**

You can use pattern matching to specify the source and destination paths in snapmirror commands.

snapmirror commands use fully qualified path names in the following format: vserver: volume. You can abbreviate the path name by not entering the SVM name. If you do this, the snapmirror command assumes the local SVM context of the user.

Assuming that the SVM is called "vserver1" and the volume is called "vol1", the fully qualified path name is vserver1:vol1.

You can use the asterisk (\*) in paths as a wildcard to select matching, fully qualified path names. The following table provides examples of using the wildcard to select a range of volumes.

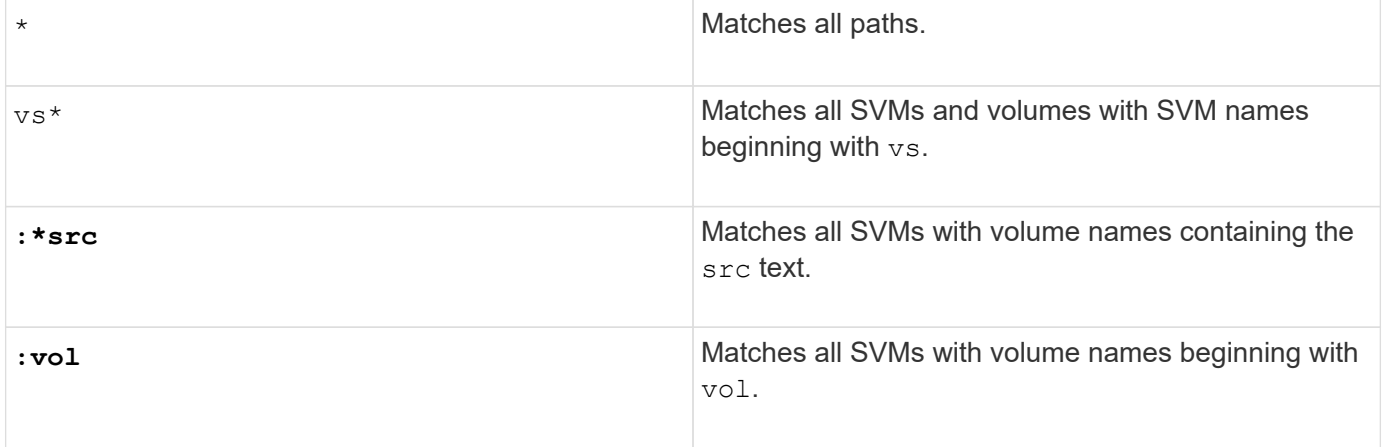

```
vs1::> snapmirror show -destination-path *:*dest*
Progress
Source Destination Mirror Relationship Total
Last
Path Type Path State Status Progress
Healthy Updated
------------- ---- ------------ ------------- -------------- ----------
------- --------
vs1:sm_src2
          DP vs2:sm dest1
                Snapmirrored Idle
true
```
# **Use extended queries to act on many SnapMirror relationships**

You can use *extended queries* to perform SnapMirror operations on many SnapMirror relationships at one time. For example, you might have multiple uninitialized SnapMirror relationships that you want to initialize using one command.

### **About this task**

You can apply extended queries to the following SnapMirror operations:

- Initializing uninitialized relationships
- Resuming quiesced relationships
- Resynchronizing broken relationships
- Updating idle relationships
- Aborting relationship data transfers

### **Step**

1. Perform a SnapMirror operation on many relationships:

```
snapmirror command {-state state } *
```
The following command initializes SnapMirror relationships that are in an Uninitialized state:

```
vs1::> snapmirror initialize {-state Uninitialized} *
```
# **Ensure a common Snapshot copy in a mirror-vault deployment**

You can use the snapmirror snapshot-owner create command to preserve a labeled Snapshot copy on the secondary in a mirror-vault deployment. Doing so ensures that a common Snapshot copy exists for the update of the vault relationship.

### **About this task**

If you use a combination mirror-vault fan-out or cascade deployment, you should keep in mind that updates will fail if a common Snapshot copy does not exist on the source and destination volumes.

This is never an issue for the mirror relationship in a mirror-vault fan-out or cascade deployment, since SnapMirror always creates a Snapshot copy of the source volume before it performs the update.

It might be an issue for the vault relationship, however, since SnapMirror does not create a Snapshot copy of the source volume when it updates a vault relationship. You need to use the snapmirror snapshot-owner create to ensure that there is at least one common Snapshot copy on both the source and destination of the vault relationship.

### **Steps**

1. On the source volume, assign an owner to the labeled Snapshot copy you want to preserve:

```
snapmirror snapshot-owner create -vserver <SVM> -volume <volume> -snapshot
<snapshot> -owner <owner>
```
The following example assigns ApplicationA as the owner of the snap1 Snapshot copy:

```
clust1::> snapmirror snapshot-owner create -vserver vs1 -volume vol1
-snapshot snap1 -owner ApplicationA
```
2. Update the mirror relationship, as described in [Updating a replication relationship manually.](#page-105-0)

Alternatively, you can wait for the scheduled update of the mirror relationship.

3. Transfer the labeled Snapshot copy to the vault destination:

```
snapmirror update -source-path <SVM:volume>|<cluster://SVM/volume>, ...
-destination-path <SVM:volume>|<cluster://SVM/volume>, … -source-snapshot
snapshot
```
For complete command syntax, see the man page.

**The following example transfers the snap1 Snapshot copy**

```
clust1::> snapmirror update -vserver vs1 -volume vol1
-source-snapshot snap1
```
The labeled Snapshot copy will be preserved when the vault relationship is updated.

4. On the source volume, remove the owner from the labeled Snapshot copy:

```
snapmirror snapshot-owner delete -vserver SVM -volume volume -snapshot
snapshot -owner owner
```
The following examples removes ApplicationA as the owner of the snap1 Snapshot copy:

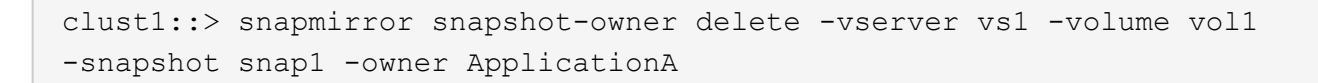

# **Compatible ONTAP versions for SnapMirror relationships**

The source and destination volumes must be running compatible ONTAP versions before creating a SnapMirror data protection relationship. Before you upgrade ONTAP, you should verify that your current ONTAP version is compatible with your target ONTAP version for SnapMirror relationships.

### **Unified replication relationships**

For SnapMirror relationships of type "XDP", using on premises or Cloud Volumes ONTAP releases:

Beginning with ONTAP 9.9.0:

- ONTAP 9.x.0 releases are cloud-only releases and support Cloud Volumes ONTAP systems. The asterisk (\*) after the release version indicates a cloud-only release.
- ONTAP 9.x.1 releases are general releases and support both on-premises and Cloud Volumes ONTAP systems.

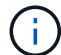

 $\left(\begin{smallmatrix} 1 \ 1 \end{smallmatrix}\right)$ 

Interoperability is bidirectional.

### **Interoperability for ONTAP version 9.3 and later**

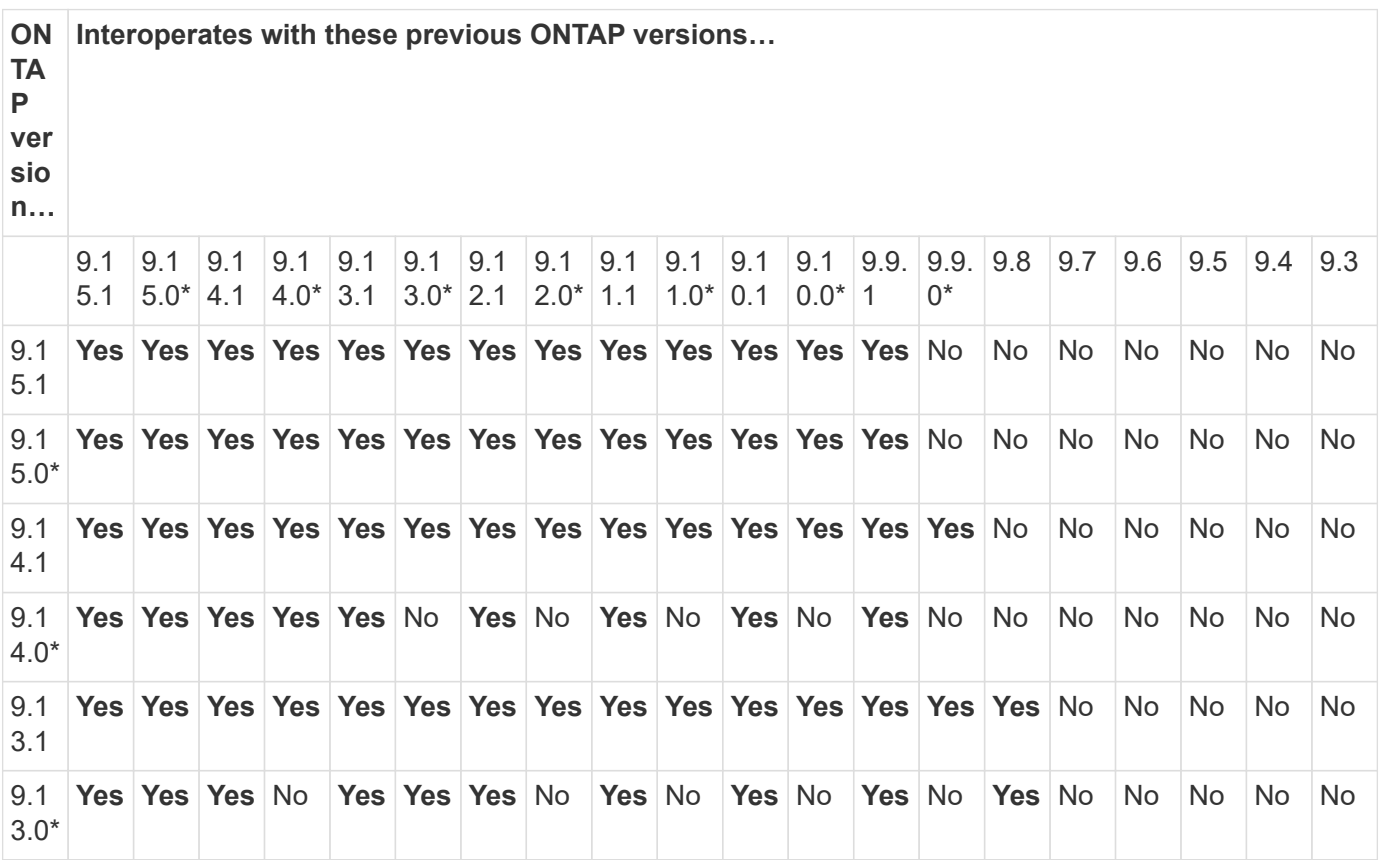

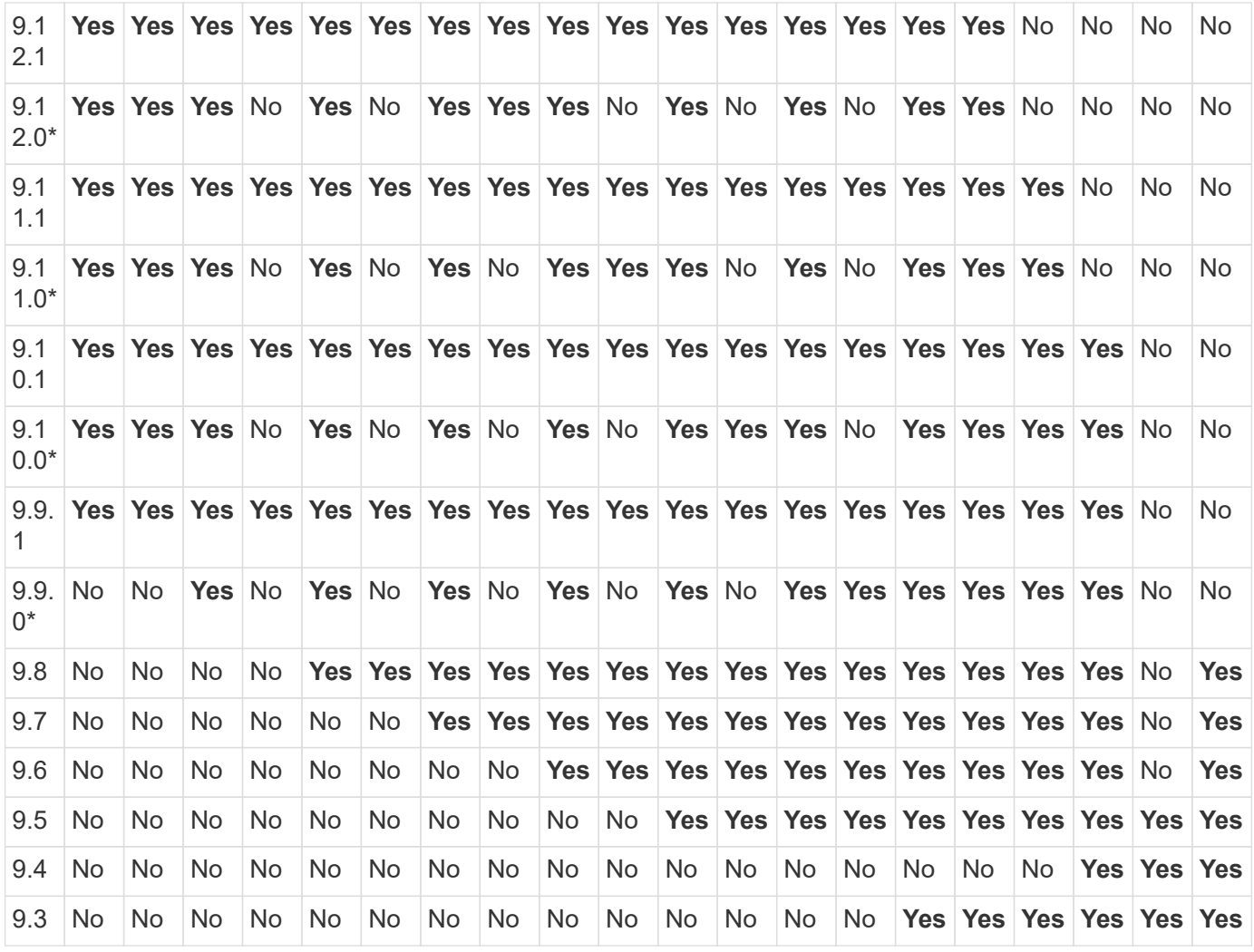

# **SnapMirror synchronous relationships**

 $\bigodot$ 

SnapMirror synchronous is not supported for ONTAP cloud instances.

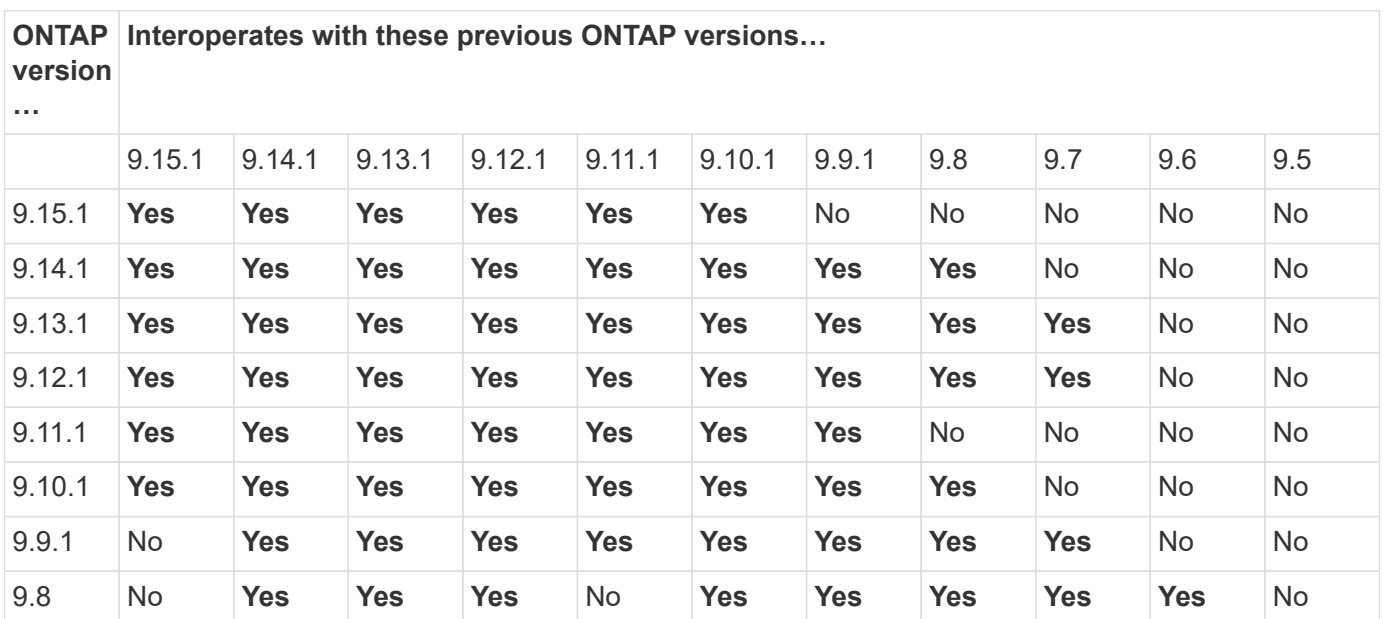

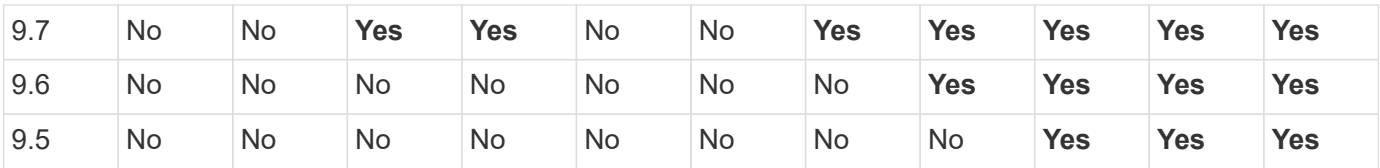

### **SnapMirror SVM disaster recovery relationships**

### **For SVM disaster recovery data and SVM protection:**

SVM disaster recovery is supported only between clusters running the same version of ONTAP. **Versionindependence is not supported for SVM replication**.

### **For SVM disaster recovery for SVM migration:**

- Replication is supported in a single direction from an earlier version of ONTAP on the source to the same or later version of ONTAP on the destination.
- The ONTAP version on the target cluster must be no more than two major on-premises versions newer or two major cloud versions newer, as shown in the table below.
	- Replication is not supported for long-term data protection use cases.

The asterisk (\*) after the release version indicates a cloud-only release.

To determine support, locate the source version in the left table column, and then locate the destination version on the top row (DR/Migration for like versions and Migration only for newer versions).

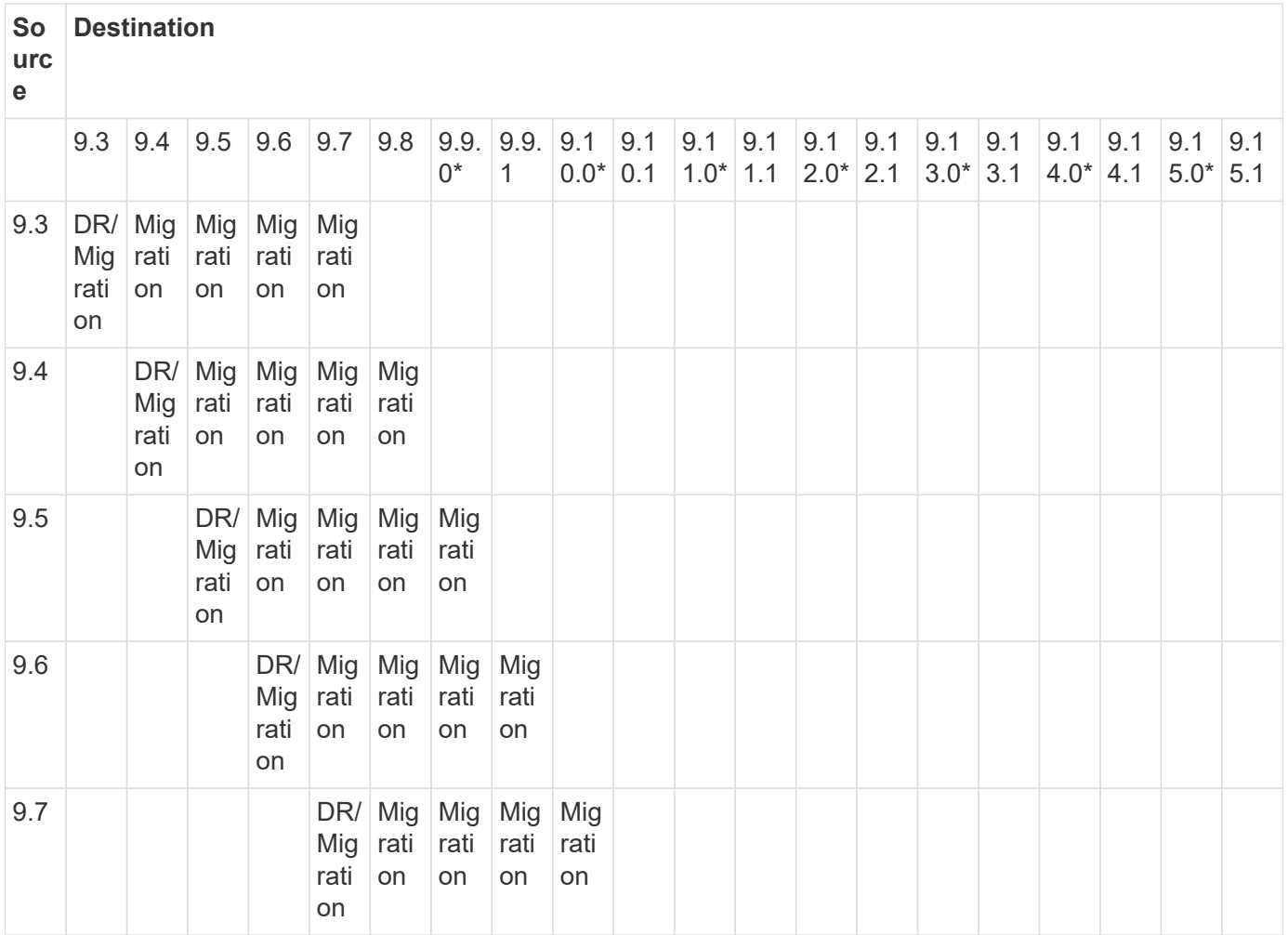

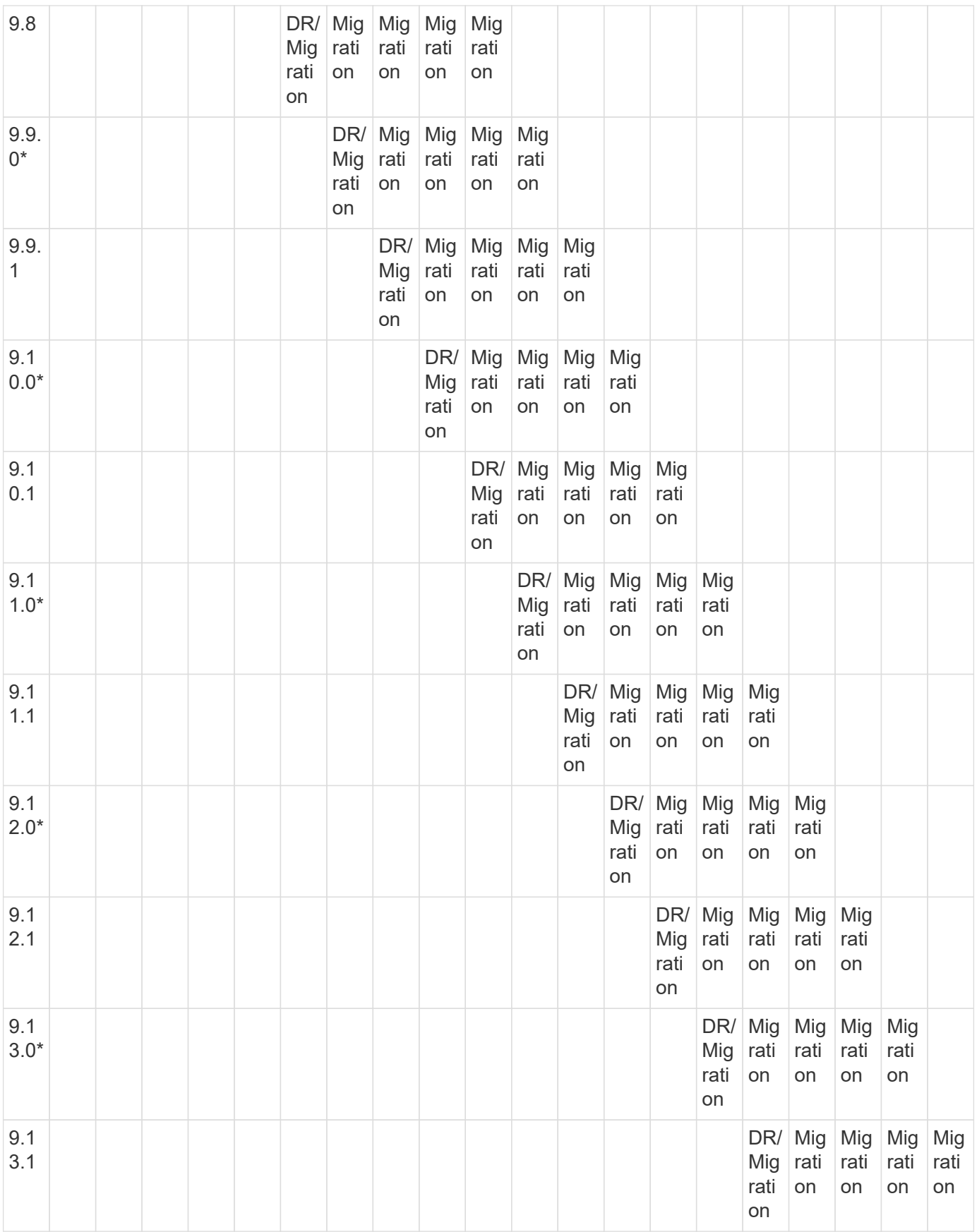

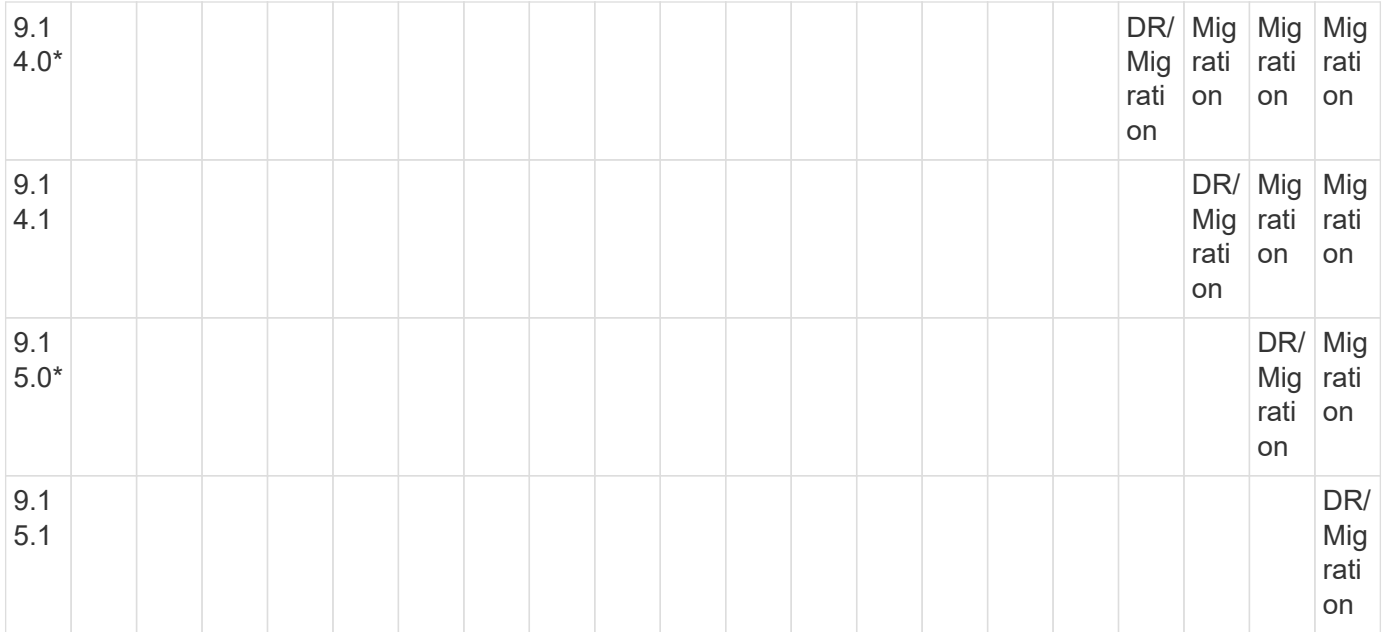

### **SnapMirror disaster recovery relationships**

For SnapMirror relationships of type "DP" and policy type "async-mirror":

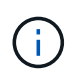

( i )

DP-type mirrors cannot be initialized beginning with ONTAP 9.11.1 and are completely deprecated in ONTAP 9.12.1. For more information, see [Deprecation of data protection](https://mysupport.netapp.com/info/communications/ECMLP2880221.html) [SnapMirror relationships.](https://mysupport.netapp.com/info/communications/ECMLP2880221.html)

In the following table, the column on the left indicates the ONTAP version on the source volume, and the top row indicates the ONTAP versions you can have on your destination volume.

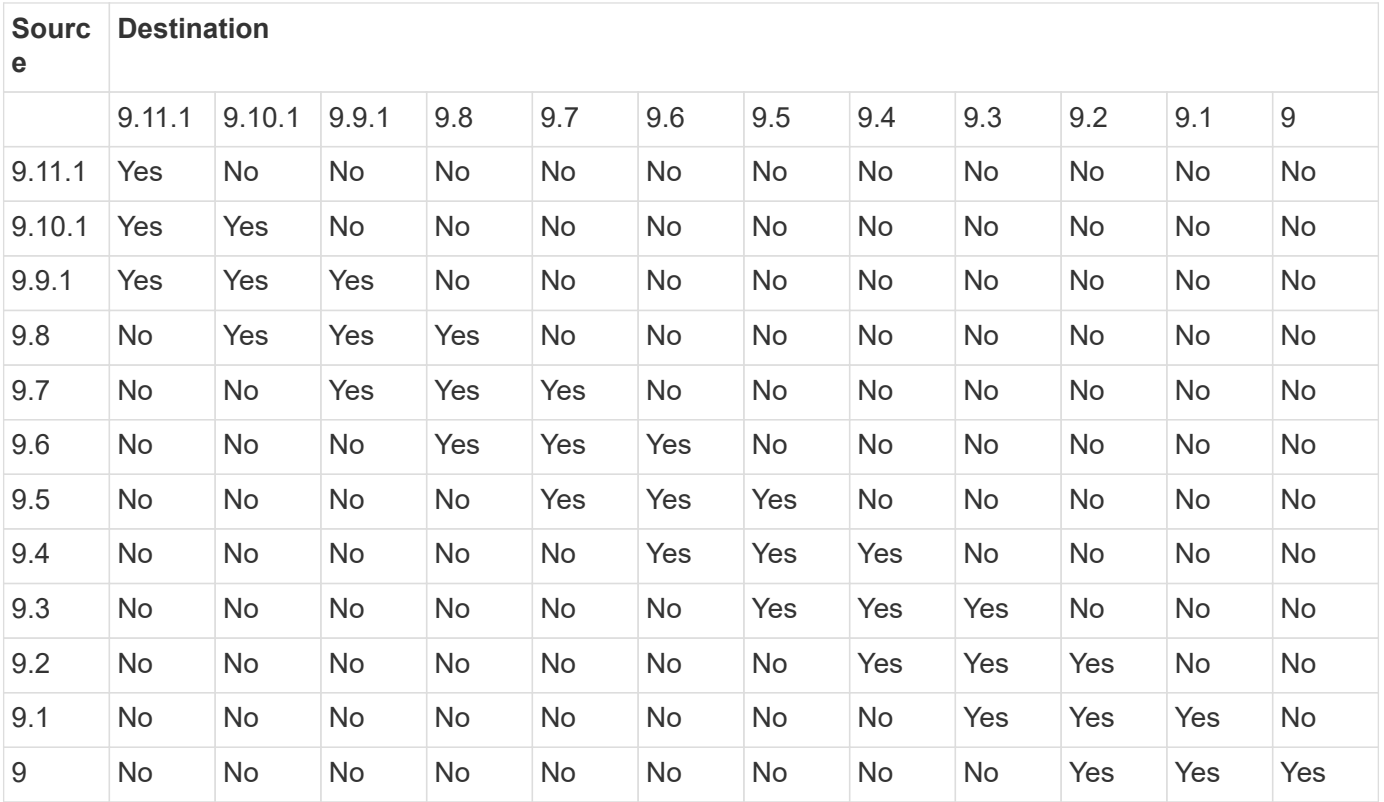

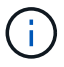

Interoperability is not bidirectional.

# **SnapMirror limitations**

You should be aware of basic SnapMirror limitations before creating a data protection relationship.

• A destination volume can have only one source volume.

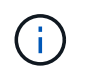

A source volume can have multiple destination volumes. The destination volume can be the source volume for any type of SnapMirror replication relationship.

- Depending on the array model, you can fan out a maximum of eight or sixteen destination volumes from a single source volume. See the [Hardware Universe](https://hwu.netapp.com/) to learn details for your specific configuration.
- You cannot restore files to the destination of a SnapMirror DR relationship.
- Source or destination SnapVault volumes cannot be 32-bit.
- The source volume for a SnapVault relationship should not be a FlexClone volume.

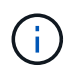

The relationship will work, but the efficiency offered by FlexClone volumes will not be preserved.

# **Archive and compliance using SnapLock technology**

# **What SnapLock is**

SnapLock is a high-performance compliance solution for organizations that use WORM storage to retain files in unmodified form for regulatory and governance purposes.

SnapLock helps to prevent deletion, change, or renaming of data to meet regulations such as SEC 17a-4, HIPAA, FINRA, CFTC, and GDPR. With SnapLock, you can create special-purpose volumes in which files can be stored and committed to a non-erasable, non-writable state either for a designated retention period or indefinitely. SnapLock allows this retention to be performed at the file level through standard open file protocols such as CIFS and NFS. The supported open file protocols for SnapLock are NFS (versions 2, 3, and 4) and CIFS (SMB 1.0, 2.0, and 3.0).

Using SnapLock, you commit files and Snapshot copies to WORM storage, and set retention periods for WORM-protected data. SnapLock WORM storage uses NetApp Snapshot technology and can leverage SnapMirror replication, and SnapVault backups as the base technology for providing backup recovery protection for data.

Learn more about WORM storage: [Compliant WORM storage using NetApp SnapLock - TR-4526](https://www.netapp.com/pdf.html?item=/media/6158-tr4526pdf.pdf).

You can use an application to commit files to WORM over NFS or CIFS, or use the SnapLock autocommit feature to commit files to WORM automatically. You can use a *WORM appendable file* to retain data that is written incrementally, like log information. For more information see [Use volume append mode to create](#page-188-0) [WORM appendable files.](#page-188-0)

SnapLock supports data protection methods that should satisfy most compliance requirements:

• You can use SnapLock for SnapVault to WORM-protect Snapshot copies on secondary storage. See

[Commit Snapshot copies to WORM.](#page-192-0)

• You can use SnapMirror to replicate WORM files to another geographic location for disaster recovery. See [Mirror WORM files.](#page-195-0)

SnapLock is a license-based feature of NetApp ONTAP. A single license entitles you to use SnapLock in strict Compliance mode, to satisfy external mandates like SEC Rule 17a-4, and a looser Enterprise mode, to meet internally mandated regulations for the protection of digital assets. SnapLock licenses are part of the [ONTAP](https://docs.netapp.com/us-en/ontap/system-admin/manage-licenses-concept.html#licenses-included-with-ontap-one) [One](https://docs.netapp.com/us-en/ontap/system-admin/manage-licenses-concept.html#licenses-included-with-ontap-one) software suite.

SnapLock is supported on all AFF and FAS systems as well as ONTAP Select. SnapLock is not a softwareonly solution; it is an integrated hardware and software solution. This distinction is important for strict WORM regulations such as SEC 17a-4, which requires an integrated hardware and software solution. For more information, refer to [SEC Interpretation: Electronic Storage of Broker-Dealer Records.](https://www.sec.gov/rules/interp/34-47806.htm)

### **What you can do with SnapLock**

After you configure SnapLock, you can complete the following tasks:

- [Commit files to WORM](#page-188-0)
- [Commit Snapshot copies to WORM for secondary storage](#page-192-0)
- [Mirror WORM files for disaster recovery](#page-195-0)
- [Retain WORM files during litigation using Legal Hold](#page-199-0)
- [Delete WORM files using the privileged delete feature](#page-200-0)
- [Set the file retention period](#page-180-0)
- [Move a SnapLock volume](#page-201-0)
- [Lock a Snapshot copy for protection against ransomware attacks](#page-203-0)
- [Review SnapLock use with the Audit Log](#page-185-0)
- [Use SnapLock APIs](#page-209-0)

### **SnapLock Compliance and Enterprise modes**

SnapLock Compliance and Enterprise modes differ mainly in the level at which each mode protects WORM files:

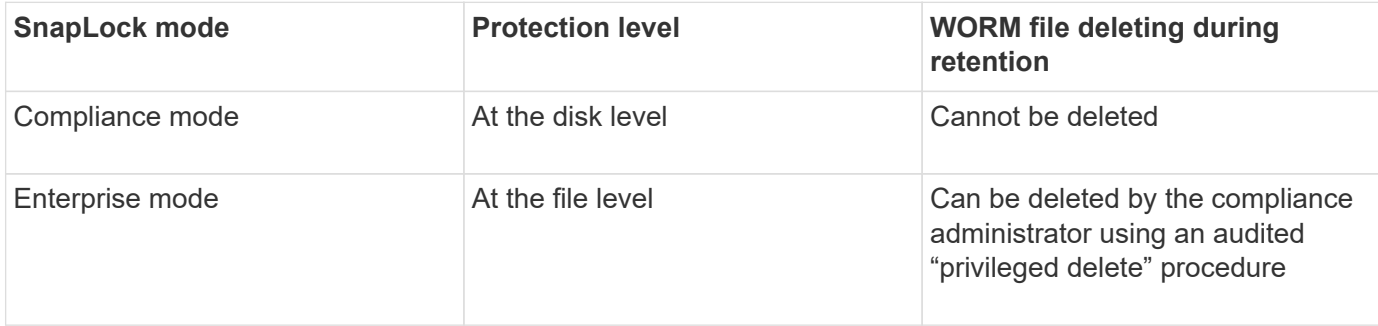

After the retention period has elapsed, you are responsible for deleting any files you no longer need. Once a file has been committed to WORM, whether under Compliance or Enterprise mode, it cannot be modified, even after the retention period has expired.

You cannot move a WORM file during or after the retention period. You can copy a WORM file, but the copy will not retain its WORM characteristics.

The following table shows the differences in capabilities supported by SnapLock Compliance and Enterprise modes:

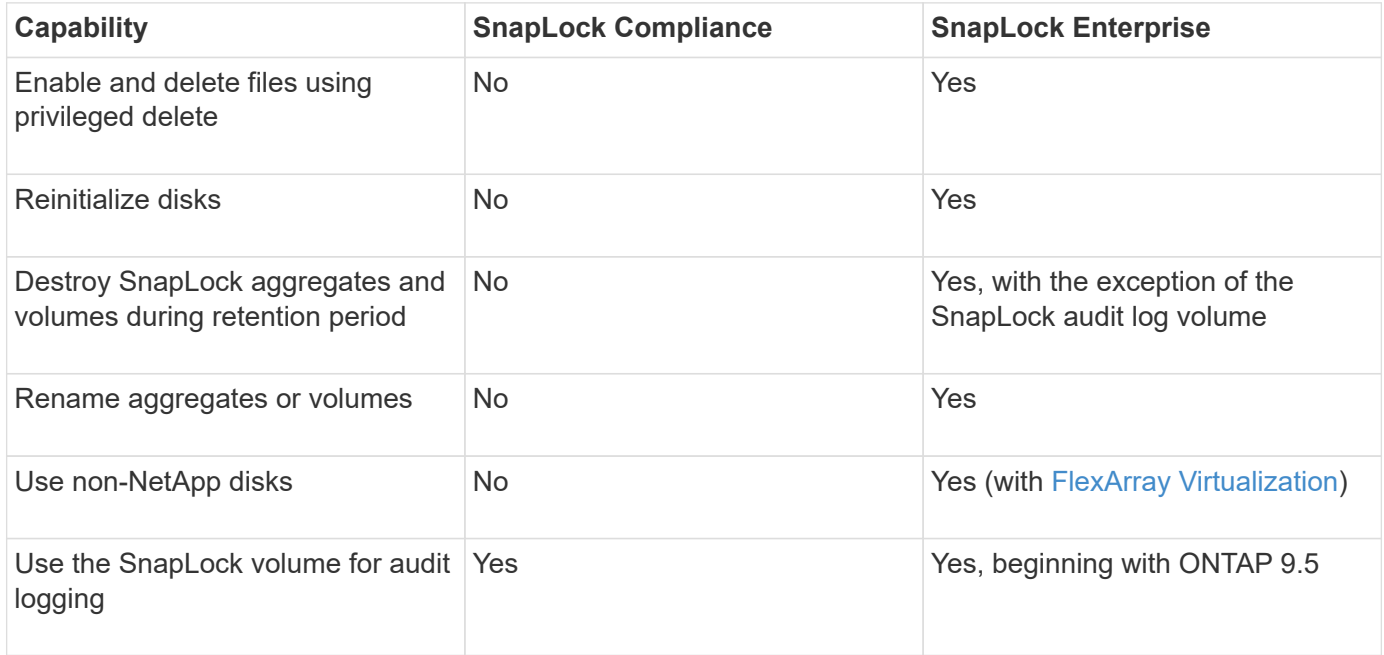

# **Supported and unsupported features with SnapLock**

The following table shows the features that are supported with SnapLock Compliance mode, SnapLock Enterprise mode, or both:

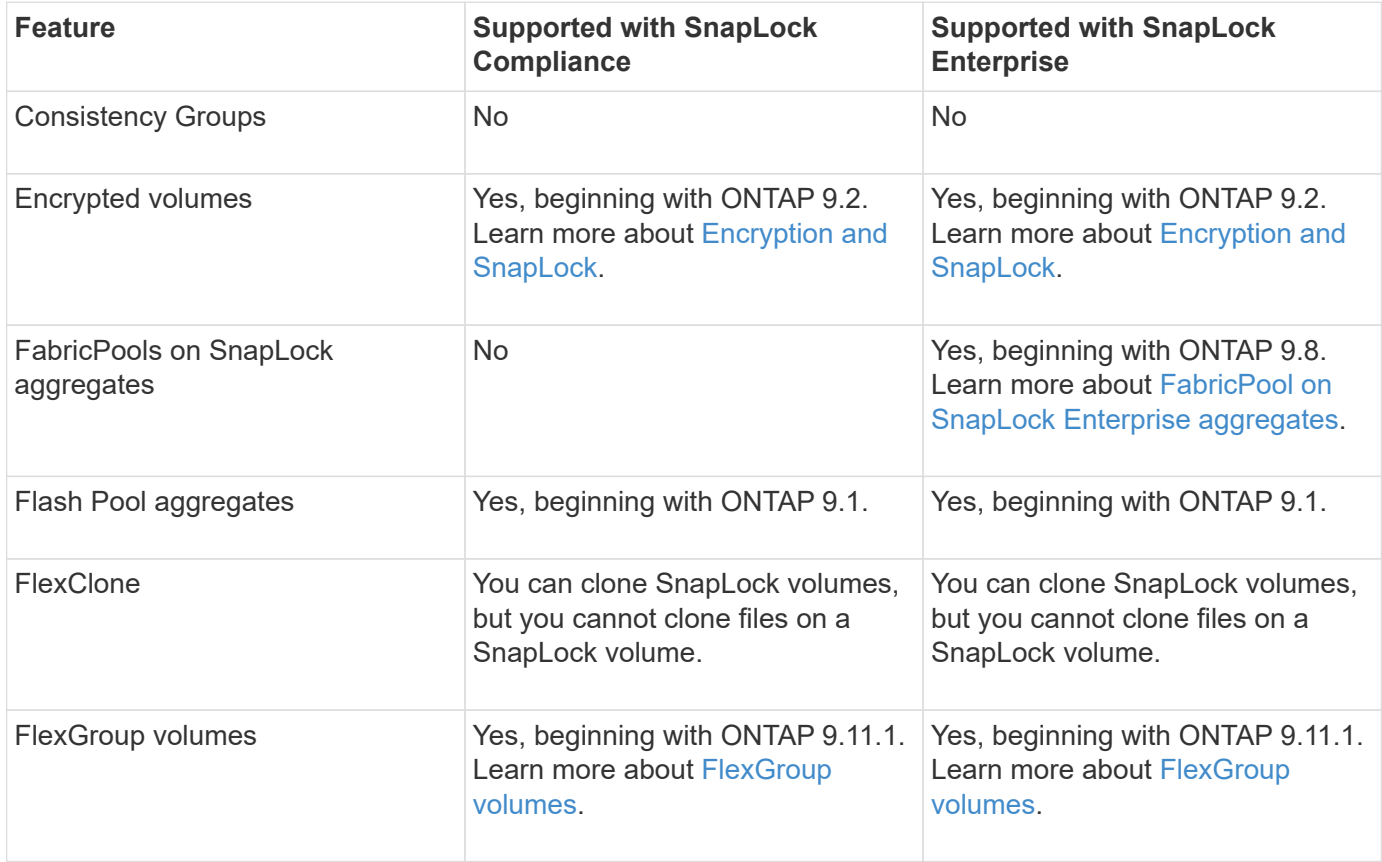

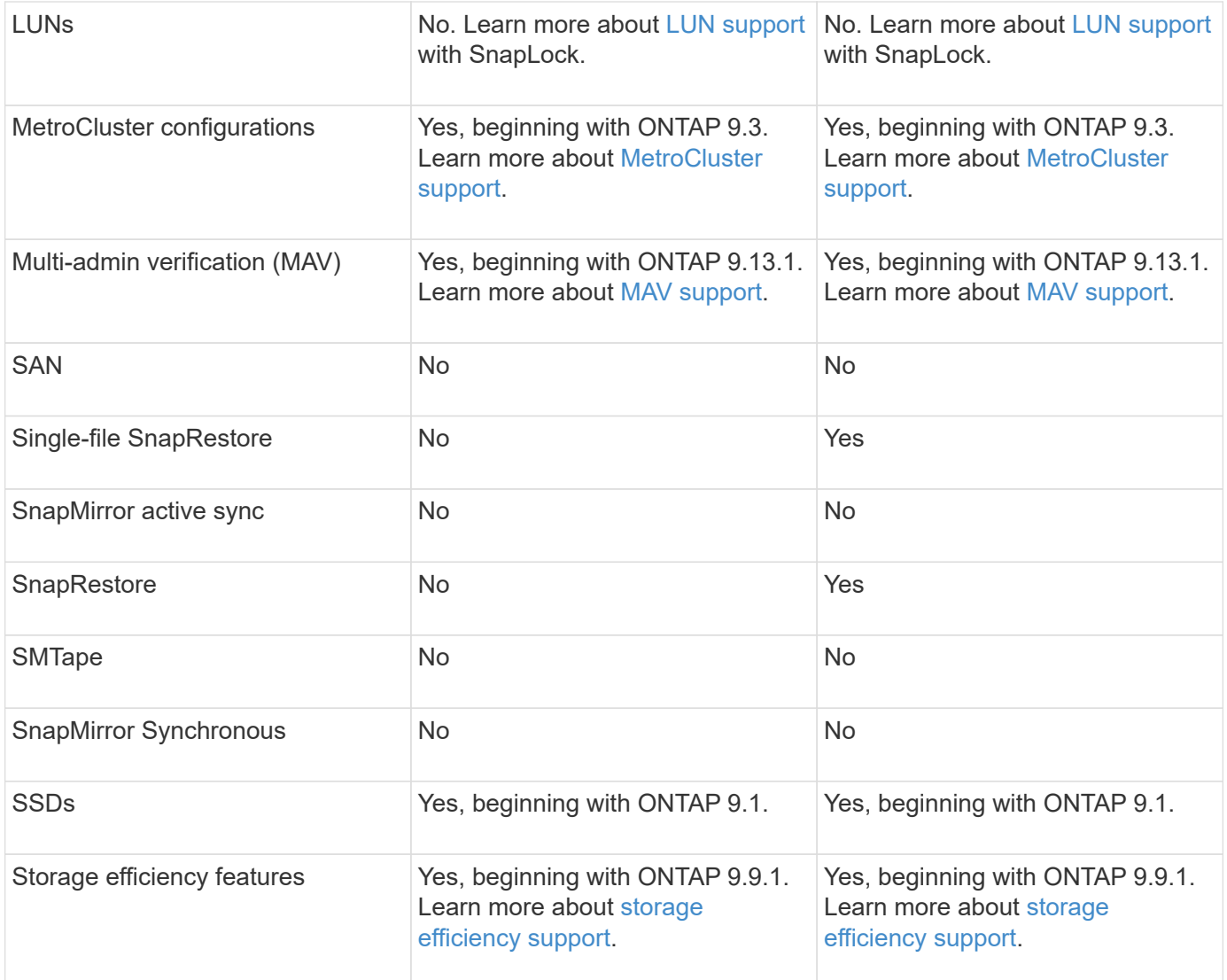

### **FabricPool on SnapLock Enterprise aggregates**

FabricPools are supported on SnapLock Enterprise aggregates beginning with ONTAP 9.8. However, your account team needs to open a product variance request documenting that you understand that FabricPool data tiered to a public or private cloud is no longer protected by SnapLock because a cloud admin can delete that data.

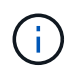

Any data that FabricPool tiers to a public or private cloud is no longer protected by SnapLock because that data can be deleted by a cloud administrator.

### <span id="page-171-0"></span>**FlexGroup volumes**

SnapLock supports FlexGroup volumes beginning with ONTAP 9.11.1; however, the following features are not supported:

- Legal-hold
- Event-based retention
- SnapLock for SnapVault (supported beginning with ONTAP 9.12.1)

You should also be aware of the following behaviors:

- The volume compliance clock (VCC) of a FlexGroup volume is determined by the VCC of the root constituent. All non-root constituents will have their VCC closely synced to the root VCC.
- SnapLock configuration properties are set only on the FlexGroup as a whole. Individual constituents cannot have different configuration properties, such as default retention time and autocommit period.

# **LUN support**

LUNs are supported in SnapLock volumes only in scenarios where Snapshot copies created on a non-SnapLock volume are transferred to a SnapLock volume for protection as part of SnapLock vault relationship. LUNs are not supported in read/write SnapLock volumes. Tamperproof Snapshot copies however are supported on both SnapMirror source volumes and destination volumes that contain LUNs.

# **MetroCluster support**

SnapLock support in MetroCluster configurations differs between SnapLock Compliance mode and SnapLock Enterprise mode.

# **SnapLock Compliance**

- Beginning with ONTAP 9.3, SnapLock Compliance is supported on unmirrored MetroCluster aggregates.
- Beginning with ONTAP 9.3, SnapLock Compliance is supported on mirrored aggregates, but only if the aggregate is used to host SnapLock audit log volumes.
- SVM-specific SnapLock configurations can be replicated to primary and secondary sites using MetroCluster.

# **SnapLock Enterprise**

- Beginning with ONTAP 9, SnapLock Enterprise aggregates are supported.
- Beginning with ONTAP 9.3, SnapLock Enterprise aggregates with privileged delete are supported.
- SVM-specific SnapLock configurations can be replicated to both sites using MetroCluster.

# **MetroCluster configurations and compliance clocks**

MetroCluster configurations use two compliance clock mechanisms, the Volume Compliance Clock (VCC) and the System Compliance Clock (SCC). The VCC and SCC are available to all SnapLock configurations. When you create a new volume on a node, its VCC is initialized with the current value of the SCC on that node. After the volume is created, the volume and file retention time is always tracked with the VCC.

When a volume is replicated to another site, its VCC is also replicated. When a volume switchover occurs, from Site A to Site B, for example, the VCC continues to be updated on Site B while the SCC on Site A halts when Site A goes offline.

When Site A is brought back online and the volume switchback is performed, the Site A SCC clock restarts while the VCC of the volume continues to be updated. Because the VCC is continuously updated, regardless of switchover and switchback operations, the file retention times do not depend on SCC clocks and do not stretch.

# **Multi-admin verification (MAV) support**

Beginning with ONTAP 9.13.1, a cluster administrator can explicitly enable multi-admin verification on a cluster to require quorum approval before some SnapLock operations are executed. When MAV is enabled, SnapLock volume properties such as default-retention-time, minimum-retention-time, maximum-retention-time, volumeappend-mode, autocommit-period and privileged-delete will require quorum approval. Learn more about [MAV](https://docs.netapp.com/us-en/ontap/multi-admin-verify/index.html#how-multi-admin-verification-works).

### **Storage efficiency**

Beginning with ONTAP 9.9.1, SnapLock supports storage efficiency features, such as data compaction, crossvolume-deduplication, and adaptive compression for SnapLock volumes and aggregates. For more information about storage efficiency, see [ONTAP storage efficiency overview.](https://docs.netapp.com/us-en/ontap/concepts/storage-efficiency-overview.html)

### **Encryption**

ONTAP offers both software- and hardware-based encryption technologies for ensuring that data at rest cannot be read if the storage medium is repurposed, returned, misplaced, or stolen.

**Disclaimer:** NetApp cannot guarantee that SnapLock-protected WORM files on self-encrypting drives or volumes will be retrievable if the authentication key is lost or if the number of failed authentication attempts exceeds the specified limit and results in the drive being permanently locked. You are responsible for ensuring against authentication failures.

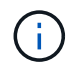

Beginning with ONTAP 9.2, encrypted volumes are supported on SnapLock aggregates.

### **7-Mode Transition**

You can migrate SnapLock volumes from 7-Mode to ONTAP by using the Copy-Based Transition (CBT) feature of the 7-Mode Transition Tool. The SnapLock mode of the destination volume, Compliance or Enterprise, must match the SnapLock mode of the source volume. You cannot use Copy-Free Transition (CFT) to migrate SnapLock volumes.

# **Configure SnapLock**

### **Configure SnapLock**

Before you use SnapLock, you need to configure SnapLock by completing various tasks such as [install the SnapLock license](https://docs.netapp.com/us-en/ontap/system-admin/install-license-task.html) for each node that hosts an aggregate with a SnapLock volume, initialize the [Compliance Clock,](https://docs.netapp.com/us-en/ontap/snaplock/initialize-complianceclock-task.html) create a SnapLock aggregate for clusters running ONTAP releases earlier than ONTAP 9.10.1, [create and mount a](https://docs.netapp.com/us-en/ontap/snaplock/create-snaplock-volume-task.html) [SnapLock volume,](https://docs.netapp.com/us-en/ontap/snaplock/create-snaplock-volume-task.html) and more.

### **Initialize the Compliance Clock**

SnapLock uses the *volume Compliance Clock* to ensure against tampering that might alter the retention period for WORM files. You must first initialize the *system ComplianceClock* on each node that hosts a SnapLock aggregate.

Beginning with ONTAP 9.14.1, you can initialize or reinitialize the system Compliance Clock when there are no SnapLock volumes or no volumes with Snapshot copy locking enabled. The ability to reinitialize enables system administrators to reset the system Compliance Clock in instances where it might have been incorrectly initialized or to correct clock drift on the system. In ONTAP 9.13.1 and earlier releases, once you initialize the Compliance Clock on a node, you cannot initialize it again.

### **Before you begin**

To reinitialize the Compliance Clock:

• All nodes in the cluster must be in the healthy state.

- All volumes must be online.
- No volumes can be present the the recovery queue.
- No SnapLock volumes can be present.
- No volumes with Snapshot copy locking enabled can be present.

General requirements for initializing the Compliance Clock:

- You must be a cluster administrator to perform this task.
- [The SnapLock license must be installed on the node](https://docs.netapp.com/us-en/ontap/system-admin/install-license-task.html).

### **About this task**

The time on the system Compliance Clock is inherited by the *volume Compliance Clock*, the latter of which controls the retention period for WORM files on the volume. The volume Compliance Clock is initialized automatically when you create a new SnapLock volume.

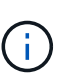

The initial setting of the system Compliance Clock is based on the current hardware system clock. For that reason, you should verify that the system time and time zone are correct before initializing the system Compliance Clock on each node. Once you initialize the system Compliance Clock on a node, you cannot initialize it again when SnapLock volumes or volumes with locking enabled are present.

### **Steps**

You can use the ONTAP CLI to initialize the Compliance Clock or, beginning with ONTAP 9.12.1, you can use System Manager to initialize the Compliance Clock.

### **System Manager**

- 1. Navigate to **Cluster > Overview**.
- 2. In the **Nodes** section, click **Initialize SnapLock Compliance Clock**.
- 3. To display the **Compliance Clock** column and to verify that the Compliance Clock is initialized, in the **Cluster > Overview > Nodes** section, click **Show/Hide** and select **SnapLock Compliance Clock**.

### **CLI**

1. Initialize the system Compliance Clock:

```
snaplock compliance-clock initialize -node node_name
```
The following command initializes the system Compliance Clock on node1:

cluster1::> snaplock compliance-clock initialize -node node1

2. When prompted, confirm that the system clock is correct and that you want to initialize the Compliance Clock:

Warning: You are about to initialize the secure ComplianceClock of the node "node1" to the current value of the node's system clock. This procedure can be performed only once on a given node, so you should ensure that the system time is set correctly before proceeding.

The current node's system clock is: Mon Apr 25 06:04:10 GMT 2016

Do you want to continue?  $(y|n)$ : y

3. Repeat this procedure for each node that hosts a SnapLock aggregate.

#### **Enable Compliance Clock resynchronization for an NTP-configured system**

You can enable the SnapLock Compliance Clock time synchronization feature when an NTP server is configured.

### **What you'll need**

- This feature is available only at the advanced privilege level.
- You must be a cluster administrator to perform this task.
- [The SnapLock license must be installed on the node](https://docs.netapp.com/us-en/ontap/system-admin/install-license-task.html).
- This feature is available only for Cloud Volumes ONTAP, ONTAP Select, and VSIM platforms.

# **About this task**

When the SnapLock secure clock daemon detects a skew beyond the threshold, ONTAP uses the system time to reset both the system and volume Compliance Clocks. A period of 24 hours is set as the skew threshold.

This means that the system Compliance Clock is synchronized to the system clock only if the skew is more than a day old.

The SnapLock secure clock daemon detects a skew and changes the Compliance Clock to the system time. Any attempt at modifying the system time to force the Compliance Clock to synchronize to the system time fails, since the Compliance Clock synchronizes to the system time only if the system time is synchronized with the NTP time.

### **Steps**

1. Enable the SnapLock Compliance Clock time synchronization feature when an NTP server is configured:

### **snaplock compliance-clock ntp**

The following command enables the system Compliance Clock time synchronization feature:

```
cluster1::*> snaplock compliance-clock ntp modify -is-sync-enabled true
```
- 2. When prompted, confirm that the configured NTP servers are trusted and that the communications channel is secure to enable the feature:
- 3. Check that the feature is enabled:

### **snaplock compliance-clock ntp show**

The following command checks that the system Compliance Clock time synchronization feature is enabled:

cluster1::\*> snaplock compliance-clock ntp show

```
Enable clock sync to NTP system time: true
```
### **Create a SnapLock aggregate**

You use the volume -snaplock-type option to specify a Compliance or Enterprise SnapLock volume type. For releases earlier than ONTAP 9.10.1, you must create a separate SnapLock aggregate. Beginning with ONTAP 9.10.1, SnapLock and non-SnapLock volumes can exist on the same aggregate; therefore, you are no longer required to create a separate SnapLock aggregate if you are using ONTAP 9.10.1.

### **Before you begin**

- You must be a cluster administrator to perform this task.
- The SnapLock [license must be installed](https://docs.netapp.com/us-en/ontap/system-admin/install-license-task.html) on the node. This license in included in [ONTAP One](https://docs.netapp.com/us-en/ontap/system-admin/manage-licenses-concept.html#licenses-included-with-ontap-one).
- [The Compliance Clock on the node must be initialized](https://docs.netapp.com/us-en/ontap/snaplock/initialize-complianceclock-task.html).
- If you have partitioned the disks as "root", "data1", and "data2", you must ensure that spare disks are available.

### **Upgrade considerations**

When upgrading to ONTAP 9.10.1, existing SnapLock and non-SnapLock aggregates are upgraded to support

the existence of both SnapLock and non-SnapLock volumes; however, the existing SnapLock volume attributes are not automatically updated. For example, data-compaction, cross-volume-dedupe, and crossvolume-background-dedupe fields remain unchanged. New SnapLock volumes created on existing aggregates have the same default values as non-SnapLock volumes, and the default values for new volumes and aggregates are platform dependent.

### **Revert considerations**

If you need to revert to an ONTAP version earlier than 9.10.1, you must move all SnapLock Compliance, SnapLock Enterprise, and SnapLock volumes to their own SnapLock aggregates.

### **About this task**

- You cannot create Compliance aggregates for FlexArray LUNs, but SnapLock Compliance aggregates are supported with FlexArray LUNs.
- You cannot create Compliance aggregates with the SyncMirror option.
- You can create mirrored Compliance aggregates in a MetroCluster configuration only if the aggregate is used to host SnapLock audit log volumes.

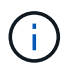

In a MetroCluster configuration, SnapLock Enterprise is supported on mirrored and unmirrored aggregates. SnapLock Compliance is supported only on unmirrored aggregates.

### **Steps**

1. Create a SnapLock aggregate:

```
storage aggregate create -aggregate <aggregate name> -node <node name>
-diskcount <number of disks> -snaplock-type <compliance|enterprise>
```
The man page for the command contains a complete list of options.

The following command creates a SnapLock Compliance aggregate named aggr1 with three disks on node1:

```
cluster1::> storage aggregate create -aggregate aggr1 -node node1
-diskcount 3 -snaplock-type compliance
```
### **Create and mount SnapLock volumes**

You must create a SnapLock volume for the files or Snapshot copies that you want to commit to the WORM state. Beginning with ONTAP 9.10.1, any volume you create, regardless of the aggregate type, is created by default as a non-SnapLock volume. You must use the -snaplock-type option to explicitly create a SnapLock volume by specifying either Compliance or Enterprise as the SnapLock type. By default, the SnapLock type is set to non-snaplock.

### **Before you begin**

• The SnapLock aggregate must be online.

- You should [verify that a SnapLock license is installed.](https://docs.netapp.com/us-en/ontap/system-admin/manage-license-task.html) If a SnapLock license is not installed on the node, you must [install](https://docs.netapp.com/us-en/ontap/system-admin/install-license-task.html) it. This license is included with [ONTAP One.](https://docs.netapp.com/us-en/ontap/system-admin/manage-licenses-concept.html) Prior to ONTAP One, the SnapLock license was included in the Security and Compliance bundle. The Security and Compliance bundle is no longer offered but is still valid. Although not currently required, existing customers can choose to [upgrade to](https://docs.netapp.com/us-en/ontap/system-admin/download-nlf-task.html) [ONTAP One](https://docs.netapp.com/us-en/ontap/system-admin/download-nlf-task.html).
- [The Compliance Clock on the node must be initialized](https://docs.netapp.com/us-en/ontap/snaplock/initialize-complianceclock-task.html).

### **About this task**

With the proper SnapLock permissions, you can destroy or rename an Enterprise volume at any time. You cannot destroy a Compliance volume until the retention period has elapsed. You can never rename a Compliance volume.

You can clone SnapLock volumes, but you cannot clone files on a SnapLock volume. The clone volume will be of the same SnapLock type as the parent volume.

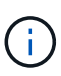

LUNs are not supported in SnapLock volumes. LUNs are supported in SnapLock volumes only in scenarios where Snapshot copies created on a non-SnapLock volume are transferred to a SnapLock volume for protection as part of SnapLock vault relationship. LUNs are not supported in read/write SnapLock volumes. Tamperproof Snapshot copies however are supported on both SnapMirror source volumes and destination volumes that contain LUNs.

Perform this task using ONTAP System Manager or the ONTAP CLI.

### **System Manager**

Beginning with ONTAP 9.12.1, you can use System Manager to create a SnapLock volume.

#### **Steps**

- 1. Navigate to **Storage > Volumes** and click **Add**.
- 2. In the **Add Volume** window, click **More Options**.
- 3. Enter the new volume information, including the name and size of the volume.
- 4. Select **Enable SnapLock** and choose the SnapLock type, either Compliance or Enterprise.
- 5. In the **Auto-Commit Files** section, select **Modified** and enter the amount of time a file should remain unchanged before it is automatically committed. The minimum value is 5 minutes and the maximum value is 10 years.
- 6. In the **Data Retention** section, select the minimum and maximum retention period.
- 7. Select the default retention period.
- 8. Click **Save**.
- 9. Select the new volume in the **Volumes** page to verify the SnapLock settings.

### **CLI**

1. Create a SnapLock volume:

```
volume create -vserver <SVM name> -volume <volume name> -aggregate
<aggregate_name> -snaplock-type <compliance|enterprise>
```
For a complete list of options, see the man page for the command. The following options are not available for SnapLock volumes: -nvfail, -atime-update, -is-autobalance-eligible, -space-mgmt-try-first, and vmalign.

The following command creates a SnapLock Compliance volume named vol1 on aggr1 on vs1:

cluster1::> volume create -vserver vs1 -volume vol1 -aggregate aggr1 -snaplock-type compliance

#### **Mount a SnapLock volume**

You can mount a SnapLock volume to a junction path in the SVM namespace for NAS client access.

#### **What you'll need**

The SnapLock volume must be online.

#### **About this task**

- You can mount a SnapLock volume only under the root of the SVM.
- You cannot mount a regular volume under a SnapLock volume.

#### **Steps**
1. Mount a SnapLock volume:

#### **volume mount -vserver** *SVM\_name* **-volume** *volume\_name* **-junction-path** *path*

For a complete list of options, see the man page for the command.

The following command mounts a SnapLock volume named  $\text{vol}1$  to the junction path /sales in the  $\text{vol}1$ namespace:

cluster1::> volume mount -vserver vs1 -volume vol1 -junction-path /sales

# <span id="page-180-0"></span>**Set the retention time**

You can set the retention time for a file explicitly, or you can use the default retention period for the volume to derive the retention time. Unless you set the retention time explicitly, SnapLock uses the default retention period to calculate the retention time. You can also set file retention after an event.

# **About retention period and retention time**

The *retention period* for a WORM file specifies the length of time the file must be retained after it is committed to the WORM state. The *retention time* for a WORM file is the time after which the file no longer needs to be retained. A retention period of 20 years for a file committed to the WORM state on 10 November 2020 6:00 a.m., for example, would yield a retention time of 10 November 2040 6:00 a.m.

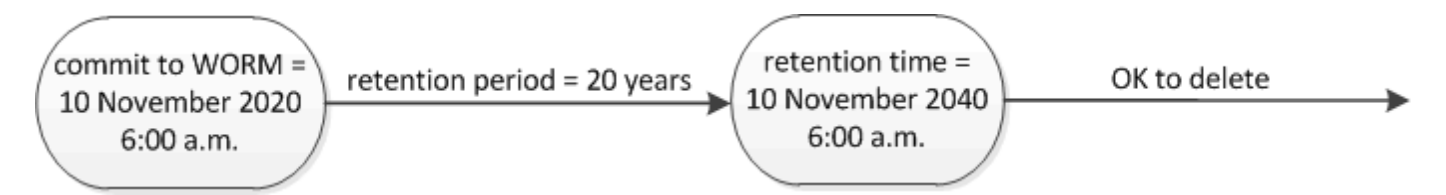

Beginning with ONTAP 9.10.1, you can set a retention time up to October 26, 3058 and a retention period up to 100 years. When you extend retention dates, older policies are converted automatically. In ONTAP 9.9.1 and earlier releases, unless you set the default retention period to infinite, the maximum supported retention time is January 19 2071 (GMT).

# **Important replication considerations**

 $\left( \begin{smallmatrix} 1\ 1\ 1\ \end{smallmatrix} \right)$ 

When establishing a SnapMirror relationship with a SnapLock source volume using a retention date later than January 19th 2071 (GMT), the destination cluster must be running ONTAP 9.10.1 or later or the SnapMirror transfer will fail.

# **Important revert considerations**

ONTAP prevents you from reverting a cluster from ONTAP 9.10.1 to an earlier ONTAP version when there are any files with a retention period later than "January 19, 2071 8:44:07 AM".

# **Understanding the retention periods**

A SnapLock Compliance or Enterprise volume has four retention periods:

- Minimum retention period (min), with a default of 0
- Maximum retention period (max), with a default of 30 years
- Default retention period, with a default equal to min for both Compliance mode and Enterprise mode beginning with ONTAP 9.10.1. In ONTAP releases earlier than ONTAP 9.10.1, the default retention period depends on the mode:
	- For Compliance mode, the default is equal to max.
	- For Enterprise mode, the default is equal to min.
- Unspecified retention period.

Beginning with ONTAP 9.8, you can set the retention period on files in a volume to unspecified, to enable the file to be retained until you set an absolute retention time. You can set a file with absolute retention time to unspecified retention and back to absolute retention as long as the new absolute retention time is later than the absolute time you previously set.

Beginning with ONTAP 9.12.1, WORM files with the retention period set to unspecified are guaranteed to have a retention period set to the minimum retention period configured for the SnapLock volume. When you change the file retention period from unspecified to an absolute retention time, the new retention time specified must be greater than the minimum retention time already set on the file.

So, if you do not set the retention time explicitly before committing a Compliance-mode file to the WORM state, and you do not modify the defaults, the file will be retained for 30 years. Similarly, if you do not set the retention time explicitly before committing an Enterprise-mode file to the WORM state, and you do not modify the defaults, the file will be retained for 0 years, or, effectively, not at all.

# **Set the default retention period**

You can use the volume snaplock modify command to set the default retention period for files on a SnapLock volume.

# **What you'll need**

The SnapLock volume must be online.

# **About this task**

The following table shows the possible values for the default retention period option:

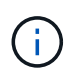

The default retention period must be greater than or equal to  $(>=)$  the minimum retention period and less than or equal to  $(\leq)$  the maximum retention period.

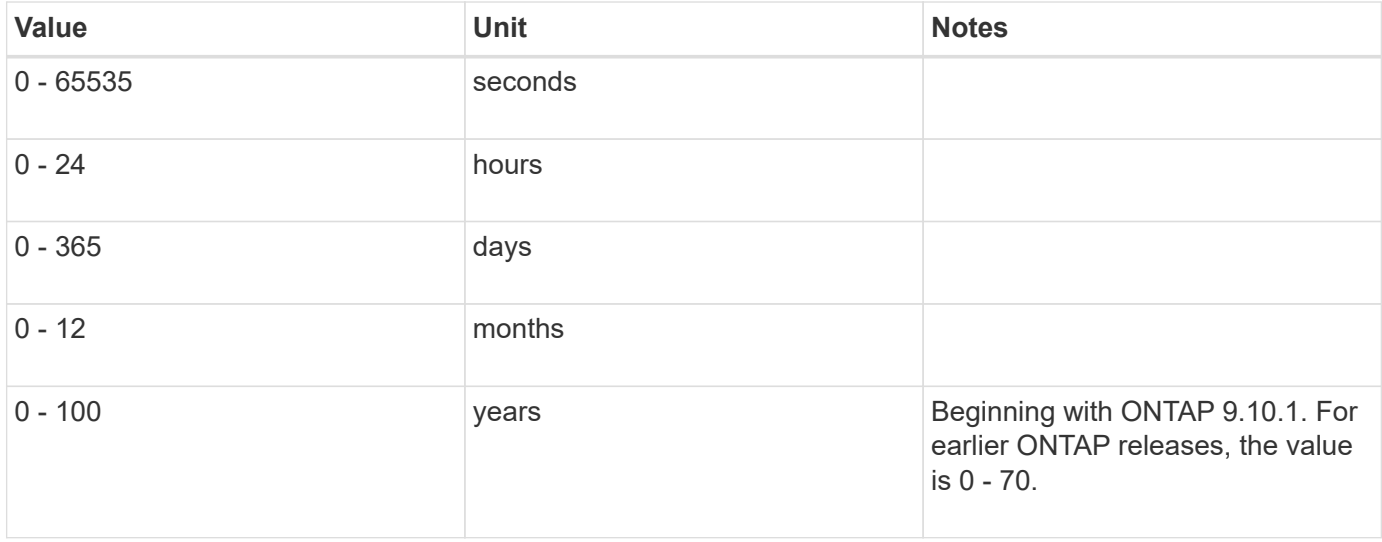

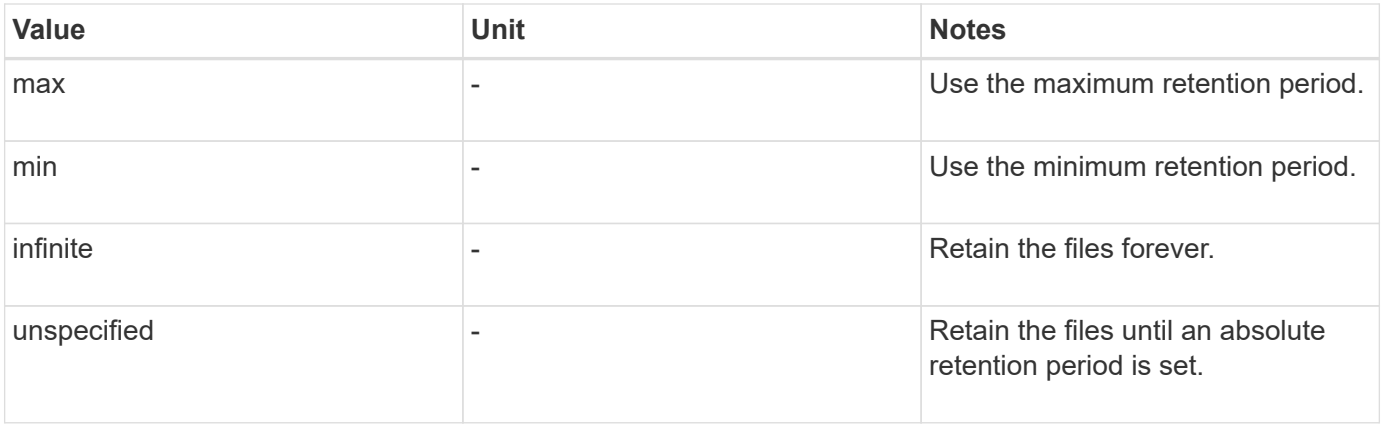

The values and ranges for the maximum and minimum retention periods are identical, except for max and min, which are not applicable. For more information about this task, see [Set the retention time overview](#page-180-0).

You can use the volume snaplock show command to view the retention period settings for the volume. For more information, see the man page for the command.

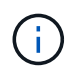

After a file has been committed to the WORM state, you can extend but not shorten the retention period.

# **Steps**

1. Set the default retention period for files on a SnapLock volume:

**volume snaplock modify -vserver** *SVM\_name* **-volume** *volume\_name* **-default -retention-period** *default\_retention\_period* **-minimum-retention-period** *min\_retention\_period* **-maximum-retention-period** *max\_retention\_period*

For a complete list of options, see the man page for the command.

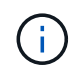

The following examples assume that the minimum and maximum retention periods have not been modified previously.

The following command sets the default retention period for a Compliance or Enterprise volume to 20 days:

cluster1::> volume snaplock modify -vserver vs1 -volume vol1 -default -retention-period 20days

The following command sets the default retention period for a Compliance volume to 70 years:

cluster1::> volume snaplock modify -vserver vs1 -volume vol1 -maximum -retention-period 70years

The following command sets the default retention period for an Enterprise volume to 10 years:

```
cluster1::> volume snaplock modify -vserver vs1 -volume vol1 -default
-retention-period max -maximum-retention-period 10years
```
The following commands set the default retention period for an Enterprise volume to 10 days:

```
cluster1::> volume snaplock modify -vserver vs1 -volume vol1 -minimum
-retention-period 10days
cluster1::> volume snaplock modify -vserver vs1 -volume vol1 -default
-retention-period min
```
The following command sets the default retention period for a Compliance volume to infinite:

```
cluster1::> volume snaplock modify -vserver vs1 -volume vol1 -default
-retention-period infinite -maximum-retention-period infinite
```
#### **Set the retention time for a file explicitly**

You can set the retention time for a file explicitly by modifying its last access time. You can use any suitable command or program over NFS or CIFS to modify the last access time.

#### **About this task**

After a file has been committed to WORM, you can extend but not shorten the retention time. The retention time is stored in the atime field for the file.

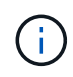

You cannot explicitly set the retention time of a file to infinite. That value is only available when you use the default retention period to calculate the retention time.

#### **Steps**

1. Use a suitable command or program to modify the last access time for the file whose retention time you want to set.

In a UNIX shell, use the following command to set a retention time of 21 November 2020 6:00 a.m. on a file named document.txt:

touch -a -t 202011210600 document.txt

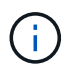

You can use any suitable command or program to modify the last access time in Windows.

#### **Set the file retention period after an event**

Beginning with ONTAP 9.3, you can define how long a file is retained after an event occurs by using the SnapLock *Event Based Retention (EBR)* feature.

#### **What you'll need**

• You must be a SnapLock administrator to perform this task.

[Create a SnapLock administrator account](https://docs.netapp.com/us-en/ontap/snaplock/create-compliance-administrator-account-task.html)

• You must have logged in on a secure connection (SSH, console, or ZAPI).

#### **About this task**

The *event retention policy* defines the retention period for the file after the event occurs. The policy can be applied to a single file or all the files in a directory.

- If a file is not a WORM file, it will be committed to the WORM state for the retention period defined in the policy.
- If a file is a WORM file or a WORM appendable file, its retention period will be extended by the retention period defined in the policy.

You can use a Compliance-mode or Enterprise-mode volume.

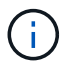

EBR policies cannot be applied to files under a Legal Hold.

For advanced usage, see [Compliant WORM Storage Using NetApp SnapLock](https://www.netapp.com/pdf.html?item=/media/6158-tr4526pdf.pdf).

## *Using EBR to extend the retention period of already existing WORM files*

EBR is convenient when you want to extend the retention period of already existing WORM files. For example, it might be your firm's policy to retain employee W-4 records in unmodified form for three years after the employee changes a withholding election. Another company policy might require that W-4 records be retained for five years after the employee is terminated.

In this situation, you could create an EBR policy with a five-year retention period. After the employee is terminated (the "event"), you would apply the EBR policy to the employee's W-4 record, causing its retention period to be extended. That will usually be easier than extending the retention period manually, particularly when a large number of files is involved.

#### **Steps**

1. Create an EBR policy:

```
snaplock event-retention policy create -vserver SVM_name -name policy_name
-retention-period retention_period
```
The following command creates the EBR policy employee exit on vs1 with a retention period of ten years:

```
cluster1::>snaplock event-retention policy create -vserver vs1 -name
employee exit -retention-period 10years
```
# 2. Apply an EBR policy:

**snaplock event-retention apply -vserver** *SVM\_name* **-name** *policy\_name* **-volume** *volume\_name* **-path** *path\_name*

The following command applies the EBR policy employee exit on vs1 to all the files in the directory d1:

cluster1::>snaplock event-retention apply -vserver vs1 -name employee exit -volume vol1 -path /d1

# <span id="page-185-0"></span>**Create an audit log**

If you are using ONTAP 9.9.1 or earlier, you must first create a SnapLock aggregate and then you must create a SnapLock-protected audit log before performing a privileged delete or SnapLock volume move. The audit log records the creation and deletion of SnapLock administrator accounts, modifications to the log volume, whether privileged delete is enabled, privileged delete operations, and SnapLock volume move operations.

Beginning with ONTAP 9.10.1, you no longer create a SnapLock aggregate. You must use the -snaplock-type option to [explicitly create a SnapLock volume](https://docs.netapp.com/us-en/ontap/snaplock/create-snaplock-volume-task.html) by specifying either Compliance or Enterprise as the SnapLock type.

# **Before you begin**

If you are using ONTAP 9.9.1 or earlier, you must be a cluster administrator to create a SnapLock aggregate.

# **About this task**

You cannot delete an audit log until the log file retention period has elapsed. You cannot modify an audit log even after the retention period has elapsed. This is true for both SnapLock Compliance and Enterprise modes.

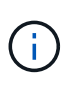

In ONTAP 9.4 and earlier, you cannot use a SnapLock Enterprise volume for audit logging. You must use a SnapLock Compliance volume. In ONTAP 9.5 and later, you can use either a SnapLock Enterprise volume or a SnapLock Compliance volume for audit logging. In all cases, the audit log volume must be mounted at the junction path  $/$ snaplock audit  $log$ . No other volume can use this junction path.

You can find the SnapLock audit logs in the /snaplock log directory under the root of the audit log volume, in subdirectories named privdel log (privileged delete operations) and system log (everything else). Audit log file names contain the timestamp of the first logged operation, making it easy to search for records by the approximate time that operations were executed.

- You can use the snaplock log file show command to view the log files on the audit log volume.
- You can use the snaplock log file archive command to archive the current log file and create a new one, which is useful in cases where you need to record audit log information in a separate file.

For more information, see the man pages for the commands.

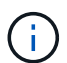

A data protection volume cannot be used as a SnapLock audit log volume.

#### **Steps**

1. Create a SnapLock aggregate.

[Create a SnapLock aggregate](#page-176-0)

2. On the SVM that you want to configure for audit logging, create a SnapLock volume.

[Create a SnapLock volume](#page-177-0)

3. Configure the SVM for audit logging:

**snaplock log create -vserver** *SVM\_name* **-volume** *snaplock\_volume\_name* **-max-log -size** *size* **-retention-period** *default\_retention\_period*

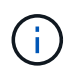

The minimum default retention period for audit log files is six months. If the retention period of an affected file is longer than the retention period of the audit log, the retention period of the log inherits the retention period of the file. So, if the retention period for a file deleted using privileged delete is 10 months, and the retention period of the audit log is 8 months, the retention period of the log is extended to 10 months. For more information about retention time and default retention period, see [Set the retention time.](https://docs.netapp.com/us-en/ontap/snaplock/set-retention-period-task.html)

The following command configures  $SVM1$  for audit logging using the SnapLock volume  $logVol$ . The audit log has a maximum size of 20 GB and is retained for eight months.

SVM1::> snaplock log create -vserver SVM1 -volume logVol -max-log-size 20GB -retention-period 8months

4. On the SVM that you configured for audit logging, mount the SnapLock volume at the junction path /snaplock\_audit\_log.

[Mount a SnapLock volume](https://docs.netapp.com/us-en/ontap/snaplock/mount-snaplock-volume-task.html)

# **Verify SnapLock settings**

You can use the volume file fingerprint start and volume file fingerprint dump commands to view key information about files and volumes, including the file type (regular, WORM, or WORM appendable), the volume expiration date, and so forth.

# **Steps**

1. Generate a file fingerprint:

**volume file fingerprint start -vserver** *SVM\_name* **-file** *file\_path*

```
svm1::> volume file fingerprint start -vserver svm1 -file
/vol/sle/vol/f1
File fingerprint operation is queued. Run "volume file fingerprint show
-session-id 16842791" to view the fingerprint session status.
```
The command generates a session ID that you can use as input to the volume file fingerprint dump command.

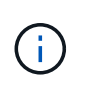

You can use the volume file fingerprint show command with the session ID to monitor the progress of the fingerprint operation. Make sure that the operation has completed before attempting to display the fingerprint.

2. Display the fingerprint for the file:

```
volume file fingerprint dump -session-id session_ID
```

```
svm1::> volume file fingerprint dump -session-id 33619976
          Vserver:svm1
          Session-ID:33619976
          Volume:slc_vol
          Path:/vol/slc_vol/f1
          Data
Fingerprint:MOFJVevxNSJm3C/4Bn5oEEYH51CrudOzZYK4r5Cfy1g=Metadata
Fingerprint:8iMjqJXiNcqgXT5XuRhLiEwIrJEihDmwS0hrexnjgmc=Fingerprint
Algorithm:SHA256
          Fingerprint Scope:data-and-metadata
          Fingerprint Start Time:1460612586
          Formatted Fingerprint Start Time:Thu Apr 14 05:43:06 GMT 2016
          Fingerprint Version:3
          **SnapLock License:available**
          Vserver UUID:acf7ae64-00d6-11e6-a027-0050569c55ae
          Volume MSID:2152884007
          Volume DSID:1028
          Hostname:my_host
          Filer ID:5f18eda2-00b0-11e6-914e-6fb45e537b8d
          Volume Containing Aggregate:slc_aggr1
          Aggregate ID:c84634aa-c757-4b98-8f07-eefe32565f67
          **SnapLock System ComplianceClock:1460610635
          Formatted SnapLock System ComplianceClock:Thu Apr 14 05:10:35
GMT 2016
          Volume SnapLock Type:compliance
          Volume ComplianceClock:1460610635
          Formatted Volume ComplianceClock:Thu Apr 14 05:10:35 GMT 2016
          Volume Expiry Date:1465880998**
           Is Volume Expiry Date Wraparound:false
          Formatted Volume Expiry Date:Tue Jun 14 05:09:58 GMT 2016
          Filesystem ID:1028
          File ID:96
          File Type:worm
          File Size:1048576
          Creation Time:1460612515
          Formatted Creation Time:Thu Apr 14 05:41:55 GMT 2016
          Modification Time:1460612515
```
 Formatted Modification Time:Thu Apr 14 05:41:55 GMT 2016 Changed Time:1460610598 Is Changed Time Wraparound:false Formatted Changed Time:Thu Apr 14 05:09:58 GMT 2016 Retention Time:1465880998 Is Retention Time Wraparound:false Formatted Retention Time:Tue Jun 14 05:09:58 GMT 2016 Access Time:- Formatted Access Time:- Owner ID:0 Group ID:0 Owner SID:- Fingerprint End Time:1460612586 Formatted Fingerprint End Time:Thu Apr 14 05:43:06 GMT 2016

# **Manage WORM files**

# **Manage WORM files**

You can manage WORM files in the following ways:

- [Commit files to WORM](https://docs.netapp.com/us-en/ontap/snaplock/commit-files-worm-state-manual-task.html)
- [Commit Snapshot copies to WORM on a vault destination](https://docs.netapp.com/us-en/ontap/snaplock/commit-snapshot-copies-worm-concept.html)
- [Mirror WORM files for disaster recovery](https://docs.netapp.com/us-en/ontap/snaplock/mirror-worm-files-task.html)
- [Retain WORM files during litigation](https://docs.netapp.com/us-en/ontap/snaplock/hold-tamper-proof-files-indefinite-period-task.html)
- [Delete WORM files](https://docs.netapp.com/us-en/ontap/snaplock/delete-worm-files-concept.html)

# **Commit files to WORM**

You can commit files to WORM (write once, read many) either manually or by committing them automatically. You can also create WORM appendable files.

# **Commit files to WORM manually**

You commit a file to WORM manually by making the file read-only. You can use any suitable command or program over NFS or CIFS to change the read-write attribute of a file to read-only. You might choose to manually commit files if you want to ensure an application has finished writing to a file so that the file isn't committed prematurely or if there are scaling issues for the autocommit scanner because of a high number of volumes.

# **What you'll need**

- The file you want to commit must reside on a SnapLock volume.
- The file must be writable.

# **About this task**

The volume ComplianceClock time is written to the ctime field of the file when the command or program is executed. The ComplianceClock time determines when the retention time for the file has been reached.

# **Steps**

1. Use a suitable command or program to change the read-write attribute of a file to read-only.

In a UNIX shell, use the following command to make a file named document.txt read-only:

chmod -w document.txt

In a Windows shell, use the following command to make a file named document.txt read-only:

```
attrib +r document.txt
```
## **Commit files to WORM automatically**

The SnapLock autocommit feature enables you to commit files to WORM automatically. The autocommit feature commits a file to WORM state on a SnapLock volume if the file did not change for the autocommitperiod

duration. The autocommit feature is disabled by default.

## **What you'll need**

- The files you want to autocommit must reside on a SnapLock volume.
- The SnapLock volume must be online.
- The SnapLock volume must be a read-write volume.

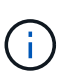

The SnapLock autocommit feature scans through all of the files in the volume and commits a file if it meets the autocommit requirement. There might be a time interval between when the file is ready for autocommit and when it is actually committed by the SnapLock autocommit scanner. However, the file is still protected from modifications and deletion by the file system as soon as it is eligible for autocommit.

#### **About this task**

The *autocommit period* specifies the amount of time that files must remain unchanged before they are autocommitted. Changing a file before the autocommit period has elapsed restarts the autocommit period for the file.

The following table shows the possible values for the autocommit period:

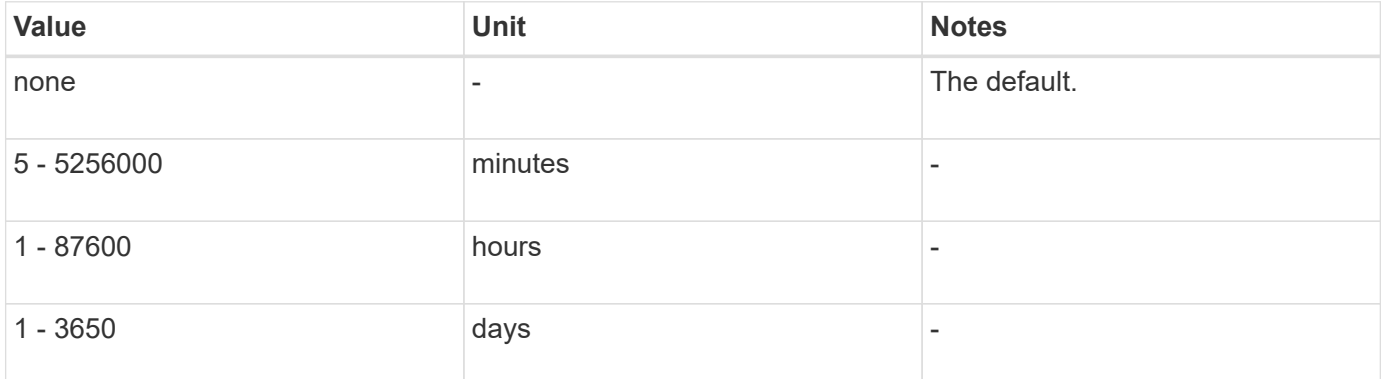

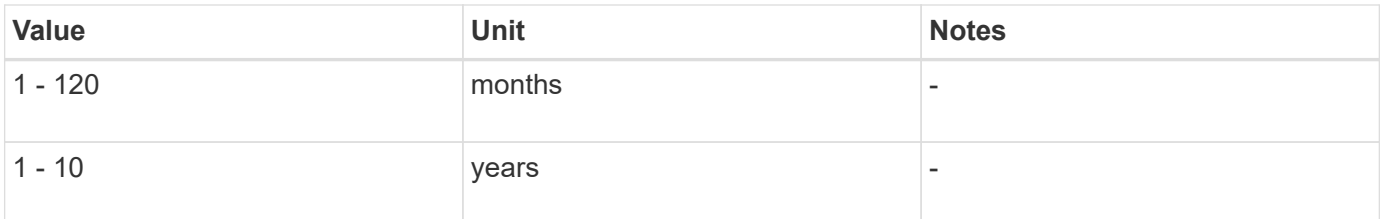

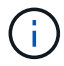

The minimum value is 5 minutes and the maximum value is 10 years.

# **Steps**

1. Autocommit files on a SnapLock volume to WORM:

# **volume snaplock modify -vserver** *SVM\_name* **-volume** *volume\_name* **-autocommit -period** *autocommit\_period*

For a complete list of options, see the man page for the command.

The following command autocommits the files on volume  $\text{vol}1$  of SVM vs1, as long as the files remain unchanged for 5 hours:

```
cluster1::>volume snaplock modify -vserver vs1 -volume vol1 -autocommit
-period 5hours
```
## **Create a WORM appendable file**

A WORM appendable file retains data written incrementally, like log entries. You can use any suitable command or program to create a WORM appendable file, or you can use the SnapLock *volume append mode* feature to create WORM appendable files by default.

#### **Use a command or program to create a WORM appendable file**

You can use any suitable command or program over NFS or CIFS to create a WORM appendable file. A WORM appendable file retains data written incrementally, like log entries. Data is appended to the file in 256 KB chunks. As each chunk is written, the previous chunk becomes WORM-protected. You cannot delete the file until the retention period has elapsed.

# **What you'll need**

The WORM appendable file must reside on a SnapLock volume.

# **About this task**

Data does not have to be written sequentially to the active 256 KB chunk. When data is written to byte n×256KB+1 of the file, the previous 256 KB segment becomes WORM-protected.

Any unordered writes beyond the current active 256 KB chunk will result in the active 256KB chunk being reset to the latest offset and will cause writes to older offsets to fail with a 'Read Only File System (ROFS)' error. The write offsets are dependent on the client application. A client that does not conform to the WORM append file write semantics can cause incorrect termination of the write contents. Therefore, it is recommended to either ensure that the client follows the offset restrictions for unordered writes, or to ensure synchronous writes by mounting the file system in synchronous mode.

#### **Steps**

1. Use a suitable command or program to create a zero-length file with the desired retention time.

In a UNIX shell, use the following command to set a retention time of 21 November 2020 6:00 a.m. on a zero-length file named document.txt:

touch -a -t 202011210600 document.txt

2. Use a suitable command or program to change the read-write attribute of the file to read-only.

In a UNIX shell, use the following command to make a file named document.txt read-only:

```
chmod 444 document.txt
```
3. Use a suitable command or program to change the read-write attribute of the file back to writable.

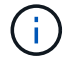

This step is not deemed a compliance risk because there is no data in the file.

In a UNIX shell, use the following command to make a file named  $d$ ocument.txt writable:

chmod 777 document.txt

4. Use a suitable command or program to start writing data to the file.

In a UNIX shell, use the following command to write data to  $d$  document.txt:

echo test data >> document.txt

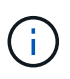

Change the file permissions back to read-only when you no longer need to append data to the file.

#### **Use volume append mode to create WORM appendable files**

Beginning with ONTAP 9.3, you can use the SnapLock *volume append mode* (VAM) feature to create WORM appendable files by default. A WORM appendable file retains data written incrementally, like log entries. Data is appended to the file in 256 KB chunks. As each chunk is written, the previous chunk becomes WORMprotected. You cannot delete the file until the retention period has elapsed.

#### **What you'll need**

- The WORM appendable file must reside on a SnapLock volume.
- The SnapLock volume must be unmounted and empty of Snapshot copies and user-created files.

# **About this task**

Data does not have to be written sequentially to the active 256 KB chunk. When data is written to byte n×256KB+1 of the file, the previous 256 KB segment becomes WORM-protected.

If you specify an autocommit period for the volume, WORM appendable files that are not modified for a period greater than the autocommit period are committed to WORM.

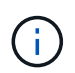

VAM is not supported on SnapLock audit log volumes.

# **Steps**

1. Enable VAM:

```
volume snaplock modify -vserver SVM_name -volume volume_name -is-volume-append
-mode-enabled true|false
```
For a complete list of options, see the man page for the command.

The following command enables VAM on volume vol1 of SVMvs1:

```
cluster1::>volume snaplock modify -vserver vs1 -volume vol1 -is-volume
-append-mode-enabled true
```
2. Use a suitable command or program to create files with write permissions.

The files are WORM-appendable by default.

# **Commit Snapshot copies to WORM on a vault destination**

You can use SnapLock for SnapVault to WORM-protect Snapshot copies on secondary storage. You perform all of the basic SnapLock tasks on the vault destination. The destination volume is automatically mounted read-only, so there is no need to explicitly commit the Snapshot copies to WORM; therefore, creating scheduled Snapshot copies on the destination volume using SnapMirror policies is not supported.

# **Before you begin**

- If you want to use System Manager to configure the relationship, both the source and the destination clusters must be running ONTAP 9.15.1 or later.
- On the destination cluster:
	- [Install the SnapLock license](https://docs.netapp.com/us-en/ontap/system-admin/install-license-task.html).
	- [Initialize the Compliance Clock](#page-173-0).
	- If you are using the CLI with an ONTAP release earlier than 9.10.1, [create a SnapLock aggregate](#page-176-0).
- The protection policy must be of type "vault".
- The source and destination aggregates must be 64-bit.
- The source volume cannot be a SnapLock volume.
- If you are using the ONTAP CLI, the source and destination volumes must be created in [peered clusters](#page-18-0) and [SVMs.](#page-23-0)

# **About this task**

The source volume can use NetApp or non-NetApp storage. For non-NetApp storage, you must use FlexArray Virtualization.

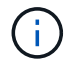

You cannot rename a Snapshot copy that is committed to the WORM state.

You can clone SnapLock volumes, but you cannot clone files on a SnapLock volume.

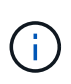

LUNs are not supported in SnapLock volumes. LUNs are supported in SnapLock volumes only in scenarios where Snapshot copies created on a non-SnapLock volume are transferred to a SnapLock volume for protection as part of SnapLock vault relationship. LUNs are not supported in read/write SnapLock volumes. Tamperproof Snapshot copies however are supported on both SnapMirror source volumes and destination volumes that contain LUNs.

Beginning with ONTAP 9.10.1, SnapLock and non-SnapLock volumes can exist on the same aggregate; therefore, you are no longer required to create a separate SnapLock aggregate if you are using ONTAP 9.10.1. You use the volume '-snaplock-type' option to specify a Compliance or Enterprise SnapLock volume type. In ONTAP releases earlier than ONTAP 9.10.1, the SnapLock mode, Compliance or Enterprise, is inherited from the aggregate. Version-flexible destination volumes are not supported. The language setting of the destination volume must match the language setting of the source volume.

A SnapLock volume that is a vault destination has a default retention period assigned to it. The value for this period is initially set to a minimum of 0 years for SnapLock Enterprise volumes and a maximum of 30 years for SnapLock Compliance volumes. Each NetApp Snapshot copy is committed with this default retention period at first. The retention period can be extended later, if needed. For more information, see [Set retention time](#page-180-0) [overview.](#page-180-0)

Beginning with ONTAP 9.14.1, you can specify retention periods for specific SnapMirror labels in the SnapMirror policy of the SnapMirror relationship so that the replicated Snapshot copies from the source to the destination volume are retained for the retention-period specified in the rule. If no retention period is specified, the default-retention-period of the destination volume is used.

Beginning with ONTAP 9.13.1, you can instantaneously restore a locked Snapshot copy on the destination SnapLock volume of a SnapLock vault relationship by creating a FlexClone with the snaplock-type option set to "non-snaplock" and specifying the Snapshot copy as the "parent-snapshot" when executing the volume clone creation operation. Learn more about [creating a FlexClone volume with a SnapLock type](https://docs.netapp.com/us-en/ontap/volumes/create-flexclone-task.html?q=volume+clone).

For MetroCluster configurations, you should be aware of the following:

- You can create a SnapVault relationship only between sync-source SVMs, not between a sync-source SVM and a sync-destination SVM.
- You can create a SnapVault relationship from a volume on a sync-source SVM to a data-serving SVM.
- You can create a SnapVault relationship from a volume on a data-serving SVM to a DP volume on a syncsource SVM.

The following illustration shows the procedure for initializing a SnapLock vault relationship:

# **Steps**

You can use the ONTAP CLI to create a SnapLock vault relationship or, beginning with ONTAP 9.15.1, you can use System Manager to create a SnapLock vault relationship.

- 1. Navigate to **Storage > Volumes** and select **Add**.
- 2. In the **Add Volume** window, choose **More Options**.
- 3. Enter the volume name, size, export policy and share name.
- 4. Select **Lock destination snapshots to prevent deletion**, and in the **Locking method** section, choose **SnapLock for SnapVault**. This selection is not displayed if the policy type selected is not of type "vault," if the SnapLock license is not installed, or if the Compliance Clock is not initialized.
- 5. If it is not already enabled, select **Initialize SnapLock Compliance Clock**.
- 6. Save your changes.

## **CLI**

1. On the destination cluster, create a SnapLock destination volume of type DP that is either the same or greater in size than the source volume:

```
volume create -vserver <SVM_name> -volume <volume name> -aggregate
<aggregate_name> -snaplock-type <compliance|enterprise> -type DP
-size <size>
```
The following command creates a 2GB SnapLock Compliance volume named dstvolB in SVM2 on the aggregate node01 aggr:

```
cluster2::> volume create -vserver SVM2 -volume dstvolB -aggregate
node01_aggr -snaplock-type compliance -type DP -size 2GB
```
- 2. On the destination cluster, [set the default retention period](#page-180-0).
- 3. [Create a new replication relationship](#page-77-0) between the non-SnapLock source and the new SnapLock destination you created.

This example creates a new SnapMirror relationship with destination SnapLock volume dstvolB using a policy of XDPDefault to vault Snapshot copies labeled daily and weekly on an hourly schedule:

cluster2::> snapmirror create -source-path SVM1:srcvolA -destination -path SVM2:dstvolB -vserver SVM2 -policy XDPDefault -schedule hourly

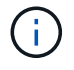

[Create a custom replication policy](#page-71-0) or a [custom schedule](#page-70-0) if the available defaults are not suitable.

4. On the destination SVM, initialize the SnapVault relationship created:

snapmirror initialize -destination-path <destination path>

The following command initializes the relationship between the source volume srcvolA on SVM1 and the destination volume dstvolB on SVM2:

cluster2::> snapmirror initialize -destination-path SVM2:dstvolB

5. After the relationship is initialized and idle, use the snapshot show command on the destination to verify the SnapLock expiry time applied to the replicated Snapshot copies.

This example lists the Snapshot copies on volume dstvolB that have the SnapMirror label and the SnapLock expiration date:

```
cluster2::> snapshot show -vserver SVM2 -volume dstvolB -fields
snapmirror-label, snaplock-expiry-time
```
## **Related information**

[Cluster and SVM peering](https://docs.netapp.com/us-en/ontap-system-manager-classic/peering/index.html)

[Volume backup using SnapVault](https://docs.netapp.com/us-en/ontap-system-manager-classic/volume-backup-snapvault/index.html)

## **Mirror WORM files for disaster recovery**

You can use SnapMirror to replicate WORM files to another geographic location for disaster recovery and other purposes. Both the source volume and destination volume must be configured for SnapLock, and both volumes must have the same SnapLock mode, Compliance or Enterprise. All key SnapLock properties of the volume and files are replicated.

#### **Prerequisites**

The source and destination volumes must be created in peered clusters with peered SVMs. For more information, see [Cluster and SVM peering](https://docs.netapp.com/us-en/ontap-system-manager-classic/peering/index.html).

#### **About this task**

- Beginning with ONTAP 9.5, you can replicate WORM files with the XDP (extended data protection) type SnapMirror relationship rather than the DP (data protection) type relationship. XDP mode is ONTAP version-independent, and is able to differentiate files stored in the same block, making it much easier to resync replicated Compliance-mode volumes. For information on how to convert an existing DP-type relationship to an XDP-type relationship, see [Data Protection.](https://docs.netapp.com/us-en/ontap/data-protection/index.html)
- A resync operation on a DP type SnapMirror relationship fails for a Compliance-mode volume if SnapLock determines that it will result in a loss of data. If a resync operation fails, you can use the volume clone create command to make a clone of the destination volume. You can then resync the source volume with the clone.
- A SnapMirror relationship of type XDP between SnapLock compliant volumes supports a resync after a break even if data on the destination has diverged from the source post the break.

On a resync, when data divergence is detected between the source the destination beyond the common snapshot, a new snapshot is cut on the destination to capture this divergence. The new snapshot and the common snapshot are both locked with a retention time as follows:

- The volume expiry time of the destination
- If the volume expiry time is in the past or has not been set, then the snapshot is locked for a period of 30 days
- If the destination has legal-holds, the actual volume expiry period is masked and shows up as 'indefinite'; however, the snapshot is locked for the duration of the actual volume expiry period.

If the destination volume has an expiry period that is later than the source, the destination expiry period is retained and will not be overwritten by the expiry period of the source volume post the resync.

If the destination has legal-holds placed on it that differ from the source, a resync is not allowed. The source and destination must have identical legal-holds or all legal-holds on the destination must be released before a resync is attempted.

A locked Snapshot copy on the destination volume created to capture the divergent data can be copied to the source using the CLI by running the snapmirror update -s snapshot command. The snapshot once copied will continue to be locked at the source as well.

- SVM data protection relationships are not supported.
- Load-sharing data protection relationships are not supported.

The following illustration shows the procedure for initializing a SnapMirror relationship:

Beginning with ONTAP 9.12.1, you can use System Manager to set up SnapMirror replication of WORM files.

# **Steps**

- 1. Navigate to **Storage > Volumes**.
- 2. Click **Show/Hide** and select **SnapLock Type** to display the column in the **Volumes** window.
- 3. Locate a SnapLock volume.
- 4. Click **:** and select **Protect**.
- 5. Choose the destination cluster and the destination storage VM.
- 6. Click **More Options**.
- 7. Select **Show legacy policies** and select **DPDefault (legacy)**.
- 8. In the **Destination Configuration details** section, select **Override transfer schedule** and select **hourly**.
- 9. Click **Save**.

-i I

- 10. To the left of the source volume name, click the arrow to expand the volume details, and on the right side of the page,review the remote SnapMirror protection details.
- 11. On the remote cluster, navigate to **Protection Relationships**.
- 12. Locate the relationship and click the destination volume name to view the relationship details.
- 13. Verify that the destination volume SnapLock type and other SnapLock information.

# **CLI**

- 1. Identify the destination cluster.
- 2. On the destination cluster, [install the SnapLock license,](https://docs.netapp.com/us-en/ontap/system-admin/install-license-task.html) [initialize the Compliance Clock](https://docs.netapp.com/us-en/ontap/snaplock/initialize-complianceclock-task.html), and, if you are using an ONTAP release earlier than 9.10.1, [create a SnapLock aggregate](https://docs.netapp.com/us-en/ontap/snaplock/create-snaplock-aggregate-task.html).
- 3. On the destination cluster, create a SnapLock destination volume of type  $DP$  that is either the same size as or greater in size than the source volume:

# **volume create -vserver** *SVM\_name* **-volume** *volume\_name* **-aggregate** *aggregate\_name* **-snaplock-type compliance|enterprise -type DP -size** *size*

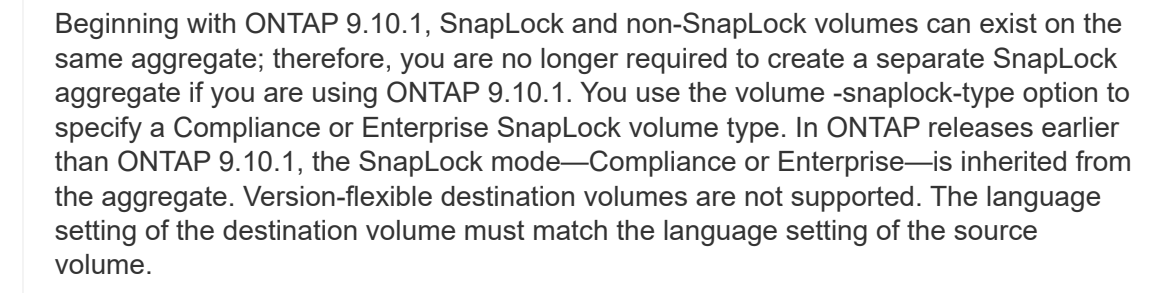

The following command creates a 2 GB SnapLock Compliance volume named dstvolB in SVM2 on the aggregate node01 aggr:

```
cluster2::> volume create -vserver SVM2 -volume dstvolB -aggregate
node01_aggr -snaplock-type compliance -type DP -size 2GB
```
4. On the destination SVM, create a SnapMirror policy:

```
snapmirror policy create -vserver SVM_name -policy policy_name
```
The following command creates the SVM-wide policy SVM1-mirror:

SVM2::> snapmirror policy create -vserver SVM2 -policy SVM1-mirror

5. On the destination SVM, create a SnapMirror schedule:

**job schedule cron create -name** *schedule\_name* **-dayofweek** *day\_of\_week* **-hour** *hour* **-minute** *minute*

The following command creates a SnapMirror schedule named weekendcron:

SVM2::> job schedule cron create -name weekendcron -dayofweek "Saturday, Sunday" -hour 3 -minute 0

6. On the destination SVM, create a SnapMirror relationship:

```
snapmirror create -source-path source_path -destination-path
destination_path -type XDP|DP -policy policy_name -schedule schedule_name
```
The following command creates a SnapMirror relationship between the source volume srcvolA on SVM1 and the destination volume dstvolB on SVM2, and assigns the policy SVM1-mirror and the schedule weekendcron:

SVM2::> snapmirror create -source-path SVM1:srcvolA -destination -path SVM2:dstvolB -type XDP -policy SVM1-mirror -schedule weekendcron

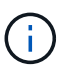

The XDP type is available in ONTAP 9.5 and later. You must use the DP type in ONTAP 9.4 and earlier.

7. On the destination SVM, initialize the SnapMirror relationship:

#### **snapmirror initialize -destination-path** *destination\_path*

The initialization process performs a *baseline transfer* to the destination volume. SnapMirror makes a Snapshot copy of the source volume, then transfers the copy and all the data blocks that it references to the destination volume. It also transfers any other Snapshot copies on the source volume to the destination volume.

The following command initializes the relationship between the source volume srcvolA on SVM1 and the destination volume dstvolB on SVM2:

SVM2::> snapmirror initialize -destination-path SVM2:dstvolB

#### **Related information**

[Cluster and SVM peering](https://docs.netapp.com/us-en/ontap-system-manager-classic/peering/index.html)

[Volume disaster recovery preparation](https://docs.netapp.com/us-en/ontap-system-manager-classic/volume-disaster-prep/index.html)

[Data protection](https://docs.netapp.com/us-en/ontap/data-protection/index.html)

#### **Retain WORM files during litigation using Legal Hold**

Beginning with ONTAP 9.3, you can retain Compliance-mode WORM files for the duration of a litigation by using the *Legal Hold* feature.

#### **What you'll need**

• You must be a SnapLock administrator to perform this task.

[Create a SnapLock administrator account](https://docs.netapp.com/us-en/ontap/snaplock/create-compliance-administrator-account-task.html)

• You must have logged in on a secure connection (SSH, console, or ZAPI).

## **About this task**

A file under a Legal Hold behaves like a WORM file with an indefinite retention period. It is your responsibility to specify when the Legal Hold period ends.

The number of files you can place under a Legal Hold depends on the space available on the volume.

#### **Steps**

1. Start a Legal Hold:

```
snaplock legal-hold begin -litigation-name litigation_name -volume volume_name
-path path_name
```
The following command starts a Legal Hold for all the files in  $\text{vol1}:$ 

```
cluster1::>snaplock legal-hold begin -litigation-name litigation1
-volume vol1 -path /
```
2. End a Legal Hold:

```
snaplock legal-hold end -litigation-name litigation_name -volume volume_name
-path path_name
```
The following command ends a Legal Hold for all the files in  $\text{vol1}:$ 

```
cluster1::>snaplock legal-hold end -litigation-name litigation1 -volume
vol1 -path /
```
# **Delete WORM files overview**

You can delete Enterprise-mode WORM files during the retention period using the privileged delete feature.

Before you can use this feature, you must create a SnapLock administrator account and then using the account, enable the feature.

#### **Create a SnapLock administrator account**

You must have SnapLock administrator privileges to perform a privileged delete. These privileges are defined in the vsadmin-snaplock role. If you have not already been assigned that role, you can ask your cluster administrator to create an SVM administrator account with the SnapLock administrator role.

# **What you'll need**

- You must be a cluster administrator to perform this task.
- You must have logged in on a secure connection (SSH, console, or ZAPI).

#### **Steps**

1. Create an SVM administrator account with the SnapLock administrator role:

# **security login create -vserver** *SVM\_name* **-user-or-group-name** *user\_or\_group\_name* **-application** *application* **-authmethod** *authentication\_method* **-role** *role* **-comment** *comment*

The following command enables the SVM administrator account SnapLockAdmin with the predefined vsadmin-snaplock role to access SVM1 using a password:

```
cluster1::> security login create -vserver SVM1 -user-or-group-name
SnapLockAdmin -application ssh -authmethod password -role vsadmin-
snaplock
```
#### **Enable the privileged delete feature**

You must explicitly enable the privileged delete feature on the Enterprise volume that contains the WORM files you want to delete.

#### **About this task**

The value of the -privileged-delete option determines whether privileged delete is enabled. Possible values are enabled, disabled, and permanently-disabled.

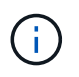

permanently-disabled is the terminal state. You cannot enable privileged delete on the volume after you set the state to permanently-disabled.

# **Steps**

1. Enable privileged delete for a SnapLock Enterprise volume:

**volume snaplock modify -vserver** *SVM\_name* **-volume** *volume\_name* **-privileged -delete disabled|enabled|permanently-disabled**

The following command enables the privileged delete feature for the Enterprise volume dataVol on SVM1:

```
SVM1::> volume snaplock modify -vserver SVM1 -volume dataVol -privileged
-delete enabled
```
## **Delete Enterprise-mode WORM files**

You can use the privileged delete feature to delete Enterprise-mode WORM files during the retention period.

## **What you'll need**

- You must be a SnapLock administrator to perform this task.
- You must have created a SnapLock audit log and enabled the privileged delete feature on the Enterprise volume.

## **About this task**

You cannot use a privileged delete operation to delete an expired WORM file. You can use the volume file retention show command to view the retention time of the WORM file that you want to delete. For more information, see the man page for the command.

#### **Step**

1. Delete a WORM file on an Enterprise volume:

#### **volume file privileged-delete -vserver** *SVM\_name* **-file** *file\_path*

The following command deletes the file /vol/dataVol/f1 on the SVMSVM1:

```
SVM1::> volume file privileged-delete -file /vol/dataVol/f1
```
# **Move a SnapLock volume**

Beginning with ONTAP 9.8, you can move a SnapLock volume to a destination aggregate of the same type, either Enterprise to Enterprise, or Compliance to Compliance. You must be assigned the SnapLock security role to move a SnapLock volume.

# **Create a SnapLock security administrator account**

You must have SnapLock security administrator privileges to perform a SnapLock volume move. This privilege is granted to you with the *snaplock* role, introduced in ONTAP 9.8. If you have not already been assigned that role, you can ask your cluster administrator to create a SnapLock security user with this SnapLock security role.

## **What you'll need**

- You must be a cluster administrator to perform this task.
- You must have logged in on a secure connection (SSH, console, or ZAPI).

## **About this task**

The snaplock role is associated with the admin SVM, unlike the vsadmin-snaplock role, which is associated with the data SVM.

# **Step**

1. Create an SVM administrator account with the SnapLock administrator role:

**security login create -vserver** *SVM\_name* **-user-or-group-name** *user\_or\_group\_name* **-application** *application* **-authmethod** *authentication\_method* **-role** *role* **-comment** *comment*

The following command enables the SVM administrator account SnapLockAdmin with the predefined snaplock role to access admin SVM cluster1 using a password:

```
cluster1::> security login create -vserver cluster1 -user-or-group-name
SnapLockAdmin -application ssh -authmethod password -role snaplock
```
# **Move a SnapLock volume**

You can use the volume move command to move a SnapLock volume to a destination aggregate.

#### **What you'll need**

• You must have created a SnapLock-protected audit log before performing SnapLock volume move.

#### [Create an audit log.](#page-185-0)

- If you are using a version of ONTAP earlier than ONTAP 9.10.1, the destination aggregate must be the same SnapLock type as the SnapLock volume you want to move; either Compliance to Compliance or Enterprise to Enterprise. Beginning with ONTAP 9.10.1, this restriction is removed and an aggregate can include both Compliance and Enterprise SnapLock volumes, as well as non-SnapLock volumes.
- You must be a user with the SnapLock security role.

#### **Steps**

1. Using a secure connection, log in to the ONTAP cluster management LIF:

#### **ssh snaplock\_user@cluster\_mgmt\_ip**

2. Move a SnapLock volume:

**volume move start -vserver** *SVM\_name* **-volume** *SnapLock\_volume\_name* **-destination -aggregate** *destination\_aggregate\_name*

3. Check the status of the volume move operation:

**volume move show -volume** *SnapLock\_volume\_name* **-vserver** *SVM\_name* **-fields volume,phase,vserver**

# **Lock a Snapshot copy for protection against ransomware attacks**

Beginning with ONTAP 9.12.1, you can lock a Snapshot copy on a non-SnapLock volume to provide protection from ransomware attacks. Locking Snapshot copies ensures that they can't be deleted accidentally or maliciously.

You use the SnapLock compliance clock feature to lock Snapshot copies for a specified period so that they cannot be deleted until the expiration time is reached. Locking Snapshot copies makes them tamperproof, protecting them from ransomware threats. You can use locked Snapshot copies to recover data if a volume is compromised by a ransomware attack.

Beginning with ONTAP 9.14.1, Snapshot copy locking supports long-term retention Snapshot copies on SnapLock vault destinations and on non-SnapLock SnapMirror destination volumes. Snapshot copy locking is enabled by setting the retention period using SnapMirror policy rules associated with an existing policy label. The rule overrides the default retention period set on the volume. If there is no retention period associated with the SnapMirror label, the default retention period of the volume is used.

# **Tamperproof Snapshot copy requirements and considerations**

- If you are using the ONTAP CLI, all nodes in the cluster must be running ONTAP 9.12.1 or later. If you are using System Manager, all nodes must be running ONTAP 9.13.1 or later.
- [The SnapLock license must be installed on the cluster](https://docs.netapp.com/us-en/ontap/system-admin/install-license-task.html). This license is included in [ONTAP One](https://docs.netapp.com/us-en/ontap/system-admin/manage-licenses-concept.html#licenses-included-with-ontap-one).
- [The compliance clock on the cluster must be initialized](https://docs.netapp.com/us-en/ontap/snaplock/initialize-complianceclock-task.html).
- When Snapshot locking is enabled on a volume, you can upgrade the clusters to a version of ONTAP later than ONTAP 9.12.1; however, you cannot revert to an earlier version of ONTAP until all locked Snapshot copies have reached their expiration date and are deleted and Snapshot copy locking is disabled.
- When a Snapshot is locked, the volume expiry time is set to the expiry time of the Snapshot copy. If more than one Snapshot copy is locked, the volume expiry time reflects the largest expiry time among all Snapshot copies.
- The retention period for locked Snapshot copies takes precedence over the Snapshot copy keep count, which means the keep count limit is not honored if the Snapshot copy retention period for locked Snapshot copies has not expired.
- In a SnapMirror relationship, you can set a retention period on a mirror-vault policy rule, and the retention period is applied for Snapshot copies replicated to the destination if the destination volume has Snapshot copy locking enabled. The retention period takes precedence over keep count; for example, Snapshot copies that have not passed their expiry will be retained even if the keep count is exceeded.
- You can rename a Snapshot copy on a non-SnapLock volume. Snapshot rename operations on the primary volume of a SnapMirror relationship are reflected on the secondary volume only if the policy is MirrorAllSnapshots. For other policy types, the renamed Snapshot copy is not propagated during updates.
- If you are using the ONTAP CLI, you can restore a locked Snapshot copy with the volume snapshot restore command only if the locked Snapshot copy is the most recent. If there are any unexpired Snapshot copies later than the one being restored, the Snapshot copy restore operation fails.

# **Features supported with tamperproof Snapshot copies**

- [Cloud Volumes ONTAP](https://docs.netapp.com/us-en/bluexp-cloud-volumes-ontap/reference-worm-snaplock.html)
- FlexGroup volumes

Snapshot copy locking is supported on FlexGroup volumes. Snapshot locking occurs only on the root constituent Snapshot copy. Deleting the FlexGroup volume is allowed only if the root constituent expiration time has passed.

• FlexVol to FlexGroup conversion

You can convert a FlexVol volume with locked Snapshot copies to a FlexGroup volume. Snapshot copies remain locked after the conversion.

• Volume clone and file clone

You can create volume clones and file clones from a locked Snapshot copy.

# **Unsupported features**

The following features currently are not supported with tamperproof Snapshot copies:

- Consistency groups
- FabricPool
- FlexCache volumes
- SMtape
- SnapMirror active sync
- SnapMirror policy rules using the -schedule parameter
- SnapMirror synchronous
- SVM data mobility (used for migrating or relocating an SVM from a source cluster to a destination cluster)

# **Enable Snapshot copy locking when creating a volume**

Beginning with ONTAP 9.12.1, you can enable Snapshot copy locking when you create a new volume or when you modify an existing volume by using the -snapshot-locking-enabled option with the volume create and volume modify commands in the CLI. Beginning with ONTAP 9.13.1, you can use System Manager to enable Snapshot copy locking.

- 1. Navigate to **Storage > Volumes** and select **Add**.
- 2. In the **Add Volume** window, choose **More Options**.
- 3. Enter the volume name, size, export policy and share name.
- 4. Select **Enable Snapshot locking**. This selection is not displayed if the SnapLock license is not installed.
- 5. If it is not already enabled, select **Initialize SnapLock Compliance Clock**.
- 6. Save your changes.
- 7. In the **Volumes** window, select the volume you updated and choose **Overview**.
- 8. Verify that **SnapLock Snapshot Copy Locking** displays as **Enabled**.

**CLI**

1. To create a new volume and enable Snapshot copy locking, enter the following command:

```
volume create -vserver vserver_name -volume volume_name -snapshot-locking
-enabled true
```
The following command enables Snapshot copy locking on a new volume named vol1:

```
> volume create -volume vol1 -aggregate aggr1 -size 100m -snapshot
-locking-enabled true
Warning: Snapshot copy locking is being enabled on volume "vol1" in
Vserver "vs1". It cannot be disabled until all locked Snapshot
copies are past their expiry time. A volume with unexpired locked
Snapshot copies cannot be deleted.
Do you want to continue: {yes|no}: y
[Job 32] Job succeeded: Successful
```
#### **Enable Snapshot copy locking on an existing volume**

Beginning with ONTAP 9.12.1, you can enable Snapshot copy locking on an existing volume using the ONTAP CLI. Beginning with ONTAP 9.13.1, you can use System Manager to enable Snapshot copy locking on an existing volume.

- 1. Navigate to **Storage > Volumes**.
- 2. Select : and choose **Edit > Volume**.
- 3. In the **Edit Volume** window, locate the Snapshot Copies (Local) Settings section and select **Enable Snapshot locking**.

This selection is not displayed if the SnapLock license is not installed.

- 4. If it is not already enabled, select **Initialize SnapLock Compliance Clock**.
- 5. Save your changes.
- 6. In the **Volumes** window, select the volume you updated and choose **Overview**.
- 7. Verify that **SnapLock Snapshot Copy Locking** displays as **Enabled**.

**CLI**

1. To modify an existing volume to enable Snapshot copy locking, enter the following command:

```
volume modify -vserver vserver_name -volume volume_name -snapshot-locking
-enabled true
```
# **Create a locked Snapshot copy policy and apply retention**

Beginning with ONTAP 9.12.1, you can create Snapshot copy policies to apply a Snapshot copy retention period and apply the policy to a volume to lock Snapshot copies for the specified period. You can also lock a Snapshot copy by manually setting a retention period. Beginning with ONTAP 9.13.1, you can use System Manager to create Snapshot copy locking policies and apply them to a volume.

**Create a Snapshot copy locking policy**

- 1. Navigate to **Storage > Storage VMs** and select a storage VM.
- 2. Select **Settings**.
- 3. Locate **Snapshot Policies** and select .
- 4. In the **Add Snapshot Policy** window, enter the policy name.
- 5. Select  $+$  Add.
- 6. Provide the Snapshot copy schedule details, including the schedule name, maximum Snapshot copies to keep, and SnapLock retention period.
- 7. In the **SnapLock Retention Period** column, enter the number of hours, days, months or years to retain the Snapshot copies. For example, a Snapshot copy policy with a retention period of 5 days locks a Snapshot copy for 5 days from the time it is created, and it cannot be deleted during that time. The following retention period ranges are supported:
	- Years: 0 100
	- Months: 0 1200
	- Days: 0 36500
	- Hours: 0 24
- 8. Save your changes.

## **CLI**

1. To create a Snapshot copy policy, enter the following command:

```
volume snapshot policy create -policy policy name -enabled true -schedule1
schedule1_name -count1 maximum_Snapshot_copies -retention-period1
_retention_period
```
The following command creates a Snapshot copy locking policy:

```
cluster1> volume snapshot policy create -policy policy_name -enabled
true -schedule1 hourly -count1 24 -retention-period1 "1 days"
```
A Snapshot copy is not replaced if it is under active retention; that is, the retention count will not be honored if there are locked Snapshot copies that have not yet expired.

**Apply a locking policy to a volume**

- 1. Navigate to **Storage > Volumes**.
- 2. Select : and choose **Edit > Volume**.
- 3. In the **Edit Volume** window, select **Schedule Snapshot copies**.
- 4. Select the locking Snapshot copy policy from the list.
- 5. If Snapshot copy locking is not already enabled, select **Enable Snapshot locking**.
- 6. Save your changes.

## **CLI**

1. To apply a Snapshot copy locking policy to an existing volume, enter the following command:

```
volume modify -volume volume name -vserver vserver name -snapshot-policy
policy_name
```
#### **Apply retention period during manual Snapshot copy creation**

You can apply a Snapshot copy retention period when you manually create a Snapshot copy. Snapshot copy locking must be enabled on the volume; otherwise, the retention period setting is ignored.

#### **System Manager**

- 1. Navigate to **Storage > Volumes** and select a volume.
- 2. In the volume details page, select the **Snapshot copies** tab.
- 3. Select  $+$  Add.
- 4. Enter the Snapshot copy name and the SnapLock expiration time. You can select the calendar to choose the retention expiration date and time.
- 5. Save your changes.
- 6. In the **Volumes > Snapshot Copies** page, select **Show/Hide** and choose **SnapLock Expiration Time** to display the **SnapLock Expiration Time** column and verify that the retention time is set.

**CLI**

1. To create a Snapshot copy manually and apply a locking retention period, enter the following command:

```
volume snapshot create -volume volume_name -snapshot snapshot_copy_name
-snaplock-expiry-time expiration_date_time
```
The following command creates a new Snapshot copy and sets the retention period:

cluster1> volume snapshot create -vserver vs1 -volume vol1 -snapshot snap1 -snaplock-expiry-time "11/10/2022 09:00:00"

- 1. Navigate to **Storage > Volumes** and select a volume.
- 2. In the volume details page, select the **Snapshot copies** tab.
- 3. Select the Snapshot copy, select **:**, and choose **Modify SnapLock Expiration Time**. You can select the calendar to choose the retention expiration date and time.
- 4. Save your changes.
- 5. In the **Volumes > Snapshot Copies** page, select **Show/Hide** and choose **SnapLock Expiration Time** to display the **SnapLock Expiration Time** column and verify that the retention time is set.

## **CLI**

1. To manually apply a retention period to an existing Snapshot copy, enter the following command:

```
volume snapshot modify-snaplock-expiry-time -volume volume_name -snapshot
snapshot_copy_name -expiry-time expiration_date_time
```
The following example applies a retention period to an existing Snapshot copy:

```
cluster1> volume snapshot modify-snaplock-expiry-time -volume vol1
-snapshot snap2 -expiry-time "11/10/2022 09:00:00"
```
#### **Modify an existing policy to apply long-term retention**

Beginning with ONTAP 9.14.1, you can modify an existing SnapMirror policy by adding a rule to set long-term retention of Snapshot copies. The rule is used to override the default volume retention period on SnapLock vault destinations and on non-SnapLock SnapMirror destination volumes.

1. Add a rule to an existing SnapMirror policy:

```
snapmirror policy add-rule -vserver <SVM name> -policy <policy name>
-snapmirror-label <label name> -keep <number of Snapshot copies> -retention
-period [<integer> days|months|years]
```
The following example creates a rule that applies a retention period of 6 months to the existing policy called "lockvault":

```
snapmirror policy add-rule -vserver vs1 -policy lockvault -snapmirror
-label test1 -keep 10 -retention-period "6 months"
```
# **SnapLock APIs**

You can use Zephyr APIs to integrate with SnapLock functionality in scripts or workflow automation. The APIs use XML messaging over HTTP, HTTPS, and Windows DCE/RPC. For more information, see [ONTAP Automation documentation.](https://docs.netapp.com/us-en/ontap-automation/)

# **file-fingerprint-abort**

Abort a file fingerprint operation.

# **file-fingerprint-dump**

Display file fingerprint information.

# **file-fingerprint-get-iter**

Display the status of file fingerprint operations.

# **file-fingerprint-start**

Generate a file fingerprint.

# **snaplock-archive-vserver-log**

Archive the active audit log file.

# **snaplock-create-vserver-log**

Create an audit log configuration for an SVM.

# **snaplock-delete-vserver-log**

Delete an audit log configuration for an SVM.

# **snaplock-file-privileged-delete**

Execute a privileged delete operation.

# **snaplock-get-file-retention**

Get the retention period of a file.

# **snaplock-get-node-compliance-clock**

Get the node ComplianceClock date and time.

# **snaplock-get-vserver-active-log-files-iter**

Display the status of active log files.

# **snaplock-get-vserver-log-iter**

Display the audit log configuration.

# **snaplock-modify-vserver-log**

Modify the audit log configuration for an SVM.

# **snaplock-set-file-retention**

Set the retention time for a file.

# **snaplock-set-node-compliance-clock**

Set the node ComplianceClock date and time.

# **snaplock-volume-set-privileged-delete**

Set the privileged-delete option on a SnapLock Enterprise volume.

# **volume-get-snaplock-attrs**

Get the attributes of a SnapLock volume.

# **volume-set-snaplock-attrs**

Set the attributes of a SnapLock volume.

# **Consistency groups**

# **Consistency groups overview**

A consistency group is a collection of volumes that are managed as a single unit. In ONTAP, consistency groups provide easy management and a protection guarantee for an application workload spanning multiple volumes.

You can use consistency groups to simplify your storage management. Imagine you have an important database spanning twenty LUNs. You could manage the LUNs on an individual basis or treat the LUNs as a solitary dataset, organizing them into a single consistency group.

Consistency groups facilitate application workload management, providing easily configured local and remote protection policies and simultaneous crash-consistent or application-consistent Snapshot copies of a collection of volumes at a point in time. Snapshot copies of a consistency groups enable an entire application workload to be restored.

# **Learn about consistency groups**

Consistency groups support any FlexVol volume regardless of protocol (NAS, SAN, or NVMe) and can be managed through the ONTAP REST API or in System Manager under the **Storage > Consistency Groups** menu item. Beginning with ONTAP 9.14.1, consistency groups can be managed with the ONTAP CLI.

Consistency groups can exist as individual entities—as a collection of volumes—or in a hierarchical relationship, which consists of other consistency groups. Individual volumes can have their own volumegranular Snapshot policy. In addition, there can be a consistency group-wide Snapshot policy. The consistency group can only have one SnapMirror active sync relationship and shared SnapMirror policy, which can be used to recover the entire consistency group.

The following diagram illustrates how you might use an individual consistency group. The data for an application hosted on SVM1 spans two volumes: vol1 and vol2. A Snapshot policy on the consistency group captures Snapshot copies of the data every 15 minutes.

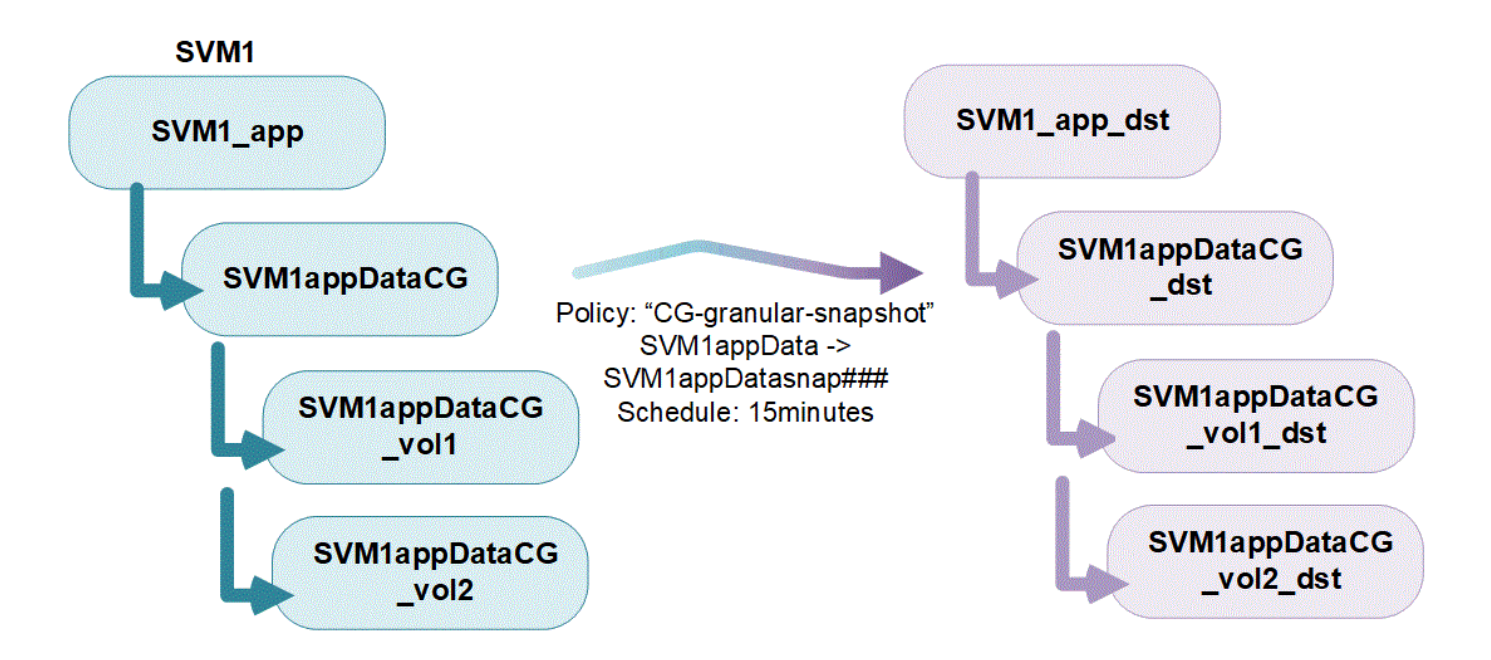

Larger application workloads might require multiple consistency groups. In these situations, you can create hierarchical consistency groups, where a single consistency group becomes the child components of a parent consistency group. The parent consistency group can include up to five child consistency groups. Like in individual consistency groups, a remote SnapMirror active sync protection policy can be applied to the entire configuration of consistency groups (parent and children) to recover the application workload.

In the following example, an application is hosted on SVM1. The administrator has created a parent consistency group, SVM1\_app, which includes two child consistency groups: SVM1appDataCG for the data and SVM1app logCG for the logs. Each child consistency group has its own Snapshot policy. Snapshot copies of the volumes in SVM1appDataCG are taken every 15 minutes. Snapshots of SVM1app\_logCG are taken hourly. The parent consistency group SVM1 app has an SnapMirror active sync policy which replicates the data to ensure continued service in the event of a disaster.

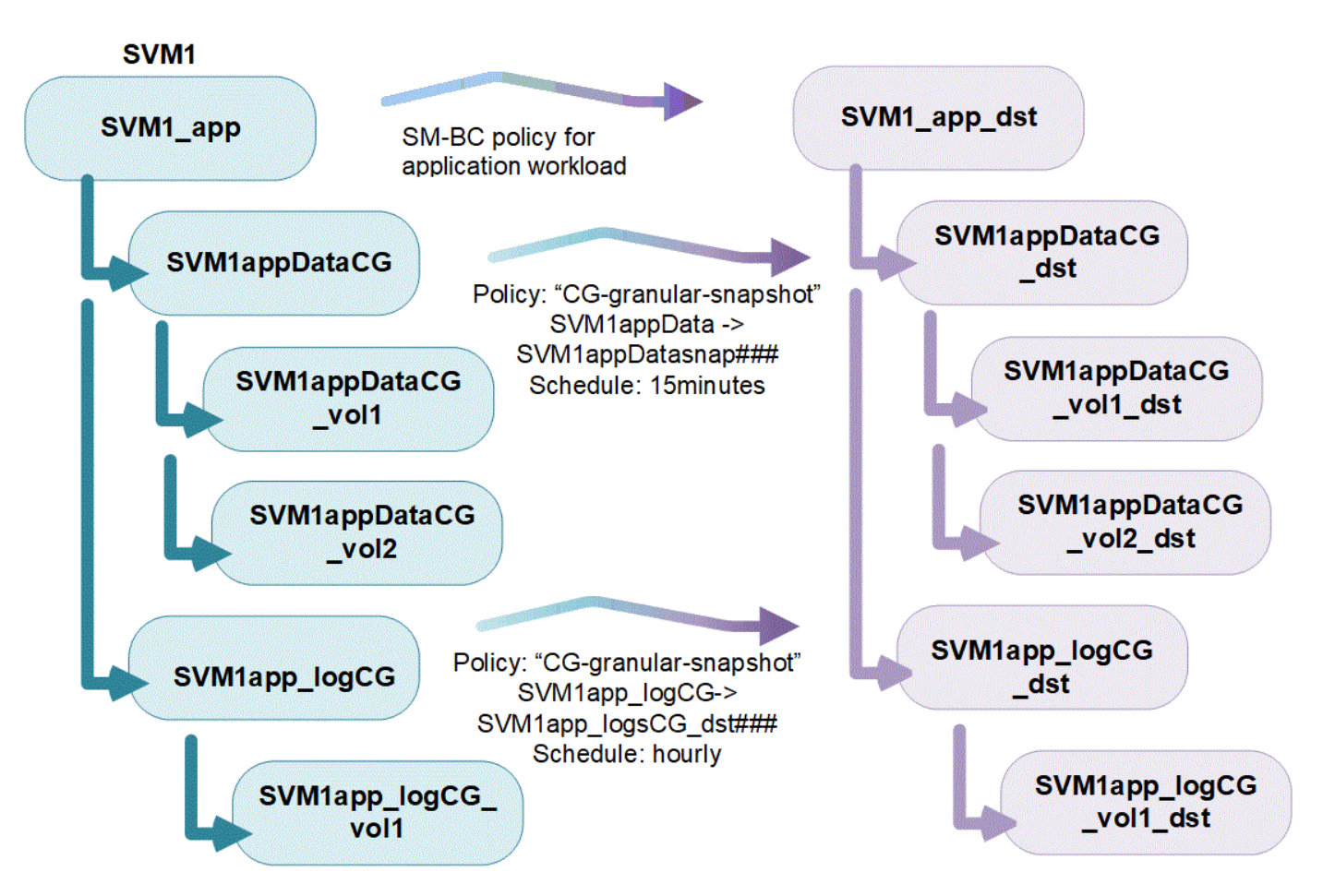

Beginning with ONTAP 9.12.1, consistency groups support [cloning](#page-245-0) and modifying the members of the consistency by [adding or removing volumes](#page-234-0) in both System Manager and the ONTAP REST API. Beginning with ONTAP 9.12.1, the ONTAP REST API also supports:

- Creating consistency groups with new NFS or SMB volumes or NVMe namespaces.
- Adding new or existing NFS or SMB volumes or NVMe namespaces to existing consistency groups.

For more information about the ONTAP REST API, refer to [ONTAP REST API reference documentation](https://docs.netapp.com/us-en/ontap-automation/reference/api_reference.html#access-a-copy-of-the-ontap-rest-api-reference-documentation).

# **Monitor consistency groups**

Beginning with ONTAP 9.13.1, consistency groups offer real-time and historical capacity and performance monitoring, offering insights about the performance of applications and individual consistency groups.

Monitoring data is refreshed every five minutes and is maintained for up to one year. You can track metrics for:

- Performance: IOPS, latency, and throughput
- Capacity: Size, logical used, available

You can view monitoring data in the **Overview** tab of the consistency group menu in System Manager or by requesting it in the REST API. Beginning with ONTAP 9.14.1, you can view consistency group metrics with the CLI using the consistency-group metrics show command.

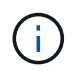

In ONTAP 9.13.1, you can only retrieve historical metrics using the REST API. Beginning with in ONTAP 9.14.1, historical metrics are also available in System Manager.

# **Protect consistency groups**

Consistency groups offer application-consistent protection, ensuring consistency of your data across multiple volumes or LIFs. When creating a Snapshot copy of a consistency group, a "fence" is established on the consistency group. The fence initiates a queue for I/O until after the Snapshot operation completes, ensuring point-in-time consistency of data across all entities in the consistency group. The fence can cause a transient spike in latency during Snapshot creation operations, such as a scheduled Snapshot policy or creating a Snapshot with System Manager. For more information in the context of REST API and CLI, refer to the ONTAP REST API documentation and CLI man page.

Consistency groups offer protection through:

- Snapshot policies
- [SnapMirror active sync](#page-248-0)
- [MetroCluster support](#page-172-0) (beginning with ONTAP 9.11.1)
- [SnapMirror asynchronous](#page-45-0) (beginning with ONTAP 9.13.1)
- [SVM disaster recovery](#page-112-0) (beginning with ONTAP 9.14.1)

Creating a consistency group does not automatically enable protection. Local and remote protection policies can be set when creating or after creating a consistency group.

To configure protection on a consistency group, see [Protect a consistency group](#page-226-0).

In order to utilize remote protection, you must meet the requirements for [SnapMirror active sync](#page-257-0).

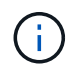

SnapMirror active sync relationships cannot be established on volumes mounted for NAS access.

# **Consistency groups in MetroCluster configurations**

Beginning with ONTAP 9.11.1, you can provision consistency groups with new volumes on a cluster within a MetroCluster configuration. These volumes are provisioned on mirrored aggregates.

After they are provisioned, you can move volumes associated with consistency groups between mirrored and unmirrored aggregates. Therefore, volumes associated with consistency groups can be located on mirrored aggregates, unmirrored aggregates, or both. You can modify mirrored aggregates containing volumes associated with consistency groups to become unmirrored. Similarly, you can modify unmirrored aggregates containing volumes associated with consistency groups to enable mirroring.

Volumes and Snapshot copies associated with consistency groups placed on mirrored aggregates are replicated to the remote site (site B). The contents of the volumes on site B provide a write-order guarantee for the consistency group, allowing you to recover from site B in the event of a disaster. You can access consistency group Snapshot copies using consistency group with the REST API and System Manager on clusters running ONTAP 9.11.1 or later. Beginning with ONTAP 9.14.1, you can also access Snapshot copies with the ONTAP CLI.

If some or all the volumes associated with a consistency group are located on unmirrored aggregates that are not currently accessible, GET or DELETE operations on the consistency group behave as if the local volumes or hosting aggregates are offline.

#### **Consistency group configurations for replication**

If site B is running ONTAP 9.10.1 or earlier, only the volumes associated with the consistency groups located on mirrored aggregates are replicated to site B. The consistency group configurations are only replicated to site B, if both sites are running ONTAP 9.11.1 or later. After site B is upgraded to ONTAP 9.11.1, data for consistency groups on site A that have all their associated volumes placed on mirrored aggregates are replicated to site B.

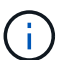

It's recommended you maintain at least 20% free space for mirrored aggregates for optimal storage performance and availability. Although the recommendation is 10% for non-mirrored aggregates, the additional 10% of space may be used by the filesystem to absorb incremental changes. Incremental changes increase space utilization for mirrored aggregates due to ONTAP's copy-on-write Snapshot-based architecture. Failure to adhere to these best practices may have a negative impact on performance.

# **Upgrade considerations**

When upgrading to ONTAP 9.10.1 or later, onsistency groups created with SnapMirror active sync (previously known as SnapMirror Business Continuity) in ONTAP 9.8 and 9.9.1 are automatically upgraded and become manageable under **Storage > Consistency Groups** in System Manager or the ONTAP REST API For more information about upgrading from ONTAP 9.8 or 9.9.1, see [SnapMirror active sync upgrade and revert](#page-295-0) [considerations.](#page-295-0)

Consistency group Snapshot copies created in the REST API can be managed through System Manager's Consistency Group interface and through consistency group REST API endpoints. Beginning with ONTAP 9.14.1, consistency group Snapshots can also be managed with the ONTAP CLI.

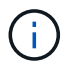

Snapshot copies created with the ONTAPI commands  $cq$ -start and  $cq$ -commit are recognized as consistency group Snapshots and thus cannot be managed through System Manager's consistency group interface or the consistency group endpoints in the ONTAP REST API. Beginning with ONTAP 9.14.1, these Snapshot copies can be mirrored to the destination volume if you are using a SnapMirror asynchronous policy. For more information, see [Configure](#page-226-0) [SnapMirror asynchronous](#page-226-0).

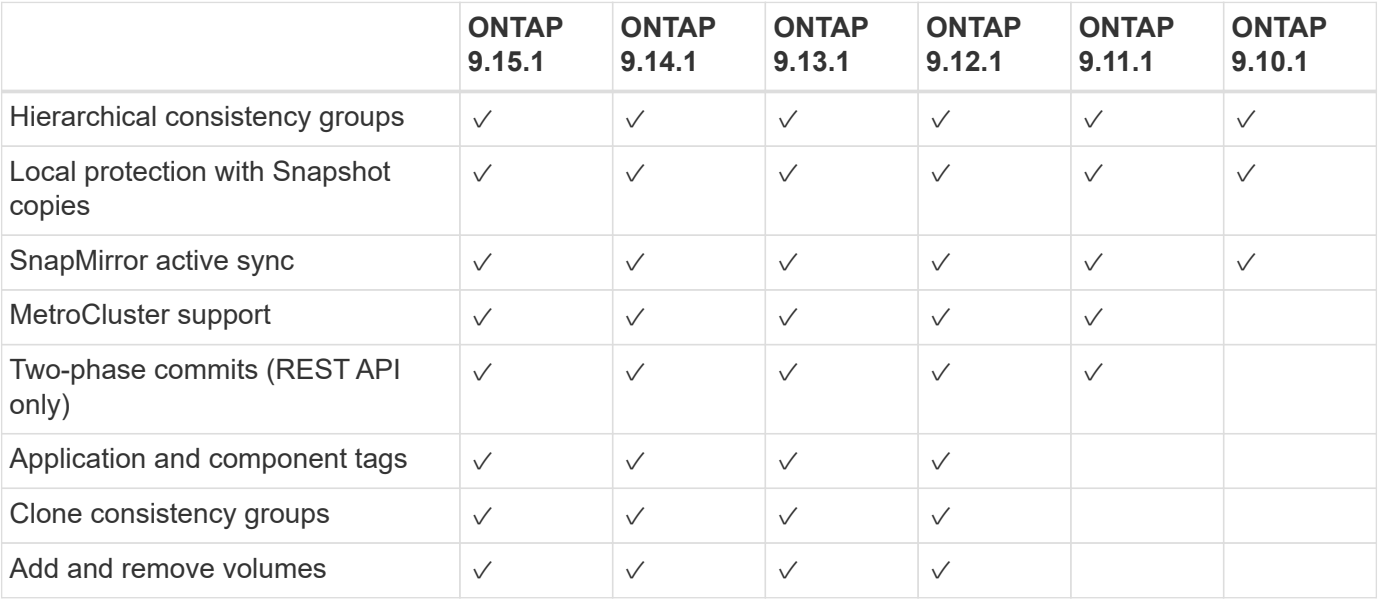

# **Supported features by release**
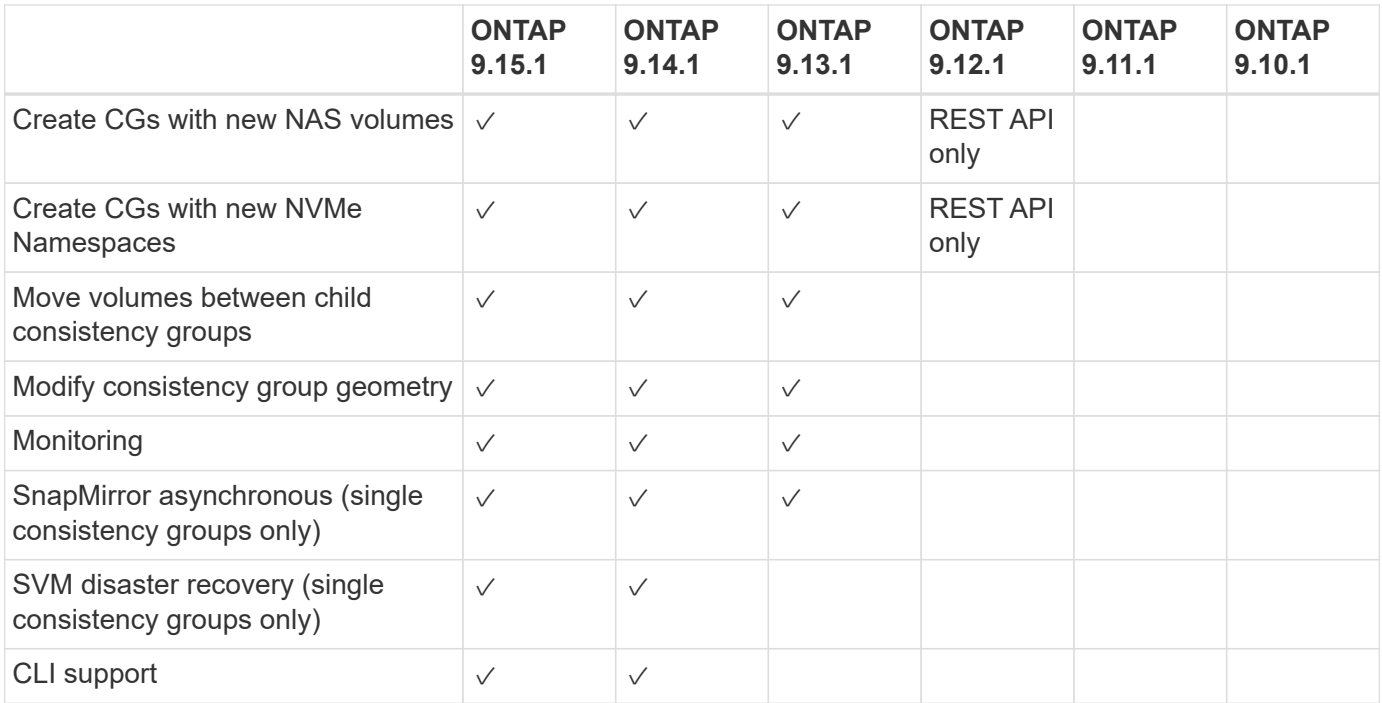

#### **Learn more about consistency groups**

# **Consistency Groups** for Application Management & Protection

With NetApp ONTAP 9.10.1 + System Manager

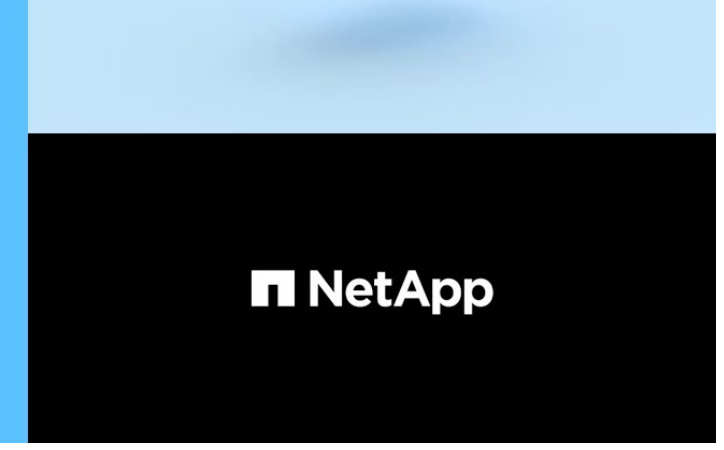

# @ 2022 NetApp, Inc. All rights reserved.

# **More information**

- [ONTAP Automation documentation](https://docs.netapp.com/us-en/ontap-automation/)
- [SnapMirror active sync](#page-248-0)
- [SnapMirror asynchronous disaster recovery basics](#page-45-0)
- [MetroCluster documentation](https://docs.netapp.com/us-en/ontap-metrocluster/)

# <span id="page-217-0"></span>**Consistency group limits**

When planning and managing your consistency groups, account for object limits at the scope of both the cluster and the parent or child consistency group.

# **Enforced limits**

The following table captures limits for consistency groups. Separate limits apply for consistency groups using SnapMirror active sync. For more information, see [SnapMirror active sync limits](#page-262-0).

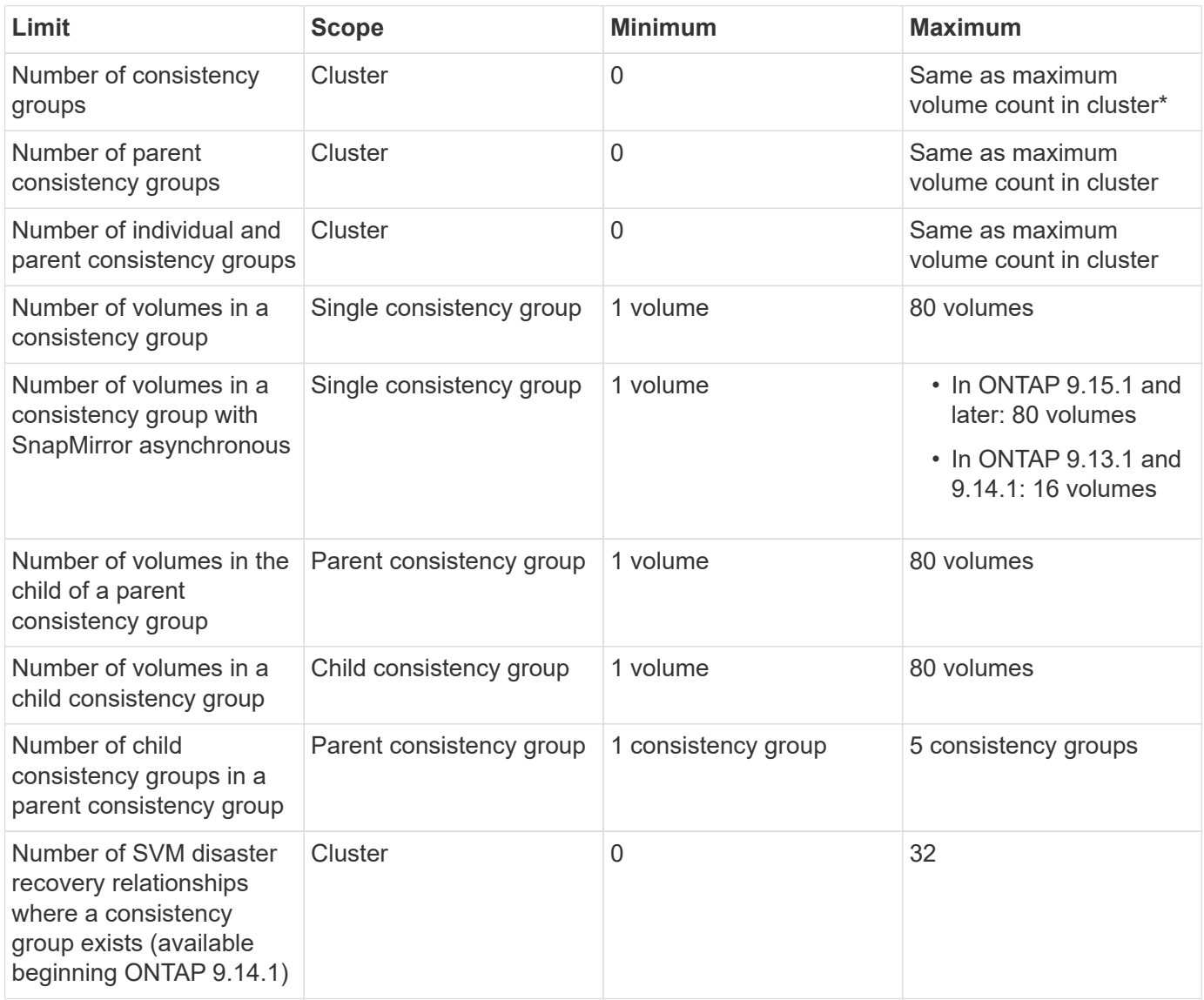

\* A maximum of 50 consistency groups enabled with SnapMirror asynchronous can be hosted on a cluster.

# **Unenforced limits**

The minimum supported Snapshot copy schedule for consistency groups is 30 minutes. This is based on [testing for FlexGroups](https://www.netapp.com/media/12385-tr4571.pdf), which share the same Snapshot infrastructure as consistency groups.

# <span id="page-218-0"></span>**Configure a single consistency group**

Consistency groups can be created with existing volumes or new LUNs or volumes (depending on the version of ONTAP). A volume or LUN can only be associated with one consistency group at a time.

# **About this task**

• In ONTAP 9.10.1 through 9.11.1, modifying the member volumes of a consistency group after it is created is not supported.

Beginning with ONTAP 9.12.1, you can modify the member volumes of a consistency group. For more information on this process, refer to [Modify a consistency group.](#page-234-0)

# **Create a consistency group with new LUNs or volumes**

In ONTAP 9.10.1 through 9.12.1, you can create a consistency group using new LUNs. Beginning with ONTAP 9.13.1, System Manager also supports creating a consistency group with new NVMe namespaces or new NAS volumes. (This is also supported in the ONTAP REST API beginning with ONTAP 9.12.1.)

#### **Steps**

- 1. Select **Storage > Consistency groups**.
- 2. Select **+Add** then select the protocol for your storage object.

In ONTAP 9.10.1 through 9.12.1, the only option for a new storage object is **Using new LUNs**. Beginning with ONTAP 9.13.1, System Manager supports creating consistency groups with new NVMe namespaces and new NAS volumes.

- 3. Name the consistency group. Designate the number of volumes or LUNs and the capacity per volume or LUN.
	- a. **Application Type**: If you are using ONTAP 9.12.1 or later, select an application type. If no value is selected, the consistency group will be assigned the type of **Other** by default. Learn more about tagging consistency in [Application and component tags.](#page-244-0) If you plan to create a consistency group with a remote protection policy, you must use **Other**.
	- b. For **New LUNs**: Select the host operating system and LUN format. Enter the host initiator information.
	- c. For **New NAS volumes**: choose the appropriate export option (NFS or SMB/CIFS) based on the NAS configuration of your SVM.
	- d. For **New NVMe namespaces**: Select the host operating system and NVMe subsystem.
- 4. To configure protection policies, add a child consistency group, or access permissions, select **More options**.
- 5. Select **Save**.
- 6. Confirm your consistency group has been created by returning to the main consistency group menu where it will appear once the job completes. If you set a protection policy, you will know it has been applied when you see a green shield under look under the appropriate policy, remote or local.

# **CLI**

Beginning with ONTAP 9.14.1, you can create a new consistency group with new volumes using the ONTAP CLI. The specific parameters depends on whether the volumes are SAN, NVMe, or NFS.

#### **Before you begin**

- You must be at the admin privilege level to perform this task.
- In ONTAP 9.14.1, you must be a cluster or SVM administrator to perform this task. Beginning with ONTAP 9.15.1, any user at the admin privilege level can perform this task.

# **Create a consistency group with NFS volumes**

1. Create the consistency group:

```
consistency-group create -vserver SVM_name -consistency-group consistency-
group-name -volume volume-prefix -volume-count number -size size -export
-policy policy_name
```
#### **Create a consistency group with SAN volumes**

1. Create the consistency group:

consistency-group create -vserver *SVM\_name* -consistency-group *consistency-*

#### **Create a consistency group with NVMe namespaces**

1. Create the consistency group:

consistency-group create -vserver *SVM\_name* -consistency-group *consistency\_group\_name* -namespace *namespace\_name* -volume-count *number* -namespace-count *number* -size *size* -subsystem *subsystem\_name*

#### **After you're done**

1. Confirm your consistency group has been created using the consistency-group show command.

#### **Create a consistency group with existing volumes**

You can use existing volumes to create a consistency group.

#### **Steps**

- 1. Select **Storage > Consistency groups**.
- 2. Select **+Add** then **Using existing volumes**.
- 3. Name the consistency group and select the storage VM.
	- a. **Application Type**: If you are using ONTAP 9.12.1 or later, select an application type. If no value is selected, the consistency group will be assigned the type of **Other** by default. Learn more about tagging consistency in [Application and component tags.](#page-244-0) If the consistency group has a SnapMirror active sync relationship, you must use **Other**.

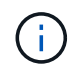

In versions of ONTAP earlier than ONTAP 9.15.1, SnapMirror active sync is referred to as SnapMirror Business Continuity.

4. Select the existing volumes to include. Only volumes that are not already part of a consistency group will be available for selection.

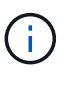

If creating a consistency group with existing volumes, the consistency group supports FlexVol volumes. Volumes with or SnapMirror synchronous or SnapMirror asynchronous relationships can be added to consistency groups, but they are not consistency group-aware. Consistency groups do not support S3 buckets or storage VMs with SVMDR relationships.

- 5. Select **Save**.
- 6. Confirm your consistency group has been created by returning to the main consistency group menu where it appears once the ONTAP job completes. If you have chosen a protection policy, confirm it was properly set by selecting your consistency group from the menu. If you set a protection policy, you know it has been applied when you see a green shield under look under the appropriate policy, remote or local.

# **CLI**

Beginning with ONTAP 9.14.1, you can create a consistency group with existing volumes using the ONTAP CLI.

#### **Before you begin**

- You must be at the admin privilege level to perform this task.
- In ONTAP 9.14.1, you must be a cluster or SVM administrator to perform this task. Beginning with ONTAP 9.15.1, any user at the admin privilege level can perform this task.

#### **Steps**

1. Issue the consistency-group create command. The -volumes parameter accepts a commaseparated list of volume names.

```
consistency-group create -vserver SVM_name -consistency-group consistency-
group-name -volume volumes
```
2. View your consistency group using the consistency-group show command.

#### **Next steps**

- [Protect a consistency group](#page-226-0)
- [Modify a consistency group](#page-234-0)
- [Clone a consistency group](#page-245-0)

# **Configure a hierarchical consistency group**

Hierarchical consistency groups enable you to manage large workloads spanning multiple volumes, creating a parent consistency group that serves as an umbrella for child consistency groups.

Hierarchical consistency groups have a parent that can include up to five individual consistency groups. Hierarchical consistency groups can support different local Snapshot policies across consistency groups or individual volumes. If you use a remote protection policy, that will apply for the entire hierarchical consistency group (parent and children).

Beginning with ONTAP 9.13.1, you can [modify the geometry of your consistency groups](#page-239-0) and [move volumes](#page-234-0) [between child consistency groups](#page-234-0).

For object limits on consistency groups, see [Object limits for consistency groups.](#page-217-0)

#### **Create a hierarchical consistency group with new LUNs or volumes**

When creating a hierarchical consistency group, you can populate it with new LUNs. Beginning with ONTAP 9.13.1, you can also use new NVMe namespaces and NAS volumes.

#### **Steps**

- 1. Select **Storage > Consistency groups**.
- 2. Select **+Add** then select the protocol for your storage object.

In ONTAP 9.10.1 through 9.12.1, the only option for a new storage object is **Using new LUNs**. Beginning with ONTAP 9.13.1, System Manager supports creating consistency groups with new NVMe namespaces and new NAS volumes.

- 3. Name the consistency group. Designate the number of volumes or LUNs and the capacity per volume or LUN.
	- a. **Application Type**: If you are using ONTAP 9.12.1 or later, select an application type. If no value is selected, the consistency group will be assigned the type of **Other** by default. Learn more about tagging consistency in [Application and component tags.](#page-244-0) If you plan to use a remote protection policy, you must choose **Other**.
- 4. Select the host operating system and LUN format. Enter the host initiator information.
	- a. For **New LUNs**: Select the host operating system and LUN format. Enter the host initiator information.
	- b. For **New NAS volumes**: choose the appropriate export option (NFS or SMB/CIFS) based on the NAS configuration of your SVM.
	- c. For **New NVMe namespaces**: Select the host operating system and NVMe subsystem.
- 5. To add a child consistency group, select **More options** then **+Add child consistency group**.
- 6. Select the performance level, the number of LUNs or volumes, and capacity per LUN or volume. Designate the appropriate export configurations or operating system information based on the protocol you are using.
- 7. Optionally, select a local snapshot policy and set the access permissions.
- 8. Repeat for up to five child consistency groups.
- 9. Select **Save**.
- 10. Confirm your consistency group has been created by returning to the main consistency group menu where it will appear once the ONTAP job completes. If you set a protection policy, look under the appropriate policy, remote or local, which should display a green shield with a checkmark in it.

#### **CLI**

#### **Before you begin**

- You must be at the admin privilege level to perform this task.
- In ONTAP 9.14.1, you must be a cluster or SVM administrator to perform this task. Beginning with ONTAP 9.15.1, any user at the admin privilege level can perform this task.

#### **Step**

1. Create the new consistency group using the consistency-group create command.

The volume-count parameter sets the number of volumes in each child consistency group. You can create a parent consistency group with a maximum of five child consistency groups.

```
consistency-group create -vserver SVM_name -consistency-group
consistency_group_name -parent-consistency-group
```

```
parent_consistency_group_name -cg-count number_of_child_consistency_groups
-volume volume_prefix -volume-count number -size size -export-policy
policy_name -storage-service extreme
```
# **Create a hierarchical consistency group with existing volumes**

You can organize existing volumes into a hierarchical consistency group.

### **Steps**

- 1. Select **Storage > Consistency groups**.
- 2. Select **+Add** then **Using existing volumes**.
- 3. Select the storage VM.
- 4. Select the existing volumes to include. Only volumes that are not already part of a consistency group will be available for selection.
- 5. To add a child consistency group, select **+Add Child Consistency Group**. Create the necessary consistency groups, which will be named automatically.
	- a. **Component Type**: If you are using ONTAP 9.12.1 or later, select a component type of "data", "logs", or "other". If no value is selected, the consistency group will be assigned the type of **Other** by default. Learn more about tagging consistency in [Application and component tags.](#page-244-0) If you plan to use a remote protection policy, you must use **Other**.
- 6. Assign existing volumes to each consistency group.
- 7. Optionally, select a local Snapshot policy.
- 8. Repeat for up to five child consistency groups.
- 9. Select **Save**.
- 10. Confirm your consistency group has been created by returning to the main consistency group menu where it will appear once the ONTAP job completes. If you have chosen a protection policy, confirm it was properly set by selecting your consistency group from the menu; under the appropriate policy type, you will see a green shield with a checkmark inside of it.

# **CLI**

Beginning with ONTAP 9.14.1, you can create an hierarchical consistency group using the CLI.

#### **Before you begin**

- You must be at the admin privilege level to perform this task.
- In ONTAP 9.14.1, you must be a cluster or SVM administrator to perform this task. Beginning with ONTAP 9.15.1, any user at the admin privilege level can perform this task.

#### **Steps**

1. Provision a new parent consistency group and assign volumes to a new child consistency group:

consistency-group create -vserver *svm\_name* -consistency-group *child\_consistency\_group\_name* -parent-consistency-group *parent\_consistency\_group\_name* -volumes *volume\_names*

2. Enter  $\gamma$  to confirm you want to create a new parent and child consistency group.

#### **Next steps**

- [Modify the geometry of a consistency groups](https://docs.netapp.com/us-en/ontap/consistency-groups/xref:modify-geometry-task.html)
- [Modify a consistency group](#page-234-0)
- [Protect a consistency group](#page-226-0)

# <span id="page-226-0"></span>**Protect consistency groups**

Consistency groups offer easily managed local and remote protection for SAN, NAS, and NVMe applications that span multiple volumes.

Creating a consistency group does not automatically enable protection. Protection policies can be set at the time of creation or after creating your consistency group. You can protect consistency groups using:

- Local Snapshot copies
- SnapMirror active sync (referred to as SnapMirror Business Continuity in versions of ONTAP before 9.15.1)
- [MetroCluster \(beginning 9.11.1\)](#page-211-0)
- SnapMirror asynchronous (beginning 9.13.1)
- Asynchronous SVM disaster recovery (beginning 9.14.1)

If you are utilizing nested consistency groups, you can set different protection policies for the parent and child consistency groups.

Beginning with ONTAP 9.11.1, consistency groups offer [two-phase consistency group Snapshot creation.](#page-228-0) The two-phase Snapshot operation executes a pre-check, ensuring the Snapshot copy is captured successfully.

Recovery can occur for an entire consistency group, a single consistency group in a hierarchical configuration, or for individual volumes within the consistency group. Recovery can be achieved by selecting the consistency group you want to recover from, selecting the Snapshot copy type, and then identifying the Snapshot copy to base the restoration on. For more information about this process, see [Restore a volume from an earlier](https://docs.netapp.com/us-en/ontap/task_dp_restore_from_vault.html) [Snapshot copy.](https://docs.netapp.com/us-en/ontap/task_dp_restore_from_vault.html)

# **Configure a local Snapshot policy**

Setting a local snapshot protection policy allows you to create a policy spanning all volumes in a consistency group.

# **About this task**

The minimum supported Snapshot copy schedule for consistency groups is 30 minutes. This is based on [testing for FlexGroups](https://www.netapp.com/media/12385-tr4571.pdf), which share the same Snapshot infrastructure as consistency groups.

### **Steps**

- 1. Select **Storage > Consistency groups**.
- 2. Select the consistency group you have created from the Consistency group menu.
- 3. At the top right of the overview page for the consistency group, select **Edit**.
- 4. Check the box next to **Schedule Snapshot copies (local)**.
- 5. Select a Snapshot policy. To configure a new, custom policy, refer to [Create a custom data protection](https://docs.netapp.com/us-en/ontap/task_dp_create_custom_data_protection_policies.html) [policy](https://docs.netapp.com/us-en/ontap/task_dp_create_custom_data_protection_policies.html).
- 6. Select **Save**.
- 7. Return to the consistency group overview menu. In the left column under **Snapshot Copies (Local)**, the status will say protected next to  $\vee$ .

#### **CLI**

Beginning with ONTAP 9.14.1, you can modify the protection policy of a consistency group using the CLI.

#### **Before you begin**

- You must be at the admin privilege level to perform this task.
- In ONTAP 9.14.1, you must be a cluster or SVM administrator to perform this task. Beginning with ONTAP 9.15.1, any user at the admin privilege level can perform this task.

#### **Step**

1. Issue the following command to set or modify the protection policy:

If you are modifying the protection policy of a child consistency, you must identify the parent consistency group using the -parent-consistency-group *parent\_consistency\_group\_name* parameter.

```
consistency-group modify -vserver svm_name -consistency-group
consistency_group_name -snapshot-policy policy_name
```
# **Create an on-demand Snapshot copy**

If you need to create a Snapshot copy of your consistency group outside of a normally scheduled policy, you can create one on-demand.

#### **Steps**

- 1. Navigate to **Storage** > **Consistency groups**.
- 2. Select the consistency group for which you want to create an on-demand Snapshot copy.
- 3. Switch to the **Snapshot copies** tab then select **+Add**.
- 4. Provide a **Name** and a **SnapMirror Label**. In the dropdown menu for **Consistency**, select **Application consistent** or **Crash consistent**.
- 5. Select **Save**.

# **CLI**

Beginning with ONTAP 9.14.1, you can create an on-demand Snapshot copy of a consistency group using the CLI.

#### **Before you begin**

- You must be at the admin privilege level to perform this task.
- In ONTAP 9.14.1, you must be a cluster or SVM administrator to perform this task. Beginning with ONTAP 9.15.1, any user at the admin privilege level can perform this task.

#### **Step**

1. Create the Snapshot copy:

By default, the Snapshot type is crash-consistent. You can modify the Snapshot type with the optional -type parameter.

consistency-group snapshot create -vserver *svm\_name* -consistency-group *consistency\_group\_name* -snapshot *snapshot\_name*

# <span id="page-228-0"></span>**Create two-phase consistency group Snapshots**

Beginning with ONTAP 9.11.1, consistency groups support two-phase commits for consistency group (CG) Snapshot creation, which execute a precheck before committing the Snapshot copy. This feature is only available with the ONTAP REST API.

Two-phase CG Snapshot creation is only available for Snapshot creation, not provisioning consistency groups or restoring consistency groups.

A two-phase CG Snapshot breaks the Snapshot creation process into two phases:

- 1. In the first phase, the API executes prechecks and triggers Snapshot creation. The first phase includes includes a timeout parameter, designating the amount of time for the Snapshot copy to commit successfully.
- 2. If the request in phase one completes successfully, you can invoke the second phase within the designated interval from the first phase, committing the Snapshot copy to the appropriate endpoint.

# **Before you begin**

- To use two-phase CG Snapshot creation, all nodes in the cluster must be running ONTAP 9.11.1 or later.
- Only one active invocation of a consistency group Snapshot operation is supported on a consistency group instance at a time, whether it be a one-phase or two-phase. Attempting to invoke a Snapshot operation

while another one is in progress results in a failure.

• When you invoke the Snapshot creation, you can set an optional timeout value of between 5 and 120 seconds. If no timeout value is provided, the operation times out at the default of 7 seconds. In the API, set the timeout value with the action timeout parameter. In the CLI, use the -timeout flag.

# **Steps**

You can complete a two-phase Snapshot with the REST API or, beginning with ONTAP 9.14.1, the ONTAP CLI. This operation is not supported in System Manager.

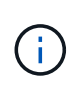

If you invoke the Snapshot creation with the API, you must commit the Snapshot copy with the API. If you invoke the Snapshot creation with the CLI, you must commit the Snapshot copy with the CLI. Mixing methods is not supported.

# **CLI**

Beginning with ONTAP 9.14.1, you can create a two-phase Snapshot copy using the CLI.

#### **Before you begin**

- You must be at the admin privilege level to perform this task.
- In ONTAP 9.14.1, you must be a cluster or SVM administrator to perform this task. Beginning with ONTAP 9.15.1, any user at the admin privilege level can perform this task.

#### **Steps**

1. Initiate the Snapshot:

```
consistency-group snapshot start -vserver svm_name -consistency-group
consistency_group_name -snapshot snapshot_name [-timeout time_in_seconds
-write-fence {true|false}]
```
2. Verify the Snapshot was taken:

consistency-group snapshot show

3. Commit the Snapshot:

```
consistency-group snapshot commit svm_name -consistency-group
consistency_group_name -snapshot snapshot_name
```
#### **API**

1. Invoke the Snapshot creation. Send a POST request to the consistency group endpoint using the action=start parameter.

```
curl -k -X POST 'https://<IP_address>/application/consistency-
groups/<cg-uuid>/snapshots?action=start&action_timeout=7' -H
"accept: application/hal+json" -H "content-type: application/json"
-d '
{
  "name": "<snapshot name>",
  "consistency type": "crash",
    "comment": "<comment>",
    "snapmirror_label": "<SnapMirror_label>"
}'
```
2. If the POST request succeeds, the output includes a Snapshot uuid. Using that uuid, submit a PATCH request to commit the Snapshot copy.

```
curl -k -X PATCH 'https://<IP address>/application/consistency-
groups/<cg_uuid>/snapshots/<snapshot_id>?action=commit' -H "accept:
application/hal+json" -H "content-type: application/json"
For more information about the ONTAP REST API, see
link:https://docs.netapp.com/us-en/ontap-
automation/reference/api_reference.html[API reference^] or the
link:https://devnet.netapp.com/restapi.php[ONTAP REST API page^] at
the NetApp Developer Network for a complete list of API endpoints.
```
#### **Set remote protection for a consistency group**

Consistency groups offer remote protection through SnapMirror active sync and, beginning with ONTAP 9.13.1, SnapMirror asynchronous.

#### **Configure protection with SnapMirror active sync**

You can utilize SnapMirror active sync to ensure Snapshot copies of consistency groups created on your consistency group are copied to the destination. To learn more about SnapMirror active sync or how to configure SnapMirror active sync using the CLI, see [Configure protection for business continuity.](https://docs.netapp.com/us-en/ontap/task_san_configure_protection_for_business_continuity.html)

#### **Before you begin**

- SnapMirror active sync relationships cannot be established on volumes mounted for NAS access.
- The policy labels in the source and destination cluster must match.
- SnapMirror active sync will not replicate Snapshot copies by default unless a rule with a SnapMirror label is added to the predefined AutomatedFailOver policy and the Snapshot copies are created with that label.

To learn more about this process, refer to [Protect with SnapMirror active sync.](https://docs.netapp.com/us-en/ontap/task_san_configure_protection_for_business_continuity.html)

- [Cascade deployments](#page-60-0) are not supported with SnapMirror active sync.
- Beginning with ONTAP 9.13.1, you can non-disruptively [add volumes to a consistency group](#page-234-0) with an active SnapMirror active sync relationship. Any other changes to a consistency group require you to break the SnapMirror active sync relationship, modify the consistency group, then reestablish and resynchronize the relationship.

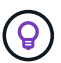

To configure SnapMirror active sync with the CLI, see [Protect with SnapMirror active sync](https://docs.netapp.com/us-en/ontap/task_san_configure_protection_for_business_continuity.html).

#### **Steps for System Manager**

- 1. Ensure you have met the [prerequisites for using SnapMirror active sync.](#page-257-0)
- 2. Select **Storage > Consistency groups**.
- 3. Select the consistency group you have created from the Consistency group menu.
- 4. At the top right of the overview page, select **More** then **Protect**.
- 5. System Manager auto-fills source-side information. Select the appropriate cluster and storage VM for the destination. Select a protection policy. Ensure that **Initialize relationship** is checked.
- 6. Select **Save**.

7. The consistency group needs to initialize and synchronize. Confirm synchronization has completed successfully by returning to the **Consistency group** menu. The **SnapMirror (Remote)** status displays Protected next to  $\vee$ .

#### **Configure SnapMirror asynchronous**

Beginning with ONTAP 9.13.1, you can configure SnapMirror asynchronous protection for a single consistency group. Beginning with ONTAP 9.14.1, you can use SnapMirror asynchronous to replicate volume-granular Snapshot copies to the destination cluster using the consistency group relationship.

#### **About this task**

To replicate volume-granular Snapshot copies, you must be running ONTAP 9.14.1 or later. For MirrorAndVault and Vault policies, the volume-granular Snapshot policy's SnapMirror label must match the consistency group's SnapMirror policy rule. Volume-granular Snapshots abide by the keep value of the consistency group's SnapMirror policy, which is calculated independently of the consistency group Snapshots. For example, if you have a policy to keep two Snapshot copies on the destination, you can have two volume-granular Snapshot copies and two consistency group Snapshot copies.

When resynchronizing the SnapMirror relationship with volume-granular Snapshot copies, you can preserve volume-granular Snapshot copies with the -preserve flag. Volume-granular Snapshot copies newer than consistency group Snapshot copies are preserved. If there is not a consistency group Snapshot copy, no volume-granular Snapshot copies can be transferred in the resync operation.

#### **Before you begin**

- SnapMirror asynchronous protection is only available for a single consistency group. It is not supported for hierarchical consistency groups. To convert a hierarchical consistency group into a single consistency group, see [modify consistency group architecture.](#page-239-0)
- The policy labels in the source and destination cluster must match.
- You can non-disruptively [add volumes to a consistency group](#page-234-0) with an active SnapMirror asynchronous relationship. Any other changes to a consistency group require you to break the SnapMirror relationship, modify the consistency group, then reestablish and resynchronize the relationship.
- Consistency groups enabled for protection with SnapMirror asynchronous have different limits. For more information, see [Consistency group limits.](#page-217-0)
- If you have configured an SnapMirror asynchronous protection relationship for multiple individual volumes, you can convert those volumes into a consistency group while retaining the existing Snapshot copies. To convert volumes successfully:
	- There must be a common Snapshot copy of the volumes.
	- You must break the existing SnapMirror relationship, [add the volumes to a single consistency group](#page-218-0), then resynchronize the relationship using the following workflow.

#### **Steps**

- 1. From the destination cluster, select **Storage > Consistency groups**.
- 2. Select the consistency group you have created from the Consistency group menu.
- 3. At the top right of the overview page, select **More** then **Protect**.
- 4. System Manager auto-fills source-side information. Select the appropriate cluster and storage VM for the destination. Select a protection policy. Ensure that **Initialize relationship** is checked.

When selecting an asynchronous policy, you have the option to **Override Transfer Schedule**.

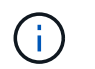

The minimum supported schedule (recovery point objective, or RPO) for consistency groups with SnapMirror asynchronous is 30 minutes.

#### 5. Select **Save**.

6. The consistency group needs to initialize and synchronize. Confirm synchronization has completed successfully by returning to the **Consistency group** menu. The **SnapMirror (Remote)** status displays Protected next to  $\vee$ .

#### **Configure SVM disaster recovery**

Beginning in ONTAP 9.14.1, [SVM disaster recovery](#page-112-0) supports consistency groups, enabling you to mirror consistency group information from the source to the destination cluster.

If you are enabling SVM disaster recovery on an SVM that already contains a consistency group, following the SVM configuration workflows for [System Manager](https://docs.netapp.com/us-en/ontap/task_dp_configure_storage_vm_dr.html) or the [ONTAP CLI](#page-120-0).

If you are adding a consistency group to an SVM that is in an active and healthy SVM disaster recovery relationship, you must update the SVM disaster recovery relationship from the destination cluster. For more information, see [Update a replication relationship manually.](#page-105-0) You must update the relationship any time you expand the consistency group.

#### **Limitations**

- SVM disaster recovery does not support hierarchical consistency groups.
- SVM disaster recovery does not support consistency groups protected with SnapMirror asynchronous. You must break the SnapMirror relationship before configuring SVM disaster recovery.
- Both clusters must be running ONTAP 9.14.1 or later.
- Fan-out relationships are not supported for SVM disaster recovery configurations that contain consistency groups.
- For other limits, see [consistency group limits.](#page-217-0)

#### **Visualize relationships**

System Manager visualizes LUN maps under the **Protection > Relationships** menu. When you select a source relationship, System Manager displays a visualization of the source relationships. By selecting a volume, you can delve deeper into these relationships to see a list of the contained LUNs and the initiator group relationships. This information can be downloaded as an Excel workbook from the individual volume view; the download operation runs in the background.

#### **Related information**

- [Clone a consistency group](#page-245-0)
- [Configure Snapshot copies](https://docs.netapp.com/us-en/ontap/task_dp_configure_snapshot.html)
- [Create custom data protection policies](https://docs.netapp.com/us-en/ontap/task_dp_create_custom_data_protection_policies.html)
- [Recover from Snapshot copies](https://docs.netapp.com/us-en/ontap/task_dp_recover_snapshot.html)
- [Restore a volume from an earlier Snapshot copy](https://docs.netapp.com/us-en/ontap/task_dp_restore_from_vault.html)
- [SnapMirror active sync overview](#page-248-0)
- [ONTAP Automation documentation](https://docs.netapp.com/us-en/ontap-automation/)
- [SnapMirror asynchronous disaster recovery basics](#page-45-0)

# <span id="page-234-0"></span>**Modify member volumes in a consistency group**

Beginning with ONTAP 9.12.1, you can modify a consistency group by removing volumes or adding volumes (expanding the consistency group). Beginning with ONTAP 9.13.1, you can move volumes between child consistency groups if they share a common parent.

# **Add volumes to a consistency group**

Beginning with ONTAP 9.12.1, you can non-disruptively add volumes to a consistency group.

# **About this task**

- You cannot add volumes associated with another consistency group.
- Consistency groups support NAS, SAN, and NVMe protocols.
- You can add up to 16 volumes at a time to a consistency group if the adjustments are within the overall [consistency group limits.](#page-217-0)
- Beginning with ONTAP 9.13.1, you can non-disruptively add volumes to a consistency group with an active SnapMirror active sync or SnapMirror asynchronous protection policy.
- When you add volumes to a consistency group protected by SnapMirror active sync, the status of the SnapMirror active sync relationship status changes to "Expanding" until mirroring and protection are configured for the new volume. If a disaster occurs on the primary cluster before this process completes, the consistency group reverts back to its original composition as part of the failover operation.
- In ONTAP 9.12.1 and earlier, you *cannot* add volumes to a consistency group in an SnapMirror active sync relationship. You must first delete the SnapMirror active sync relationship, modify the consistency group, then restore protection with SnapMirror active sync.
- Beginning with ONTAP 9.12.1, the ONTAP REST API supports adding *new* or existing volumes to a consistency group. For more information about the ONTAP REST API, refer to [ONTAP REST API](https://docs.netapp.com/us-en/ontap-automation/reference/api_reference.html#access-a-copy-of-the-ontap-rest-api-reference-documentation) [reference documentation](https://docs.netapp.com/us-en/ontap-automation/reference/api_reference.html#access-a-copy-of-the-ontap-rest-api-reference-documentation).

Beginning with ONTAP 9.13.1, this functionality is supported in System Manager.

- When expanding a consistency group, Snapshot copies of the consistency group captured before the modification will be considered partial. Any restore operation based on that Snapshot copy will reflect the consistency group at the point-in-time of the snapshot.
- If you are using ONTAP 9.10.1 through 9.11.1, you cannot modify a consistency group. To change the configuration of a consistency group in ONTAP 9.10.1 or 9.11.1, you must delete the consistency group, then create a new consistency group with the volumes you want to include.
- Beginning with ONTAP 9.14.1, you can replicate volume-granular Snapshots to the destination cluster when using SnapMirror asynchronous. When expanding a consistency group using SnapMirror asynchronous, volume-granular Snapshots are only replicated after expanding the consistency group when the SnapMirror policy is MirrorAll or MirrorAndVault. Only volume-granular Snapshots newer than the baseline consistency group Snapshot are replicated.
- If you add volumes to a consistency group in an SVM disaster recovery relationship (supported beginning with ONTAP 9.14.1), you must update the SVM disaster recovery relationship from the destination cluster after expanding the consistency group. For more information, see see [Update a replication relationship](#page-105-0) [manually](#page-105-0).

Beginning with ONTAP 9.12.1, you can perform this operation with System Manager.

- 1. Select **Storage > Consistency groups**.
- 2. Select the consistency group that you want to modify.
- 3. If you are modifying a single consistency group, at the top of the **Volumes** menu, select **More** and then **Expand** to add a volume.

If you are modifying a child consistency group, identify the parent consistency group you want to modify. Select the **>** button to view the child consistency groups, then select **:** next to the name of the child consistency group you want to modify. From that menu, select **Expand**.

- 4. Select up to 16 volumes to add to the consistency group.
- 5. Select **Save**. When the operation completes, view the newly added volumes in the consistency group's **Volumes** menu.

#### **CLI**

Beginning with ONTAP 9.14.1, you can add volumes to a consistency group using the ONTAP CLI.

#### **Before you begin**

- You must be at the admin privilege level to perform this task.
- In ONTAP 9.14.1, you must be a cluster or SVM administrator to perform this task. Beginning with ONTAP 9.15.1, any user at the admin privilege level can perform this task.

#### **Add existing volumes**

1. Issue the following command. The -volumes parameter accepts a comma-separated list of volumes.

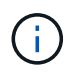

Only include the -parent-consistency-group parameter if the consistency group is in an hierarchical relationship.

```
consistency-group volume add -vserver svm_name -consistency-group
consistency_group_name -parent-consistency-group parent_consistency_group
-volume volumes
```
#### **Add new volumes**

The procedure to add new volumes depends on the protocol you are using.

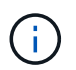

Only include the -parent-consistency-group parameter if the consistency group is in an hierarchical relationship.

• To add new volumes without exporting them:

```
consistency-group volume create -vserver SVM_name -consistency-group
child_consistency_group -parent-consistency-group existingParentCg -volume
volume_name -size size
```
• To add new NFS volumes:

consistency-group volume create -vserver *SVM\_name* -consistency-group *consistency-group-name* -volume *volume-prefix* -volume-count *number* -size *size* -export-policy *policy\_name*

• To add new SAN volumes:

consistency-group volume create -vserver *SVM\_name* -consistency-group *consistency-group-name* -lun *lun\_name* -size *size* -lun-count *number* -igroup *igroup\_name*

• To add new NVMe namespaces:

```
consistency-group volume create -vserver SVM_name -consistency-group
consistency_group_name -namespace namespace_name -volume-count number
-namespace-count number -size size -subsystem subsystem_name
```
#### **Remove volumes from a consistency group**

Volumes removed from a consistency group are not deleted. They remain active in the cluster.

#### **About this task**

- You cannot remove volumes from a consistency group in a SnapMirror active sync or SVM disaster recovery relationship. You must first delete the SnapMirror active sync relationship to modify the consistency group and then reestablish the relationship.
- If a consistency group has no volumes in it following the remove operation, the consistency group will be deleted.
- When a volume is removed from a consistency group, existing Snapshots of the consistency group remain but are considered invalid. The existing Snapshots cannot be used to restore the contents of the consistency group. Volume-granular Snapshots remain valid.
- If you delete a volume from the cluster, it is automatically removed from the consistency group.
- To change the configuration of a consistency group in ONTAP 9.10.1 or 9.11.1, you must delete the consistency group then create a new consistency group with the desired member volumes.
- Deleting a volume from the cluster will automatically remove it the consistency group.

Beginning with ONTAP 9.12.1, you can perform this operation with System Manager.

#### **Steps**

- 1. Select **Storage > Consistency groups**.
- 2. Select the single or child consistency group that you want to modify.
- 3. In the **Volumes** menu, select the checkboxes next to the individual volumes you want to remove from the consistency group.
- 4. Select **Remove volumes from the consistency group**.
- 5. Confirm that you understand removing the volumes will cause all Snapshot copies of the consistency group to become invalid and select **Remove**.

#### **CLI**

Beginning with ONTAP 9.14.1, you can remove volumes from a consistency group using the CLI.

#### **Before you begin**

- You must be at the admin privilege level to perform this task.
- In ONTAP 9.14.1, you must be a cluster or SVM administrator to perform this task. Beginning with ONTAP 9.15.1, any user at the admin privilege level can perform this task.

#### **Step**

1. Remove the volumes. The -volumes parameter accepts a comma-separated list of volumes.

Only include the -parent-consistency-group parameter if the consistency group is in an hierarchical relationship.

```
consistency-group volume remove -vserver SVM_name -consistency-group
consistency_group_name -parent-consistency-group
parent_consistency_group_name -volume volumes
```
#### **Move volumes between consistency groups**

Beginning with ONTAP 9.13.1, you can move volumes between child consistency groups that share a parent.

#### **About this task**

- You can only move volumes between consistency groups nested under the same parent consistency group.
- Existing consistency group Snapshots become invalid and no longer accessible as consistency group snapshots. Individual volume Snapshots remain valid.
- Snapshot copies of the parent consistency group remain valid.
- If you move all volumes out of a child consistency group, that consistency group will be deleted.
- Modifications to a consistency group must abide by [consistency group limits.](#page-217-0)

Beginning with ONTAP 9.12.1, you can perform this operation with System Manager.

#### **Steps**

#### 1. Select **Storage > Consistency groups**.

- 2. Select the parent consistency group that contains the volumes you want to move. Find the child consistency group and then expand the **Volumes** menu. Select the volumes you want to move.
- 3. Select **Move**.
- 4. Choose whether you want to move the volumes to a new consistency group or an existing group.
	- a. To move to an existing consistency group, select **Existing child consistency group** then choose the consistency group's name from the dropdown menu.
	- b. To move to a new consistency group, select **New child consistency group**. Enter a name for the new child consistency group and select a component type.
- 5. Select **Move**.

#### **CLI**

Beginning with ONTAP 9.14.1, you can move volumes between consistency groups using the ONTAP CLI.

#### **Before you begin**

- You must be at the admin privilege level to perform this task.
- In ONTAP 9.14.1, you must be a cluster or SVM administrator to perform this task. Beginning with ONTAP 9.15.1, any user at the admin privilege level can perform this task.

#### **Move volumes to a new child consistency group**

1. The following command creates a new child consistency group that contains the designated volumes.

When you create the new consistency group, you can designate new Snapshot, QoS, and tiering policies.

```
consistency-group volume reassign -vserver SVM_name -consistency-group
source_child_consistency_group -parent-consistency-group
parent_consistency_group -volume volumes -new-consistency-group
consistency_group_name [-snapshot-policy policy -qos-policy policy -tiering
-policy policy]
```
#### **Move volumes to an existing child consistency group**

1. Reassign the volumes. The -volumes parameter accepts a comma-separated list of volume names.

```
consistency-group volume reassign -vserver SVM_name -consistency-group
source_child_consistency_group -parent-consistency-group
parent_consistency_group -volume volumes -to-consistency-group
target_consistency_group
```
#### **Related information**

• [Consistency group limits](#page-217-0)

• [Clone a consistency group](#page-245-0)

# <span id="page-239-0"></span>**Modify consistency group geometry**

Beginning with ONTAP 9.13.1, you can modify the geometry of a consistency group. Modifying the geometry of a consistency group enables you to alter the configuration of child or parent consistency groups without disruption to ongoing IO operations.

Modifying consistency group geometry has an impact on existing Snapshot copies of the consistency group. For details, refer to the specific modification to geometry you want to perform.

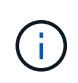

You cannot modify the geometry of a consistency group that is configured with a remote protection policy. You must first break the protection relationship, modify the geometry, then restore remote protection.

#### **Add a new child consistency group**

Beginning with ONTAP 9.13.1, you can add a new child consistency group to an existing parent consistency group.

#### **About this task**

- A parent consistency group can contain a maximum of five child consistency groups. See [consistency](#page-217-0) [group limits](#page-217-0) for other limits.
- You cannot add a child consistency group to a single consistency group. You must first [promote](#page-243-0) the consistency group, then you can add a child consistency group.
- Existing Snapshot copies of the consistency group captured before the expand operation will be considered partial. Any restore operation based on that Snapshot copy will reflect the consistency group at the point-in-time of the Snapshot copy.

Beginning with ONTAP 9.13.1, you can perform this operation with System Manager.

#### **Add a new child consistency group**

- 1. Select **Storage > Consistency groups**.
- 2. Select the parent consistency group you want to which you want to add a child consistency group.
- 3. Next to the parent consistency group's name, select **More** then **Add new child consistency group**.
- 4. Enter a name for your consistency group.
- 5. Choose whether you would like to add new or existing volumes.
	- a. If you are adding existing volumes, select **Existing volumes** then choose the volumes from the dropdown menu.
	- b. If you are adding new volumes, select **New volumes** then designate the number of volumes and their size.
- 6. Select **Add**.

#### **CLI**

Beginning with ONTAP 9.14.1, you can add a child consistency group using the ONTAP CLI.

#### **Before you begin**

- You must be at the admin privilege level to perform this task.
- In ONTAP 9.14.1, you must be a cluster or SVM administrator to perform this task. Beginning with ONTAP 9.15.1, any user at the admin privilege level can perform this task.

#### **Add a child consistency group with new volumes**

1. Create the new consistency group. Provide values for the consistency group name, volume prefix, number of volumes, volume size, storage service, and export policy name:

```
consistency-group create -vserver SVM_name -consistency-group
consistency_group -parent-consistency-group parent_consistency_group
-volume-prefix prefix -volume-count number -size size -storage-service
service -export-policy policy_name
```
#### **Add a child consistency group with existing volumes**

1. Create the new consistency group. The volumes parameter accepts a comma-separated list of volume names.

```
consistency-group create -vserver SVM_name -consistency-group
new_consistency_group -parent-consistency-group parent_consistency_group
-volumes volume
```
#### <span id="page-240-0"></span>**Detach a child consistency group**

Beginning with ONTAP 9.13.1, you can remove a child consistency group from its parent, converting it into an individual consistency group.

#### **About this task**

- Detaching a child consistency group causes the parent consistency group's Snapshot copies to become invalid and inaccessible. Volume granular Snapshot copies remain valid.
- Existing Snapshot copies of the individual consistency group remain valid.
- This operation will fail if there is an existing single consistency group that has the same name as the child consistency group you intend to detach. If you encounter this scenario, you must rename the consistency group when you detach it.

#### **Example 4. Steps**

#### **System Manager**

Beginning with ONTAP 9.13.1, you can perform this operation with System Manager.

#### **Detach a child consistency group**

- 1. Select **Storage > Consistency groups**.
- 2. Select the parent consistency group that contains the child you want to detach.
- 3. Next to the child consistency group you want to detach, select **More** then **Detach from parent**.
- 4. Optionally, rename the consistency group and select an application type.

#### 5. Select **Detach**.

#### **CLI**

Beginning with ONTAP 9.14.1, you can detach a child consistency group using the ONTAP CLI.

#### **Before you begin**

- You must be at the admin privilege level to perform this task.
- In ONTAP 9.14.1, you must be a cluster or SVM administrator to perform this task. Beginning with ONTAP 9.15.1, any user at the admin privilege level can perform this task.

#### **Detach a child consistency group**

1. Detach the consistency group. Optionally, rename the detached consistency group with the  $-\text{new}$ -name parameter.

```
consistency-group detach -vserver SVM_name -consistency-group
child_consistency_group -parent-consistency-group parent_consistency_group
[-new-name new_name]
```
#### **Move an existing single consistency group under a parent consistency group**

Beginning with ONTAP 9.13.1, you can convert an existing single consistency group to a child consistency group. You can either move the consistency group under an existing parent consistency group or create a new parent consistency group during the move operation.

#### **About this task**

- The parent consistency group must have four or fewer children. A parent consistency group can contain a maximum of five child consistency groups. See [consistency group limits](#page-217-0) for other limits.
- Existing Snapshot copies of the *parent* consistency group captured before this operation are considered partial. Any restore operation based on one of those Snapshot copies reflects the consistency group at the

point-in-time of the Snapshot copy.

• Existing consistency group Snapshot copies of the single consistency group remain valid.

# **Example 5. Steps**

#### **System Manager**

Beginning with ONTAP 9.13.1, you can perform this operation with System Manager.

#### **Move an existing single consistency group under a parent consistency group**

- 1. Select **Storage > Consistency groups**.
- 2. Select the consistency group you want to convert.
- 3. Select **More** then **Move under different consistency group**.
- 4. Optionally, enter a new name for the consistency group and select a component type. By default, the component type will be Other.
- 5. Choose if you want to migrate to an existing parent consistency group or create a new parent consistency group:
	- a. To migrate to an existing parent consistency group, select **Existing consistency group** then choose the consistency group from the dropdown menu.
	- b. To create a new parent consistency group, select **New consistency group** then provide a name for the new consistency group.

#### 6. Select **Move**.

#### **CLI**

Beginning with ONTAP 9.14.1, you can move a single consistency group under a parent consistency group using the ONTAP CLI.

#### **Before you begin**

- You must be at the admin privilege level to perform this task.
- In ONTAP 9.14.1, you must be a cluster or SVM administrator to perform this task. Beginning with ONTAP 9.15.1, any user at the admin privilege level can perform this task.

#### **Move a consistency group under a new parent consistency group**

1. Create the new parent consistency group. The -consistency-groups parameter will migrate any existing consistency groups to the new parent.

consistency-group attach -vserver *svm\_name* -consistency-group *parent\_consistency\_group* -consistency-groups *child\_consistency\_group*

#### **Move a consistency group under an existing consistency group**

1. Move the consistency group:

```
consistency-group add -vserver SVM_name -consistency-group
consistency_group -parent-consistency-group parent_consistency_group
```
#### <span id="page-243-0"></span>**Promote a child consistency group**

Beginning with ONTAP 9.13.1, you can promote a single consistency group to a parent consistency group. When you promote the single consistency group to a parent, you also create a new child consistency group that inherits all of the volumes in the original, single consistency group.

#### **About this task**

- If you want to convert a child consistency group to a parent consistency group, you must first [detach](#page-240-0) the child consistency group then follow this procedure.
- Existing Snapshot copies of the consistency group remain valid after you promote the consistency group.

#### **System Manager**

Beginning with ONTAP 9.13.1, you can perform this operation with System Manager.

#### **Promote a child consistency group**

- 1. Select **Storage > Consistency groups**.
- 2. Select the consistency group you want to promote.
- 3. Select **More** then **Promote to parent consistency group**.
- 4. Enter a **Name** and select a **Component type** for the child consistency group.
- 5. Select **Promote**.

### **CLI**

Beginning with ONTAP 9.14.1, you can move a single consistency group under a parent consistency group using the ONTAP CLI.

#### **Before you begin**

- You must be at the admin privilege level to perform this task.
- In ONTAP 9.14.1, you must be a cluster or SVM administrator to perform this task. Beginning with ONTAP 9.15.1, any user at the admin privilege level can perform this task.

#### **Promote a child consistency group**

1. Promote the consistency group. This command will create one parent and one child consistency group.

```
consistency-group promote -vserver SVM_name -consistency-group
existing_consistency_group -new-name new_child_consistency_group
```
# **Demote a parent to a single consistency group**

Beginning with ONTAP 9.13.1, you can demote a parent consistency group to a single consistency group. Demoting the parent flattens the hierarchy of the consistency group, removing all associated child consistency groups. All volumes in the consistency group will remain under the new, single consistency group.

#### **About this task**

• Existing Snapshot copies of the *parent* consistency group remain valid after you demote it to a single consistency. Existing Snapshot copies of any of the associated *child* consistency groups of that parent become invalid upon demotion. The individual volume Snapshot copies within the child consistency group continue to be accessible as volume-granular Snapshot copies.

#### **Example 6. Steps**

#### **System Manager**

Beginning with ONTAP 9.13.1, you can perform this operation with System Manager.

#### **Demote a consistency group**

- 1. Select **Storage > Consistency groups**.
- 2. Select the parent consistency group you want to demote.
- 3. Select **More** then **Demote to single consistency group**.
- 4. A warning will advise you that all associated child consistency groups will be deleted and their volumes will be moved under the new single consistency group. Select **Demote** to confirm you understand the impact.

#### **CLI**

Beginning with ONTAP 9.14.1, you can demote a consistency group using the ONTAP CLI.

#### **Before you begin**

- You must be at the admin privilege level to perform this task.
- In ONTAP 9.14.1, you must be a cluster or SVM administrator to perform this task. Beginning with ONTAP 9.15.1, any user at the admin privilege level can perform this task.

#### **Demote a consistency group**

1. Demote the consistency group. Use the optional -new-name parameter to rename the consistency group.

```
consistency-group demote -vserver SVM_name -consistency-group
parent_consistency_group [-new-name new_consistency_group_name]
```
# <span id="page-244-0"></span>**Modify application and component tags**

Beginning with ONTAP 9.12.1, consistency groups support component and application tagging. Application and component tags are a management tool, enabling you to filter and identify different workloads in your consistency groups.

#### **About this task**

Consistency groups offer two types of tags:

- **Application tags**: these apply to individual and parent consistency groups. Application tags provide labeling for workloads such as MongoDB, Oracle, or SQL Server. The default application tag for consistency groups is Other.
- **Component tags**: Children in hierarchal consistency groups have component tags instead of application tags. The options for component tags are "data", "logs", or "other". The default value is Other.

You can apply tags when creating consistency groups or after the consistency groups have been created.

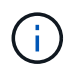

If the consistency group has a SnapMirror active sync relationship, you must use **Other** as the application or component tag.

#### **Steps**

Beginning with ONTAP 9.12.1, you can modify application and component tags using System Manager. Beginning with ONTAP 9.14.1, you can modify the application and component tags using the ONTAP CLI.

### **System Manager**

- 1. Select **Storage > Consistency groups**.
- 2. Select the consistency group whose tag you want to modify. Select the  $\frac{1}{2}$  next to the consistency group's name then **Edit**.
- 3. In the dropdown menu, choose the appropriate application or component tag.
- 4. Select **Save**.

#### **CLI**

Beginning with ONTAP 9.14.1, you can modify the application or component tag of an existing consistency group using the ONTAP CLI.

#### **Before you begin**

- You must be at the admin privilege level to perform this task.
- In ONTAP 9.14.1, you must be a cluster or SVM administrator to perform this task. Beginning with ONTAP 9.15.1, any user at the admin privilege level can perform this task.

#### **Modify the application tag**

1. Application tags accept a limited number of preset strings. To see the accepted list of strings, run the following command:

consistency-group modify -vserver *svm\_name* -consistency-group *consistency\_group* -application-type ?

2. Choose the appropriate string from the output, the modify the consistency group: consistency-group modify -vserver *svm\_name* -consistency-group *consistency\_group* -application-type application\_type

#### **Modify the component tag**

```
1. Modify the component type. The component type can be data, logs, or other. If you are using
  SnapMirror active sync, it must be "other."
  consistency-group modify -vserver svm -consistency-group
  child_consistency_group -parent-consistency-group parent_consistency_group
  -application-component-type [data|logs|other]
```
# <span id="page-245-0"></span>**Clone a consistency group**

Beginning with ONTAP 9.12.1, you can clone a consistency group to create a copy of a consistency group and its contents. Cloning a consistency group creates a copy of the consistency group configuration, its metadata such as application type, and all the volumes and its contents such as files, directories, LUNs or NVMe namespaces.

#### **About this task**

When cloning a consistency group, you can clone it with its current configuration, but with volume contents as they are or based on an existing consistency group Snapshot.

Cloning a consistency group is supported only for the entire consistency group. You cannot clone an individual child consistency group in a hierarchical relationship: only the complete consistency group configuration can be cloned.

When you clone a consistency group, the following components are not cloned:

- iGroups
- LUN maps
- NVMe subsystems
- NVMe namespace subsystem maps

#### **Before you begin**

- When you clone a consistency group, ONTAP will not create SMB shares for the cloned volumes if a share name is not specified. \* Cloned consistency groups are not mounted if a junction path is not specified.
- If you attempt to clone a consistency group based on a Snapshot that does not reflect the consistency group's current constituent volumes, the operation will fail.
- After you clone a consistency group, you need to perform the appropriate mapping operation.

Refer to [Map igroups to multiple LUNs](https://docs.netapp.com/us-en/ontap/task_san_map_igroups_to_multiple_luns.html) or [Map an NVMe namespace to a subsystem](https://docs.netapp.com/us-en/ontap/san-admin/map-nvme-namespace-subsystem-task.html) for more information.

• Cloning a consistency group is not supported for a consistency group in a SnapMirror active sync relationship or with any associated DP volumes.

#### **Steps**

- 1. Select **Storage > Consistency groups**.
- 2. Select the consistency group you want to clone from the **Consistency Group** menu.
- 3. At the top right of the overview page for the consistency group, select **Clone**.
- 4. Enter a name for the new, cloned consistency group or accept the default name.
	- a. Choose if you want to enable **[Thin Provisioning](https://docs.netapp.com/us-en/ontap/concepts/thin-provisioning-concept.html)**.
	- b. Choose **Split Clone** if you want to dissociate the consistency group from its source and allocate additional disk space for the cloned consistency group.
- 5. To clone the consistency group in its current state, choose **Add a new Snapshot copy**.

To clone the consistency group based on a snapshot, choose **Use an existing Snapshot copy**. Selecting this option will open a new sub-menu. Choose the Snapshot that you want to use as the basis for the clone operation.

- 6. Select **Clone**.
- 7. Return to the **Consistency Group** menu to confirm your consistency group has been cloned.

# **CLI**

Beginning with ONTAP 9.14.1, you can clone a consistency group using the CLI with cluster admin credentials.

#### **Before you begin**

- You must be at the admin privilege level to perform this task.
- In ONTAP 9.14.1, you must be a cluster or SVM administrator to perform this task. Beginning with ONTAP 9.15.1, any user at the admin privilege level can perform this task.

# **Clone a consistency group**

1. The consistency-group clone create command clones the consistency group at its current point-in-time status. To base the clone operation on a Snapshot, include the -source-snapshot parameter.

consistency-group clone create -vserver *svm\_name* -consistency-group *clone\_name* -source-consistency-group *consistency\_group\_name* [-sourcesnapshot *snapshot\_name*]

#### **Next steps**

- [Map igroups to multiple LUNs](https://docs.netapp.com/us-en/ontap/task_san_map_igroups_to_multiple_luns.html)
- [Map an NVMe namespace to a subsystem](https://docs.netapp.com/us-en/ontap/san-admin/map-nvme-namespace-subsystem-task.html)

# **Delete a consistency group**

If you decide that you no longer need a consistency group, you can delete it.

#### **About this task**

• Deleting a consistency group deletes the instance of the consistency group and does *not* impact the

constituent volumes or LUNs. Deleting a consistency group does not result in deletion of the Snapshots present on each volume, but they will no longer be accessible as consistency group Snapshots. The Snapshots can, however, continue to be managed as ordinary volume granular snapshots.

- ONTAP automatically deletes a consistency group if all of the volumes in the consistency group are deleted.
- Deleting a parent consistency group results in the deletion of all associated child consistency groups.
- If you are using a version of ONTAP between 9.10.1 to 9.12.0, volumes can only be removed from a consistency group if the volume itself is deleted, in which case the volume is automatically removed from the consistency group. Beginning with ONTAP 9.12.1, you can remove volumes from a consistency group without deleting the consistency group. For more information on this process, refer to [Modify a consistency](#page-234-0) [group](#page-234-0).

# **Example 7. Steps**

# **System Manager**

- 1. Select **Storage > Consistency groups**.
- 2. Select the consistency group you would like to delete.
- 3. Next to the name of the consistency group, select **then Delete**.

# **CLI**

Beginning with ONTAP 9.14.1, you can delete a consistency group using the CLI.

# **Before you begin**

- You must be at the admin privilege level to perform this task.
- In ONTAP 9.14.1, you must be a cluster or SVM administrator to perform this task. Beginning with ONTAP 9.15.1, any user at the admin privilege level can perform this task.

# **Delete a consistency group**

1. Delete the consistency group:

```
consistency-group delete -vserver svm_name -consistency-group
consistency_group_name
```
# **SnapMirror active sync**

# **Introduction**

# <span id="page-248-0"></span>**SnapMirror active sync overview**

SnapMirror active sync (also referred to as SnapMirror Business Continuity *[SM-BC]*), enables business services to continue operating even through a complete site failure, supporting applications to fail over transparently using a secondary copy. Manual intervention nor custom scripting are required to trigger a failover with SnapMirror active sync.

Available beginning with ONTAP 9.9.1, SnapMirror active sync is supported on AFF clusters, All-Flash SAN Array (ASA) clusters, and C-Series (AFF or ASA). Primary and secondary clusters must be of the same type: either ASA or AFF. SnapMirror active sync protects applications with iSCSI or FCP LUNs.

Beginning with ONTAP 9.15.1, SnapMirror active sync supports a [symmetric active/active capability](#page-251-0), enabling read and write I/O operations from both copies of a protected LUN with bidirectional synchronous replication, enabling both LUN copies to serve I/O operations locally. Prior to ONTAP 9.15.1, SnapMirror active sync only supports asymmetric active/active configurations, in which data on the secondary site is proxied to a LUN.

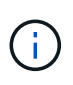

Beginning July 2024, content from technical reports previously published as PDFs has been integrated with ONTAP product documentation. The ONTAP SnapMirror active sync documentation now includes content from *TR-4878: SnapMirror active sync*.

#### **Benefits**

SnapMirror active sync provides the following benefits:

- Continuous availability for business-critical applications.
- Ability to host critical applications alternately from primary and secondary sites.
- Simplified application management using consistency groups for dependent write-order consistency.
- The ability to test failover for each application.
- Instantaneous creation of mirror clones without impacting application availability.
- The ability to deploy protected and non-protected workloads in the same ONTAP cluster.
- LUN identity remains the same, so the application sees them as a shared virtual device.
- The ability to reuse secondary clusters with flexibility to create instantaneous clones for application usage for dev-test, UAT or reporting purposes without impacting application performance or availability.

SnapMirror active sync allows you to protect your data LUNs, which enables applications to fail over transparently for the purpose of business continuity in the event of a disaster. For more information, see [Use](#page-255-0) [cases.](#page-255-0)

#### **Key concepts**

SnapMirror active sync utilizes consistency groups and the ONTAP Mediator to ensure your data is replicated and served even in the event of a disaster scenario. When planning your SnapMirror active sync deployment, it is important to understand the essential concepts in SnapMirror active sync and its architecture.

#### **Asymmetry and symmetry**

SnapMirror active sync supports asymmetric and, beginning with ONTAP 9.15.1, symmetric active/active solutions. These options refer to how hosts access storage paths and write data. In an asymmetric configuration, data on the secondary site is proxied to a LUN. In a symmetric active/active configuration, both sites are able to access local storage for active I/O.

Symmetric active/active is optimized for clustered applications including VMware VMSc, Windows Failover Cluster with SQL, and Oracle RAC.

For more information, see [SnapMirror active sync architecture.](#page-251-0)

#### **Consistency group**

A [consistency group](#page-211-0) is a collection of FlexVol volumes that provide a consistency guarantee for the application workload that must be protected for business continuity.

The purpose of a consistency group is to take simultaneous snapshot images of multiple volumes, thus

ensuring crash-consistent copies of a collection of volumes at a point in time. A consistency group ensures all volumes of a dataset are quiesced and then snapped at precisely the same point in time. This provides a dataconsistent restore point across volumes supporting the dataset. A consistency group thereby maintains dependent write-order consistency. If you decide to protect applications for business continuity, the group of volumes corresponding to this application must be added to a consistency group so a data protection relationship is established between a source and a destination consistency group. The source and destination consistency must contain the same number and type of volumes.

# **Constituent**

An individual volume or LUN that is part of the consistency group protected in the SnapMirror active sync relationship.

# **ONTAP Mediator**

The [ONTAP Mediator](#page-313-0) receives health information about peered ONTAP clusters and nodes, orchestrating between the two and determining if each node/cluster is healthy and running. ONTAP Mediator provides the health information about:

- Peer ONTAP clusters
- Peer ONTAP cluster nodes
- Consistency groups (which define the failover units in a SnapMirror active sync relationship); for each consistency group, the following information is provided:
	- Replication state: Uninitialized, In Sync, or Out of Sync
	- Which cluster hosts the primary copy
	- Operation context (used for planned failover)

With this ONTAP Mediator health information, clusters can differentiate between distinct types of failures and determine whether to perform an automated failover. ONTAP Mediator is one of the three parties in the SnapMirror active sync quorum along with both ONTAP clusters (primary and secondary). To reach consensus, at least two parties in the quorum must agree to a certain operation.

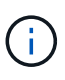

Beginning in ONTAP 9.15.1, System Manager displays the status of your SnapMirror active sync relationship from either cluster. You can also monitor the ONTAP Mediator's status from either cluster in System Manager. In earlier releases of ONTAP, System Manager displays the status of SnapMirror active sync relationships from the source cluster.

#### **Planned failover**

A manual operation to change the roles of copies in a SnapMirror active sync relationship. The primary sites becomes the secondary, and the secondary becomes the primary.

# **Primary-first and primary bias**

SnapMirror active sync uses a primary-first principle that gives preference to the primary copy to serve I/O in case of a network partition.

Primary-bias is a special quorum implementation that improves availability of a SnapMirror active sync protected dataset. If the primary copy is available, primary-bias comes into effect when the ONTAP Mediator is not reachable from both clusters.

Primary-first and primary bias are supported in SnapMirror active sync beginning with ONTAP 9.15.1. Primary copies are designated in System Manager and output with the REST API and CLI.

# **Automatic unplanned failover (AUFO)**

An automatic operation to perform a failover to the mirror copy. The operation requires assistance from the ONTAP Mediator to detect that the primary copy is unavailable.

# **Out of Sync (OOS)**

When the application I/O is not replicating to the secondary storage system, it will be reported as **out of sync**. An out of sync status means the secondary volumes are not synchronized with the primary (source) and that SnapMirror replication is not occurring.

If the mirror state is Snapmirrored, this indicates a transfer failure or failure due to an unsupported operation.

SnapMirror active sync supports automatic resync, enabling copies to return to an InSync state.

Beginning with ONTAP 9.15.1, SnapMirror active sync supports [automatic reconfiguration in fan-out](#page-259-0) [configurations.](#page-259-0)

#### **Uniform and non-uniform configuration**

- **Uniform host access** means that hosts from both sites are connected to all paths to storage clusters on both sites. Cross site paths are stretched across distance.
- **Non-uniform host access** means hosts in each site are connected only to the cluster in the same site. Cross-site paths and stretched paths aren't connected.

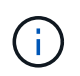

Uniform host access is supported for any SnapMirror active sync deployment; non-uniform host access is only supported for symmetric active/active deployments.

# **Zero RPO**

RPO stands for recovery point objective, which is the amount of data loss deemed acceptable during a given time period. Zero RPO signifies that no data loss is acceptable.

# **Zero RTO**

RTO stands for recovery time objective, which is the amount of time that is deemed acceptable for an application to return to normal operations non-disruptively following an outage, failure, or other data loss event. Zero RTO signifies that no amount of downtime is acceptable.

# <span id="page-251-0"></span>**SnapMirror active sync architecture**

The SnapMirror active sync architecture enables active workloads on both clusters, where primary workloads can be served simultaneously from both clusters. Regulations for financial institutions in some countries require businesses to be periodically serviceable from their secondary data centers as well, called "Tick-Tock" deployments, which SnapMirror active sync enables.

The data protection relationship to protect for business continuity is created between the source storage system and destination storage system, by adding the application specific LUNs from different volumes within a storage virtual machine (SVM) to the consistency group. Under normal operations, the enterprise application writes to the primary consistency group, which synchronously replicates this I/O to the mirror consistency group.
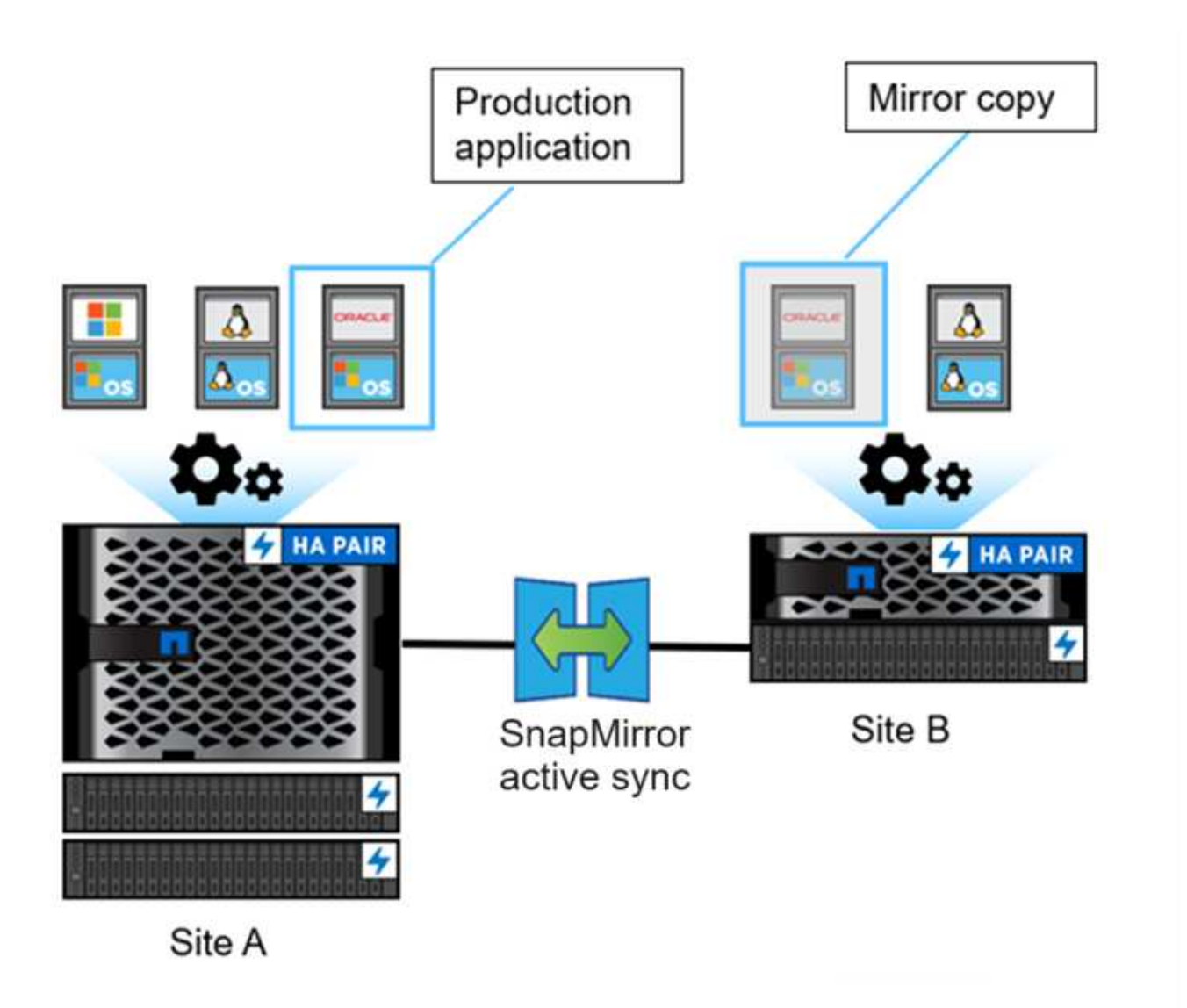

Even though two separate copies of the data exist in the data protection relationship, because SnapMirror active sync maintains the same LUN identity, the application host sees this as a shared virtual device with multiple paths while only one LUN copy is being written to at a time. When a failure renders the primary storage system offline, ONTAP detects this failure and uses the Mediator for re-confirmation; if neither ONTAP nor the Mediator are able to ping the primary site, ONTAP performs the automatic failover operation. This process results in failing over only a specific application without the need for the manual intervention or scripting which was previously required for the purpose of failover.

Other points to consider:

- Unmirrored volumes which exist outside of protection for business continuity are supported.
- Only one other SnapMirror asynchronous relationship is supported for volumes being protected for business continuity.
- Cascade topologies are not supported with protection for business continuity.

#### **ONTAP Mediator**

ONTAP Mediator is installed in a third failure domain, distinct from the two ONTAP clusters. Its key role is to act as a passive witness to SnapMirror active sync copies. In the event of a network partition or unavailability of one copy, SnapMirror SnapMirror active sync uses Mediator to determine which copy continues to serve I/O,

while discontinuing I/O on the other copy. There are three key components in this setup:

- Primary ONTAP cluster hosting the SnapMirror active sync primary CG
- Secondary ONTAP cluster hosting the mirror CG
- ONTAP Mediator

The ONTAP Mediator plays a crucial role in SnapMirror active sync configurations as a passive quorum witness, ensuring quorum maintenance and facilitating data access during failures. It acts as a ping proxy for controllers to determine liveliness of peer controllers. Although the Mediator does not actively trigger switchover operations, it provides a vital function by allowing the surviving node to check its partner's status during network communication issues. In its role as a quorum witness, the ONTAP Mediator provides an alternate path (effectively serving as a proxy) to the peer cluster.

Furthermore, it allows clusters to get this information as part of the quorum process. It utilizes the node management LIF and cluster management LIF for communication purposes. It establishes redundant connections through multiple paths to differentiate between site failure and InterSwitch Link (ISL) failure. When a cluster loses connection with the ONTAP Mediator software and all its nodes due to an event, it is considered not reachable. This triggers an alert and enables automated failover to the mirror Consistency Group (CG) in the secondary site, ensuring uninterrupted I/O for the client. The replication data path relies on a heartbeat mechanism, and if a network glitch or event persists beyond a certain period, it can result in heartbeat failures, causing the relationship to go out-of-sync. However, the presence of redundant paths, such as LIF failover to another port, can sustain the heartbeat and prevent such disruptions.

To summarize, ONTAP Mediator is used for the following purposes:

- Establish a quorum
- Continuous availability via automatic failover (AUFO)
- Planned failovers (PFO)

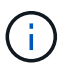

ONTAP Mediator 1.7 can manage ten cluster pairs for the purpose of business continuity.

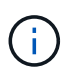

When the ONTAP Mediator is not available, you cannot perform planned or automated failovers. The application data continues to synchronously replicate without any interruption to for zero data loss.

## **Operations**

The following figure illustrates the design of SnapMirror active sync at a high level.

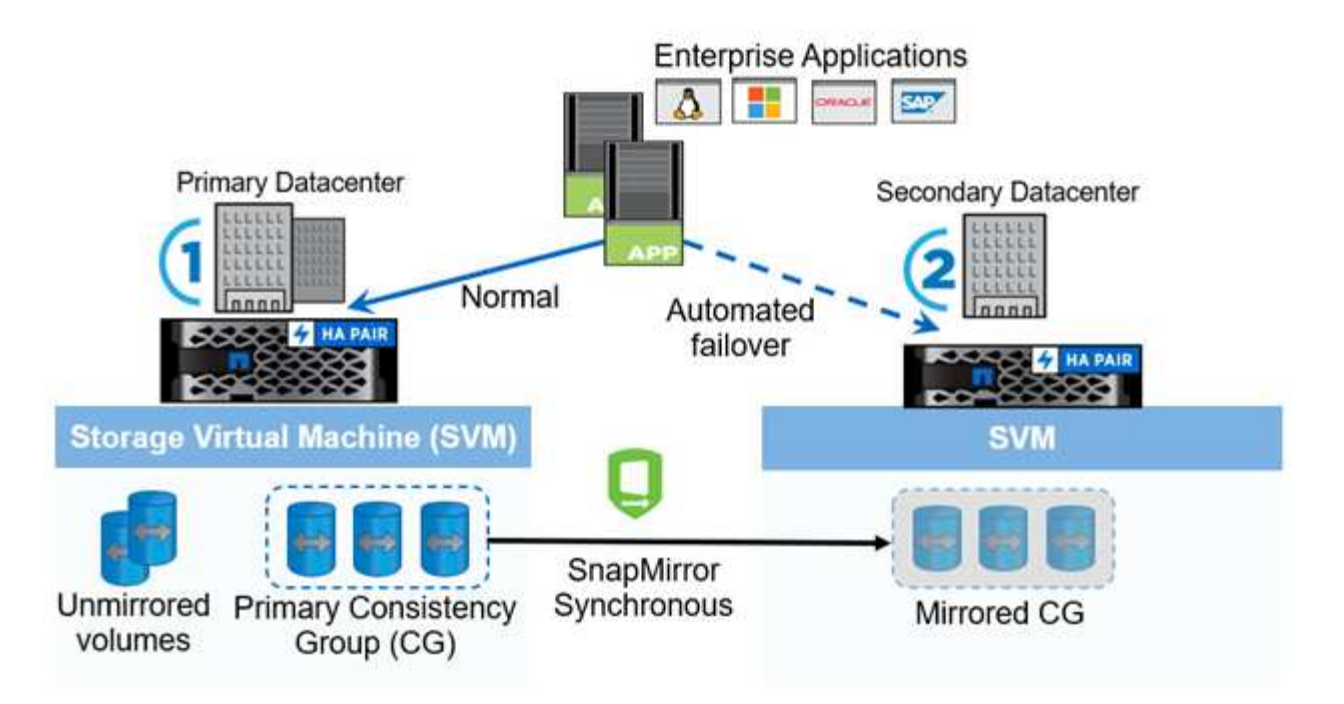

The diagram shows an enterprise application that is hosted on an storage VM (SVM) at the primary data center. The SVM contains five volumes, three of which are part of a consistency group. The three volumes in the consistency group are mirrored to a secondary data center. In normal circumstances, all write operations are performed to the primary data center; in effect, this data center serves as the source for I/O operations, while the secondary data center serves as a destination.

In the event of a disaster scenario at the primary data center, ONTAP directs the secondary data center to act as the primary, serving all I/O operations. Only the volumes that are mirrored in the consistency group are served. Any operations pertaining to the other two volumes on the SVM is be affected by the disaster event.

#### **Symmetric active/active**

SnapMirror active sync offers asymmetric and symmetric solutions.

In *asymmetric configurations*, the primary storage copy exposes an active-optimized path and actively serves client I/O. The secondary site uses a remote path for I/O. The storage paths for the secondary site are considered active-non-optimized. Access to the write LUN is proxied from the secondary site.

In *symmetric active/active configurations*, active-optimized paths are exposed on both sites, are host specific, and are configurable, meaning hosts on either side are able to access local storage for active I/O.

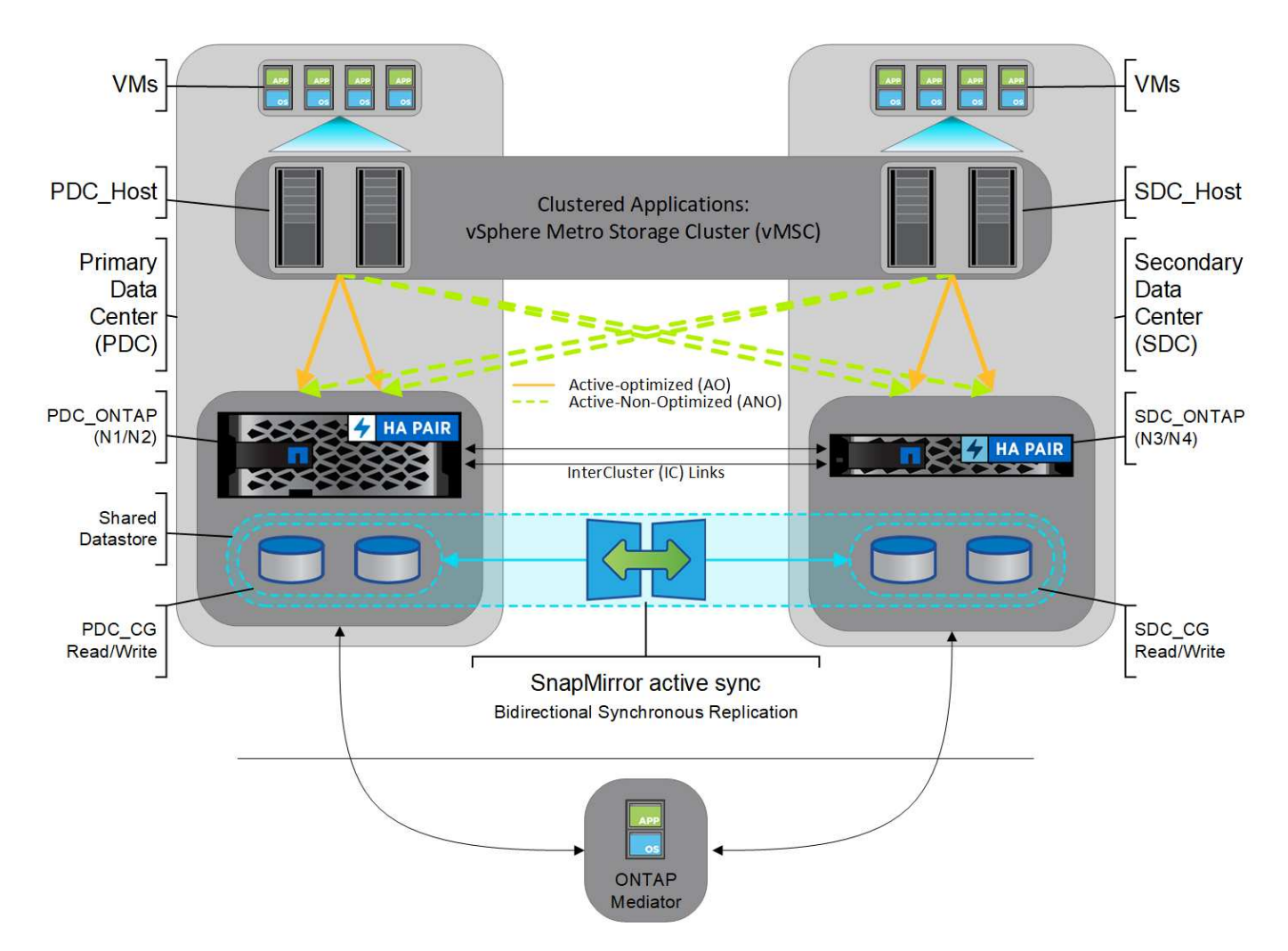

Symmetric active/active is targeted for clustered applications including VMware Metro Storage Cluster, Oracle RAC, and Windows Failover Clustering with SQL.

# **Use cases for SnapMirror active sync**

The demands of a globally connected business environment demand rapid recovery of business-critical application data with zero data loss in the event of a disruption such as a cyber attack, power outage, or natural disaster. These demands are heightened in arenas such as finance and those adhering to regulatory mandates such as the General Data Protection Regulation (GDPR).

SnapMirror active sync provides the following use cases:

# **Application deployment for zero recovery time object (RTO)**

In a SnapMirror active sync deployment, you have a primary and secondary cluster. A LUN in the primary cluster ( $1LP$ ) has a mirror ( $L1s$ ) on the secondary; both LUNs share the same serial ID and are reported as read-write LUNs to the host. Read and write operations, however, are only serviced to the primary LUN, 1LP. Any writes to the mirror L1S are served by proxy.

## **Application deployment for zero RTO or TAF**

TAF is based on host MPIO software-based path failover to achieve non-disruptive access to the storage. Both LUN copies—for example, primary (L1P) and mirror copy (L1S)--have the same identity (serial number) and are reported as read-writable to the host. However, reads and writes are serviced only by the primary volume.

I/Os issued to the mirror copy are proxied to the primary copy. The host's preferred path to L1 is VS1:N1 based on asymmetric logical unit access (ALUA) access state Active Optimized (A/O). ONTAP Mediator is required as part of the deployment, primarily to perform failover (planned or unplanned) in the event of a storage outage on the primary.

SnapMirror active sync uses ALUA, a mechanism that allows an application host multipathing software with paths advertised with priorities and access availability for the application host communication with the storage array. ALUA marks active optimized paths to the controllers owning the LUN and others as active nonoptimized paths, used only if the primary path fails.

## **Clustered applications**

Clustered applications including VMware Metro Storage Cluster, Oracle RAC, and Windows Failover Clustering with SQL require simultaneous access so the VMs can be failed over to other site without any performance overhead. SnapMirror active sync symmetric active/active serves IO locally with bidirectional replication to meet the requirements of clustered applications.

## **Disaster scenario**

Synchronously replicate multiple volumes for an application between sites at geographically dispersed locations. You can automatically failover to the secondary copy in case of disruption of the primary, thus enabling business continuity for tier one applications. When the site hosting the primary cluster experiences a disaster, the host multipathing software marks all paths through the cluster as down and uses paths from the secondary cluster. The result is a non-disruptive failover enabled by ONTAP Mediator to the mirror copy.

# **Windows failover**

SnapMirror active sync provides flexibility with easy-to-use application-level granularity and automatic failover. SnapMirror active sync uses proven SnapMirror synchronous replication over IP network to replicate data at high speeds over LAN or WAN, to achieve high data availability and fast data replication for your businesscritical applications such as Oracle, Microsoft SQL Server, and so on, in both virtual and physical environments.

SnapMirror active sync enables mission-critical business services to continue operating even through a complete site failure, with TAF to the secondary copy. No manual intervention or no additional scripting are required to trigger this failover.

# **Deployment strategy and best practices for SnapMirror active sync**

It is important that your data protection strategy clearly identifies the workloads threats need to be protected for business continuity. The most critical step in your data protection strategy is to have clarity in your enterprise application data layout so that you can decide how you are distributing the volumes and protecting business continuity. Because failover occurs at the consistency group level on a per-application basis, make sure to add the necessary data volumes to the consistency group.

# **SVM configuration**

The diagram captures a recommended storage VM (SVM) configuration for SnapMirror active sync.

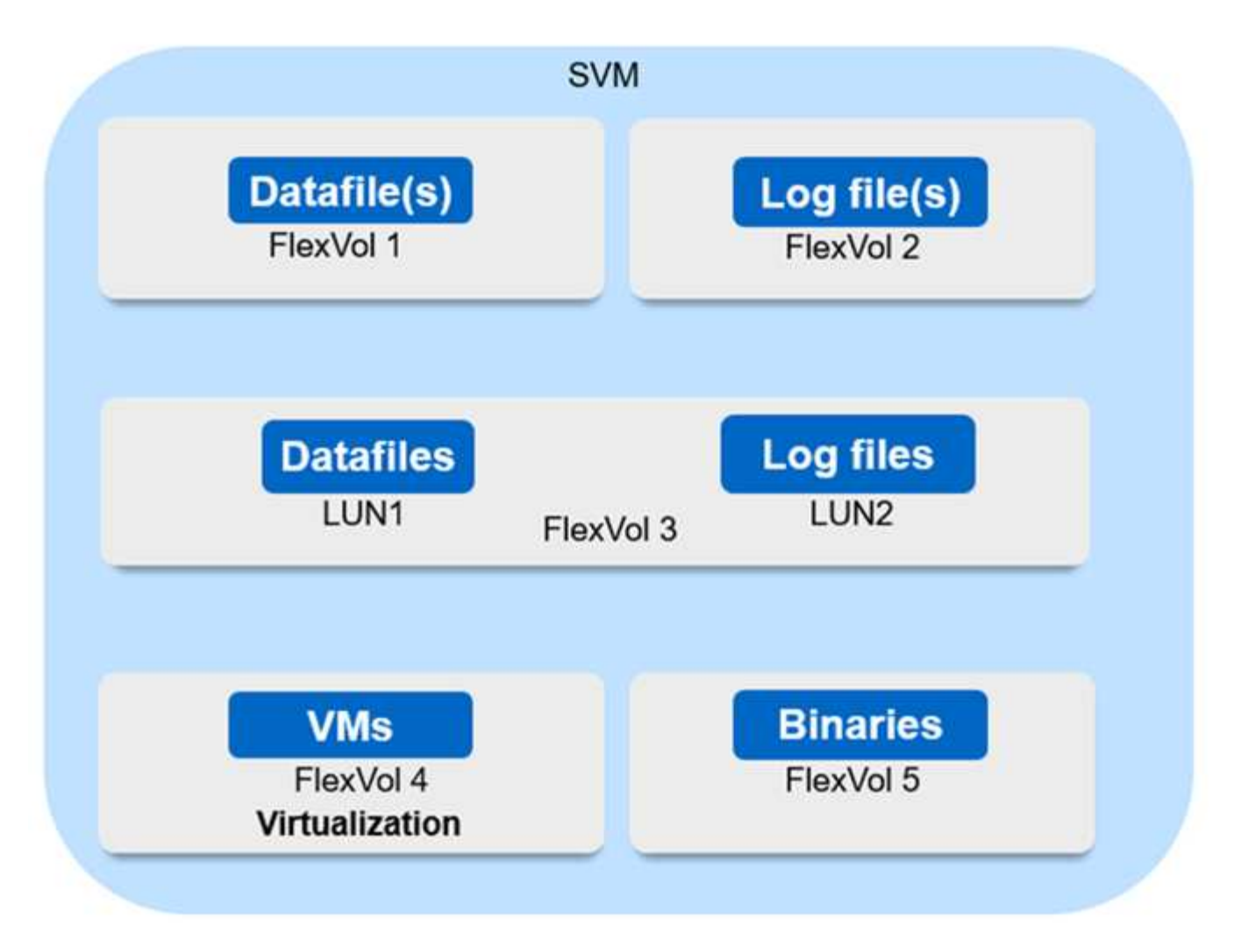

- For data volumes:
	- Random read workloads are isolated from sequential writes; therefore, depending on the database size, the data and log files are typically placed on separate volumes.
		- For large critical databases, the single data file is on FlexVol 1 and its corresponding log file is on FlexVol 2.
		- For better consolidation, small-to-medium-size noncritical databases are grouped such that all the data files are on FlexVol 1 and their corresponding log files are on FlexVol 2. However, you will lose application-level granularity through this grouping.
	- Another variant is to have all the files within the same FlexVol 3, with data files in LUN1 and its log files in LUN 2.
- If your environment is virtualized, you would have all the VMs for various enterprise applications shared in a datastore. Typically, the VMs and application binaries are asynchronously replicated using SnapMirror.

# **Plan**

# **Prerequisites**

When planning your SnapMirror active sync deployment, ensure you have met the various hardware, software, and system configuration requirements.

#### **Hardware**

- Only two-node HA clusters are supported
- Both clusters must be either AFF (including AFF C-Series) or All-Flash SAN Array (ASA; includding C-Series). Mixing is not supported.

## **Software**

- ONTAP 9.9.1 or later
- ONTAP Mediator 1.2 or later
- A Linux server or virtual machine for the ONTAP Mediator running one of the following:

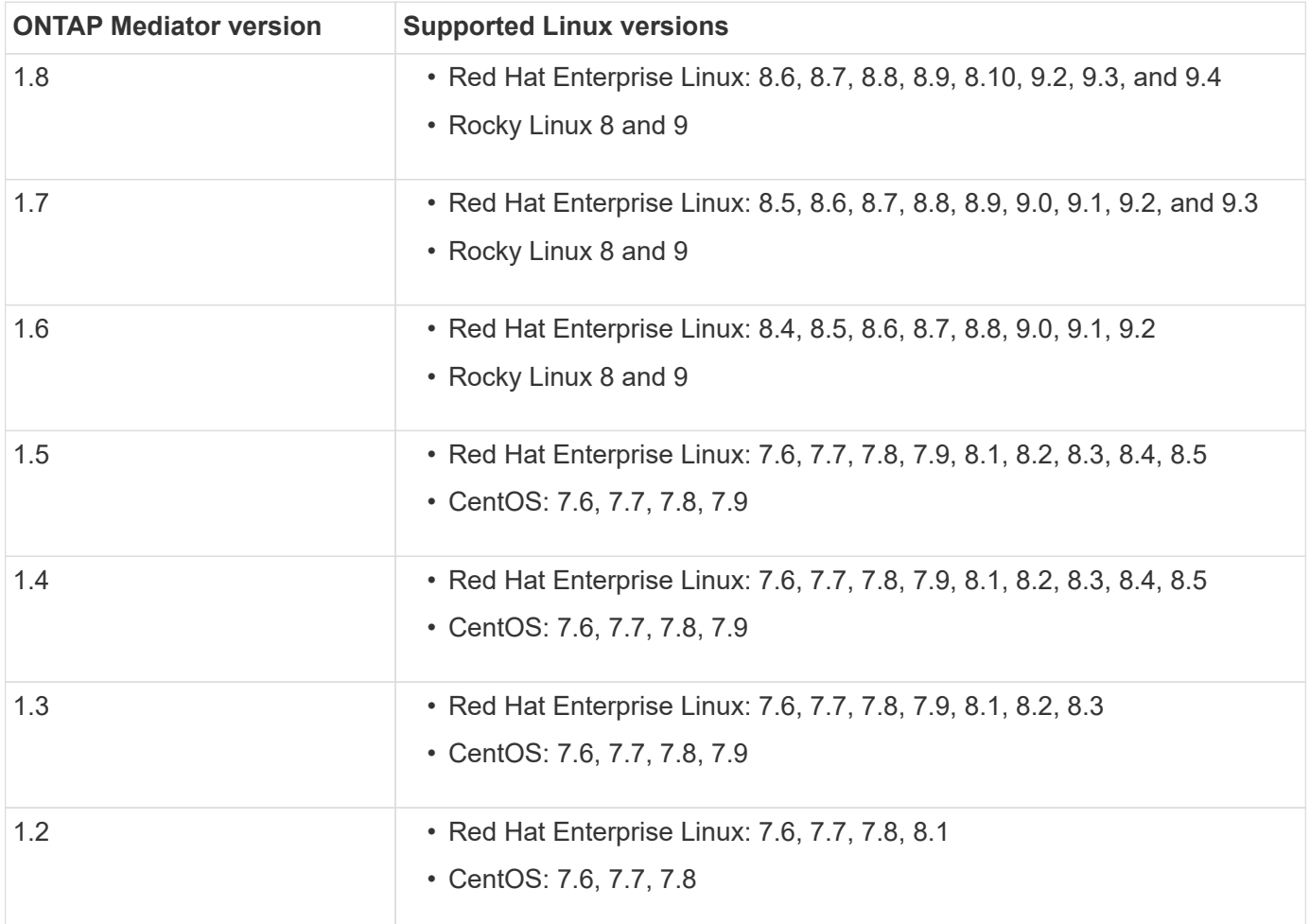

#### **Licensing**

- SnapMirror synchronous license must be applied on both clusters.
- SnapMirror license must be applied on both clusters.

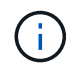

If your ONTAP storage systems were purchased before June 2019, see [NetApp ONTAP](https://mysupport.netapp.com/site/systems/master-license-keys) [Master License Keys](https://mysupport.netapp.com/site/systems/master-license-keys) to get the required SnapMirror synchronous license.

#### **Networking environment**

- Inter-cluster latency round trip time (RTT) must be less than 10 milliseconds.
- Beginning with ONTAP 9.14.1, [SCSI-3 persistent reservations](https://kb.netapp.com/onprem/ontap/da/SAN/What_are_SCSI_Reservations_and_SCSI_Persistent_Reservations) are supported with SnapMirror active sync.

#### **Supported protocols**

- Only SAN protocols are supported (not NFS/SMB).
- Only Fibre Channel and iSCSI protocols are supported.
- The default IPspace is required by SnapMirror active sync for cluster peer relationships. Custom IPspace is not supported.

### **NTFS Security Style**

NTFS security style is **not** supported on SnapMirror active sync volumes.

#### **ONTAP Mediator**

- The ONTAP Mediator must be provisioned externally and attached to ONTAP for transparent application failover.
- To be fully functional and to enable automatic unplanned failover, the external ONTAP mediator should be provisioned and configured with ONTAP clusters.
- The ONTAP Mediator must be installed in a third failure domain, separate from the two ONTAP clusters.
- When installing the ONTAP Mediator, you should replace the self-signed certificate with a valid certificate signed by a mainstream reliable CA.
- For more information about the ONTAP Mediator, see [Prepare to install the ONTAP Mediator service](#page-313-0).

#### **Read-write destination volumes**

• SnapMirror active sync relationships are not supported on read-write destination volumes. Before you can use a read-write volume, you must convert it to a DP volume by creating a volume-level SnapMirror relationship and then deleting the relationship. For details, see [Convert an existing SnapMirror](#page-279-0) [relationships to SnapMirror active sync](#page-279-0).

#### **Further information**

- [Hardware Universe](https://hwu.netapp.com/)
- [ONTAP Mediator overview](#page-308-0)

## **SnapMirror active sync interoperability**

SnapMirror active sync is compatible with numerous operating systems, application hosts, and other features in ONTAP.

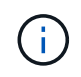

For specific supportability and interoperability details not covered here, consult the Interoperability Matrix Tool ([IMT\)](http://mysupport.netapp.com/matrix).

#### **Application hosts**

SnapMirror active sync support applications hosts including Hyper-V, Red Hat Enterprise Linux (RHEL), VMware, VMware vSphere Metro Storage Cluster (vMSC), Windows Server, and, beginning with ONTAP 9.14.1, Windows Server Failover Cluster.

#### **Operating systems**

SnapMirror active sync is supported with numerous operating systems, including:

- AIX via PVR (beginning ONTAP 9.11.1)
- HP-UX (beginning ONTAP 9.10.1)
- Solaris 11.4 (beginning ONTAP 9.10.1)

## **AIX**

Beginning with ONTAP 9.11.1, AIX is supported with SnapMirror active sync via PVR.

SnapMirror active sync can provide zero RPO data protection, but the failover process with AIX requires additional steps to recognize the path change. LUNs that are not part of a root volume group will experience an  $I/O$  pause until a  $cfq$ mg  $r$  command is run. This can be automated, and most applications will resume operations without further disruption.

LUNs that are part of a root volume group should generally not be protected with SnapMirror active sync. It's not possible to run the cfgmgr command after a failover, meaning that a reboot is required to recognize the changes in SAN paths. You can still achieve zero RPO data protection of the root volume group, but failover will be disruptive.

Consult your NetApp account team for further information about SnapMirror active sync with AIX.

## **HP-UX**

Beginning in ONTAP 9.10.1, SnapMirror active sync for HP-UX is supported.

## **Automatic unplanned failover with HP-UX**

An automatic unplanned failover (AUFO) event on the isolated master cluster may be caused by dual event failure when the connection between the primary and the secondary cluster is lost and the connection between the primary cluster and the mediator is also lost. This is considered a rare event, unlike other AUFO events.

- In this scenario, it might take more than 120 seconds for I/O to resume on the HP-UX host. Depending on the applications that are running, this might not lead to any I/O disruption or error messages.
- To remediate, you must restart applications on the HP-UX host that have a disruption tolerance of less than 120 seconds.

## **Solaris**

Beginning with ONTAP 9.10.1, SnapMirror active sync supports Solaris 11.4.

To ensure the Solaris client applications are non-disruptive when an unplanned site failover switchover occurs in an SnapMirror active sync environment, modify the default Solaris OS settings. To configure Solaris with the recommended settings, see the Knowledge Base article [Solaris Host support recommended settings in](https://kb.netapp.com/Advice_and_Troubleshooting/Data_Protection_and_Security/SnapMirror/Solaris_Host_support_recommended_settings_in_SnapMirror_Business_Continuity_(SM-BC)_configuration) [SnapMirror active sync.](https://kb.netapp.com/Advice_and_Troubleshooting/Data_Protection_and_Security/SnapMirror/Solaris_Host_support_recommended_settings_in_SnapMirror_Business_Continuity_(SM-BC)_configuration)

## **ONTAP interoperability**

SnapMirror active sync integrates with components of ONTAP to extends its data protection capabilities.

## **FabricPool**

SnapMirror active sync supports source and destination volumes on FabricPool aggregates with tiering policies of None, Snapshot or Auto. SnapMirror active sync does not support FabricPool aggregates using a tiering policy of All.

## **Fan-out configurations**

In [fan-out configurations,](#page-60-0) your source volume can be mirrored to a SnapMirror active sync destination endpoint and to one or more SnapMirror asynchronous relationships.

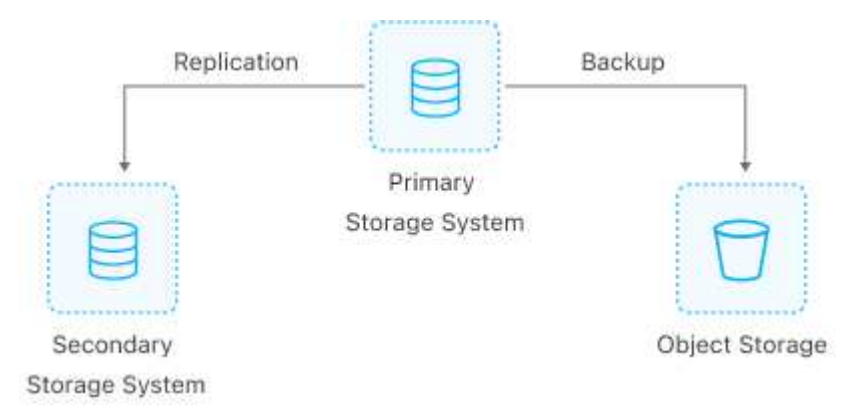

SnapMirror active sync supports [fan-out configurations](#page-60-0) with the MirrorAllSnapshots policy and, beginning in ONTAP 9.11.1, the MirrorAndVault policy. Fan-out configurations are not supported in SnapMirror active sync with the XDPDefault policy.

Beginning with ONTAP 9.15.1, SnapMirror active sync supports automatic reconfiguration in the fan-out leg after a failover event. If the failover from the primary to the secondary site has succeeded, the tertiary site is automatically reconfigured to treat the secondary site as the source. Reconfiguration is triggered by either a planned or unplanned failover. Reconfiguration also occurs upon failback to the primary site.

For information about managing your fan-out configuration in earlier releases of ONTAP, see [resume protection](#page-288-0) [in the fan-out configuration](#page-288-0).

## **NDMP restore**

Beginning in ONTAP 9.13.1, you can use [NDMP to copy and restore data](#page-401-0) with SnapMirror active sync. Using NDMP allows you to move data onto the SnapMirror active sync source to complete a restore without pausing protection. This is particularly useful in fan-out configurations.

# **SnapCenter**

SnapMirror active sync is supported with SnapCenter beginning with [SnapCenter 5.0.](https://docs.netapp.com/us-en/snapcenter/index.html) SnapCenter enables the creation of Snapshots that can be used to protect and recover applications and virtual machines, enabling always available storage solutions with application-level granularity.

# **SnapRestore**

SnapMirror active sync supports partial and single file SnapRestore.

## **Single file SnapRestore**

Beginning with ONTAP 9.11.1, [single-file SnapRestore](#page-42-0) is supported for SnapMirror active sync volumes. You can restore a single file from a Snapshot copy replicated from the SnapMirror active sync source to the

destination. Because volumes can contain one or more LUNs, this feature helps you implement a less disruptive restore operation, granularly restoring a single LUN without disrupting the other LUNs. Single File SnapRestore has two options: in-place and out-of-place.

## **Partial file SnapRestore**

Beginning in ONTAP 9.12.1, [partial LUN restore](#page-43-0) is supported for SnapMirror active sync volumes. You can restore a data from application-created Snapshot copies that have been replicated between the SnapMirror active sync source (volume) and the destination (Snapshot copy) volumes. Partial LUN or file restore may be necessary if you need to restore a database on a host that stores multiple databases on the same LUN. Using this functionality requires you to know the starting byte offset of the data and byte count.

## **Large LUNs and large volumes**

Support for large LUNs and large volumes (greater than 100 TB) depends on the version of ONTAP you are using and your platform.

### **ONTAP 9.12.1P2 and later**

• For ONTAP 9.12.1 P2 and later, SnapMirror active sync supports Large LUNs and large volumes greater than 100TB on ASA and AFF (including C-Series).

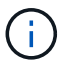

For ONTAP Releases 9.12.1P2 and later, you must ensure that both the primary and secondary clusters are either All-Flash SAN Arrays (ASA) or All Flash Array (AFF), and that they both have ONTAP 9.12.1 P2 or later installed. If the secondary cluster is running a version earlier than ONTAP 9.12.1P2 or if the array type is not the same as primary cluster, the synchronous relationship can go out of sync if the primary volume grows larger than 100 TB.

#### **ONTAP 9.9.1 - 9.12.1P1**

• For ONTAP releases between ONTAP 9.9.1 and 9.12.1 P1 (inclusive), Large LUNs and large volumes greater than 100TB are supported only on All-Flash SAN Arrays.

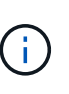

For ONTAP releases between ONTAP 9.9.1 and 9.12.1 P2, you must ensure that both the primary and secondary clusters are All-Flash SAN Arrays, and that they both have ONTAP 9.9.1 or later installed. If the secondary cluster is running a version earlier than ONTAP 9.9.1 or if it is not an All-Flash SAN Array, the synchronous relationship can go out of sync if the primary volume grows larger than 100 TB.

#### **More information**

• [How to configure an AIX host for SnapMirror active sync](https://kb.netapp.com/Advice_and_Troubleshooting/Data_Protection_and_Security/SnapMirror/How_to_configure_an_AIX_host_for_SnapMirror_Business_Continuity_(SM-BC))

#### **Object limits for SnapMirror active sync**

When preparing to use SnapMirror active sync, be aware of the following object limits.

#### **Consistency groups in a cluster**

Consistency group limits for a cluster with SnapMirror active sync are calculated based on relationships and depend on the version of ONTAP used. Limits are platform-independent.

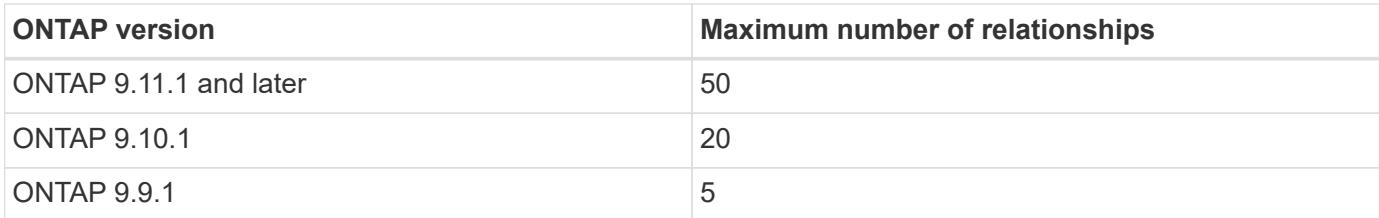

#### **Volumes per consistency group**

The maximum number of volumes per consistency group with SnapMirror active sync is platform independent.

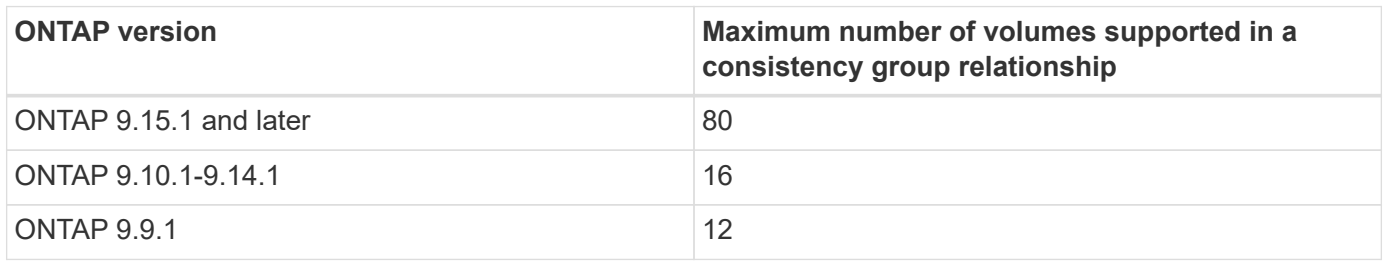

#### **Volumes**

Volume limits in SnapMirror active sync are calculated based on the number of endpoints, not the number of relationships. A consistency group with 12 volumes contributes 12 endpoints on both the primary and secondary cluster. Both SnapMirror active sync and SnapMirror synchronous relationships contribute to the total number of endpoints.

The maximum endpoints per platform are included in the following table.

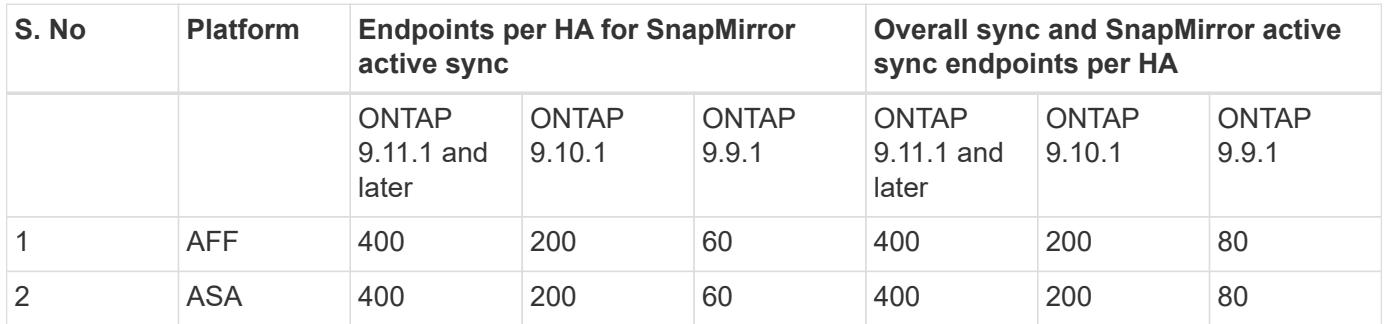

#### **SAN object limits**

SAN object limits are included in the following table. The limits apply regardless of the platform.

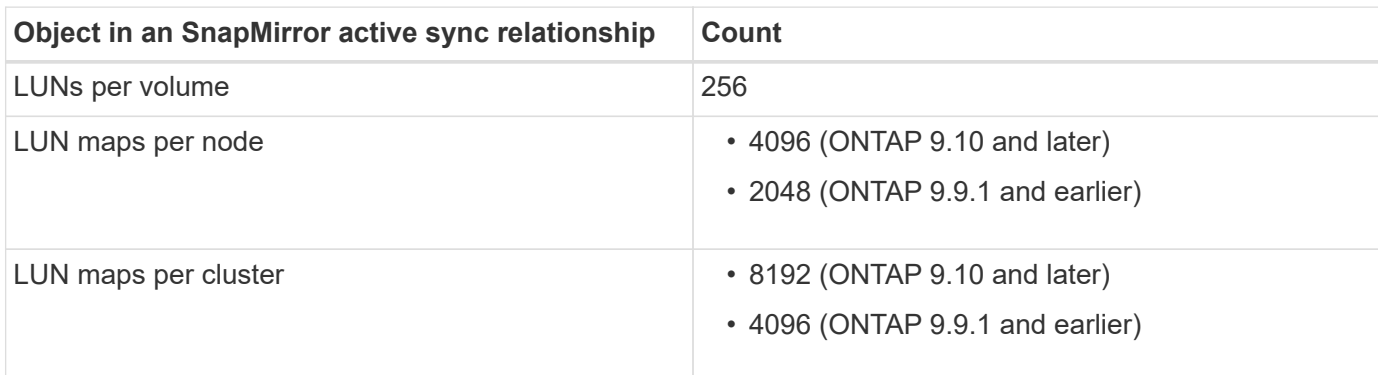

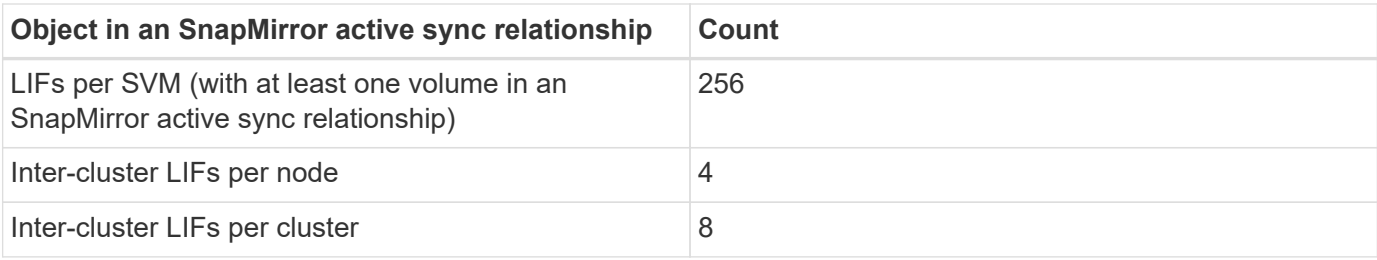

## **Related information**

- [Hardware Universe](https://hwu.netapp.com/)
- [Consistency group limits](#page-217-0)

# **Configure**

### **Configure the ONTAP Mediator and clusters for SnapMirror active sync**

SnapMirror active sync utilizes peered clusters to ensure your data is available in the event of a failover scenario. The ONTAP Mediator is a key resource ensuring business continuity, monitoring the health of each cluster. To configure SnapMirror active sync, you must first install the ONTAP Mediator and ensure your primary and secondary clusters are configured properly.

Once you have installed the ONTAP Mediator and configured your clusters, you must [Initialize the ONTAP](#page-265-0) [Mediator for SnapMirror active sync using self-signed certificates](#page-265-0) the ONTAP Mediator for use with SnapMirror active sync. You must then [create, initialize, and map the consistency group for SnapMirror active sync](#page-274-0).

#### **ONTAP Mediator**

The ONTAP Mediator provides a persistent and fenced store for high availability (HA) metadata used by the ONTAP clusters in a SnapMirror active sync relationship. Additionally, ONTAP Mediator provides a synchronous node health query functionality to aid in quorum determination and serves as a ping proxy for controller liveliness detection.

## **Prerequisites for the ONTAP Mediator**

• The ONTAP Mediator includes its own set of prerequisites. You must meet these prerequisites before installing the mediator.

For more information, see [Prepare to install the ONTAP Mediator service](https://docs.netapp.com/us-en/ontap-metrocluster/install-ip/task_configuring_the_ontap_mediator_service_from_a_metrocluster_ip_configuration.html).

• By default, the ONTAP Mediator provides service through TCP port 31784. You should make sure that port 31784 is open and available between the ONTAP clusters and the mediator.

#### **Install the ONTAP Mediator and confirm cluster configuration**

Proceed through each of the following steps. For each step, you should confirm that the specific configuration has been performed. Use the link included after each step to get more information as needed.

## **Steps**

1. Install the ONTAP Mediator service before you ensure that your source and destination clusters are configured properly.

[Prepare to install or upgrade the ONTAP Mediator service](#page-313-0)

2. Confirm that a cluster peering relationship exists between the clusters.

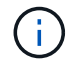

The default IPspace is required by SnapMirror active sync for cluster peer relationships. A custom IPspace is not supported.

#### [Configure peer relationships](https://docs.netapp.com/us-en/ontap/task_dp_prepare_mirror.html)

3. Confirm that the Storage VMs are created on each cluster.

#### [Creating an SVM](https://docs.netapp.com/us-en/ontap/smb-config/create-svms-data-access-task.html)

4. Confirm that a peer relationship exists between the Storage VMs on each cluster.

[Creating an SVM peering relationship](#page-23-0)

5. Confirm that the volumes exist for your LUNs.

[Creating a volume](https://docs.netapp.com/us-en/ontap/smb-config/create-volume-task.html)

6. Confirm that at least one SAN LIF is created on each node in the cluster.

[Considerations for LIFs in a cluster SAN environment](https://docs.netapp.com/us-en/ontap/san-admin/manage-lifs-all-san-protocols-concept.html)

#### [Creating a LIF](https://docs.netapp.com/us-en/ontap/networking/create_a_lif.html)

7. Confirm that the necessary LUNs are created and mapped to an igroup, which is used to map LUNs to the initiator on the application host.

[Create LUNs and map igroups](https://docs.netapp.com/us-en/ontap/san-admin/provision-storage.html)

8. Rescan the application host to discover any new LUNs.

#### <span id="page-265-0"></span>**Initialize the ONTAP Mediator for SnapMirror active sync using self-signed certificates**

Once you have installed the ONTAP Mediator and confirmed you cluster configuration, you must initialize the ONTAP Mediator for cluster monitoring. You can initialize the ONTAP Mediator using System Manager or the ONTAP CLI.

### **System Manager**

With System Manager, you can configure the ONTAP Mediator server for automated failover. You can also replace the self-signed SSL and CA with the third party validated SSL Certificate and CA if you have not already done so.

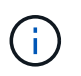

From ONTAP 9.8 through 9.14.1, SnapMirror active sync is referred to as SnapMirror Business Continuity (SM-BC).

#### **Steps**

- 1. Navigate to **Protection > Overview > Mediator > Configure**.
- 2. Select **Add**, and enter the following ONTAP Mediator server information:
	- IPv4 address
	- Username
	- Password
	- Certificate
- 3. You can provide the Certificate input in two ways:
	- **Option (a)**: Select **Import** to navigate to the .crt file and import it.
	- **Option (b)**: Copy the content of the .crt file and paste in the **Certificate** field.

When all details are entered correctly, the provided certificate is installed on all the peer clusters.

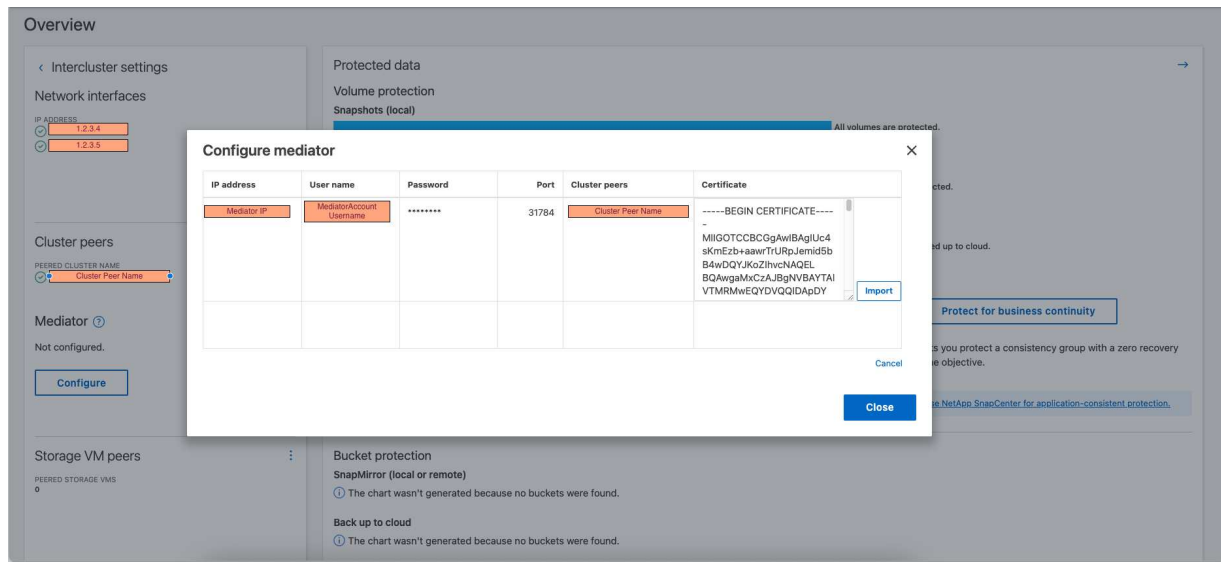

When the certificate addition is complete, the ONTAP Mediator is added to the ONTAP cluster.

The following image demonstrates a successful ONTAP Mediator configuration:

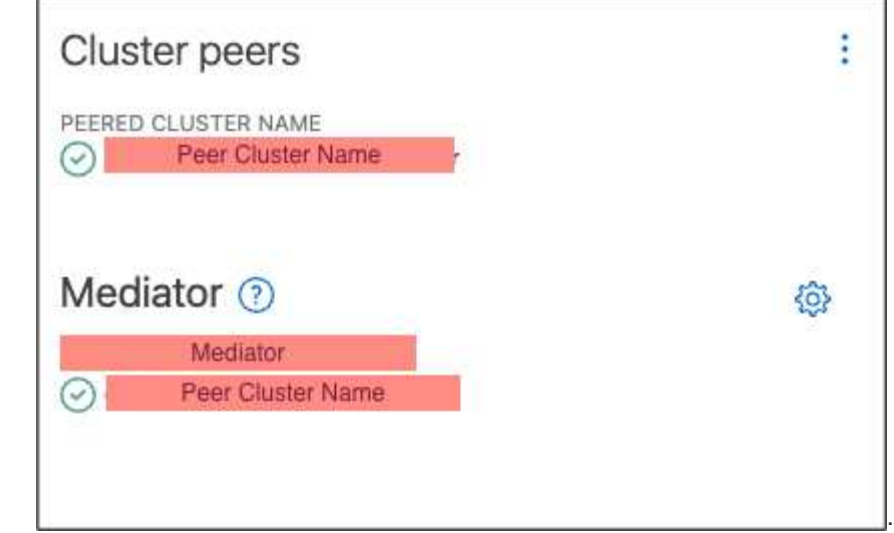

## **CLI**

You can initialize the ONTAP Mediator from either the primary or secondary cluster using the ONTAP CLI. When you issue the mediator add command on one cluster, the ONTAP Mediator is automatically added on the other cluster.

The ONTAP Mediator cannot be initialized in ONTAP without a valid certificate authority (CA) certificate. Therefore, you need to add a valid certificate authority to the certificate store for peered clusters.

### **Steps**

- 1. Find the ONTAP Mediator CA certificate from the ONTAP Mediator Linux VM/host software installation location cd /opt/netapp/lib/ontap\_mediator/ontap\_mediator/server\_config.
- 2. Add a valid certificate authority to the certificate store on the peered cluster.

## **Example**

```
[root@ontap-mediator server_config]# cat ca.crt
-----BEGIN CERTIFICATE-----
MIIFxTCCA62gAwIBAgIJANhtjk6HFCiOMA0GCSqGSIb3DQEBCwUAMHgxFTATBgNV
BAoMDE5ldEFwcCwgSW5jLjELMAkGA1UEBhMCVVMxEzARBgNVBAgMCkNhbGlmb3Ju
…
p+jdg5bG61cxkuvbRm7ykFbih1b88/Sgu5XJg2KRhjdISF98I81N+Fo=
-----END CERTIFICATE-----
```
3. Add the ONTAP Mediator CA certificate to an ONTAP cluster. When prompted, insert the CA certificate obtained from the ONTAP Mediator. Repeat the steps on all of the peer clusters:

security certificate install -type server-ca -vserver <vserver name>

**Example**

```
[root@ontap-mediator ~]# cd
/opt/netapp/lib/ontap_mediator/ontap_mediator/server_config
[root@ontap-mediator server_config]# cat ca.crt
-----BEGIN CERTIFICATE-----
MIIFxTCCA62gAwIBAgIJANhtjk6HFCiOMA0GCSqGSIb3DQEBCwUAMHgxFTATBgNV
```
BAoMDE5ldEFwcCwgSW5jLjELMAkGA1UEBhMCVVMxEzARBgNVBAgMCkNhbGlmb3Ju

```
p+jdg5bG61cxkuvbRm7ykFbih1b88/Sgu5XJg2KRhjdISF98I81N+Fo=
-----END CERTIFICATE-----
```

```
C1 test cluster::*> security certificate install -type server-ca
-vserver C1 test cluster
Please enter Certificate: Press when done
-----BEGIN CERTIFICATE-----
MIIFxTCCA62gAwIBAgIJANhtjk6HFCiOMA0GCSqGSIb3DQEBCwUAMHgxFTATBgNV
BAoMDE5ldEFwcCwgSW5jLjELMAkGA1UEBhMCVVMxEzARBgNVBAgMCkNhbGlmb3Ju
…
p+jdg5bG61cxkuvbRm7ykFbih1b88/Sgu5XJg2KRhjdISF98I81N+Fo=
-----END CERTIFICATE-----
You should keep a copy of the CA-signed digital certificate for
future reference.
The installed certificate's CA and serial number for reference:
CA: ONTAP Mediator CA
serial: D86D8E4E87142XXX
The certificate's generated name for reference: ONTAPMediatorCA
```
C1 test cluster::\*>

4. View the self-signed CA certificate installed using the generated name of the certificate:

security certificate show -common-name <common name>

**Example**

…

```
C1_test_cluster::*> security certificate show -common-name
ONTAPMediatorCA
Vserver Serial Number Certificate Name
Type
              ---------- --------------- --------------------------------------
------------
C1 test cluster
             6BFD17DXXXXX7A71BB1F44D0326D2DEEXXXXX
                              ONTAPMediatorCA
server-ca
      Certificate Authority: ONTAP Mediator CA
            Expiration Date: Thu Feb 15 14:35:25 2029
```
5. Initialize the ONTAP Mediator on one of the clusters. The ONTAP Mediator is automatically added for the other cluster:

snapmirror mediator add -mediator-address <ip address> -peer-cluster <peer\_cluster\_name> -username user\_name

**Example**

C1 test cluster::\*> snapmirror mediator add -mediator-address 1.2.3.4 -peer-cluster C2\_test\_cluster -username mediatoradmin Notice: Enter the mediator password.

Enter the password: \*\*\*\*\*\* Enter the password again: \*\*\*\*\*\*

6. Check the status of the ONTAP Mediator configuration:

snapmirror mediator show

Mediator Address Peer Cluster Connection Status Quorum Status ---------------- ---------------- ----------------- ------------- 1.2.3.4 C2 test cluster connected true

Quorum Status indicates whether the SnapMirror consistency group relationships are synchronized with the ONTAP Mediator; a status of true indicates successful synchronization.

#### **Re-initialize ONTAP Mediator with third-party certificates**

You might need to re-initialize the ONTAP Mediator service. There might be situations that require the reinitialization of the ONTAP Mediator service such as a change in the ONTAP Mediator IP address, certificate expiration, and more.

The following procedure illustrates the re-initialization of ONTAP Mediator for a specific case when a selfsigned certificate needs to be replaced by a third-party certificate.

## **About this task**

You need to replace the SM-BC cluster's self-signed certificates with third-party certificates, remove the ONTAP Mediator configuration from ONTAP, and then add the ONTAP Mediator.

### **System Manager**

With System Manager, you need to remove the ONTAP Mediator configured with the old self-signed certificate from the ONTAP cluster and re-configure the ONTAP cluster with the new third-party certificate.

### **Steps**

1. Select the menu options icon and select **Remove** to remove the ONTAP Mediator.

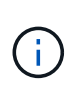

This step does not remove the self-signed server-ca from the ONTAP cluster. NetApp recommends navigating to the **Certificate** tab and removing it manually before performing the next step below to add a third-party certificate:

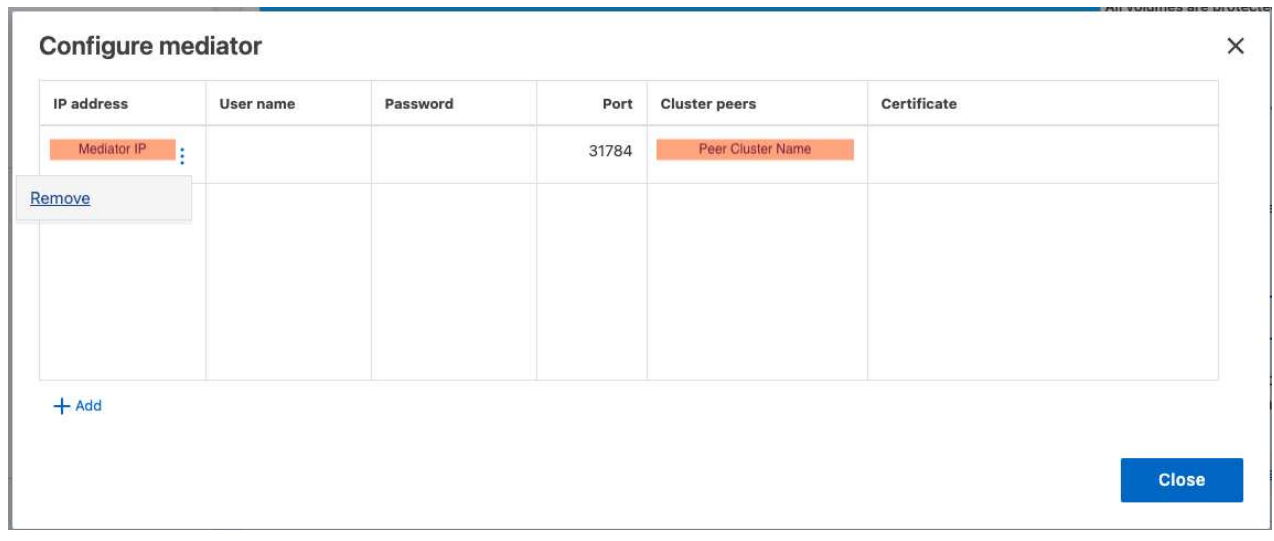

2. Add the ONTAP Mediator again with the correct certificate.

The ONTAP Mediator is now configured with the new third-party self-signed certificate.

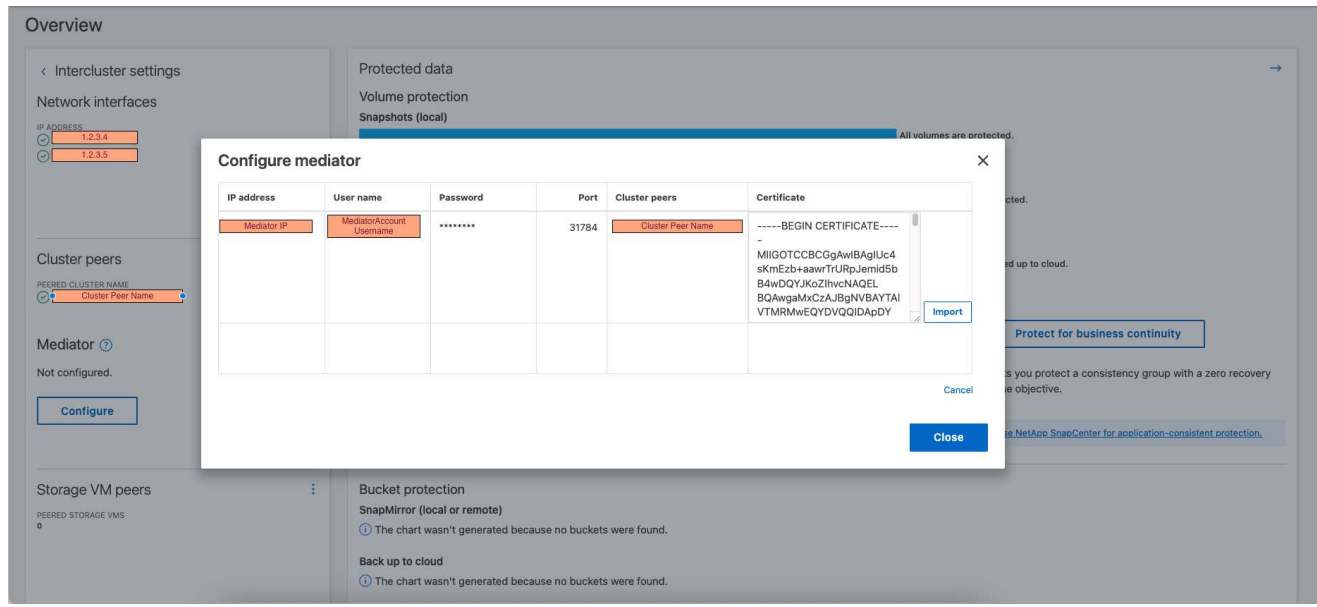

## **CLI**

You can re-initialize the ONTAP Mediator from either the primary or secondary cluster by using the ONTAP CLI to replace the self-signed certificate with the third-party certificate.

#### **Steps**

1. Remove the self-signed ca.crt installed earlier when you used self-signed certificates for all clusters. In the example below, there are two clusters:

**Example**

```
C1 test cluster::*> security certificate delete -vserver
C1 test cluster -common-name ONTAPMediatorCA
  2 entries were deleted.
C2 test cluster::*> security certificate delete -vserver
C2 test cluster -common-name ONTAPMediatorCA *
  2 entries were deleted.
```
2. Remove the previously configured ONTAP Mediator from the SM-BC cluster using -force true:

**Example**

```
C1_test_cluster::*> snapmirror mediator show
Mediator Address Peer Cluster Connection Status Quorum Status
---------------- ---------------- ----------------- -------------
1.2.3.4 C2 test cluster connected true
C1 test cluster::*> snapmirror mediator remove -mediator-address
1.2.3.4 -peer-cluster C2_test_cluster -force true
Warning: You are trying to remove the ONTAP Mediator configuration
with force. If this configuration exists on the peer cluster, it
could lead to failure of a SnapMirror failover operation. Check if
this configuration
           exists on the peer cluster C2_test_cluster and remove it as
well.
Do you want to continue? {y|n}: y
Info: [Job 136] 'mediator remove' job queued
C1 test cluster:: *> snapmirror mediator show
This table is currently empty.
```
3. Refer to the steps described in [Replace self-signed certificates with trusted third-party certificates](#page-357-0) on how to obtain certificates from subordinate CA, referred to as ca.crt. Replace self-signed certificates with trusted third-party certificates

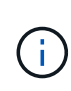

The ca.crt has certain properties that it derives from the request that need to be sent to the PKI authority, defined in the file

/opt/netapp/lib/ontap\_mediator/ontap\_mediator/server\_config/open ssl\_ca.cnf.

4. Add the new third-party ONTAP Mediator CA certificate ca.crt from the ONTAP Mediator Linux VM/host software installation location:

#### **Example**

```
[root@ontap-mediator ~]# cd
/opt/netapp/lib/ontap_mediator/ontap_mediator/server_config
[root@ontap-mediator server_config]# cat ca.crt
-----BEGIN CERTIFICATE-----
MIIFxTCCA62gAwIBAgIJANhtjk6HFCiOMA0GCSqGSIb3DQEBCwUAMHgxFTATBgNV
BAoMDE5ldEFwcCwgSW5jLjELMAkGA1UEBhMCVVMxEzARBgNVBAgMCkNhbGlmb3Ju
…
p+jdg5bG61cxkuvbRm7ykFbih1b88/Sgu5XJg2KRhjdISF98I81N+Fo=
-----END CERTIFICATE-----
```
5. Add the ca.crt file to the peered cluster. Repeat this step for all the peer clusters:

#### **Example**

```
C1 test cluster::*> security certificate install -type server-ca
-vserver C1 test cluster
Please enter Certificate: Press when done
-----BEGIN CERTIFICATE-----
MIIFxTCCA62gAwIBAgIJANhtjk6HFCiOMA0GCSqGSIb3DQEBCwUAMHgxFTATBgNV
BAoMDE5ldEFwcCwgSW5jLjELMAkGA1UEBhMCVVMxEzARBgNVBAgMCkNhbGlmb3Ju
…
p+jdg5bG61cxkuvbRm7ykFbih1b88/Sgu5XJg2KRhjdISF98I81N+Fo=
-----END CERTIFICATE-----
You should keep a copy of the CA-signed digital certificate for
future reference.
The installed certificate's CA and serial number for reference:
CA: ONTAP Mediator CA
serial: D86D8E4E87142XXX
The certificate's generated name for reference: ONTAPMediatorCA
C1 test cluster::*>
```
6. Remove the previously configured ONTAP Mediator from the SnapMirror active sync cluster:

**Example**

```
C1 test cluster:: *> snapmirror mediator show
Mediator Address Peer Cluster Connection Status Quorum Status
---------------- ---------------- ----------------- -------------
1.2.3.4 C2 test cluster connected true
C1 test cluster::*> snapmirror mediator remove -mediator-address
1.2.3.4 -peer-cluster C2_test_cluster
Info: [Job 86] 'mediator remove' job queued
C1 test cluster:: *> snapmirror mediator show
This table is currently empty.
```
7. Add the ONTAP Mediator again:

#### **Example**

```
C1 test cluster::*> snapmirror mediator add -mediator-address
1.2.3.4 -peer-cluster C2_test_cluster -username mediatoradmin
Notice: Enter the mediator password.
Enter the password:
Enter the password again:
Info: [Job: 87] 'mediator add' job queued
C1 test cluster:: *> snapmirror mediator show
Mediator Address Peer Cluster Connection Status Quorum Status
---------------- ---------------- ----------------- -------------
1.2.3.4 C2 test cluster connected true
```
Quorum Status indicates whether the SnapMirror consistency group relationships are synchronized with the mediator; a status of true indicates successful synchronization.

### <span id="page-274-0"></span>**Protect with SnapMirror active sync**

SnapMirror active sync offers asymmetric protection and, beginning with ONTAP 9.15.1, symmetric active/active protection.

#### **Configure asymmetric protection**

Configuring asymmetric protection using SnapMirror active sync involves selecting LUNs on the ONTAP source cluster and adding them to a consistency group.

#### **Before you begin**

- You must have a SnapMirror synchronous license.
- You must be a cluster or storage VM administrator.
- All constituent volumes in a consistency group must be in a single storage VM (SVM).
	- LUNs can reside on different volumes.
- The source and destination cluster cannot be the same.
- You cannot establish SnapMirror active sync consistency group relationships across ASA clusters and non-ASA clusters.
- The default IPspace is required by SnapMirror active sync for cluster peer relationships. Custom IPspace is not supported.
- The name of the consistency group must be unique.
- The volumes on the secondary (destination) cluster must be type DP.
- The primary and the secondary SVMs must be in a peered relationship.

### **Steps**

You can configure a consistency group using the ONTAP CLI or System Manager.

Beginning in ONTAP 9.10.1, ONTAP offers a consistency group endpoint and menu in System Manager, offering additional management utilities. If you are using ONTAP 9.10.1 or later, see [Configure a consistency](#page-218-0) [group](#page-218-0) then [configure protection](#page-226-0) to create an SnapMirror active sync relationship.

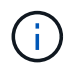

From ONTAP 9.8 through 9.14.1, SnapMirror active sync is referred to as SnapMirror Business Continuity (SM-BC).

#### **System Manager**

- 1. On the primary cluster, navigate to **Protection > Overview > Protect for Business Continuity > Protect LUNs**.
- 2. Select the LUNs you want to protect and add them to a protection group.
- 3. Select the destination cluster and SVM.
- 4. **Initialize relationship** is selected by default. Click **Save** to begin protection.
- 5. Go to **Dashboard > Performance** to verify IOPS activity for the LUNs.
- 6. On the destination cluster, use System Manager to verify that the protection for business continuity relationship is in sync: **Protection > Relationships**.

## **CLI**

1. Create a consistency group relationship from the destination cluster. destination::> snapmirror create -source-path *source-path* -destination-path *destination-path* -cg-item-mappings *volume-paths* -policy *policy-name*

You can map up to 12 constituent volumes using the  $cq$ -item-mappings parameter on the snapmirror create command.

The following example creates two consistency groups: cg\_src\_ on\_the\_source\_with `vol1 and vol2 and a mirrored destination consistency group, cg\_dst.

```
destination::> snapmirror create -source-path vs1_src:/cg/cg_src
-destination-path vs1_dst:/cg/cg_dst -cg-item-mappings
vol_src1:@vol_dst1,vol_src2:@vol_dst2 -policy AutomatedFailOver
```
2. From the destination cluster, initialize the consistency group.

```
destination::>snapmirror initialize -destination-path destination-
consistency-group
```
3. Confirm that the initialization operation completed successfully. The status should be  $Insync$ .

snapmirror show

- 4. On each cluster, create an igroup so you can map LUNs to the initiator on the application host. lun igroup create -igroup *name* -protocol *fcp|iscsi* -ostype *os* -initiator *initiator\_name*
- 5. On each cluster, map LUNs to the igroup:

lun map -path *path\_name* -igroup *igroup\_name*

6. Verify the LUN mapping completed successfully with the lun map command. Then, you can discover the new LUNs on the application host.

#### **Configure symmetric active/active protection**

You can establish symmetric protection using System Manager or the ONTAP CLI. In both interfaces, there are different steps for [uniform and non-uniform configurations.](#page-248-0)

# **Before you begin**

- Both clusters must be running ONTAP 9.15.1 or later.
- Symmetric active/active configurations require the AutomatedFailoverDuplex protection policy. Alternately, you can [create a custom SnapMirror policy](#page-71-0) provided the -type is automated-failoverduplex.

#### **System Manager**

#### **Steps for a uniform configuration**

- 1. On the primary site, [create a consistency group using new LUNs.](#page-218-0)
	- a. When creating the consistency group, specify host initiators to create igroups.
	- b. Select the checkbox to **Enable SnapMirror** then choose the AutomatedFailoverDuplex policy.
	- c. In the dialog box that appears, select the **Replicate initiator groups** checkbox to replicate igroups. In **Edit proximal settings**, set proximal SVMs for your hosts.
	- d. Select **Save**.

#### **Steps for a non-uniform configuration**

- 1. On the primary site, [create a consistency group using new LUNs.](#page-218-0)
	- a. When creating the consistency group, specify host initiators to create igroups.
	- b. Select the checkbox to **Enable SnapMirror** then choose the AutomatedFailoverDuplex policy.
	- c. Select **Save** to create the LUNs, consistency group, igroup, SnapMirror relationship, and igroup mapping.
- 2. On the secondary site, create an igroup and map the LUNs.
	- a. Navigate to **Hosts** > **SAN Initiator Groups**.
	- b. Select **+Add** to create a new igroup.
	- c. Provide a **Name**, select the **Host Operating System**, then choose **Initiator Group Members**.
	- d. Select **Save**.
- 3. Map the new igroup to the destination LUNs.
	- a. Navigate to **Storage** > **LUNs**.
	- b. Select all the LUNs to map to the igroup.
	- c. Select **More** then **Map to Initiator Groups**.

### **CLI**

#### **Steps for a uniform configuration**

1. Create a new SnapMirror relationship grouping all the volumes in the application. Ensure you designate the AutomatedFailOverDuplex policy to establish bidirectional sync replication.

```
snapmirror create -source-path source_path -destination-path
destination_path -cg-item-mappings source_volume:@destination_volume
-policy AutomatedFailOverDuplex
```
2. Confirm the operation has succeeded by waiting for the Mirrored State to show as SnapMirrored and the Relationship Status as Insync.

snapmirror show -destination-path *destination\_path*

3. On your host, configure host connectivity with access to each cluster according to your needs.

4. Establish the igroup configuration. Set the preferred paths for initiators on the local cluster. Specify the option to replicate the configuration to the peer cluster inverse affinity.

```
SiteA::> igroup create -vserver svm_name -os-type os_type -igroup
igroup_name -replication-peer peer_svm_name -initiator host
```

```
SiteA::> igroup add -vserver svm_name -igroup igroup_name -os-type os_type
-initiator host
```
- 5. From the host, discover the paths and verify the hosts have an active/optimized path to the storage LUN from the preferred cluster.
- 6. Deploy the application and distribute the VM workloads across clusters to achieve the required load balancing.

#### **Steps for a non-uniform configuration**

1. Create a new SnapMirror relationship grouping all the volumes in the application. Ensure you designate the `AutomatedFailOverDuplex`" policy to establish bidirectional sync replication.

```
snapmirror create -source-path source_path -destination-path
destination_path -cg-item-mappings source_volume:@destination_volume
-policy AutomatedFailOverDuplex
```
2. Confirm the operation has succeeded by waiting for the Mirrored State to show as SnapMirrored and the Relationship Status as Insync.

snapmirror show -destination-path *destination\_path*

- 3. On your host, configure host connectivity with access to each cluster according to your needs.
- 4. Establish the igroup configurations on both the source and destination clusters.

```
# primary site
SiteA::> igroup create -vserver svm_name -igroup igroup_name -initiator
host_1_name
```

```
# secondary site
SiteB::> igroup create -vserver svm_name -igroup igroup_name -initiator
host_2_name
```
- 5. From the host, discover the paths and verify the hosts have an active/optimized path to the storage LUN from the preferred cluster.
- 6. Deploy the application and distribute the VM workloads across clusters to achieve the required load balancing.

#### <span id="page-279-0"></span>**Convert an existing SnapMirror relationship to SnapMirror active sync relationship**

If you've configured SnapMirror protection, you can convert the relationship to SnapMirror active sync. Beginning with ONTAP 9.15.1, you can convert the relationship to use symmetric active/active protection.

#### **Convert an existing SnapMirror relationship to an asymmetric SnapMirror active sync relationship**

If you have an existing SnapMirror synchronous relationship between a source and destination cluster, you can convert it to an asymmetric SnapMirror active sync relationship. This allows you to associate the mirrored volumes with a consistency group, ensuring zero RPO across a multi-volume workload. Additionally, you can retain existing SnapMirror snapshots if you need to revert to a point in time prior to establishing the SnapMirror active sync relationship.

#### **About this task**

- You must be a cluster and SVM administrator on the primary and secondary clusters.
- You cannot convert zero RPO to zero RTO sync by changing the SnapMirror policy.
- You must ensure the LUNs are unmapped before issuing the snapmirror create command.

If existing LUNs on the secondary volume are mapped and the AutomatedFailover policy is configured, the snapmirror create command triggers an error.

#### **Before you begin**

- A zero RPO SnapMirror synchrnous relationship must exist between the primary and secondary cluster.
- All LUNs on the destination volume must be unmapped before the zero RTO SnapMirror relationship can be created.
- SnapMirror active sync only supports SAN protocols (not NFS/CIFS). Ensure no constituent of the consistency group is mounted for NAS access.

#### **Steps**

1. From the secondary cluster, perform a SnapMirror update on the existing relationship:

SiteB::>snapmirror update -destination-path vs1\_dst:vol1

2. Verify that the SnapMirror update completed successfully:

SiteB::>snapmirror show

3. Pause each of the zero RPO synchronous relationships:

SiteB::>snapmirror quiesce -destination-path vs1\_dst:vol1

SiteB::>snapmirror quiesce -destination-path vs1\_dst:vol2

4. Delete each of the zero RPO synchronous relationships:

SiteB::>snapmirror delete -destination-path vs1\_dst:vol1

SiteB::>snapmirror delete -destination-path vs1\_dst:vol2

5. Release the source SnapMirror relationship but retain the common Snapshot copies:

SiteA::>snapmirror release -relationship-info-only true -destination-path vs1\_dst:vol1

SiteA::>snapmirror release -relationship-info-only true -destination-path vs1\_dst:vol2

6. Create a zero RTO SnapMirror synchronous relationship:

```
SiteB::> snapmirror create -source-path vs1 src:/cg/cg src -destination-path
vs1 dst:/cg/cg dst -cg-item-mappings vol1:@vol1,vol2:@vol2 -policy
AutomatedFailover
```
7. Resynchronize the consistency group:

SiteB::> snapmirror resync -destination-path vs1\_dst:/cg/cg\_dst

8. Rescan host LUN I/O paths to restore all paths to the LUNs.

#### **Convert an existing SnapMirror relationship to symmetric active/active**

Beginning with ONTAP 9.15.1, you can convert an existing SnapMirror relationship to a SnapMirror active sync symmetric active/active relationship.

#### **Before you begin**

- You must be running ONTAP 9.15.1 or later.
- A zero RPO SnapMirror synchrnous relationship must exist between the primary and secondary cluster.
- All LUNs on the destination volume must be unmapped before the zero RTO SnapMirror relationship can be created.
- SnapMirror active sync only supports SAN protocols (not NFS/CIFS). Ensure no constituent of the consistency group is mounted for NAS access.

#### **Steps**

1. From the secondary cluster, perform a SnapMirror update on the existing relationship:

SiteB::>snapmirror update -destination-path vs1\_dst:vol1

2. Verify that the SnapMirror update completed successfully:

SiteB::>snapmirror show

3. Pause each of the zero RPO synchronous relationships:

SiteB::>snapmirror quiesce -destination-path vs1\_dst:vol1

SiteB::>snapmirror quiesce -destination-path vs1\_dst:vol2

4. Delete each of the zero RPO synchronous relationships:

SiteB::>snapmirror delete -destination-path vs1\_dst:vol1

SiteB::>snapmirror delete -destination-path vs1\_dst:vol2

5. Release the source SnapMirror relationship but retain the common Snapshot copies:

SiteA::>snapmirror release -relationship-info-only true -destination-path vs1\_dst:vol1

SiteA::>snapmirror release -relationship-info-only true -destination-path

vs1\_dst:vol2

6. Create a zero RTO SnapMirror synchronous relationship with the AutomatedFailoverDuplex policy:

```
SiteB::> snapmirror create -source-path vs1 src:/cg/cg src -destination-path
vs1_dst:/cg/cg_dst -cg-item-mappings vol1:@vol1,vol2:@vol2 -policy
AutomatedFailoverDuplex
```
- 7. If the existing hosts are local the primary cluster, add the host to the secondary cluster and establish connectivity with respective access to each cluster.
- 8. On the secondary site, delete the LUN maps on the igroups associated with remote hosts.

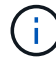

Ensure the igroup does not contain maps for non-replicated LUNs.

```
SiteB::> lun mapping delete -vserver svm_name -igroup igroup -path <>
```
9. On the primary site, modify the initiator configuration for existing hosts to set the proximal path for initiators on the local cluster.

```
SiteA::> igroup initiator add-proximal-vserver -vserver svm_name -initiator
host -proximal-vserver server
```
10. Add a new igroup and initiator for the new hosts and set the host proximity for host affinity to its local site. Ennable igroup replication to replicate the configuration and invert the host locality on the remote cluster.

```
SiteA::> igroup modify -vserver vsA -igroup ig1 -replication-peer vsB
SiteA::> igroup initiator add-proximal-vserver -vserver vsA -initiator host2
-proximal-vserver vsB
```
- 11. Discover the paths on the hosts and verify the hosts have an Active/Optimized path to the storage LUN from the preferred cluster
- 12. Deploy the application and distribute the VM workloads across clusters.
- 13. Resynchronize the consistency group:

```
SiteB::> snapmirror resync -destination-path vs1_dst:/cg/cg_dst
```
14. Rescan host LUN I/O paths to restore all paths to the LUNs.

#### **Convert SnapMirror active sync relationship type**

Beginning with ONTAP 9.15.1, you can convert between types of SnapMirror active sync protection: from asymmetric to symmetric active/active and vice versa.

#### **Convert to a symmetric active/active relationship**

You can convert a SnapMirror active sync relationship with aysnchronous protection to use symmetric active/active.

#### **Before you begin**

- Both clusters must be running ONTAP 9.15.1 or later.
- Symmetric active/active configurations require the AutomatedFailoverDuplex protection policy. Alternately, you can [create a custom SnapMirror policy](#page-71-0) provided the -type is automated-failoverduplex.

### **System Manager**

### **Steps for a uniform configuration**

- 1. Remove the destination igroup:
	- a. On the destination cluster, navigate to **Hosts** > **SAN Initiator Groups**.
	- b. Select the igroup with the SnapMirror relationship, then **Delete**.
	- c. In the dialog box, select the **Unmap the associated LUNs** box then **Delete**.
- 2. Edit the SnapMirror active sync relationship.
	- a. Navigate to **Protection** > **Relationships**.
	- b. Select the kabob menu next to the relationship you want to modify then **Edit**.
	- c. Modify the **Protection Policy** to AutomatedFailoverDuplex.
	- d. Selecting AutoMatedFailoverDuplex prompts a dialog box to modify host proximity settings. For the initiators, select the appropriate option for **Initiator proximal to** then **Save**.
	- e. Select **Save**.
- 3. In the **Protection** menu, confirm the operation succeeded when the relationship displays as InSync.

### **Steps for a non-uniform configuration**

- 1. Remove the destination igroup:
	- a. On the secondary site, navigate to **Hosts** > **SAN Initiator Groups**.
	- b. Select the igroup with the SnapMirror relationship, then **Delete**.
	- c. In the dialog box, select the **Unmap the associated LUNs** box then **Delete**.
- 2. Create a new igroup:
	- a. In the **SAN Initiator Groups** menu on the destination site, select **Add**.
	- b. Provide a **Name**, select the **Host Operating System**, then choose **Initiator Group Members**.
	- c. Select **Save**.
- 3. Map the new igroup to the destination LUNs.
	- a. Navigate to **Storage** > **LUNs**.
	- b. Select all the LUNs to map to the igroup.
	- c. Select **More** then **Map to Initiator Groups**.
- 4. Edit the SnapMirror active sync relationship.
	- a. Navigate to **Protection** > **Relationships**.
	- b. Select the kabob menu next to the relationship you want to modify then **Edit**.
	- c. Modify the **Protection Policy** to AutomatedFailoverDuplex.
	- d. Selecting AutoMatedFailoverDuplex initiates the option to modify host proximity settings. For the initiators, select the appropriate option for **Initiator proximal to** then **Save**.
	- e. Select **Save**.
- 5. In the **Protection** menu, confirm the operation succeeded when the relationship displays as InSync.

**CLI**

#### **Steps for a uniform configuration**

1. Modify the SnapMirror policy from AutomatedFailover to AutomatedFailoverDuplex:

```
snapmirror modify -destination-path destination_path -policy
AutomatedFailoverDuplex
```
2. Modifying the policy triggers a resync. Wait for the resync to complete and confirm the relationship is Insync:

snapmirror show -destination-path *destination\_path*

- 3. If the existing hosts are local the primary cluster, add the host to the second cluster and establish connectivity with respective access to each cluster.
- 4. On the secondary site, delete the LUN maps on the igroups associated with remote hosts.

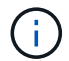

Ensure the igroup does not contain maps for non-replicated LUNs.

SiteB::> lun mapping delete -vserver *svm\_name* -igroup *igroup* -path <>

5. On the primary site, modify the initiator configuration for existing hosts to set the proximal path for initiators on the local cluster.

```
SiteA::> igroup initiator add-proximal-vserver -vserver svm_name -initiator
host -proximal-vserver server
```
6. Add a new igroup and initiator for the new hosts and set the host proximity for host affinity to its local site. Ennable igroup replication to replicate the configuration and invert the host locality on the remote cluster.

```
SiteA::> igroup modify -vserver vsA -igroup ig1 -replication-peer vsB
SiteA::> igroup initiator add-proximal-vserver -vserver vsA -initiator
host2 -proximal-vserver vsB
```
- 7. Discover the paths on the hosts and verify the hosts have an Active/Optimized path to the storage LUN from the preferred cluster
- 8. Deploy the application and distribute the VM workloads across clusters.

#### **Steps for a non-uniform configuration**

1. Modify the SnapMirror policy from AutomatedFailover to AutomatedFailoverDuplex:

```
snapmirror modify -destination-path destination_path -policy
AutomatedFailoverDuplex
```
2. Modifying the policy triggers a resync. Wait for the resync to complete and confirm the relationship is Insync:

snapmirror show -destination-path *destination\_path*

3. If the existing hosts are local to the primary cluster, add the host to the second cluster and establish connectivity with respective access to each cluster.

4. On the secondary site, delete the LUN maps on the igroups associated with remote hosts.

Ensure the igroup does not contain maps for non-replicated LUNs.

SiteB::> lun mapping delete -vserver *svm\_name* -igroup *igroup* -path <>

5. On the primary site, modify the initiator configuration for existing hosts to set the proximal path for initiators on the local cluster.

SiteA::> igroup initiator add-proximal-vserver -vserver *Svm\_name* -initiator *host* -proximal-vserver *server*

6. On the secondary site, add a new igroup and initiator for the new hosts and set the host proximity for host affinity to its local site. Map the LUNs to the igroup.

```
SiteB::> igroup create -vserver svm_name -igroup igroup_name
SiteB::> igroup add -vserver svm_name -igroup igroup_name -initiator
host_name
SiteB::> lun mapping create -igroup igroup_name -path path_name
```
- 7. Discover the paths on the hosts and verify the hosts have an Active/Optimized path to the storage LUN from the preferred cluster
- 8. Deploy the application and distribute the VM workloads across clusters.

#### **Convert from symmetric active/active to an asymmetric relationship**

If you've configured symmetric active/active protection, you can convert the relationship to asymmetric protection using the ONTAP CLI.

#### **Steps**

- 1. Move all the VM workloads to the host local to the source cluster.
- 2. Remove the igroup configuration for the hosts that are not managing the VM instances and modify the igroup configuration to terminate igroup replication.

code

 $\left| \cdot \right|$ 

3. On the secondary site, unmap the LUNs.

SiteB::> lun mapping delete -vserver *svm\_name* -igroup *igroup\_name* -path <>

4. On the secondary site, delete the symmetric active/active relationship.

SiteB::> snapmirror delete -destination-path *destination\_path*

- 5. On the primary site, release the symmetric active/active relationship. SiteA::> snapmirror release -destination-path *destination\_path* -relationship -info-only true
- 6. From the secondary site, create a relationship to the same set of volumes with the AutomatedFailover policy the resynchronize the relationship.

```
SiteB::> snapmirror create -source-path source_path -destination-path
destination_path -cg-item-mappings source:@destination -policy
AutomatedFailover
SiteB::> snapmirror resync -destination-path vs1:/cg/cg1_dst
```
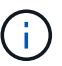

The consistency group on the secondary site needs [to be deleted](#page-247-0) before recreating the relationship. The destination volumes [must be converted to type DP](https://kb.netapp.com/onprem/ontap/dp/SnapMirror/How_to_change_a_volume_type_from_RW_to_DP).

7. Confirm the relationship Mirror State is Snapmirrored the Relationship Status is Insync.

```
snapmirror show -destination-path destination_path
```
8. Re-discover the paths from the host.

# **Manage SnapMirror active sync and protect data**

### **Create a common Snapshot copy**

In addition to the regularly scheduled Snapshot copy operations, you can manually create a common [Snapshot copy](https://docs.netapp.com/us-en/ontap/concepts/snapshot-copies-concept.html) between the volumes in the primary SnapMirror consistency group and the volumes in the secondary SnapMirror consistency group.

### **About this task**

The scheduled Snapshot creation interval is 12 hours.

## **Before you begin**

• The SnapMirror group relationship must be in sync.

#### **Steps**

1. Create a common Snapshot copy:

destination::>snapmirror update -destination-path vs1\_dst:/cg/cg\_dst

2. Monitor the progress of the update:

destination::>snapmirror show -fields -newest-snapshot

#### **Perform a planned failover of clusters in a SnapMirror active sync relationship**

In a planned failover of ONTAP clusters in a SnapMirror active sync relationship, you switch the roles of the primary and secondary clusters, so that the secondary cluster takes over from the primary cluster. During a failover, what is normally the secondary cluster processes input and output requests locally without disrupting client operations.

You may want to perform a planned failover to test the health of your disaster recovery configuration or to perform maintenance on the primary cluster.

#### **About this task**
A planned failover is initiated by the administrator of the secondary cluster. The operation requires switching the primary and secondary roles so that the secondary cluster takes over from the primary. The new primary cluster can then begin processing input and output requests locally without disrupting client operations.

# **Before you begin**

- The SnapMirror active sync relationship must be in sync.
- You cannot initiate a planned failover when a nondisruptive operation is in process. Nondisruptive operations include volume moves, aggregate relocations, and storage failovers.
- The ONTAP Mediator must be configured, connected, and in quorum.

# **Steps**

You can perform a planned failover using the ONTAP CLI or System Manager.

## **System Manager**

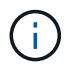

From ONTAP 9.8 through 9.14.1, SnapMirror active sync is referred to as SnapMirror Business Continuity (SM-BC).

- 1. In System Manager, select **Protection > Overview > Relationships**.
- 2. Identify the SnapMirror active sync relationship you want to failover. Next to its name, select the … next to the relationship's name, then select **Failover**.
- 3. To monitor the status of the failover, use the snapmirror failover show in the ONTAP CLI.

**CLI**

1. From the destination cluster, initiate the failover operation:

```
destination::>snapmirror failover start -destination-path
vs1_dst:/cg/cg_dst
```
2. Monitor the progress of the failover:

destination::>snapmirror failover show

3. When the failover operation is complete, you can monitor the SnapMirror synchronous protection relationship status from the destination:

destination::>snapmirror show

# **Recover from automatic unplanned failover operations**

An automatic unplanned failover (AUFO) operation occurs when the primary cluster is down or isolated. The ONTAP Mediator detects when a failover occurs and, and executes an automatic unplanned failover to the the secondary cluster. The secondary cluster is converted to the primary and begins serving clients. This operation is performed only with assistance from the ONTAP Mediator.

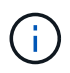

After the automatic unplanned failover, it is important to rescan the host LUN I/O paths so that there is no loss of I/O paths.

#### **Reestablish the protection relationship after an unplanned failover**

You can reestablish the protection relationship using System Manager or the ONTAP CLI.

#### **System Manager**

**Steps**

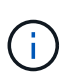

From ONTAP 9.8 through 9.14.1, SnapMirror active sync is referred to as SnapMirror Business Continuity (SM-BC).

- 1. Navigate to **Protection > Relationships** and wait for the relationship state to show "InSync."
- 2. To resume operations on the original source cluster, click **:** and select **Failover**.

**CLI**

You can monitor the status of the automatic unplanned failover using the snapmirror failover show command.

For example:

```
ClusterB::> snapmirror failover show -instance
Start Time: 9/23/2020 22:03:29
           Source Path: vs1:/cg/scg3
      Destination Path: vs3:/cg/dcg3
       Failover Status: completed
          Error Reason:
              End Time: 9/23/2020 22:03:30
Primary Data Cluster: cluster-2
Last Progress Update: -
         Failover Type: unplanned
    Error Reason codes: -
```
Refer to the [EMS reference](https://docs.netapp.com/us-en/ontap-ems-9131/smbc-aufo-events.html) to learn about event messages and about corrective actions.

#### **Resume protection in a fan-out configuration after failover**

Beginning with ONTAP 9.15.1, SnapMirror active sync supports automatic reconfiguration in the fan-out leg after a failover event. For more information, see [fan-out configurations](#page-259-0).

If you're using ONTAP 9.14.1 or earlier and you experience a failover on the secondary cluster in the SnapMirror active sync relationship, the SnapMirror asynchronous destination becomes unhealthy. You must manually restore protection by deleting and recreating the relationship with the SnapMirror asynchronous endpoint.

## **Steps**

- 1. Verify the failover has completed successfully: snapmirror failover show
- 2. On the SnapMirror asynchronous endpoint, delete the fan-out endpoint: snapmirror delete -destination-path *destination\_path*
- 3. On the third site, create a SnapMirror asynchronous relationships between the new SnapMirror active sync primary volume and the async fan-out destination volume: snapmirror create -source-path *source\_path* -destination-path *destination\_path* -policy MirrorAllSnapshots -schedule *schedule*
- 4. Resynchronize the relationship: snapmirror resync -destination-path *destination\_path*
- 5. Verify the relationship status and heath: snapmirror show

## **Monitor SnapMirror active sync operations**

You can monitor the following SnapMirror active sync operations to ensure the health of your SnapMirror active sync configuration:

- ONTAP Mediator
- Planned failover operations
- Automatic unplanned failover operations
- SnapMirror active sync availability

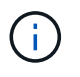

Beginning in ONTAP 9.15.1, System Manager displays the status of your SnapMirror active sync relationship from either cluster. You can also monitor the ONTAP Mediator's status from either cluster in System Manager.

#### **ONTAP Mediator**

During normal operations, the ONTAP Mediator state should be connected. If it's in any other state, this might indicate an error condition. You can review the [Event Management System \(EMS\) messages](https://docs.netapp.com/us-en/ontap-ems-9131/sm-mediator-events.html) to determine the error and appropriate corrective actions.

#### **Planned failover operations**

You can monitor status and progress of a planned failover operation using the snapmirror failover show command. For example:

```
ClusterB::> snapmirror failover start -destination-path vs1:/cg/dcg1
```
Once the failover operation is complete, you can monitor the SnapMirror protection status from the new destination cluster. For example:

ClusterA::> snapmirror show

Refer to the [EMS reference](https://docs.netapp.com/us-en/ontap-ems-9131/smbc-pfo-events.html) to learn about event messages and corrective actions.

#### **Automatic unplanned failover operations**

During an unplanned automatic failover, you can monitor the status of the operation using the snapmirror failover show command.

```
ClusterB::> snapmirror failover show -instance
Start Time: 9/23/2020 22:03:29
           Source Path: vs1:/cg/scg3
      Destination Path: vs3:/cg/dcg3
       Failover Status: completed
          Error Reason:
              End Time: 9/23/2020 22:03:30
Primary Data Cluster: cluster-2
Last Progress Update: -
         Failover Type: unplanned
    Error Reason codes: -
```
Refer to the [EMS reference](https://docs.netapp.com/us-en/ontap-ems-9131/smbc-aufo-events.html) to learn about event messages and about corrective actions.

#### **SnapMirror active sync availability**

You can check the availability of the SnapMirror active sync relationship using a series of commands, either on the primary cluster, the secondary cluster, or both.

Commands you use include the snapmirror mediator show command on both the primary and secondary cluster to check the connection and quorum status, the snapmirror show command, and the volume show command. For example:

SMBC A::\*> snapmirror mediator show Mediator Address Peer Cluster Connection Status Quorum Status ---------------- ---------------- ----------------- ------------- 10.236.172.86 SMBC\_B connected true SMBC B::\*> snapmirror mediator show Mediator Address Peer Cluster Connection Status Quorum Status ---------------- ---------------- ----------------- ------------- 10.236.172.86 SMBC\_A connected true SMBC B::\*> snapmirror show -expand Progress Source Destination Mirror Relationship Total Last Path Type Path State Status Progress Healthy Updated ----------- ---- ------------ ------- -------------- --------- ------- ------- vs0:/cg/cg1 XDP vs1:/cg/cg1\_dp Snapmirrored Insync - true vs0:vol1 XDP vs1:vol1 dp Snapmirrored Insync - true 2 entries were displayed. SMBC A::\*> volume show -fields is-smbc-master,smbc-consensus, is-smbcfailover-capable -volume vol1 vserver volume is-smbc-master is-smbc-failover-capable smbc-consensus ------- ------ -------------- ------------------------ ------------- vs0 vol1 true false Consensus SMBC B::\*> volume show -fields is-smbc-master,smbc-consensus, is-smbcfailover-capable -volume vol1\_dp vserver volume is-smbc-master is-smbc-failover-capable smbc-consensus ------- ------- -------------- ------------------------ ------------- vs1 vol1\_dp false true true No-consensus

## **Add or remove volumes to a consistency group**

As your application workload requirements change, you may need to add or remove volumes from a consistency group to ensure business continuity. The process of adding and removing volumes in an an active SnapMirror active sync relationship depends on the version of ONTAP you are using.

In most instances, this is a disruptive process requiring you to delete the SnapMirror relationship, modify the consistency group, then resume protection. Beginning with ONTAP 9.13.1, adding volumes to a consistency group with an active SnapMirror relationship is a non-disruptive operation.

## **About this task**

- In ONTAP 9.9.1, you can add or remove volumes to a consistency group using the ONTAP CLI.
- Beginning with ONTAP 9.10.1, it is recommended that you manage [consistency groups](#page-211-0) through System Manager or with the ONTAP REST API.

If you want to change the composition of the consistency group by adding or removing a volume, you must first delete the original relationship and then create the consistency group again with the new composition.

• Beginning in ONTAP 9.13.1, you can non-disruptively add volumes to a consistency group with an active SnapMirror relationship from the source or destination.

Removing volumes is a disruptive operation. You must delete the SnapMirror relationship before removing volumes.

#### **ONTAP 9.9.1-9.13.0**

#### **Before you begin**

- You cannot begin to modify the consistency group while it is in the InSync state.
- The destination volume should be of type DP.
- The new volume you add to expand the consistency group must have a pair of common Snapshot copies between the source and destination volumes.

#### **Steps**

The examples shown in two volume mappings: vol\_src1  $\leftarrow$  → vol\_dst1 and vol\_src2  $\leftarrow$  → vol dst2, in a consistency group relationship between the end points vs1  $src: /cq/cq$  src and vs1\_dst:/cg/cg\_dst.

1. On the source and destination clusters, verify there is a common Snapshot between the source and destination clusters with the command snapshot show -vserver *svm\_name* -volume *volume\_name* -snapshot *snapmirror*

```
source:: >snapshot show -vserver vs1 src -volume vol src3 -snapshot
snapmirror*
```

```
destination::>snapshot show -vserver vs1_dst -volume vol_dst3 -snapshot
snapmirror*
```
2. If no common Snapshot copy exists, create and initialize a FlexVol SnapMirror relationship:

```
destination::>snapmirror initialize -source-path vs1_src:vol_src3
-destination-path vs1 dst:vol dst3
```
3. Delete the consistency group relationship:

destination::>snapmirror delete -destination-path vs1\_dst:vol\_dst3

4. Release the source SnapMirror relationship and retain the common Snapshot copies:

```
source::>snapmirror release -relationship-info-only true -destination-path
vs1_dst:vol_dst3
```
5. Unmap the LUNs and delete the existing consistency group relationship:

```
destination::>lun mapping delete -vserver vs1_dst -path <lun_path> -igroup
<igroup_name>
```
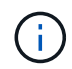

The destination LUNs are unmapped, while the LUNs on the primary copy continue to serve the host I/O.

destination::>snapmirror delete -destination-path vs1\_dst:/cg/cg\_dst

```
source::>snapmirror release -destination-path vs1_dst:/cg/cg_dst
-relationship-info-only true
```
6. **If you are using ONTAP 9.10.1 through 9.13.0,** delete and recreate and the consistency group on

the source with the correct composition. Follow the steps in [Delete a consistency group](#page-247-0) and then [Configure a single consistency group](#page-218-0). In ONTAP 9.10.1 and later, you must perform the delete and create operations in System Manager or with the ONTAP REST API; there is no CLI procedure.

## **If you are using ONTAP 9.9.1, skip to the next step.**

7. Create the new consistency group on the destination with the new composition:

```
destination::>snapmirror create -source-path vs1_src:/cg/cg_src
-destination-path vs1 dst:/cq/cq dst -cq-item-mappings vol src1:@vol dst1,
vol_src2:@vol_dst2, vol_src3:@vol_dst3
```
8. Resynchronize the zero RTO consistency group relationship to ensure it is in sync:

```
destination::>snapmirror resync -destination-path vs1_dst:/cg/cg_dst
```
9. Remap the LUNs that you unmapped in Step 5:

```
destination::> lun map -vserver vs1_dst -path lun_path -igroup igroup_name
```
10. Rescan host LUN I/O paths to restore all paths to the LUNs.

## **ONTAP 9.13.1 and later**

Beginning in ONTAP 9.13.1, you can non-disruptively add volumes to a consistency group with an active SnapMirror active sync relationship. SnapMirror active sync supports adding volumes from both the source or destination.

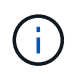

From ONTAP 9.8 through 9.14.1, SnapMirror active sync is referred to as SnapMirror Business Continuity (SM-BC).

For details on adding volumes from the source consistency group, see [Modify a consistency group](#page-234-0).

## **Add a volume from the destination cluster**

- 1. On the destination cluster, select **Protection** > **Relationships**.
- 2. Find the SnapMirror configuration you want to add volumes to. Select **then Expand.**
- 3. Select the volume relationships whose volumes are to be added to consistency group
- 4. Select **Expand**.

## **Upgrade and revert ONTAP with SnapMirror active sync**

SnapMirror active sync is supported beginning with ONTAP 9.9.1. Upgrading and reverting your ONTAP cluster has implications on your SnapMirror active sync relationships depending on the ONTAP version to which you are upgrading or reverting.

## **Upgrade ONTAP with SnapMirror active sync**

To use SnapMirror active sync, all nodes on the source and destination clusters must be running ONTAP 9.9.1 or later.

When upgrading ONTAP with active SnapMirror active sync relationships, you should use [automated](https://docs.netapp.com/us-en/ontap/upgrade/automated-upgrade-task.html) [nondisruptive upgrade \(ANDU\).](https://docs.netapp.com/us-en/ontap/upgrade/automated-upgrade-task.html) Using ANDU ensures your SnapMirror active sync relationships are in sync and healthy during the upgrade process.

There are no configuration steps to prepare SnapMirror active sync deployments for ONTAP upgrades. However, it is recommended that before and after the upgrade, you should check that:

- SnapMirror active sync relationships are in sync.
- There are no errors related to SnapMirror in the event log.
- The Mediator is online and healthy from both clusters.
- All hosts can see all paths properly to protect LUNs.

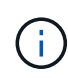

When you upgrade clusters from ONTAP 9.9.1 or 9.9.1 to ONTAP 9.10.1 and later, ONTAP creates new [consistency groups](#page-211-0) on both source and destination clusters for SnapMirror active sync relationships that can be configured using System Manager.

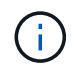

The snapmirror quiesce and snampirror resume commands are not supported with SnapMirror active sync.

#### **Revert to ONTAP 9.9.1 from ONTAP 9.10.1**

To revert relationships from 9.10.1 to 9.9.1, SnapMirror active sync relationships must be deleted, followed by the 9.10.1 consistency group instance. Consistency groups with an active SnapMirror active sync relationship cannot be deleted. Any FlexVol volumes that were upgraded to 9.10.1 previously associated with another Smart Container or Enterprise App in 9.9.1 or earlier will no longer be associated on revert. Deleting consistency groups does not delete the constituent volumes or volume granular snapshots. Refer to [Delete a](#page-247-0) [consistency group](#page-247-0) for more information on this task in ONTAP 9.10.1 and later.

#### **Revert from ONTAP 9.9.1**

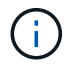

SnapMirror active sync is not supported with mixed ONTAP clusters than include releases earlier than ONTAP 9.9.1.

When you revert from ONTAP 9.9.1 to an earlier release of ONTAP, you must be aware of the following:

- If the cluster hosts an SnapMirror active sync destination, reverting to ONTAP 9.8 or earlier is not allowed until the relationship is broken and deleted.
- If the cluster hosts an SnapMirror active sync source, reverting to ONTAP 9.8 or earlier is not allowed until the relationship is released.
- All user-created custom SnapMirror active sync policies must be deleted before reverting to ONTAP 9.8 or earlier.

To meet these requirements, see [Remove a SnapMirror active sync configuration](#page-298-0).

## **Steps**

1. Confirm your readiness to revert, entering the following command from one of the clusters in the SnapMirror active sync relationship:

cluster::> system node revert-to -version 9.7 -check-only

The following sample output shows a cluster that is not ready to revert with instructions for clean up.

cluster::> system node revert-to -version 9.7 -check-only Error: command failed: The revert check phase failed. The following issues must be resolved before revert can be completed. Bring the data LIFs down on running vservers. Command to list the running vservers: vserver show -admin-state running Command to list the data LIFs that are up: network interface show -role data -status-admin up Command to bring all data LIFs down: network interface modify {-role data} -status-admin down Disable snapshot policies. Command to list snapshot policies: "snapshot policy show". Command to disable snapshot policies: "snapshot policy modify -vserver \* -enabled false" Break off the initialized online data-protection (DP) volumes and delete Uninitialized online data-protection (DP) volumes present on the local node. Command to list all online data-protection volumes on the local node: volume show -type DP -state online -node <local-node-name> Before breaking off the initialized online data-protection volumes, quiesce and abort transfers on associated SnapMirror relationships and wait for the Relationship Status to be Quiesced. Command to quiesce a SnapMirror relationship: snapmirror quiesce Command to abort transfers on a SnapMirror relationship: snapmirror abort Command to see if the Relationship Status of a SnapMirror relationship is Quiesced: snapmirror show Command to break off a data-protection volume: snapmirror break Command to break off a data-protection volume which is the destination of a SnapMirror relationship with a policy of type "vault": snapmirror break -delete-snapshots Uninitialized data-protection volumes are reported by the "snapmirror break" command when applied on a DP volume. Command to delete volume: volume delete Delete current version snapshots in advanced privilege level. Command to list snapshots: "snapshot show -fs-version 9.9.1" Command to delete snapshots: "snapshot prepare-for-revert -node

```
  <nodename>"
     Delete all user-created policies of the type active-strict-sync-
mirror
     and active-sync-mirror.
     The command to see all active-strict-sync-mirror and active-sync-
mirror
     type policies is:
      snapmirror policy show -type
     active-strict-sync-mirror,active-sync-mirror
   The command to delete a policy is :
    snapmirror policy delete -vserver <SVM-name> -policy <policy-name>
```
2. Once you've satisfied the requirements of the revert check, see [Revert ONTAP.](https://docs.netapp.com/us-en/ontap/revert/index.html)

## <span id="page-298-0"></span>**Remove a SnapMirror active sync configuration**

If you no longer require zero RTO SnapMirror synchronous protection, you can delete your SnapMirror active sync relationship.

## **Remove an asymmetric configuration**

- Before you delete the SnapMirror active sync relationship, all LUNs in the destination cluster must be unmapped.
- After the LUNs are unmapped and the host is rescanned, the SCSI target notifies the hosts that the LUN inventory has changed. The existing LUNs on the zero RTO secondary volumes change to reflect a new identity after the zero RTO relationship is deleted. Hosts discover the secondary volume LUNs as new LUNs that have no relationship to the source volume LUNs.
- The secondary volumes remain DP volumes after the relationship is deleted. You can issue the snapmirror break command to convert them to read/write.
- Deleting the relationship is not allowed in the failed-over state when the relationship is not reversed.

## **Steps**

1. From the secondary cluster, remove the SnapMirror active sync consistency group relationship between the source endpoint and destination endpoint:

destination::>snapmirror delete -destination-path vs1\_dst:/cg/cg\_dst

2. From the primary cluster, release the consistency group relationship and the Snapshot copies created for the relationship:

source::>snapmirror release -destination-path vs1\_dst:/cg/cg\_dst

- 3. Perform a host rescan to update the LUN inventory.
- 4. Beginning with ONTAP 9.10.1, deleting the SnapMirror relationship does not delete the consistency group. If you want to delete the consistency group, you must use System Manager or the ONTAP REST API. See [Delete a consistency group](#page-247-0) for more information.

#### **Remove a symmetric active/active configuration**

You can remove a symmetric configuration using System Manager or the ONTAP CLI. In both interfaces, there are different steps for [uniform and non-uniform configurations.](#page-248-0)

## **System Manager**

## **Steps for a uniform configuration**

- 1. On the primary site, remove the remote hosts from the igroup and terminate replication.
	- a. Navigate to **Hosts** > **SAN Initiator Groups**.
	- b. Select the igroup you want to modify then **Edit**.
	- c. Remove the remote initiator and terminate igroup replication. Select **Save**.
- 2. On the secondary site, delete the replicated relationship by unmapping the LUNs.
	- a. Navigate to **Hosts** > **SAN Initiator Groups**.
	- b. Select the igroup with the SnapMirror relationship, then **Delete**.
	- c. In the dialog box, select the **Unmap the associated LUNs** box then **Delete**.
	- d. Navigate to **Protection** > **Relationships**.
	- e. Select the SnapMirror active sync relationship then **Release** to delete the relationships.

#### **Steps for a non-uniform configuration**

- 1. On the primary site, remove the remote hosts from the igroup and terminate replication.
	- a. Navigate to **Hosts** > **SAN Initiator Groups**.
	- b. Select the igroup you want to modify then **Edit**.
	- c. Remove the remote initiator and terminate igroup replication. Select **Save**.
- 2. On the secondary site, remove the SnapMirror active sync relationship.
	- a. Navigate to **Protection** > **Relationships**.
	- b. Select the SnapMirror active sync relationship then **Release** to delete the relationships.

## **CLI**

#### **Steps for a uniform configuration**

- 1. Move all the VM workloads to the host local to source cluster of SnapMirror active sync.
- 2. On the source cluster, remove the initiators from the igroup and modify the igroup configuration to terminate igroup replication.

```
SiteA::> igroup remove -vserver <svm name> -igroup <igroup name> -os-type
<os_type> -initiator <host2>
SiteA::> igroup modify -vserver <svm name> -igroup <igroup name> -os-type
<os_type> -replication-peer "-"
```
3. On the secondary site, delete the LUN mapping and remove the igroup configuration:

SiteB::> lun mapping delete -vserver <svm name> -igroup <igroup name> -path  $\langle \rangle$ SiteB::> igroup delete -vserver <svm\_name> -igroup <igroup name>

4. On the secondary site, delete the SnapMirror active sync relationship.

SiteB::> snapmirror delete -destination-path *destination\_path*

5. On the primary site, release the SnapMirror active sync relationship from primary site.

SiteA::> snapmirror release -destination-path <destination path>

6. Rediscover the paths to verify that only the local path is available to the host.

#### **Steps for a non-uniform configuration**

- 1. Move all the VM workloads to the host local to source cluster of SnapMirror active sync.
- 2. On the source cluster, remove the initiators from the igroup.

```
SiteA::> igroup remove -vserver <svm name> -igroup <igroup name> -initiator
<host2>
```
3. On the secondary site, delete the LUN mapping and remove the igroup configuration:

SiteB::> lun mapping delete -vserver <svm name> -igroup <igroup name> -path  $\langle \rangle$ SiteB::> igroup delete -vserver <svm\_name> -igroup <igroup name>

4. On the secondary site, delete the SnapMirror active sync relationship.

SiteB:: > snapmirror delete -destination-path <destination path>

5. On the primary site, release the SnapMirror active sync relationship from primary site.

SiteA::> snapmirror release -destination-path <destination path>

6. Rediscover the paths to verify that only the local path is available to the host.

## **Remove ONTAP Mediator**

If you want to remove an existing ONTAP Mediator configuration from your ONTAP clusters, you can do so by using the snapmirror mediator remove command.

#### **Steps**

1. Remove ONTAP Mediator:

```
snapmirror mediator remove -mediator-address 12.345.678.90 -peer-cluster
cluster_xyz
```
## **Troubleshoot**

#### **SnapMirror delete operation fails in takover state**

**Issue:**

When ONTAP 9.9.1 is installed on a cluster, executing the snapmirror delete command fails when an SnapMirror active sync consistency group relationship is in takeover state.

## **Example:**

```
C2 cluster::> snapmirror delete vs1:/cg/dd
Error: command failed: RPC: Couldn't make connection
```
## **Solution**

When the nodes in an SnapMirror active sync relationship are in takeover state, perform the SnapMirror delete and release operation with the "-force" option set to true.

## **Example:**

```
C2_cluster::> snapmirror delete vs1:/cg/dd -force true
Warning: The relationship between source "vs0:/cg/ss" and destination
           "vs1:/cg/dd" will be deleted, however the items of the
destination
           Consistency Group might not be made writable, deletable, or
modifiable
           after the operation. Manual recovery might be required.
Do you want to continue? {y|n}: y
Operation succeeded: snapmirror delete for the relationship with
destination "vs1:/cg/dd".
```
## **Failure creating a SnapMirror relationship and initializing consistency group**

## **Issue:**

Creation of SnapMirror relationship and consistency group initialization fails.

## **Solution:**

Ensure that you have not exceeded the limit of consistency groups per cluster. Consistency group limits in SnapMirror active sync are platform independent and differ based on the version of ONTAP. See [Object limits](#page-262-0) for guidance specific to your ONTAP version.

## **Error:**

If the consistency group is stuck initializing, check the status of your consistency group initializations with the ONTAP REST API, System Manager or the command sn show -expand.

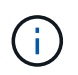

From ONTAP 9.8 through 9.14.1, SnapMirror active sync is referred to as SnapMirror Business Continuity (SM-BC).

## **Solution:**

If consistency groups fail to initialize, remove the SnapMirror active sync relationship, delete the consistency group, then recreate the relationship and initialize it. This workflow differs depending on the version of ONTAP you are using.

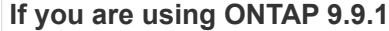

## **If you are using ONTAP 9.9.1 If you are using ONTAP 9.10.1 or later**

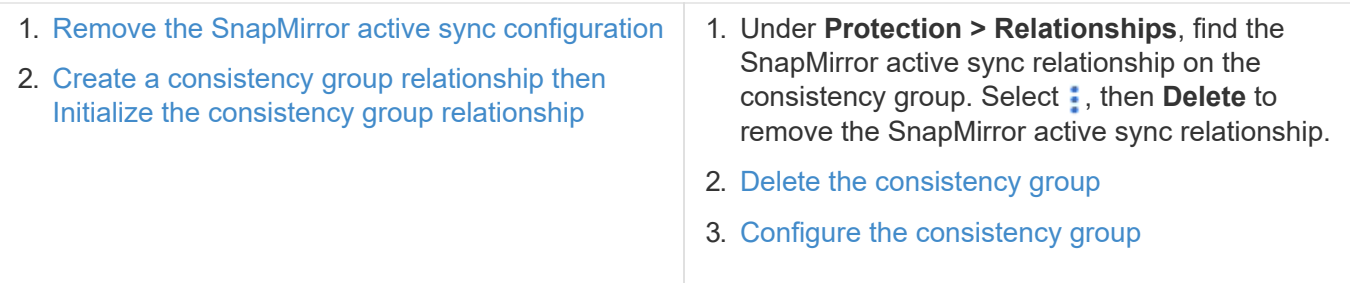

## **Planned failover unsuccessful**

**Issue:**

After executing the snapmirror failover start command, the output for the snapmirror failover show command displays a message indicates that a nondisruptive operation is in progress.

## **Example:**

Cluster1::> snapmirror failover show Source Destination Error Path Path Type Status start-time end-time Reason --- -------- --------- ------vs1:/cg/cg vs0:/cg/cg planned failed 10/1/2020 10/1/2020 SnapMirror Failover cannot start because a volume move is running. Retry the command once volume move has finished. 08:35:04

08:35:04

## **Cause:**

A planned failover cannot begin when a nondisruptive operation is in progress, including volume move, aggregate relocation, and storage failover.

## **Solution:**

Wait for the nondisruptive operation to complete and try the failover operation again.

## **ONTAP Mediator not reachable or Mediator quorum status is false**

**Issue:**

After executing the snapmirror failover start command, the output for the snapmirror failover show command displays a message indicating that the ONTAP Mediator is not configured.

See [Configure the ONTAP Mediator and clusters for SnapMirror active sync.](#page-264-0)

#### **Example:**

Cluster1::> snapmirror failover show Source Destination Error Path Path Type Status start-time end-time Reason -------- ----------- -------- --------- ---------- ---------- --------- vs0:/cg/cg vs1:/cg/cg planned failed 10/1/2020 10/1/2020 SnapMirror failover cannot start because the source-side precheck failed. reason: Mediator not configured. 05:50:42 05:50:43

#### **Cause:**

Mediator is not configured or there are network connectivity issues.

#### **Solution:**

If the ONTAP Mediator is not configured, you must configure the ONTAP Mediator before you can establish a SnapMirror active sync relationship. Fix any network connectivity issues. Make sure Mediator is connected and quorum status is true on both the source and destination site using the snapmirror mediator show command. For more information, see [Configure the ONTAP Mediator](#page-264-0).

#### **Example:**

```
cluster::> snapmirror mediator show
Mediator Address Peer Cluster Connection Status Quorum Status
---------------- ---------------- ----------------- -------------
10.234.10.143 cluster2 connected true
```
## **Automatic unplanned failover not triggered on Site B**

#### **Issue:**

A failure on Site A does not trigger an unplanned failover on Site B.

#### **Possible cause #1:**

The ONTAP Mediator is not configured. To determine if this is the cause, issue the snapmirror mediator show command on the Site B cluster.

#### **Example:**

```
Cluster2::*> snapmirror mediator show
This table is currently empty.
```
This example indicates that ONTAP Mediator is not configured on Site B.

## **Solution:**

Ensure that ONTAP Mediator is configured on both clusters, that the status is connected, and quorum is set to True.

## **Possible cause #2:**

SnapMirror consistency group is out of sync. To determine if this is the cause, view the event log to view if the consistency group was in sync during the time at which the Site A failure occurred.

## **Example:**

cluster::\*> event log show -event \*out.of.sync\* Time Node Node Severity Event ------------------- ---------------- ------------- --------------------------- 10/1/2020 23:26:12 sti42-vsim-ucs511w ERROR sms.status.out.of.sync: Source volume "vs0:zrto\_cg\_556844\_511u\_RW1" and destination volume "vs1:zrto cg 556881 511w DP1" with relationship UUID "55ab7942-03e5-11ebba5a-005056a7dc14" is in "out-of-sync" status due to the following reason: "Transfer failed."

## **Solution:**

Complete the following steps to perform a forced failover on Site B.

- 1. Unmap all LUNs belonging to the consistency group from Site B.
- 2. Delete the SnapMirror consistency group relationship using the force option.
- 3. Enter the snapmirror break command on the consistency group constituent volumes to convert volumes from DP to R/W, to enable I/O from Site B.
- 4. Boot up the Site A nodes to create a zero RTO relationship from Site B to Site A.
- 5. Release the consistency group with relationship-info-only on Site A to retain common Snapshot copy and unmap the LUNs belonging to the consistency group.
- 6. Convert volumes on Site A from R/W to DP by setting up a volume level relationship using either the Sync policy or Async policy.
- 7. Issue the snapmirror resync to synchronize the relationships.
- 8. Delete the SnapMirror relationships with the Sync policy on Site A.
- 9. Release the SnapMirror relationships with Sync policy using relationship-info-only true on Site B.
- 10. Create a consistency group relationship from Site B to Site A.
- 11. Perform a consistency group resync from Site A, and then verify that the consistency group is in sync.
- 12. Rescan host LUN I/O paths to restore all paths to the LUNs.

## **Link between Site B and mediator down and Site A down**

To check on the connection of the ONTAP Mediator, use the snapmirror mediator show command. If the connection status is unreachable and Site B is unable to reach Site A, you will have an output similar to the one below. Follow the steps in the solution to restore connection

**Example:**

```
cluster::*> snapmirror mediator show
Mediator Address Peer Cluster Connection Status Quorum Status
---------------- ---------------- ----------------- -------------
10.237.86.17 C1 cluster unreachable true
SnapMirror consistency group relationship status is out of sync.
C2 cluster:: *> snapmirror show -expand
Source Destination Mirror Relationship Total
Last
Path Type Path State Status Progress Healthy
Updated
----------- ---- ------------ ------- -------------- --------- -------
--------
vs0:/cg/src_cg_1 XDP_vs1:/cg/dst_cg_1 Snapmirrored OutOfSync - false -
vs0:zrto_cg_655724_188a_RW1 XDP vs1:zrto_cg_655755_188c_DP1 Snapmirrored
OutOfSync - false -
vs0:zrto_cg_655733_188a_RW2 XDP vs1:zrto_cg_655762_188c_DP2 Snapmirrored
OutOfSync - false -
vs0:zrto_cg_655739_188b_RW1 XDP vs1:zrto_cg_655768_188d_DP1 Snapmirrored
OutOfSync - false -
vs0:zrto_cg_655748_188b_RW2 XDP vs1:zrto_cg_655776_188d_DP2 Snapmirrored
OutOfSync - false -
5 entries were displayed.
Site B cluster is unable to reach Site A.
C2 cluster:: *> cluster peer show
Peer Cluster Name Cluster Serial Number Availability
Authentication
------------------------- --------------------- --------------
--------------
C1 cluster 1-80-000011 Unavailable ok
```
## **Solution**

Force a failover to enable I/O from Site B and then establish a zero RTO relationship from Site B to Site A. Complete the following steps to perform a forced failover on Site B.

- 1. Unmap all LUNs belonging to the consistency group from Site B.
- 2. Delete the SnapMirror consistency group relationship using the force option.
- 3. Enter the SnapMirror break command (snapmirror break -destination\_path *svm*:\_volume\_) on the consistency group constituent volumes to convert volumes from DP to RW, to enable I/O from Site B.

You must issue the SnapMirror break command for each relationship in the consistency group. For example, if there are three volumes in the consistency group, you will issue the command for each volume.

4. Boot up the Site A nodes to create a zero RTO relationship from Site B to Site A.

- 5. Release the consistency group with relationship-info-only on Site A to retain common Snapshot copy and unmap the LUNs belonging to the consistency group.
- 6. Convert volumes on Site A from RW to DP by setting up a volume level relationship using either Sync policy or Async policy.
- 7. Issue the snapmirror resync command to synchronize the relationships.
- 8. Delete the SnapMirror relationships with Sync policy on Site A.
- 9. Release the SnapMirror relationships with Sync policy using relationship-info-only true on Site B.
- 10. Create a consistency group relationship between Site B to Site A.
- 11. From the source cluster, resynchronize the consistency group. Verify the consistency group state is in sync.
- 12. Rescan the host LUN I/O paths to restore all paths to the LUNs.

## **Link between Site A and mediator down and Site B down**

When using SnapMirror active sync, you may lose connectivity between the ONTAP Mediator or your peered clusters. You can diagnose the issue by checking the connection, availability, and consensus status of the different parts of the SnapMirror active sync relationship then forcefully resuming connection.

## **Table 1. Determining the cause**

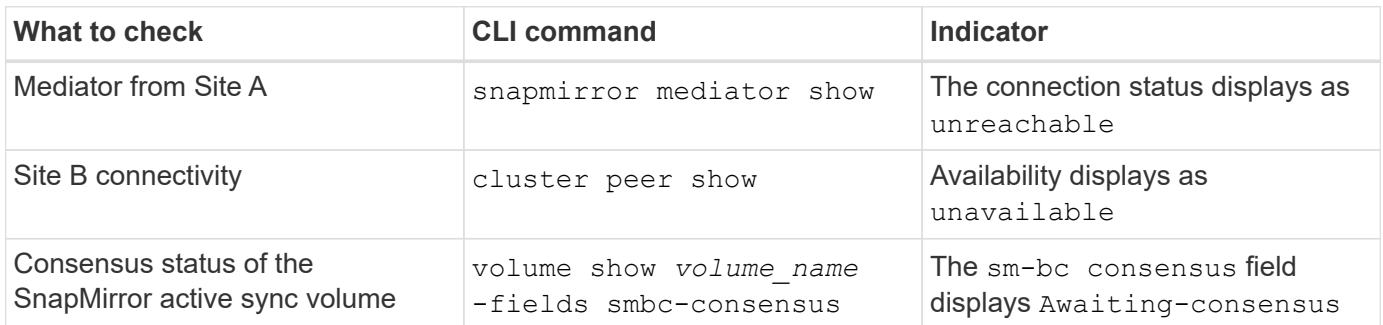

For additional information about diagnosing and resolving this issue, refer to the Knowledge Base article [Link](https://kb.netapp.com/Advice_and_Troubleshooting/Data_Protection_and_Security/SnapMirror/Link_between_Site_A_and_Mediator_down_and_Site_B_down_when_using_SM-BC) [between Site A and Mediator down and Site B down when using SnapMirror active sync.](https://kb.netapp.com/Advice_and_Troubleshooting/Data_Protection_and_Security/SnapMirror/Link_between_Site_A_and_Mediator_down_and_Site_B_down_when_using_SM-BC)

## **SnapMirror delete operation fails when fence is set on destination volume**

**Issue:**

SnapMirror delete operation fails when any of the destination volumes have redirection fence set.

## **Solution**

Performing the following operations to retry the redirection and remove the fence from the destination volume.

- SnapMirror resync
- SnapMirror update

## **Volume move operation stuck when primary is down**

## **Issue:**

A volume move operation is stuck indefinitely in cutover deferred state when the primary

site is down in a SnapMirror active sync relationship.

When the primary site is down, the secondary site performs an automatic unplanned failover (AUFO). When a volume move operation is in progress when the AUFO is triggered the volume move becomes stuck.

# **Solution:**

Abort the volume move instance that is stuck and restart the volume move operation.

# **SnapMirror release fails when unable to delete Snapshot copy**

# **Issue:**

The SnapMirror release operation fails when the Snapshot copy cannot be deleted.

# **Solution:**

The Snapshot copy contains a transient tag. Use the snapshot delete command with the -ignore -owners option to remove the transient Snapshot copy. snapshot delete -volume <volume name> -snapshot <snapshot name> -ignore-owners

```
true -force true
```
Retry the snapmirror release command.

## **Volume move reference Snapshot copy shows as the newest**

## **Issue:**

After performing a volume move operation on a consistency group volume, the volume move reference Snapshot copy might incorrectly display as the newest for the SnapMirror relationship.

You can view the newest Snapshot copy with the following command:

snapmirror show -fields newest-snapshot status -expand

## **Solution:**

Manually perform a snapmirror resync or wait for the next automatic resync operation after the volume move operation completes.

# **Mediator service for MetroCluster and SnapMirror active sync**

# **ONTAP Mediator overview**

The ONTAP Mediator provides several functions for ONTAP features:

- Provides a persistent and fenced store for HA metadata.
- Serves as a ping proxy for controller liveliness.
- Provides synchronous node health query functionality to aid in quorum determination.

The ONTAP Mediator provides two additional systemctl services:

## • **ontap\_mediator.service**

Maintains the REST APIs server for managing the ONAP relationships.

## • **mediator-scst.service**

Controls the startup and shutdown of the iSCSI module (SCST).

## **Tools provided for the system administrator**

Tools provided for the system administrator:

## • **/usr/local/bin/mediator\_change\_password**

Sets a new API password when the current API username and password are provided.

## • **/usr/local/bin/mediator\_change\_user**

Sets a new API username when the current API username and password are provided.

## • **/usr/local/bin/mediator\_generate\_support\_bundle**

Generates a local tgz file containing all useful support information needed for communication with NetApp customer support. This includes application configuration, logs, and some system information. The bundles are generated on the local disk and can be transferred manually, as needed. Storage location: /opt/netapp/data/support\_bundles/

## • **/usr/local/bin/uninstall\_ontap\_mediator**

Removes the ONTAP Mediator package and the SCST kernel module. This includes all configuration, logs, and mailbox data.

## • **/usr/local/bin/mediator\_unlock\_user**

Releases a lock-out on the API user account if the authentication retry limit was reached. This feature is used to prevent brute force password derivation. It prompts the user for the correct username and password.

## • **/usr/local/bin/mediator\_add\_user**

(Support only) Used to add the API user upon installation.

## **Special Notes**

ONTAP Mediator relies on SCST to provide iSCSI (See [http://scst.sourceforge.net/index.html\)](http://scst.sourceforge.net/index.html). This package is a kernel module that is compiled during installation specifically for the kernel. Any updates to the kernel might require SCST to be re-installed. Alternatively, uninstall then re-install the ONTAP Mediator, then reconfigure the ONTAP relationship.

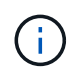

Any updates to the server OS kernel should be coordinated with a maintenance window in ONTAP.

# **What's new with the ONTAP Mediator**

New enhancements to the ONTAP Mediator are provided with each release. Here's what's new.

# **Enhancements**

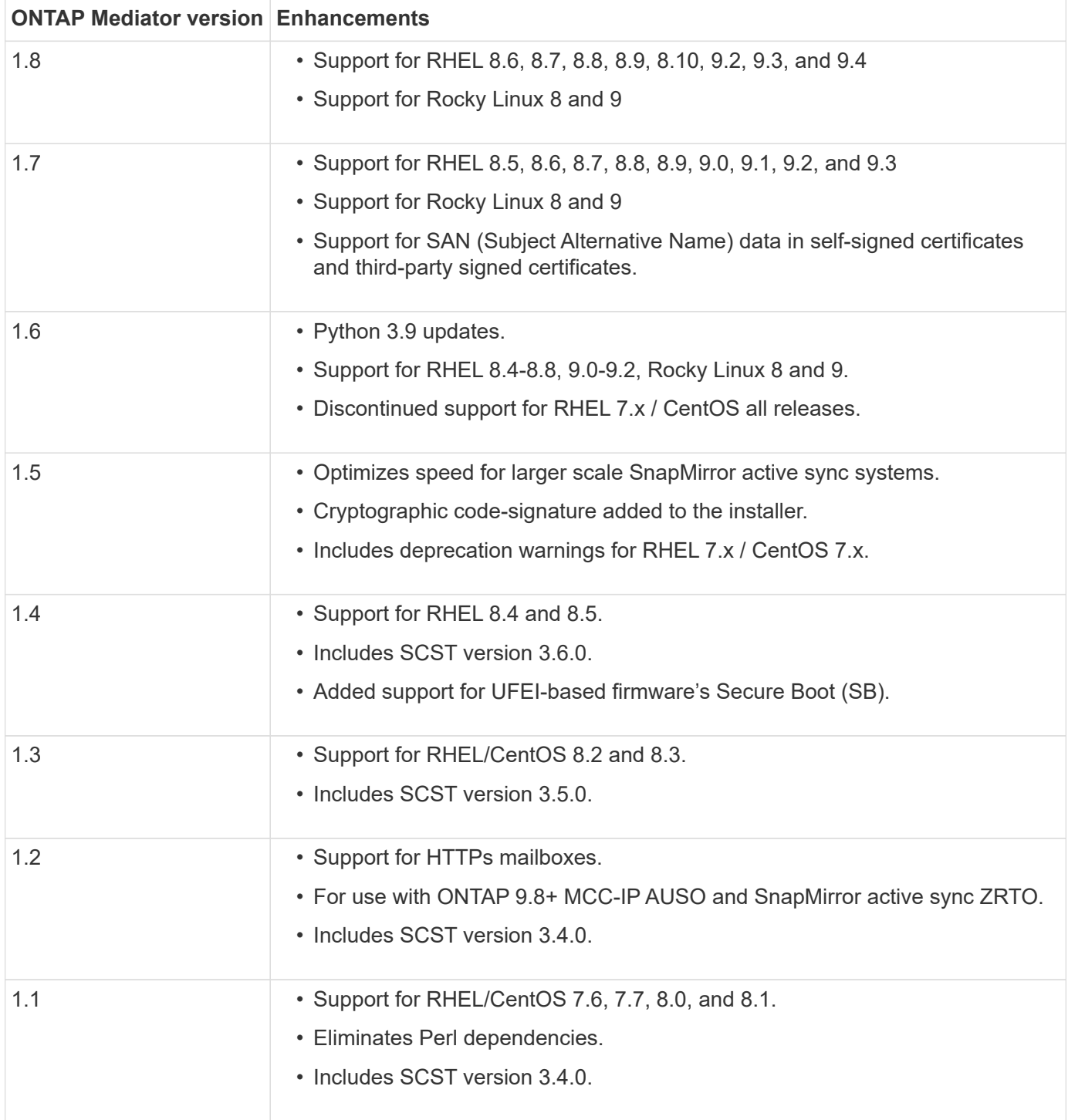

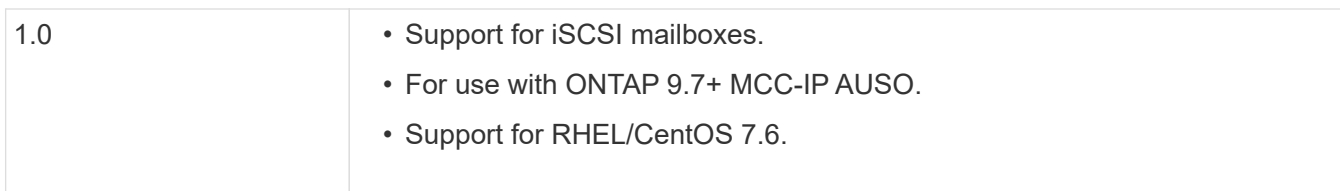

# **OS support matrix**

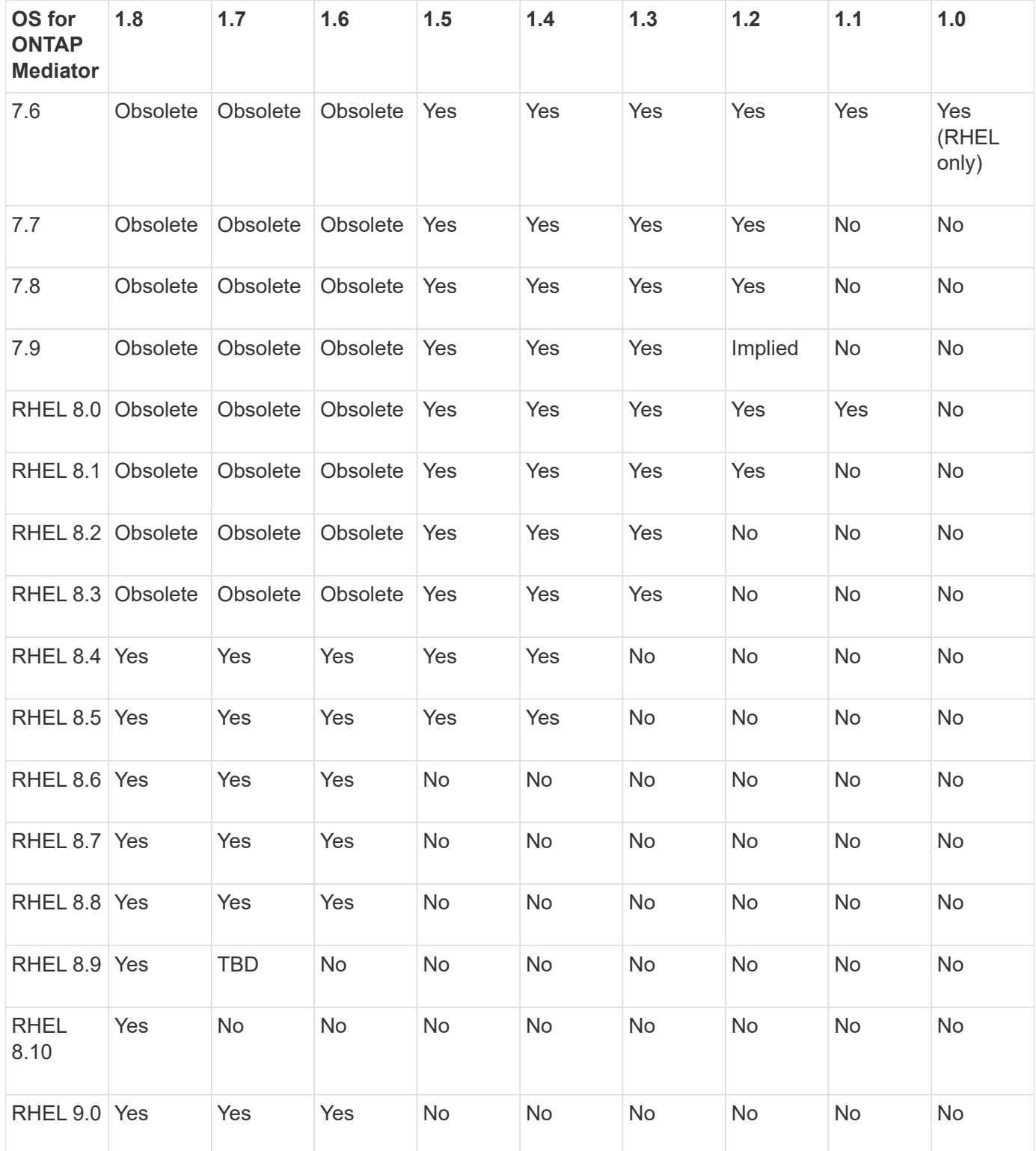

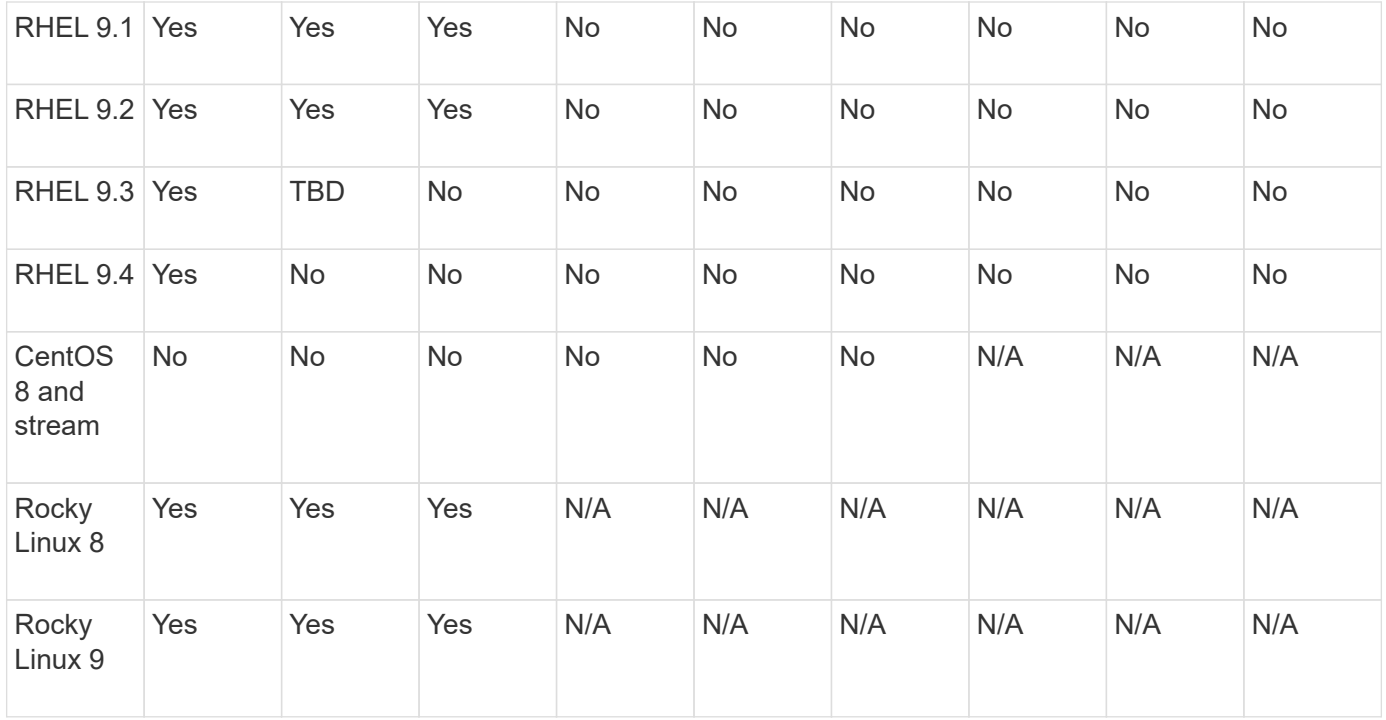

• OS refers to both RedHat and CentOS releases unless otherwise specified.

- "No" means that the OS and ONTAP Mediator are not compatible.
- Centos 8 was removed for all releases due to its rebranching. Centos Stream was deemed as not a suitable production target OS. No support is planned.
- ONTAP Mediator 1.5 was the last supported release for RHEL 7.x branch operating systems.
- ONTAP Mediator 1.6 adds support for Rocky Linux 8 and 9.

## **SCST support matrix**

The following table shows the supported SCST version for each version of ONTAP Mediator.

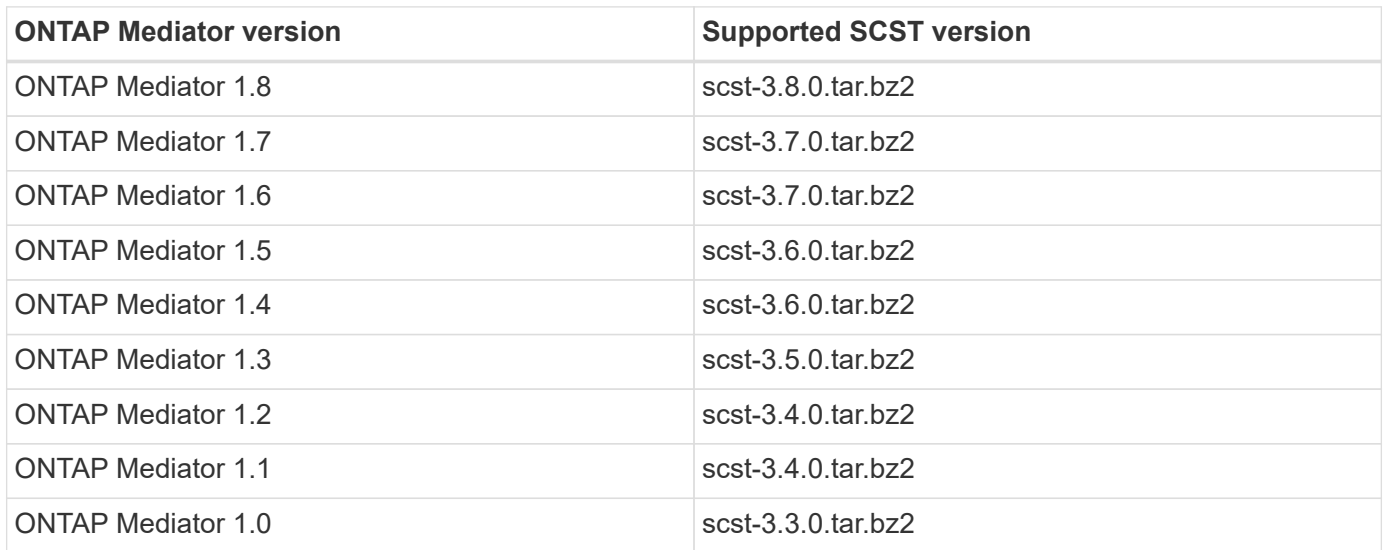

## **Resolved issues**

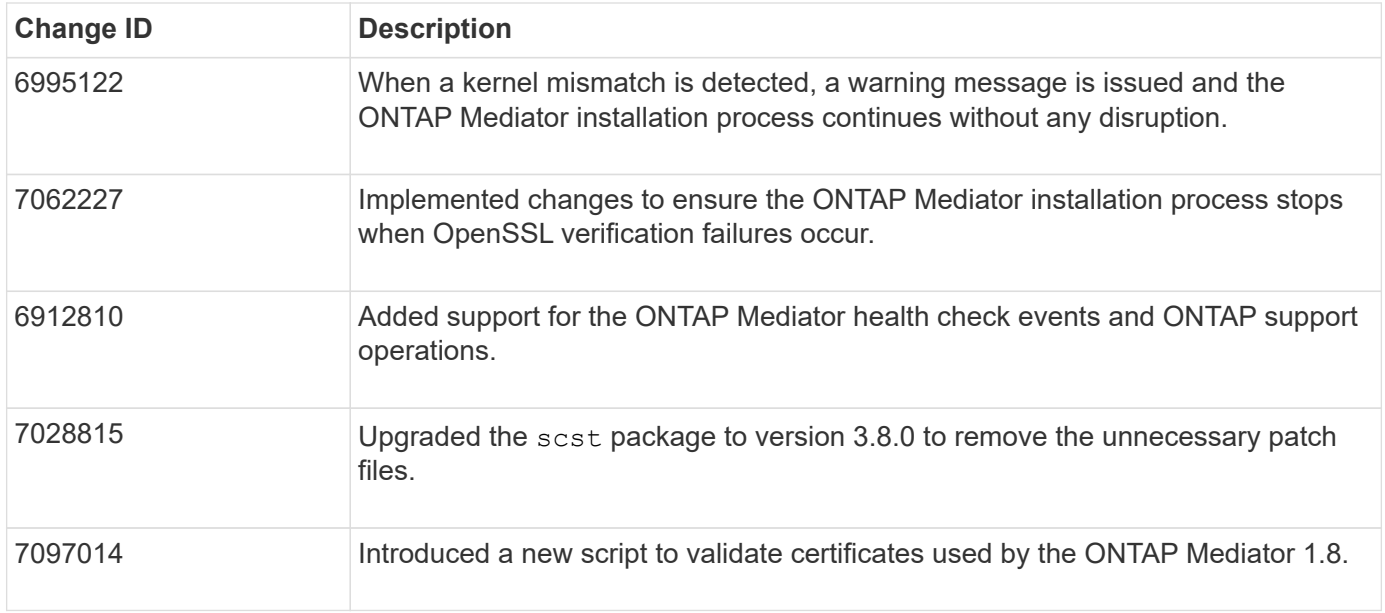

# **Install or upgrade**

## **Prepare to install or upgrade the ONTAP Mediator service**

To install the ONTAP Mediator service, you must ensure all prerequisites are met, fetch the installation package and run the installer on the host. This procedure is used for an installation or an upgrade of an existing installation.

## **About this task**

- Beginning with ONTAP 9.7, you can use any version of ONTAP Mediator to monitor a MetroCluster IP configuration.
- Beginning with ONTAP 9.8, you can use any version of ONTAP Mediator to monitor an SnapMirror active sync relationship.

## **Before you begin**

You must meet the following prerequisites.

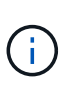

The ONTAP Mediator service is not compatible with Red Hat Enterprise Linux FIPS mode and will prevent it from installing successfully. You can check if FIPS mode is enabled using the fips-mode-setup --check command. You can disable FIPS mode using the fips-modesetup --disable command. Reboot after disabling FIPS mode to successfully install the ONTAP Mediator service.

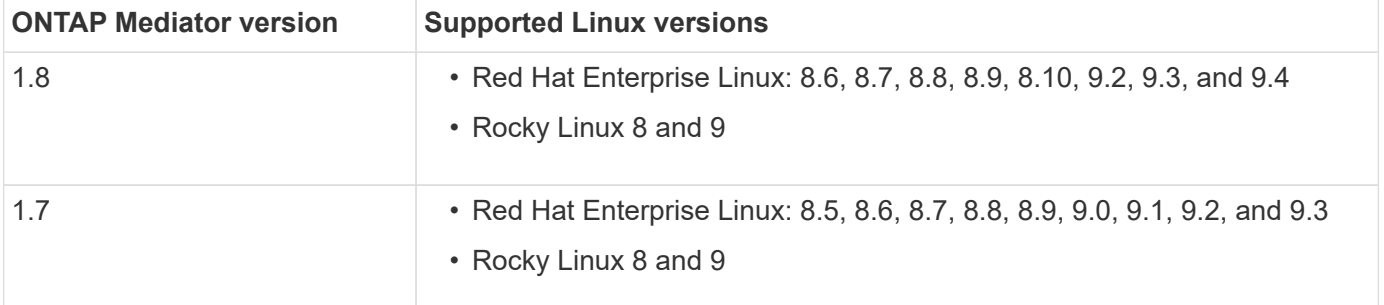

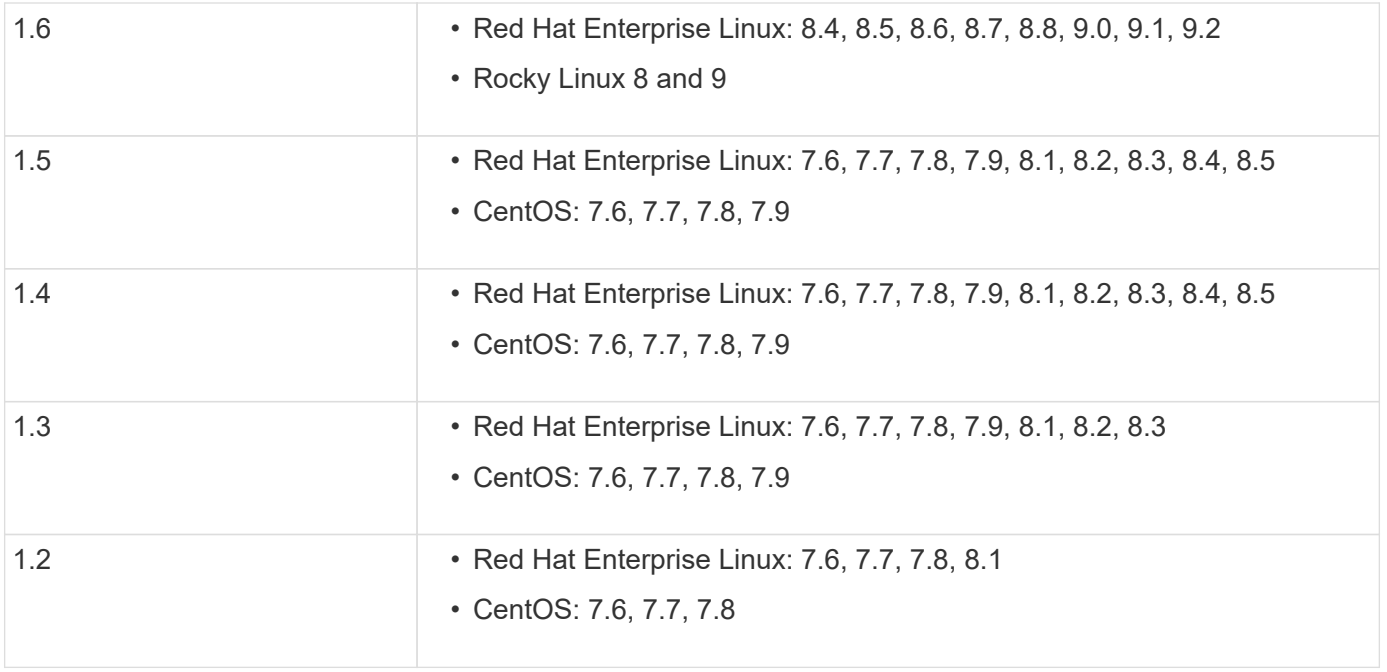

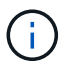

The kernel version must match the operating system version.

- 64-bit physical installation or virtual machine
- 8 GB RAM
- 1 GB disk space (used for applications installation, server logs, and the database)
- User: Root access

Any library packages except the kernel can safely be updated but might require a reboot to take affect within the ONTAP Mediator application. A service window is recommended when a reboot is required.

If you install the yum-utils package, you can use the needs-restarting command.

The kernel core can be updated if it is being updated to a version that is still supported by the ONTAP Mediator version matrix. A reboot will be mandatory, so a service window is required.

The SCST kernel module must be uninstalled prior to the reboot, then re-installed after the reboot.

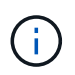

Upgrading to a kernel beyond the supported OS release for the specific ONTAP Mediator release is not supported. (This likely indicates that the tested SCST module won't compile).

#### **Register a security key when UEFI Secure Boot is enabled**

If UEFI Secure Boot is enabled, to install ONTAP Mediator, you will have to register a security key before the ONTAP Mediator service can start. To determine if the system is UEFI-enabled and Secure Boot is turned on, perform the following steps:

## **Steps**

1. If mokutil is not installed, run the following command:

yum install mokutil

2. To determine if UEFI Secure Boot is enabled on your system, run the following command:

mokutil --sb-state

The results show whether UEFI Secure Boot is enabled on this system.

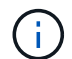

ONTAP Mediator 1.2.0 and previous versions do not support this mode.

#### **Disable UEFI Secure Boot**

You can also choose to disable UEFI Secure Boot before installing ONTAP Mediator.

## **Steps**

- 1. In the physical machine BIOS settings, disable the "UEFI Secure Boot" option.
- 2. In the VMware settings for the VM, disable the "Safe Start" option for vSphere 6.x or the "Secure Boot" option for vSphere 7.x.

## **Upgrade the host operating system and then the ONTAP Mediator**

To upgrade the host OS for ONTAP Mediator to a later version, you must first uninstall ONTAP Mediator.

## **Before you begin**

The best practices for installing Red Hat Enterprise Linux or Rocky Linux and the associated repositories on your system are listed below. Systems installed or configured differently might require additional steps.

- You must install Red Hat Enterprise Linux or Rocky Linux according to Red Hat best practices. Due to endof-life support for CentOS 8.x versions, compatible versions of CentOS 8.x are not recommended.
- While installing the ONTAP Mediator service on Red Hat Enterprise Linux or Rocky Linux, the system must have access to the appropriate repository so that the installation program can access and install all the required software dependencies.
- For the yum installer to find dependent software in the Red Hat Enterprise Linux repositories, you must have registered the system during the Red Hat Enterprise Linux installation or afterwards by using a valid Red Hat subscription.

See the Red Hat documentation for information about the Red Hat Subscription Manager.

• The following ports must be unused and available for the Mediator:

◦ 31784

◦ 3260

- If using a third-party firewall: refer to [Firewall requirements for ONTAP Mediator](https://docs.netapp.com/us-en/ontap-metrocluster/install-ip/concept_mediator_requirements.html#firewall-requirements-for-ontap-mediator)
- If the Linux host is in a location without access to the internet, you must ensure that the required packages are available in a local repository.

If you are using Link Aggregation Control Protocol (LACP) in a Linux environment, you must correctly configure the kernel and make sure the sysctl net.ipv4.conf.all.arp ignore is set to "2".

## **What you'll need**

The following packages are required by the ONTAP Mediator service:

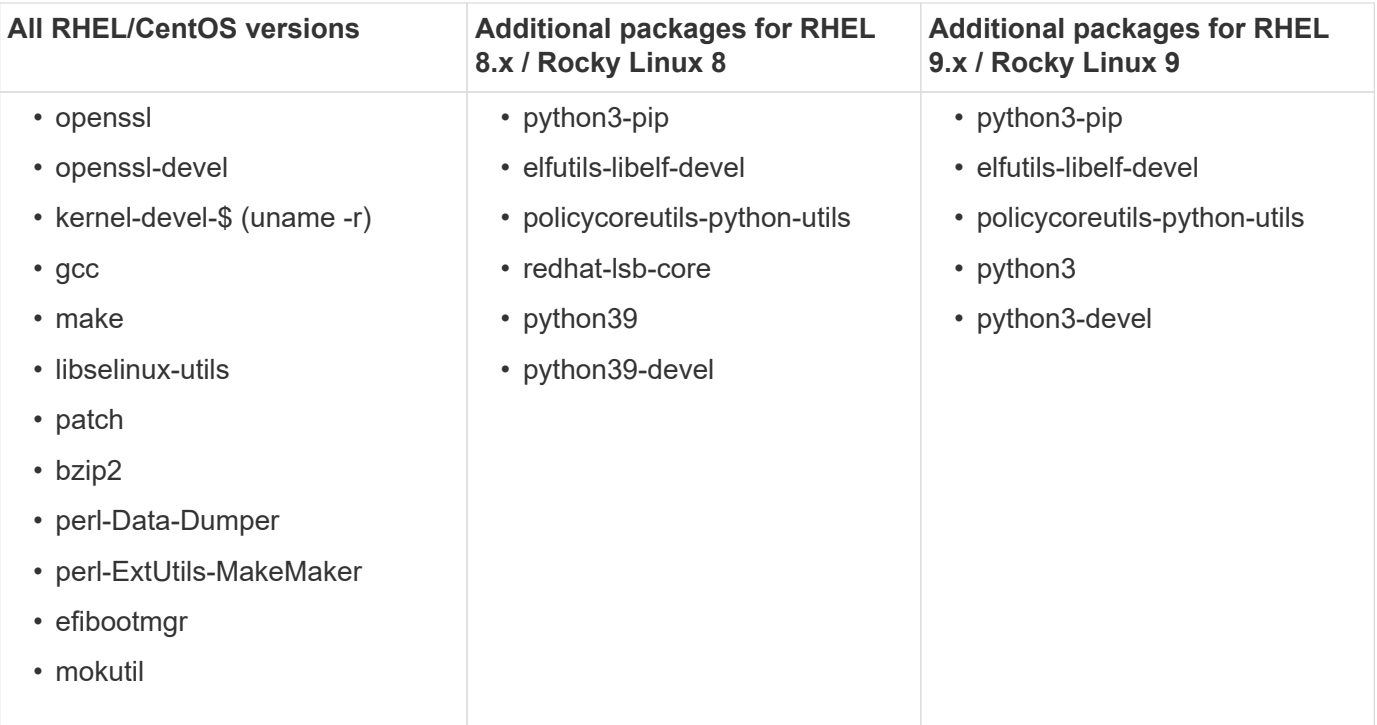

The Mediator installation package is a self-extracting compressed tar file that includes:

- An RPM file containing all dependencies that cannot be obtained from the supported release's repository.
- An install script.

A valid SSL certification is recommended.

## **About this task**

When you upgrade the host OS for ONTAP Mediator to a later major version (for example, from 7.x to 8.x) using the leapp-upgrade tool, you must uninstall ONTAP Mediator because the tool tries to detect new versions of any RPMs that are installed in the repositories that are registered with the system.

Because an .rpm file was installed as part of the ONTAP Mediator installer, it is included in that search. However, because that .rpm file was unpacked as part of the installer and not downloaded from a registered repository, an upgrade cannot be found. In this case, the leapp-upgrade tool uninstalls the package.

In order to preserve the log files, which will be used to triage support cases, you should back up the files prior to doing an OS upgrade and restore them after a reinstall of the ONTAP Mediator package. Because the ONTAP Mediator is being reinstalled, any ONTAP Clusters that are connected to it will need to be reconnected after the new installation.

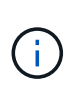

The following steps should be performed in order. Immediately after you reinstall ONTAP Mediator, you should stop the ontap mediator service, replace the log files, and restart the service. This will ensure logs will not be lost.

## **Steps**

1. Back up the log files.

```
[rootmediator-host ~]# tar -czf ontap_mediator_file_backup.tgz -C
/opt/netapp/lib/ontap_mediator ./log
./ontap_mediator/server_config/ontap_mediator.user_config.yaml
[rootmediator-host ~]# tar -tf ontap_mediator_file_backup.tgz
./log/
./log/ontap_mediator.log
./log/scstadmin.log
./log/ontap_mediator_stdout.log
./log/ontap_mediator_requests.log
./log/install_20230419134611.log
./log/scst.log
./log/ontap_mediator_syslog.log
./ontap_mediator/server_config/ontap_mediator.user_config.yaml
[rootmediator-host ~]#
```
2. Perform upgrade with leapp-upgrade tool.

```
[rootmediator-host ~]# leapp preupgrade --target 8.4
    ..<snip upgrade checks>..
    ..<fix issues found>..
[rootmediator-host ~]# leapp upgrade --target 8.4
    ..<snip upgrade>..
[rootmediator-host ~]# cat /etc/os-release | head -2
NAME="Red Hat Enterprise Linux"
VERSION="8.4 (Ootpa)"
[rootmediator-host ~]#
```
3. Reinstall ONTAP Mediator.

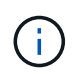

Perform the rest of the steps immediately after reinstalling ONTAP Mediator to prevent a loss of log files.

```
[rootmediator-host ~]# ontap-mediator-1.6.0/ontap-mediator-1.6.0
ONTAP Mediator: Self Extracting Installer
    ..<snip installation>..
[rootmediator-host ~]#
```
4. Stop the ontap\_mediator service.

```
[rootmediator-host ~]# systemctl stop ontap_mediator
[rootmediator-host ~]#
```
5. Replace the log files.

```
[rootmediator-host ~]# tar -xf ontap_mediator_log_backup.tgz -C
/opt/netapp/lib/ontap_mediator
[rootmediator-host ~]#
```
6. Start the ontap\_mediator service.

```
[rootmediator-host ~]# systemctl start ontap_mediator
[rootmediator-host ~]#
```
7. Reconnect all ONTAP clusters to the upgraded ONTAP Mediator

siteA::> metrocluster configuration-settings mediator show Mediator IP Port Node Configuration Connection Status Status --------------- ------- ----------------------- ------------- ----------- 172.31.40.122 31784 siteA-node2 true false siteA-node1 true false siteB-node2 true false siteB-node2 true false siteA::> metrocluster configuration-settings mediator remove Removing the mediator and disabling Automatic Unplanned Switchover. It may take a few minutes to complete. Please enter the username for the mediator: mediatoradmin Please enter the password for the mediator: Confirm the mediator password: Automatic Unplanned Switchover is disabled for all nodes... Removing mediator mailboxes... Successfully removed the mediator. siteA::> metrocluster configuration-settings mediator add -mediator -address 172.31.40.122 Adding the mediator and enabling Automatic Unplanned Switchover. It may take a few minutes to complete. Please enter the username for the mediator: mediatoradmin Please enter the password for the mediator: Confirm the mediator password: Successfully added the mediator. siteA::> metrocluster configuration-settings mediator show Mediator IP Port Node Configuration Connection Status Status --------------- ------- ----------------------- ------------- ----------- 172.31.40.122 31784 siteA-node2 true true true siteA-node1 true true true siteB-node2 true true true siteB-node2 true true true siteA::>

#### **Procedure for SnapMirror active sync**

For SnapMirror active sync, if you installed your TLS certificate outside of the /opt/netapp directory, then you will not need to reinstall it. If you were using the default generated self-signed certificate or put your custom certificate in the /opt/netapp directory, then you should back it up and restore it.

```
peer1::> snapmirror mediator show
Mediator Address Peer Cluster Connection Status Quorum Status
---------------- ---------------- ----------------- -------------
172.31.49.237 peer2 unreachable true
peer1::> snapmirror mediator remove -mediator-address 172.31.49.237
-peer-cluster peer2
Info: [Job 39] 'mediator remove' job queued
peer1::> job show -id 39
                            Owning
Job ID Name Vserver Node State
------ -------------------- ---------- -------------- ----------
39 mediator remove peer1 peer1-node1 Success
      Description: Removing entry in mediator
peer1::> security certificate show -common-name ONTAPMediatorCA
Vserver Serial Number Certificate Name Type
---------- --------------- --------------------------------------
------------
peer1
         4A790360081F41145E14C5D7CE721DC6C210007F
                        ONTAPMediatorCA server-
ca
     Certificate Authority: ONTAP Mediator CA
         Expiration Date: Mon Apr 17 10:27:54 2073
peer1::> security certificate delete -common-name ONTAPMediatorCA *
1 entry was deleted.
 peer1::> security certificate install -type server-ca -vserver peer1
Please enter Certificate: Press <Enter> when done
    ..<snip ONTAP Mediator CA public key>..
You should keep a copy of the CA-signed digital certificate for future
reference.
The installed certificate's CA and serial number for reference:
```

```
CA: ONTAP Mediator CA
serial: 44786524464C5113D5EC966779D3002135EA4254
The certificate's generated name for reference: ONTAPMediatorCA
peer2::> security certificate delete -common-name ONTAPMediatorCA *
1 entry was deleted.
peer2::> security certificate install -type server-ca -vserver peer2
 Please enter Certificate: Press <Enter> when done
..<snip ONTAP Mediator CA public key>..
You should keep a copy of the CA-signed digital certificate for future
reference.
The installed certificate's CA and serial number for reference:
CA: ONTAP Mediator CA
serial: 44786524464C5113D5EC966779D3002135EA4254
The certificate's generated name for reference: ONTAPMediatorCA
peer1::> snapmirror mediator add -mediator-address 172.31.49.237 -peer
-cluster peer2 -username mediatoradmin
Notice: Enter the mediator password.
Enter the password:
Enter the password again:
Info: [Job: 43] 'mediator add' job queued
peer1::> job show -id 43
                            Owning
Job ID Name Vserver Node State
------ -------------------- ---------- -------------- ----------
43 mediator add peer1 peer1-node2 Success
     Description: Creating a mediator entry
peer1::> snapmirror mediator show
Mediator Address Peer Cluster Connection Status Quorum Status
---------------- ---------------- ----------------- -------------
172.31.49.237 peer2 connected true
peer1::>
```
You should enable access to repositories so ONTAP Mediator can access the required packages during the installation process

# **Steps**

1. Determine which repositories must be accessed, as shown in the following table:

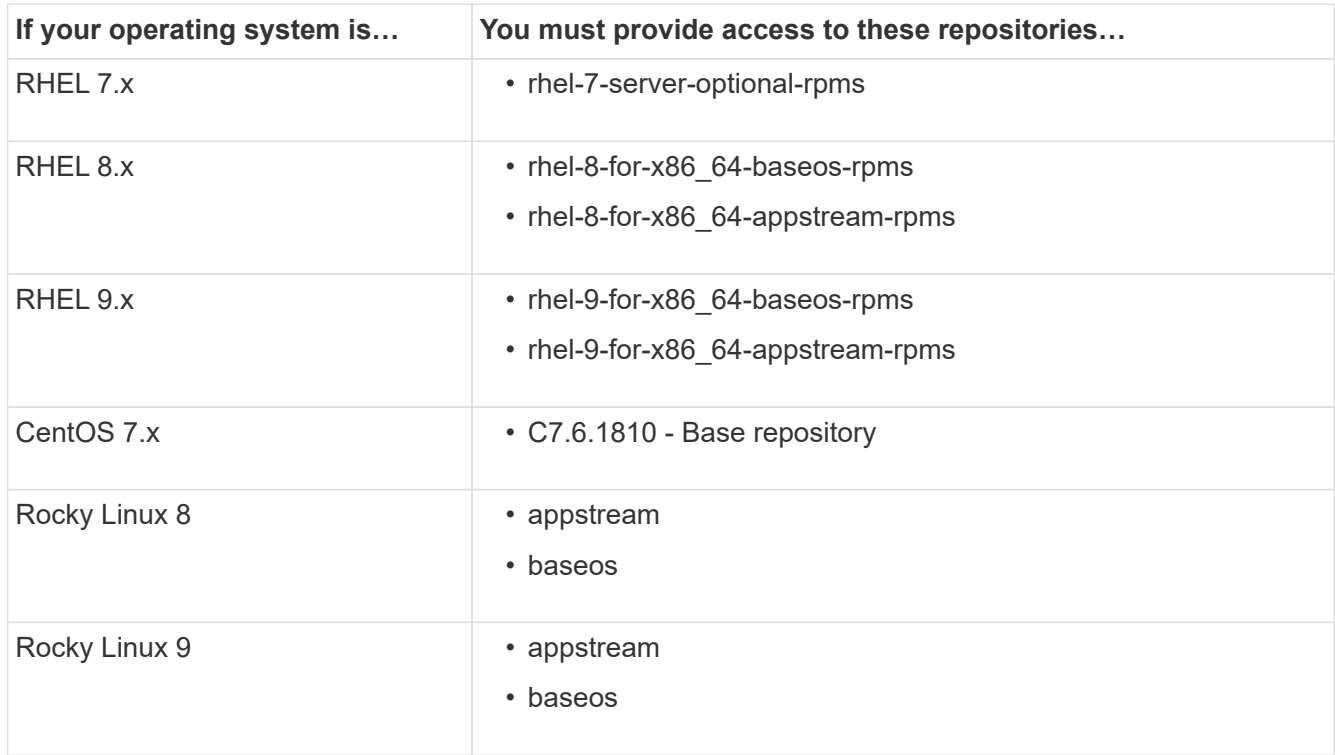

2. Use one of the following procedures to enable access to the repositories listed above so ONTAP Mediator can access the required packages during the installation process.

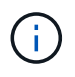

If the ONTAP Mediator has dependencies on Python modules present in the "extras" and "optional" repositories, it might need to access the rhel-X-for-x86\_64-extras-rpms and rhel-X-for-x86\_64-optional-rpms files.

Use this procedure if your operating system is **RHEL 7.x** to enable access to repositories:

#### **Steps**

1. Subscribe to the required repository:

```
subscription-manager repos --enable rhel-7-server-optional-rpms
```
The following example shows the execution of this command:

```
[root@localhost ~]# subscription-manager repos --enable rhel-7-
server-optional-rpms
Repository 'rhel-7-server-optional-rpms' is enabled for this system.
```
2. Run the yum repolist command.

The following example shows the execution of this command. The "rhel-7-server-optional-rpms" repository should appear in the list.

```
[root@localhost ~]# yum repolist
Loaded plugins: product-id, search-disabled-repos, subscription-
manager
rhel-7-server-optional-rpms | 3.2 kB 00:00:00
rhel-7-server-rpms | 3.5 kB 00:00:00
(1/3): rhel-7-server-optional-rpms/7Server/x86_64/group
| 26 kB 00:00:00
(2/3): rhel-7-server-optional-rpms/7Server/x86_64/updateinfo
| 2.5 MB 00:00:00
(3/3): rhel-7-server-optional-rpms/7Server/x86_64/primary_db
| 8.3 MB 00:00:01
repo id repo name
status
rhel-7-server-optional-rpms/7Server/x86_64 Red Hat Enterprise
Linux 7 Server - Optional (RPMs) 19,447
rhel-7-server-rpms/7Server/x86_64 Red Hat Enterprise
Linux 7 Server (RPMs) 26,758
repolist: 46,205
[root@localhost ~]#
```
Use this procedure if your operating system is **RHEL 8.x** to enable access to repositories:

## **Steps**

1. Subscribe to the required repository:

```
subscription-manager repos --enable rhel-8-for-x86_64-baseos-rpms
subscription-manager repos --enable rhel-8-for-x86 64-appstream-rpms
```
The following example shows the execution of this command:

```
[root@localhost ~]# subscription-manager repos --enable rhel-8-for-
x86_64-baseos-rpms
Repository 'rhel-8-for-x86_64-baseos-rpms' is enabled for this
system.
[root@localhost ~]# subscription-manager repos --enable rhel-8-for-
x86_64-appstream-rpms
Repository 'rhel-8-for-x86_64-appstream-rpms' is enabled for this
system.
```
2. Run the yum repolist command.

The newly subscribed repositories should appear in the list.

Use this procedure if your operating system is **RHEL 9.x** to enable access to repositories:

## **Steps**

1. Subscribe to the required repository:

```
subscription-manager repos --enable rhel-9-for-x86 64-baseos-rpms
subscription-manager repos --enable rhel-9-for-x86 64-appstream-rpms
```
The following example shows the execution of this command:

```
[root@localhost ~]# subscription-manager repos --enable rhel-9-for-
x86_64-baseos-rpms
Repository 'rhel-9-for-x86_64-baseos-rpms' is enabled for this
system.
[root@localhost ~]# subscription-manager repos --enable rhel-9-for-
x86_64-appstream-rpms
Repository 'rhel-9-for-x86_64-appstream-rpms' is enabled for this
system.
```
2. Run the yum repolist command.

The newly subscribed repositories should appear in the list.

Use this procedure if your operating system is **CentOS 7.x** to enable access to repositories:

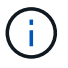

The following examples are showing a repository for CentOS 7.6 and might not work for other CentOS versions. Use the base repository for your version of CentOS.

## **Steps**

- 1. Add the C7.6.1810 Base repository. The C7.6.1810 Base vault repository contains the "kerneldevel" package needed for ONTAP Mediator.
- 2. Add the following lines to /etc/yum.repos.d/CentOS-Vault.repo.

```
[C7.6.1810-base]
name=CentOS-7.6.1810 - Base
baseurl=http://vault.centos.org/7.6.1810/os/$basearch/
gpgcheck=1
gpgkey=file:///etc/pki/rpm-gpg/RPM-GPG-KEY-CentOS-7
enabled=1
```
3. Run the yum repolist command.

The following example shows the execution of this command. The CentOS-7.6.1810 - Base repository should appear in the list.

```
Loaded plugins: fastestmirror
Loading mirror speeds from cached hostfile
 * base: distro.ibiblio.org
 * extras: distro.ibiblio.org
 * updates: ewr.edge.kernel.org
C7.6.1810-base | 3.6 kB 00:00:00
(1/2): C7.6.1810-base/x86_64/group_gz | 166 kB 00:00:00
(2/2): C7.6.1810-base/x86_64/primary_db | 6.0 MB 00:00:04
repo id and repo name status
C7.6.1810-base/x86_64 CentOS-7.6.1810 - Base 10,019
base/7/x86 64 CentOS-7 - Base 10,097
extras/7/x8664 CentOS-7 - Extras 307
updates/7/x8664 CentOS-7 - Updates 1,010
repolist: 21,433
[root@localhost ~]#
```
Use this procedure if your operating system is **Rocky Linux 8** or **Rocky Linux 9** to enable access to repositories:

#### **Steps**

1. Subscribe to the required repositories:

```
dnf config-manager --set-enabled baseos
```
dnf config-manager --set-enabled appstream

2. Perform a clean operation:

dnf clean all

3. Verify the list of repositories:

dnf repolist

## **Example for Rocky Linux 8**

```
[root@localhost ~]# dnf config-manager --set-enabled baseos
[root@localhost ~]# dnf config-manager --set-enabled appstream
[root@localhost ~]# dnf clean all
[root@localhost ~]# dnf repolist
repo id repo name
appstream Rocky Linux 8 - AppStream
baseos Rocky Linux 8 - BaseOS
[root@localhost ~]#
```
#### **Example for Rocky Linux 9**

```
[root@localhost ~]# dnf config-manager --set-enabled baseos
[root@localhost ~]# dnf config-manager --set-enabled appstream
[root@localhost ~]# dnf clean all
[root@localhost ~]# dnf repolist
repo id repo name
appstream Rocky Linux 9 - AppStream
baseos Rocky Linux 9 - BaseOS
[root@localhost ~]#
```
## **Download the Mediator installation package**

Download the Mediator installation package as part of the installation process.

**Steps**

1. Download the Mediator installation package from the ONTAP Mediator page.

## [ONTAP Mediator download page](https://mysupport.netapp.com/site/products/all/details/ontap-mediator/downloads-tab)

2. Confirm that the Mediator installation package is in the current working directory:

[root@sdot-r730-0003a-d6 ~]# ls ontap-mediator-1.8.0.tgz

ontap-mediator-1.8.0.tgz

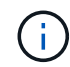

For ONTAP Mediator versions 1.4 and earlier, the installer is named ontap-mediator.

If you are at a location without access to the internet, you must ensure that the installer has access to the required packages.

- 3. If necessary, move the Mediator installation package from the download directory to the installation directory on the Linux Mediator host.
- 4. Unzip the installer package:

tar xvfz ontap-mediator-1.8.0.tgz

```
ontap-mediator-1.8.0/
ontap-mediator-1.8.0/csc-prod-ONTAP-Mediator.pem
ontap-mediator-1.8.0/csc-prod-chain-ONTAP-Mediator.pem
ontap-mediator-1.8.0/tsa-prod-ONTAP-Mediator.pem
ontap-mediator-1.8.0/tsa-prod-chain-ONTAP-Mediator.pem
ontap-mediator-1.8.0/ONTAP-Mediator-production.pub
ontap-mediator-1.8.0/ontap-mediator-1.8.0
ontap-mediator-1.8.0/ontap-mediator-1.8.0.sig.tsr
ontap-mediator-1.8.0/ontap-mediator-1.8.0.tsr
ontap-mediator-1.8.0/ontap-mediator-1.8.0.sig
```
## **Verify the ONTAP Mediator code signature**

You should verify the ONTAP Mediator code signature before installing the ONTAP Mediator installation package.

## **Before you begin**

Before verifying the ONTAP Mediator code signature, your system must meet the following requirements.

- openssl versions 1.0.2 to 3.0 for basic verification
- openssl version 1.1.0 or later for Time Stamping Authority (TSA) operations
- Public internet access for OCSP verification

The following files are included in the download package:

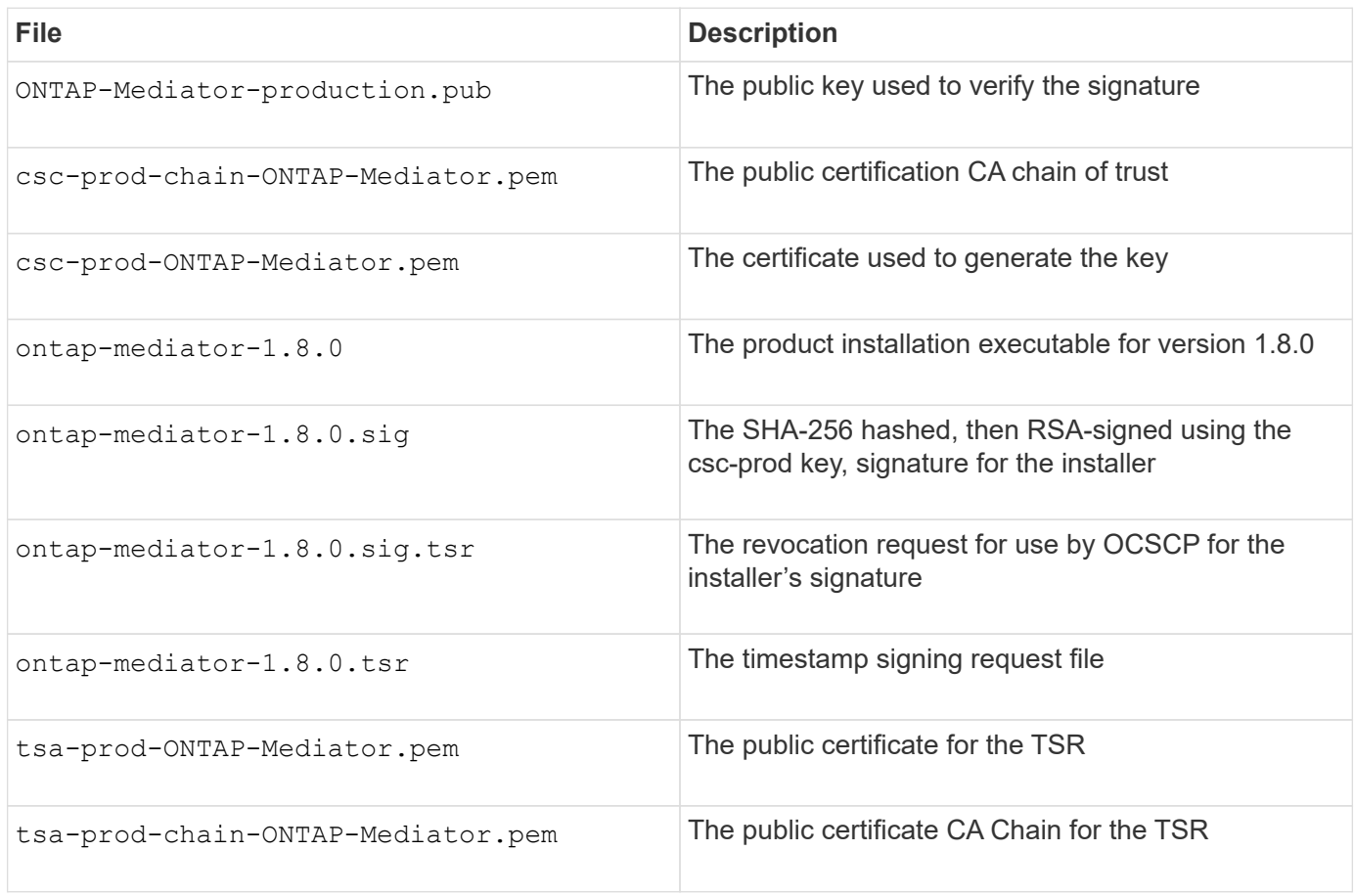

#### **Steps**

- 1. Perform the revocation check on csc-prod-ONTAP-Mediator.pem by using Online Certificate Status Protocol (OCSP).
	- a. Find the OCSP URL used to register the certificate because developer certificates might not provide a uri.

openssl x509 -noout -ocsp\_uri -in csc-prod-chain-ONTAP-Mediator.pem

b. Generate an OCSP request for the certificate.

```
openssl ocsp -issuer csc-prod-chain-ONTAP-Mediator.pem -CAfile csc-
prod-chain-ONTAP-Mediator.pem -cert csc-prod-ONTAP-Mediator.pem
-reqout req.der
```
c. Connect to the OCSP Manager to send the OCSP request:

```
openssl ocsp -issuer csc-prod-chain-ONTAP-Mediator.pem -CAfile csc-
prod-chain-ONTAP-Mediator.pem -cert csc-prod-ONTAP-Mediator.pem -url
${ocsp_uri} -resp_text -respout resp.der -verify_other csc-prod-
chain-ONTAP-Mediator.pem
```
2. Verify the trust chain of the CSC and expiration dates against the local host:

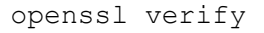

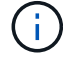

The openssl version from the PATH must have a valid cert.pem (not self-signed).

openssl verify -untrusted csc-prod-chain-ONTAP-Mediator.pem -CApath \${OPENSSLDIR} csc-prod-ONTAP-Mediator.pem # Failure action: The Code-Signature-Check certificate has expired or is invalid. Download a newer version of the ONTAP Mediator. openssl verify -untrusted tsa-prod-chain-ONTAP-Mediator.pem -CApath \${OPENSSLDIR} tsa-prod-ONTAP-Mediator.pem # Failure action: The Time-Stamp certificate has expired or is invalid. Download a newer version of the ONTAP Mediator.

3. Verify the ontap-mediator-1.8.0.sig.tsr and ontap-mediator-1.8.0.tsr files using the associated certificates:

openssl ts -verify

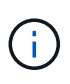

.tsr files contain the time stamp response associated with the installer and the code signature. Processing confirms that the time stamp has a valid signature from TSA and that your input file has not changed. The verification is performed locally on your machine. Independently, there is no need to

access TSA servers.

```
openssl ts -verify -data ontap-mediator-1.8.0.sig -in ontap-mediator-
1.8.0.sig.tsr -CAfile tsa-prod-chain-ONTAP-Mediator.pem -untrusted tsa-
prod-ONTAP-Mediator.pem
openssl ts -verify -data ontap-mediator-1.8.0 -in ontap-mediator-
1.8.0.tsr -CAfile tsa-prod-chain-ONTAP-Mediator.pem -untrusted tsa-prod-
ONTAP-Mediator.pem
```
4. Verify signatures against the key:

openssl -dgst -verify

openssl dgst -sha256 -verify ONTAP-Mediator-production.pub -signature ontap-mediator-1.8.0.sig ontap-mediator-1.8.0

```
[root@scspa2695423001 ontap-mediator-1.8.0]# pwd
/root/ontap-mediator-1.8.0
[root@scspa2695423001 ontap-mediator-1.8.0]# ls -l
total 63660
-r--r--r-- 1 root root 8582 Feb 19 15:02 csc-prod-chain-ONTAP-
Mediator.pem
-r--r--r-- 1 root root 2373 Feb 19 15:02 csc-prod-ONTAP-
Mediator.pem
-r-xr-xr-- 1 root root 65132818 Feb 20 15:17 ontap-mediator-1.8.0
-rw-r--r-- 1 root root 384 Feb 20 15:17 ontap-mediator-1.8.0.sig
-rw-r--r-- 1 root root 5437 Feb 20 15:17 ontap-mediator-
1.8.0.sig.tsr
-rw-r--r-- 1 root root 5436 Feb 20 15:17 ontap-mediator-1.8.0.tsr<br>-r--r--r-- 1 root root 625 Feb 19 15:02 ONTAP-Mediator-
                           625 Feb 19 15:02 ONTAP-Mediator-
production.pub
-r--r--r-- 1 root root 3323 Feb 19 15:02 tsa-prod-chain-ONTAP-
Mediator.pem
-r--r--r-- 1 root root 1740 Feb 19 15:02 tsa-prod-ONTAP-
Mediator.pem
[root@scspa2695423001 ontap-mediator-1.8.0]#
[root@scspa2695423001 ontap-mediator-1.8.0]#
/root/verify_ontap_mediator_signatures.sh
++ openssl version -d
++ cut -d '"' -f2
+ OPENSSLDIR=/etc/pki/tls
+ openssl version
OpenSSL 1.1.1k FIPS 25 Mar 2021
++ openssl x509 -noout -ocsp_uri -in csc-prod-chain-ONTAP-Mediator.pem
+ ocsp_uri=http://ocsp.entrust.net
+ echo http://ocsp.entrust.net
http://ocsp.entrust.net
+ openssl ocsp -issuer csc-prod-chain-ONTAP-Mediator.pem -CAfile csc-
prod-chain-ONTAP-Mediator.pem -cert csc-prod-ONTAP-Mediator.pem -reqout
req.der
+ openssl ocsp -issuer csc-prod-chain-ONTAP-Mediator.pem -CAfile csc-
prod-chain-ONTAP-Mediator.pem -cert csc-prod-ONTAP-Mediator.pem -url
http://ocsp.entrust.net -resp text -respout resp.der -verify other csc-
prod-chain-ONTAP-Mediator.pem
OCSP Response Data:
      OCSP Response Status: successful (0x0)
      Response Type: Basic OCSP Response
      Version: 1 (0x0)
    Responder Id: C = US, O = "Entrust, Inc.", CN = Entrust Extended
Validation Code Signing CA - EVCS2
```

```
  Produced At: Feb 28 05:01:00 2023 GMT
      Responses:
      Certificate ID:
        Hash Algorithm: sha1
        Issuer Name Hash: 69FA640329AB84E27220FE0927647B8194B91F2A
        Issuer Key Hash: CE894F8251AA15A28462CA312361D261FBF8FE78
        Serial Number: 511A542B57522AEB7295A640DC6200E5
      Cert Status: good
      This Update: Feb 28 05:00:00 2023 GMT
      Next Update: Mar 4 04:59:59 2023 GMT
      Signature Algorithm: sha512WithRSAEncryption
           3c:1d:49:b0:93:62:37:3e:c7:38:e3:9f:9f:62:82:73:ed:f4:
           ea:00:6b:f1:01:cd:79:57:92:f1:9d:5d:85:9b:60:59:f8:6c:
           e6:f4:50:51:f3:4c:8a:51:dd:50:68:16:8f:20:24:7e:39:b0:
           44:94:8d:b0:61:da:b9:08:36:74:2d:44:55:62:fb:92:be:4a:
           e7:6c:8c:49:dd:0c:fd:d8:ce:20:08:0d:0f:5a:29:a3:19:03:
           9f:d3:df:41:f4:89:0f:73:18:3f:ac:bb:a7:a3:96:7d:c5:70:
           4c:57:cd:17:17:c6:8a:60:d1:37:c9:2d:81:07:2a:d7:a6:02:
           ee:ce:88:16:22:db:e3:43:64:1e:9b:0d:4d:31:66:fa:ab:a5:
           52:99:94:4a:4a:d0:52:c5:34:f5:18:c7:15:5b:ce:74:c2:fc:
           61:ea:55:aa:f1:2f:82:a3:6a:95:8d:7e:2b:38:49:4f:bf:b1:
           68:7b:1b:24:8b:1f:4d:c5:77:f0:71:af:9c:34:c8:7a:82:50:
           09:a2:19:6e:c6:30:4f:da:a2:79:08:f9:d0:ff:85:d9:2a:84:
           cf:0c:aa:75:8f:72:c9:a7:a2:83:e8:8b:cf:ed:0c:69:75:b6:
           2a:7b:6b:58:99:01:d8:34:ad:e1:89:25:27:1b:fa:d9:6d:32:
           97:3a:0b:0a:8e:a3:9e:e3:f4:e0:d6:1a:c9:b5:14:8c:3e:54:
           3b:37:17:1a:93:44:84:8b:4a:87:97:1e:76:43:3e:d3:ec:8b:
           7e:56:4a:3f:01:31:c0:e5:58:fb:50:ce:6f:b1:e7:35:f9:b7:
           a3:ef:6b:3b:21:95:37:a6:5b:8f:f0:15:18:36:65:89:a1:9c:
           9b:69:00:b4:b1:65:6a:bc:11:2d:d4:9b:b4:97:cc:cb:7a:0c:
           16:11:c1:75:58:7e:13:ab:56:3c:3f:93:5b:95:24:c6:54:52:
           1f:86:a9:16:ce:d9:ea:8b:3a:f3:4f:c4:8f:ad:de:e8:3e:3c:
           d2:51:51:ad:33:7f:d8:c5:33:24:26:f1:2d:9d:0e:9f:55:d0:
           68:bf:af:bd:68:4a:40:08:bc:92:a0:62:54:7d:16:7b:36:29:
           15:b1:cd:58:8e:fb:4a:f2:3e:94:8b:fe:56:95:cc:24:32:af:
           5f:71:99:18:ed:0c:64:94:f7:54:48:87:48:d0:6d:b3:42:04:
           96:03:73:a2:8e:8a:6a:b2:af:ee:56:19:a1:c6:35:12:59:ad:
           19:6a:fe:e0:f1:27:cc:96:4e:f0:4f:fb:6a:bd:ce:05:2c:aa:
           79:7c:df:02:5c:ca:53:7d:60:12:88:7c:ce:15:c7:d4:02:27:
           c1:ab:cf:71:30:1e:14:ba
WARNING: no nonce in response
Response verify OK
csc-prod-ONTAP-Mediator.pem: good
          This Update: Feb 28 05:00:00 2023 GMT
          Next Update: Mar 4 04:59:59 2023 GMT
```

```
+ openssl verify -untrusted csc-prod-chain-ONTAP-Mediator.pem -CApath
/etc/pki/tls csc-prod-ONTAP-Mediator.pem
csc-prod-ONTAP-Mediator.pem: OK
+ openssl verify -untrusted tsa-prod-chain-ONTAP-Mediator.pem -CApath
/etc/pki/tls tsa-prod-ONTAP-Mediator.pem
tsa-prod-ONTAP-Mediator.pem: OK
+ openssl ts -verify -data ontap-mediator-1.8.0.sig -in ontap-mediator-
1.8.0.sig.tsr -CAfile tsa-prod-chain-ONTAP-Mediator.pem -untrusted tsa-
prod-ONTAP-Mediator.pem
Using configuration from /etc/pki/tls/openssl.cnf
Verification: OK
+ openssl ts -verify -data ontap-mediator-1.8.0 -in ontap-mediator-
1.8.0.tsr -CAfile tsa-prod-chain-ONTAP-Mediator.pem -untrusted tsa-
prod-ONTAP-Mediator.pem
Using configuration from /etc/pki/tls/openssl.cnf
Verification: OK
+ openssl dgst -sha256 -verify ONTAP-Mediator-production.pub -signature
ontap-mediator-1.8.0.sig ontap-mediator-1.8.0
Verified OK
[root@scspa2695423001 ontap-mediator-1.8.0]#
```
# **Install the ONTAP Mediator installation package**

To install the ONTAP Mediator service, you must get the installation package and run the installer on the host.

## **Steps**

1. Run the installer and respond to the prompts as required:

```
./ontap-mediator-1.8.0/ontap-mediator-1.8.0 -y
```
 $[root@scs000099753 \sim ]\#$ ./ontap-mediator-1.8.0/ontap-mediator-1.8.0 -y

The installation process proceeds to create the required accounts and install required packages. If you have a previous version of Mediator installed on the host, you will be prompted to confirm that you want to upgrade.

2. Beginning with ONTAP Mediator 1.4, the Secure Boot mechanism is enabled on UEFI systems. When Secure Boot is enabled, you must take additional steps to register the security key after installation:

◦ Follow instructions in the README file to sign the SCST kernel module.:

/opt/netapp/lib/ontap\_mediator/ontap\_mediator/SCST\_mod\_keys/README.modulesigning

◦ Locate the required keys:

/opt/netapp/lib/ontap\_mediator/ontap\_mediator/SCST\_mod\_keys

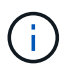

After installation, the README files and key location are also provided in the system output.

```
[root@sdot-r730-0003a-d6 ~]# ontap-mediator-1.8.0/ontap-mediator-1.8.0
-yONTAP Mediator: Self Extracting Installer
+ Extracting the ONTAP Mediator installation/upgrade archive
+ Performing the ONTAP Mediator run-time code signature check
     Using openssl from the path: /usr/bin/openssl configured for
CApath:/etc/pki/tls
Error querying OCSP responder
     WARNING: The OCSP check failed while attempting to test the Code-
Signature-Check certificate
 SKIPPING: Code signature check, manual override due to lack of OCSP
response
+ Unpacking the ONTAP Mediator installer
ONTAP Mediator requires two user accounts. One for the service
(netapp), and one for use by ONTAP to the mediator API (mediatoradmin).
Using default account names: netapp + mediatoradmin
Enter ONTAP Mediator user account (mediatoradmin) password:
Re-Enter ONTAP Mediator user account (mediatoradmin) password:
+ Checking if SELinux is in enforcing mode
The installer will change the SELinux context type of
/opt/netapp/lib/ontap_mediator/pyenv/bin/uwsgi from type 'lib_t' to
'bin_t'.
+ Checking for default Linux firewall
success
success
success
###############################################################
Preparing for installation of ONTAP Mediator packages.
+ Installing required packages.
```

```
Updating Subscription Management repositories.
Unable to read consumer identity
This system is not registered with an entitlement server. You can use
subscription-manager to register.
Last metadata expiration check: 272 days, 23:59:05 ago on Thu 07 Sep
2023 11:37:05 AM EDT.
Package openssl-1:1.1.1k-9.el8_7.x86_64 is already installed.
Package libselinux-utils-2.9-8.el8.x86 64 is already installed.
Package perl-Data-Dumper-2.167-399.el8.x86 64 is already installed.
Package bzip2-1.0.6-26.el8.x86 64 is already installed.
Package efibootmgr-16-1.el8.x86 64 is already installed.
Package mokutil-1:0.3.0-12.el8.x86 64 is already installed.
Package python3-pip-9.0.3-23.el8.noarch is already installed.
Package policycoreutils-python-utils-2.9-24.el8.noarch is already
installed.
Dependencies resolved.
=======================================================================
=======================================================================
=======================================================================
=======================================
 Package
Architecture Version
Repository Size
=======================================================================
=======================================================================
=======================================================================
=======================================
Installing:
 elfutils-libelf-devel
x86_64 0.189-3.el8
Local-BaseOS 62 k
 gcc
x86_64 8.5.0-20.el8
Local-AppStream 23 M
 kernel-devel
x86 64 4.18.0-513.el8
Local-BaseOS 24 M
 make
x86 64 1:4.2.1-11.el8
Local-BaseOS 498 k
 openssl-devel
x86_64 1:1.1.1k-9.el8_7
Local-BaseOS 2.3 M
 patch
```
x86 64 2.7.6-11.el8 Local-BaseOS 138 k perl-ExtUtils-MakeMaker noarch 1:7.34-1.el8 Local-AppStream 301 k python39 x86 64 3.9.17-2.module+el8.9.0+19644+d68f775d Local-AppStream 34 k python39-devel x86 64 3.9.17-2.module+el8.9.0+19644+d68f775d Local-AppStream 229 k redhat-lsb-core x86 64 4.1-47.el8 Local-AppStream 45 k Installing dependencies: annobin x86 64 11.13-2.el8 Local-AppStream 972 k cpp x86 64 8.5.0-20.el8 Local-AppStream 10 M dwz x86\_64 0.12-10.el8 Local-AppStream 109 k efi-srpm-macros noarch 3-3.el8 Local-AppStream 22 k gcc-plugin-annobin x86\_64 8.5.0-20.el8 Local-AppStream 36 k ghc-srpm-macros noarch 1.4.2-7.el8 Local-AppStream 9.4 k glibc-devel x86\_64 2.28-236.el8 Local-BaseOS 84 k glibc-headers x86\_64 2.28-236.el8 Local-BaseOS 489 k go-srpm-macros noarch 2-17.el8 Local-AppStream 13 k isl x86\_64 0.16.1-6.el8

Local-AppStream 841 k kernel-headers x86 64 4.18.0-513.el8 Local-BaseOS 11 M keyutils-libs-devel x86\_64 1.5.10-9.el8 Local-BaseOS 48 k krb5-devel x86\_64 1.18.2-25.el8\_8 Local-BaseOS 562 k libcom\_err-devel x86\_64 1.45.6-5.el8 Local-BaseOS 39 k libkadm5 x86\_64 1.18.2-25.el8\_8 Local-BaseOS 188 k libselinux-devel x86\_64 2.9-8.el8 Local-BaseOS 200 k libsepol-devel x86\_64 2.9-3.el8 Local-BaseOS 87 k libverto-devel x86\_64 0.3.2-2.el8 Local-BaseOS 18 k libxcrypt-devel x86 64 4.1.1-6.el8 Local-BaseOS 25 k libzstd-devel x86 64 1.4.4-1.el8 Local-BaseOS 44 k m4 x86 64 1.4.18-7.el8 Local-BaseOS 223 k mailx x86 64 12.5-29.el8 Local-BaseOS 257 k ncurses-compat-libs x86\_64 6.1-10.20180224.el8 Local-BaseOS 329 k ocaml-srpm-macros noarch 5-4.el8 Local-AppStream 9.5 k openblas-srpm-macros noarch 2-2.el8 Local-AppStream 8.0 k

 pcre2-devel x86\_64 10.32-3.el8\_6 Local-BaseOS 605 k pcre2-utf16 x86\_64 10.32-3.el8\_6 Local-BaseOS 229 k pcre2-utf32 x86\_64 10.32-3.el8\_6 Local-BaseOS 220 k perl-CPAN-Meta-YAML noarch 0.018-397.el8 Local-AppStream 34 k perl-ExtUtils-Command noarch 1:7.34-1.el8 Local-AppStream 19 k perl-ExtUtils-Install noarch 2.14-4.el8 Local-AppStream 46 k perl-ExtUtils-Manifest noarch 1.70-395.el8 Local-AppStream 37 k perl-ExtUtils-ParseXS noarch 1:3.35-2.el8 Local-AppStream 83 k perl-JSON-PP noarch 1:2.97.001-3.el8 Local-AppStream 68 k perl-Test-Harness noarch 1:3.42-1.el8 Local-AppStream 279 k perl-devel x86 64 4:5.26.3-422.el8 Local-AppStream 600 k perl-srpm-macros noarch 1-25.el8 Local-AppStream 11 k perl-version x86 64 6:0.99.24-1.el8 Local-AppStream 67 k postfix x86\_64 2:3.5.8-7.el8 Local-BaseOS 1.5 M python-rpm-macros noarch 3-45.el8 Local-AppStream 16 k python-srpm-macros

noarch 3-45.el8 Local-AppStream 16 k python3-pyparsing noarch 2.1.10-7.el8 Local-BaseOS 142 k python3-rpm-macros noarch 3-45.el8 Local-AppStream 15 k python39-libs x86 64 3.9.17-2.module+el8.9.0+19644+d68f775d Local-AppStream 8.2 M python39-pip-wheel noarch 20.2.4- 8.module+el8.9.0+19644+d68f775d Local-AppStream 1.1 M python39-setuptools-wheel noarch 50.3.2- 4.module+el8.9.0+19644+d68f775d Local-AppStream 497 k qt5-srpm-macros noarch 5.15.3-1.el8 Local-AppStream 11 k redhat-lsb-submod-security x86\_64 4.1-47.el8 Local-AppStream 22 k redhat-rpm-config noarch 131-1.el8 Local-AppStream 91 k rust-srpm-macros noarch 5-2.el8 Local-AppStream 9.3 k spax x86 64 1.5.3-13.el8 Local-BaseOS 217 k systemtap-sdt-devel x86 64 4.9-3.el8 Local-AppStream 88 k zlib-devel x86 64 1.2.11-25.el8 Local-BaseOS 59 k Installing weak dependencies: bison x86 64 3.0.4-10.el8 Local-AppStream 688 k flex

x86 64 2.6.1-9.el8 Local-AppStream 320 k perl-CPAN-Meta noarch 2.150010-396.el8 Local-AppStream 191 k perl-CPAN-Meta-Requirements noarch 2.140-396.el8 Local-AppStream 37 k perl-Encode-Locale noarch 1.05- 10.module+el8.3.0+6498+9eecfe51 Local-AppStream 22 k perl-Time-HiRes x86\_64 4:1.9758-2.el8 Local-AppStream 61 k python39-pip noarch 20.2.4- 8.module+el8.9.0+19644+d68f775d Local-AppStream 1.9 M python39-setuptools noarch 50.3.2- 4.module+el8.9.0+19644+d68f775d Local-AppStream 871 k Enabling module streams: python39 3.9 Transaction Summary ======================================================================= ======================================================================= ======================================================================= ======================================= Install 71 Packages Total size: 95 M Installed size: 224 M Is this ok [y/N]: y Downloading Packages: Red Hat Enterprise Linux 9 - BaseOS 45 kB/s | 5.0 kB 00:00 Importing GPG key 0xFD431D51: Userid : "Red Hat, Inc. (release key 2) <security@redhat.com>" Fingerprint: 567E 347A D004 4ADE 55BA 8A5F 199E 2F91 FD43 1D51 From : /etc/pki/rpm-gpg/RPM-GPG-KEY-redhat-release Is this ok [y/N]: y Key imported successfully

```
Importing GPG key 0xD4082792:
 Userid : "Red Hat, Inc. (auxiliary key) <security@redhat.com>"
 Fingerprint: 6A6A A7C9 7C88 90AE C6AE BFE2 F76F 66C3 D408 2792
 From : /etc/pki/rpm-gpg/RPM-GPG-KEY-redhat-release
Is this ok [y/N]: y
Key imported successfully
Running transaction check
Transaction check succeeded.
Running transaction test
Transaction test succeeded.
Running transaction
 Preparing :
1/1
   Installing : python-srpm-macros-3-45.el8.noarch
1/71
   Installing : perl-version-6:0.99.24-1.el8.x86_64
2/71
   Installing : m4-1.4.18-7.el8.x86_64
3/71
   Running scriptlet: m4-1.4.18-7.el8.x86_64
3/71
   Installing : perl-CPAN-Meta-Requirements-2.140-396.el8.noarch
4/71
   Installing : python-rpm-macros-3-45.el8.noarch
5/71
   Installing : python3-rpm-macros-3-45.el8.noarch
6/71
   Installing : perl-Time-HiRes-4:1.9758-2.el8.x86_64
7/71
   Installing : perl-JSON-PP-1:2.97.001-3.el8.noarch
8/71
   Installing : perl-ExtUtils-ParseXS-1:3.35-2.el8.noarch
9/71
   Installing : zlib-devel-1.2.11-25.el8.x86_64
10/71
   Installing : make-1:4.2.1-11.el8.x86_64
11/71
 Running scriptlet: make-1:4.2.1-11.el8.x86 64
11/71
   Installing : perl-Test-Harness-1:3.42-1.el8.noarch
12/71
   Installing : bison-3.0.4-10.el8.x86_64
13/71
 Running scriptlet: bison-3.0.4-10.el8.x86 64
13/71
 Installing : flex-2.6.1-9.el8.x86_64
```

```
14/71
  Running scriptlet: flex-2.6.1-9.el8.x86 64
14/71
   Installing : rust-srpm-macros-5-2.el8.noarch
15/71
 Installing : redhat-lsb-submod-security-4.1-47.el8.x86 64
16/71
   Installing : qt5-srpm-macros-5.15.3-1.el8.noarch
17/71
   Installing : python39-setuptools-wheel-50.3.2-
4.module+el8.9.0+19644+d68f775d.noarch
18/71
   Installing : python39-pip-wheel-20.2.4-
8.module+el8.9.0+19644+d68f775d.noarch
19/71
   Installing : python39-libs-3.9.17-
2.module+el8.9.0+19644+d68f775d.x86_64
20/71
   Installing : python39-3.9.17-
2.module+el8.9.0+19644+d68f775d.x86_64
21/71
   Running scriptlet: python39-3.9.17-
2.module+el8.9.0+19644+d68f775d.x86_64
21/71
    Installing : python39-setuptools-50.3.2-
4.module+el8.9.0+19644+d68f775d.noarch
22/71
   Running scriptlet: python39-setuptools-50.3.2-
4.module+el8.9.0+19644+d68f775d.noarch
22/71
   Installing : python39-pip-20.2.4-
8.module+el8.9.0+19644+d68f775d.noarch
23/71
   Running scriptlet: python39-pip-20.2.4-
8.module+el8.9.0+19644+d68f775d.noarch
23/71
   Installing : perl-srpm-macros-1-25.el8.noarch
24/71
   Installing : perl-ExtUtils-Manifest-1.70-395.el8.noarch
25/71
   Installing : perl-ExtUtils-Command-1:7.34-1.el8.noarch
26/71
    Installing : perl-Encode-Locale-1.05-
10.module+el8.3.0+6498+9eecfe51.noarch
27/71
   Installing : perl-CPAN-Meta-YAML-0.018-397.el8.noarch
```
28/71 Installing : perl-CPAN-Meta-2.150010-396.el8.noarch 29/71 Installing : openblas-srpm-macros-2-2.el8.noarch 30/71 Installing : ocaml-srpm-macros-5-4.el8.noarch 31/71 Installing : isl-0.16.1-6.el8.x86 64 32/71 Running scriptlet: isl-0.16.1-6.el8.x86\_64 32/71 Installing : go-srpm-macros-2-17.el8.noarch 33/71 Installing : ghc-srpm-macros-1.4.2-7.el8.noarch 34/71 Installing : efi-srpm-macros-3-3.el8.noarch 35/71 Installing : dwz-0.12-10.el8.x86 64 36/71 Installing : cpp-8.5.0-20.el8.x86\_64 37/71 Running scriptlet: cpp-8.5.0-20.el8.x86 64 37/71 Installing : spax-1.5.3-13.el8.x86\_64 38/71 Running scriptlet: spax-1.5.3-13.el8.x86 64 38/71 Installing : python3-pyparsing-2.1.10-7.el8.noarch 39/71 Installing : systemtap-sdt-devel-4.9-3.el8.x86 64 40/71 Running scriptlet: postfix-2:3.5.8-7.el8.x86\_64 41/71 Installing : postfix-2:3.5.8-7.el8.x86\_64 41/71 Running scriptlet: postfix-2:3.5.8-7.el8.x86\_64 41/71 Installing : pcre2-utf32-10.32-3.el8\_6.x86\_64 42/71 Installing : pcre2-utf16-10.32-3.el8 6.x86 64 43/71 Installing : pcre2-devel-10.32-3.el8 6.x86 64 44/71 Installing : patch-2.7.6-11.el8.x86\_64 45/71 Installing : ncurses-compat-libs-6.1-10.20180224.el8.x86 64

46/71 Installing : mailx-12.5-29.el8.x86 64 47/71 Installing : libzstd-devel-1.4.4-1.el8.x86 64 48/71 Installing : elfutils-libelf-devel-0.189-3.el8.x86 64 49/71 Installing : libverto-devel-0.3.2-2.el8.x86 64 50/71 Installing : libsepol-devel-2.9-3.el8.x86 64 51/71 Installing : libselinux-devel-2.9-8.el8.x86 64 52/71 Installing : libkadm5-1.18.2-25.el8 8.x86 64 53/71 Installing : libcom err-devel-1.45.6-5.el8.x86 64 54/71 Installing : keyutils-libs-devel-1.5.10-9.el8.x86 64 55/71 Installing : krb5-devel-1.18.2-25.el8 8.x86 64 56/71 Installing : openssl-devel-1:1.1.1k-9.el8\_7.x86\_64 57/71 Installing : kernel-headers-4.18.0-513.el8.x86 64 58/71 Running scriptlet: glibc-headers-2.28-236.el8.x86\_64 59/71 Installing : glibc-headers-2.28-236.el8.x86 64 59/71 Installing : libxcrypt-devel-4.1.1-6.el8.x86 64 60/71 Installing : glibc-devel-2.28-236.el8.x86\_64 61/71 Running scriptlet: glibc-devel-2.28-236.el8.x86\_64 61/71 Installing : gcc-8.5.0-20.el8.x86 64 62/71 Running scriptlet: gcc-8.5.0-20.el8.x86 64 62/71 Installing : annobin-11.13-2.el8.x86\_64 63/71 Installing : gcc-plugin-annobin-8.5.0-20.el8.x86 64 64/71 Installing : redhat-rpm-config-131-1.el8.noarch 65/71 Running scriptlet: redhat-rpm-config-131-1.el8.noarch

```
65/71
   Installing : perl-ExtUtils-Install-2.14-4.el8.noarch
66/71
   Installing : perl-devel-4:5.26.3-422.el8.x86_64
67/71
   Installing : perl-ExtUtils-MakeMaker-1:7.34-1.el8.noarch
68/71
   Installing : kernel-devel-4.18.0-513.el8.x86_64
69/71
   Running scriptlet: kernel-devel-4.18.0-513.el8.x86_64
69/71
 Installing : redhat-1sb-core-4.1-47.el8.x86 64
70/71
   Installing : python39-devel-3.9.17-
2.module+el8.9.0+19644+d68f775d.x86_64
71/71
   Running scriptlet: python39-devel-3.9.17-
2.module+el8.9.0+19644+d68f775d.x86_64
71/71
 Verifying : elfutils-libelf-devel-0.189-3.el8.x86_64
1/71
   Verifying : glibc-devel-2.28-236.el8.x86_64
2/71
 Verifying : glibc-headers-2.28-236.el8.x86 64
3/71
   Verifying : kernel-devel-4.18.0-513.el8.x86_64
4/71
 Verifying : kernel-headers-4.18.0-513.el8.x86_64
5/71
 Verifying : keyutils-libs-devel-1.5.10-9.el8.x86 64
6/71
 Verifying : krb5-devel-1.18.2-25.el8 8.x86 64
7/71
 Verifying : libcom err-devel-1.45.6-5.el8.x86_64
8/71
 Verifying : libkadm5-1.18.2-25.el8 8.x86 64
9/71
 Verifying : libselinux-devel-2.9-8.el8.x86 64
10/71
 Verifying : libsepol-devel-2.9-3.el8.x86 64
11/71
 Verifying : libverto-devel-0.3.2-2.el8.x86 64
12/71
 Verifying : libxcrypt-devel-4.1.1-6.el8.x86 64
13/71
 Verifying : libzstd-devel-1.4.4-1.el8.x86 64
```
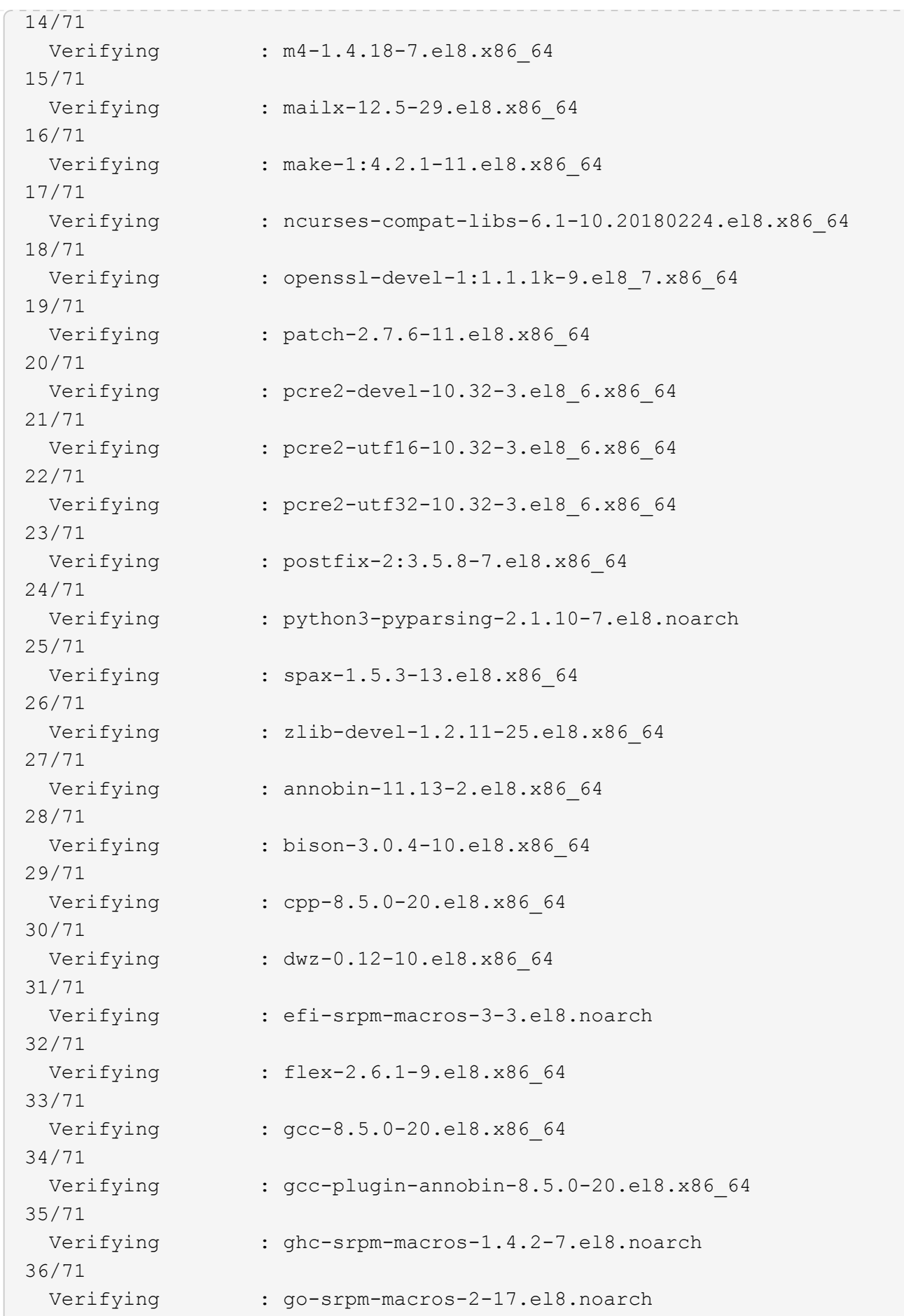

37/71 Verifying : isl-0.16.1-6.el8.x86 64 38/71 Verifying : ocaml-srpm-macros-5-4.el8.noarch 39/71 Verifying : openblas-srpm-macros-2-2.el8.noarch 40/71 Verifying : perl-CPAN-Meta-2.150010-396.el8.noarch 41/71 Verifying : perl-CPAN-Meta-Requirements-2.140-396.el8.noarch 42/71 Verifying : perl-CPAN-Meta-YAML-0.018-397.el8.noarch 43/71 Verifying : perl-Encode-Locale-1.05- 10.module+el8.3.0+6498+9eecfe51.noarch 44/71 Verifying : perl-ExtUtils-Command-1:7.34-1.el8.noarch 45/71 Verifying : perl-ExtUtils-Install-2.14-4.el8.noarch 46/71 Verifying : perl-ExtUtils-MakeMaker-1:7.34-1.el8.noarch 47/71 Verifying : perl-ExtUtils-Manifest-1.70-395.el8.noarch 48/71 Verifying : perl-ExtUtils-ParseXS-1:3.35-2.el8.noarch 49/71 Verifying : perl-JSON-PP-1:2.97.001-3.el8.noarch 50/71 Verifying : perl-Test-Harness-1:3.42-1.el8.noarch 51/71 Verifying : perl-Time-HiRes-4:1.9758-2.el8.x86\_64 52/71 Verifying : perl-devel-4:5.26.3-422.el8.x86\_64 53/71 Verifying : perl-srpm-macros-1-25.el8.noarch 54/71 Verifying : perl-version-6:0.99.24-1.el8.x86\_64 55/71 Verifying : python-rpm-macros-3-45.el8.noarch 56/71 Verifying : python-srpm-macros-3-45.el8.noarch 57/71 Verifying : python3-rpm-macros-3-45.el8.noarch 58/71 Verifying : python39-3.9.17- 2.module+el8.9.0+19644+d68f775d.x86\_64

```
59/71
 Verifying : python39-devel-3.9.17-
2.module+el8.9.0+19644+d68f775d.x86_64
60/71
   Verifying : python39-libs-3.9.17-
2.module+el8.9.0+19644+d68f775d.x86_64
61/71
   Verifying : python39-pip-20.2.4-
8.module+el8.9.0+19644+d68f775d.noarch
62/71
   Verifying : python39-pip-wheel-20.2.4-
8.module+el8.9.0+19644+d68f775d.noarch
63/71
   Verifying : python39-setuptools-50.3.2-
4.module+el8.9.0+19644+d68f775d.noarch
64/71
   Verifying : python39-setuptools-wheel-50.3.2-
4.module+el8.9.0+19644+d68f775d.noarch
65/71
 Verifying : qt5-srpm-macros-5.15.3-1.el8.noarch
66/71
Verifying : redhat-1sb-core-4.1-47.el8.x86 64
67/71
 Verifying : redhat-lsb-submod-security-4.1-47.el8.x86 64
68/71
   Verifying : redhat-rpm-config-131-1.el8.noarch
69/71
 Verifying : rust-srpm-macros-5-2.el8.noarch
70/71
 Verifying : systemtap-sdt-devel-4.9-3.el8.x86 64
71/71
Installed products updated.
Installed:
    annobin-11.13-2.el8.x86_64
bison-3.0.4-10.el8.x86_64
cpp-8.5.0-20.el8.x86_64
   dwz-0.12-10.el8.x86_64
efi-srpm-macros-3-3.el8.noarch
elfutils-libelf-devel-0.189-3.el8.x86_64
   flex-2.6.1-9.el8.x86_64
gcc-8.5.0-20.el8.x86_64
gcc-plugin-annobin-8.5.0-20.el8.x86_64
   ghc-srpm-macros-1.4.2-7.el8.noarch
glibc-devel-2.28-236.el8.x86_64
glibc-headers-2.28-236.el8.x86_64
```

```
  go-srpm-macros-2-17.el8.noarch
isl-0.16.1-6.el8.x86_64
kernel-devel-4.18.0-513.el8.x86_64
    kernel-headers-4.18.0-513.el8.x86_64
keyutils-libs-devel-1.5.10-9.el8.x86_64
krb5-devel-1.18.2-25.el8_8.x86_64
    libcom_err-devel-1.45.6-5.el8.x86_64
libkadm5-1.18.2-25.el8_8.x86_64
libselinux-devel-2.9-8.el8.x86_64
    libsepol-devel-2.9-3.el8.x86_64
libverto-devel-0.3.2-2.el8.x86_64
libxcrypt-devel-4.1.1-6.el8.x86_64
    libzstd-devel-1.4.4-1.el8.x86_64
m4-1.4.18-7.el8.x86_64
mailx-12.5-29.el8.x86_64
    make-1:4.2.1-11.el8.x86_64
ncurses-compat-libs-6.1-10.20180224.el8.x86_64
ocaml-srpm-macros-5-4.el8.noarch
    openblas-srpm-macros-2-2.el8.noarch
openssl-devel-1:1.1.1k-9.el8_7.x86_64
patch-2.7.6-11.el8.x86_64
    pcre2-devel-10.32-3.el8_6.x86_64
pcre2-utf16-10.32-3.el8_6.x86_64
pcre2-utf32-10.32-3.el8_6.x86_64
    perl-CPAN-Meta-2.150010-396.el8.noarch
perl-CPAN-Meta-Requirements-2.140-396.el8.noarch
perl-CPAN-Meta-YAML-0.018-397.el8.noarch
    perl-Encode-Locale-1.05-10.module+el8.3.0+6498+9eecfe51.noarch
perl-ExtUtils-Command-1:7.34-1.el8.noarch
perl-ExtUtils-Install-2.14-4.el8.noarch
    perl-ExtUtils-MakeMaker-1:7.34-1.el8.noarch
perl-ExtUtils-Manifest-1.70-395.el8.noarch
perl-ExtUtils-ParseXS-1:3.35-2.el8.noarch
    perl-JSON-PP-1:2.97.001-3.el8.noarch
perl-Test-Harness-1:3.42-1.el8.noarch
perl-Time-HiRes-4:1.9758-2.el8.x86_64
    perl-devel-4:5.26.3-422.el8.x86_64
perl-srpm-macros-1-25.el8.noarch
perl-version-6:0.99.24-1.el8.x86_64
    postfix-2:3.5.8-7.el8.x86_64
python-rpm-macros-3-45.el8.noarch
python-srpm-macros-3-45.el8.noarch
    python3-pyparsing-2.1.10-7.el8.noarch
python3-rpm-macros-3-45.el8.noarch
python39-3.9.17-2.module+el8.9.0+19644+d68f775d.x86_64
    python39-devel-3.9.17-2.module+el8.9.0+19644+d68f775d.x86_64
```

```
python39-libs-3.9.17-2.module+el8.9.0+19644+d68f775d.x86_64
python39-pip-20.2.4-8.module+el8.9.0+19644+d68f775d.noarch
    python39-pip-wheel-20.2.4-8.module+el8.9.0+19644+d68f775d.noarch
python39-setuptools-50.3.2-4.module+el8.9.0+19644+d68f775d.noarch
python39-setuptools-wheel-50.3.2-4.module+el8.9.0+19644+d68f775d.noarch
    qt5-srpm-macros-5.15.3-1.el8.noarch
redhat-lsb-core-4.1-47.el8.x86_64
redhat-lsb-submod-security-4.1-47.el8.x86_64
    redhat-rpm-config-131-1.el8.noarch
rust-srpm-macros-5-2.el8.noarch
spax-1.5.3-13.el8.x86_64
   systemtap-sdt-devel-4.9-3.el8.x86_64
zlib-devel-1.2.11-25.el8.x86_64
Complete!
OS package installations finished
+ Installing ONTAP Mediator. (Log: /root/ontap mediator.MRjxkr/ontap-
mediator-1.8.0/ontap-mediator-1.8.0/install_20240606113556.log)
      This step will take several minutes. Use the log file to view
progress.
      Sudoer config verified
      ONTAP Mediator rsyslog and logging rotation enabled
+ Install successful. (Moving log to
/opt/netapp/lib/ontap_mediator/log/install_20240606113556.log)
+ WARNING: This system supports UEFI
             Secure Boot (SB) is currently disabled on this system.
             If SB is enabled in the future, SCST will not work unless
the following action is taken:
             Using the keys in
/opt/netapp/lib/ontap_mediator/ontap_mediator/SCST_mod_keys follow
             instructions in
/opt/netapp/lib/ontap_mediator/ontap_mediator/SCST_mod_keys/README.modu
le-signing
             to sign the SCST kernel module. Note that reboot will be
needed.
       SCST will not start automatically when Secure Boot is enabled and
not configured properly.
+ Note: ONTAP Mediator generated a self-signed server certificate for
temporary use on
      this host. If the DNS name or IP address for the host is changed,
the certificate
      will no longer be valid. The default certificates should be
replaced with secure
      trusted certificates signed by a known certificate authority prior
to use for production.
```
For more information, see /opt/netapp/lib/ontap\_mediator/README + Note: ONTAP Mediator uses a kernel module compiled specifically for the current OS. Using 'yum update' to upgrade the kernel might cause service interruption. For more information, see /opt/netapp/lib/ontap\_mediator/README

## **Verify the installation**

After the ONTAP Mediator has been installed, you should verify that the ONTAP Mediator services are running.

## **Steps**

- 1. View the status of the ONTAP Mediator services:
	- a. systemctl status ontap mediator

```
[root@scspr1915530002 ~]# systemctl status ontap_mediator
ontap mediator.service - ONTAP Mediator
Loaded: loaded (/etc/systemd/system/ontap_mediator.service; enabled;
vendor preset: disabled)
Active: active (running) since Mon 2022-04-18 10:41:49 EDT; 1 weeks 0
days ago
Process: 286710 ExecStop=/bin/kill -s INT $MAINPID (code=exited,
status=0/SUCCESS)
Main PID: 286712 (uwsgi)
Status: "uWSGI is ready"
Tasks: 3 (limit: 49473)
Memory: 139.2M
CGroup: /system.slice/ontap_mediator.service
        ├─286712 /opt/netapp/lib/ontap_mediator/pyenv/bin/uwsgi --ini
/opt/netapp/lib/ontap_mediator/uwsgi/ontap_mediator.ini
        ├─286716 /opt/netapp/lib/ontap_mediator/pyenv/bin/uwsgi --ini
/opt/netapp/lib/ontap_mediator/uwsgi/ontap_mediator.ini
      L-286717 /opt/netapp/lib/ontap_mediator/pyenv/bin/uwsgi --ini
/opt/netapp/lib/ontap_mediator/uwsgi/ontap_mediator.ini
[root@scspr1915530002 ~]#
```
b. systemctl status mediator-scst

```
[root@scspr1915530002 ~]# systemctl status mediator-scst
     Loaded: loaded (/etc/systemd/system/mediator-scst.service;
enabled; vendor preset: disabled)
     Active: active (running) since Mon 2022-04-18 10:41:47 EDT; 1
weeks 0 days ago
    Process: 286595 ExecStart=/etc/init.d/scst start (code=exited,
status=0/SUCCESS)
 Main PID: 286662 (iscsi-scstd)
      Tasks: 1 (limit: 49473)
    Memory: 1.2M
     CGroup: /system.slice/mediator-scst.service
             └─286662 /usr/local/sbin/iscsi-scstd
[root@scspr1915530002 ~]#
```
2. Confirm the ports that are used by the ONTAP Mediator service:

## netstat

```
[root@scspr1905507001 ~]# netstat -anlt | grep -E '3260|31784'
         tcp 0 0 0.0.0.0:31784 0.0.0.0:* LISTEN
         tcp 0 0 0.0.0.0:3260 0.0.0.0:* LISTEN
       tcp6 0 0 :::3260 :::* LISTEN
```
# **Post-installation configuration**

After the ONTAP Mediator service is installed and running, additional configuration tasks must be performed in the ONTAP storage system to use the Mediator features:

- To use the ONTAP Mediator service in a MetroCluster IP configuration, see [Configuring the ONTAP](https://docs.netapp.com/us-en/ontap-metrocluster/install-ip/task_configuring_the_ontap_mediator_service_from_a_metrocluster_ip_configuration.html) [Mediator service from a MetroCluster IP configuration](https://docs.netapp.com/us-en/ontap-metrocluster/install-ip/task_configuring_the_ontap_mediator_service_from_a_metrocluster_ip_configuration.html).
- To use SnapMirror active sync, see [Install ONTAP Mediator Service and confirm the ONTAP cluster](#page-264-0) [configuration](#page-264-0).

#### **Configure ONTAP Mediator security policies**

The ONTAP Mediator server supports several configurable security settings. The default values for all settings are provide in a low\_space\_threshold\_mib: 10read-only file:

/opt/netapp/lib/ontap\_mediator/server\_config/ontap\_mediator.user\_config.yaml

All values that are placed in the ontap\_mediator.user\_config.yaml will override the default values and be maintained across all ONTAP Mediator upgrades.

After you modify ontap mediator.user config.yaml, restart the ONTAP Mediator service:

systemctl restart ontap\_mediator

#### **Modify ONTAP Mediator attributes**

The following attributes can be configured:

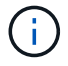

Other default values in the ontap mediator.config.yaml should not be modified.

• **Settings used to install third-party SSL certificates as replacements for the default self-signed certificates**

```
cert_path:
'/opt/netapp/lib/ontap_mediator/ontap_mediator/server_config/ontap_media
tor server.crt'
key_path:
'/opt/netapp/lib/ontap_mediator/ontap_mediator/server_config/ontap_media
tor server.key'
ca_cert_path:
'/opt/netapp/lib/ontap_mediator/ontap_mediator/server_config/ca.crt'
ca_key_path:
'/opt/netapp/lib/ontap_mediator/ontap_mediator/server_config/ca.key'
ca_serial_path:
'/opt/netapp/lib/ontap_mediator/ontap_mediator/server_config/ca.srl'
cert_valid_days: '1095' # Used to set the expiration
on client certs to 3 years
x509 passin pwd: 'pass:ontap' # passphrase for the signed
client cert
```
• **Settings that provide protections against brute-force password guessing attacks**

To enable the feature, set a value for the window seconds and the retry limit

Examples:

◦ Provide a 5-minute window for guesses, and then reset the count to zero failures:

authentication lock window seconds: 300

◦ Lock the account if five failures occur within the window timeframe:

authentication retry limit: 5

◦ Reduce the impact of brute-force password guessing attacks by setting a delay that occurs prior to rejecting each attempt, which slows the attacks.

authentication failure delay seconds: 5

```
authentication failure delay seconds: 0 # seconds (float) to delay
failed auth attempts prior to response, 0 = no delay
authentication lock window seconds: null # seconds (int) since the
oldest failure before resetting the retry counter, null = no window
authentication retry limit: null # number of retries to
allow before locking API access, null = unlimited
```
• **Fields that control the password complexity rules of the ONTAP Mediator API user account**

```
password_min_length: 8
password_max_length: 64
password uppercase chars: 0 # min. uppercase characters
password lowercase chars: 1 # min. lowercase character
password special chars: 1 # min. non-letter, non-digit
password nonletter chars: 2 # min. non-letter characters (digits,
specials, anything)
```
• **Setting that controls the required free space on the /opt/netapp/lib/ontap\_mediator disk.**

If the space is lower than the set threshold, the service will issue a warning event.

low space threshold mib: 10

## • **Setting that controls RESERVE\_LOG\_SPACE.**

The ONTAP Mediator server by default installation creates a separate disk space for the logs. The installer creates a new fixed-size file with a total of 700 MB of disk space to be used explicitly for Mediator logging.

To disable this feature and use the default disk space, perform the following steps:

1. Change the value of RESERVE\_LOG\_SPACE from "1" to "0" in the following file:

/opt/netapp/lib/ontap\_mediator/tools/mediator\_env

- 2. Restart the Mediator:
	- a. cat /opt/netapp/lib/ontap\_mediator/tools/mediator\_env | grep "RESERVE\_LOG\_SPACE"

RESERVE\_LOG\_SPACE=0

b. systemctl restart ontap mediator

To re-enable the feature, change the value from "0" to "1" and restart the Mediator.

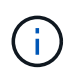

Toggling between disk spaces does not purge existing logs. All previous logs are backed up and then moved to the current disk space after toggling and restarting the Mediator.

# **Manage the ONTAP mediator service**

Manage the ONTAP Mediator service, including changing user credentials, stopping and re-enabling the service, verifying its health, and installing or uninstalling SCST for host maintenance. You can also manage certificates, such as regenerating self-signed certificates, replacing them with trusted third-party certificates, and troubleshooting certificate-related issues.

# **Change the username**

You can change the username using the following procedure.

## **About this task**

Perform this task on the Linux host on which the ONTAP Mediator service is installed.

If you are unable to reach this command, you might need to run the command using the full path as shown in the following example:

/usr/local/bin/mediator\_username

## **Steps**

Change the username by choosing one of the following options:

• **Option (a)**: Run the command mediator change user and respond to the prompts as shown in the following example:

 [root@mediator-host ~]# mediator\_change\_user Modify the Mediator API username by entering the following values: Mediator API User Name: mediatoradmin Password: New Mediator API User Name: mediator The account username has been modified successfully. [root@mediator-host ~]#

• **Option (b)**: Run the following command:

MEDIATOR\_USERNAME=mediator MEDIATOR\_PASSWORD=mediator2 MEDIATOR NEW USERNAME=mediatoradmin mediator change user

```
 [root@mediator-host ~]# MEDIATOR_USERNAME=mediator
MEDIATOR PASSWORD='mediator2' MEDIATOR NEW USERNAME=mediatoradmin
mediator_change_user
 The account username has been modified successfully.
  [root@mediator-host ~]#
```
## **Change the password**

You can change the password using the following procedure.

#### **About this task**

Perform this task on the Linux host on which the ONTAP Mediator service is installed.

If you are unable to reach this command, you might need to run the command using the full path as shown in the following example:

/usr/local/bin/mediator\_change\_password

#### **Steps**

Change the password by choosing one of the following options:

• **Option (a)**: Run the mediator change password command and respond to the prompts as shown in the following example:

```
 [root@mediator-host ~]# mediator_change_password
 Change the Mediator API password by entering the following values:
     Mediator API User Name: mediatoradmin
               Old Password:
               New Password:
           Confirm Password:
The password has been updated successfully.
 [root@mediator-host ~]#
```
• **Option (b)**: Run the following command:

MEDIATOR\_USERNAME=mediatoradmin MEDIATOR\_PASSWORD=mediator1 MEDIATOR NEW PASSWORD=mediator2 mediator change password

The example shows that the password is changed from "mediator1" to "mediator2".

```
[root@mediator-host ~]# MEDIATOR USERNAME=mediatoradmin
MEDIATOR_PASSWORD=mediator1 MEDIATOR_NEW_PASSWORD=mediator2
mediator_change_password
 The password has been updated successfully.
  [root@mediator-host ~]#
```
## **Stop the ONTAP Mediator service**

To stop the ONTAP Mediator service, perform the following steps:

#### **Steps**

1. Stop the ONTAP Mediator:

systemctl stop ontap\_mediator

2. Stop SCST:

systemctl stop mediator-scst

3. Disable the ONTAP Mediator and SCST:

systemctl diable ontap\_mediator mediator-scst

## **Re-enable the ONTAP Mediator service**

To re-enable the ONTAP Mediator service, perform the following steps:

#### **Steps**

1. Enable the ONTAP Mediator and SCST:

systemctl enable ontap\_mediator mediator-scst

2. Start SCST:

systemctl start mediator-scst

3. Start ONTAP Mediator:

systemctl start ontap\_mediator

#### **Verify the ONTAP Mediator is healthy**

After the ONTAP Mediator has been installed, you should verify that the ONTAP Mediator services are running.

#### **Steps**

- 1. View the status of the ONTAP Mediator services:
	- a. systemctl status ontap\_mediator
```
[root@scspr1915530002 ~]# systemctl status ontap_mediator
 ontap mediator.service - ONTAP Mediator
Loaded: loaded (/etc/systemd/system/ontap_mediator.service; enabled;
vendor preset: disabled)
Active: active (running) since Mon 2022-04-18 10:41:49 EDT; 1 weeks 0
days ago
Process: 286710 ExecStop=/bin/kill -s INT $MAINPID (code=exited,
status=0/SUCCESS)
Main PID: 286712 (uwsgi)
Status: "uWSGI is ready"
Tasks: 3 (limit: 49473)
Memory: 139.2M
CGroup: /system.slice/ontap mediator.service
        ├─286712 /opt/netapp/lib/ontap_mediator/pyenv/bin/uwsgi --ini
/opt/netapp/lib/ontap_mediator/uwsgi/ontap_mediator.ini
        ├─286716 /opt/netapp/lib/ontap_mediator/pyenv/bin/uwsgi --ini
/opt/netapp/lib/ontap_mediator/uwsgi/ontap_mediator.ini
      L-286717 /opt/netapp/lib/ontap_mediator/pyenv/bin/uwsgi --ini
/opt/netapp/lib/ontap_mediator/uwsgi/ontap_mediator.ini
[root@scspr1915530002 ~]#
```
b. systemctl status mediator-scst

```
[root@scspr1915530002 ~]# systemctl status mediator-scst
     Loaded: loaded (/etc/systemd/system/mediator-scst.service;
enabled; vendor preset: disabled)
     Active: active (running) since Mon 2022-04-18 10:41:47 EDT; 1
weeks 0 days ago
    Process: 286595 ExecStart=/etc/init.d/scst start (code=exited,
status=0/SUCCESS)
 Main PID: 286662 (iscsi-scstd)
      Tasks: 1 (limit: 49473)
     Memory: 1.2M
     CGroup: /system.slice/mediator-scst.service
              └─286662 /usr/local/sbin/iscsi-scstd
[root@scspr1915530002 ~]#
```
2. Confirm the ports that are used by the ONTAP Mediator service:

netstat

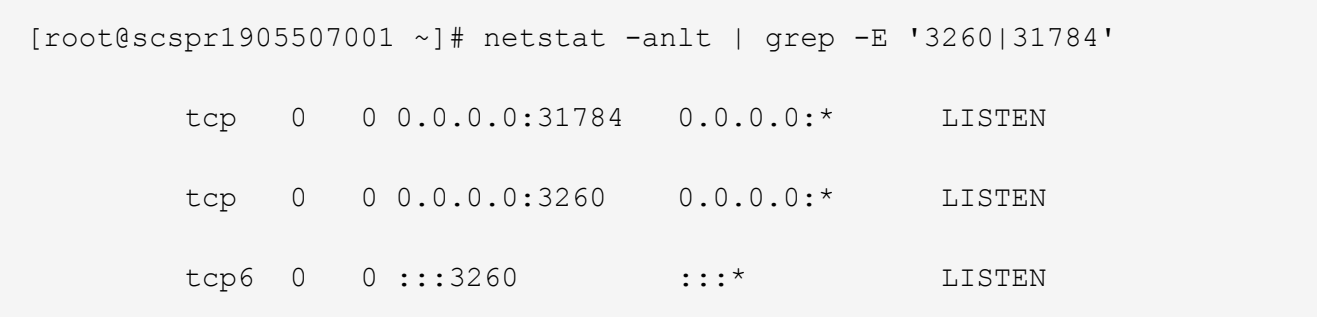

## **Manually uninstall SCST to perform host maintenance**

To uninstall SCST, you need the SCST tar bundle that is used for the installed version of ONTAP Mediator.

## **Steps**

1. Download the appropriate SCST bundle (as shown in the following table) and untar it.

<span id="page-361-0"></span>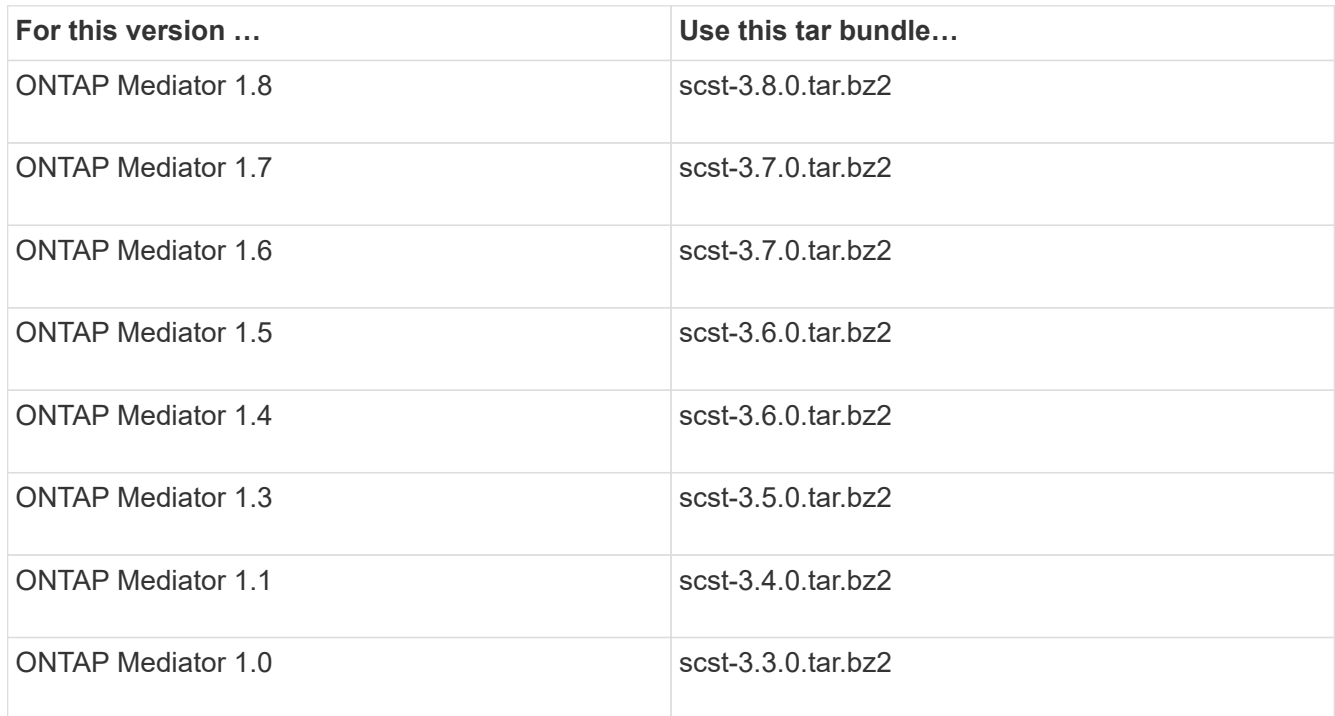

2. Issue the following commands in the "scst" directory:

```
a. systemctl stop mediator-scst
```
- b. make scstadm\_uninstall
- c. make iscsi\_uninstall
- d. make usr uninstall
- e. make scst\_uninstall
- f. depmod

#### **Manually install SCST to perform host maintenance**

To manually install SCST, you need the SCST tar bundle that is used for the installed version of ONTAP Mediator (see the [table above](#page-361-0)).

1. Issue the following commands in the "scst" directory:

```
a. make 2release
b. make scst install
c. make usr_install
d. make iscsi install
e. make scstadm_install
f. depmod
g. cp scst/src/certs/scst_module_key.der
  /opt/netapp/lib/ontap_mediator/ontap_mediator/SCST_mod_keys/.
h. cp scst/src/certs/scst module key.der
  /opt/netapp/lib/ontap_mediator/ontap_mediator/SCST_mod_keys/.
```
- i. patch /etc/init.d/scst < /opt/netapp/lib/ontap\_mediator/systemd/scst.patch
- 2. Optionally, if Secure Boot is enabled, before you reboot, perform the following steps:
	- a. Determine each file name for "scst\_vdisk", "scst", and "iscsi\_scst" modules:

```
[root@localhost ~]# modinfo -n scst_vdisk
[root@localhost ~]# modinfo -n scst
[root@localhost ~]# modinfo -n iscsi_scst
```
b. Determine the kernel release:

[root@localhost ~]# uname -r

c. Sign each file with the kernel:

```
[root@localhost ~]# /usr/src/kernels/<KERNEL-RELEASE>/scripts/sign-
file \sha256 \
/opt/netapp/lib/ontap_mediator/ontap_mediator/SCST_mod_keys/scst_modu
le key.priv \
/opt/netapp/lib/ontap_mediator/ontap_mediator/SCST_mod_keys/scst_modu
le key.der \
_module-filename_
```
d. Install the correct key with the UEFI firmware.

Instructions for installing the UEFI key are located at:

```
/opt/netapp/lib/ontap_mediator/ontap_mediator/SCST_mod_keys/README.module-
signing
```
The generated UEFI key is located at:

```
/opt/netapp/lib/ontap_mediator/ontap_mediator/SCST_mod_keys/scst_module_key.
der
```
3. Perform a reboot:

reboot

## **Uninstall the ONTAP Mediator service**

If necessary, you can remove the ONTAP Mediator service.

#### **Before you begin**

The ONTAP Mediator must be disconnected from ONTAP before you remove the ONTAP Mediator service.

## **About this task**

You need to perform this task on the Linux host on which the ONTAP Mediator service is installed.

If you are unable to reach this command, you might need to run the command using the full path as shown in the following example:

/usr/local/bin/uninstall\_ontap\_mediator

#### **Step**

1. Uninstall the ONTAP Mediator service:

```
uninstall_ontap_mediator
```

```
 [root@mediator-host ~]# uninstall_ontap_mediator
 ONTAP Mediator: Self Extracting Uninstaller
 + Removing ONTAP Mediator. (Log:
/tmp/ontap_mediator.GmRGdA/uninstall_ontap_mediator/remove.log)
 + Remove successful.
  [root@mediator-host ~]#
```
## **Regenerate a temporary self-signed certificate**

Beginning with ONTAP Mediator 1.7, you can regenerate a temporary self-signed certificate using the following procedure.

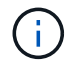

This procedure is only supported on systems running ONTAP Mediator 1.7 or later.

#### **About this task**

- You perform this task on the Linux host on which the ONTAP Mediator service is installed.
- You can perform this task only if the generated self-signed certificates have become obsolete due to changes to the hostname or IP address of the host after installing the ONTAP Mediator.
- After the temporary self-signed certificate has been replaced by a trusted third-party certificate, you do *not* use this task to regenerate a certificate. The absence of a self-signed certificate will cause this procedure to fail.

## **Step**

To regenerate a new temporary self-signed certificate for the current host, perform the following step:

1. Restart the ONTAP Mediator service:

```
./make self signed certs.sh overwrite
```

```
[root@xyz000123456 ~]# cd
/opt/netapp/lib/ontap_mediator/ontap_mediator/server_config
[root@xyz000123456 server_config]# ./make_self_signed_certs.sh overwrite
Adding Subject Alternative Names to the self-signed server certificate
#
# OpenSSL example configuration file.
Generating self-signed certificates
Generating RSA private key, 4096 bit long modulus (2 primes)
........................................................................
........................................................................
..................++++
........................................................++++
e is 65537 (0x010001)
Generating a RSA private key
................................................++++
........................................................................
.....................................................................+++
+
writing new private key to 'ontap mediator server.key'
-----
Signature ok
subject=C = US, ST = California, L = San Jose, O = "NetApp, Inc.", OU =ONTAP Core Software, CN = ONTAP Mediator, emailAddress =
support@netapp.com
Getting CA Private Key
```
## **Replace self-signed certificates with trusted third-party certificates**

If supported, you can replace self-signed certificates with trusted third-party certificates.

- Ţ
- Third-party certificates are only supported with ONTAP Mediator on certain ONTAP versions. See [NetApp Bugs Online Bug ID CONTAP-243278](https://mysupport.netapp.com/site/bugs-online/product/ONTAP/JiraNgage/CONTAP-243278).
- Third-party certificates are only supported on systems running ONTAP Mediator 1.7 or later.

## **About this task**

- You perform this task on the Linux host on which the ONTAP Mediator service is installed.
- You can perform this task if the generated self-signed certificates need to be replaced by certificates obtained from a trusted subordinate certificate authority (CA). To accomplish this, you should have access to a trusted public-key infrastructure (PKI) authority.
- The following image shows the purposes of each ONTAP Mediator certificate.

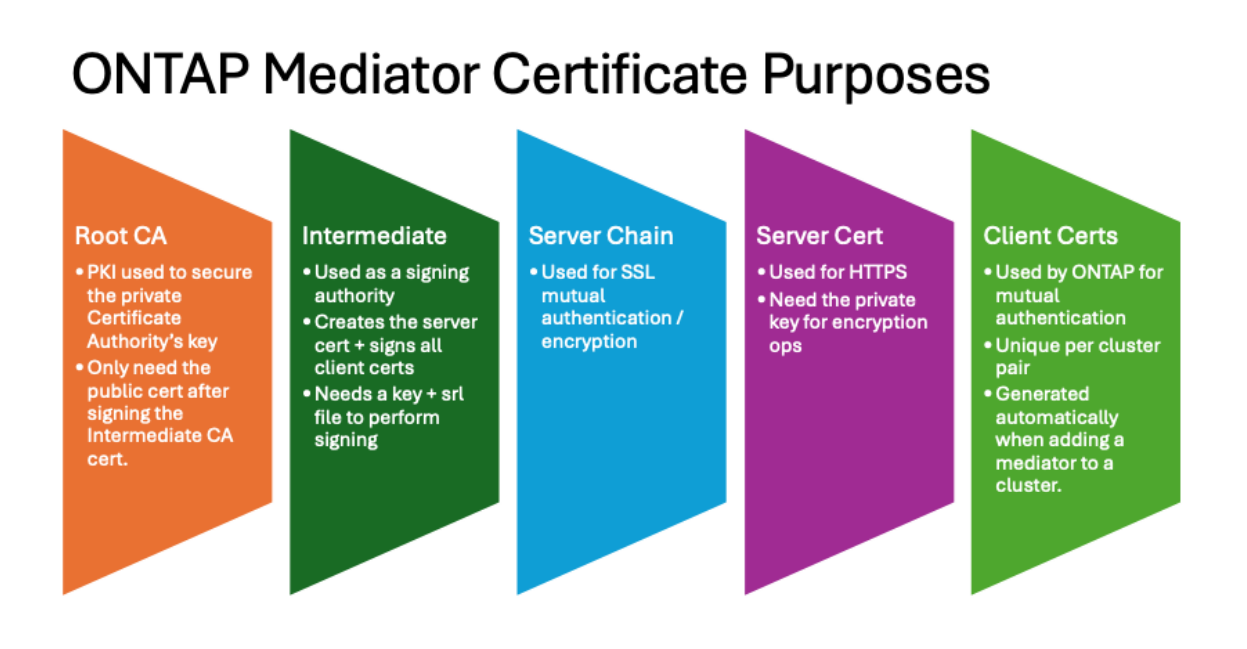

• The following image shows configuration for the web server setup and ONTAP Mediator server setup.

#### **ONTAP Mediator Certificates** Soot Cert diate Cert erver Cert •root\_ca.crt ·intermediate.crt •ontap\_mediator\_server.crt ·intermediate.key ·ontap\_mediator\_server.key ·intermediate.srl ontap\_mediator\_server.crt ntermediate.crt ontap\_mediator\_server chain.crt uwsgi/ontap\_mediator.ini **WebServer Setup** · set-placeholder = mediator\_cert=/opt/netapp/lib/ontap\_mediator/ontap\_mediator/server\_config/ontap\_mediator\_server\_chain.crt · set-placeholder = mediator\_key=/opt/netapp/lib/ontap\_mediator/ontap\_mediator/server\_config/ontap\_mediator\_server.key · set-placeholder = ca\_certificate=/opt/netapp/lib/ontap\_mediator/ontap\_mediator/server\_config/root\_ca.crt ontap mediator.user config.yaml ONTAP Mediator Server Setup . cert\_path: '/opt/netapp/lib/ontap\_mediator/ontap\_mediator/server\_config/ontap\_mediator\_server.crt • key\_path: '/opt/netapp/lib/ontap\_mediator/ontap\_mediator/server\_config/ontap\_mediator\_server.key' . ca\_cert\_path: '/opt/netapp/lib/ontap\_mediator/ontap\_mediator/server\_config/intermediate.crt' · ca\_key\_path: '/opt/netapp/lib/ontap\_mediator/ontap\_mediator/server\_config/intermediate.key

## • ca\_serial\_path: '/opt/netapp/lib/ontap\_mediator/ontap\_mediator/server\_config/intermediate.srl'

#### **Step 1: Obtain a certificate from a third-party issuing a CA certificate**

You can obtain a certificate from a PKI authority using the following procedure.

The following example demonstrates replacing the self-signed certificate actors, namely  $ca.$   $key, ca.$   $csr,$ ca.srl, and ca.crt located at

/opt/netapp/lib/ontap\_mediator/ontap\_mediator/server\_config/ with the third-party certificate actors.

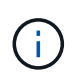

The example illustrates the criteria necessary for the certificates required for the ONTAP Mediator service. You can obtain the certificates from a PKI authority in a way that might be different to this procedure. Adjust the procedure as per your business need.

#### **Steps**

- 1. Create a private key ca. key and a configuration file openssl ca.cnf that will be consumed by the PKI authority to generate a certificate.
	- a. Generate the private key ca.key:

## **Example**

openssl genrsa -aes256 -out ca.key 4096

- b. The configuration file openssl ca.cnf (located at /opt/netapp/lib/ontap\_mediator/ontap\_mediator/server\_config/openssl\_ca.cnf) defines the properties that the generated certificate must have.
- 2. Use the private key and configuration file to create a certificate signing request  $ca.csr$ :

## **Example:**

openssl req -key <private\_key\_name>.key -new -out <certificate\_csr\_name>.csr -config <config file name>.cnf

[root@scs000216655 server\_config]# openssl req -key ca.key -new -config openssl\_ca.cnf -out ca.csr Enter pass phrase for ca.key: [root@scs000216655 server config]# cat ca.csr -----BEGIN CERTIFICATE REQUEST----- MIIE6TCCAtECAQAwgaMxCzAJBgNVBAYTAlVTMRMwEQYDVQQIDApDYWxpZm9ybmlh ... erARKhY9z0e8BHPl3g== -----END CERTIFICATE REQUEST-----

3. Send the certificate signing request  $ca.csr$  to a PKI authority for their signature.

The PKI authority verifies the request and signs the .csr, generating the certificate ca.crt. Additionally, you need to obtain the root ca.crt certificate that signed the ca.crt certificate from the PKI authority.

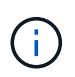

For SnapMirror Business Continuity (SM-BC) clusters, you must add the ca.crt and root ca.crt certificates to an ONTAP cluster. See [Configure the ONTAP Mediator and](#page-264-0) [clusters for SnapMirror active sync](#page-264-0).

#### **Step 2: Generate a server certificate by signing with a third-party CA certification**

A server certificate must be signed by the private key ca.key and the third-party certificate ca.crt. Additionally, the configuration file

/opt/netapp/lib/ontap\_mediator/ontap\_mediator/server\_config/openssl\_server.cnf contains certain attributes that specify the properties required for server certificates issued by OpenSSL.

The following commands can generate a server certificate.

#### **Steps**

1. To generate a server certificate signing request (CSR), run the following command from the /opt/netapp/lib/ontap\_mediator/ontap\_mediator/server\_config folder:

openssl req -config openssl\_server.cnf -extensions v3\_req -nodes -newkey rsa:4096 -sha512 -keyout ontap mediator server.key -out ontap\_mediator\_server.csr

<span id="page-367-0"></span>2. To generate a server certificate from the CSR, run the following command from the /opt/netapp/lib/ontap\_mediator/ontap\_mediator/server\_config folder:

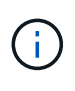

The ca.crt and ca.key files were obtained from a PKI authority. If you are using a different certificate name, for example, intermediate.crt and intermediate.key, replace ca.crt and ca.key with intermediate.crt and intermediate.key respectively.

openssl x509 -extfile openssl server.cnf -extensions v3 req -CA ca.crt -CAkey ca.key -CAcreateserial -sha512 -days 1095 -req -in ontap mediator server.csr

-out ontap mediator server.crt

◦ The -CAcreateserial option is used to generate the ca.srl or intermediate.srl files, depending on the certificate name that you are using.

#### **Step 3: Replace new third-party CA certificate and server certificate in ONTAP Mediator configuration**

The certificate configuration is supplied to the ONTAP Mediator service in the configuration file located at /opt/netapp/lib/ontap\_mediator/ontap\_mediator/server\_config/ontap\_mediator.config .yaml. The file includes the following attributes:

```
cert_path:
'/opt/netapp/lib/ontap_mediator/ontap_mediator/server_config/ontap_mediato
r_server.crt'
key_path:
'/opt/netapp/lib/ontap_mediator/ontap_mediator/server_config/ontap_mediato
r_server.key'
ca_cert_path:
'/opt/netapp/lib/ontap_mediator/ontap_mediator/server_config/ca.crt'
ca_key_path:
'/opt/netapp/lib/ontap_mediator/ontap_mediator/server_config/ca.key'
ca_serial_path:
'/opt/netapp/lib/ontap_mediator/ontap_mediator/server_config/ca.srl'
```
- cert path and key path are server certificate variables.
- \* ca cert path, ca key path, and ca serial path are CA certificate variables.

#### **Steps**

- 1. Replace all  $ca.*$  files with the third-party certificates.
- 2. Create a certificate chain from the ca.crt and ontap\_mediator\_server.crt certificates:

cat ontap\_mediator\_server.crt ca.crt > ontap\_mediator\_server\_chain.crt

3. Update the /opt/netapp/lib/ontap\_mediator/uwsgi/ontap\_mediator.ini file.

Update the values of mediator cert, mediator key, and ca certificate:

```
set-placeholder = mediator cert =
/opt/netapp/lib/ontap_mediator/ontap_mediator/server_config/ontap_mediator_ser
ver chain.crt
```

```
set-placeholder = mediator key =/opt/netapp/lib/ontap_mediator/ontap_mediator/server_config/ontap_mediator_ser
ver.key
```

```
set-placeholder = ca certificate =
/opt/netapp/lib/ontap_mediator/ontap_mediator/server_config/root_ca.crt
```
- $\degree$  The mediator cert value is the path of the ontap mediator server chain.crt file.
- $\degree$  The mediator key value is the key path in the ontap mediator server.crt file, which is ontap\_mediator\_server.key.
- The ca\_certificate value is the path of the root ca.crt file.
- 4. Verify that the following attributes of the newly generated certificates are set correctly:
	- Linux Group Owner: netapp:netapp
	- Linux permissions: 600
- 5. Restart the ONTAP Mediator:

systemctl restart ontap\_mediator

#### **Step 4: Optionally, use a different path or name for your third-party certificates**

You can use third-party certificates with a different name other than  $ca. *$  or store the third-party certificates in a different location.

## **Steps**

1. Configure the

/opt/netapp/lib/ontap\_mediator/ontap\_mediator/server\_config/ontap\_mediator.use r config.yaml file to override the default variable values in the ontap mediator.config.yaml file.

If you obtained intermediate.crt from a PKI authority and you store its private key intermediate.key at the location

/opt/netapp/lib/ontap\_mediator/ontap\_mediator/server\_config, the ontap mediator.user config.yaml file should look like the following example:

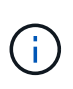

If you used intermediate.crt to sign the ontap\_mediator\_server.crt certificate, the intermediate.srl file is generated. See [Step 2: Generate a server certificate by](#page-367-0) [signing with a third-party CA certification](#page-367-0) for more information.

```
[root@scs000216655 server_config]# cat ontap_mediator.user_config.yaml
# This config file can be used to override the default settings in
ontap_mediator.config.yaml
# To override a setting, copy the property key from
ontap mediator.config.yaml to this file and
# set the property to the desired value. e.g.,
#
# The default value for 'default mailboxes per target' is 4 in
ontap_mediator.config.yaml
#
# To override this value with 6 mailboxes per target, add the following
key/value pair
# below this comment:
#
# 'default mailboxes per target': 6
#
cert_path:
'/opt/netapp/lib/ontap_mediator/ontap_mediator/server_config/ontap_media
tor server.crt'
key_path:
'/opt/netapp/lib/ontap_mediator/ontap_mediator/server_config/ontap_media
tor server.key'
ca_cert_path:
'/opt/netapp/lib/ontap_mediator/ontap_mediator/server_config/intermediat
e.crt'
ca_key_path:
'/opt/netapp/lib/ontap_mediator/ontap_mediator/server_config/intermediat
e.key'
ca serial path:
'/opt/netapp/lib/ontap_mediator/ontap_mediator/server_config/intermediat
e.srl'
```
a. If you are using a certificate structure where the  $root$  ca.crt certificate provides an intermediate.crt certificate that signs the ontap\_mediator\_server.crt certificate, create a certificate chain from the intermediate.crt and ontap\_mediator\_server.crt certificates:

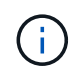

You should have obtained the intermediate.crt and ontap\_mediator\_server.crt certificates from a PKI authority earlier in the procedure.

```
cat ontap mediator server.crt intermediate.crt >
ontap mediator server chain.crt
```
b. Update the /opt/netapp/lib/ontap\_mediator/uwsgi/ontap\_mediator.ini file.

Update the values of mediator cert, mediator key, and ca certificate:

```
set-placeholder = mediator cert =
/opt/netapp/lib/ontap_mediator/ontap_mediator/server_config/ontap_mediator_s
erver chain.crt
set-placeholder = mediator key =/opt/netapp/lib/ontap_mediator/ontap_mediator/server_config/ontap_mediator_s
erver.key
set-placeholder = ca certificate =
/opt/netapp/lib/ontap_mediator/ontap_mediator/server_config/root_ca.crt
```
- . The mediator cert value is the path of the ontap mediator\_server\_chain.crt file.
- . The mediator key value is the key path in the ontap mediator server.crt file, which is ontap\_mediator\_server.key.
- . The ca\_certificate value is the path of the root ca.crt file.

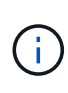

For SnapMirror Business Continuity (SM-BC) clusters, you must add the intermediate.crt and root ca.crt certificates to an ONTAP cluster. See [Configure the ONTAP Mediator and clusters for SnapMirror active sync](#page-264-0).

- c. Verify that the following attributes of the newly generated certificates are set correctly:
	- **· Linux Group Owner: netapp:netapp**
	- Linux permissions: 600
- 2. Restart the ONTAP Mediator when the certificates are updated in the configuration file:

```
systemctl restart ontap_mediator
```
#### **Troubleshoot certificate-related issues**

You can check certain properties of the certificates.

#### **Verify certificate expiration**

Use the following command to identify the certificate validity range:

```
[root@scs000216982 server_config]# openssl x509 -in ca.crt -text -noout
Certificate:
     Data:
...
          Validity
              Not Before: Feb 22 19:57:25 2024 GMT
              Not After : Feb 15 19:57:25 2029 GMT
```
#### **Verify X509v3 extensions in CA certification**

Use the following command to verify the X509v3 extensions in the CA certification.

The properties defined within **v3** ca in openssl ca.cnf are displayed as X509v3 extensions in ca.crt.

```
[root@scs000216982 server config]# pwd
/opt/netapp/lib/ontap_mediator/ontap_mediator/server_config
[root@scs000216982 server_config]# cat openssl_ca.cnf
...
[ v3 ca ]
subjectKeyIdentifier = hash
authorityKeyIdentifier = keyid:always,issuer
basicConstraints = critical, CA:true
keyUsage = critical, cRLSign, digitalSignature, keyCertSign
[root@scs000216982 server_config]# openssl x509 -in ca.crt -text -noout
Certificate:
      Data:
...
          X509v3 extensions:
              X509v3 Subject Key Identifier:
9F:06:FA:47:00:67:BA:B2:D4:82:70:38:B8:48:55:B5:24:DB:FC:27
              X509v3 Authority Key Identifier:
keyid:9F:06:FA:47:00:67:BA:B2:D4:82:70:38:B8:48:55:B5:24:DB:FC:27
              X509v3 Basic Constraints: critical
                  CA:TRUE
              X509v3 Key Usage: critical
                  Digital Signature, Certificate Sign, CRL Sign
```
#### **Verify X509v3 extensions in server certificate and subject Alt Names**

The v3 req properties defined in the openssl server.cnf configuration file are displayed as X509v3 extensions in the certificate.

In the following example, you can obtain the variables in the  $alt$  names sections by running the commands hostname -A and hostname -I on the Linux VM on which the ONTAP Mediator is installed.

Check with your network administrator for the correct values of the variables.

```
[root@scs000216982 server_config]# pwd
/opt/netapp/lib/ontap_mediator/ontap_mediator/server_config
[root@scs000216982 server_config]# cat openssl_server.cnf
...
[ v3_req ]
basicConstraints = CA:falseextendedKeyUsage = serverAuth
keyUsage = keyEncipherment, dataEncipherment
subjectAltName = @alt names
[ alt names ]
DNS.1 = abc.company.com
DNS.2 = abc-v6.company.com
IP.1 = 1.2.3.4IP.2 = abcd:abcd:abcd:abcd:abcd:abcd
[root@scs000216982 server_config]# openssl x509 -in ca.crt -text -noout
Certificate:
     Data:
...
          X509v3 extensions:
              X509v3 Basic Constraints:
                  CA:FALSE
              X509v3 Extended Key Usage:
                  TLS Web Server Authentication
              X509v3 Key Usage:
                  Key Encipherment, Data Encipherment
              X509v3 Subject Alternative Name:
                  DNS:abc.company.com, DNS:abc-v6.company.com, IP
Address:1.2.3.4, IP Address:abcd:abcd:abcd:abcd:abcd:abcd
```
#### **Verify that a private key matches with a certificate**

You can verify whether a particular private key matches with a certificate.

Use the following OpenSSL commands on the key and certificate respectively:

```
[root@scs000216982 server_config]# openssl rsa -noout -modulus -in
intermediate.key | openssl md5
Enter pass phrase for intermediate.key:
(stdin)= 14c6b98b0c7c59012b1de89eee4a9dbc
[root@scs000216982 server_config]# openssl x509 -noout -modulus -in
intermediate.crt | openssl md5
(stat) = 14c6b98b0c7c59012b1de89eee4a9dbc
```
If the -modulus attribute for both match, it indicates that the private key and certificate pair are compatible and can work with each other.

#### **Verify that a server certificate is created from a particular CA certificate**

You can use the following command to verify that the server certificate is created from a particular CA certificate.

```
[root@scs000216982 server_config]# openssl verify -CAfile ca.crt
ontap_mediator_server.crt
ontap_mediator_server.crt: OK
```
If the Online Certificate Status Protocol (OCSP) validation is being used, use the command [openssl-verify.](https://www.openssl.org/docs/manmaster/man1/openssl-verify.html)

# **Maintain OS host for ONTAP Mediator**

For optimal performance, you should maintain the host OS for ONTAP Mediator on a regular basis.

## **Reboot the host**

Reboot the host when the clusters are healthy. While the ONTAP Mediator is offline, the clusters are at risk of not being able to react properly to failures. A service window is recommended if a reboot is required.

ONTAP Mediator will automatically resume during a reboot and will re-enter the relationships that were previously configured with ONTAP clusters.

## **Host package updates**

Any library or yum packages (except the kernel) can be safely updated but might require a reboot to take effect. A service window is recommended if a reboot is required.

If you install the yum-utils package, use the needs-restarting command to detect if any package changes require a reboot.

You should reboot if any of the ONTAP Mediator dependencies are updated because they will not take immediate effect on running processes.

## **Host OS minor kernel upgrades**

SCST must be compiled for the kernel that is being used. To update the OS, a maintenance window is required.

## **Steps**

Perform the following steps to upgrade the host OS kernel.

- 1. Stop the ONTAP Mediator
- 2. Uninstall the SCST package. (SCST doesn't provide an upgrade mechanism.)
- 3. Upgrade the OS, and reboot.
- 4. Re-install the SCST package.
- 5. Re-enable the ONTAP Mediator services.

## **Host changes to the hostname or IP**

## **About this task**

- You perform this task on the Linux host on which the ONTAP Mediator service is installed.
- You can perform this task only if the generated self-signed certificates have become obsolete due to changes to the hostname or IP address of the host after installing the ONTAP Mediator.
- After the temporary self-signed certificate has been replaced by a trusted third-party certificate, you do *not* use this task to regenerate a certificate. The absence of a self-signed certificate will cause this procedure to fail.

## **Step**

To regenerate a new temporary self-signed certificate for the current host, perform the following step:

- 1. Restart the ONTAP Mediator:
	- ./make self signed certs.sh overwrite

```
[root@xyz000123456 ~]# cd
/opt/netapp/lib/ontap_mediator/ontap_mediator/server_config
[root@xyz000123456 server_config]# ./make_self_signed_certs.sh overwrite
Adding Subject Alternative Names to the self-signed server certificate
#
# OpenSSL example configuration file.
Generating self-signed certificates
Generating RSA private key, 4096 bit long modulus (2 primes)
........................................................................
........................................................................
..................++++
........................................................++++
e is 65537 (0x010001)
Generating a RSA private key
................................................++++
........................................................................
.....................................................................+++
+
writing new private key to 'ontap mediator server.key'
-----
Signature ok
subject=C = US, ST = California, L = San Jose, O = "NetApp, Inc.", OU =ONTAP Core Software, CN = ONTAP Mediator, emailAddress =
support@netapp.com
Getting CA Private Key
[root@xyz000123456 server_config]# systemctl restart ontap_mediator
```
# **Manage MetroCluster sites with System Manager**

# **MetroCluster site management overview with System Manager**

Beginning with ONTAP 9.8, you can use System Manager as a simplified interface for managing a configuration of a MetroCluster setup.

A MetroCluster configuration allows two clusters to mirror data to each other so if one cluster goes down, the data isn't lost.

Typically, an organization sets up the clusters in two separate geographical locations. An administrator at each location sets up a cluster and configures it. Then one of the administrators can set up the peering between the clusters so that they can share data.

The organization can also install an ONTAP Mediator in a third location. The ONTAP Mediator service monitors the status of each cluster. When one of the clusters detects that it cannot communicate with the partner cluster, it queries the monitor to determine if the error is a problem with the cluster system or with the network

connection.

If the problem is with the network connection, the system administrator performs troubleshooting methods to correct the error and reconnect. If the partner cluster is down, the other cluster initiates a switchover process to control the data I/O for both clusters.

You can also perform a switchover to bring down one of the cluster systems for planned maintenance. The partner cluster handles all data I/O operations for both clusters until you bring up the cluster on which you performed maintenance and perform a switchback operation.

You can manage the following operations:

- [Set up an IP MetroCluster site](#page-377-0)
- [Set up IP MetroCluster peering](#page-379-0)
- [Configure an IP MetroCluster site](#page-380-0)
- [Perform IP MetroCluster switchover and switchback](#page-382-0)
- [Troubleshoot problems with IP MetroCluster configurations](#page-385-0)
- [Upgrade ONTAP on MetroCluster clusters](https://docs.netapp.com/us-en/ontap/task_metrocluster_ANDU_upgrade.html)

## <span id="page-377-0"></span>**Set up an IP MetroCluster site**

Beginning with ONTAP 9.8, you can use System Manager to set up an IP configuration of a MetroCluster site.

A MetroCluster site consists of two clusters. Typically, the clusters are located in different geographical locations.

## **Before you start**

- Your system should already be installed and cabled according to the [Installation and Setup Instructions](https://docs.netapp.com/us-en/ontap-systems/index.html) that came with the system.
- Cluster network interfaces should be configured on each node of each cluster for intra-cluster communication.

## **Assign a node-management IP address**

#### **Windows System**

You should connect your Windows computer to the same subnet as the controllers. This will automatically assign a node-management IP address to your system.

#### **Steps**

- 1. From the Windows system, open the **Network** drive to discover the nodes.
- 2. Double-click the node to launch the cluster setup wizard.

## **Other systems**

You should configure the node-management IP address for one of the nodes in your cluster. You can use this node-management IP address to launch the cluster set up wizard.

See [Creating the cluster on the first node](https://docs.netapp.com/us-en/ontap/software_setup/task_create_the_cluster_on_the_first_node.html) for information about assigning a node-management IP address.

## **Initialize and configure the cluster**

You initialize the cluster by setting an administrative password for the cluster and setting up the cluster management and node management networks. You can also configure services like a DNS server to resolve host names and an NTP server to synchronize time.

## **Steps**

1. On a web browser, enter the node-management IP address that you have configured: "https://nodemanagement-IP"

System Manager automatically discovers the remaining nodes in the cluster.

- 2. In the **Initialize Storage System** window, perform the following:
	- a. Enter cluster management network configuration data.
	- b. Enter Node management IP addresses for all the nodes.
	- c. Provide domain name servers (DNS) details.
	- d. In the **Other** section, select the check box labeled **Use time service (NTP)** to add the time servers.

When you click **Submit**, wait for the cluster to be created and configured. Then, a validation process occurs.

## **What's Next?**

After both clusters have been set up, initialized, and configured, perform the following procedure:

• [Set up IP MetroCluster peering](#page-379-0)

### **Configure ONTAP on a new cluster video**

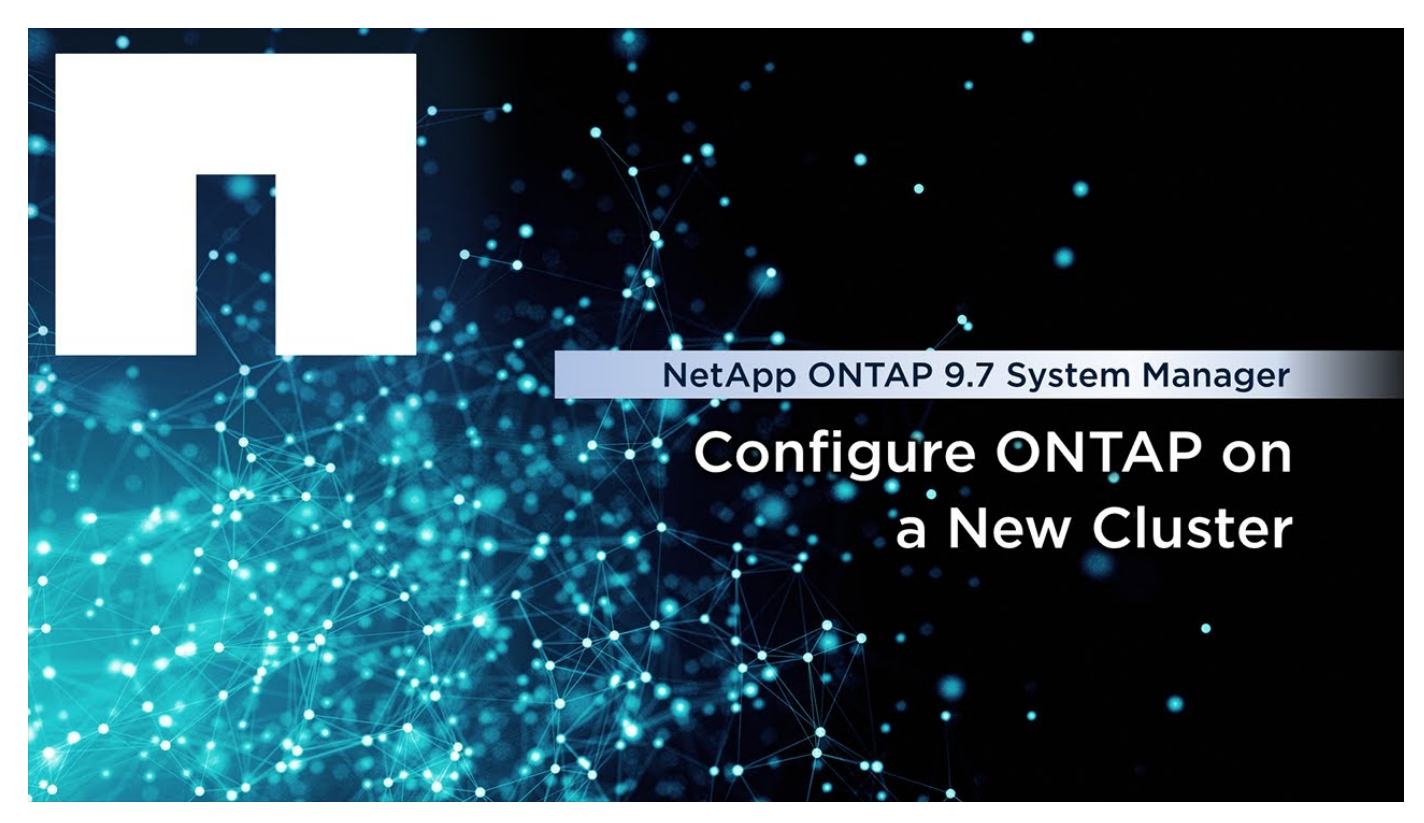

# <span id="page-379-0"></span>**Set up IP MetroCluster peering**

Beginning with ONTAP 9.8, you can manage an IP configuration of a MetroCluster operation with System Manager. After setting up two clusters, you set up peering between them.

## **Before you start**

You should have completed the following procedure to set up two clusters:

• [Set up an IP MetroCluster site](#page-377-0)

Certain steps of this process are performed by different system administrators located at the geographical sites of each cluster. For the purposes of explaining this process, the clusters are called "Site A cluster" and "Site B cluster".

## **Performing the peering process from Site A**

This process is performed by a system administrator at Site A.

## **Steps**

- 1. Log in to Site A cluster.
- 2. In System Manager, select **Dashboard** from the left navigation column to display the cluster overview.

The dashboard shows the details for this cluster (Site A). In the **MetroCluster** section, Site A cluster is shown on the left.

## 3. Click **Attach Partner Cluster**.

- 4. Enter the details of the network interfaces that allow the nodes in Site A cluster to communicate with the nodes in Site B cluster.
- 5. Click **Save and Continue**.
- 6. On the **Attach Partner Cluster** window, select **I do not have a passphrase**, which lets you generate a passphrase.
- 7. Copy the generated passphrase and share it with the system administrator at Site B.
- 8. Select **Close**.

## **Performing the peering process from Site B**

This process is performed by a system administrator at Site B.

## **Steps**

- 1. Log in to Site B cluster.
- 2. In System Manager, select **Dashboard** to display the cluster overview.

The dashboard shows the details for this cluster (Site B). In the MetroCluster section, Site B cluster is shown on the left.

- 3. Click **Attach Partner Cluster** to start the peering process.
- 4. Enter the details of the network interfaces that allow the nodes in Site B cluster to communicate with the nodes in Site A cluster.
- 5. Click **Save and Continue**.
- 6. On the **Attach Partner Cluster** window, select **I have a passphrase**, which lets you enter the passphrase that you received from the system administrator at Site A.
- 7. Select **Peer** to complete the peering process.

## **What's next?**

After the peering process is successfully completed, you configure the clusters. See [Configure an IP](#page-380-0) [MetroCluster site.](#page-380-0)

# <span id="page-380-0"></span>**Configure an IP MetroCluster site**

Beginning with ONTAP 9.8, you can manage an IP configuration of a MetroCluster operation with System Manager. After setting up two clusters and peering them, you configure each cluster.

## **Before you start**

You should have completed the following procedures:

- [Set up an IP MetroCluster site](#page-377-0)
- [Set up IP MetroCluster peering](#page-379-0)

## **Configure the connection between clusters**

## **Steps**

1. Log in to System Manager on one of the sites, and select **Dashboard**.

In the **MetroCluster** section, the graphic shows the two clusters that you set up and peered for the MetroCluster sites. The cluster you are working from (local cluster) is shown on the left.

- 2. Click **Configure MetroCluster**. From this window, you can perform the following tasks:
	- a. The nodes for each cluster in the MetroCluster configuration are shown. Use the drop-down lists to select which nodes in the local cluster will be disaster recovery partners with which nodes in the remote cluster.
	- b. Click the check box if you want to configure an ONTAP Mediator service. See [Configure the ONTAP](#page-381-0) [Mediator service](#page-381-0).
	- c. If both clusters have a license to enable encryption, the **Encryption** section is displayed.

To enable encryption, enter a passphrase.

d. Click the check box if you want to configure MetroCluster with shared layer 3 network.

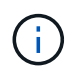

The HA partner nodes and network switches connecting to the nodes must have a matching configuration.

3. Click **Save** to configure the MetroCluster sites.

On the **Dashboard**, in the **MetroCluster** section, the graphic shows a check mark on the link between the two clusters, indicating a healthy connection.

## <span id="page-381-0"></span>**Configure the ONTAP Mediator service**

The ONTAP Mediator service is typically installed at a geographic location separate from either location of the clusters. The clusters communicate regularly with the service to indicate that they are up and running. If one of the clusters in the MetroCluster configuration detects that the communication with its partner cluster is down, it checks with the ONTAP Mediator to determine if the partner cluster itself is down.

## **Before you start**

Both clusters at the MetroCluster sites should be up and peered.

## **Steps**

- 1. In System Manager in ONTAP 9.8, select **Cluster > Settings**.
- 2. In the **Mediator** section, click .
- 3. On the **Configure Mediator** window, click **Add+**.
- 4. Enter the configuration details for the ONTAP Mediator.

You can enter the following details while configuring an ONTAP Mediator with System Manager.

- The IP address of the Mediator.
- The user name.
- The password.

# **Manage the Mediator with System Manager**

Using System Manager, you can perform tasks to manage the Mediator.

## **About these tasks**

Beginning with ONTAP 9.8, you can use System Manager as a simplified interface for managing a four-node IP configuration of a MetroCluster setup, which can include an ONTAP Mediator installed in a third location.

Beginning with ONTAP 9.14.1, you can use System Manager to also perform these operations for an eightnode IP configuration of a MetroCluster site. Although you can't set up or expand an eight-node system with System Manager, if you have already set up an eight-node IP MetroCluster system, then you can perform these operations.

Perform the following tasks to manage the Mediator.

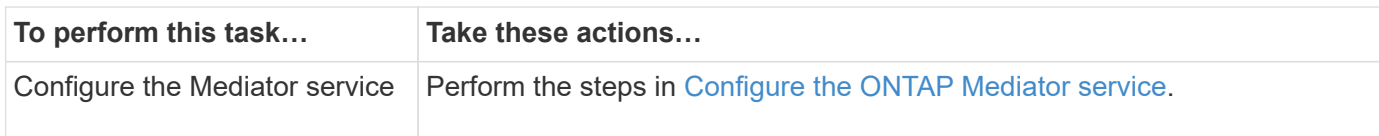

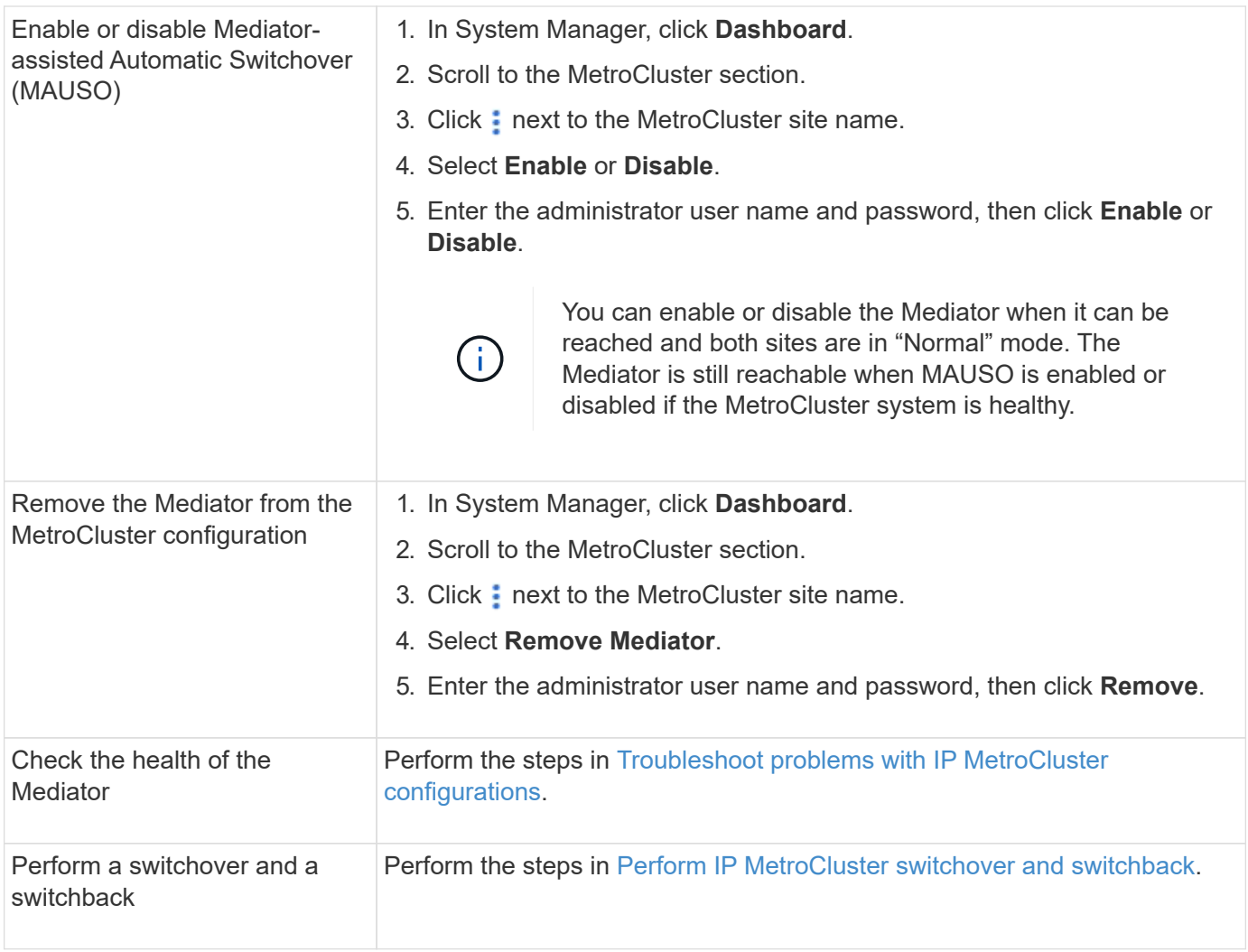

# <span id="page-382-0"></span>**Perform IP MetroCluster switchover and switchback**

You can switch over control from one IP MetroCluster site to the other to perform maintenance or recover from an issue.

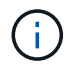

Switchover and switchback procedures are supported only for IP MetroCluster configurations.

## **Overview of switchover and switchback**

A switchover can occur in two instances:

## • **A planned switchover**

This switchover is initiated by a system administrator using System Manager. The planned switchover allows a system administrator of a local cluster to switch control so that the data services of the remote cluster are handled by the local cluster. Then, a system administrator at the remote cluster location can perform maintenance on the remote cluster.

## • **An unplanned switchover**

In some cases, when a MetroCluster cluster goes down or the connections between the clusters are down, ONTAP will automatically initiate a switchover procedure so that the cluster that is still running handles the

data handling responsibilities of the down cluster.

At other times, when ONTAP cannot determine the status of one of the clusters, the system administrator of the site that is working initiates the switchover procedure to take control of the data handling responsibilities of the other site.

For any type of switchover procedure, the data servicing capability is returned to the cluster by using a *switchback* process.

You perform different switchover and switchback processes for ONTAP 9.7 and 9.8:

- [Use System Manager in ONTAP 9.7 for switchover and switchback](#page-383-0)
- [Use System Manager in ONTAP 9.8 for switchover and switchback](#page-383-1)

## <span id="page-383-0"></span>**Use System Manager in ONTAP 9.7 for switchover and switchback**

## **Steps**

- 1. Log in to System Manager in ONTAP 9.7.
- 2. Click **(Return to classic version)**.
- 3. Click **Configuration > MetroCluster**.

System Manager verifies whether a negotiated switchover is possible.

- 4. Perform one of the following substeps when the validation process has completed:
	- a. If validation fails, but Site B is up, then an error has occurred. For example, there might be a problem with a subsystem, or NVRAM mirroring might not be synchronized.
		- i. Fix the issue that is causing the error, click **Close**, and then start again at Step 2.
		- ii. Halt the Site B nodes, click **Close**, and then perform the steps in [Performing an unplanned](https://docs.netapp.com/us-en/ontap-system-manager-classic/online-help-96-97/task_performing_unplanned_switchover.html) [switchover.](https://docs.netapp.com/us-en/ontap-system-manager-classic/online-help-96-97/task_performing_unplanned_switchover.html)
	- b. If validation fails, and Site B is down, then most likely there is a connection problem. Verify that Site B is really down, then perform the steps in [Performing an unplanned switchover.](https://docs.netapp.com/us-en/ontap-system-manager-classic/online-help-96-97/task_performing_unplanned_switchover.html)
- 5. Click **Switchover from Site B to Site A** to initiate the switchover process.
- 6. Click **Switch to the new experience**.

## <span id="page-383-1"></span>**Use System Manager in ONTAP 9.8 for switchover and switchback**

## **Perform a planned switchover (ONTAP 9.8)**

## **Steps**

- 1. Log in to System Manager in ONTAP 9.8.
- 2. Select **Dashboard**. In the **MetroCluster** section, the two clusters are shown with a connection.
- 3. In the local cluster (shown on the left), click :, and select **Switchover remote data services to the local site**.

After the switchover request is validated, control is transferred from the remote site to the local site, which performs data service requests for both clusters.

The remote cluster reboots, but the storage components are not active, and the cluster does not service data requests. It is now available for planned maintenance.

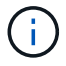

The remote cluster should not be used for data servicing until you perform a switchback.

#### **Perform an unplanned switchover (ONTAP 9.8)**

An unplanned switchover might be initiated automatically by ONTAP. If ONTAP cannot determine if a switchback is needed, the system administrator of the MetroCluster site that is still running initiates the switchover with the following steps:

#### **Steps**

- 1. Log in to System Manager in ONTAP 9.8.
- 2. Select **Dashboard**.

In the **MetroCluster** section, the connection between the two clusters is shown with an "X" on it, meaning a connection cannot be detected. Either the connections or the cluster is down.

3. In the local cluster (shown on the left), click **:** and select **Switchover remote data services to the local site**.

If the switchover fails with an error, click on the "View details" link in the error message and confirm the unplanned switchover.

After the switchover request is validated, control is transferred from the remote site to the local site, which performs data service requests for both clusters.

The cluster must be repaired before it is brought online again.

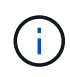

After the remote cluster is brought online again, it should not be used for data servicing until you perform a switchback.

#### **Perform a switchback (ONTAP 9.8)**

#### **Before you start**

Whether the remote cluster was down due to planned maintenance or due to a disaster, it should now be up and running and waiting for the switchback.

#### **Steps**

- 1. On the local cluster, log in to System Manager in ONTAP 9.8.
- 2. Select **Dashboard**.

In the **MetroCluster** section, the two clusters are shown.

3. In the local cluster (shown on the left), click **:**, and select **Take back control**.

The data is *healed* first, to ensure data is synchronized and mirrored between both clusters.

4. When the data healing is complete, click  $\cdot$ , and select **Initiate switchback**.

When the switchback is complete, both clusters are active and servicing data requests. Also, the data is being mirrored and synchronized between the clusters.

# **Modify address, netmask, and gateway in a MetroCluster IP**

Beginning with ONTAP 9.10.1, you can change the following properties of a MetroCluster IP interface: IP address and mask, and gateway. You can use any combination of parameters to update.

You might need to update these properties, for example, if a duplicate IP address is detected or if a gateway needs to change in the case of a layer 3 network due to router configuration changes. You can only change one interface at a time. There will be traffic disruption on that interface until the other interfaces are updated and connections are reestablished.

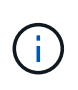

You must make the changes on each port. Similarly, network switches also need to update their configuration. For example, if the gateway is updated, ideally it is changed on both nodes of an HA pair, since they are same. Plus the switch connected to those nodes also needs to update its gateway.

## **Step**

Update the IP address, netmask, and gateway for a each node and interface.

# <span id="page-385-0"></span>**Troubleshoot problems with IP MetroCluster configurations**

Beginning with ONTAP 9.8, System Manager monitors the health of IP MetroCluster configurations and helps you identify and correct problems that might occur.

## **Overview of the MetroCluster Health Check**

System Manager periodically checks the health of your IP MetroCluster configuration. When you view the MetroCluster section in the Dashboard, usually the message is "MetroCluster systems are healthy."

However, when a problem occurs, the message will show the number of events. You can click on that message and view the results of the health check for the following components:

- Node
- Network Interface
- Tier (Storage)
- Cluster
- Connection
- Volume
- Configuration Replication

The **Status** column identifies which components have problems, and the **Details** column suggests how to correct the problem.

## **MetroCluster troubleshooting**

# **Steps**

- 1. In System Manager, select **Dashboard**.
- 2. In the **MetroCluster** section, notice the message.
- a. If the message indicates that your MetroCluster configuration is healthy, and the connections between the clusters and the ONTAP Mediator are healthy (shown with check marks), then you have no problems to correct.
- b. If the message lists the number of events, or the connections have gone down (shown with an "X"), then continue to the next step.
- 3. Click the message that shows the number of events.

The MetroCluster Health Report displays.

- 4. Troubleshoot the problems that appear in the report using the suggestions in the **Details** column.
- 5. When all the problems have been corrected, click **Check MetroCluster Health**.

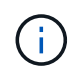

The MetroCluster Health Check uses an intensive amount of resources, so it is recommended that you perform all your troubleshooting tasks before running the check.

The MetroCluster Health Check runs in the background. You can work on other tasks while you wait for it to finish.

# **Data protection using tape backup**

# **Tape backup of FlexVol volumes overview**

ONTAP supports tape backup and restore through Network Data Management Protocol (NDMP). NDMP allows you to back up data in storage systems directly to tape, resulting in efficient use of network bandwidth. ONTAP supports both dump and SMTape engines for tape backup.

You can perform a dump or SMTape backup or restore by using NDMP-compliant backup applications. Only NDMP version 4 is supported.

## **Tape backup using dump**

Dump is a Snapshot copy based backup in which your file system data is backed up to tape. The ONTAP dump engine backs up files, directories, and the applicable access control list (ACL) information to tape. You can back up an entire volume, an entire qtree, or a subtree that is not an entire volume or an entire qtree. Dump supports baseline, differential, and incremental backups.

## **Tape backup using SMTape**

SMTape is a Snapshot copy based disaster recovery solution from ONTAP that backs up blocks of data to tape. You can use SMTape to perform volume backups to tapes. However, you cannot perform a backup at the qtree or subtree level. SMTape supports baseline, differential, and incremental backups.

Beginning in ONTAP 9.13.1, Tape backup using SMTape is supporting with [SnapMirror active sync](#page-259-0).

# **Tape backup and restore workflow**

You can perform tape backup and restore operations by using an NDMP-enabled backup application.

## **About this task**

The tape backup and restore workflow provides an overview of the tasks that are involved in performing tape backup and restore operations. For detailed information about performing a backup and restore operation, see the backup application documentation.

## **Steps**

- 1. Set up a tape library configuration by choosing an NDMP-supported tape topology.
- 2. Enable NDMP services on your storage system.

You can enable the NDMP services either at the node level or at the storage virtual machine (SVM) level. This depends on the NDMP mode in which you choose to perform the tape backup and restore operation.

3. Use NDMP options to manage NDMP on your storage system.

You can use NDMP options either at the node level or at the SVM level. This depends on the NDMP mode in which you choose to perform the tape backup and restore operation.

You can modify the NDMP options at the node level by using the system services ndmp modify command and at the SVM level by using the vserver services ndmp modify command. For more information about these commands, see the man pages.

4. Perform a tape backup or restore operation by using an NDMP-enabled backup application.

ONTAP supports both dump and SMTape engines for tape backup and restore.

For more information about using the backup application (also called *Data Management Applications* or *DMAs*) to perform backup or restore operations, see your backup application documentation.

## **Related information**

[Common NDMP tape backup topologies](#page-424-0)

## [Understanding dump engine for FlexVol volumes](#page-435-0)

# **Use cases for choosing a tape backup engine**

ONTAP supports two backup engines: SMTape and dump. You should be aware of the use cases for the SMTape and dump backup engines to help you choose the backup engine to perform tape backup and restore operations.

Dump can be used in the following cases:

- Direct Access Recovery (DAR) of files and directories
- Backup of a subset of subdirectories or files in a specific path
- Excluding specific files and directories during backups
- Preserving backup for long durations

SMTape can be used in the following cases:

- Disaster recovery solution
- Preserving deduplication savings and deduplication settings on the backed up data during a restore operation

• Backup of large volumes

# **Manage tape drives**

## **Manage tape drives overview**

You can verify tape library connections and view tape drive information before performing a tape backup or restore operation. You can use a nonqualified tape drive by emulating this to a qualified tape drive. You can also assign and remove tape aliases in addition to viewing existing aliases.

When you back up data to tape, the data is stored in tape files. File marks separate the tape files, and the files have no names. You specify a tape file by its position on the tape. You write a tape file by using a tape device. When you read the tape file, you must specify a device that has the same compression type that you used to write that tape file.

## **Commands for managing tape drives, media changers, and tape drive operations**

There are commands for viewing information about tape drives and media changers in a cluster, bringing a tape drive online and taking it offline, modifying the tape drive cartridge position, setting and clearing tape drive alias name, and resetting a tape drive. You can also view and reset tape drive statistics.

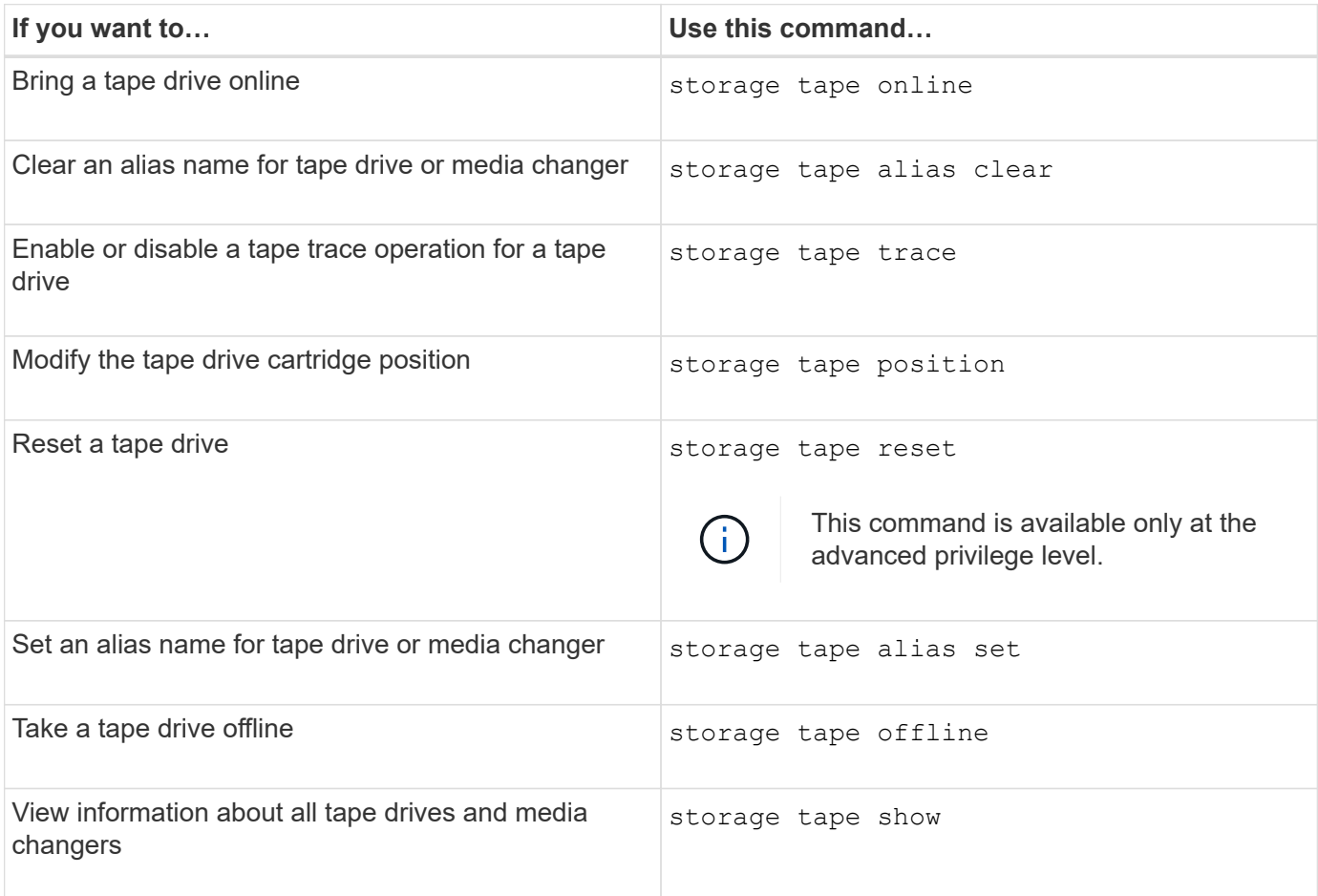

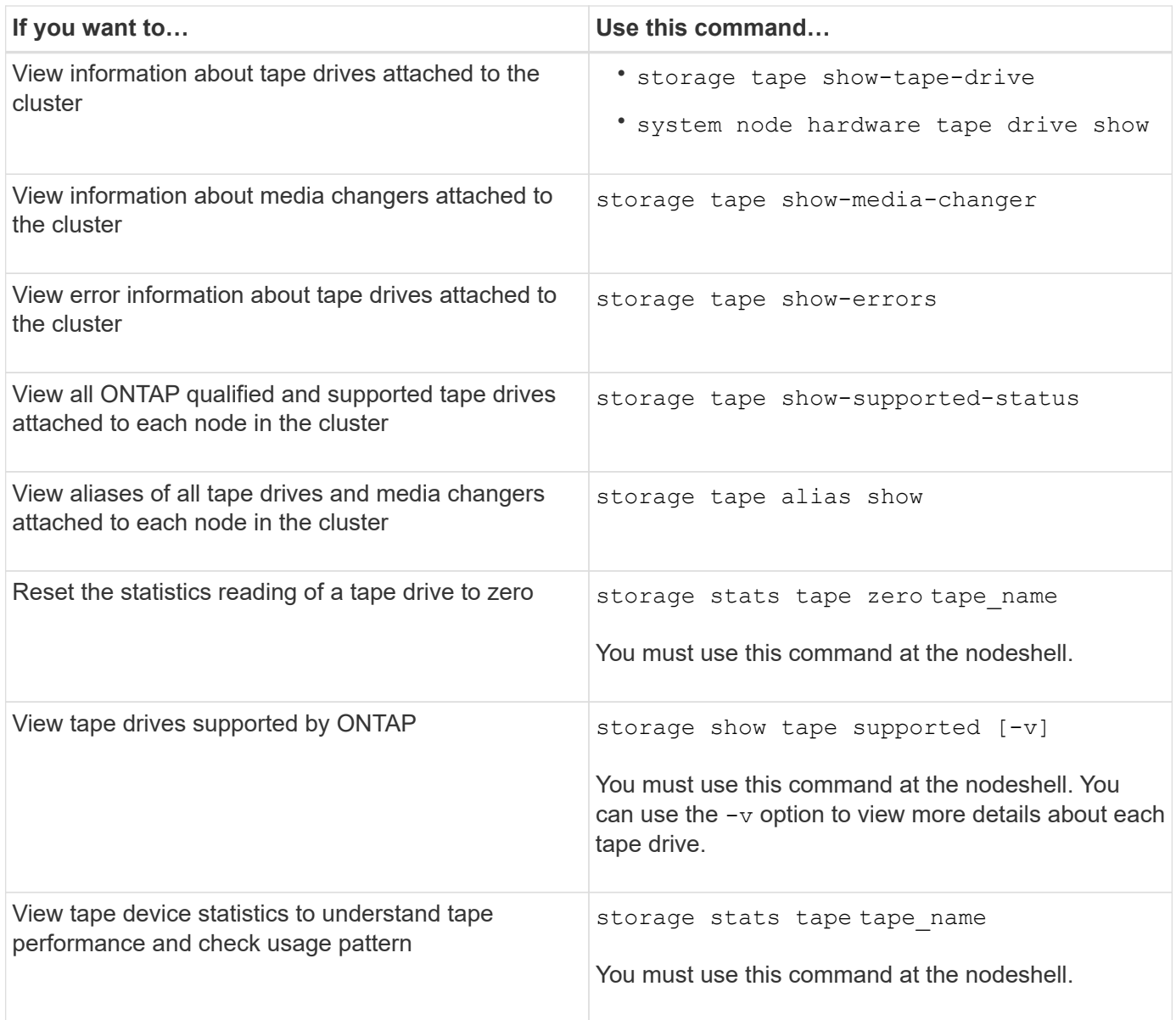

For more information about these commands, see the man pages.

## **Use a nonqualified tape drive**

You can use a nonqualified tape drive on a storage system if it can emulate a qualified tape drive. It is then treated like a qualified tape drive. To use a nonqualified tape drive, you must first determine whether it emulates any of the qualified tape drives.

## **About this task**

A nonqualified tape drive is one that is attached to the storage system, but not supported or recognized by ONTAP.

## **Steps**

1. View the nonqualified tape drives attached to a storage system by using the storage tape showsupported-status command.

The following command displays tape drives attached to the storage system and the support and

qualification status of each tape drive. The nonqualified tape drives are also listed. tape drive vendor name is a nonqualified tape drive attached to the storage system, but not supported by ONTAP.

```
cluster1::> storage tape show-supported-status -node Node1
            Node: Node1
Is a contract of the contract of the state of the state of the state of the state of the state of the state of the state of the state of the state of the state of the state of the state of the state of the state of the st
          Tape Drive Supported Support Status
             -------------------- --------- --------------
           "tape drive vendor name" false Nonqualified tape drive
            Hewlett-Packard C1533A true Qualified
            Hewlett-Packard C1553A true Qualified
            Hewlett-Packard Ultrium 1 true Qualified
          Sony SDX-300C true Qualified
          Sony SDX-500C true Qualified
          StorageTek T9840C true Dynamically Qualified
            StorageTek T9840D true Dynamically Qualified
          Tandberg LTO-2 HH true Dynamically Qualified
```
2. Emulate the qualified tape drive.

[NetApp Downloads: Tape Device Configuration Files](https://mysupport.netapp.com/site/tools/tool-eula/tape-config)

#### **Related information**

[What qualified tape drives are](#page-393-0)

## <span id="page-390-0"></span>**Assign tape aliases**

For easy device identification, you can assign tape aliases to a tape drive or medium changer. Aliases provide a correspondence between the logical names of backup devices and a name permanently assigned to the tape drive or medium changer.

#### **Steps**

1. Assign an alias to a tape drive or medium changer by using the storage tape alias set command.

For more information about this command, see the man pages.

You can view the serial number (SN) information about the tape drives by using the system node hardware tape drive show command and about tape libraries by using the system node hardware tape library show commands.

The following command sets an alias name to a tape drive with serial number SN[123456]L4 attached to the node, cluster1-01:

```
cluster-01::> storage tape alias set -node cluster-01 -name st3
-mapping SN[123456]L4
```
The following command sets an alias name to a media changer with serial number SN[65432] attached to the node, cluster1-01:

```
cluster-01::> storage tape alias set -node cluster-01 -name mc1
-mapping SN[65432]
```
#### **Related information**

[What tape aliasing is](#page-398-0)

[Removing tape aliases](#page-391-0)

#### <span id="page-391-0"></span>**Remove tape aliases**

You can remove aliases by using the storage tape alias clear command when persistent aliases are no longer required for a tape drive or medium changer.

#### **Steps**

1. Remove an alias from a tape drive or medium changer by using the storage tape alias clear command.

For more information about this command, see the man pages.

The following command removes the aliases of all tape drives by specifying the scope of the alias clear operation to tape:

cluster-01::>storage tape alias clear -node cluster-01 -clear-scope tape

#### **After you finish**

If you are performing a tape backup or restore operation using NDMP, then after you remove an alias from a tape drive or medium changer, you must assign a new alias name to the tape drive or medium changer to continue access to the tape device.

#### **Related information**

[What tape aliasing is](#page-398-0)

[Assigning tape aliases](#page-390-0)

#### **Enabling or disabling tape reservations**

You can control how ONTAP manages tape device reservations by using the tape. reservations option. By default, tape reservation is turned off.

#### **About this task**

Enabling the tape reservations option can cause problems if tape drives, medium changers, bridges, or libraries do not work properly. If tape commands report that the device is reserved when no other storage systems are using the device, this option should be disabled.

#### **Steps**

1. To use either the SCSI Reserve/Release mechanism or SCSI Persistent Reservationsor to disable tape reservations, enter the following commandat the clustershell:

## **options -option-name tape.reservations -option-value {scsi | persistent | off}**

scsi selects the SCSI Reserve/Release mechanism.

persistent selects SCSI Persistent Reservations.

off disables tape reservations.

#### **Related information**

## [What tape reservations are](#page-401-0)

## **Commands for verifying tape library connections**

You can view information about the connection path between a storage system and a tape library configuration attached to the storage system. You can use this information to verify the connection path to the tape library configuration or for troubleshooting issues related to the connection paths.

You can view the following tape library details to verify the tape library connections after adding or creating a new tape library, or after restoring a failed path in a single-path or multipath access to a tape library. You can also use this information while troubleshooting path-related errors or if access to a tape library fails.

- Node to which the tape library is attached
- Device ID
- NDMP path
- Tape library name
- Target port and initiator port IDs
- Single-path or multipath access to a tape library for every target or FC initiator port
- Path-related data integrity details, such as "Path Errors" and "Path Qual"
- LUN groups and LUN counts

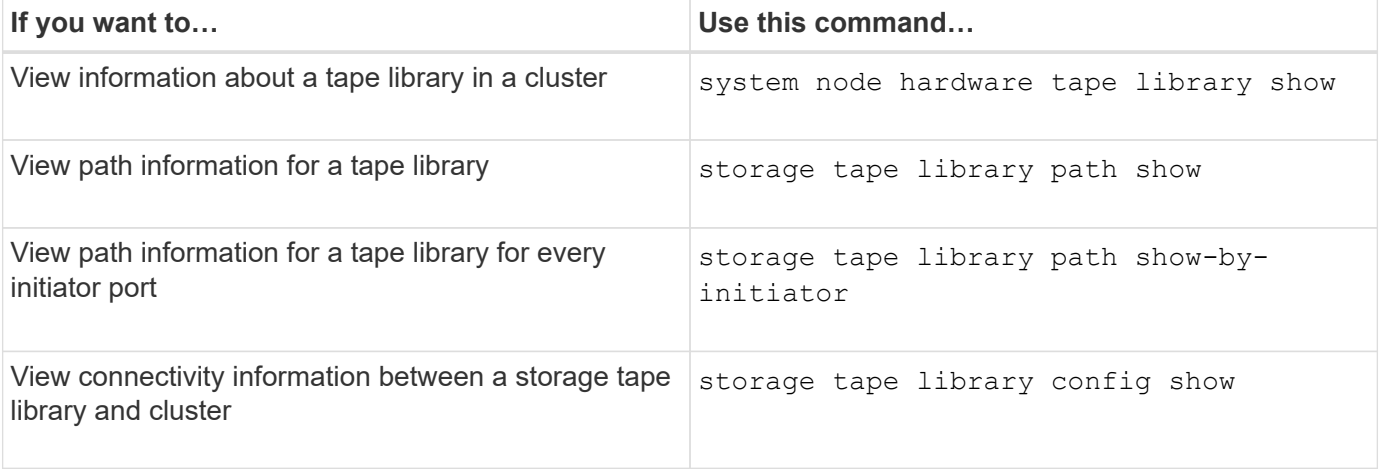

For more information about these commands, see the man pages.

# **About tape drives**

## <span id="page-393-0"></span>**Qualified tape drives overview**

You must use a qualified tape drive that has been tested and found to work properly on a storage system. You can follow tape aliasing and also enable tape reservations to ensure that only one storage system accesses a tape drive at any particular time.

A qualified tape drive is a tape drive that has been tested and found to work properly on storage systems. You can qualify tape drives for existing ONTAP releases by using the tape configuration file.

## **Format of the tape configuration file**

The tape configuration file format consists of fields such as vendor ID, product ID, and details of compression types for a tape drive. This file also consists of optional fields for enabling the autoload feature of a tape drive and changing the command timeout values of a tape drive.

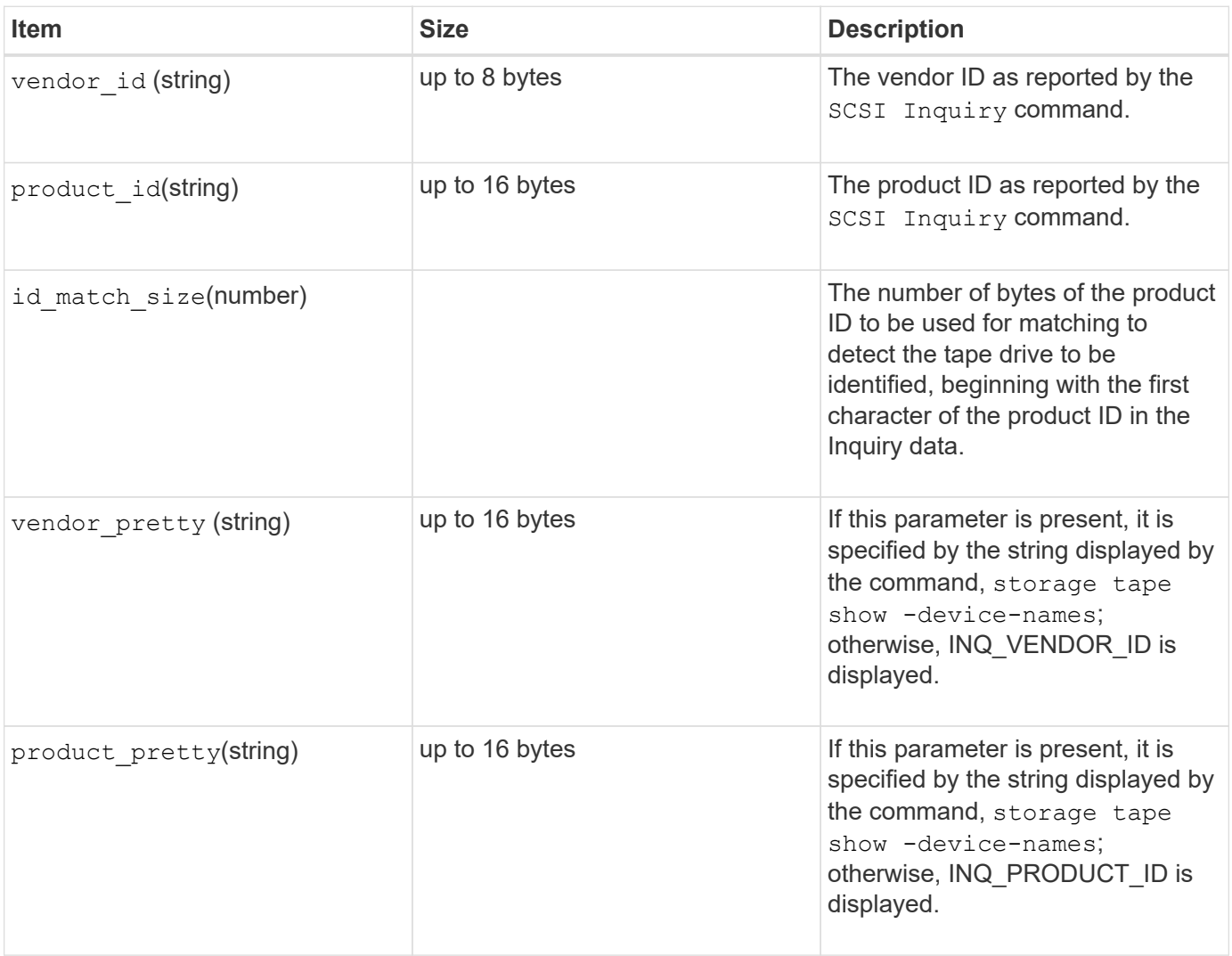

The following table displays the format of the tape configuration file:

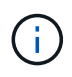

The vendor\_pretty and product\_pretty fields are optional, but if one of these fields has a value, the other must also have a value.

The following table explains the description, density code, and compression algorithm for the various compression types, such as l, m, h, and a:

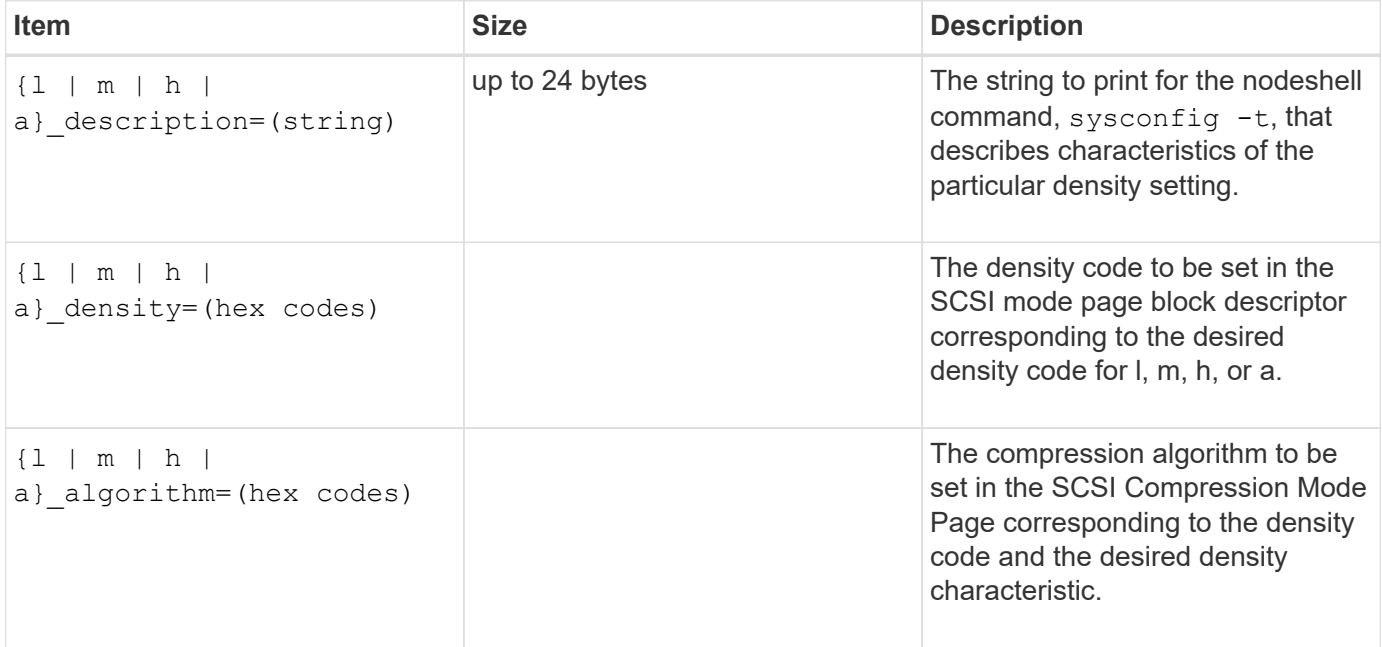

The following table describes the optional fields available in the tape configuration file:

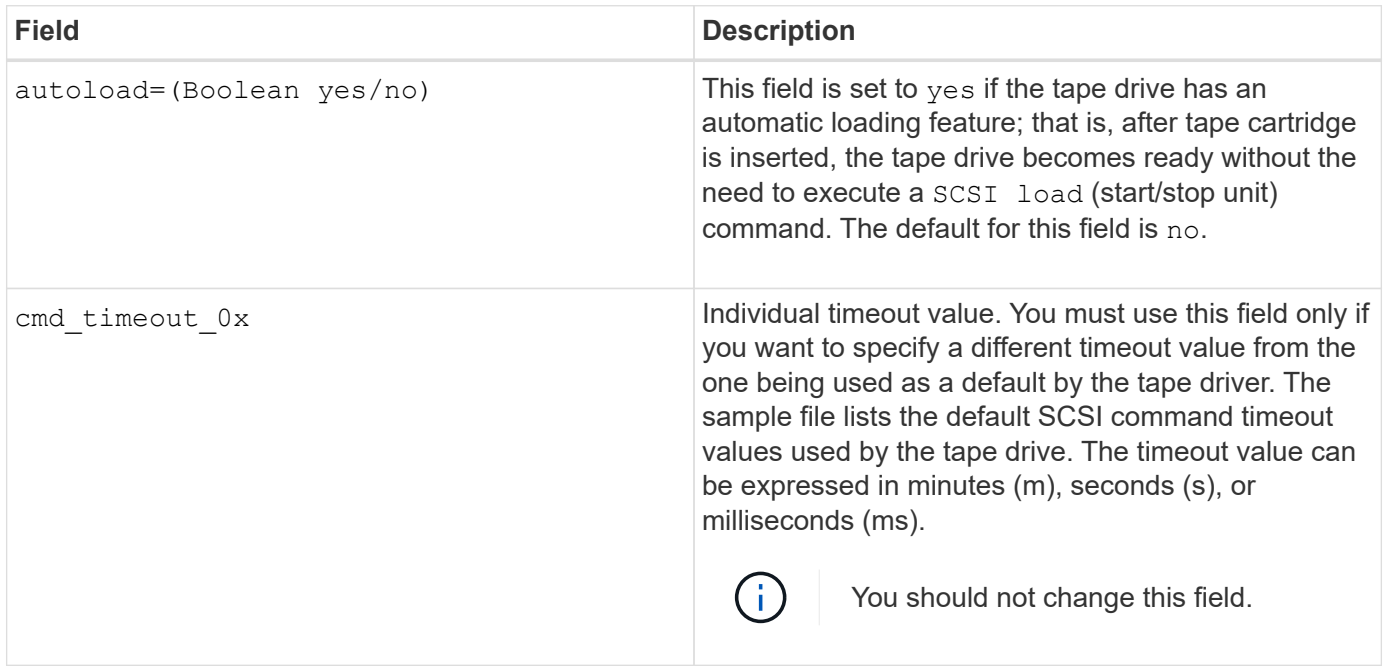

You can download and view the tape configuration file from the NetApp Support Site.

## **Example of a tape configuration file format**

The tape configuration file format for the HP LTO5 ULTRIUM tape drive is as follows:

vendor\_id="HP"

```
product_id="Ultrium 5-SCSI"
```

```
id match size=9
```
vendor pretty="Hewlett-Packard"

product\_pretty="LTO-5"

- 1 description="LTO-3(ro)/4 4/800GB"
- l\_density=0x00
- l\_algorithm=0x00
- m description="LTO-3(ro)/4 8/1600GB cmp"
- m\_density=0x00
- m\_algorithm=0x01

h description="LTO-5 1600GB"

- h density=0x58
- h algorithm=0x00
- a description="LTO-5 3200GB cmp"
- a density=0x58
- a\_algorithm=0x01

autoload="yes"

## **Related information**

[NetApp Tools: Tape Device Configuration Files](https://mysupport.netapp.com/site/tools/tool-eula/5f4d322319c1ab1cf34fd063)

## **How the storage system qualifies a new tape drive dynamically**

The storage system qualifies a tape drive dynamically by matching its vendor ID and product ID with the information contained in the tape qualification table.

When you connect a tape drive to the storage system, it looks for a vendor ID and product ID match between the information obtained during tape discovery and the information in the internal tape qualification table. If the storage system discovers a match, it marks the tape drive as qualified and can access the tape drive. If the storage system cannot find a match, the tape drive remains in the unqualified state and is not accessed.

## **Tape devices overview**

## **Tape devices overview**

A tape device is a representation of a tape drive. It is a specific combination of rewind
type and compression capability of a tape drive.

A tape device is created for each combination of rewind type and compression capability. Therefore, a tape drive or tape library can have several tape devices associated with it. You must specify a tape device to move, write, or read tapes.

When you install a tape drive or tape library on a storage system, ONTAP creates tape devices associated with the tape drive or tape library.

ONTAP detects tape drives and tape libraries and assigns logical numbers and tape devices to them. ONTAP detects the Fibre Channel, SAS, and parallel SCSI tape drives and libraries when they are connected to the interface ports. ONTAP detects these drives when their interfaces are enabled.

### **Tape device name format**

Each tape device has an associated name that appears in a defined format. The format includes information about the type of device, rewind type, alias, and compression type.

The format of a tape device name is as follows:

rewind type st alias number compression type

rewind type is the rewind type.

The following list describes the various rewind type values:

• **r**

ONTAP rewinds the tape after it finishes writing the tape file.

• **nr**

ONTAP does not rewind the tape after it finishes writing the tape file. You must use this rewind type when you want to write multiple tape files on the same tape.

• **ur**

This is the unload/reload rewind type. When you use this rewind type, the tape library unloads the tape when it reaches the end of a tape file, and then loads the next tape, if there is one.

You must use this rewind type only under the following circumstances:

- The tape drive associated with this device is in a tape library or is in a medium changer that is in the library mode.
- The tape drive associated with this device is attached to a storage system.
- Sufficient tapes for the operation that you are performing are available in the library tape sequence defined for this tape drive.

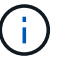

If you record a tape using a no-rewind device, you must rewind the tape before you read it.

st is the standard designation for a tape drive.

alias number is the alias that ONTAP assigns to the tape drive. When ONTAP detects a new tape drive,

ONTAP assigns an alias to the tape drive.

compression\_type is a drive-specific code for the density of data on the tape and the type of compression.

The following list describes the various values for compression\_type:

• **a**

Highest compression

• **h**

High compression

• **m**

Medium compression

• **l**

Low compression

### **Examples**

nrst0a specifies a no-rewind device on tape drive 0 using the highest compression.

### **Example of a listing of tape devices**

The following example shows the tape devices associated with HP Ultrium 2-SCSI:

```
Tape drive (fc202 6:2.126L1) HP Ultrium 2-SCSI
  rst0l - rewind device, format is: HP (200GB)
  nrst0l - no rewind device, format is: HP (200GB)
     urst0l - unload/reload device, format is: HP (200GB)
     rst0m - rewind device, format is: HP (200GB)
     nrst0m - no rewind device, format is: HP (200GB)
     urst0m - unload/reload device, format is: HP (200GB)
     rst0h - rewind device, format is: HP (200GB)
     nrst0h - no rewind device, format is: HP (200GB)
     urst0h - unload/reload device, format is: HP (200GB)
  rst0a - rewind device, format is: HP (400GB w/comp)
  nrst0a - no rewind device, format is: HP (400GB w/comp)
     urst0a - unload/reload device, format is: HP (400GB w/comp)
```
The following list describes the abbreviations in the preceding example:

- GB—Gigabytes; this is the capacity of the tape.
- w/comp—With compression; this shows the tape capacity with compression.

ONTAP supports a maximum of 64 simultaneous tape drive connections, 16 medium changers, and 16 bridge or router devices for each storage system (per node) in any mix of Fibre Channel, SCSI, or SAS attachments.

Tape drives or medium changers can be devices in physical or virtual tape libraries or stand-alone devices.

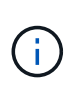

Although a storage system can detect 64 tape drive connections, the maximum number of backup and restore sessions that can be performed simultaneously depends upon the scalability limits of the backup engine.

# **Related information**

[Scalability limits for dump backup and restore sessions](#page-442-0)

### **Tape aliasing**

### **Tape aliasing overview**

Aliasing simplifies the process of device identification. Aliasing binds a physical path name (PPN) or a serial number (SN) of a tape or a medium changer to a persistent, but modifiable alias name.

The following table describes how tape aliasing enables you to ensure that a tape drive (or tape library or medium changer) is always associated with a single alias name:

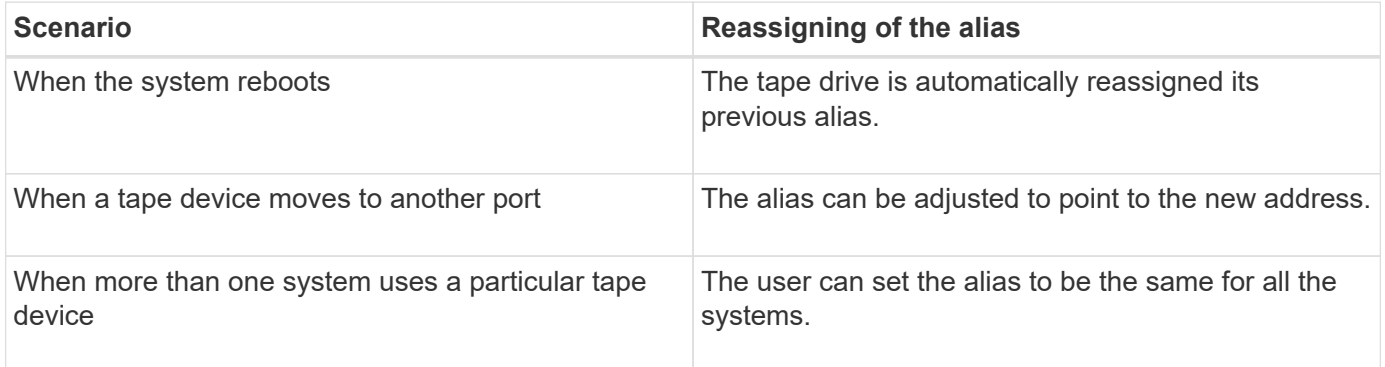

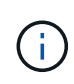

When you upgrade from Data ONTAP 8.1.x to Data ONTAP 8.2.x, the tape alias feature of Data ONTAP 8.2.x modifies the existing tape alias names. In such a case you might have to update the tape alias names in the backup application.

Assigning tape aliases provides a correspondence between the logical names of backup devices (for example, st0 or mc1) and a name permanently assigned to a port, a tape drive, or a medium changer.

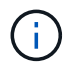

st0 and st00 are different logical names.

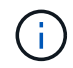

Logical names and serial numbers are used only to access a device. After the device is accessed, it returns all error messages by using the physical path name.

There are two types of names available for aliasing: physical path name and serial number.

Physical path names (PPNs) are the numerical address sequences that ONTAP assigns to tape drives and tape libraries based on the SCSI-2/3 adapter or switch (specific location) they are connected to the storage system. PPNs are also known as electrical names.

PPNs of direct-attached devices use the following format: host adapter. device id lun

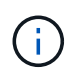

The LUN value is displayed only for tape and medium changer devices whose LUN values are not zero; that is, if the LUN value is zero the lun part of the PPN is not displayed.

For example, the PPN 8.6 indicates that the host adapter number is 8, the device ID is 6, and the logical unit number (LUN) is 0.

SAS tape devices are also direct-attached devices. For example, the PPN 5c.4 indicates that in a storage system, the SAS HBA is connected in slot 5, SAS tape is connected to port C of the SAS HBA, and the device ID is 4.

PPNs of Fibre Channel switch-attached devices use the following format: switch:port\_id. device\_id\_lun

For example, the PPN MY\_SWITCH:5.3L2 indicates that the tape drive connected to port 5 of a switch called MY SWITCH is set with device ID 3 and has the LUN 2.

The LUN (logical unit number) is determined by the drive. Fibre Channel, SCSI tape drives and libraries, and disks have PPNs.

PPNs of tape drives and libraries do not change unless the name of the switch changes, the tape drive or library moves, or the tape drive or library is reconfigured. PPNs remain unchanged after reboot. For example, if a tape drive named MY\_SWITCH:5.3L2 is removed and a new tape drive with the same device ID and LUN is connected to port 5 of the switch MY\_SWITCH, the new tape drive would be accessible by using MY\_SWITCH:5.3L2.

### **What serial numbers are**

A serial number (SN) is a unique identifier for a tape drive or a medium changer. ONTAP generates aliases based on SN instead of the WWN.

Since the SN is a unique identifier for a tape drive or a medium changer, the alias remains the same regardless of the multiple connection paths to the tape drive or medium changer. This helps storage systems to track the same tape drive or medium changer in a tape library configuration.

The SN of a tape drive or a medium changer does not change even if you rename the Fibre Channel switch to which the tape drive or medium changer is connected. However, in a tape library if you replace an existing tape drive with a new one, then ONTAP generates new aliases because the SN of the tape drive changes. Also, if you move an existing tape drive to a new slot in a tape library or remap the tape drive's LUN, ONTAP generates a new alias for that tape drive.

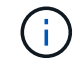

You must update the backup applications with the newly generated aliases.

The SN of a tape device uses the following format:  $SN [xxxxxxxx] L[X]$ 

 $x$  is an alphanumeric character and Lx is the LUN of the tape device. If the LUN is 0, the Lx part of the string is not displayed.

Each SN consists of up to 32 characters; the format for the SN is not case-sensitive.

### **Considerations when configuring multipath tape access**

You can configure two paths from the storage system to access the tape drives in a tape library. If one path fails, the storage system can use the other paths to access the tape drives without having to immediately repair the failed path. This ensures that tape operations can be restarted.

You must consider the following when configuring multipath tape access from your storage system:

• In tape libraries that support LUN mapping, for multipath access to a LUN group, LUN mapping must be symmetrical on each path.

Tape drives and media changers are assigned to LUN groups (set of LUNs that share the same initiator path set) in a tape library. All tape drives of a LUN group must be available for backup and restore operations on all multiple paths.

- A maximum of two paths can be configured from the storage system to access the tape drives in a tape library.
- Multipath tape access supports load balancing. Load balancing is disabled by default.

In the following example, the storage system accesses LUN group 0 through two initiator paths: 0b and 0d. In both these paths, the LUN group has the same LUN number, 0, and LUN count, 5. The storage system accesses LUN group 1 through only one initiator path, 3d.

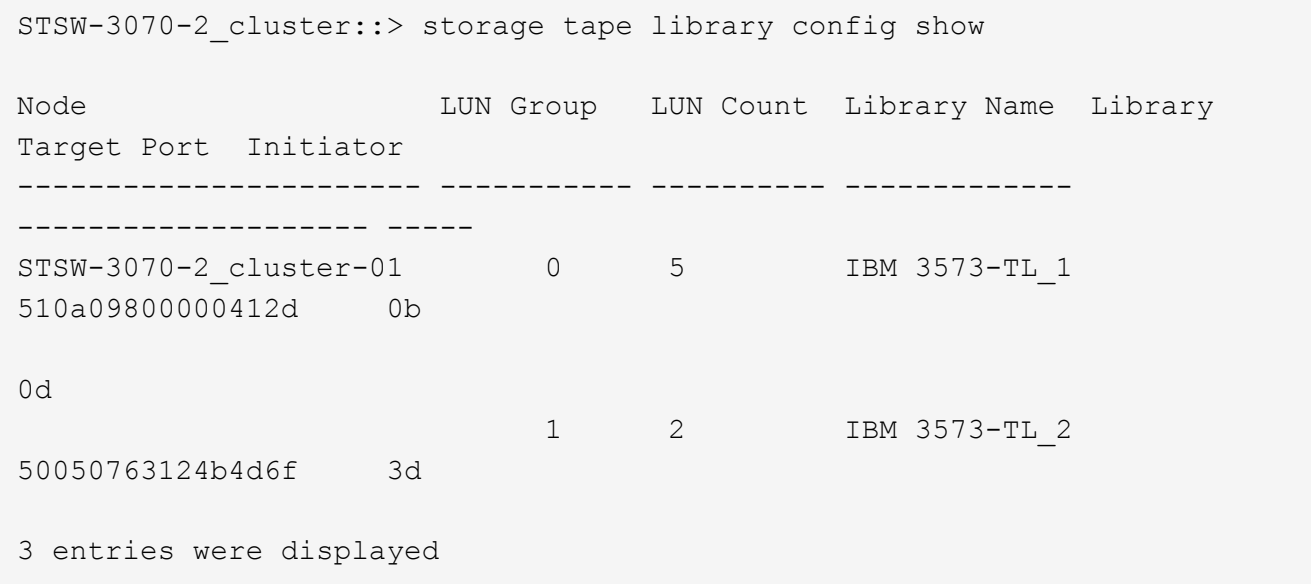

For more information, see the man pages.

# **How you add tape drives and libraries to storage systems**

You can add tape drives and libraries to storage system dynamically (without taking the

# storage system offline).

When you add a new medium changer, the storage system detects its presence and adds it to the configuration. If the medium changer is already referenced in the alias information, no new logical names are created. If the library is not referenced, the storage system creates a new alias for the medium changer.

In a tape library configuration, you must configure a tape drive or medium changer on LUN 0 of a target port for ONTAP to discover all medium changers and tape drives on that target port.

### **What tape reservations are**

Multiple storage systems can share access to tape drives, medium changers, bridges, or tape libraries. Tape reservations ensure that only one storage system accesses a device at any particular time by enabling either the SCSI Reserve/Release mechanism or SCSI Persistent Reservations for all tape drives, medium changers, bridges, and tape libraries.

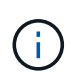

All the systems that share devices in a library, whether switches are involved or not, must use the same reservation method.

The SCSI Reserve/Release mechanism for reserving devices works well under normal conditions. However, during interface error recovery procedures, reservations can be lost. If this occurs, initiators other than the reserved owner can access the device.

Reservations made with SCSI Persistent Reservations are not affected by error recovery mechanisms, such as loop reset or target reset; however, not all devices implement SCSI Persistent Reservations correctly.

# **Transfer data using ndmpcopy**

### **Transfer data using ndmpcopy overview**

The ndmpcopy nodeshell command transfers data between storage systems that support NDMP v4. You can perform both full and incremental data transfers. You can transfer full or partial volumes, qtrees, directories, or individual files.

### **About this task**

Using ONTAP 8.x and earlier releases, incremental transfers are limited to a maximum of two levels (one full and up to two incremental backups).

Beginning with ONTAP 9.0 and later releases, incremental transfers are limited to a maximum of nine levels (one full and up to nine incremental backups).

You can run ndmpcopy at the nodeshell command line of the source and destination storage systems, or a storage system that is neither the source nor the destination of the data transfer. You can also run ndmpcopy on a single storage system that is both the source and the destination of the data transfer.

You can use IPv4 or IPv6 addresses of the source and destination storage systems in the ndmpcopy command. The path format is /vserver\_name/volume\_name \[path\].

### **Steps**

1. Enable NDMP service on the source and destination storage systems:

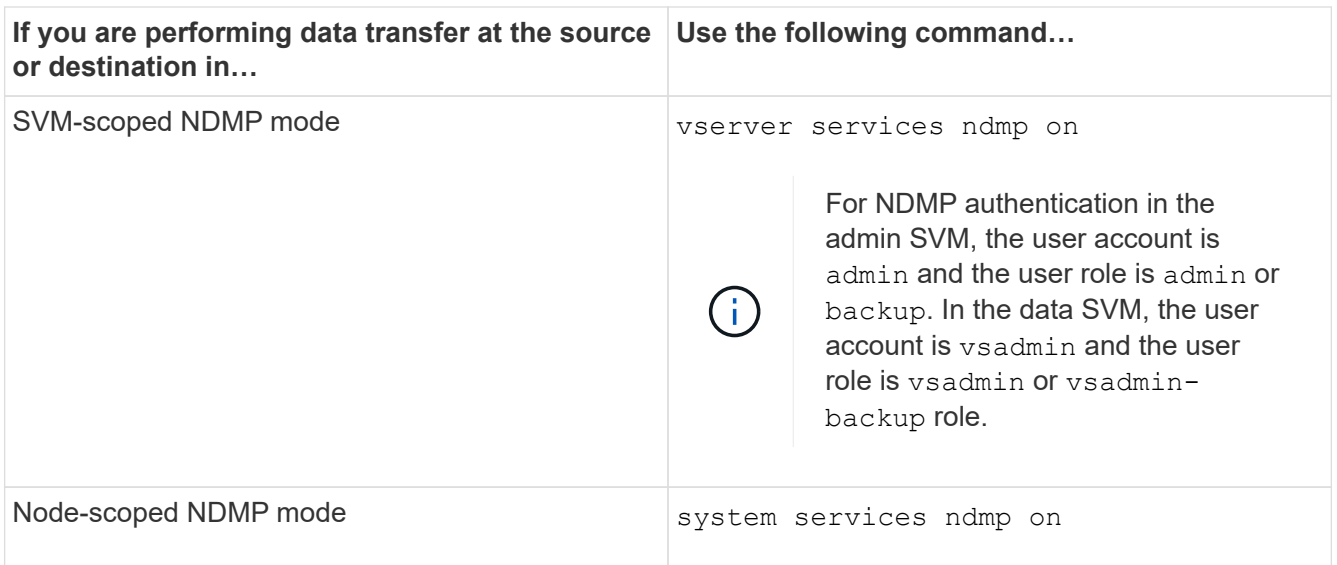

2. Transfer data within a storage system or between storage systems using the  $\frac{1}{n}$  dmpcopy command at the nodeshell:

### ::> system node run -node <node name> < ndmpcopy [options] **source\_IP:source\_path destination\_IP:destination\_path [-mcs {inet|inet6}] [ mcd {inet|inet6}] [-md {inet|inet6}]**

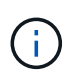

DNS names are not supported in ndmpcopy. You must provide the IP address of the source and the destination. The loopback address (127.0.0.1) is not supported for the source IP address or the destination IP address.

- The ndmpcopy command determines the address mode for control connections as follows:
	- The address mode for control connection corresponds to the IP address provided.
	- You can override these rules by using the -mcs and -mcd options.
- If the source or the destination is the ONTAP system, then depending on the NDMP mode (nodescoped or SVM-scoped), use an IP address that allows access to the target volume.
- $\degree$  source path and destination path are the absolute path names till the granular level of volume, qtree, directory or file.
- -mcs specifies the preferred addressing mode for the control connection to the source storage system.

inet indicates an IPv4 address mode and inet6 indicates an IPv6 address mode.

◦ -mcd specifies the preferred addressing mode for the control connection to the destination storage system.

inet indicates an IPv4 address mode and inet6 indicates an IPv6 address mode.

◦ -md specifies the preferred addressing mode for data transfers between the source and the destination storage systems.

inet indicates an IPv4 address mode and inet6 indicates an IPv6 address mode.

If you do not use the -md option in the ndmpcopy command, the addressing mode for the data

connection is determined as follows:

- If either of the addresses specified for the control connections is an IPv6 address, the address mode for the data connection is IPv6.
- If both the addresses specified for the control connections are IPv4 addresses, the ndmpcopy command first attempts an IPv6 address mode for the data connection.

If that fails, the command uses an IPv4 address mode.

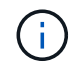

An IPv6 address, if specified, must be enclosed within square brackets.

This sample command migrates data from a source path (source path) to a destination path (destination\_path).

```
> ndmpcopy -sa admin:<ndmp password> -da admin:<ndmp password>
 -st md5 -dt md5 192.0.2.129:/<src svm>/<src vol>
192.0.2.131:/<dst_svm>/<dst_vol>
```
This sample command explicitly sets the control connections and the data connection to use IPv6 address mode:

```
> ndmpcopy -sa admin:<ndmp password> -da admin:<ndmp password> -st
md5 -dt md5 -mcs inet6 -mcd inet6 -md
  inet6 [2001:0db8:1:1:209:6bff:feae:6d67]:/<src_svm>/<src_vol>
[2001:0ec9:1:1:200:7cgg:gfdf:7e78]:/<dst_svm>/<dst_vol>
```
### **Options for the ndmpcopy command**

You should understand the options available for the ndmpcopy nodeshell command to successfully transfer data.

The following table lists the available options. For more information, see the ndmpcopy man pages available through the nodeshell.

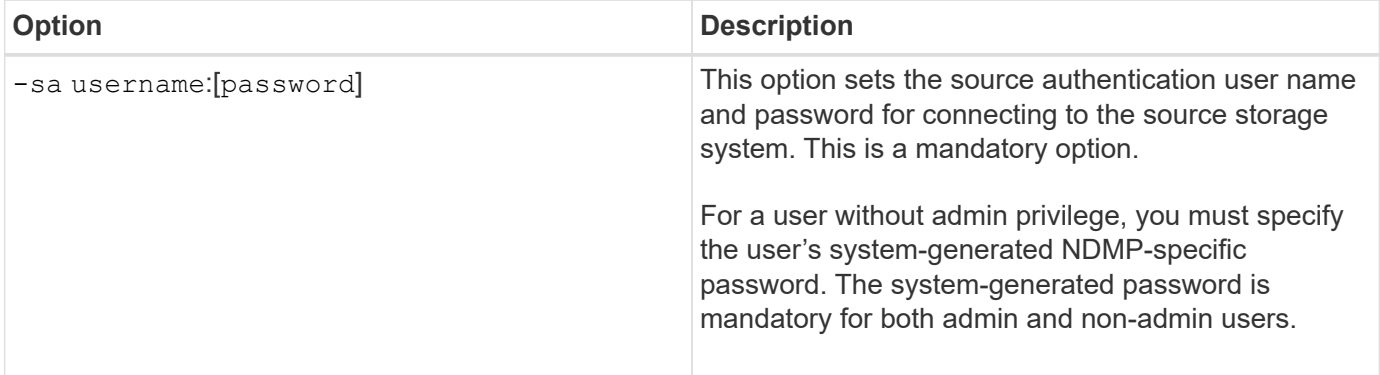

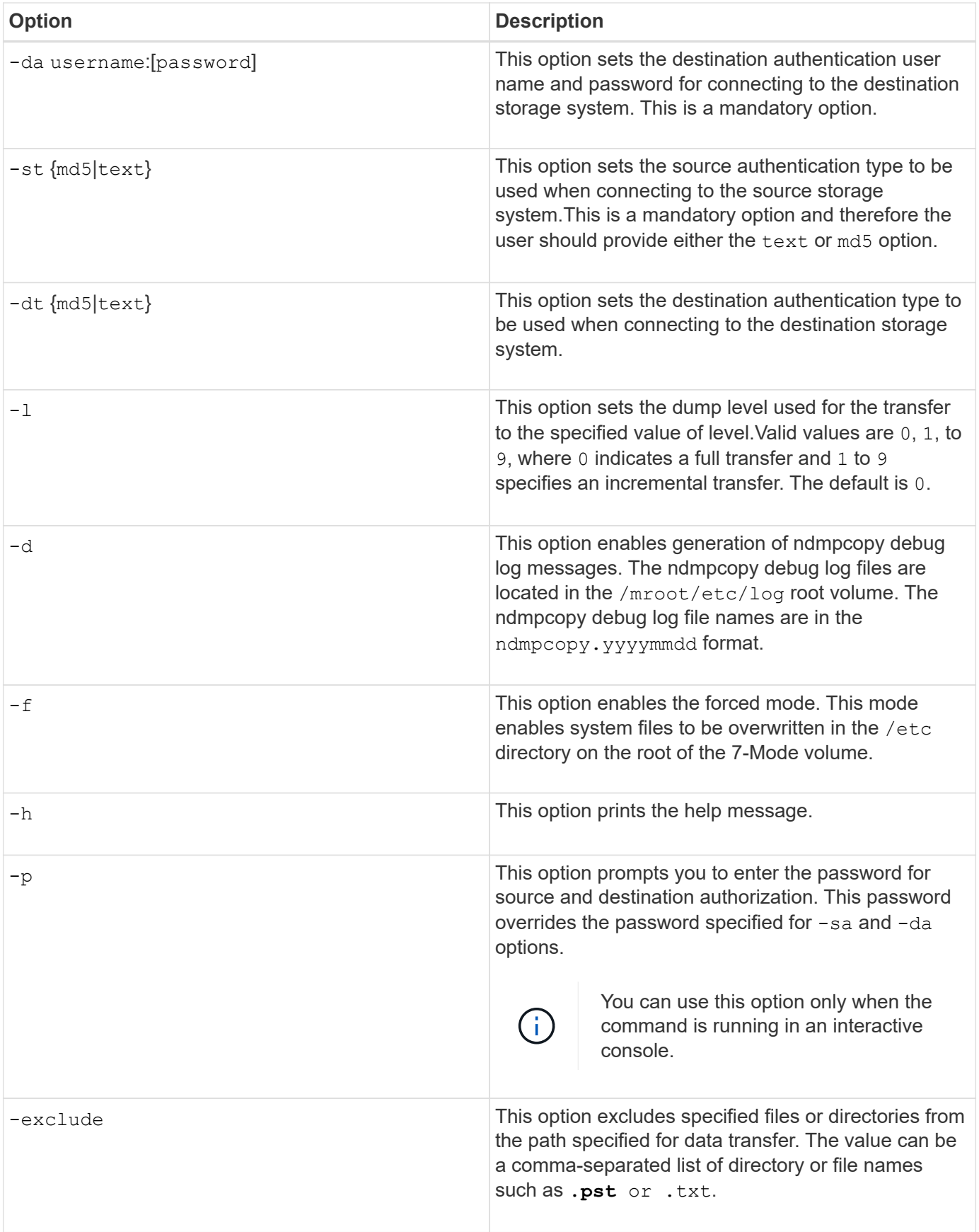

# **NDMP for FlexVol volumes**

### **About NDMP for FlexVol volumes**

The Network Data Management Protocol (NDMP) is a standardized protocol for controlling backup, recovery, and other types of data transfer between primary and secondary storage devices, such as storage systems and tape libraries.

By enabling NDMP support on a storage system, you enable that storage system to communicate with NDMPenabled network-attached backup applications (also called *Data Management Applications* or *DMAs*), data servers, and tape servers participating in backup or recovery operations. All network communications occur over TCPIP or TCP/IPv6 network. NDMP also provides low-level control of tape drives and medium changers.

You can perform tape backup and restore operations in either node-scoped NDMP mode or storage virtual machine (SVM) scoped NDMP mode.

You must be aware of the considerations that you have to take into account while using NDMP, list of environment variables, and supported NDMP tape backup topologies. You can also enable or disable the enhanced DAR functionality. The two authentication methods supported by ONTAP for authenticating NDMP access to a storage system are: plaintext and challenge.

### **Related information**

[Environment variables supported by ONTAP](#page-408-0)

### **About NDMP modes of operation**

You can choose to perform tape backup and restore operations either at the node level or at the storage virtual machine (SVM) level. To perform these operations successfully at the SVM level, NDMP service must be enabled on the SVM.

If you upgrade from Data ONTAP 8.2 to Data ONTAP 8.3, the NDMP mode of operation used in 8.2 will continue to be retained post the upgrade from 8.2 to 8.3.

If you install a new cluster with Data ONTAP 8.2 or later, NDMP is in the SVM-scoped NDMP mode by default. To perform tape backup and restore operations in the node-scoped NDMP mode, you must explicitly enable the node-scoped NDMP mode.

### **Related information**

[Commands for managing node-scoped NDMP mode](#page-427-0)

[Managing node-scoped NDMP mode for FlexVol volumes](#page-426-0)

[Managing SVM-scoped NDMP mode for FlexVol volumes](#page-428-0)

### <span id="page-405-0"></span>**What node-scoped NDMP mode is**

In the node-scoped NDMP mode, you can perform tape backup and restore operations at the node level. The NDMP mode of operation used in Data ONTAP 8.2 will continue to be retained post the upgrade from 8.2 to 8.3.

In the node-scoped NDMP mode, you can perform tape backup and restore operations on a node that owns the volume. To perform these operations, you must establish NDMP control connections on a LIF hosted on

the node that owns the volume or tape devices.

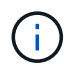

This mode is deprecated and will be removed in a future major release.

### **Related information**

[Managing node-scoped NDMP mode for FlexVol volumes](#page-426-0)

### <span id="page-406-0"></span>**What SVM-scoped NDMP mode is**

You can perform tape backup and restore operations at the storage virtual machine (SVM) level successfully if the NDMP service is enabled on the SVM. You can back up and restore all volumes hosted across different nodes in the SVM of a cluster if the backup application supports the CAB extension.

An NDMP control connection can be established on different LIF types. In the SVM-scoped NDMP mode, these LIFs belong to either the data SVM or admin SVM. The connection can be established on a LIF only if the NDMP service is enabled on the SVM that owns this LIF.

A data LIF belongs to the data SVM and the intercluster LIF, node-management LIF, and cluster-management LIF belong to the admin SVM.

In the SVM-scoped NDMP mode, the availability of volumes and tape devices for backup and restore operations depends on the LIF type on which the NDMP control connection is established and the status of the CAB extension. If your backup application supports the CAB extension and a volume and the tape device share the same affinity, then the backup application can perform a local backup or restore operation, instead of a three-way backup or restore operation.

### **Related information**

[Managing SVM-scoped NDMP mode for FlexVol volumes](#page-428-0)

### **Considerations when using NDMP**

You must take into account a number of considerations when starting the NDMP service on your storage system.

- Each node supports a maximum of 16 concurrent backups, restores, or combination of the two using connected tape drives.
- NDMP services can generate file history data at the request of NDMP backup applications.

File history is used by backup applications to enable optimized recovery of selected subsets of data from a backup image. File history generation and processing might be time-consuming and CPU-intensive for both the storage system and the backup application.

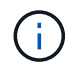

SMTape does not support file history.

If your data protection is configured for disaster recovery—where the entire backup image will be recovered—you can disable file history generation to reduce backup time. See your backup application documentation to determine whether it is possible to disable NDMP file history generation.

- Firewall policy for NDMP is enabled by default on all LIF types.
- In node-scoped NDMP mode, backing up a FlexVol volume requires that you use the backup application to

initiate a backup on a node that owns the volume.

However, you cannot back up a node root volume.

• You can perform NDMP backup from any LIF as permitted by the firewall policies.

If you use a data LIF, you must select a LIF that is not configured for failover. If a data LIF fails over during an NDMP operation, the NDMP operation fails and must be run again.

- In node-scoped NDMP mode and storage virtual machine (SVM) scoped NDMP mode with no CAB extension support, the NDMP data connection uses the same LIF as the NDMP control connection.
- During LIF migration, ongoing backup and restore operations are disrupted.

You must initiate the backup and restore operations after the LIF migration.

• The NDMP backup path is of the format */vserver\_name/volume\_name/path\_name*.

*path\_name* is optional, and specifies the path of the directory, file, or Snapshot copy.

• When a SnapMirror destination is backed up to tape by using the dump engine, only the data in the volume is backed up.

However, if a SnapMirror destination is backed up to tape using SMTape, then the metadata is also backed up. The SnapMirror relationships and the associated metadata are not backed up to tape. Therefore, during restore, only the data on that volume is restored, but the associated SnapMirror relationships are not restored.

### **Related information**

[What Cluster Aware Backup extension does](#page-430-0)

### [System administration](https://docs.netapp.com/us-en/ontap/system-admin/index.html)

### **Environment variable**

#### **Environment variables overview**

Environment variables are used to communicate information about a backup or restore operation between an NDMP-enabled backup application and a storage system.

For example, if a user specifies that a backup application should back up /vserver1/vol1/dir1, the backup application sets the FILESYSTEM environment variable to  $/vserver1/voll/dirl$ . Similarly, if a user specifies that a backup should be a level 1 backup, the backup application sets the LEVEL environment variable to 1 (one).

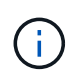

The setting and examining of environment variables are typically transparent to backup administrators; that is, the backup application sets them automatically.

A backup administrator rarely specifies environment variables; however, you might want to change the value of an environment variable from that set by the backup application to characterize or work around a functional or performance problem. For example, an administrator might want to temporarily disable file history generation to determine if the backup application's processing of file history information is contributing to performance issues or functional problems.

Many backup applications provide a means to override or modify environment variables or to specify additional environment variables. For information, see your backup application documentation.

### <span id="page-408-0"></span>**Environment variables supported by ONTAP**

Environment variables are used to communicate information about a backup or restore operation between an NDMP-enabled backup application and a storage system. ONTAP supports environment variables, which have an associated default value. However, you can manually modify these default values.

If you manually modify the values set by the backup application, the application might behave unpredictably. This is because the backup or restore operations might not be doing what the backup application expected them to do. But in some cases, judicious modification might help in identifying or working around problems.

The following tables list the environment variables whose behavior is common to dump and SMTape and those variables that are supported only for dump and SMTape. These tables also contain descriptions of how the environment variables that are supported by ONTAP work if they are used:

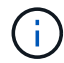

In most cases, variables that have the value,  $Y$  also accept  $T$  and  $N$  also accept  $F$ .

### **Environment variables supported for dump and SMTape**

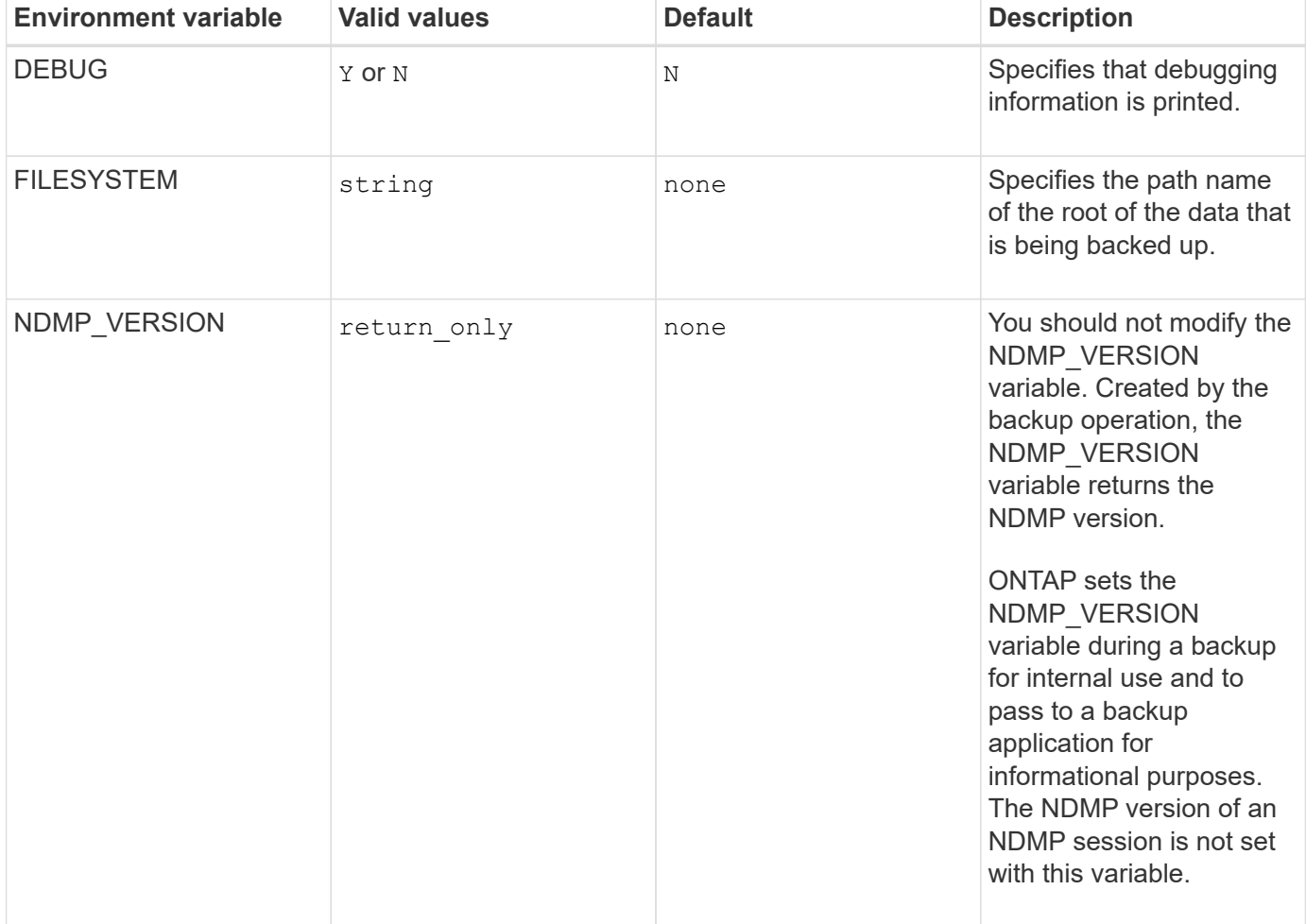

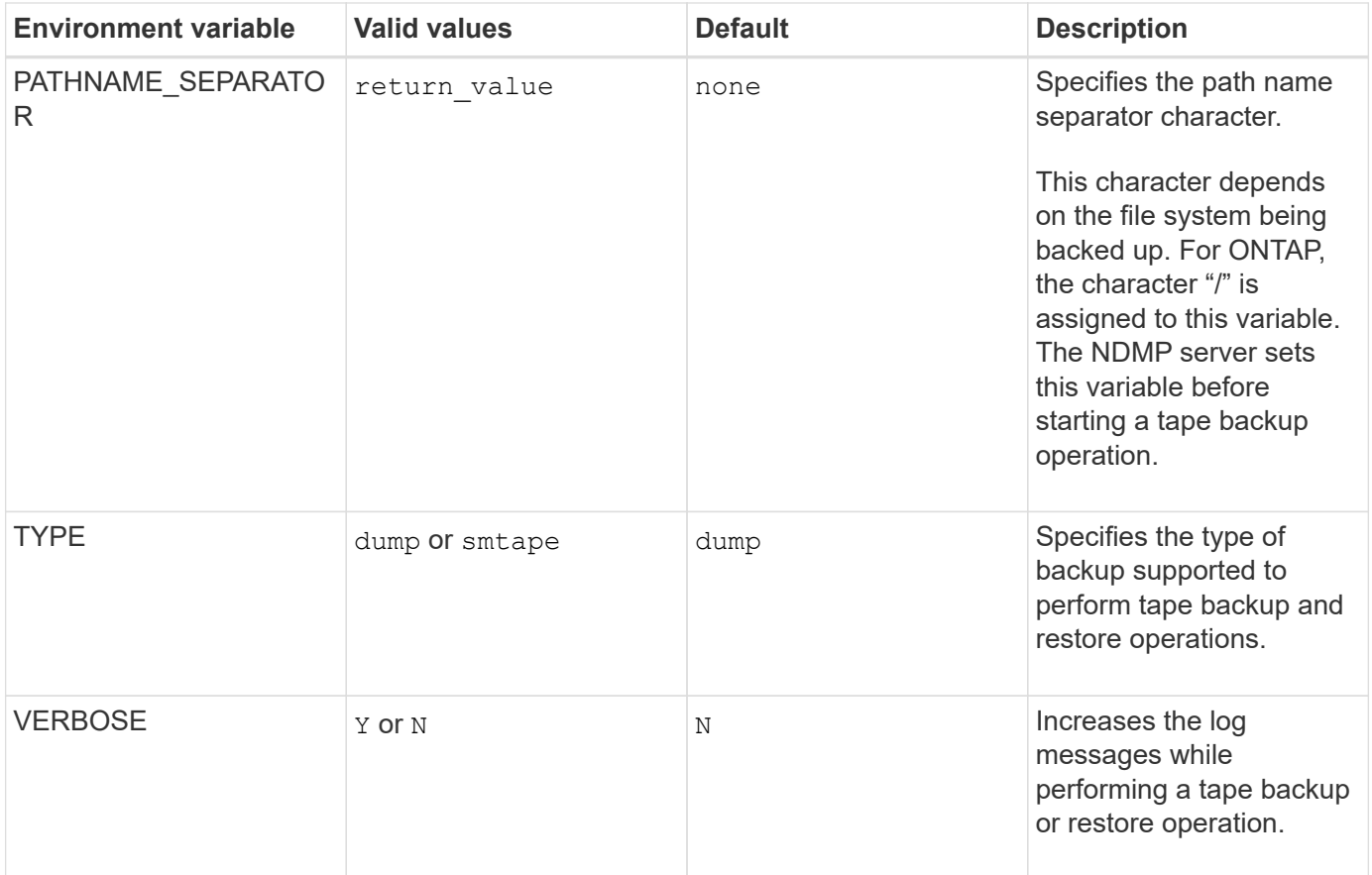

# **Environment variables supported for dump**

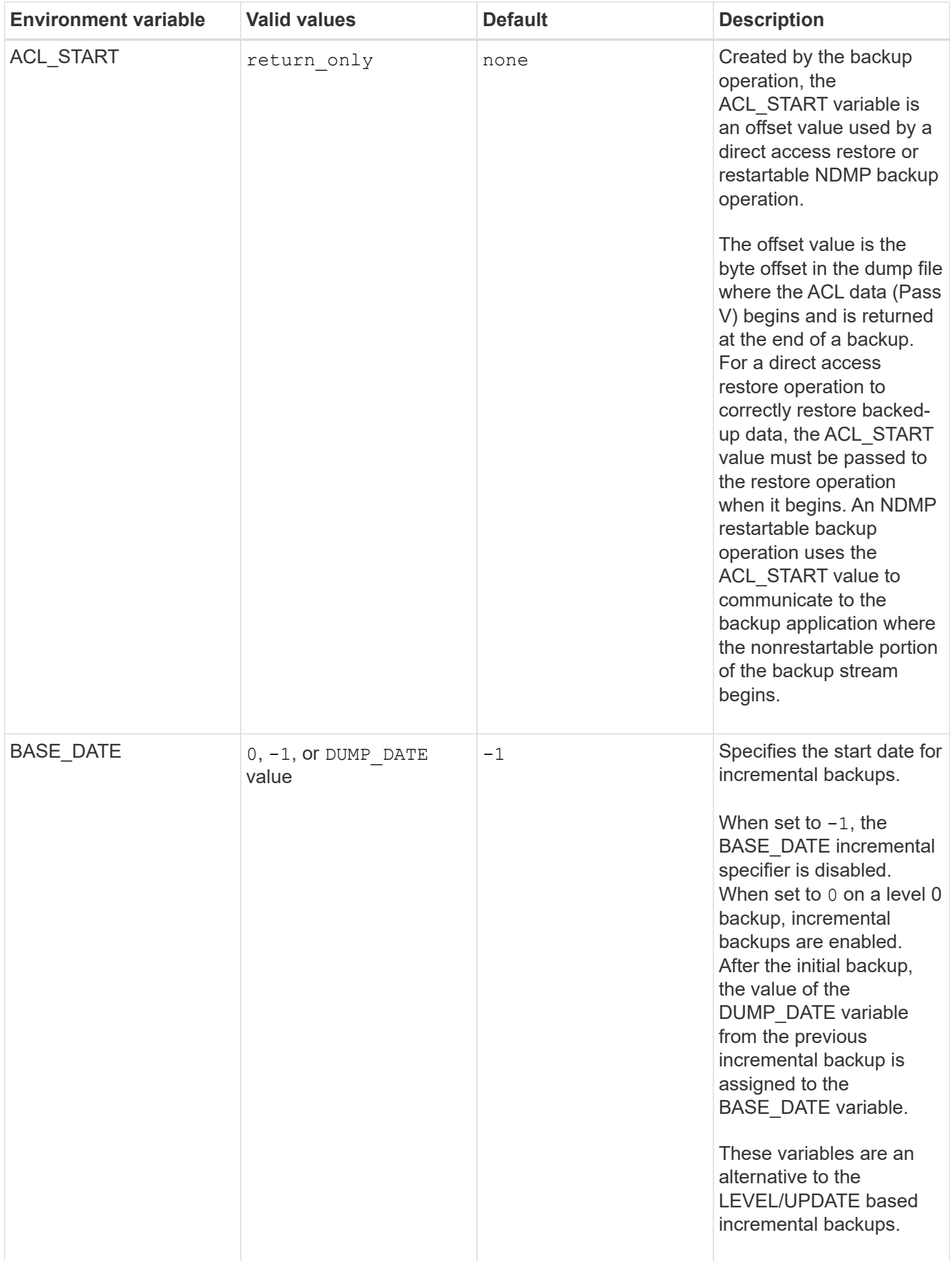

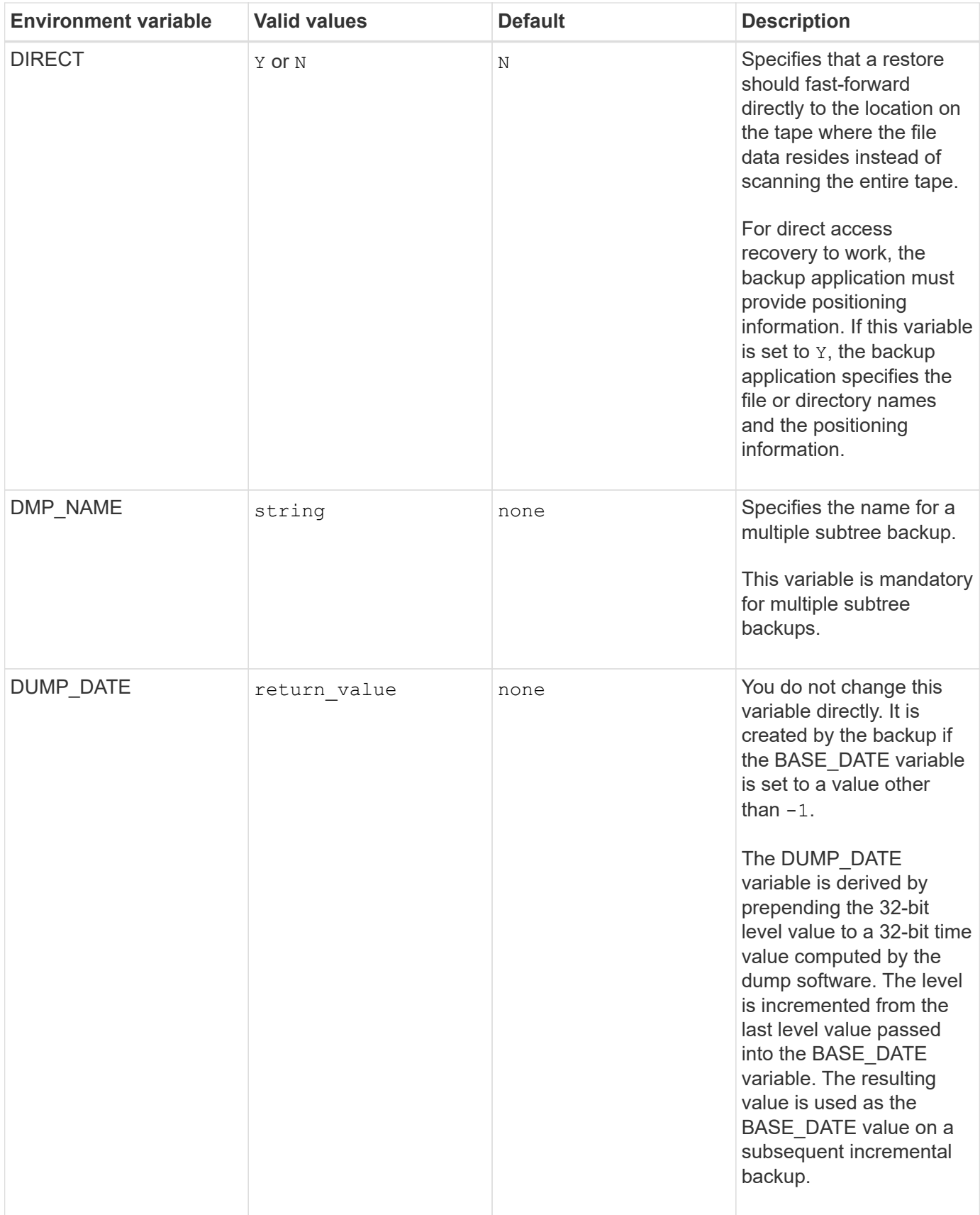

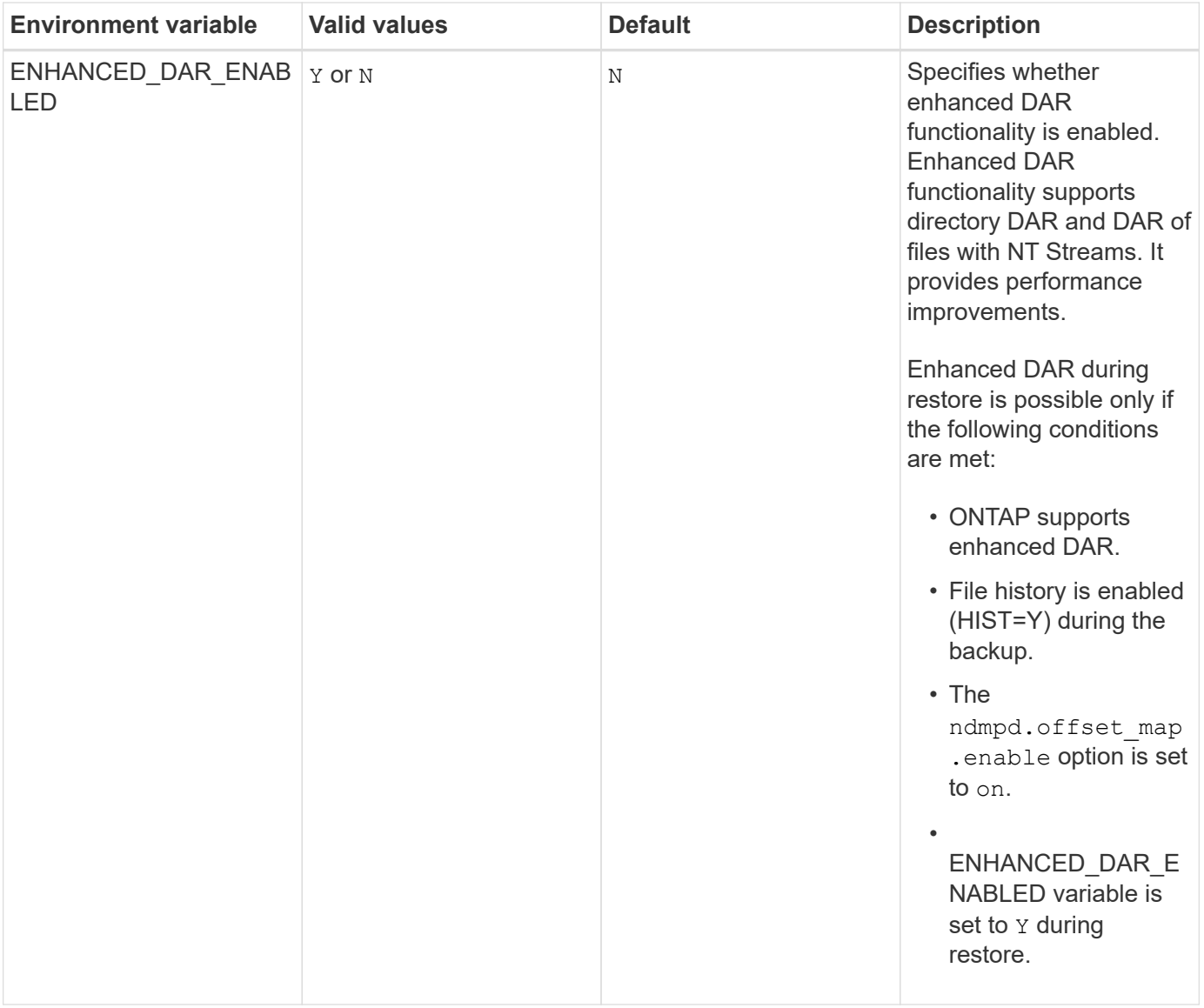

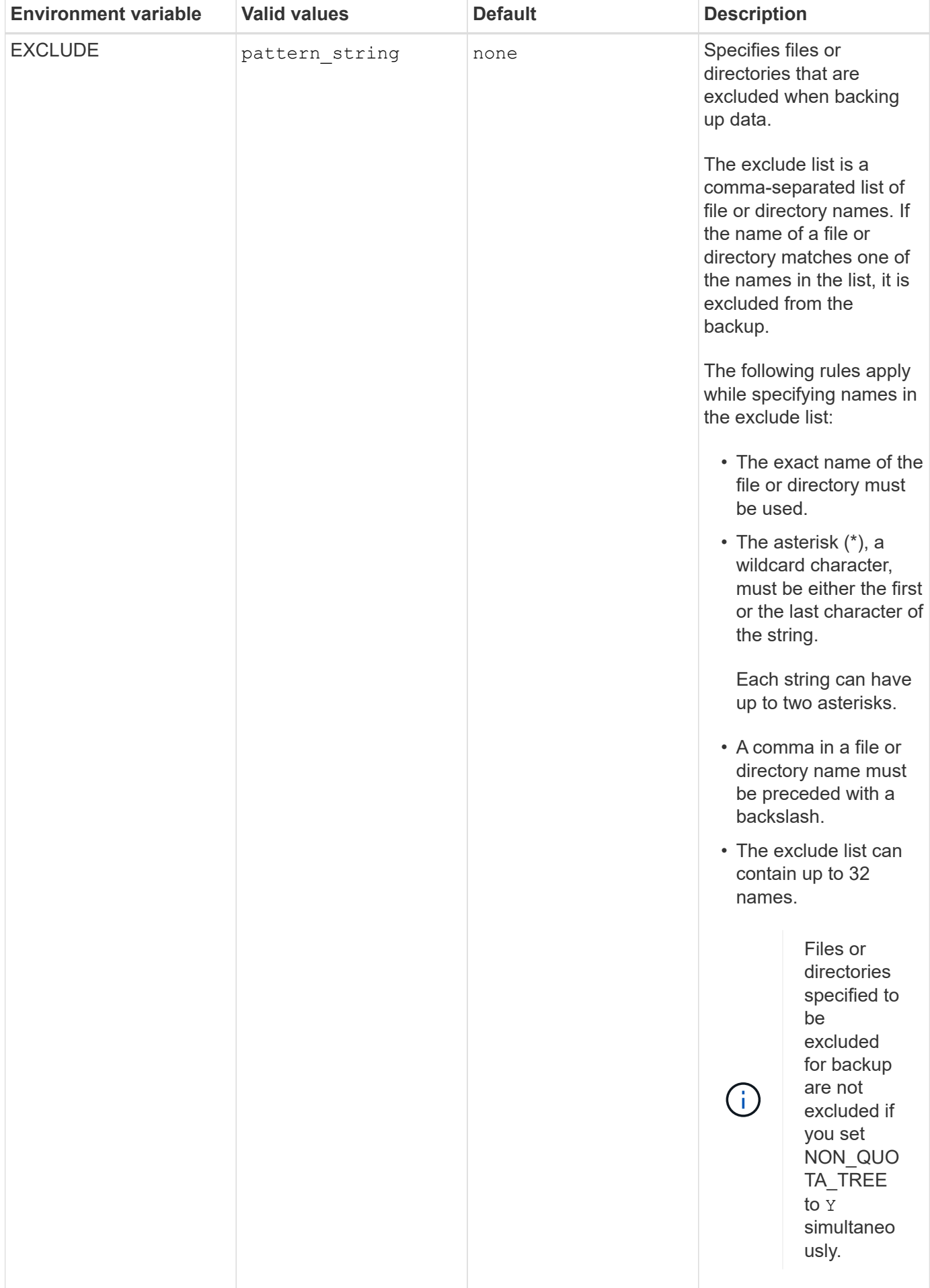

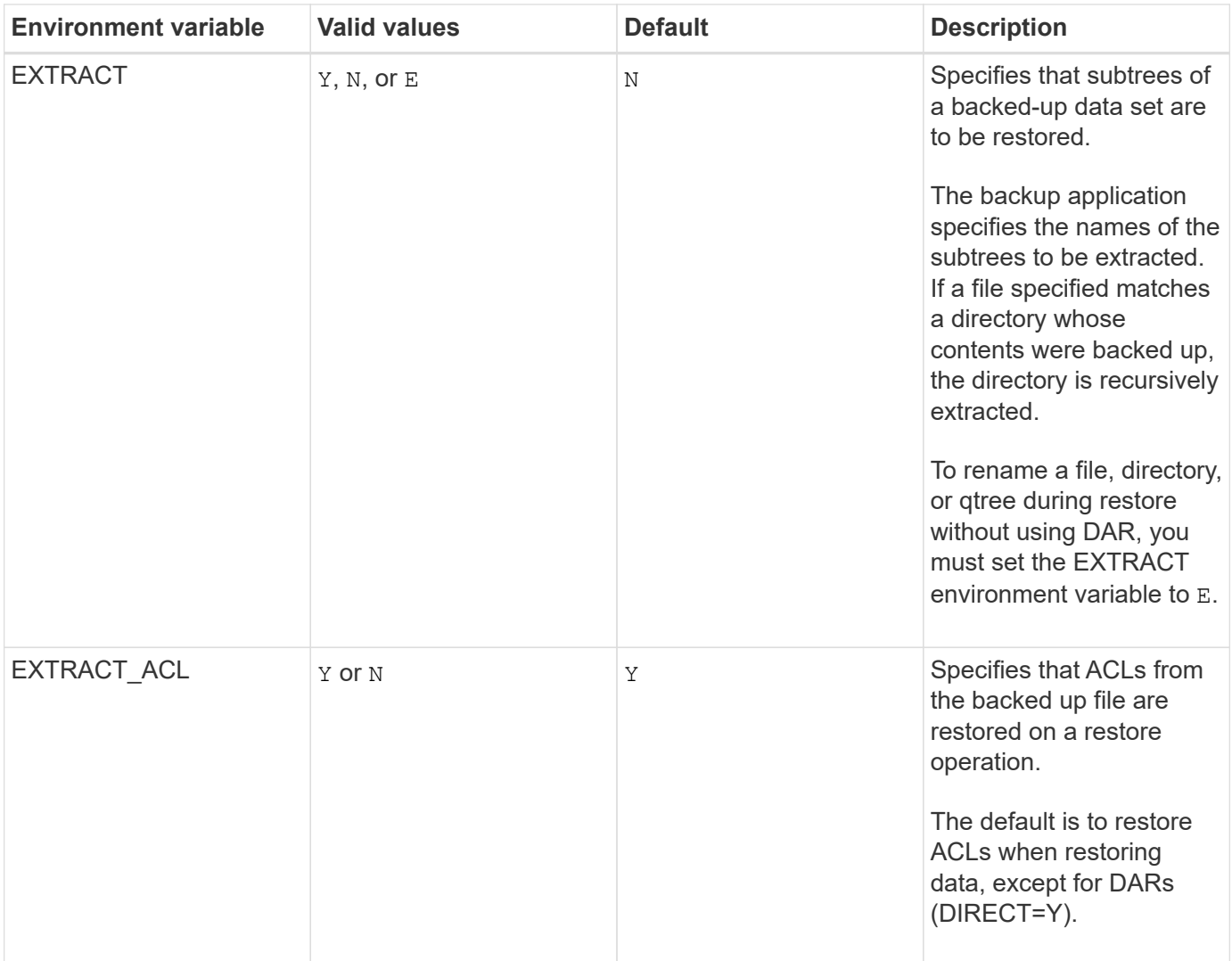

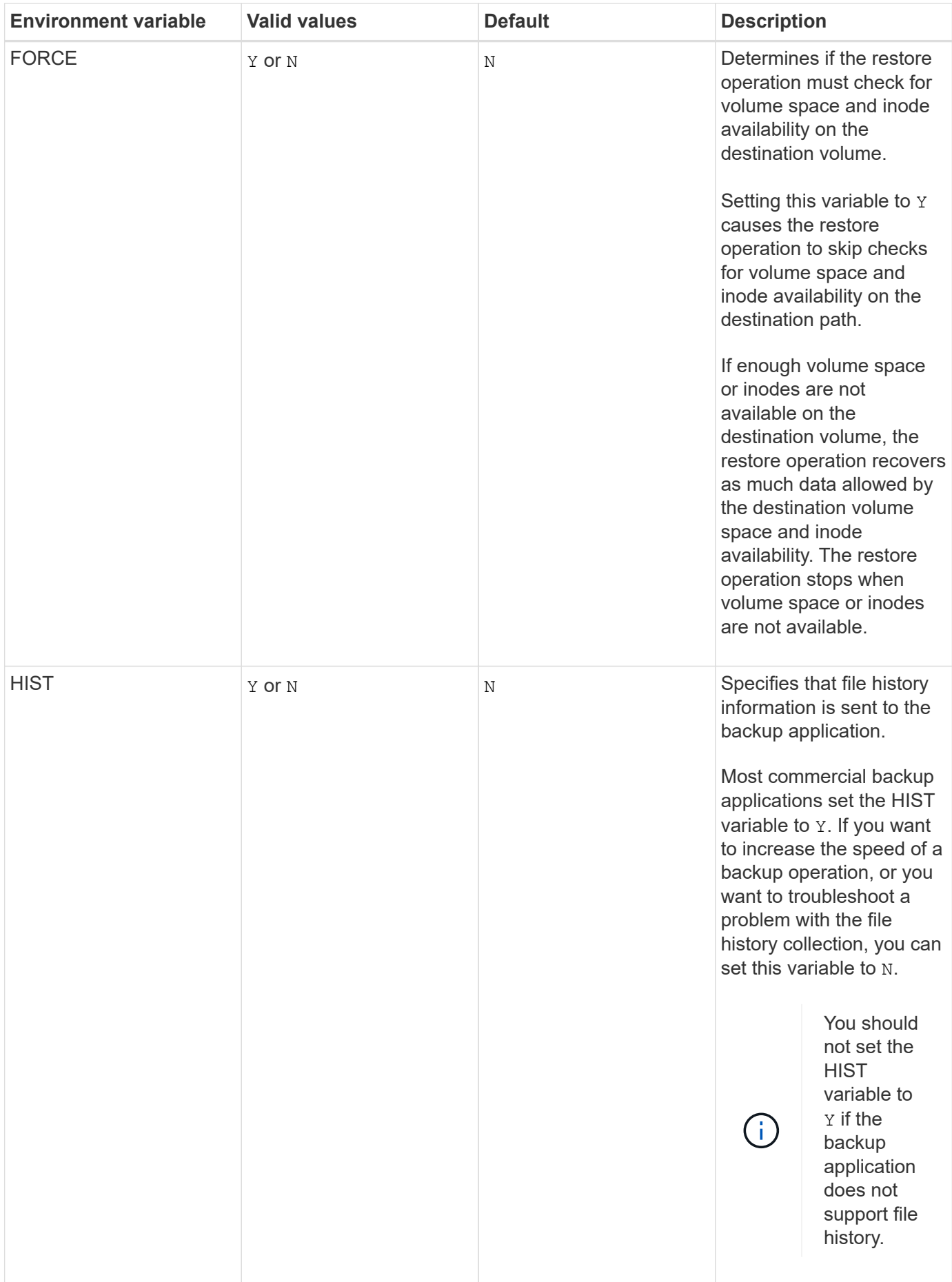

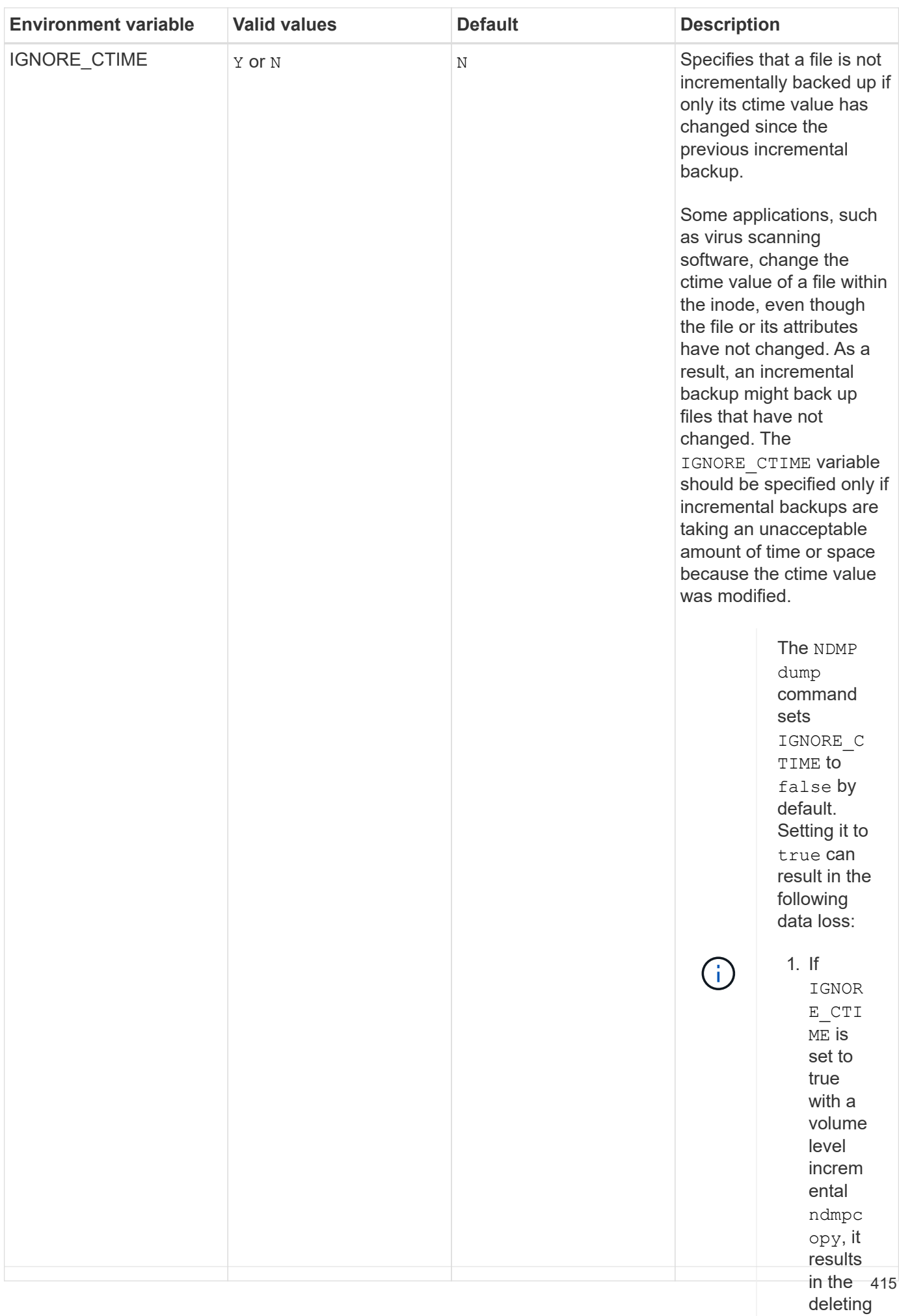

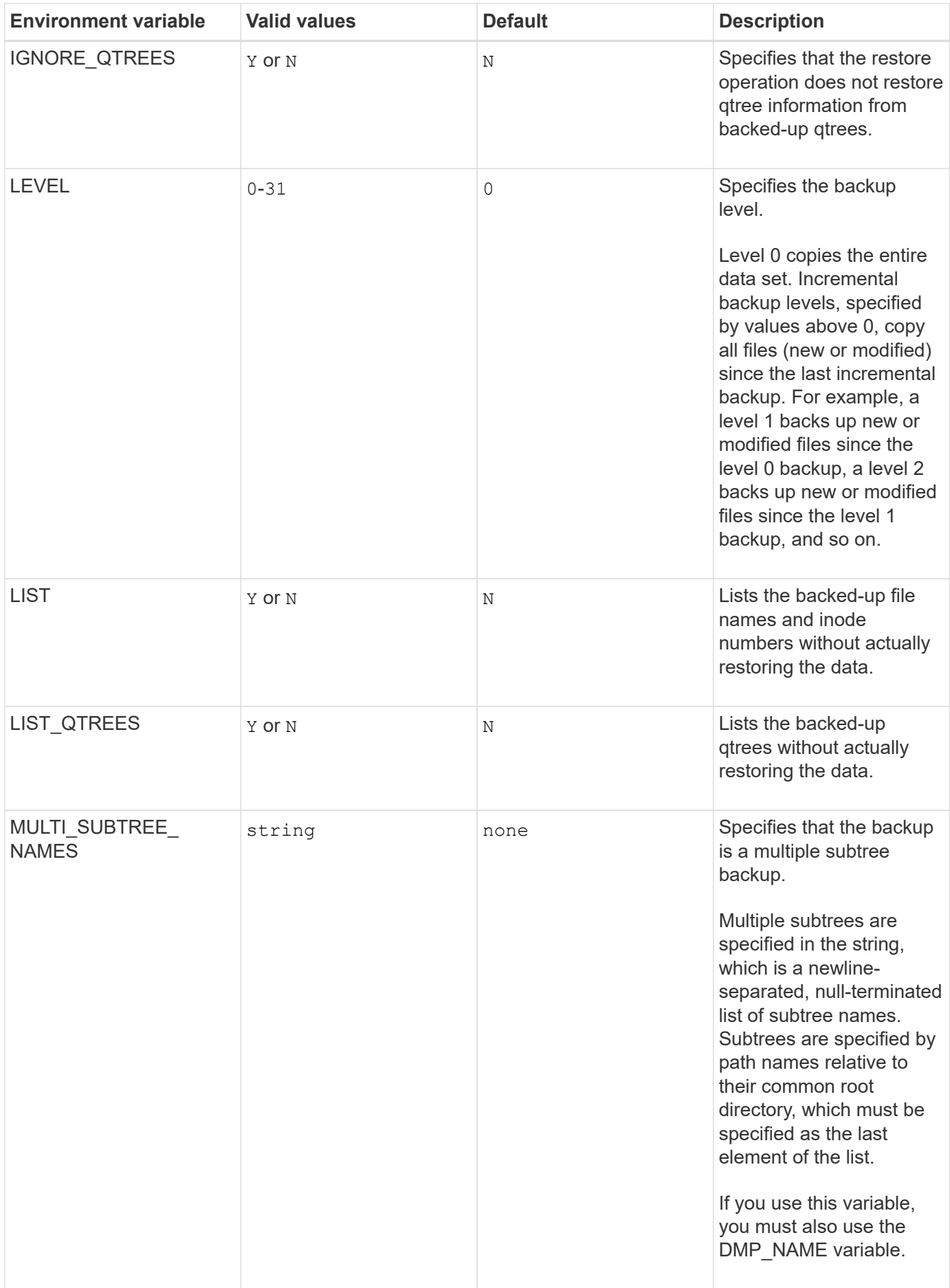

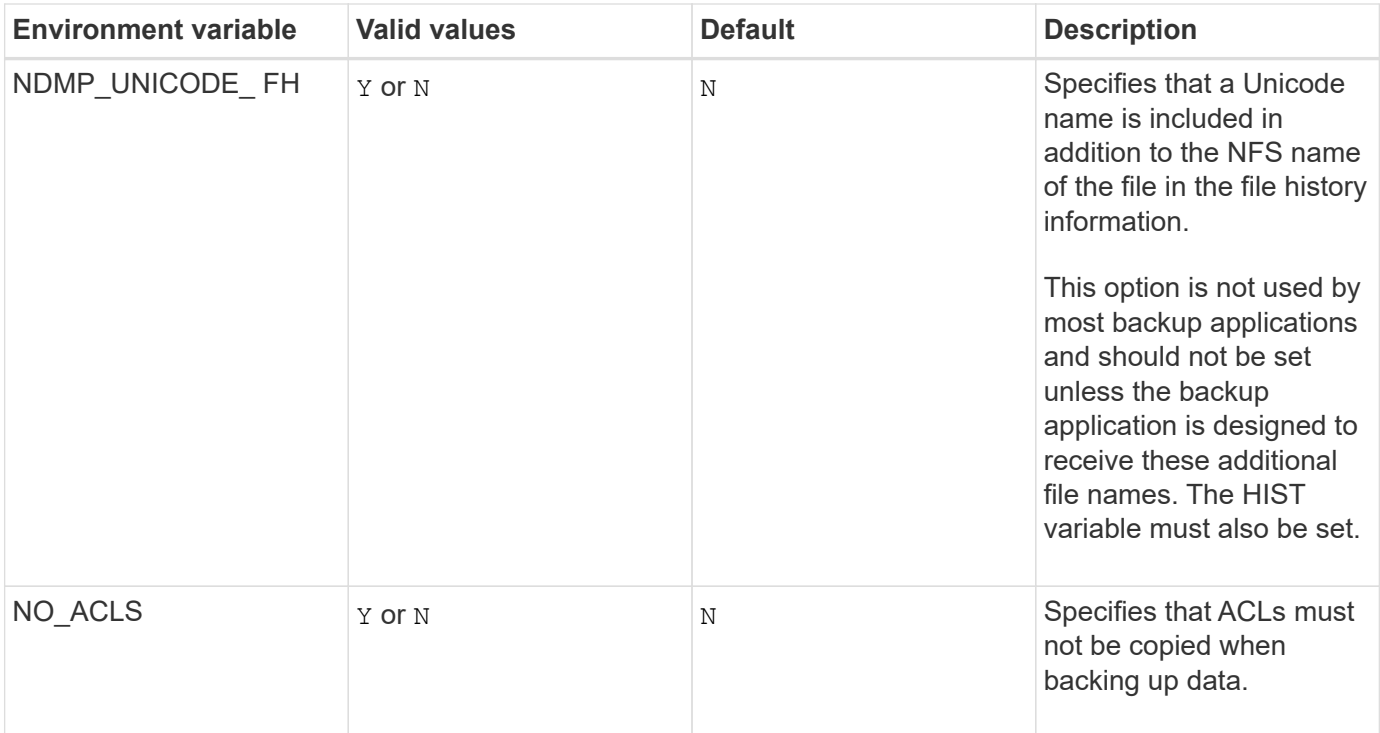

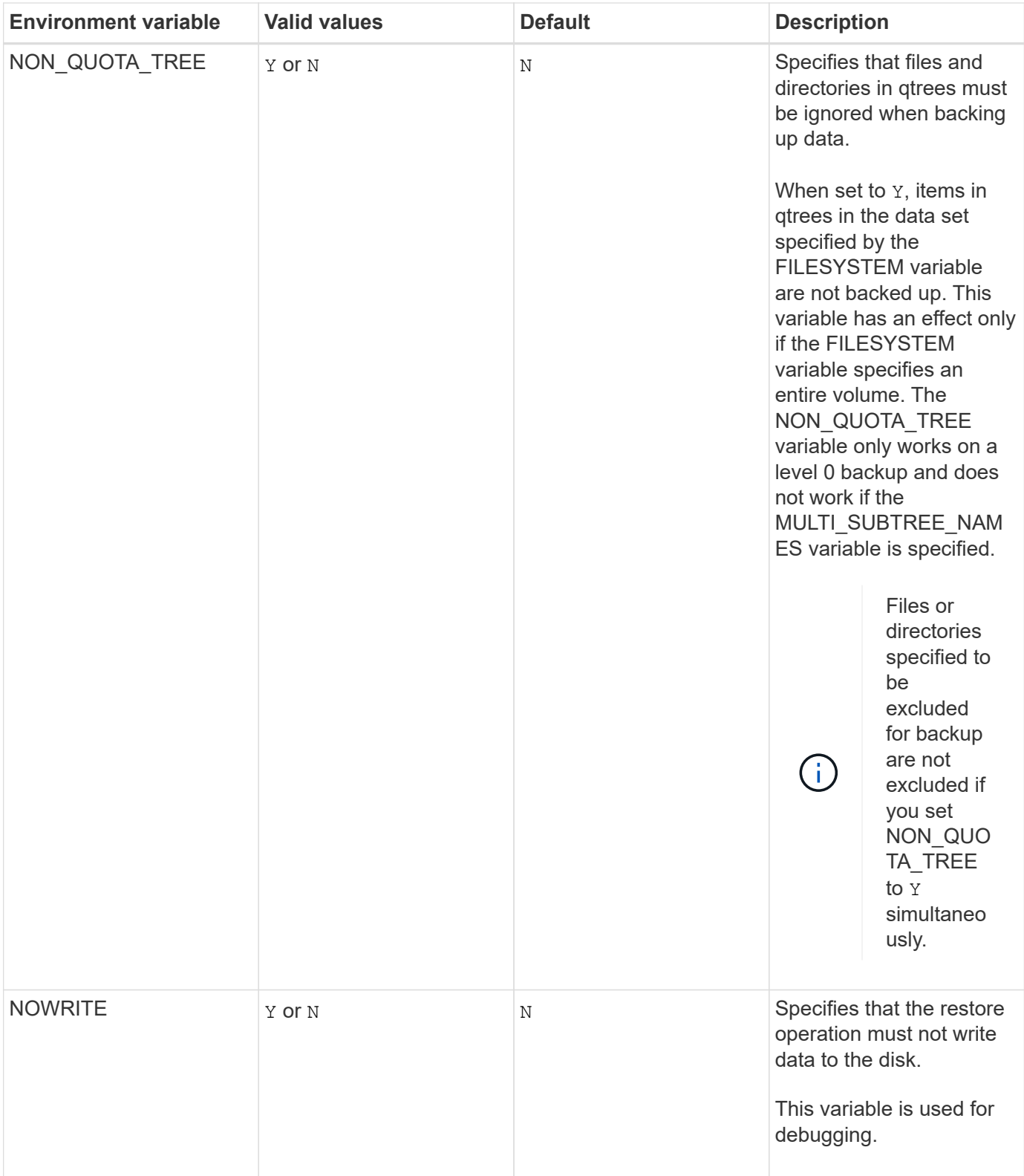

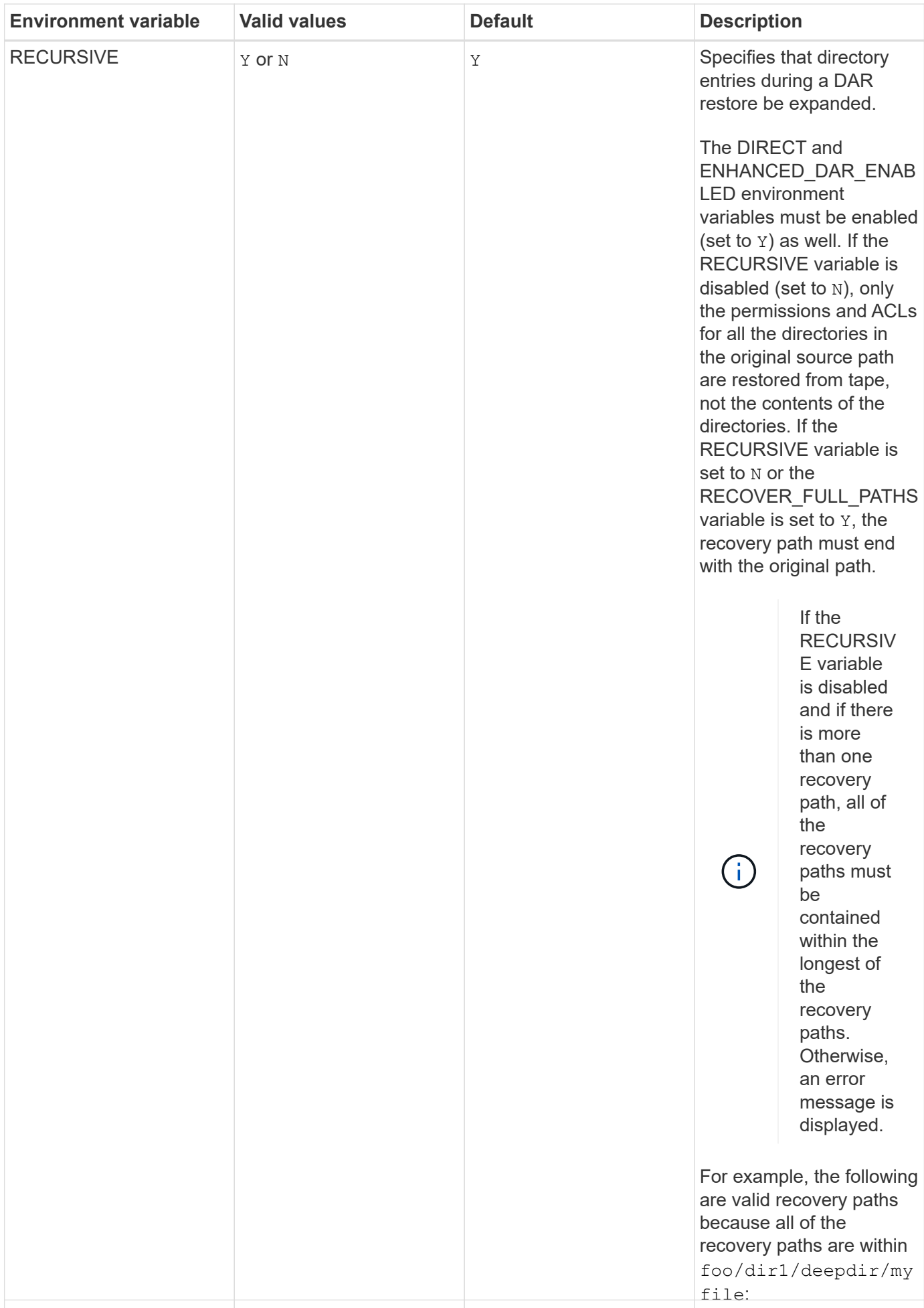

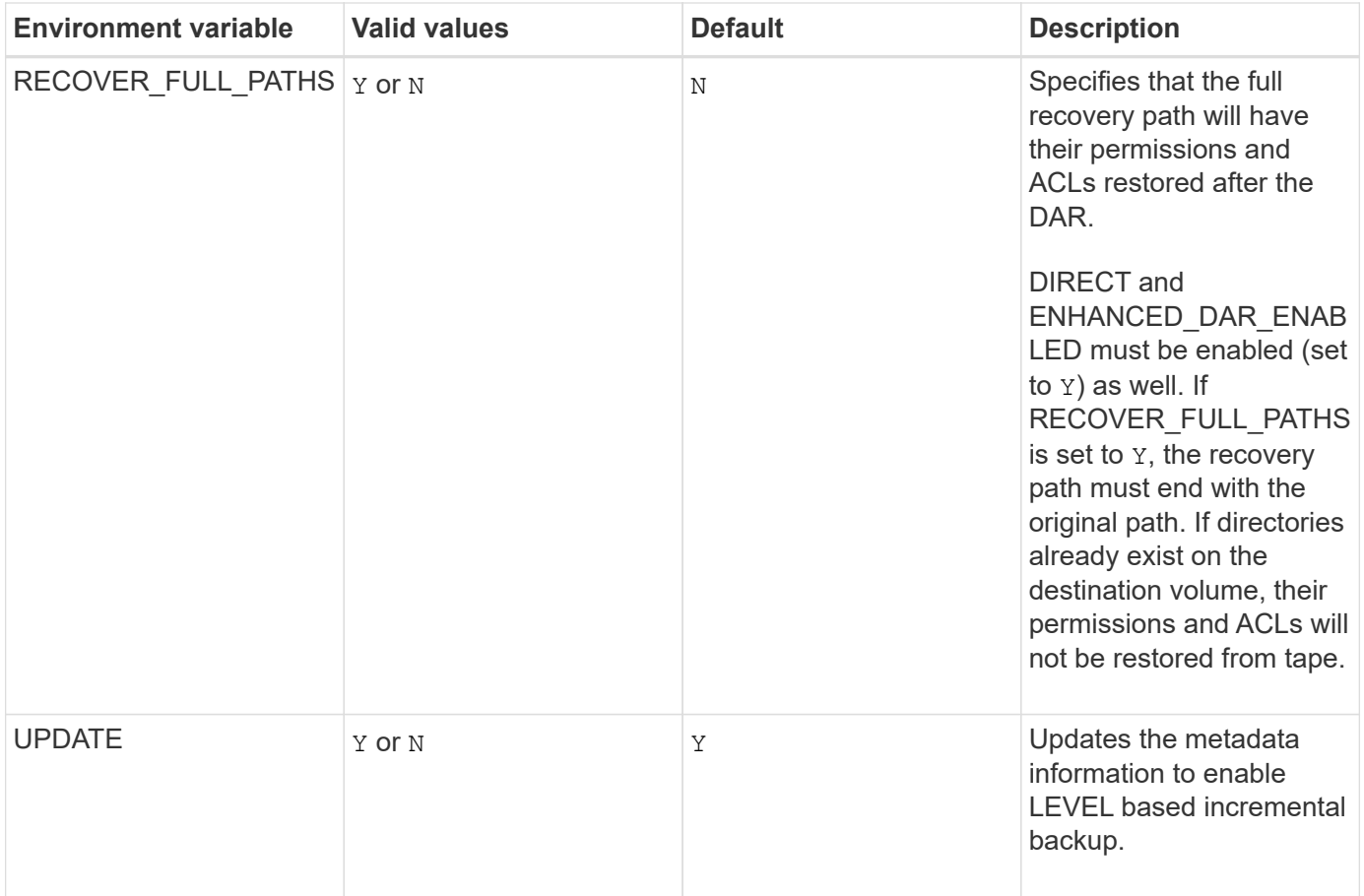

# **Environment variables supported for SMTape**

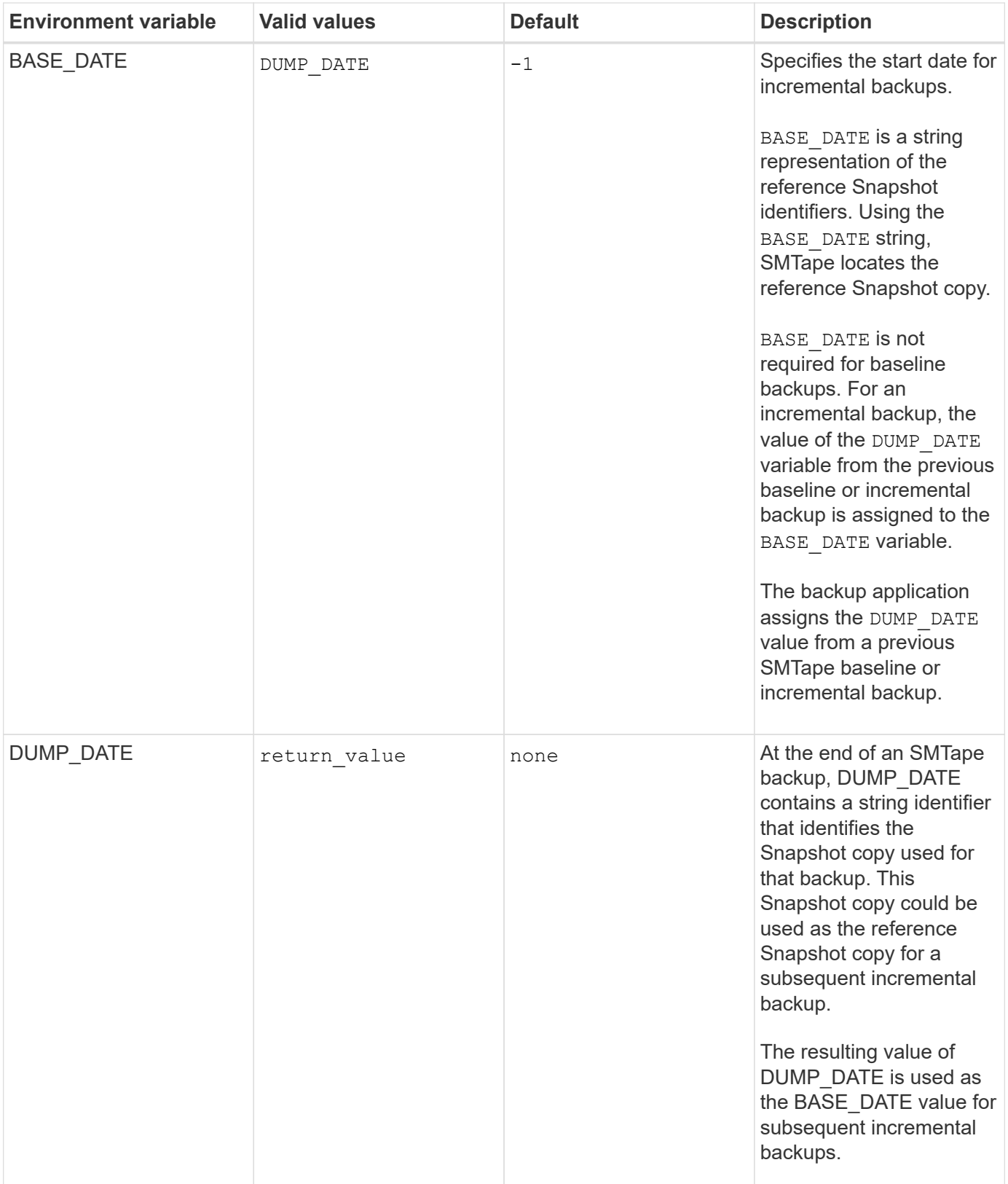

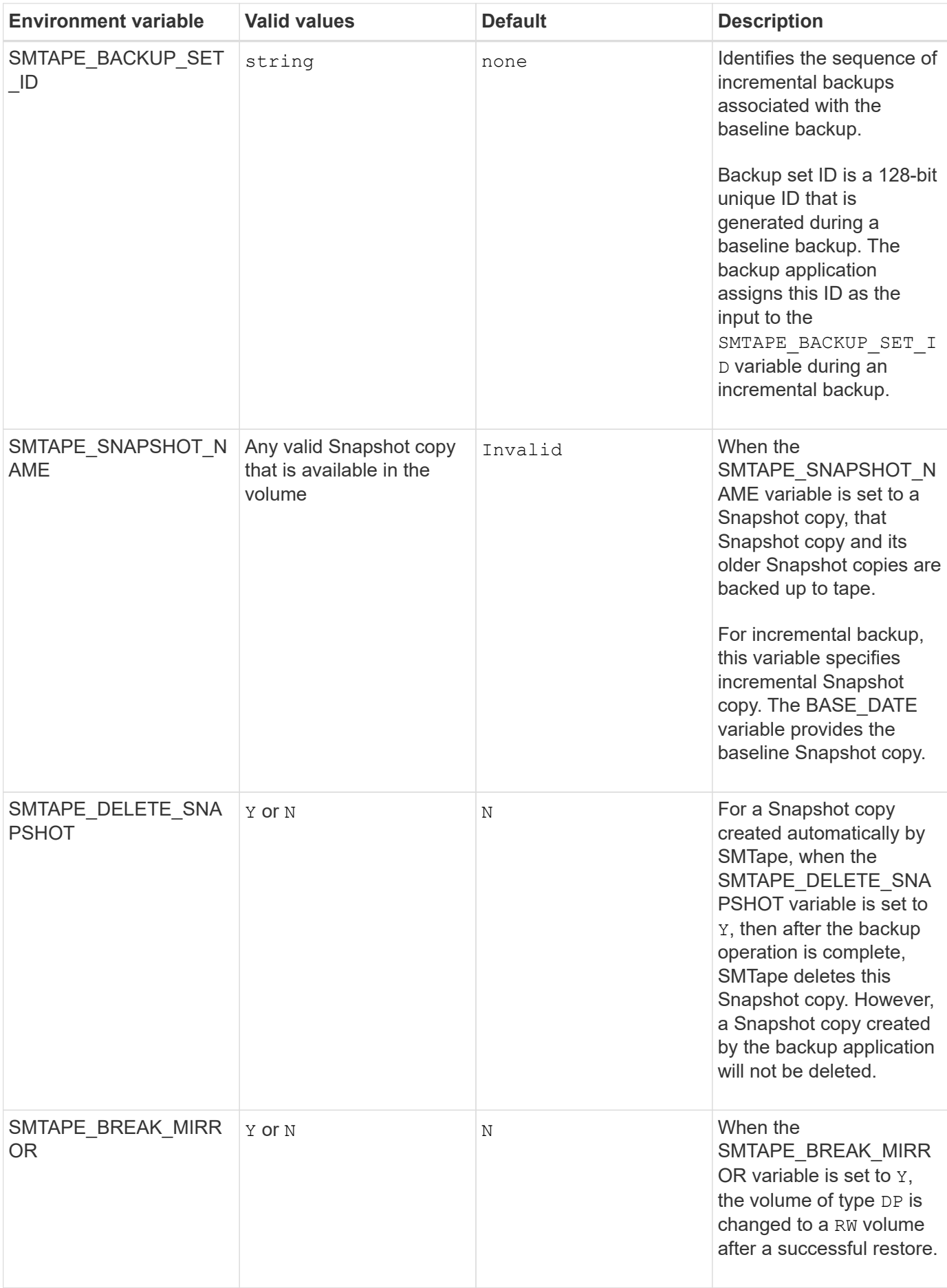

### **Common NDMP tape backup topologies**

NDMP supports a number of topologies and configurations between backup applications and storage systems or other NDMP servers providing data (file systems) and tape services.

### **Storage system-to-local-tape**

In the simplest configuration, a backup application backs up data from a storage system to a tape subsystem attached to the storage system. The NDMP control connection exists across the network boundary. The NDMP data connection that exists within the storage system between the data and tape services is called an NDMP local configuration.

### **Storage system-to-tape attached to another storage system**

A backup application can also back up data from a storage system to a tape library (a medium changer with one or more tape drives) attached to another storage system. In this case, the NDMP data connection between the data and tape services is provided by a TCP or TCP/IPv6 network connection. This is called an NDMP three-way storage system-to-storage system configuration.

### **Storage system-to-network-attached tape library**

NDMP-enabled tape libraries provide a variation of the three-way configuration. In this case, the tape library attaches directly to the TCP/IP network and communicates with the backup application and the storage system through an internal NDMP server.

### **Storage system-to-data server-to-tape or data server-to-storage system-to-tape**

NDMP also supports storage system-to-data-server and data-server-to-storage system three-way configurations, although these variants are less widely deployed. Storage system-to-server allows storage system data to be backed up to a tape library attached to the backup application host or to another data server system. The server-to-storage system configuration allows server data to be backed up to a storage systemattached tape library.

# **Supported NDMP authentication methods**

You can specify an authentication method to allow NDMP connection requests. ONTAP supports two methods for authenticating NDMP access to a storage system: plaintext and challenge.

In node-scoped NDMP mode, both challenge and plaintext are enabled by default. However, you cannot disable challenge. You can enable and disable plaintext. In the plaintext authentication method, the login password is transmitted as clear text.

In the storage virtual machine (SVM)-scoped NDMP mode, by default the authentication method is challenge. Unlike the node-scoped NDMP mode, in this mode you can enable and disable both plaintext and challenge authentication methods.

### **Related information**

[User authentication in a node-scoped NDMP mode](#page-428-1)

[User authentication in the SVM-scoped NDMP mode](#page-433-0)

### **NDMP extensions supported by ONTAP**

NDMP v4 provides a mechanism for creating NDMP v4 protocol extensions without modifying the core NDMP v4 protocol. You should be aware of the NDMP v4 extensions that are supported by ONTAP.

The following NDMP v4 extensions are supported by ONTAP:

• Cluster Aware Backup (CAB)

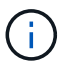

This extension is supported only in the SVM-scoped NDMP mode.

- Connection Address Extension (CAE) for IPv6 support
- Extension class 0x2050

This extension supports restartable backup operations and Snapshot Management Extensions.

The NDMP\_SNAP\_RECOVER message, which is part of the Snapshot Management Extensions, is used to initiate a recovery operation and to transfer the recovered data from a local Snapshot copy to a local file system location. In ONTAP, this message allows the recovery of volumes and regular files only.

The NDMP SNAP DIR LIST message enables you to browse through the Snapshot copies of a volume. If a nondisruptive operation takes place while a browsing operation is in progress, the backup application must reinitiate the browsing operation.

### **NDMP restartable backup extension for a dump supported by ONTAP**

You can use the NDMP restartable backup extension (RBE) functionality to restart a backup from a known checkpoint in the data stream before the failure.

### **What enhanced DAR functionality is**

You can use the enhanced direct access recovery (DAR) functionality for directory DAR and DAR of files and NT streams. By default, enhanced DAR functionality is enabled.

Enabling enhanced DAR functionality might impact the backup performance because an offset map has to be created and written onto tape. You can enable or disable enhanced DAR in both the node-scoped and storage virtual machine (SVM)-scoped NDMP modes.

### **Scalability limits for NDMP sessions**

You must be aware of the maximum number of NDMP sessions that can be established simultaneously on storage systems of different system memory capacities. This maximum number depends on the system memory of a storage system.

The limits mentioned in the following table are for the NDMP server. The limits mentioned in the section "Scalability limits for dump backup and restore sessions" are for the dump and restore session.

[Scalability limits for dump backup and restore sessions](#page-442-0)

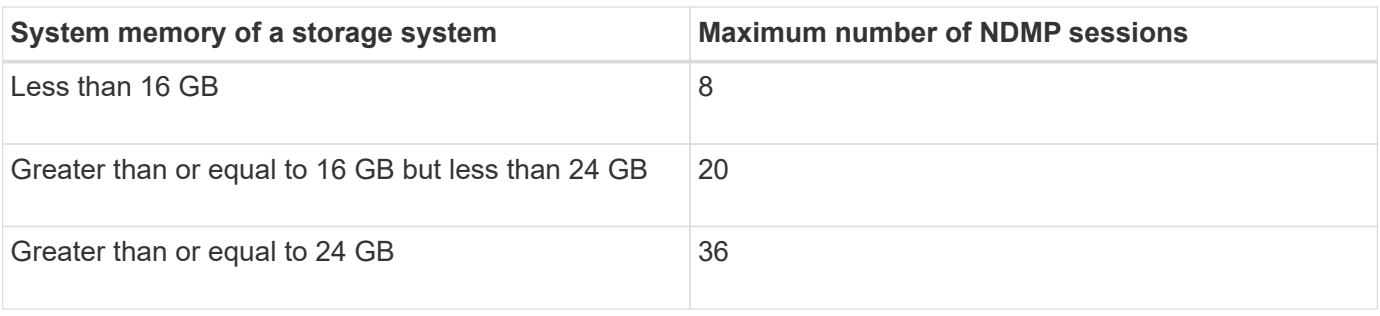

You can obtain the system memory of your storage system by using the sysconfig  $-$ a command (available through the nodeshell). For more information about using this command, see the man pages.

# **About NDMP for FlexGroup volumes**

Beginning with ONTAP 9.7, NDMP is supported on FlexGroup volumes.

Beginning with ONTAP 9.7, the ndmpcopy command is supported for data transfer between FlexVol and FlexGroup volumes.

If you revert from ONTAP 9.7 to an earlier version, the incremental transfer information of the previous transfers is not retained and therefore, you must perform a baseline copy after reverting.

Beginning with ONTAP 9.8, the following NDMP features are supported on FlexGroup volumes:

- The NDMP\_SNAP\_RECOVER message in the extension class 0x2050 can be used for recovering individual files in a FlexGroup volume.
- NDMP restartable backup extension (RBE) is supported for FlexGroup volumes.
- Environment variables EXCLUDE and MULTI\_SUBTREE\_NAMES are supported for FlexGroup volumes.

# **About NDMP with SnapLock volumes**

Creating multiple copies of regulated data provides you with redundant recovery scenarios, and by using NDMP dump and restore, it's possible to preserve the write once, read many (WORM) characteristics of source files on a SnapLock volume.

WORM attributes on the files in a SnapLock volume are preserved when backing up, restoring and copying data; however, WORM attributes are enforced only when restoring to a SnapLock volume. If a backup from a SnapLock volume is restored to a volume other than a SnapLock volume, the WORM attributes are preserved but are ignored and are not enforced by ONTAP.

# **Manage node-scoped NDMP mode for FlexVol volumes**

### <span id="page-426-0"></span>**Manage node-scoped NDMP mode for FlexVol volumes overview**

You can manage NDMP at the node level by using NDMP options and commands. You can modify the NDMP options by using the options command. You must use NDMPspecific credentials to access a storage system to perform tape backup and restore operations.

For more information about the options command, see the man pages.

### **Related information**

[Commands for managing node-scoped NDMP mode](#page-427-0)

### [What node-scoped NDMP mode is](#page-405-0)

### <span id="page-427-0"></span>**Commands for managing node-scoped NDMP mode**

You can use the system services ndmp commands to manage NDMP at a node level. Some of these commands are deprecated and will be removed in a future major release.

You can use the following NDMP commands only at the advanced privilege level:

- system services ndmp service terminate
- system services ndmp service start
- system services ndmp service stop
- system services ndmp log start
- system services ndmp log stop

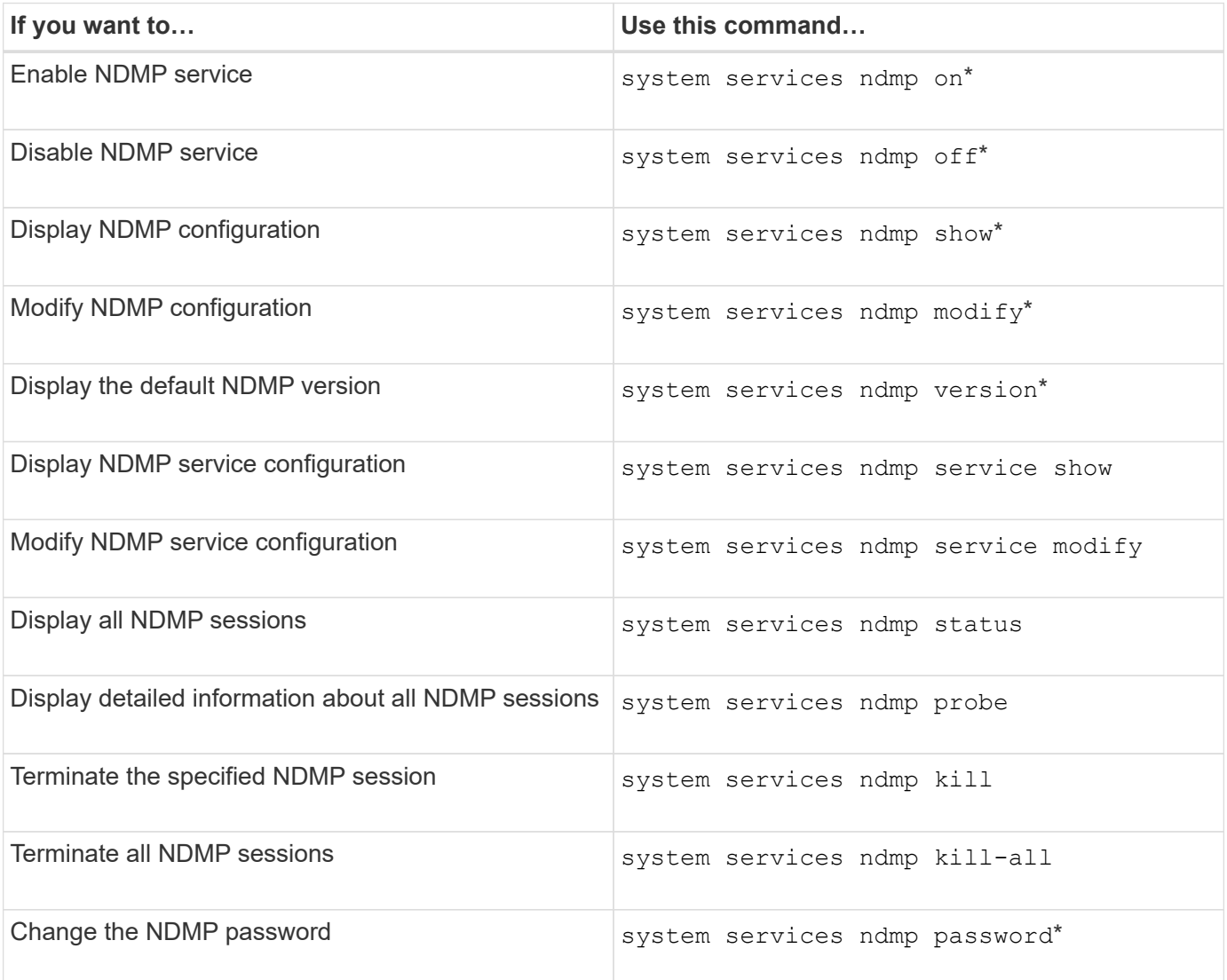

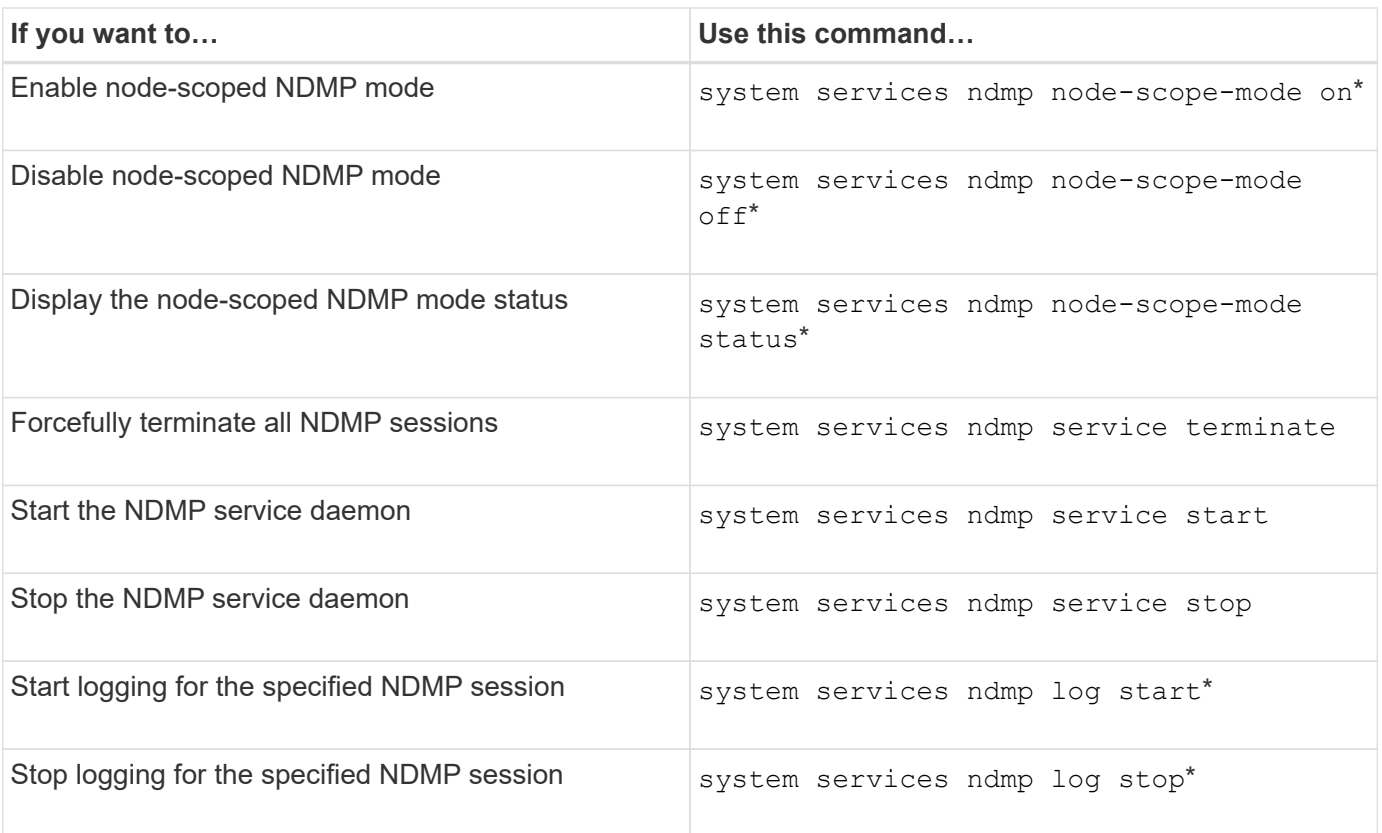

• These commands are deprecated and will be removed in a future major release.

For more information about these commands, see the man pages for the system services ndmp commands.

### <span id="page-428-1"></span>**User authentication in a node-scoped NDMP mode**

In the node-scoped NDMP mode, you must use NDMP specific credentials to access a storage system in order to perform tape backup and restore operations.

The default user ID is "root". Before using NDMP on a node, you must ensure that you change the default NDMP password associated with the NDMP user. You can also change the default NDMP user ID.

### **Related information**

[Commands for managing node-scoped NDMP mode](#page-427-0)

# **Manage SVM-scoped NDMP mode for FlexVol volumes**

### <span id="page-428-0"></span>**Manage SVM-scoped NDMP mode for FlexVol volumes overview**

You can manage NDMP on a per SVM basis by using the NDMP options and commands. You can modify the NDMP options by using the vserver services ndmp modify command. In the SVM-scoped NDMP mode, user authentication is integrated with the role-based access control mechanism.

You can add NDMP in the allowed or disallowed protocols list by using the vserver modify command. By default, NDMP is in the allowed protocols list. If NDMP is added to the disallowed protocols list, NDMP

sessions cannot be established.

You can control the LIF type on which an NDMP data connection is established by using the -preferred -interface-role option. During an NDMP data connection establishment, NDMP chooses an IP address that belongs to the LIF type as specified by this option. If the IP addresses do not belong to any of these LIF types, then the NDMP data connection cannot be established. For more information about the -preferred -interface-role option, see the man pages.

For more information about the vserver services ndmp modify command, see the man pages.

### **Related information**

[Commands for managing SVM-scoped NDMP mode](#page-429-0)

[What Cluster Aware Backup extension does](#page-430-0)

[What SVM-scoped NDMP mode is](#page-406-0)

[System administration](https://docs.netapp.com/us-en/ontap/system-admin/index.html)

### <span id="page-429-0"></span>**Commands for managing SVM-scoped NDMP mode**

You can use the vserver services ndmp commands to manage NDMP on each storage virtual machine (SVM, formerly known as Vserver).

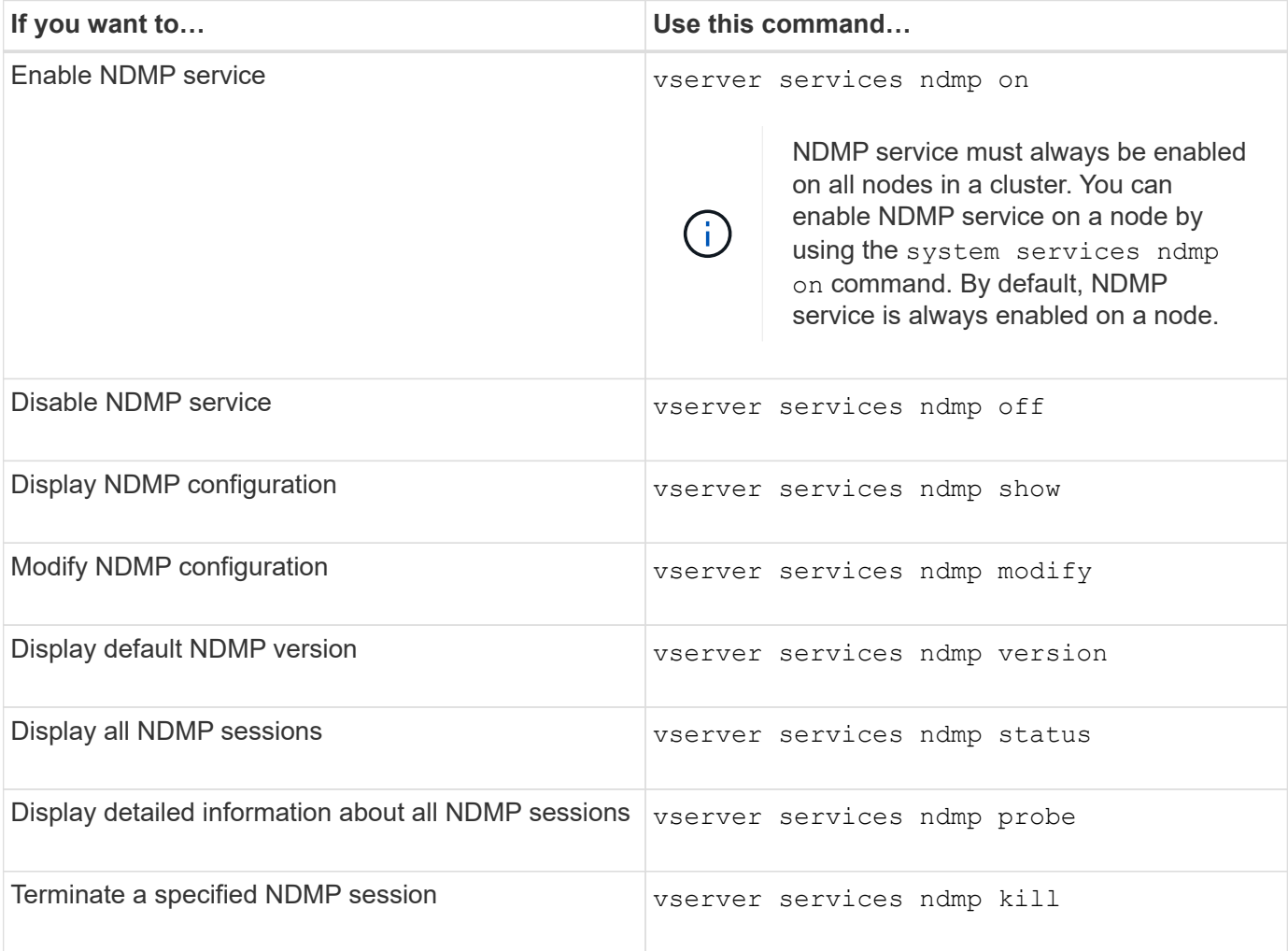

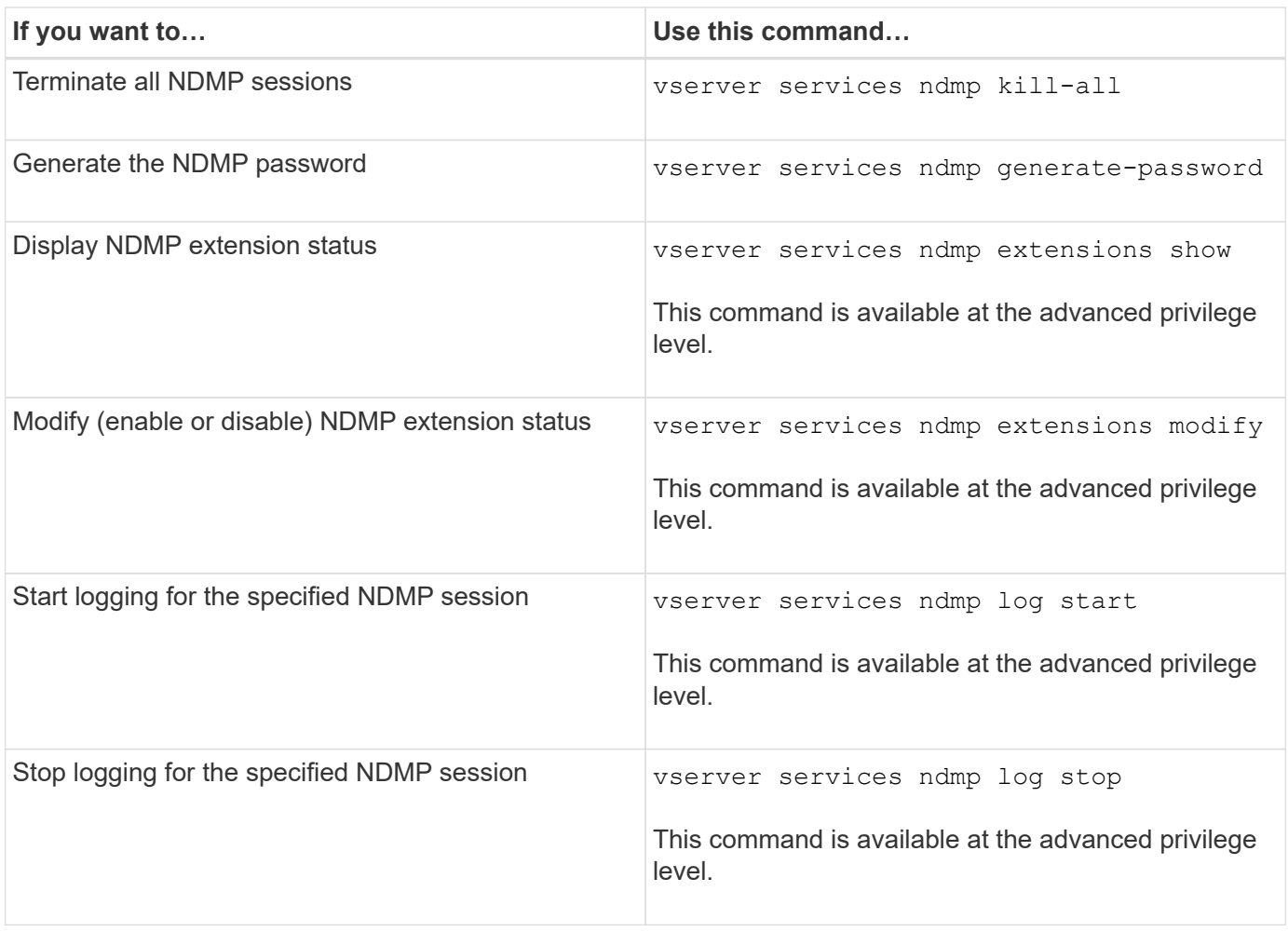

For more information about these commands, see the man pages for the vserver services ndmp commands.

# <span id="page-430-0"></span>**What Cluster Aware Backup extension does**

CAB (Cluster Aware Backup) is an NDMP v4 protocol extension. This extension enables the NDMP server to establish a data connection on a node that owns a volume. This also enables the backup application to determine if volumes and tape devices are located on the same node in a cluster.

To enable the NDMP server to identify the node that owns a volume and to establish a data connection on such a node, the backup application must support the CAB extension. CAB extension requires the backup application to inform the NDMP server about the volume to be backed up or restored prior to establishing the data connection. This allows the NDMP server to determine the node that hosts the volume and appropriately establish the data connection.

With the CAB extension supported by the backup application, the NDMP server provides affinity information about volumes and tape devices. Using this affinity information, the backup application can perform a local backup instead of a three-way backup if a volume and tape device are located on the same node in a cluster.

# **Availability of volumes and tape devices for backup and restore on different LIF types**

You can configure a backup application to establish an NDMP control connection on any

of the LIF types in a cluster. In the storage virtual machine (SVM)-scoped NDMP mode, you can determine the availability of volumes and tape devices for backup and restore operations depending upon these LIF types and the status of the CAB extension.

The following tables show the availability of volumes and tape devices for NDMP control connection LIF types and the status of the CAB extension:

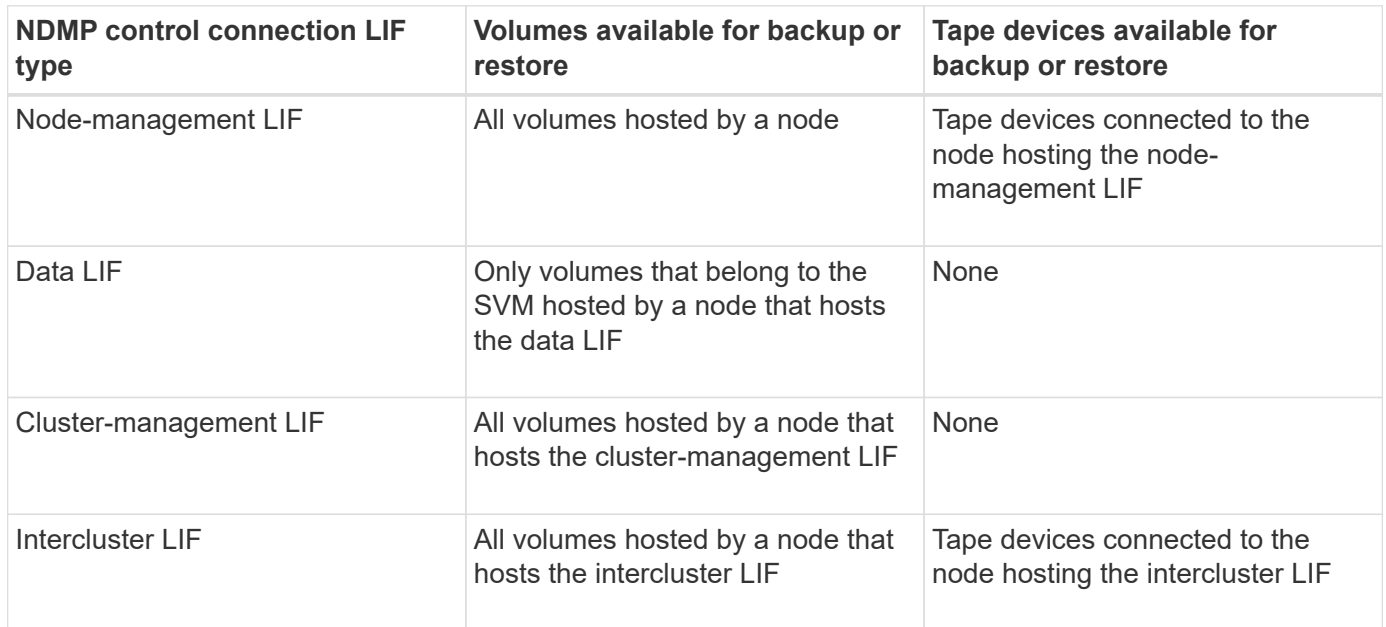

**Availability of volumes and tape devices when CAB extension is not supported by the backup application**

**Availability of volumes and tape devices when CAB extension is supported by the backup application**

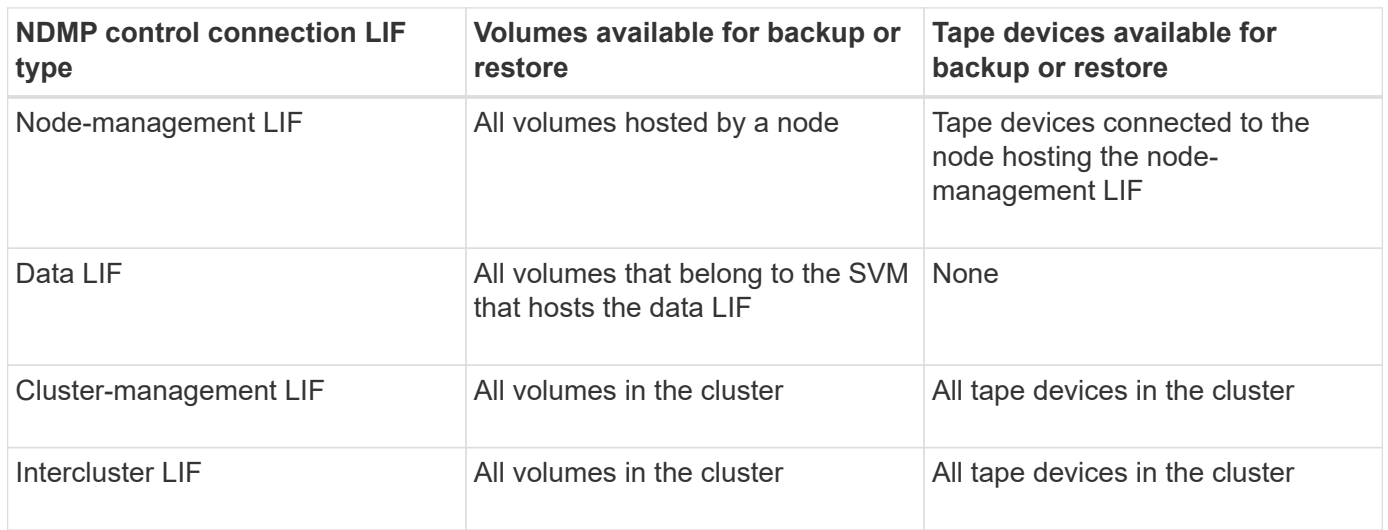

# **What affinity information is**

With the backup application being CAB aware, the NDMP server provides unique location information about volumes and tape devices. Using this affinity information, the backup application can perform a local backup instead of a three-way backup if a volume and a tape device share the same affinity.
If the NDMP control connection is established on a node management LIF, cluster management LIF, or an intercluster LIF, the backup application can use the affinity information to determine if a volume and tape device are located on the same node and then perform either a local or a three-way backup or restore operation. If the NDMP control connection is established on a data LIF, then the backup application always performs a threeway backup.

# **Local NDMP backup and Three-way NDMP backup**

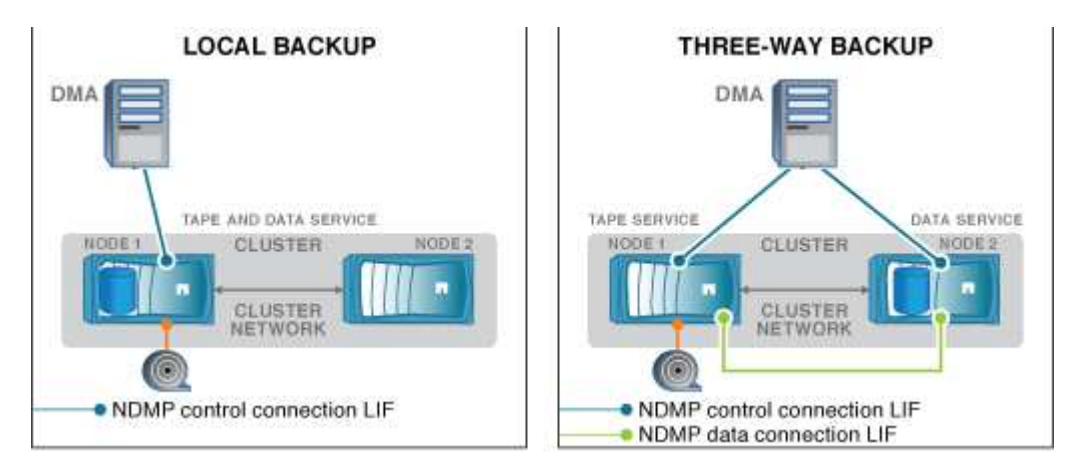

Using the affinity information about volumes and tape devices, the DMA (backup application) performs a local NDMP backup on the volume and tape device located on Node 1 in the cluster. If the volume moves from Node 1 to Node 2, affinity information about the volume and tape device changes. Hence, for a subsequent backup the DMA performs a three-way NDMP backup operation. This ensures continuity of the backup policy for the volume irrespective of the node to which the volume is moved to.

# **Related information**

# [What Cluster Aware Backup extension does](#page-430-0)

# **NDMP server supports secure control connections in SVM-scoped mode**

A secure control connection can be established between the Data Management Application (DMA) and NDMP server by using secure sockets (SSL/TLS) as the communication mechanism. This SSL communication is based on the server certificates. The NDMP server listens on port 30000 (assigned by IANA for "ndmps" service).

After establishing the connection from the client on this port, the standard SSL handshake ensues where the server presents the certificate to the client. When the client accepts the certificate, the SSL handshake is complete. After this process is complete, all of the communication between the client and the server is encrypted. The NDMP protocol workflow remains exactly as before. The secure NDMP connection requires server- side certificate authentication only. A DMA can choose to establish a connection either by connecting to the secure NDMP service or the standard NDMP service.

By default, secure NDMP service is disabled for a storage virtual machine (SVM). You can enable or disable the secure NDMP service on a given SVM by using the vserver services ndmp modify -vserver vserver -is-secure-control-connection-enabled [true|false] command.

# **NDMP data connection types**

In the storage virtual machine (SVM)-scoped NDMP mode, the supported NDMP data connection types depend on the NDMP control connection LIF type and the status of the CAB extension. This NDMP data connection type indicates whether you can perform a local or a three-way NDMP backup or restore operation.

You can perform a three-way NDMP backup or restore operation over a TCP or TCP/IPv6 network. The following tables show the NDMP data connection types based on the NDMP control connection LIF type and the status of the CAB extension.

### **NDMP data connection type when CAB extension is supported by the backup application**

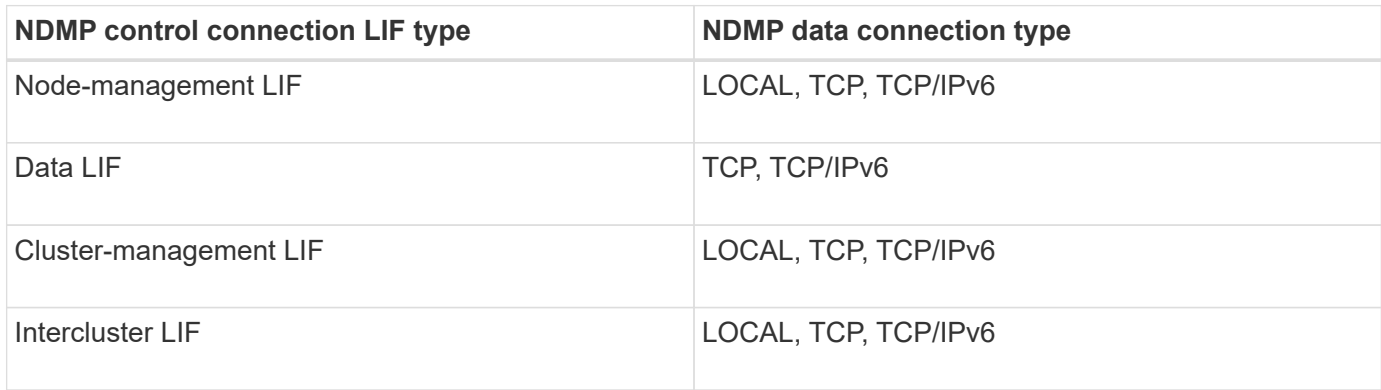

### **NDMP data connection type when CAB extension is not supported by the backup application**

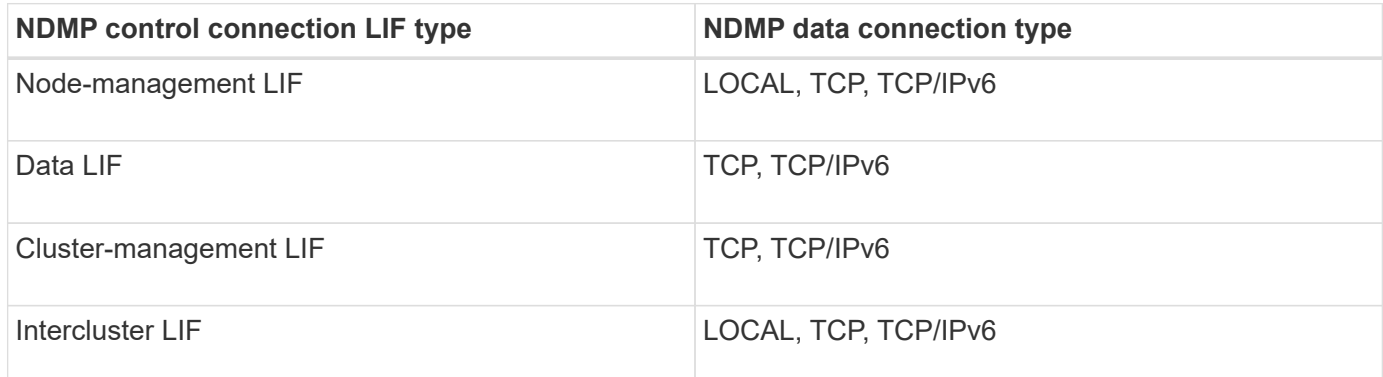

### **Related information**

[What Cluster Aware Backup extension does](#page-430-0)

### [Network management](https://docs.netapp.com/us-en/ontap/networking/networking_reference.html)

# **User authentication in the SVM-scoped NDMP mode**

In the storage virtual machine (SVM)-scoped NDMP mode, NDMP user authentication is integrated with role-based access control. In the SVM context, the NDMP user must have either the "vsadmin" or "vsadmin-backup" role. In a cluster context, the NDMP user must have either the "admin" or "backup" role.

Apart from these pre-defined roles, a user account associated with a custom role can also be used for NDMP authentication provided that the custom role has the "vserver services ndmp" folder in its command directory and the access level of the folder is not "none". In this mode, you must generate an NDMP password for a given user account, which is created through role-based access control. Cluster users in an admin or backup role can access a node-management LIF, a cluster-management LIF, or an intercluster LIF. Users in a vsadmin-backup or vsadmin role can access only the data LIF for that SVM. Therefore, depending on the role of a user, the availability of volumes and tape devices for backup and restore operations vary.

This mode also supports user authentication for NIS and LDAP users. Therefore, NIS and LDAP users can access multiple SVMs with a common user ID and password. However, NDMP authentication does not support Active Directory users.

In this mode, a user account must be associated with the SSH application and the "User password" authentication method.

# **Related information**

[Commands for managing SVM-scoped NDMP mode](#page-429-0)

# [System administration](https://docs.netapp.com/us-en/ontap/system-admin/index.html)

## **Generate an NDMP-specific password for NDMP users**

In the storage virtual machine (SVM)-scoped NDMP mode, you must generate a password for a specific user ID. The generated password is based on the actual login password for the NDMP user. If the actual login password changes, you must generate the NDMP-specific password again.

# **Steps**

1. Use the vserver services ndmp generate-password command to generate an NDMP-specific password.

You can use this password in any current or future NDMP operation that requires password input.

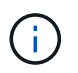

From the storage virtual machine (SVM, formerly known as Vserver) context, you can generate NDMP passwords for users belonging only to that SVM.

The following example shows how to generate an NDMP-specific password for a user ID user1:

```
cluster1::vserver services ndmp> generate-password -vserver vs1 -user
user1
Vserver: vs1
User: user1
Password: jWZiNt57huPOoD8d
```
2. If you change the password to your regular storage system account, repeat this procedure to obtain your new NDMP-specific password.

## **How tape backup and restore operations are affected during disaster recovery in MetroCluster configuration**

You can perform tape backup and restore operations simultaneously during disaster recovery in a MetroCluster configuration. You must understand how these operations are affected during disaster recovery.

If tape backup and restore operations are performed on a volume of anSVM in a disaster recovery relationship,

then you can continue performing incremental tape backup and restore operations after a switchover and switchback.

# **About dump engine for FlexVol volumes**

# **About dump engine for FlexVol volumes**

Dump is a Snapshot copy based backup and recovery solution from ONTAP that helps you to back up files and directories from a Snapshot copy to a tape device and restore the backed up data to a storage system.

You can back up your file system data, such as directories, files, and their associated security settings, to a tape device by using the dump backup. You can back up an entire volume, an entire qtree, or a subtree that is neither an entire volume nor an entire qtree.

You can perform a dump backup or restore by using NDMP-compliant backup applications.

When you perform a dump backup, you can specify the Snapshot copy to be used for a backup. If you do not specify a Snapshot copy for the backup, the dump engine creates a Snapshot copy for the backup. After the backup operation is completed, the dump engine deletes this Snapshot copy.

You can perform level-0, incremental, or differential backups to tape by using the dump engine.

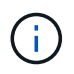

After reverting to a release earlier than Data ONTAP 8.3, you must perform a baseline backup operation before performing an incremental backup operation.

## **Related information**

[Upgrade, revert, or downgrade](https://docs.netapp.com/ontap-9/topic/com.netapp.doc.dot-cm-ug-rdg/home.html)

# **How a dump backup works**

A dump backup writes file system data from disk to tape using a predefined process. You can back up a volume, a qtree, or a subtree that is neither an entire volume nor an entire qtree.

The following table describes the process that ONTAP uses to back up the object indicated by the dump path:

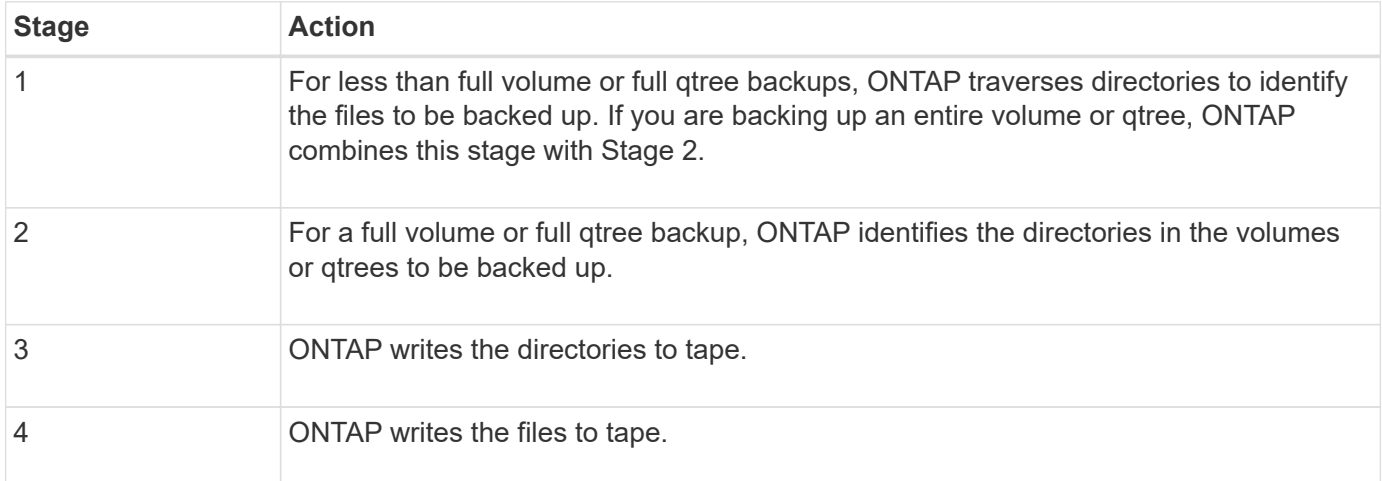

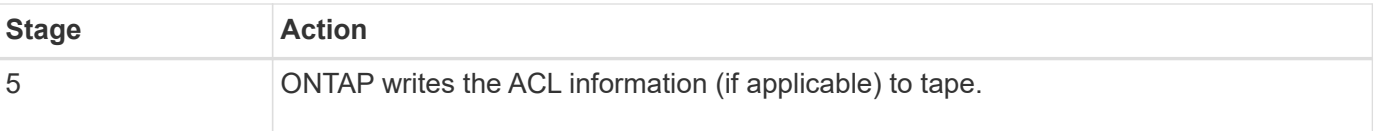

The dump backup uses a Snapshot copy of your data for the backup. Therefore, you do not have to take the volume offline before initiating the backup.

The dump backup names each Snapshot copy it creates as snapshot for backup.n, where n is an integer starting at 0. Each time the dump backup creates a Snapshot copy, it increments the integer by 1. The integer is reset to 0 after the storage system is rebooted. After the backup operation is completed, the dump engine deletes this Snapshot copy.

When ONTAP performs multiple dump backups simultaneously, the dump engine creates multiple Snapshot copies. For example, if ONTAP is running two dump backups simultaneously, you find the following Snapshot copies in the volumes from which data is being backed up: snapshot for backup.0 and snapshot for backup.1.

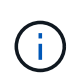

When you are backing up from a Snapshot copy, the dump engine does not create an additional Snapshot copy.

# **Types of data that the dump engine backs up**

The dump engine enables you to back up data to tape to guard against disasters or controller disruptions. In addition to backing up data objects such as a files, directories, qtrees, or entire volumes, the dump engine can back up many types of information about each file. Knowing the types of data that the dump engine can back up and the restrictions to take into consideration can help you plan your approach to disaster recovery.

In addition to backing up data in files, the dump engine can back up the following information about each file, as applicable:

- UNIX GID, owner UID, and file permissions
- UNIX access, creation, and modification time
- File type
- File size
- DOS name, DOS attributes, and creation time
- Access control lists (ACLs) with 1,024 access control entries (ACEs)
- Qtree information
- Junction paths

Junction paths are backed up as symbolic links.

• LUN and LUN clones

You can back up an entire LUN object; however, you cannot back up a single file within the LUN object. Similarly, you can restore an entire LUN object but not a single file within the LUN.

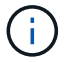

The dump engine backs up LUN clones as independent LUNs.

• VM-aligned files

Backup of VM-aligned files is not supported in releases earlier than Data ONTAP 8.1.2.

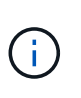

When a snapshot-backed LUN clone is transitioned from Data ONTAP operating in 7-Mode to ONTAP, it becomes an inconsistent LUN. The dump engine does not back up inconsistent LUNs.

When you restore data to a volume, client I/O is restricted on the LUNs being restored. The LUN restriction is removed only when the dump restore operation is complete. Similarly, during a SnapMirror single file or LUN restore operation, client I/O is restricted on both files and LUNs being restored. This restriction is removed only when the single file or LUN restore operation is complete. If a dump backup is performed on a volume on which a dump restore or SnapMirror single file or LUN restore operation is being performed, then the files or LUNs that have client I/O restriction are not included in the backup. These files or LUNs are included in a subsequent backup operation if the client I/O restriction is removed.

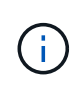

A LUN running on Data ONTAP 8.3 that is backed up to tape can be restored only to 8.3 and later releases and not to an earlier release. If the LUN is restored to an earlier release, then the LUN is restored as a file.

When you back up a SnapVault secondary volume or a volume SnapMirror destination to tape, only the data on the volume is backed up. The associated metadata is not backed up. Therefore, when you try to restore the volume, only the data on that volume is restored. Information about the volume SnapMirror relationships is not available in the backup and therefore is not restored.

If you dump a file that has only Windows NT permissions and restore it to a UNIX-style qtree or volume, the file gets the default UNIX permissions for that qtree or volume.

If you dump a file that has only UNIX permissions and restore it to an NTFS-style qtree or volume, the file gets the default Windows permissions for that qtree or volume.

Other dumps and restores preserve permissions.

You can back up VM-aligned files and the vm-align-sector option. For more information about VM-aligned files, see [Logical storage management.](https://docs.netapp.com/us-en/ontap/volumes/index.html)

# **What increment chains are**

An increment chain is a series of incremental backups of the same path. Because you can specify any level of backup at any time, you must understand increment chains to be able to perform backups and restores effectively. You can perform 31 levels of incremental backup operations.

There are two types of increment chains:

- A consecutive increment chain, which is a sequence of incremental backups that starts with level 0 and is raised by 1 at each subsequent backup.
- A nonconsecutive increment chain, where incremental backups skip levels or have levels that are out of sequence, such as 0, 2, 3, 1, 4, or more commonly 0, 1, 1, 1 or 0, 1, 2, 1, 2.

Incremental backups are based on the most recent lower-level backup. For example, the sequence of backup levels 0, 2, 3, 1, 4 provides two increment chains: 0, 2, 3 and 0, 1, 4. The following table explains the bases of the incremental backups:

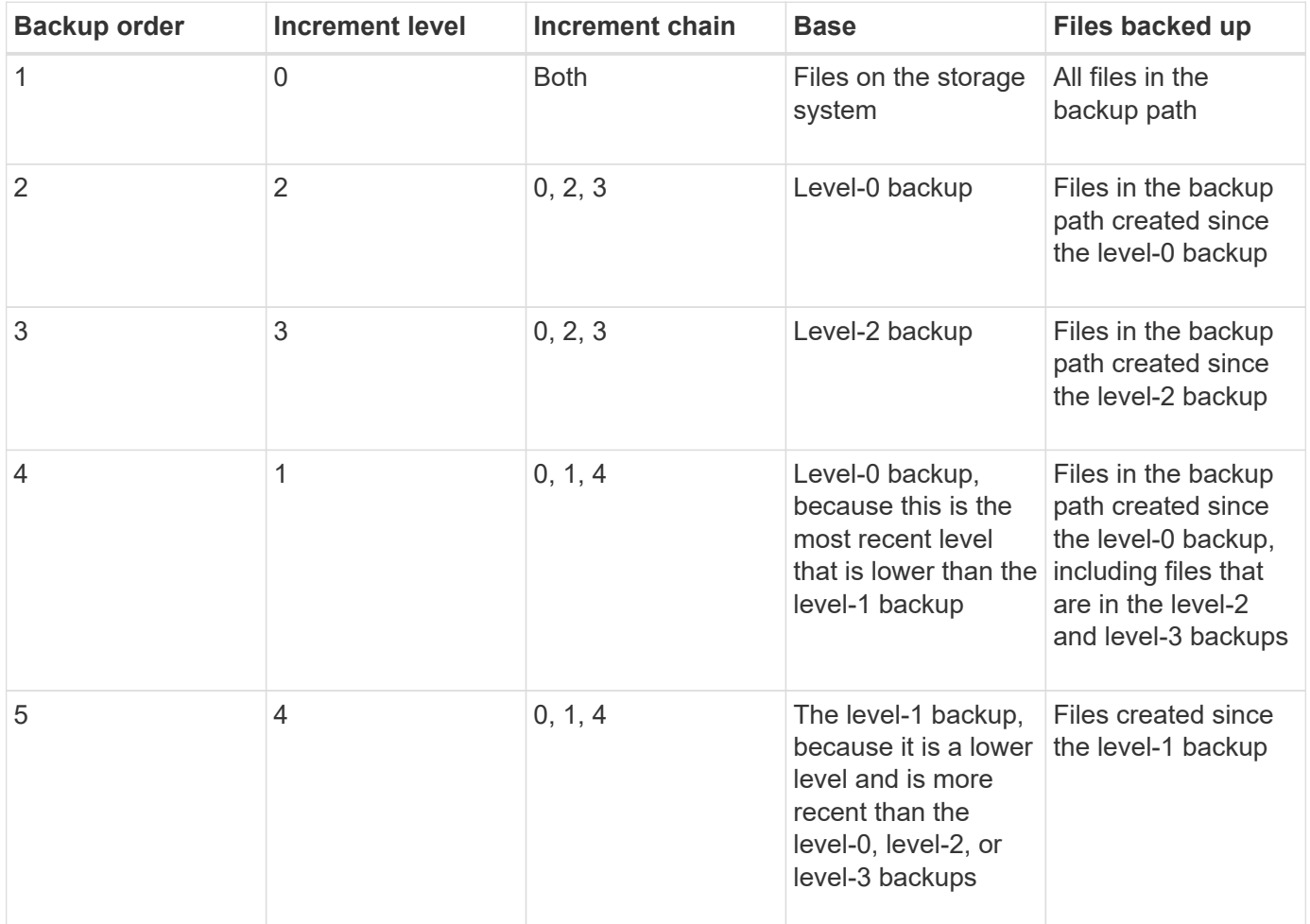

# **What the blocking factor is**

A tape block is 1,024 bytes of data. During a tape backup or restore, you can specify the number of tape blocks that are transferred in each read/write operation. This number is called the *blocking factor*.

You can use a blocking factor from 4 to 256. If you plan to restore a backup to a system other than the system that did the backup, the restore system must support the blocking factor that you used for the backup. For example, if you use a blocking factor of 128, the system on which you restore that backup must support a blocking factor of 128.

During an NDMP backup, the MOVER\_RECORD\_SIZE determines the blocking factor. ONTAP allows a maximum value of 256 KB for MOVER\_RECORD\_SIZE.

# **When to restart a dump backup**

A dump backup sometimes does not finish because of internal or external errors, such as tape write errors, power outages, accidental user interruptions, or internal inconsistency on the storage system. If your backup fails for one of these reasons, you can restart it.

You can choose to interrupt and restart a backup to avoid periods of heavy traffic on the storage system or to avoid competition for other limited resources on the storage system, such as a tape drive. You can interrupt a long backup and restart it later if a more urgent restore (or backup) requires the same tape drive. Restartable backups persist across reboots. You can restart an aborted backup to tape only if the following conditions are true:

- The aborted backup is in phase IV.
- All of the associated Snapshot copies that were locked by the dump command are available.
- The file history must be enabled.

When such a dump operation is aborted and left in a restartable state, the associated Snapshot copies are locked. These Snapshot copies are released after the backup context is deleted. You can view the list of backup contexts by using the vserver services ndmp restartable backup show command.

```
cluster::> vserver services ndmpd restartable-backup show
Vserver Context Identifier 15 Cleanup Pending?
----------- ------------------------------------ -------------------
vserver1 330e6739-0179-11e6-a299-005056bb4bc9 false
vserver1 481025c1-0179-11e6-a299-005056bb4bc9 false
vserver2 5cf10132-0179-11e6-a299-005056bb4bc9 false
3 entries were displayed.
cluster::> vserver services ndmpd restartable-backup show -vserver
vserver1 -context-id 330e6739-0179-11e6-a299-005056bb4bc9
                         Vserver: vserver1
              Context Identifier: 330e6739-0179-11e6-a299-005056bb4bc9
                     Volume Name: /vserver1/vol1
             Is Cleanup Pending?: false
              Backup Engine Type: dump
Is Snapshot Copy Auto-created?: true
                       Dump Path: /vol/vol1
     Incremental Backup Level ID: 0
                       Dump Name: /vserver1/vol1
       Context Last Updated Time: 1460624875
                 Has Offset Map?: true
                   Offset Verify: true
         Is Context Restartable?: true
                Is Context Busy?: false
                    Restart Pass: 4
                Status of Backup: 2
            Snapshot Copy Name: snapshot for backup.1
            State of the Context: 7
cluster::>"
```
# **How a dump restore works**

A dump restore writes file system data from tape to disk using a predefined process.

The process in the following table shows how the dump restore works:

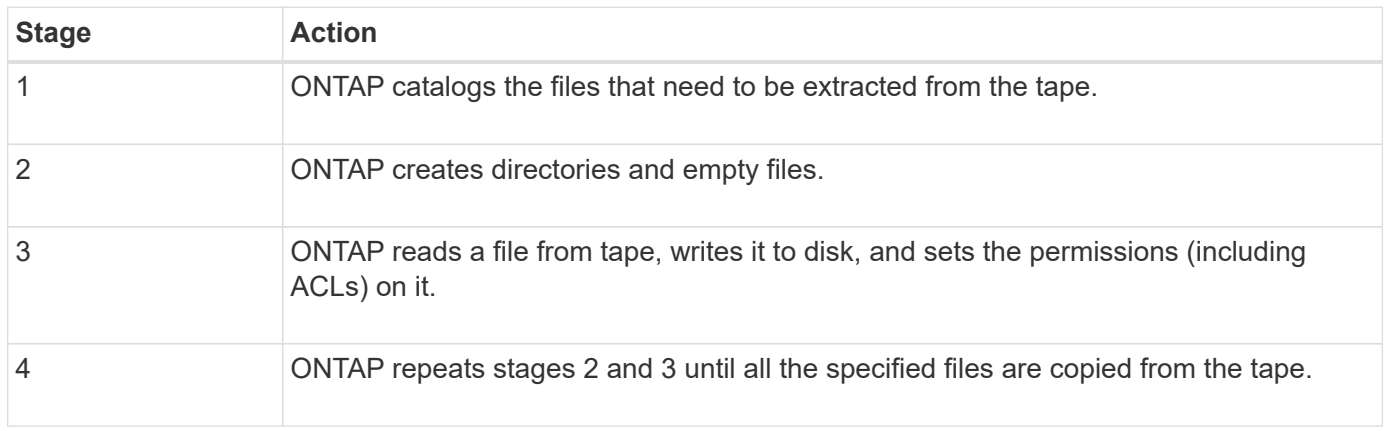

# **Types of data that the dump engine restores**

When a disaster or controller disruption occurs, the dump engine provides multiple methods for you to recover all of the data that you backed up, from single files, to file attributes, to entire directories. Knowing the types of data that dump engine can restore and when to use which method of recovery can help minimize downtime.

You can restore data to an online mapped LUN. However, host applications cannot access this LUN until the restore operation is complete. After the restore operation is complete, the host cache of the LUN data should be flushed to provide coherency with the restored data.

The dump engine can recover the following data:

- Contents of files and directories
- UNIX file permissions
- ACLs

If you restore a file that has only UNIX file permissions to an NTFS qtree or volume, the file has no Windows NT ACLs. The storage system uses only the UNIX file permissions on this file until you create a Windows NT ACL on it.

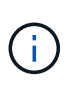

If you restore ACLs backed up from storage systems running Data ONTAP 8.2 to storage systems running Data ONTAP 8.1.x and earlier that have an ACE limit lower than 1,024, a default ACL is restored.

• Qtree information

Qtree information is used only if a qtree is restored to the root of a volume. Qtree information is not used if a qtree is restored to a lower directory, such as /vs1/vol1/subdir/lowerdir, and it ceases to be a qtree.

- All other file and directory attributes
- Windows NT streams
- LUNs
	- A LUN must be restored to a volume level or a qtree level for it to remain as a LUN.

If it is restored to a directory, it is restored as a file because it does not contain any valid metadata.

- A 7-Mode LUN is restored as a LUN on an ONTAP volume.
- A 7-Mode volume can be restored to an ONTAP volume.
- VM-aligned files restored to a destination volume inherit the VM-align properties of the destination volume.
- The destination volume for a restore operation might have files with mandatory or advisory locks.

While performing restore operation to such a destination volume, the dump engine ignores these locks.

# **Considerations before restoring data**

You can restore backed-up data to its original path or to a different destination. If you are restoring backed-up data to a different destination, you must prepare the destination for the restore operation.

Before restoring data either to its original path or to a different destination, you must have the following information and meet the following requirements:

- The level of the restore
- The path to which you are restoring the data
- The blocking factor used during the backup
- If you are doing an incremental restore, all tapes must be in the backup chain
- A tape drive that is available and compatible with the tape to be restored from

Before restoring data to a different destination, you must perform the following operations:

- If you are restoring a volume, you must create a new volume.
- If you are restoring a qtree or a directory, you must rename or move files that are likely to have the same names as files you are restoring.

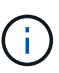

In ONTAP 9, qtree names support the Unicode format. The earlier releases of ONTAP do not support this format. If a qtree with Unicode names in ONTAP 9 is copied to an earlier release of ONTAP using the ndmpcopy command or through restoration from a backup image in a tape, the qtree is restored as a regular directory and not as a qtree with Unicode format.

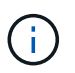

If a restored file has the same name as an existing file, the existing file is overwritten by the restored file. However, the directories are not overwritten.

To rename a file, directory, or qtree during restore without using DAR, you must set the EXTRACT environment variable to E.

### **Required space on the destination storage system**

You require about 100 MB more space on the destination storage system than the amount of data to be restored.

The restore operation checks for volume space and inode availability on the destination volume when the restore operation starts. Setting the FORCE environment variable to *Y* causes the restore operation to skip the checks for volume space and inode availability on the destination path. If there is not enough volume space or inodes available on the destination volume, the restore operation recovers as much data allowed by the destination volume space and inode availability. The restore operation stops when there is no more volume space or inodes left.

# <span id="page-442-0"></span>**Scalability limits for dump backup and restore sessions**

You must be aware of the maximum number of dump backup and restore sessions that can be performed simultaneously on storage systems of different system memory capacities. This maximum number depends on the system memory of a storage system.

The limits mentioned in the following table are for the dump or restore engine. The limits mentioned in the scalability limits for NDMP sessions are for the NDMP server, which are higher than the engine limits.

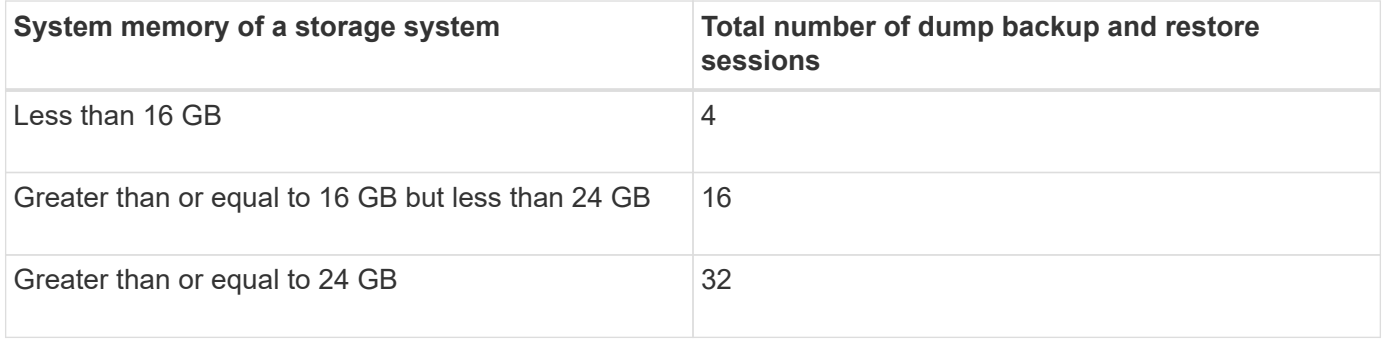

G

(i)

If you use ndmpcopy command to copy data within storage systems, two NDMP sessions are established, one for dump backup and the other for dump restore.

You can obtain the system memory of your storage system by using the sysconfig  $-$ a command (available through the nodeshell). For more information about using this command, see the man pages.

# **Related information**

[Scalability limits for NDMP sessions](#page-425-0)

# **Tape backup and restore support between Data ONTAP operating in 7-Mode and ONTAP**

You can restore data backed up from a storage system operating in 7-Mode or running ONTAP to a storage system either operating in 7-Mode or running ONTAP.

The following tape backup and restore operations are supported between Data ONTAP operating in 7-Mode and ONTAP:

- Backing up a 7-Mode volume to a tape drive connected to a storage system running ONTAP
- Backing up an ONTAP volume to a tape drive connected to a 7-Mode system
- Restoring backed-up data of a 7-Mode volume from a tape drive connected to a storage system running ONTAP
- Restoring backed-up data of an ONTAP volume from a tape drive connected to a 7-Mode system
- Restoring a 7-Mode volume to an ONTAP volume

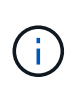

A 7-Mode LUN is restored as a LUN on an ONTAP volume. You should retain the ONTAP LUN identifiers when restoring a 7-Mode LUN to an existing ONTAP LUN.

• Restoring an ONTAP volume to a 7-Mode volume

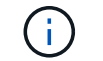

An ONTAP LUN is restored as a regular file on a 7-Mode volume.

### **Delete restartable contexts**

If you want to start a backup instead of restarting a context, you can delete the context.

### **About this task**

You can delete a restartable context using the vserver services ndmp restartable-backup delete command by providing the SVM name and the context ID.

#### **Steps**

1. Delete a restartable context:

**vserver services ndmp restartable-backup delete -vserver** *vserver-name* **-context -id** *context\_identifier*.

```
cluster::> vserver services ndmpd restartable-backup show
Vserver Context Identifier Is Cleanup Pending?
----------- ------------------------------------ -------------------
vserver1 330e6739-0179-11e6-a299-005056bb4bc9 false
vserver1 481025c1-0179-11e6-a299-005056bb4bc9 false
vserver2 5cf10132-0179-11e6-a299-005056bb4bc9 false
3 entries were displayed.
cluster::>
cluster::> vserver services ndmp restartable-backup delete -vserver
vserver1 -context-id 481025c1-0179-11e6-a299-005056bb4bc9
cluster::> vserver services ndmpd restartable-backup show
Vserver Context Identifier 15 Cleanup Pending?
----------- ------------------------------------ -------------------
vserver1 330e6739-0179-11e6-a299-005056bb4bc9 false
vserver2 5cf10132-0179-11e6-a299-005056bb4bc9 false
3 entries were displayed.
cluster::>"
```
# **How dump works on a SnapVault secondary volume**

You can perform tape backup operations on data that is mirrored on the SnapVault secondary volume. You can back up only the data that is mirrored on the SnapVault secondary volume to tape, and not the SnapVault relationship metadata.

When you break the data protection mirror relationship (snapmirror break) or when a SnapMirror resynchronization occurs, you must always perform a baseline backup.

# **How dump works with storage failover and ARL operations**

Before you perform dump backup or restore operations, you should understand how these operations work with storage failover (takeover and giveback) or aggregate relocation (ARL) operations. The -override-vetoes option determines the behavior of dump engine during a storage failover or ARL operation.

When a dump backup or restore operation is running and the -override-vetoes option is set to false, a user-initiated storage failover or ARL operation is stopped. However, if the -override-vetoes option is set to true, then the storage failover or ARL operation is continued and the dump backup or restore operation is aborted. When a storage failover or ARL operation is automatically initiated by the storage system, an active dump backup or restore operation is always aborted. You cannot restart dump backup and restore operations even after storage failover or ARL operations complete.

# **Dump operations when CAB extension is supported**

If the backup application supports CAB extension, you can continue performing incremental dump backup and restore operations without reconfiguring backup policies after a storage failover or ARL operation.

# **Dump operations when CAB extension is not supported**

If the backup application does not support CAB extension, you can continue performing incremental dump backup and restore operations if you migrate the LIF configured in the backup policy to the node that hosts the destination aggregate. Otherwise, after the storage failover and ARL operation, you must perform a baseline backup prior to performing the incremental backup operation.

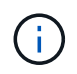

For storage failover operations, the LIF configured in the backup policy must be migrated to the partner node.

# **Related information**

[High Availability](https://docs.netapp.com/us-en/ontap/high-availability/index.html)

# **How dump works with volume move**

Tape backup and restore operations and volume move can run in parallel until the final cutover phase is attempted by the storage system. After this phase, new tape backup and restore operations are not allowed on the volume that is being moved. However, the current operations continue to run until completion.

The following table describes the behavior of tape backup and restore operations after the volume move operation:

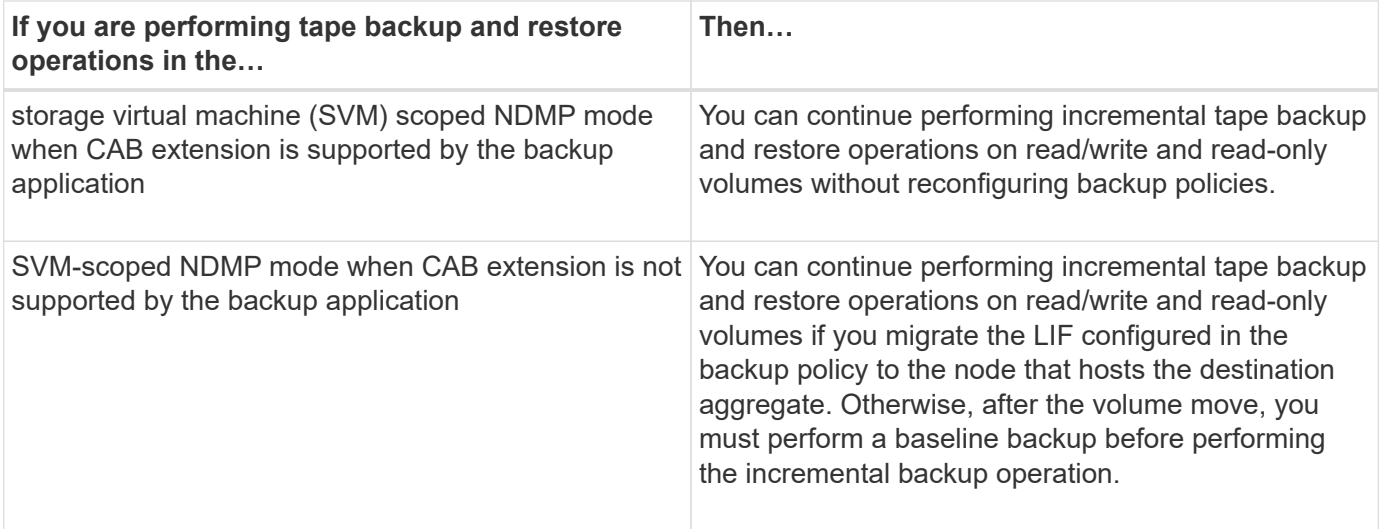

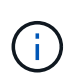

When a volume move occurs, if the volume belonging to a different SVM on the destination node has the same name as that of the moved volume, then you cannot perform incremental backup operations of the moved volume.

# **How dump works when a FlexVol volume is full**

Before performing an incremental dump backup operation, you must ensure that there is sufficient free space in the FlexVol volume.

If the operation fails, you must increase the free space in the Flex Vol volume either by increasing its size or by deleting the Snapshot copies. Then perform the incremental backup operation again.

# **How dump works when volume access type changes**

When a SnapMirror destination volume or a SnapVault secondary volume changes state from read/write to read-only or from read-only to read/write, you must perform a baseline tape backup or restore operation.

SnapMirror destination and SnapVault secondary volumes are read-only volumes. If you perform tape backup and restore operations on such volumes, you must perform a baseline backup or restore operation whenever the volume changes state from read-only to read/write or from read/write to read-only.

# **How dump works with SnapMirror single file or LUN restore**

Before you perform dump backup or restore operations on a volume to which a single file or LUN is restored by using SnapMirror technology, you must understand how dump operations work with a single file or LUN restore operation.

During a SnapMirror single file or LUN restore operation, client I/O is restricted on the file or LUN being restored. When the single file or LUN restore operation finishes, the I/O restriction on the file or LUN is removed. If a dump backup is performed on a volume to which a single file or LUN is restored, then the file or LUN that has client I/O restriction is not included in the dump backup. In a subsequent backup operation, this file or LUN is backed up to tape after the I/O restriction is removed.

You cannot perform a dump restore and a SnapMirror single file or LUN restore operation simultaneously on the same volume.

# **How dump backup and restore operations are affected in MetroCluster configurations**

Before you perform dump backup and restore operations in a MetroCluster configuration, you must understand how dump operations are affected when a switchover or switchback operation occurs.

# **Dump backup or restore operation followed by switchover**

Consider two clusters: cluster 1 and cluster 2. During a dump backup or restore operation on cluster 1, if a switchover is initiated from cluster 1 to cluster 2, then the following occurs:

- If the value of the override-vetoes option is false, then the switchover is aborted and the backup or restore operation continues.
- If the value of the option is true, then the dump backup or restore operation is aborted and the switchover continues.

### **Dump backup or restore operation followed by switchback**

A switchover is performed from cluster 1 to cluster 2 and a dump backup or restore operation is initiated on cluster 2. The dump operation backs up or restores a volume that is located on cluster 2. At this point, if a switchback is initiated from cluster 2 to cluster 1, then the following occurs:

- If the value of the override-vetoes option is false, then the switchback is cancelled and the backup or restore operation continues.
- If the value of the option is true, then the backup or restore operation is aborted and the switchback continues.

### **Dump backup or restore operation initiated during a switchover or switchback**

During a switchover from cluster 1 to cluster 2, if a dump backup or restore operation is initiated on cluster 1, then the backup or restore operation fails and the switchover continues.

During a switchback from cluster 2 to cluster 1, if a dump backup or restore operation is initiated from cluster 2, then the backup or restore operation fails and the switchback continues.

# **About SMTape engine for FlexVol volumes**

# **About SMTape engine for FlexVol volumes**

SMTape is a disaster recovery solution from ONTAP that backs up blocks of data to tape. You can use SMTape to perform volume backups to tapes. However, you cannot perform a backup at the qtree or subtree level. SMTape supports baseline, differential, and incremental backups. SMTape does not require a license.

You can perform an SMTape backup and restore operation by using an NDMP-compliant backup application. You can choose SMTape to perform backup and restore operations only in the storage virtual machine (SVM) scoped NDMP mode.

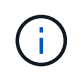

Reversion process is not supported when an SMTape backup or restore session is in progress. You must wait until the session finishes or you must abort the NDMP session.

Using SMTape, you can back up 255 Snapshot copies. For subsequent baseline, incremental, or differential

backups, you must delete older backed-up Snapshot copies.

Before performing a baseline restore, the volume to which data is being restored must be of type DP and this volume must be in the restricted state. After a successful restore, this volume is automatically online. You can perform subsequent incremental or differential restores on this volume in the order in which the backups were performed.

# **Use Snapshot copies during SMTape backup**

You should understand how Snapshot copies are used during an SMTape baseline backup and an incremental backup. There are also considerations to keep in mind while performing a backup using SMTape.

## **Baseline backup**

While performing a baseline backup, you can specify the name of the Snapshot copy to be backed up to tape. If no Snapshot copy is specified, then depending on the access type of the volume (read/write or read-only), either a Snapshot copy is created automatically or existing Snapshot copies are used. When you specify a Snapshot copy for the backup, all the Snapshot copies older than the specified Snapshot copy are also backed up to tape.

If you do not specify a Snapshot copy for the backup, the following occurs:

• For a read/write volume, a Snapshot copy is created automatically.

The newly created Snapshot copy and all the older Snapshot copies are backed up to tape.

• For a read-only volume, all the Snapshot copies, including the latest Snapshot copy, are backed up to tape.

Any new Snapshot copies created after the backup is started are not backed up.

### **Incremental backup**

For SMTape incremental or differential backup operations, the NDMP-compliant backup applications create and manage the Snapshot copies.

You must always specify a Snapshot copy while performing an incremental backup operation. For a successful incremental backup operation, the Snapshot copy backed up during the previous backup operation (baseline or incremental) must be on the volume from which the backup is performed. To ensure that you use this backedup Snapshot copy, you must consider the Snapshot policy assigned on this volume while configuring the backup policy.

### **Considerations on SMTape backups on SnapMirror destinations**

• A data protection mirror relationship creates temporary Snapshot copies on the destination volume for replication.

You should not use these Snapshot copies for SMTape backup.

• If a SnapMirror update occurs on a destination volume in a data protection mirror relationship during an SMTape backup operation on the same volume, then the Snapshot copy that is backed up by SMTape must not be deleted on the source volume.

During the backup operation, SMTape locks the Snapshot copy on the destination volume and if the

corresponding Snapshot copy is deleted on the source volume, then the subsequent SnapMirror update operation fails.

• You should not use these Snapshot copies during incremental backup.

# **SMTape capabilities**

SMTape capabilities such as backup of Snapshot copies, incremental and differential backups, preservation of deduplication and compression features on restored volumes, and tape seeding help you optimize your tape backup and restore operations.

SMTape provides the following capabilities:

- Provides a disaster recovery solution
- Enables incremental and differential backups
- Backs up Snapshot copies
- Enables backup and restore of deduplicated volumes and preserves deduplication on the restored volumes
- Backs up compressed volumes and preserves compression on the restored volumes
- Enables tape seeding

SMTape supports the blocking factor in multiples of 4 KB, in the range of 4 KB through 256 KB.

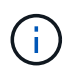

You can restore data to volumes created across up to two major consecutive ONTAP releases only.

# **Features not supported in SMTape**

SMTape does not support restartable backups and verification of backed-up files.

# **Scalability limits for SMTape backup and restore sessions**

While performing SMTape backup and restore operations through NDMP or CLI (tape seeding), you must be aware of the maximum number of SMTape backup and restore sessions that can be performed simultaneously on storage systems with different system memory capacities. This maximum number depends on the system memory of a storage system.

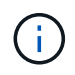

SMTape backup and restore sessions scalability limits are different from NDMP session limits and dump session limits.

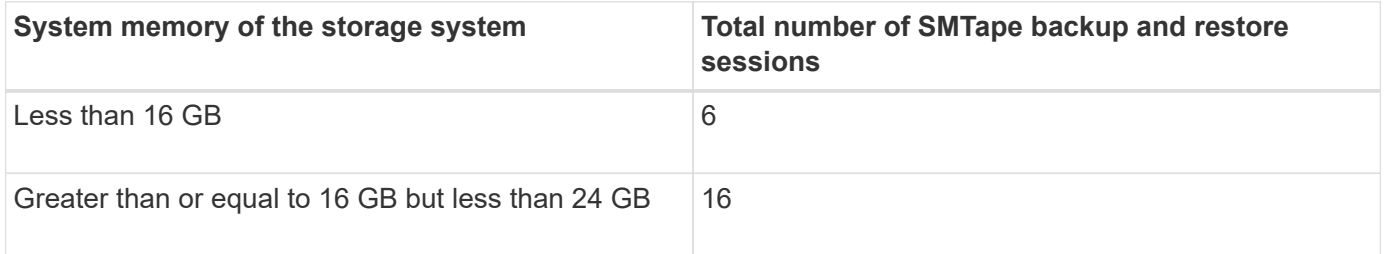

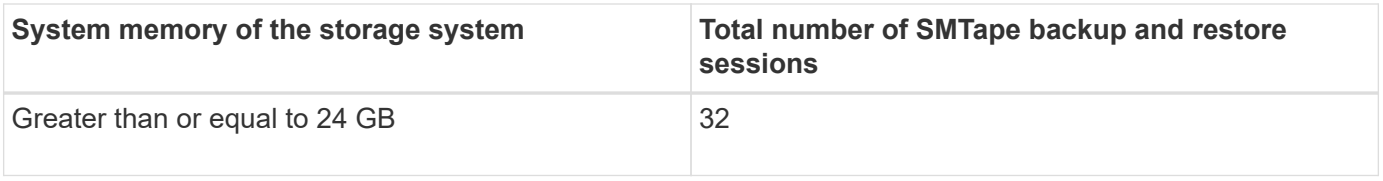

You can obtain the system memory of your storage system by using the sysconfig  $-$ a command (available through the nodeshell). For more information about using this command, see the man pages.

## **Related information**

[Scalability limits for NDMP sessions](#page-425-0)

[Scalability limits for dump backup and restore sessions](#page-442-0)

## **What tape seeding is**

Tape seeding is an SMTape functionality that helps you initialize a destination FlexVol volume in a data protection mirror relationship.

Tape seeding enables you to establish a data protection mirror relationship between a source system and a destination system over a low-bandwidth connection.

Incremental mirroring of Snapshot copies from the source to the destination is feasible over a low bandwidth connection. However, an initial mirroring of the base Snapshot copy takes a long time over a low-bandwidth connection. In such cases, you can perform an SMTape backup of the source volume to a tape and use the tape to transfer the initial base Snapshot copy to the destination. You can then set up incremental SnapMirror updates to the destination system using the low-bandwidth connection.

### **How SMTape works with storage failover and ARL operations**

Before you perform SMTape backup or restore operations, you should understand how these operations work with storage failover (takeover and giveback) or aggregate relocation (ARL) operation. The -override-vetoes option determines the behavior of SMTape engine during a storage failover or ARL operation.

When an SMTape backup or restore operation is running and the -override-vetoes option is set to false, a user-initiated storage failover or ARL operation is stopped and the backup or restore operation complete. If the backup application supports CAB extension, then you can continue performing incremental SMTape backup and restore operations without reconfiguring backup policies. However, if the -override-vetoes option is set to true, then the storage failover or ARL operation is continued and the SMTape backup or restore operation is aborted.

### **Related information**

[Network management](https://docs.netapp.com/us-en/ontap/networking/networking_reference.html)

### [High Availability](https://docs.netapp.com/us-en/ontap/high-availability/index.html)

# **How SMTape works with volume move**

SMTape backup operations and volume move operations can run in parallel until the storage system attempts the final cutover phase. After this phase, new SMTape backup operations cannot run on the volume that is being moved. However, the current

operations continue to run until completion.

Before the cutover phase for a volume is started, the volume move operation checks for active SMTape backup operations on the same volume. If there are active SMTape backup operations, then the volume move operation moves into a cutover deferred state and allows the SMTape backup operations to complete. After these backup operations are completed, you must manually restart the volume move operation.

If the backup application supports CAB extension, you can continue performing incremental tape backup and restore operations on read/write and read-only volumes without reconfiguring backup policies.

Baseline restore and volume move operations cannot be performed simultaneously; however, incremental restore can run in parallel with volume move operations, with the behavior similar to that of SMTape backup operations during volume move operations.

# **How SMTape works with volume rehost operations**

SMTape operations cannot commence when a volume rehost operation is in progress on a volume. When a volume is involved in a volume rehost operation, SMTape sessions should not be started on that volume.

If any volume rehost operation is in progress, then SMTape backup or restore fails. If an SMTape backup or restore is in progress, then volume rehost operations fail with an appropriate error message. This condition applies to both NDMP-based and CLI-based backup or restore operations.

# **How NDMP backup policy are affected during ADB**

When the automatic data balancer (ADB) is enabled, the balancer analyzes the usage statistics of aggregates to identify the aggregate that has exceeded the configured highthreshold usage percentage.

After identifying the aggregate that has exceeded the threshold, the balancer identifies a volume that can be moved to aggregates residing in another node in the cluster and attempts to move that volume. This situation affects the backup policy configured for this volume because if the data management application (DMA) is not CAB aware, then the user has to reconfigure the backup policy and run the baseline backup operation.

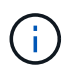

If the DMA is CAB aware and the backup policy has been configured using specific interface, then the ADB is not affected.

# **How SMTape backup and restore operations are affected in MetroCluster configurations**

Before you perform SMTape backup and restore operations in a MetroCluster configuration, you must understand how SMTape operations are affected when a switchover or switchback operation occurs.

# **SMTape backup or restore operation followed by switchover**

Consider two clusters: cluster 1 and cluster 2. During an SMTape backup or restore operation on cluster 1, if a switchover is initiated from cluster 1 to cluster 2, then the following occurs:

• If the value of the –override-vetoes option is false, then the switchover process is aborted and the backup or restore operation continues.

• If the value of the option is true, then the SMTape backup or restore operation is aborted and the switchover process continues.

### **SMTape backup or restore operation followed by switchback**

A switchover is performed from cluster 1 to cluster 2 and an SMTape backup or restore operation is initiated on cluster 2. The SMTape operation backs up or restores a volume that is located on cluster 2. At this point, if a switchback is initiated from cluster 2 to cluster 1, then the following occurs:

- If the value of the –override-vetoes option is false, then the switchback process is aborted and the backup or restore operation continues.
- If the value of the option is true, then the backup or restore operation is aborted and the switchback process continues.

### **SMTape backup or restore operation initiated during a switchover or switchback**

During a switchover process from cluster 1 to cluster 2, if an SMTape backup or restore operation is initiated on cluster 1, then the backup or restore operation fails and the switchover continues.

During a switchback process from cluster 2 to cluster 1, if an SMTape backup or restore operation is initiated from cluster 2, then the backup or restore operation fails and the switchback continues.

# **Monitor tape backup and restore operations for FlexVol volumes**

# **Monitor tape backup and restore operations for FlexVol volumes overview**

You can view the event log files to monitor the tape backup and restore operations. ONTAP automatically logs significant backup and restore events and the time at which they occur in a log file named backup in the controller's /etc/log/ directory. By default, event logging is set to on.

You might want to view event log files for the following reasons:

- Checking whether a nightly backup was successful
- Gathering statistics on backup operations
- For using the information in past event log files to help diagnose problems with backup and restore operations

Once every week, the event log files are rotated. The  $/etc/log/backup$  file is renamed to /etc/log/backup.0, the /etc/log/backup.0 file is renamed to /etc/log/backup.1, and so on. The system saves the log files for up to six weeks; therefore, you can have up to seven message files (/etc/log/backup.[0-5] and the current /etc/log/backup file).

# **Access the event log files**

You can access the event log files for tape backup and restore operations in the /etc/log/ directory by using the rdfile command at the nodeshell. You can view these event log files to monitor tape backup and restore operations.

### **About this task**

With additional configurations, such as an access-control role with access to the spi web service or a user account set up with the http access method, you can also use a web browser to access these log files.

# **Steps**

1. To access the nodeshell, enter the following command:

### **node run -node** *node\_name*

node\_name is the name of the node.

2. To access the event log files for tape backup and restore operations, enter the following command:

# **rdfile /etc/log/backup**

### **Related information**

[System administration](https://docs.netapp.com/us-en/ontap/system-admin/index.html)

# **What the dump and restore event log message format is**

## **Dump and restore event log message format overview**

For each dump and restore event, a message is written to the backup log file.

The format of the dump and restore event log message is as follows:

*type timestamp identifier event (event\_info)*

The following list describes the fields in the event log message format:

• Each log message begins with one of the type indicators described in the following table:

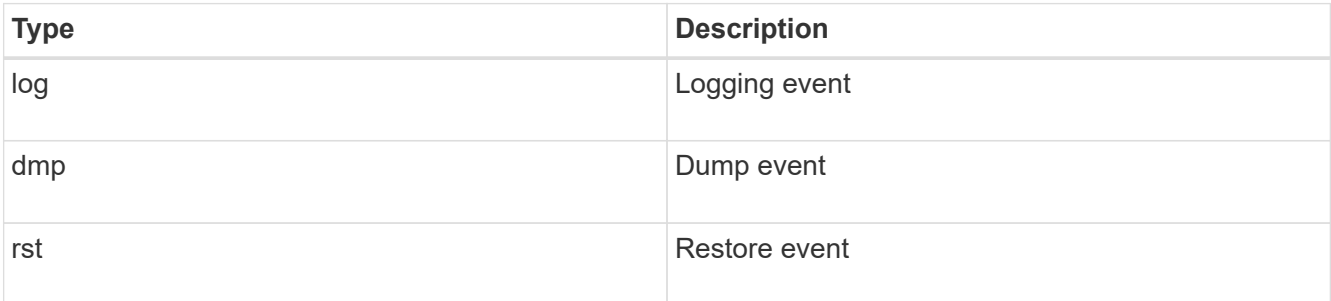

- timestamp shows the date and time of the event.
- The identifier field for a dump event includes the dump path and the unique ID for the dump. The identifier field for a restore event uses only the restore destination path name as a unique identifier. Logging-related event messages do not include an identifier field.

# **What logging events are**

The event field of a message that begins with a log specifies the beginning of a logging or the end of a logging.

It contains one of the events shown in the following table:

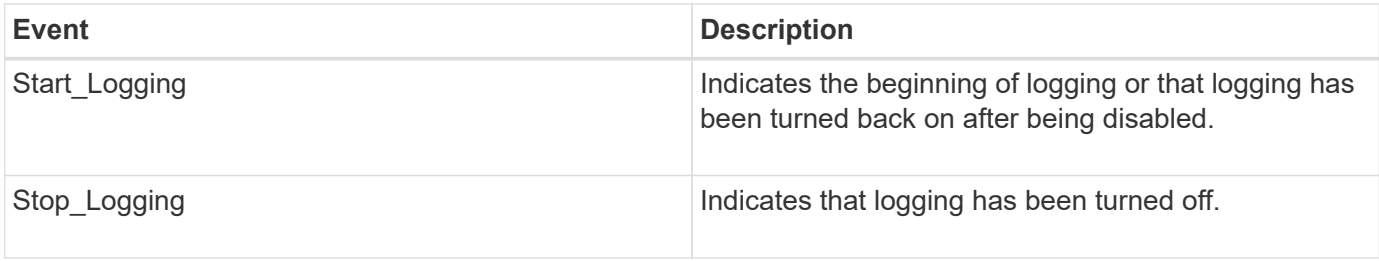

# **What dump events are**

The event field for a dump event contains an event type followed by event-specific information within parentheses.

The following table describes the events, their descriptions, and the related event information that might be recorded for a dump operation:

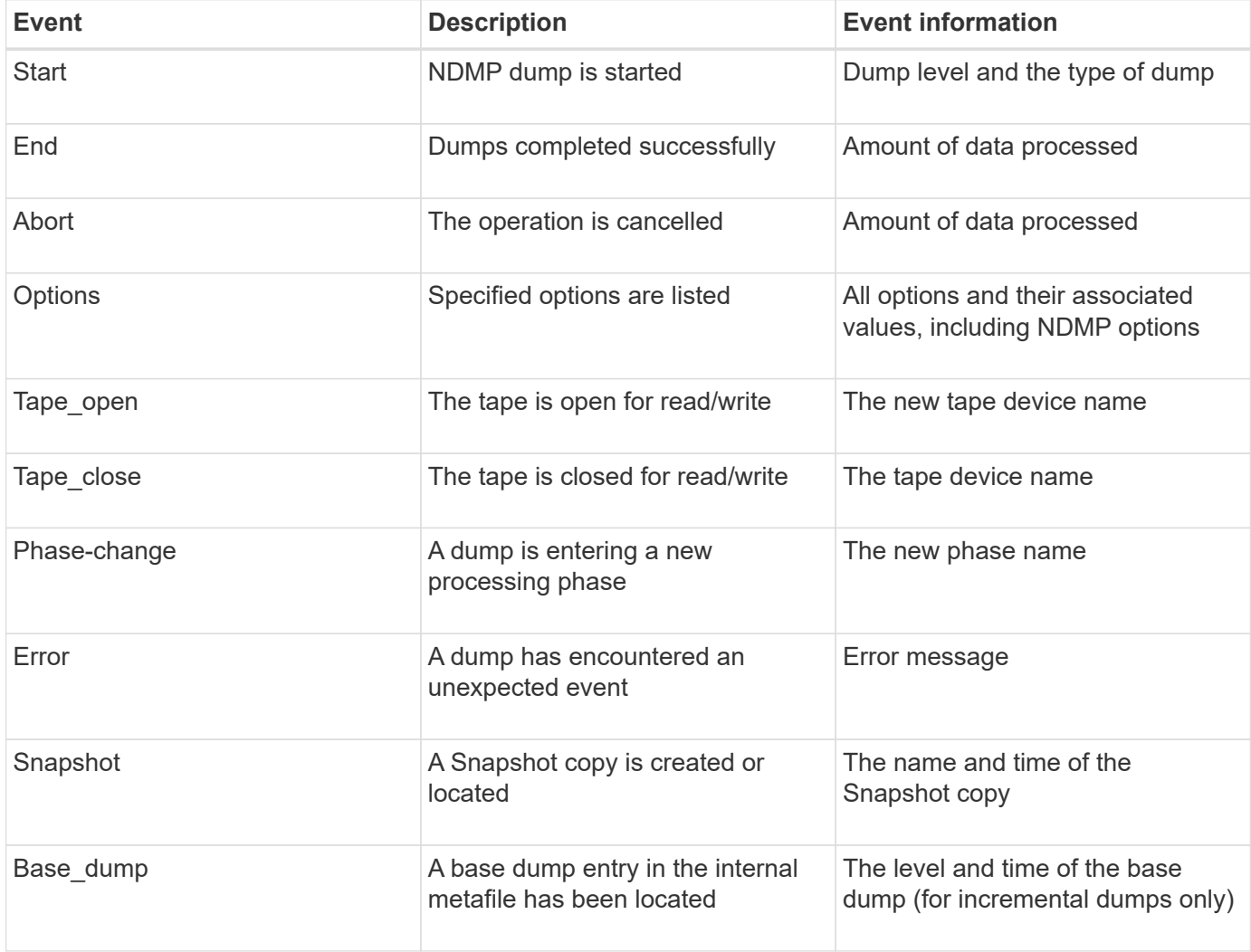

# **What restore events are**

The event field for a restore event contains an event type followed by event-specific information in parentheses.

The following table provides information about the events, their descriptions, and the related event information

that can be recorded for a restore operation:

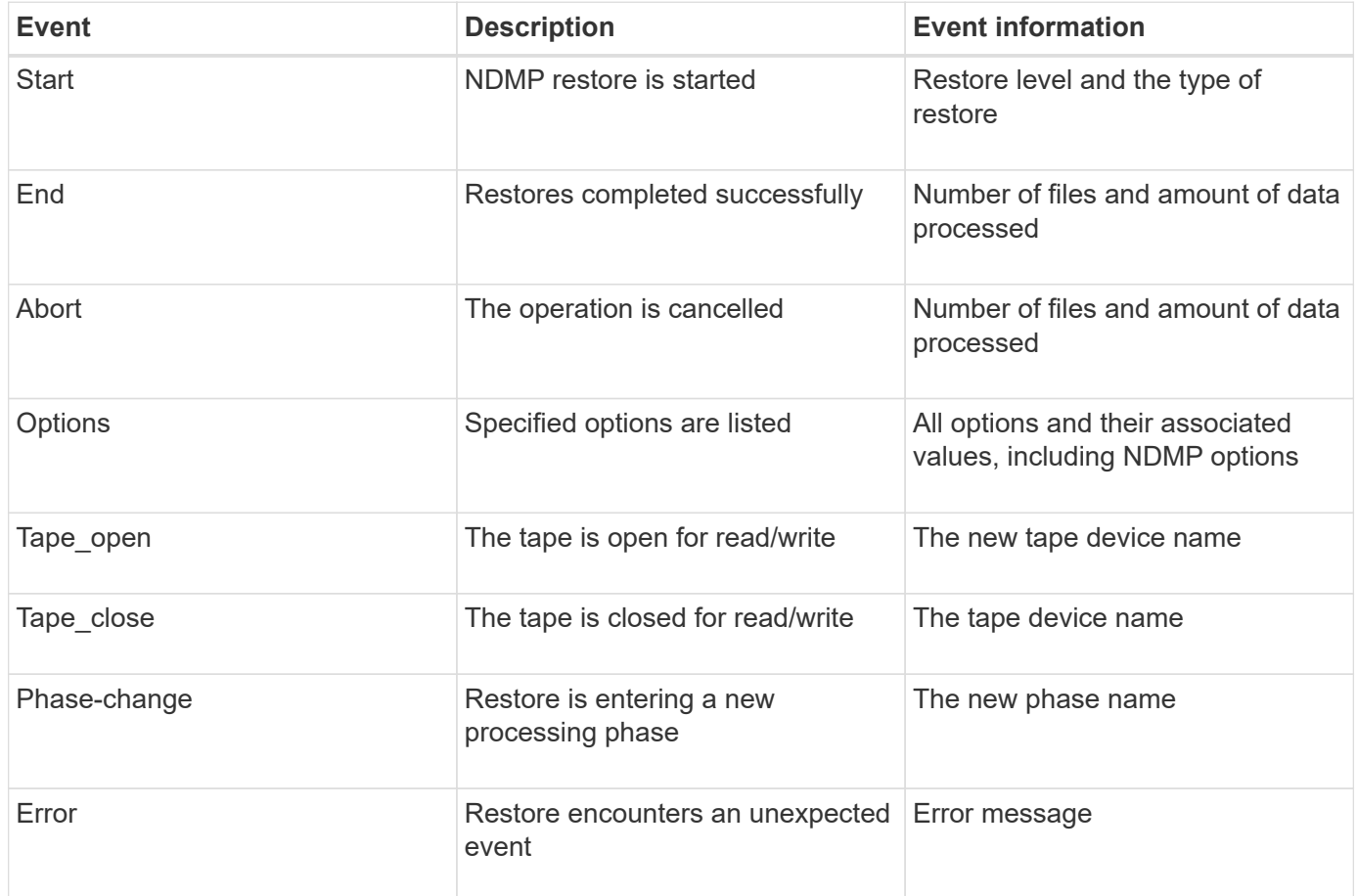

# **Enabling or disabling event logging**

You can turn the event logging on or off.

# **Steps**

1. To enable or disable event logging, enter the following command at the clustershell:

**options** *-option\_name* **backup.log.enable** *-option-value* **{on | off}**

on turns event logging on.

off turns event logging off.

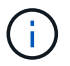

Event logging is turned on by default.

# **Error messages for tape backup and restore of FlexVol volumes**

# **Backup and restore error messages**

**Resource limitation: no available thread**

• **Message**

Resource limitation: no available thread

### • **Cause**

The maximum number of active local tape I/O threads is currently in use. You can have a maximum of 16 active local tape drives.

#### • **Corrective action**

Wait for some tape jobs to finish before starting a new backup or restore job.

#### **Tape reservation preempted**

#### • **Message**

Tape reservation preempted

#### • **Cause**

The tape drive is in use by another operation or the tape has been closed prematurely.

### • **Corrective action**

Ensure that the tape drive is not in use by another operation and that the DMA application has not aborted the job and then retry.

### **Could not initialize media**

### • **Message**

Could not initialize media

#### • **Cause**

You might get this error for one of the following reasons:

- The tape drive used for the backup is corrupt or damaged.
- The tape does not contain the complete backup or is corrupt.
- The maximum number of active local tape I/O threads is currently in use.

You can have a maximum of 16 active local tape drives.

### • **Corrective action**

- If the tape drive is corrupt or damaged, retry the operation with a valid tape drive.
- If the tape does not contain the complete backup or is corrupt, you cannot perform the restore operation.
- If tape resources are not available, wait for some of the backup or restore jobs to finish and then retry the operation.

#### **Maximum number of allowed dumps or restores (maximum session limit) in progress**

• **Message**

Maximum number of allowed dumps or restores *(maximum session limit)* in progress

### • **Cause**

The maximum number of backup or restore jobs is already running.

#### • **Corrective action**

Retry the operation after some of the currently running jobs have finished.

#### **Media error on tape write**

• **Message**

Media error on tape write

• **Cause**

The tape used for the backup is corrupted.

### • **Corrective action**

Replace the tape and retry the backup job.

### **Tape write failed**

• **Message**

```
Tape write failed
```
• **Cause**

The tape used for the backup is corrupted.

• **Corrective action**

Replace the tape and retry the backup job.

#### **Tape write failed - new tape encountered media error**

• **Message**

Tape write failed - new tape encountered media error

• **Cause**

The tape used for the backup is corrupted.

• **Corrective action**

Replace the tape and retry the backup.

#### **Tape write failed - new tape is broken or write protected**

#### • **Message**

Tape write failed - new tape is broken or write protected

• **Cause**

The tape used for the backup is corrupted or write-protected.

• **Corrective action**

Replace the tape and retry the backup.

**Tape write failed - new tape is already at the end of media**

• **Message**

Tape write failed - new tape is already at the end of media

• **Cause**

There is not enough space on the tape to complete the backup.

• **Corrective action**

Replace the tape and retry the backup.

#### **Tape write error**

### • **Message**

Tape write error - The previous tape had less than the required minimum capacity, size MB, for this tape operation, The operation should be restarted from the beginning

#### • **Cause**

The tape capacity is insufficient to contain the backup data.

• **Corrective action**

Use tapes with larger capacity and retry the backup job.

#### **Media error on tape read**

### • **Message**

Media error on tape read

• **Cause**

The tape from which data is being restored is corrupted and might not contain the complete backup data.

### • **Corrective action**

If you are sure that the tape has the complete backup, retry the restore operation. If the tape does not contain the complete backup, you cannot perform the restore operation.

### **Tape read error**

### • **Message**

```
Tape read error
```
### • **Cause**

The tape drive is damaged or the tape does not contain the complete backup.

### • **Corrective action**

If the tape drive is damaged, use another tape drive. If the tape does not contain the complete backup, you cannot restore the data.

### **Already at the end of tape**

### • **Message**

Already at the end of tape

• **Cause**

The tape does not contain any data or must be rewound.

### • **Corrective action**

If the tape does not contain data, use the tape that contains the backup and retry the restore job. Otherwise, rewind the tape and retry the restore job.

### **Tape record size is too small. Try a larger size.**

### • **Message**

Tape record size is too small. Try a larger size.

• **Cause**

The blocking factor specified for the restore operation is smaller than the blocking factor that was used during the backup.

### • **Corrective action**

Use the same blocking factor that was specified during the backup.

### **Tape record size should be block\_size1 and not block\_size2**

• **Message**

Tape record size should be block size1 and not block size2

### • **Cause**

The blocking factor specified for the local restore is incorrect.

### • **Corrective action**

Retry the restore job with block size1 as the blocking factor.

#### **Tape record size must be in the range between 4KB and 256KB**

#### • **Message**

Tape record size must be in the range between 4KB and 256KB

#### • **Cause**

The blocking factor specified for the backup or restore operation is not within the permitted range.

#### • **Corrective action**

Specify a blocking factor in the range of 4 KB to 256 KB.

#### **NDMP error messages**

#### **Network communication error**

• **Message**

Network communication error

### • **Cause**

Communication to a remote tape in an NDMP three-way connection has failed.

### • **Corrective action**

Check the network connection to the remote mover.

#### **Message from Read Socket: error\_string**

• **Message**

Message from Read Socket: error string

• **Cause**

Restore communication from the remote tape in NDMP 3-way connection has errors.

• **Corrective action**

Check the network connection to the remote mover.

#### **Message from Write Dirnet: error\_string**

#### • **Message**

Message from Write Dirnet: error string

• **Cause**

Backup communication to a remote tape in an NDMP three-way connection has an error.

• **Corrective action**

Check the network connection to the remote mover.

#### **Read Socket received EOF**

• **Message**

Read Socket received EOF

• **Cause**

Attempt to communicate with a remote tape in an NDMP three-way connection has reached the End Of File mark. You might be attempting a three-way restore from a backup image with a larger block size.

• **Corrective action**

Specify the correct block size and retry the restore operation.

#### **ndmpd invalid version number: version\_number ``**

• **Message**

ndmpd invalid version number: version\_number

• **Cause**

The NDMP version specified is not supported by the storage system.

• **Corrective action**

Specify NDMP version 4.

#### **ndmpd session session\_ID not active**

• **Message**

ndmpd session session\_ID not active

• **Cause**

The NDMP session might not exist.

• **Corrective action**

Use the ndmpd status command to view the active NDMP sessions.

#### **Could not obtain vol ref for Volume volume\_name**

#### • **Message**

Could not obtain vol ref for Volume vol\_name

• **Cause**

The volume reference could not be obtained because the volume might be in use by other operations.

• **Corrective action**

Retry the operation later.

**Data connection type ["NDMP4\_ADDR\_TCP"|"NDMP4\_ADDR\_TCP\_IPv6"] not supported for ["IPv6"|"IPv4"] control connections**

#### • **Message**

```
Data connection type ["NDMP4_ADDR_TCP"|"NDMP4_ADDR_TCP_IPv6"] not supported
for ["IPv6"|"IPv4"] control connections
```
#### • **Cause**

In node-scoped NDMP mode, the NDMP data connection established must be of the same network address type (IPv4 or IPv6) as the NDMP control connection.

### • **Corrective action**

Contact your backup application vendor.

#### **DATA LISTEN: CAB data connection prepare precondition error**

#### • **Message**

DATA LISTEN: CAB data connection prepare precondition error

### • **Cause**

NDMP data listen fails when the backup application has negotiated the CAB extension with the NDMP server and there is a mismatch in the specified NDMP data connection address type between the NDMP\_CAB\_DATA\_CONN\_PREPARE and the NDMP\_DATA\_LISTEN messages.

### • **Corrective action**

Contact your backup application vendor.

#### **DATA CONNECT: CAB data connection prepare precondition error**

### • **Message**

DATA CONNECT: CAB data connection prepare precondition error

### • **Cause**

NDMP data connect fails when the backup application has negotiated the CAB extension with the NDMP server and there is a mismatch in the specified NDMP data connection address type between the NDMP\_CAB\_DATA\_CONN\_PREPARE and the NDMP\_DATA\_CONNECT messages.

### • **Corrective action**

Contact your backup application vendor.

#### **Error:show failed: Cannot get password for user '<username>'**

### • **Message**

Error: show failed: Cannot get password for user '<username>'

### • **Cause**

Incomplete user account configuration for NDMP

### • **Corrective action**

Ensure that the user account is associated with the SSH access method and the authentication method is user password.

### **Dump error messages**

### **Destination volume is read-only**

• **Message**

Destination volume is read-only

• **Cause**

The path to which the restore operation is attempted to is read-only.

• **Corrective action**

Try restoring the data to a different location.

### **Destination qtree is read-only**

• **Message**

Destination qtree is read-only

• **Cause**

The qtree to which the restore is attempted to is read-only.

• **Corrective action**

Try restoring the data to a different location.

#### **Dumps temporarily disabled on volume, try again**

### • **Message**

Dumps temporarily disabled on volume, try again

### • **Cause**

NDMP dump backup is attempted on a SnapMirror destination volume that is part of either a snapmirror break or a snapmirror resync operation.

### • **Corrective action**

Wait for the snapmirror break or snapmirror resync operation to finish and then perform the dump operation.

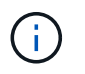

Whenever the state of a SnapMirror destination volume changes from read/write to readonly or from read-only to read/write, you must perform a baseline backup.

#### **NFS labels not recognized**

#### • **Message**

Error: Aborting: dump encountered NFS security labels in the file system

### • **Cause**

NFS security labels are supported Beginning with ONTAP 9.9.1 when NFSv4.2 is enabled. However, NFS security labels are not currently recognized by the dump engine. If it encounters any NFS security labels on the files, directories, or any special files in any format of dump, the dump fails.

• **Corrective action**

Verify that no files or directories have NFS security labels.

#### **No files were created**

#### • **Message**

```
No files were created
```
• **Cause**

A directory DAR was attempted without enabling the enhanced DAR functionality.

• **Corrective action**

Enable the enhanced DAR functionality and retry the DAR.

#### **Restore of the file <file name> failed**

#### • **Message**

Restore of the file file name failed

• **Cause**

When a DAR (Direct Access Recovery) of a file whose file name is the same as that of a LUN on the destination volume is performed, then the DAR fails.

• **Corrective action**

Retry DAR of the file.

### **Truncation failed for src inode <inode number>…**

### • **Message**

```
Truncation failed for src inode <inode number>. Error <error number>. Skipping
inode.
```
### • **Cause**

Inode of a file is deleted when the file is being restored.

### • **Corrective action**

Wait for the restore operation on a volume to complete before using that volume.

#### **Unable to lock a snapshot needed by dump**

#### • **Message**

Unable to lock a snapshot needed by dump

• **Cause**

The Snapshot copy specified for the backup is not available.

• **Corrective action**

Retry the backup with a different Snapshot copy.

Use the snap list command to see the list of available Snapshot copies.

#### **Unable to locate bitmap files**

• **Message**

Unable to locate bitmap files

• **Cause**

The bitmap files required for the backup operation might have been deleted. In this case, the backup cannot be restarted.

### • **Corrective action**

Perform the backup again.

### **Volume is temporarily in a transitional state**

### • **Message**

Volume is temporarily in a transitional state

• **Cause**

The volume being backed up is temporarily in an unmounted state.

• **Corrective action**

Wait for some time and perform the backup again.

### **SMTape error messages**

### **Chunks out of order**

• **Message**

Chunks out of order

• **Cause**

The backup tapes are not being restored in the correct sequence.

• **Corrective action**

Retry the restore operation and load the tapes in the correct sequence.

### **Chunk format not supported**

• **Message**

Chunk format not supported

• **Cause**

The backup image is not of SMTape.

• **Corrective action**

If the backup image is not of SMTape, retry the operation with a tape that has the SMTape backup.

#### **Failed to allocate memory**

### • **Message**

Failed to allocate memory

• **Cause**

The system has run out of memory.

• **Corrective action**

Retry the job later when the system is not too busy.

### **Failed to get data buffer**

• **Message**

Failed to get data buffer

• **Cause**

The storage system ran out of buffers.

• **Corrective action**

Wait for some storage system operations to finish and then retry the job.

### **Failed to find snapshot**

### • **Message**

```
Failed to find snapshot
```
• **Cause**

The Snapshot copy specified for the backup is unavailable.

### • **Corrective action**

Check if the specified Snapshot copy is available. If not, retry with the correct Snapshot copy.

### **Failed to create snapshot**

• **Message**

Failed to create snapshot

• **Cause**

The volume already contains the maximum number of Snapshot copies.

• **Corrective action**

Delete some Snapshot copies and then retry the backup operation.

#### **Failed to lock snapshot**

### • **Message**

Failed to lock snapshot

### • **Cause**

The Snapshot copy is either in use or has been deleted.

### • **Corrective action**

If the Snapshot copy is in use by another operation, wait for that operation to finish and then retry the backup. If the Snapshot copy has been deleted, you cannot perform the backup.

### **Failed to delete snapshot**

### • **Message**

Failed to delete snapshot

### • **Cause**

The auto Snapshot copy could not be deleted because it is in use by other operations.

### • **Corrective action**

Use the snap command to determine the status of the Snapshot copy. If the Snapshot copy is not required, delete it manually.

### **Failed to get latest snapshot**

### • **Message**

Failed to get latest snapshot

• **Cause**

The latest Snapshot copy might not exist because the volume is being initialized by SnapMirror.

• **Corrective action**

Retry after initialization is complete.

### **Failed to load new tape**

• **Message**

Failed to load new tape

• **Cause**
Error in tape drive or media.

#### • **Corrective action**

Replace the tape and retry the operation.

#### **Failed to initialize tape**

#### • **Message**

Failed to initialize tape

#### • **Cause**

You might get this error message for one of the following reasons:

- The backup image is not of SMTape.
- The tape blocking factor specified is incorrect.
- The tape is corrupt or damaged.
- The wrong tape is loaded for restore.

## • **Corrective action**

- If the backup image is not of SMTape, retry the operation with a tape that has SMTape backup.
- If the blocking factor is incorrect, specify the correct blocking factor and retry the operation.
- If the tape is corrupt, you cannot perform the restore operation.
- If the wrong tape is loaded, retry the operation with the correct tape.

#### **Failed to initialize restore stream**

#### • **Message**

Failed to initialize restore stream

#### • **Cause**

You might get this error message for one of the following reasons:

- The backup image is not of SMTape.
- The tape blocking factor specified is incorrect.
- The tape is corrupt or damaged.
- The wrong tape is loaded for restore.

## • **Corrective action**

- If the backup image is not of SMTape, retry the operation with a tape that has the SMTape backup.
- If the blocking factor is incorrect, specify the correct blocking factor and retry the operation.
- If the tape is corrupt, you cannot perform the restore operation.
- If the wrong tape is loaded, retry the operation with the correct tape.

#### **Failed to read backup image**

#### • **Message**

Failed to read backup image

• **Cause**

The tape is corrupt.

• **Corrective action**

If the tape is corrupt, you cannot perform the restore operation.

#### **Image header missing or corrupted**

• **Message**

Image header missing or corrupted

• **Cause**

The tape does not contain a valid SMTape backup.

• **Corrective action**

Retry with a tape containing a valid backup.

#### **Internal assertion**

• **Message**

Internal assertion

• **Cause**

There is an internal SMTape error.

• **Corrective action**

Report the error and send the etc/log/backup file to technical support.

#### **Invalid backup image magic number**

• **Message**

Invalid backup image magic number

• **Cause**

The backup image is not of SMTape.

• **Corrective action**

If the backup image is not of SMTape, retry the operation with a tape that has the SMTape backup.

#### **Invalid backup image checksum**

#### • **Message**

Invalid backup image checksum

#### • **Cause**

The tape is corrupt.

#### • **Corrective action**

If the tape is corrupt, you cannot perform the restore operation.

#### **Invalid input tape**

#### • **Message**

Invalid input tape

## • **Cause**

The signature of the backup image is not valid in the tape header. The tape has corrupted data or does not contain a valid backup image.

## • **Corrective action**

Retry the restore job with a valid backup image.

#### **Invalid volume path**

#### • **Message**

Invalid volume path

• **Cause**

The specified volume for the backup or restore operation is not found.

# • **Corrective action**

Retry the job with a valid volume path and volume name.

# **Mismatch in backup set ID**

• **Message**

Mismatch in backup set ID

• **Cause**

The tape loaded during a tape change is not a part of the backup set.

#### • **Corrective action**

Load the correct tape and retry the job.

#### **Mismatch in backup time stamp**

#### • **Message**

Mismatch in backup time stamp

## • **Cause**

The tape loaded during a tape change is not a part of the backup set.

# • **Corrective action**

Use the smtape restore -h command to verify the header information of a tape.

#### **Job aborted due to shutdown**

#### • **Message**

Job aborted due to shutdown

• **Cause**

The storage system is being rebooted.

• **Corrective action**

Retry the job after the storage system reboots.

#### **Job aborted due to Snapshot autodelete**

• **Message**

Job aborted due to Snapshot autodelete

• **Cause**

The volume does not have enough space and has triggered the automatic deletion of Snapshot copies.

• **Corrective action**

Free up space in the volume and retry the job.

#### **Tape is currently in use by other operations**

• **Message**

Tape is currently in use by other operations

• **Cause**

The tape drive is in use by another job.

#### • **Corrective action**

Retry the backup after the currently active job is finished.

#### **Tapes out of order**

#### • **Message**

Tapes out of order

#### • **Cause**

The first tape of the tape sequence for the restore operation does not have the image header.

#### • **Corrective action**

Load the tape with the image header and retry the job.

#### **Transfer failed (Aborted due to MetroCluster operation)**

#### • **Message**

Transfer failed (Aborted due to MetroCluster operation)

• **Cause**

The SMTape operation is aborted because of a switchover or switchback operation.

• **Corrective action**

Perform the SMTape operation after the switchover or switchback operation finishes.

#### **Transfer failed (ARL initiated abort)**

• **Message**

Transfer failed (ARL initiated abort)

• **Cause**

While an SMTape operation is in progress if an aggregate relocation is initiated, then the SMTape operation is aborted.

• **Corrective action**

Perform the SMTape operation after the aggregate relocation operation finishes.

## **Transfer failed (CFO initiated abort)**

• **Message**

```
Transfer failed (CFO initiated abort)
```
#### • **Cause**

The SMTape operation is aborted because of a storage failover (takeover and giveback) operation of a CFO aggregate.

## • **Corrective action**

Perform the SMTape operation after the storage failover of the CFO aggregate finishes.

#### **Transfer failed (SFO initiated abort)**

• **Message**

Transfer failed (SFO initiated abort)

• **Cause**

The SMTape operation is aborted because of a storage failover (takeover and giveback) operation.

• **Corrective action**

Perform the SMTape operation after the storage failover (takeover and giveback) operation finishes.

#### **Underlying aggregate under migration**

• **Message**

Underlying aggregate under migration

• **Cause**

If an SMTape operation is initiated on an aggregate that is under migration (storage failover or aggregate relocation), then the SMTape operation fails.

• **Corrective action**

Perform the SMTape operation after the aggregate migration finishes.

#### **Volume is currently under migration**

• **Message**

Volume is currently under migration

• **Cause**

Volume migration and SMTape backup cannot run simultaneously.

• **Corrective action**

Retry the backup job after the volume migration is complete.

#### **Volume offline**

# • **Message**

Volume offline

• **Cause**

The volume being backed up is offline.

• **Corrective action**

Bring the volume online and retry the backup.

# **Volume not restricted**

• **Message**

Volume not restricted

• **Cause**

The destination volume to which data is being restored is not restricted.

• **Corrective action**

Restrict the volume and retry the restore operation.

# **NDMP configuration**

# **NDMP configuration overview**

You can quickly configure an ONTAP 9 cluster to use the Network Data Management Protocol (NDMP) to back up data directly to tape using a third-party backup application.

If the backup application supports Cluster Aware Backup (CAB), you can configure NDMP as *SVM-scoped* or *node-scoped*:

- SVM-scoped at the cluster (admin SVM) level enables you to back up all volumes hosted across different nodes of the cluster. SVM-scoped NDMP is recommended where possible.
- Node-scoped NDMP enables you to back up all the volumes hosted on that node.

If the backup application does not support CAB, you must use node-scoped NDMP.

SVM-scoped and node-scoped NDMP are mutually exclusive; they cannot be configured on the same cluster.

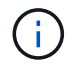

Node-scoped NDMP is deprecated in ONTAP 9.

Learn more about [Cluster Aware Backup \(CAB\).](#page-430-0)

Before configuring NDMP, verify the following:

- You have a third-party backup application (also called a Data Management Application or DMA).
- You are a cluster administrator.
- Tape devices and an optional media server are installed.
- Tape devices are connected to the cluster through a Fibre Channel (FC) switch and not directly attached.
- At least one tape device has a logical unit number (LUN) of 0.

# **NDMP configuration workflow**

Setting up tape backup over NDMP involves preparing for NDMP configuration, verifying the tape device connections, enabling tape reservations, configuring NDMP at the SVM or node level, enabling NDMP on the cluster, configuring a backup user, configuring LIFs, and configuring the backup application.

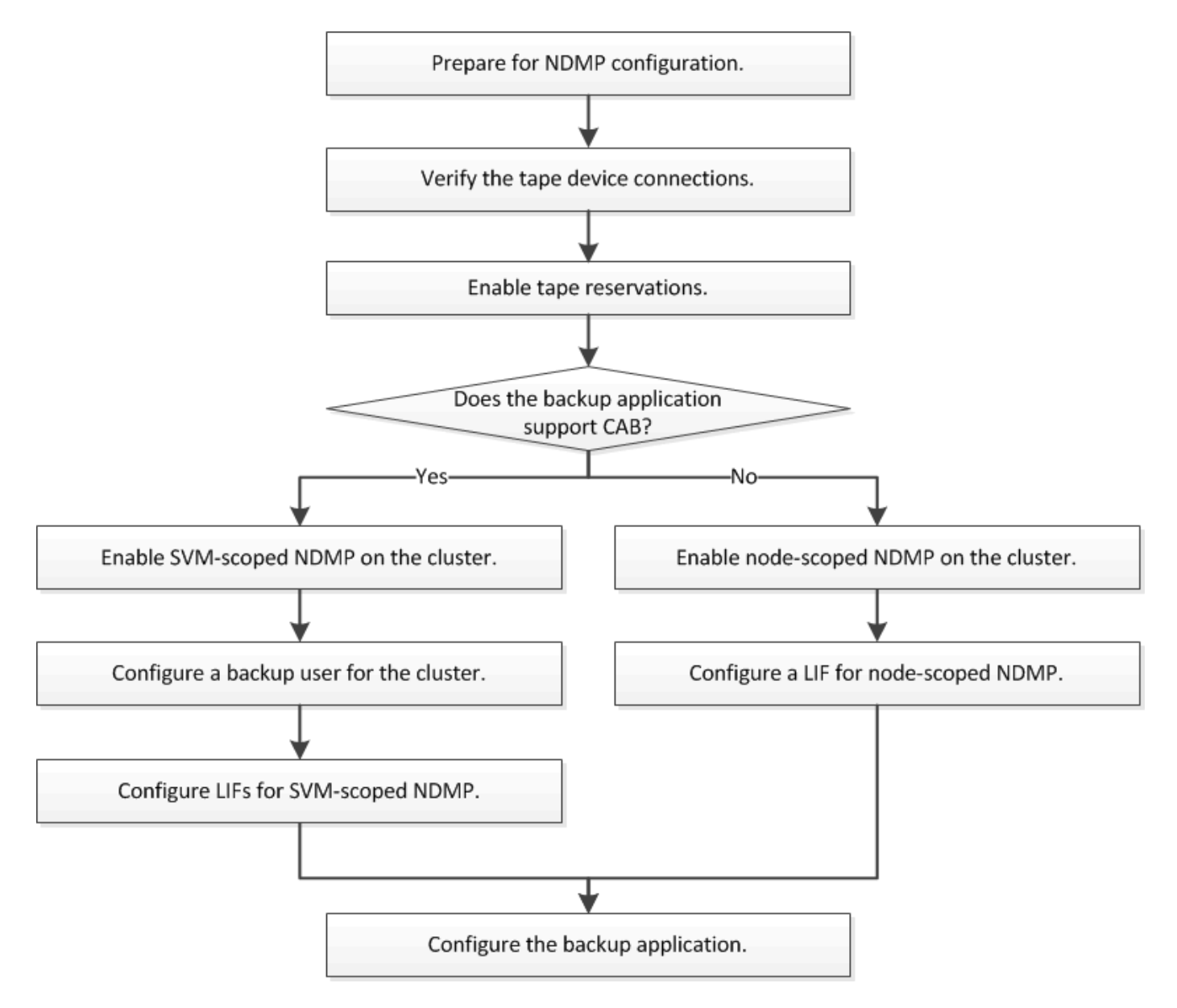

# **Prepare for NDMP configuration**

Before you configure tape backup access over Network Data Management Protocol (NDMP), you must verify that the planned configuration is supported, verify that your tape drives are listed as qualified drives on each node, verify that all nodes have intercluster LIFs, and identify whether the backup application supports the Cluster Aware Backup (CAB) extension.

# **Steps**

1. Refer to your backup application provider's compatibility matrix for ONTAP support (NetApp does not qualify third-party backup applications with ONTAP or NDMP).

You should verify that the following NetApp components are compatible:

- The version of ONTAP 9 that is running on the cluster.
- The backup application vendor and version: for example, Veritas NetBackup 8.2 or CommVault.
- The tape devices details, such as the manufacturer, model, and interface of the tape drives: for example, IBM Ultrium 8 or HPe StoreEver Ultrium 30750 LTO-8.
- The platforms of the nodes in the cluster: for example, FAS8700 or A400.

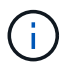

You can find legacy ONTAP compatibility support matrices for backup applications in the [NetApp Interoperability Matrix Tool](https://mysupport.netapp.com/matrix).

- 2. Verify that your tape drives are listed as qualified drives in each node's built-in tape configuration file:
	- a. On the command line-interface, view the built-in tape configuration file by using the storage tape show-supported-status command.

```
cluster1::> storage tape show-supported-status
Node: cluster1-1
  Is
Tape Drives Supported Support Status
  ------------------------------ ---------
-------------------------------
Certance Ultrium 2 true Dynamically Qualified
Certance Ultrium 3 true Dynamically Qualified
Digital DLT2000 true Qualified
```
b. Compare your tape drives to the list of qualified drives in the output.

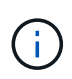

The names of the tape devices in the output might vary slightly from the names on the device label or in the Interoperability Matrix. For example, Digital DLT2000 can also be known as DLT2k. You can ignore these minor naming differences.

c. If a device is not listed as qualified in the output even though the device is qualified according to the Interoperability Matrix, download and install an updated configuration file for the device using the instructions on the NetApp Support Site.

#### [NetApp Downloads: Tape Device Configuration Files](http://mysupport.netapp.com/NOW/download/tools/tape_config)

A qualified device might not be listed in the built-in tape configuration file if the tape device was qualified after the node was shipped.

- 3. Verify that every node in the cluster has an intercluster LIF:
	- a. View the intercluster LIFs on the nodes by using the network interface show -role intercluster command.

```
cluster1::> network interface show -role intercluster
            Logical Status Network Current
Current Is
Vserver Interface Admin/Oper Address/Mask Node
Port Home
----------- ---------- ---------- ------------------ -------------
------- ----
cluster1 IC1 up/up 192.0.2.65/24 cluster1-1
e0a true
```
b. If an intercluster LIF does not exist on any node, create an intercluster LIF by using the network interface create command.

cluster1::> network interface create -vserver cluster1 -lif IC2 -role intercluster -home-node cluster1-2 -home-port e0b -address 192.0.2.68 -netmask 255.255.255.0 -status-admin up -failover-policy local-only -firewall-policy intercluster

cluster1::> network interface show -role intercluster

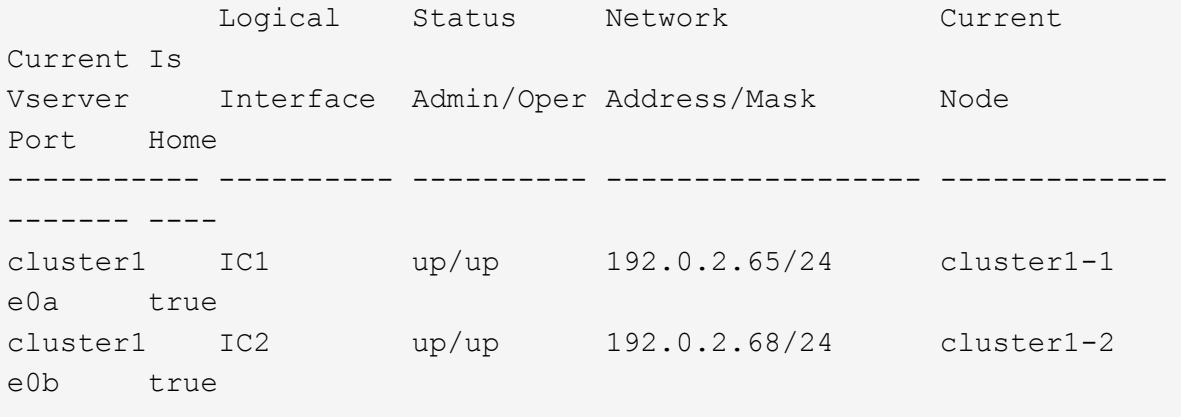

[Network management](https://docs.netapp.com/us-en/ontap/networking/networking_reference.html)

4. Identify whether the backup application supports Cluster Aware Backup (CAB) by using the documentation provided with the backup application.

CAB support is a key factor in determining the type of backup you can perform.

# **Verify tape device connections**

You must ensure that all drives and media changers are visible in ONTAP as devices.

# **Steps**

1. View information about all drives and media changers by using the storage tape show command.

```
cluster1::> storage tape show
Node: cluster1-01
Device ID Device Type Description
Status
---------------------- -------------- ------------------------------
--------
sw4:10.11 tape drive HP LTO-3
normal
0b.125L1 media changer HP MSL G3 Series
normal
0d.4 tape drive IBM LTO 5 ULT3580
normal
0d.4L1 media changer IBM 3573-TL
normal
...
```
- 2. If a tape drive is not displayed, troubleshoot the problem.
- 3. If a media changer is not displayed, view information about media changers by using the storage tape show-media-changer command, and then troubleshoot the problem.

```
cluster1::> storage tape show-media-changer
Media Changer: sw4:10.11L1
    Description: PX70-TL
          WWNN: 2:00a:000e11:10b919
          WWPN: 2:00b:000e11:10b919
Serial Number: 00FRU7800000 LL1
        Errors: -
Paths:
Node Initiator Alias Device State
Status
------------------------ --------- ------- ------------------------
--------
cluster1-01 2b mc0 in-use
normal
...
```
# **Enable tape reservations**

You must ensure that tape drives are reserved for use by backup applications for NDMP backup operations.

## **About this task**

The reservation settings vary in different backup applications, and these settings must match the backup application and the nodes or servers using the same drives. See the vendor documentation of the backup application for the correct reservation settings.

## **Steps**

1. Enable reservations by using the options -option-name tape.reservations -option-value persistent command.

The following command enables reservations with the persistent value:

```
cluster1::> options -option-name tape.reservations -option-value
persistent
2 entries were modified.
```
2. Verify that reservations are enabled on all nodes by using the options tape.reservations command, and then review the output.

```
cluster1::> options tape.reservations
cluster1-1
   tape.reservations persistent
cluster1-2
     tape.reservations persistent
2 entries were displayed.
```
# **Configure SVM-scoped NDMP**

# **Enable SVM-scoped NDMP on the cluster**

If the DMA supports the Cluster Aware Backup (CAB) extension, you can back up all the volumes hosted across different nodes in a cluster by enabling SVM-scoped NDMP, enabling NDMP service on the cluster (admin SVM), and configuring LIFs for data and control connection.

# **What you'll need**

The CAB extension must be supported by the DMA.

# **About this task**

Turning off node-scoped NDMP mode enables SVM-scoped NDMP mode on the cluster.

## **Steps**

1. Enable SVM-scoped NDMP mode:

cluster1::> system services ndmp node-scope-mode off

SVM-scoped NDMP mode is enabled.

2. Enable NDMP service on the admin SVM:

cluster1::> vserver services ndmp on -vserver cluster1

The authentication type is set to challenge by default and plaintext authentication is disabled.

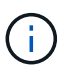

For secure communication, you should keep plaintext authentication disabled.

3. Verify that NDMP service is enabled:

cluster1::> vserver services ndmp show

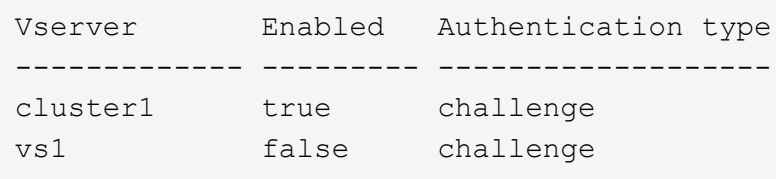

# **Enable a backup user for NDMP authentication**

To authenticate SVM-scoped NDMP from the backup application, there must be an administrative user with sufficient privileges and an NDMP password.

# **About this task**

You must generate an NDMP password for backup admin users. You can enable backup admin users at the cluster or SVM level, and if necessary, you can create a new user. By default, the users with the following roles can authenticate for NDMP backup:

- Cluster-wide: admin or backup
- Individual SVMs: vsadmin or vsadmin-backup

If you are using an NIS or LDAP user, the user must exist on the respective server. You cannot use an Active Directory user.

## **Steps**

1. Display the current admin users and permissions:

security login show

2. If needed, create a new NDMP backup user with the security login create command and the appropriate role for cluster-wide or individual SVM privileges.

You can specify a local backup user name or an NIS or LDAP user name for the -user-or-group-name parameter.

The following command creates the backup user backup admin1 with the backup role for the entire cluster:

cluster1:: > security login create -user-or-group-name backup admin1 -application ssh -authmethod password -role backup

The following command creates the backup user vsbackup admin1 with the vsadmin-backup role for an individual SVM:

```
cluster1::> security login create -user-or-group-name vsbackup admin1
-application ssh -authmethod password -role vsadmin-backup
```
Enter a password for the new user and confirm.

3. Generate a password for the admin SVM by using the vserver services ndmp generate password command.

The generated password must be used to authenticate the NDMP connection by the backup application.

```
cluster1::> vserver services ndmp generate-password -vserver cluster1
-user backup admin1
 Vserver: cluster1
     User: backup_admin1
Password: qG5CqQHYxw7tE57g
```
# **Configure LIFs**

You must identify the LIFs that will be used for establishing a data connection between the data and tape resources, and for control connection between the admin SVM and the backup application. After identifying the LIFs, you must verify that firewall and failover policies are set for the LIFs, and specify the preferred interface role.

Beginning with ONTAP 9.10.1, firewall policies are deprecated and wholly replaced with LIF service policies. For more information, see [LIFs and service policies in ONTAP 9.6 and later.](https://docs.netapp.com/us-en/ontap/networking/lifs_and_service_policies96.html)

# **Steps**

1. Identify the intercluster, cluster-management, and node-management LIFs by using the network interface show command with the -role parameter.

The following command displays the intercluster LIFs:

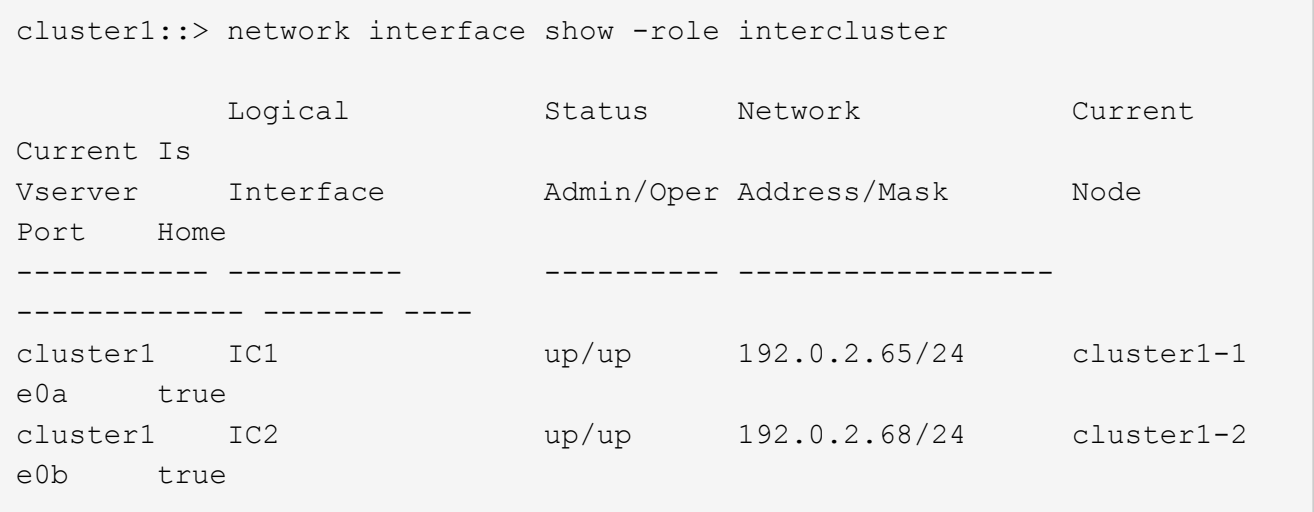

The following command displays the cluster-management LIF:

```
cluster1::> network interface show -role cluster-mgmt
           Logical Status Network Current
Current Is
Vserver Interface Admin/Oper Address/Mask Node
Port Home
----------- ---------- ---------- ------------------
------------- ------- ----
cluster1 cluster mgmt up/up 192.0.2.60/24 cluster1-2
e0M true
```
The following command displays the node-management LIFs:

cluster1::> network interface show -role node-mgmt Logical Status Network Current Current Is Vserver Interface Admin/Oper Address/Mask Node Port Home ----------- ---------- ---------- ------------------ ------------ ------ ----- cluster1 cluster1-1\_mgmt1 up/up 192.0.2.69/24 cluster1-1 e0M true cluster1-2\_mgmt1 up/up 192.0.2.70/24 cluster1-2 e0M true

- 2. Ensure that the firewall policy is enabled for NDMP on the intercluster, cluster-management (cluster-mgmt), and node-management (node-mgmt) LIFs:
	- a. Verify that the firewall policy is enabled for NDMP by using the system services firewall policy show command.

The following command displays the firewall policy for the cluster-management LIF:

cluster1::> system services firewall policy show -policy cluster Vserver Policy Service Allowed ------- ------------ ---------- ---------------- cluster cluster dns 0.0.0.0/0 http 0.0.0.0/0 https 0.0.0.0/0 \*\* ndmp  $0.0.0.0^{+*}$  ndmps 0.0.0.0/0 ntp 0.0.0.0/0 rsh 0.0.0.0/0 snmp  $0.0.0.0/0$  ssh 0.0.0.0/0 telnet 0.0.0.0/0 10 entries were displayed.

The following command displays the firewall policy for the intercluster LIF:

```
cluster1::> system services firewall policy show -policy intercluster
Vserver Policy Service Allowed
------- ------------ ---------- -------------------
cluster1 intercluster dns
                      http -
                    https
                    **ndmp 0.0.0.0/0, ::/0**
                    ndmps -
                    ntp –
                      rsh -
                      ssh -
                    telnet -
9 entries were displayed.
```
The following command displays the firewall policy for the node-management LIF:

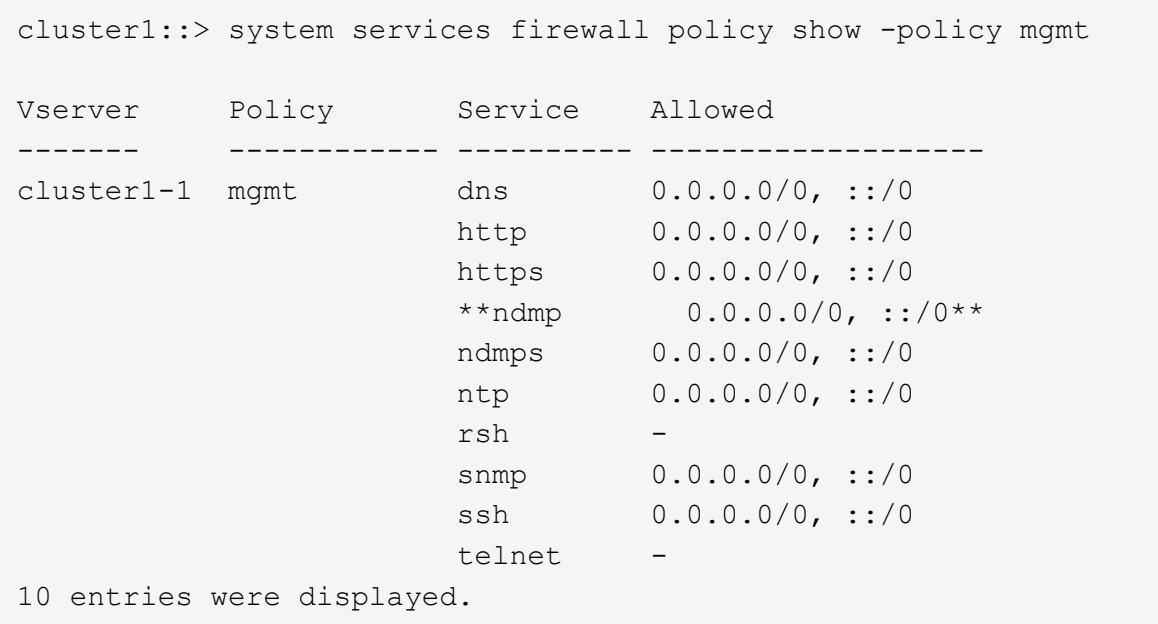

b. If the firewall policy is not enabled, enable the firewall policy by using the system services firewall policy modify command with the -service parameter.

The following command enables firewall policy for the intercluster LIF:

```
cluster1::> system services firewall policy modify -vserver cluster1
-policy intercluster -service ndmp 0.0.0.0/0
```
- 3. Ensure that the failover policy is set appropriately for all the LIFs:
	- a. Verify that the failover policy for the cluster-management LIF is set to broadcast-domain-wide, and the policy for the intercluster and node-management LIFs is set to local-only by using the network interface show -failover command.

The following command displays the failover policy for the cluster-management, intercluster, and nodemanagement LIFs:

```
cluster1::> network interface show -failover
      Logical Home Failover
Failover
Vserver Interface Node:Port Policy
Group
---------- ----------------- ----------------- --------------------
--------
cluster cluster1_clus1 cluster1-1:e0a local-only
cluster
  Failover
Targets:
  .......
**cluster1 cluster_mgmt cluster1-1:e0m broadcast-domain-
wide Default**
                                 Failover
Targets:
  .......
        **IC1 cluster1-1:e0a local-only
Default**
                                 Failover
Targets:
        **IC2 cluster1-1:e0b local-only
Default**
                                 Failover
Targets:
  .......
**cluster1-1 cluster1-1_mgmt1 cluster1-1:e0m local-only
Default**
  Failover
Targets:
  ......
**cluster1-2 cluster1-2_mgmt1 cluster1-2:e0m local-only
Default**
  Failover
Targets:
  ......
```
b. If the failover policies are not set appropriately, modify the failover policy by using the network interface modify command with the -failover-policy parameter.

cluster1::> network interface modify -vserver cluster1 -lif IC1 -failover-policy local-only

4. Specify the LIFs that are required for data connection by using the vserver services ndmp modify command with the preferred-interface-role parameter.

```
cluster1::> vserver services ndmp modify -vserver cluster1 -preferred
-interface-role intercluster, cluster-mgmt, node-mgmt
```
5. Verify that the preferred interface role is set for the cluster by using the vserver services ndmp show command.

```
cluster1::> vserver services ndmp show -vserver cluster1
                                 Vserver: cluster1
                            NDMP Version: 4
                            .......
                            .......
               Preferred Interface Role: intercluster, cluster-mgmt, node-
mgmt
```
# **Configure node-scoped NDMP**

# **Enable node-scoped NDMP on the cluster**

You can back up volumes hosted on a single node by enabling node-scoped NDMP, enabling the NDMP service, and configuring a LIF for data and control connection. This can be done for all nodes of the cluster.

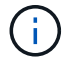

Node-scoped NDMP is deprecated in ONTAP 9.

## **About this task**

When using NDMP in node-scope mode, authentication must be configured on a per-node basis. For more information, see [the Knowledge Base article "How to configure NDMP authentication in the 'node-scope'](https://kb.netapp.com/Advice_and_Troubleshooting/Data_Protection_and_Security/NDMP/How_to_configure_NDMP_authentication_in_the_%E2%80%98node-scope%E2%80%99_mode) [mode"](https://kb.netapp.com/Advice_and_Troubleshooting/Data_Protection_and_Security/NDMP/How_to_configure_NDMP_authentication_in_the_%E2%80%98node-scope%E2%80%99_mode).

## **Steps**

1. Enable node-scoped NDMP mode:

cluster1::> system services ndmp node-scope-mode on

NDMP node-scope-mode is enabled.

2. Enable NDMP service on all nodes in the cluster:

Using the wildcard "\*" enables NDMP service on all nodes at the same time.

You must specify a password for authentication of the NDMP connection by the backup application.

cluster1::> system services ndmp on -node \*

```
Please enter password:
Confirm password:
2 entries were modified.
```
3. Disable the -clear-text option for secure communication of the NDMP password:

Using the wildcard "\*" disables the -clear-text option on all nodes at the same time.

cluster1::> system services ndmp modify -node \* -clear-text false

4. Verify that NDMP service is enabled and the -clear-text option is disabled:

cluster1::> system services ndmp show

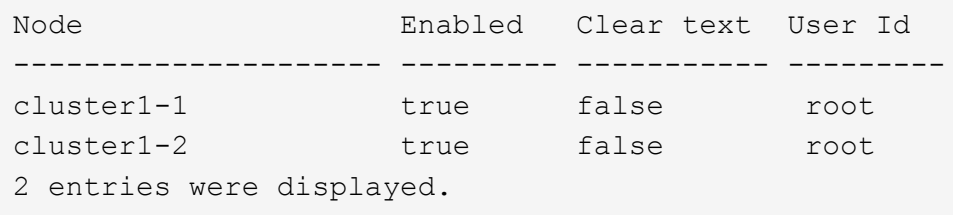

# **Configure a LIF**

You must identify a LIF that will be used for establishing a data connection and control connection between the node and the backup application. After identifying the LIF, you must verify that firewall and failover policies are set for the LIF.

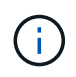

Beginning with ONTAP 9.10.1, firewall policies are deprecated and wholly replaced with LIF service policies. For more information, see [Configure firewall policies for LIFs.](https://docs.netapp.com/us-en/ontap/networking/configure_firewall_policies_for_lifs.html)

## **Steps**

1. Identify the intercluster LIF hosted on the nodes by using the network interface show command with the -role parameter.

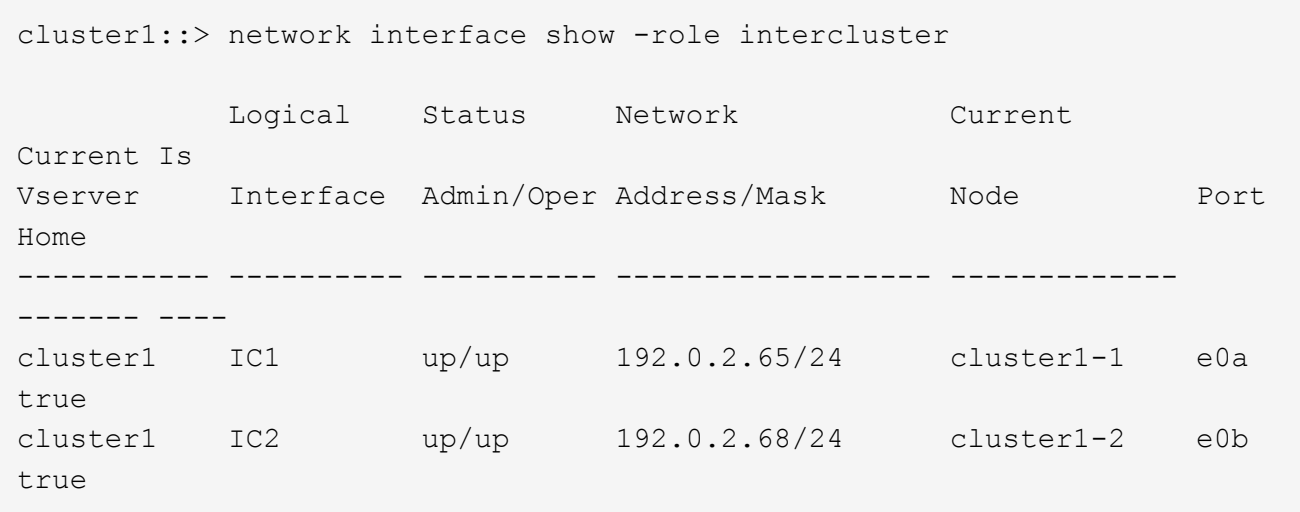

- 2. Ensure that the firewall policy is enabled for NDMP on the intercluster LIFs:
	- a. Verify that the firewall policy is enabled for NDMP by using the system services firewall policy show command.

The following command displays the firewall policy for the intercluster LIF:

```
cluster1::> system services firewall policy show -policy intercluster
Vserver Policy Service Allowed
------- ------------ ---------- -------------------
cluster1 intercluster dns
                       http -
                     https
                     **ndmp 0.0.0.0/0, ::/0**  ndmps -
                     ntp
                       rsh -
                       ssh -
                       telnet -
9 entries were displayed.
```
b. If the firewall policy is not enabled, enable the firewall policy by using the system services firewall policy modify command with the -service parameter.

The following command enables firewall policy for the intercluster LIF:

cluster1::> system services firewall policy modify -vserver cluster1 -policy intercluster -service ndmp 0.0.0.0/0

3. Ensure that the failover policy is set appropriately for the intercluster LIFs:

a. Verify that the failover policy for the intercluster LIFs is set to local-only by using the network interface show -failover command.

```
cluster1::> network interface show -failover
         Logical Home Failover Failover
Vserver Interface Node:Port Policy Group
-------- --------------- ----------------- ------------ --------
cluster1 **IC1 cluster1-1:e0a local-only
Default**
                                   Failover Targets:
  .......
         **IC2 cluster1-2:e0b local-only
Default**
                                   Failover Targets:
  .......
cluster1-1 cluster1-1_mgmt1 cluster1-1:e0m local-only Default
                                   Failover Targets:
  .......
```
b. If the failover policy is not set appropriately, modify the failover policy by using the network interface modify command with the -failover-policy parameter.

```
cluster1::> network interface modify -vserver cluster1 -lif IC1
-failover-policy local-only
```
# **Configure the backup application**

After the cluster is configured for NDMP access, you must gather information from the cluster configuration and then configure the rest of the backup process in the backup application.

## **Steps**

- 1. Gather the following information that you configured earlier in ONTAP:
	- The user name and password that the backup application requires to create the NDMP connection
	- The IP addresses of the intercluster LIFs that the backup application requires to connect to the cluster
- 2. In ONTAP, display the aliases that ONTAP assigned to each device by using the storage tape alias show command.

The aliases are often useful in configuring the backup application.

```
cluster1::> storage tape show -alias
   Device ID: 2a.0
Device Type: tape drive
Description: Hewlett-Packard LTO-5
Node Alias Mapping
--------------------------- --------- ------------------------------
stsw-3220-4a-4b-02 st2 SN[HU19497WVR]
...
```
3. In the backup application, configure the rest of the backup process by using the backup application's documentation.

# **After you finish**

If a data mobility event occurs, such as a volume move or LIF migration, you must be prepared to reinitialize any interrupted backup operations.

# **Replication between NetApp Element software and ONTAP**

# <span id="page-491-0"></span>**Replication between NetApp Element software and ONTAP overview**

You can ensure business continuity on an Element system by using SnapMirror to replicate Snapshot copies of an Element volume to an ONTAP destination. In the event of a disaster at the Element site, you can serve data to clients from the ONTAP system, and then reactivate the Element system when service is restored.

Beginning with ONTAP 9.4, you can replicate Snapshot copies of a LUN created on an ONTAP node back to an Element system. You might have created a LUN during an outage at the Element site, or you might be using a LUN to migrate data from ONTAP to Element software.

You should work with Element to ONTAP backup if the following apply:

- You want to use best practices, not explore every available option.
- You want to use the ONTAP command-line interface (CLI), not System Manager or an automated scripting tool.
- You are using iSCSI to serve data to clients.

If you require additional configuration or conceptual information, see the following documentation:

• Element configuration

[NetApp Element software documentation](https://docs.netapp.com/us-en/element-software/index.html)

• SnapMirror concepts and configuration

[Data protection overview](https://docs.netapp.com/us-en/ontap/data-protection/index.html)

# **About replication between Element and ONTAP**

Beginning with ONTAP 9.3, you can use SnapMirror to replicate Snapshot copies of an Element volume to an ONTAP destination. In the event of a disaster at the Element site, you can serve data to clients from the ONTAP system, then reactivate the Element source volume when service is restored.

Beginning with ONTAP 9.4, you can replicate Snapshot copies of a LUN created on an ONTAP node back to an Element system. You might have created a LUN during an outage at the Element site, or you might be using a LUN to migrate data from ONTAP to Element software.

# **Types of data protection relationship**

SnapMirror offers two types of data protection relationship. For each type, SnapMirror creates a Snapshot copy of the Element source volume before initializing or updating the relationship:

- In a *disaster recovery (DR)* data protection relationship, the destination volume contains only the Snapshot copy created by SnapMirror, from which you can continue to serve data in the event of a catastrophe at the primary site.
- In a *long-term retention* data protection relationship, the destination volume contains point-in-time Snapshot copies created by Element software, as well as the Snapshot copy created by SnapMirror. You might want to retain monthly Snapshot copies created over a 20-year span, for example.

# **Default policies**

The first time you invoke SnapMirror, it performs a *baseline transfer* from the source volume to the destination volume. The *SnapMirror policy* defines the contents of the baseline and any updates.

You can use a default or custom policy when you create a data protection relationship. The *policy type* determines which Snapshot copies to include and how many copies to retain.

The table below shows the default policies. Use the MirrorLatest policy to create a traditional DR relationship. Use the MirrorAndVault or Unified7year policy to create a unified replication relationship, in which DR and long-term retention are configured on the same destination volume.

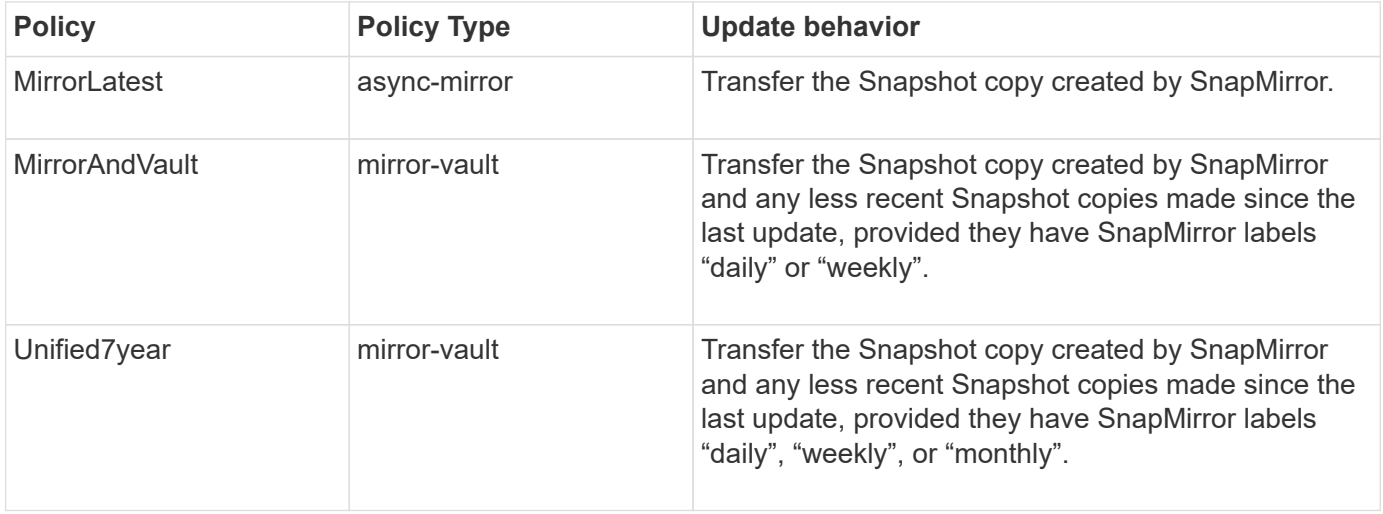

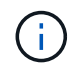

For complete background information on SnapMirror policies, including guidance on which policy to use, see [Data Protection.](https://docs.netapp.com/us-en/ontap/data-protection/index.html)

#### **Understanding SnapMirror labels**

Every policy with the "mirror-vault" policy type must have a rule that specifies which Snapshot copies to replicate. The rule "daily", for example, indicates that only Snapshot copies assigned the SnapMirror label "daily" should be replicated. You assign the SnapMirror label when you configure Element Snapshot copies.

#### **Replication from an Element source cluster to an ONTAP destination cluster**

You can use SnapMirror to replicate Snapshot copies of an Element volume to an ONTAP destination system. In the event of a disaster at the Element site, you can serve data to clients from the ONTAP system, then reactivate the Element source volume when service is restored.

An Element volume is roughly equivalent to an ONTAP LUN. SnapMirror creates a LUN with the name of the Element volume when a data protection relationship between Element software and ONTAP is initialized. SnapMirror replicates data to an existing LUN if the LUN meets the requirements for Element to ONTAP replication.

Replication rules are as follows:

- An ONTAP volume can contain data from one Element volume only.
- You cannot replicate data from an ONTAP volume to multiple Element volumes.

## **Replication from an ONTAP source cluster to an Element destination cluster**

Beginning with ONTAP 9.4, you can replicate Snapshot copies of a LUN created on an ONTAP system back to an Element volume:

- If a SnapMirror relationship already exists between an Element source and an ONTAP destination, a LUN created while you are serving data from the destination is automatically replicated when the source is reactivated.
- Otherwise, you must create and initialize a SnapMirror relationship between the ONTAP source cluster and the Element destination cluster.

Replication rules are as follows:

• The replication relationship must have a policy of type "async-mirror".

Policies of type "mirror-vault" are not supported.

- Only iSCSI LUNs are supported.
- You cannot replicate more than one LUN from an ONTAP volume to an Element volume.
- You cannot replicate a LUN from an ONTAP volume to multiple Element volumes.

## **Prerequisites**

You must have completed the following tasks before configuring a data protection relationship between Element and ONTAP:

- The Element cluster must be running NetApp Element software version 10.1 or later.
- The ONTAP cluster must be running ONTAP 9.3 or later.
- SnapMirror must have been licensed on the ONTAP cluster.
- You must have configured volumes on the Element and ONTAP clusters that are large enough to handle

anticipated data transfers.

• If you are using the "mirror-vault" policy type, a SnapMirror label must have been configured for the Element Snapshot copies to be replicated.

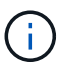

You can perform this task in the Element software web UI only. For more information, see the [NetApp Element software documentation](https://docs.netapp.com/us-en/element-software/index.html)

- You must have ensured that port 5010 is available.
- If you foresee that you might need to move a destination volume, you must have ensured that full-mesh connectivity exists between the source and destination. Every node on the Element source cluster must be able to communicate with every node on the ONTAP destination cluster.

## **Support details**

The following table shows support details for Element to ONTAP backup.

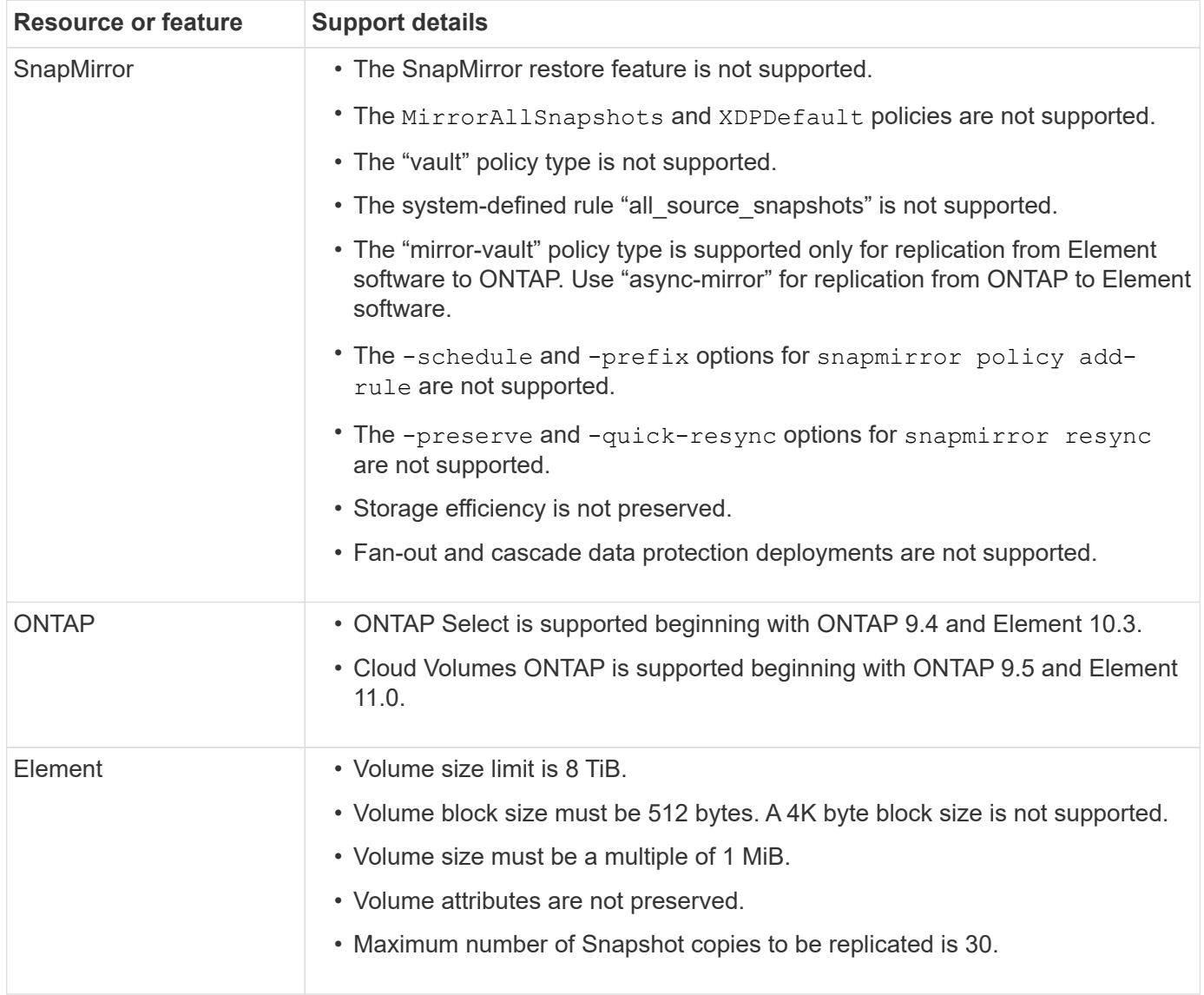

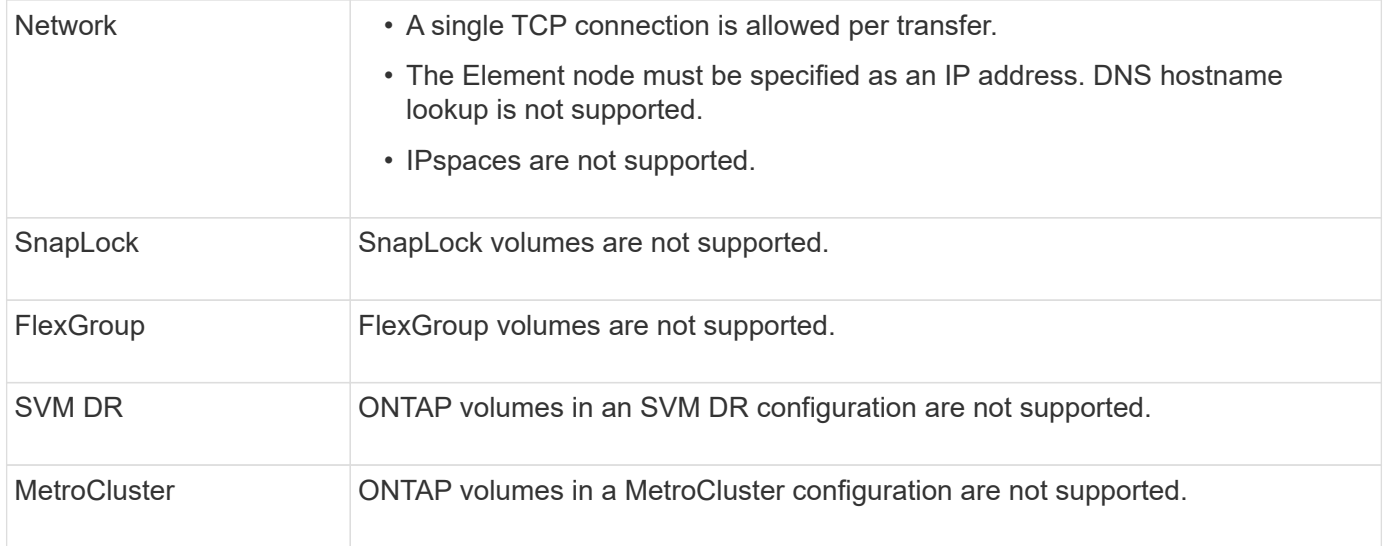

# **Workflow for replication between Element and ONTAP**

Whether you are replicating data from Element to ONTAP or from ONTAP to Element, you need to configure a job schedule, specify a policy, and create and initialize the relationship. You can use a default or custom policy.

The workflow assumes that you have completed the prerequisite tasks listed in [Prerequisites.](#page-491-0) For complete background information on SnapMirror policies, including guidance on which policy to use, see [Data protection](https://docs.netapp.com/us-en/ontap/data-protection/index.html).

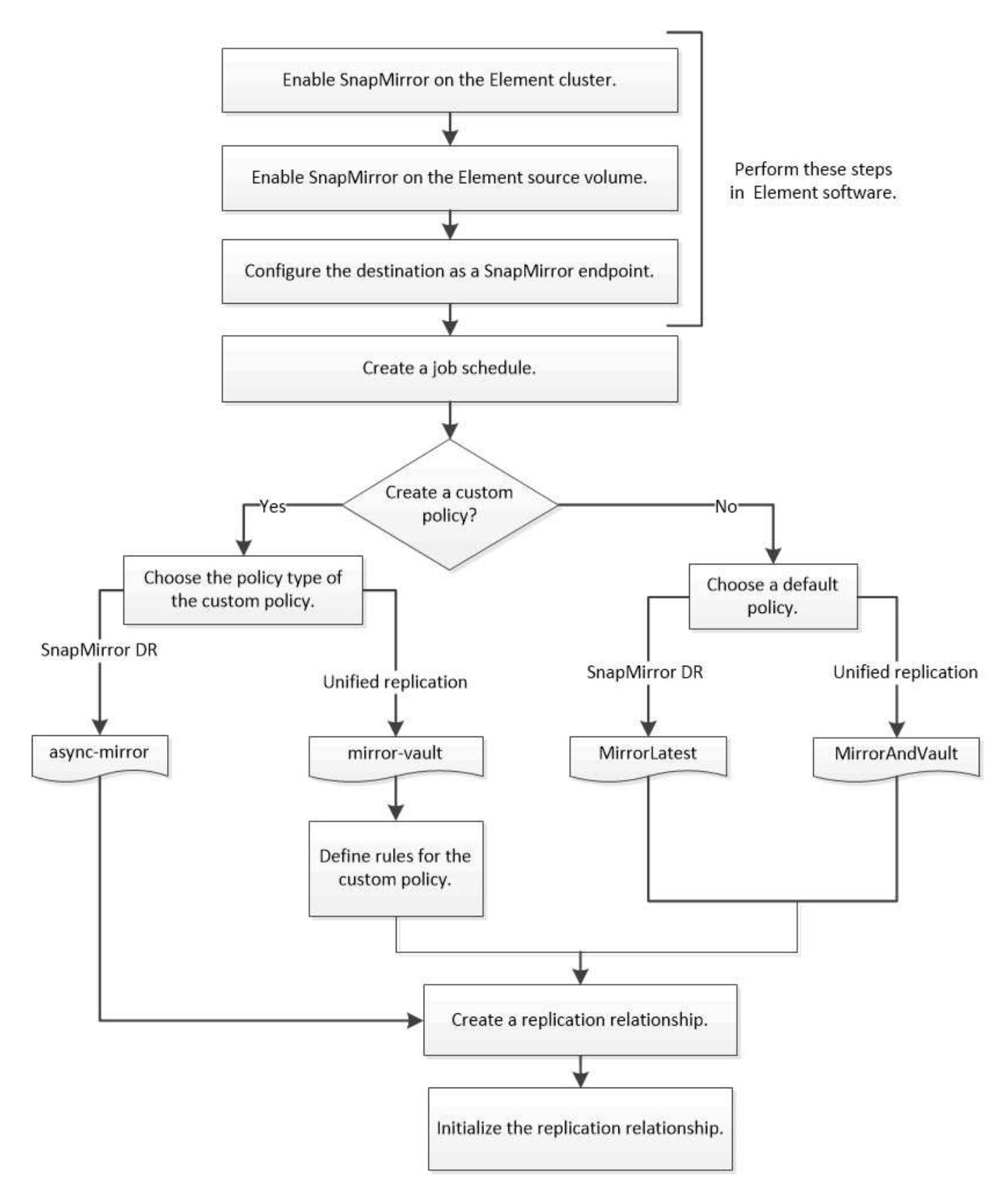

# **Enable SnapMirror in Element software**

# **Enable SnapMirror on the Element cluster**

You must enable SnapMirror on the Element cluster before you can create a replication

relationship. You can perform this task in the Element software web UI only.

# **Before you begin**

- The Element cluster must be running NetApp Element software version 10.1 or later.
- SnapMirror can only be enabled for Element clusters used with NetApp ONTAP volumes.

# **About this task**

The Element system comes with SnapMirror disabled by default. SnapMirror is not automatically enabled as part of a new installation or upgrade.

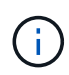

Once enabled, SnapMirror cannot be disabled. You can only disable the SnapMirror feature and restore the default settings by returning the cluster to the factory image.

# **Steps**

- 1. Click **Clusters** > **Settings**.
- 2. Find the cluster-specific settings for SnapMirror.
- 3. Click **Enable SnapMirror**.

# **Enable SnapMirror on the Element source volume**

You must enable SnapMirror on the Element source volume before you can create a replication relationship. You can perform this task in the Element software web UI only.

# **Before you begin**

- You must have enabled SnapMirror on the Element cluster.
- The volume block size must be 512 bytes.
- The volume must not be participating in Element remote replication.
- The volume access type must not be "Replication Target".

## **About this task**

The procedure below assumes the volume already exists. You can also enable SnapMirror when you create or clone a volume.

## **Steps**

- 1. Select **Management** > **Volumes**.
- 2. Select the  $\bullet$  button for the volume.
- 3. In the drop-down menu, select **Edit**.
- 4. In the **Edit Volume** dialog, select **Enable SnapMirror**.
- 5. Select **Save Changes**.

# **Create a SnapMirror endpoint**

You must create a SnapMirror endpoint before you can create a replication relationship. You can perform this task in the Element software web UI only.

## **Before you begin**

You must have enabled SnapMirror on the Element cluster.

# **Steps**

- 1. Click **Data Protection** > **SnapMirror Endpoints**.
- 2. Click **Create Endpoint**.
- 3. In the **Create a New Endpoint** dialog, enter the ONTAP cluster management IP address.
- 4. Enter the user ID and password of the ONTAP cluster administrator.
- 5. Click **Create Endpoint**.

# **Configure a replication relationship**

# **Create a replication job schedule**

Whether you are replicating data from Element to ONTAP or from ONTAP to Element, you need to configure a job schedule, specify a policy, and create and initialize the relationship. You can use a default or custom policy.

You can use the job schedule cron create command to create a replication job schedule. The job schedule determines when SnapMirror automatically updates the data protection relationship to which the schedule is assigned.

# **About this task**

You assign a job schedule when you create a data protection relationship. If you do not assign a job schedule, you must update the relationship manually.

## **Step**

1. Create a job schedule:

```
job schedule cron create -name job_name -month month -dayofweek day_of_week
-day day_of_month -hour hour -minute minute
```
For -month, -dayofweek, and -hour, you can specify all to run the job every month, day of the week, and hour, respectively.

Beginning with ONTAP 9.10.1, you can include the Vserver for your job schedule:

```
job schedule cron create -name job_name -vserver Vserver_name -month month
-dayofweek day_of_week -day day_of_month -hour hour -minute minute
```
The following example creates a job schedule named  $my\_weekly$  that runs on Saturdays at 3:00 a.m.:

```
cluster dst::> job schedule cron create -name my weekly -dayofweek
"Saturday" -hour 3 -minute 0
```
# **Customize a replication policy**

## **Create a custom replication policy**

You can use a default or custom policy when you create a replication relationship. For a custom unified replication policy, you must define one or more *rules* that determine which

# Snapshot copies are transferred during initialization and update.

You can create a custom replication policy if the default policy for a relationship is not suitable. You might want to compress data in a network transfer, for example, or modify the number of attempts SnapMirror makes to transfer Snapshot copies.

# **About this task**

The *policy type* of the replication policy determines the type of relationship it supports. The table below shows the available policy types.

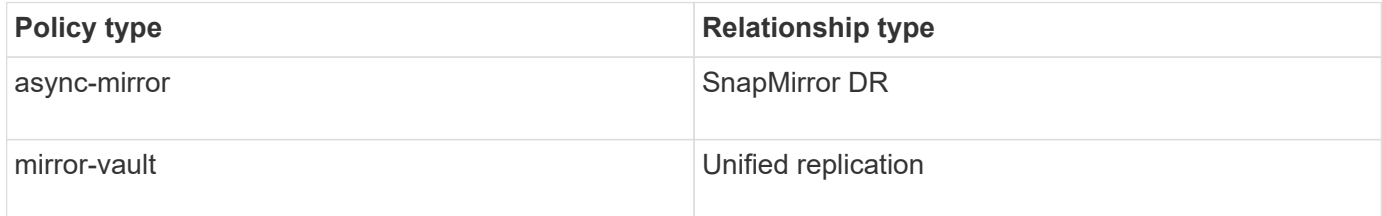

# **Step**

1. Create a custom replication policy:

```
snapmirror policy create -vserver SVM -policy policy -type async-
mirror|mirror-vault -comment comment -tries transfer_tries -transfer-priority
low|normal -is-network-compression-enabled true|false
```
For complete command syntax, see the man page.

Beginning with ONTAP 9.5, you can specify the schedule for creating a common Snapshot copy schedule for SnapMirror synchronous relationships by using the -common-snapshot-schedule parameter. By default, the common Snapshot copy schedule for SnapMirror synchronous relationships is one hour. You can specify a value from 30 minutes to two hours for the Snapshot copy schedule for SnapMirror synchronous relationships.

The following example creates a custom replication policy for SnapMirror DR that enables network compression for data transfers:

cluster dst::> snapmirror policy create -vserver svm1 -policy DR compressed -type async-mirror -comment "DR with network compression enabled" -is-network-compression-enabled true

The following example creates a custom replication policy for unified replication:

```
cluster dst::> snapmirror policy create -vserver svm1 -policy my unified
-type mirror-vault
```
# **After you finish**

For "mirror-vault" policy types, you must define rules that determine which Snapshot copies are transferred during initialization and update.

Use the snapmirror policy show command to verify that the SnapMirror policy was created. For complete

command syntax, see the man page.

# **Define a rule for a policy**

For custom policies with the "mirror-vault" policy type, you must define at least one rule that determines which Snapshot copies are transferred during initialization and update. You can also define rules for default policies with the "mirror-vault" policy type.

# **About this task**

Every policy with the "mirror-vault" policy type must have a rule that specifies which Snapshot copies to replicate. The rule "bi-monthly", for example, indicates that only Snapshot copies assigned the SnapMirror label "bi-monthly" should be replicated. You assign the SnapMirror label when you configure Element Snapshot copies.

Each policy type is associated with one or more system-defined rules. These rules are automatically assigned to a policy when you specify its policy type. The table below shows the system-defined rules.

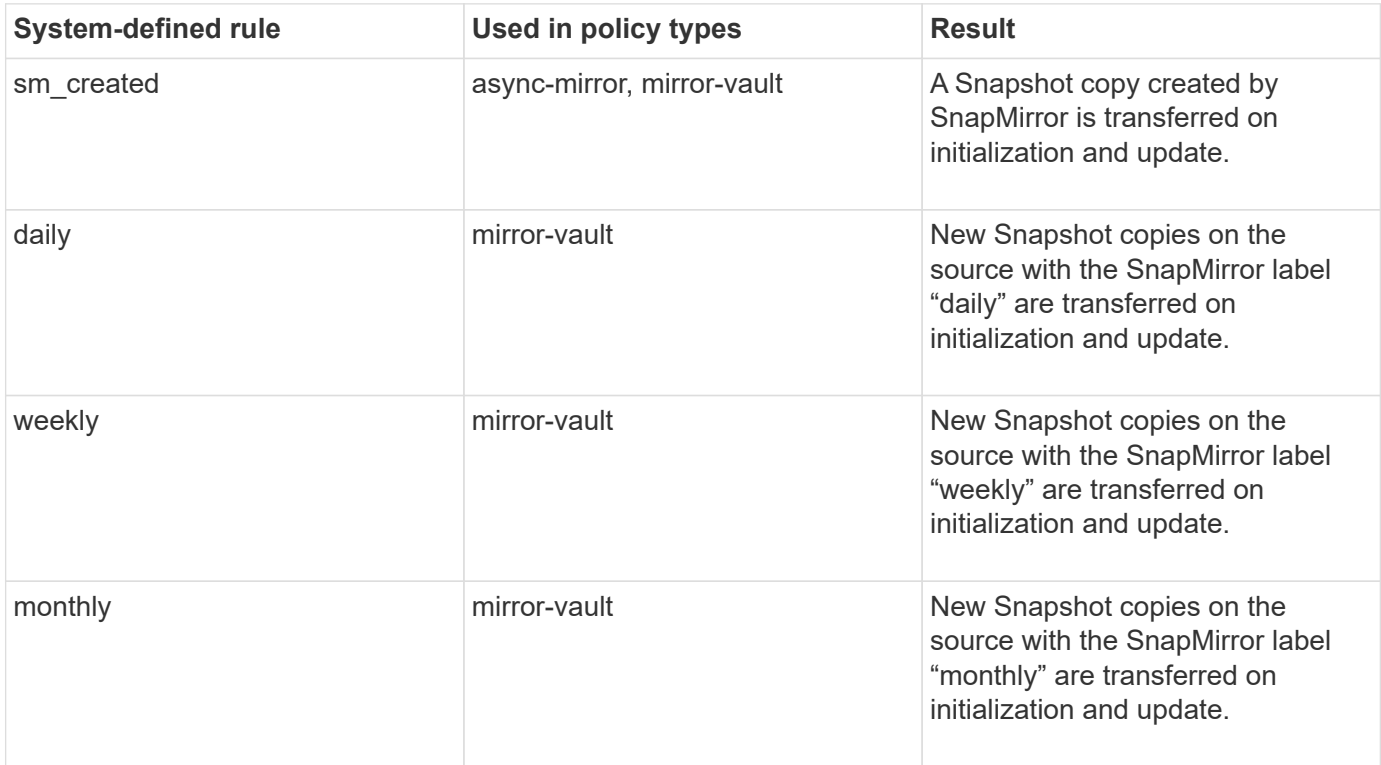

You can specify additional rules as needed, for default or custom policies. For example:

- For the default MirrorAndVault policy, you might create a rule called "bi-monthly" to match Snapshot copies on the source with the "bi-monthly" SnapMirror label.
- For a custom policy with the "mirror-vault" policy type, you might create a rule called "bi-weekly" to match Snapshot copies on the source with the "bi-weekly" SnapMirror label.

## **Step**

1. Define a rule for a policy:

```
snapmirror policy add-rule -vserver SVM -policy policy_for_rule -snapmirror
-label snapmirror-label -keep retention_count
```
For complete command syntax, see the man page.

The following example adds a rule with the SnapMirror label bi-monthly to the default MirrorAndVault policy:

```
cluster dst::> snapmirror policy add-rule -vserver svm1 -policy
MirrorAndVault -snapmirror-label bi-monthly -keep 6
```
The following example adds a rule with the SnapMirror label  $bi-weakly$  to the custom my snapvault policy:

```
cluster dst::> snapmirror policy add-rule -vserver svm1 -policy
my_snapvault -snapmirror-label bi-weekly -keep 26
```
The following example adds a rule with the SnapMirror label app\_consistent to the custom Sync policy:

```
cluster dst::> snapmirror policy add-rule -vserver svm1 -policy Sync
-snapmirror-label app consistent -keep 1
```
You can then replicate Snapshot copies from the source cluster that match this SnapMirror label:

```
cluster src::> snapshot create -vserver vs1 -volume vol1 -snapshot
snapshot1 -snapmirror-label app consistent
```
## **Create a replication relationship**

**Create a relationship from an Element source to an ONTAP destination**

The relationship between the source volume in primary storage and the destination volume in secondary storage is called a *data protection relationship*. You can use the snapmirror create command to create a data protection relationship from an Element source to an ONTAP destination, or from an ONTAP source to an Element destination.

You can use SnapMirror to replicate Snapshot copies of an Element volume to an ONTAP destination system. In the event of a disaster at the Element site, you can serve data to clients from the ONTAP system, then reactivate the Element source volume when service is restored.

#### **Before you begin**

- The Element node containing the volume to be replicated must have been made accessible to ONTAP.
- The Element volume must have been enabled for SnapMirror replication.
- If you are using the "mirror-vault" policy type, a SnapMirror label must have been configured for the Element Snapshot copies to be replicated.

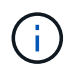

You can perform this task in the Element software web UI only. For more information, see the [Element documentation.](https://docs.netapp.com/us-en/element-software/index.html)

# **About this task**

You must specify the Element source path in the form <hostip:>/lun/<name>, where "lun" is the actual string "lun" and name is the name of the Element volume.

An Element volume is roughly equivalent to an ONTAP LUN. SnapMirror creates a LUN with the name of the Element volume when a data protection relationship between Element software and ONTAP is initialized. SnapMirror replicates data to an existing LUN if the LUN meets the requirements for replicating from Element software to ONTAP.

Replication rules are as follows:

- An ONTAP volume can contain data from one Element volume only.
- You cannot replicate data from an ONTAP volume to multiple Element volumes.

In ONTAP 9.3 and earlier, a destination volume can contain up to 251 Snapshot copies. In ONTAP 9.4 and later, a destination volume can contain up to 1019 Snapshot copies.

#### **Step**

1. From the destination cluster, create a replication relationship from an Element source to an ONTAP destination:

```
snapmirror create -source-path <hostip:>/lun/<name> -destination-path
<SVM:volume>|<cluster://SVM/volume> -type XDP -schedule schedule -policy
<policy>
```
For complete command syntax, see the man page.

The following example creates a SnapMirror DR relationship using the default MirrorLatest policy:

```
cluster dst::> snapmirror create -source-path 10.0.0.11:/lun/0005
-destination-path svm backup:volA dst -type XDP -schedule my daily
-policy MirrorLatest
```
The following example creates a unified replication relationship using the default MirrorAndVault policy:

```
cluster_dst:> snapmirror create -source-path 10.0.0.11:/lun/0005
-destination-path svm backup:volA dst -type XDP -schedule my daily
-policy MirrorAndVault
```
The following example creates a unified replication relationship using the Unified7year policy:

```
cluster_dst::> snapmirror create -source-path 10.0.0.11:/lun/0005
-destination-path svm backup:volA dst -type XDP -schedule my daily
-policy Unified7year
```
The following example creates a unified replication relationship using the custom  $my$  unified policy:

```
cluster_dst::> snapmirror create -source-path 10.0.0.11:/lun/0005
-destination-path svm backup:volA dst -type XDP -schedule my daily
-policy my unified
```
## **After you finish**

Use the snapmirror show command to verify that the SnapMirror relationship was created. For complete command syntax, see the man page.

#### **Create a relationship from an ONTAP source to an Element destination**

Beginning with ONTAP 9.4, you can use SnapMirror to replicate Snapshot copies of a LUN created on an ONTAP source back to an Element destination. You might be using the LUN to migrate data from ONTAP to Element software.

#### **Before you begin**

- The Element destination node must have been made accessible to ONTAP.
- The Element volume must have been enabled for SnapMirror replication.

#### **About this task**

You must specify the Element destination path in the form  $\langle$  hostip: $\rangle$ /lun/ $\langle$ name $\rangle$ , where "lun" is the actual string "lun" and name is the name of the Element volume.

Replication rules are as follows:

• The replication relationship must have a policy of type "async-mirror".

You can use a default or custom policy.

- Only iSCSI LUNs are supported.
- You cannot replicate more than one LUN from an ONTAP volume to an Element volume.
- You cannot replicate a LUN from an ONTAP volume to multiple Element volumes.

#### **Step**

1. Create a replication relationship from an ONTAP source to an Element destination:

```
snapmirror create -source-path <SVM:volume>|<cluster://SVM/volume>
-destination-path <hostip:>/lun/<name> -type XDP -schedule schedule -policy
<policy>
```
For complete command syntax, see the man page.
The following example creates a SnapMirror DR relationship using the default MirrorLatest policy:

cluster dst::> snapmirror create -source-path svm 1:volA dst -destination-path 10.0.0.11:/lun/0005 -type XDP -schedule my daily -policy MirrorLatest

The following example creates a SnapMirror DR relationship using the custom  $my\_mirror$  policy:

```
cluster dst::> snapmirror create -source-path svm 1:volA dst
-destination-path 10.0.0.11:/lun/0005 -type XDP -schedule my daily
-policy my mirror
```
## **After you finish**

Use the snapmirror show command to verify that the SnapMirror relationship was created. For complete command syntax, see the man page.

## **Initialize a replication relationship**

For all relationship types, initialization performs a *baseline transfer*: it makes a Snapshot copy of the source volume, then transfers that copy and all the data blocks it references to the destination volume.

## **Before you begin**

- The Element node containing the volume to be replicated must have been made accessible to ONTAP.
- The Element volume must have been enabled for SnapMirror replication.
- If you are using the "mirror-vault" policy type, a SnapMirror label must have been configured for the Element Snapshot copies to be replicated.

### **About this task**

You must specify the Element source path in the form <hostip:>/lun/<name>, where "lun" is the actual string "lun" and *name* is the name of the Element volume.

Initialization can be time-consuming. You might want to run the baseline transfer in off-peak hours.

If initialization of a relationship from an ONTAP source to an Element destination fails for any reason, it will continue to fail even after you have corrected the problem (an invalid LUN name, for example). The workaround is as follows:

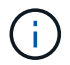

- 1. Delete the relationship.
- 2. Delete the Element destination volume.
- 3. Create a new Element destination volume.
- 4. Create and initialize a new relationship from the ONTAP source to the Element destination volume.

1. Initialize a replication relationship:

```
snapmirror initialize -source-path <hostip:>/lun/<name> -destination-path
<SVM:volume|cluster://SVM/volume>
```
For complete command syntax, see the man page.

The following example initializes the relationship between the source volume 0005 at IP address 10.0.0.11 and the destination volume volA dst on svm backup:

```
cluster_dst::> snapmirror initialize -source-path 10.0.0.11:/lun/0005
-destination-path svm backup:volA dst
```
# **Serve data from a SnapMirror DR destination volume**

### **Make the destination volume writeable**

When disaster disables the primary site for a SnapMirror DR relationship, you can serve data from the destination volume with minimal disruption. You can reactivate the source volume when service is restored at the primary site.

You need to make the destination volume writeable before you can serve data from the volume to clients. You can use the snapmirror quiesce command to stop scheduled transfers to the destination, the snapmirror abort command to stop ongoing transfers, and the snapmirror break command to make the destination writeable.

## **About this task**

You must specify the Element source path in the form <hostip:>/lun/<name>, where "lun" is the actual string "lun" and name is the name of the Element volume.

#### **Steps**

1. Stop scheduled transfers to the destination:

```
snapmirror quiesce -source-path <hostip:>/lun/<name> -destination-path
<SVM:volume>|<cluster://SVM/volume>
```
For complete command syntax, see the man page.

The following example stops scheduled transfers between the source volume 0005 at IP address 10.0.0.11 and the destination volume volA dst on svm backup:

cluster\_dst::> snapmirror quiesce -source-path 10.0.0.11:/lun/0005 -destination-path svm backup:volA dst

#### 2. Stop ongoing transfers to the destination:

```
snapmirror abort -source-path <hostip:>/lun/<name> -destination-path
<SVM:volume>|<cluster://SVM/volume>
```
For complete command syntax, see the man page.

The following example stops ongoing transfers between the source volume 0005 at IP address 10.0.0.11 and the destination volume volA dst on svm backup:

```
cluster_dst::> snapmirror abort -source-path 10.0.0.11:/lun/0005
-destination-path svm backup:volA dst
```
3. Break the SnapMirror DR relationship:

```
snapmirror break -source-path <hostip:>/lun/<name> -destination-path
<SVM:volume>|<cluster://SVM/volume>
```
For complete command syntax, see the man page.

The following example breaks the relationship between the source volume 0005 at IP address 10.0.0.11 and the destination volume volA dst on svm backup and the destination volume volA dst on svm\_backup:

```
cluster_dst::> snapmirror break -source-path 10.0.0.11:/lun/0005
-destination-path svm backup:volA dst
```
# **Configure the destination volume for data access**

After making the destination volume writeable, you must configure the volume for data access. SAN hosts can access the data from the destination volume until the source volume is reactivated.

- 1. Map the Element LUN to the appropriate initiator group.
- 2. Create iSCSI sessions from the SAN host initiators to the SAN LIFs.
- 3. On the SAN client, perform a storage re-scan to detect the connected LUN.

# **Reactivate the original source volume**

You can reestablish the original data protection relationship between the source and destination volumes when you no longer need to serve data from the destination.

# **About this task**

The procedure below assumes that the baseline in the original source volume is intact. If the baseline is not intact, you must create and initialize the relationship between the volume you are serving data from and the original source volume before performing the procedure.

You must specify the Element source path in the form <hostip:>/lun/<name>, where "lun" is the actual string "lun" and name is the name of the Element volume.

Beginning with ONTAP 9.4, Snapshot copies of a LUN created while you are serving data from the ONTAP destination are automatically replicated when the Element source is reactivated.

Replication rules are as follows:

- Only iSCSI LUNs are supported.
- You cannot replicate more than one LUN from an ONTAP volume to an Element volume.
- You cannot replicate a LUN from an ONTAP volume to multiple Element volumes.

#### **Steps**

1. Delete the original data protection relationship:

```
snapmirror delete -source-path <SVM:volume>|<cluster://SVM/volume>
-destination-path <hostip:>/lun/<name> -policy <policy>
```
For complete command syntax, see the man page.

The following example deletes the relationship between the original source volume, 0005 at IP address 10.0.0.11, and the volume you are serving data from, volA dst on svm backup:

cluster dst::> snapmirror delete -source-path 10.0.0.11:/lun/0005 -policy MirrorLatest -destination-path svm\_backup:volA\_dst

2. Reverse the original data protection relationship:

```
snapmirror resync -source-path <SVM:volume>|<cluster://SVM/volume>
-destination-path <hostip:>/lun/<name> -policy <policy>
```
For complete command syntax, see the man page.

Although resync does not require a baseline transfer, it can be time-consuming. You might want to run the resync in off-peak hours.

The following example reverses the relationship between the original source volume, 0005 at IP address 10.0.0.11, and the volume you are serving data from, volA dst on svm backup:

cluster dst::> snapmirror resync -source-path svm\_backup:volA\_dst -destination-path 10.0.0.11:/lun/0005 -policy MirrorLatest

3. Update the reversed relationship:

```
snapmirror update -source-path <SVM:volume>|<cluster://SVM/volume>
-destination-path <hostip:>/lun/<name>
```
For complete command syntax, see the man page.

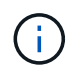

The command fails if a common Snapshot copy does not exist on the source and destination. Use snapmirror initialize to re-initialize the relationship.

The following example updates the relationship between the volume you are serving data from,  $\text{volA}$  dst on svm backup, and the original source volume, 0005 at IP address 10.0.0.11:

```
cluster_dst::> snapmirror update -source-path svm_backup:volA_dst
-destination-path 10.0.0.11:/lun/0005
```
4. Stop scheduled transfers for the reversed relationship:

```
snapmirror quiesce -source-path <SVM:volume>|<cluster://SVM/volume>
-destination-path <hostip:>/lun/<name>
```
For complete command syntax, see the man page.

The following example stops scheduled transfers between the volume you are serving data from, volA dst on svm backup, and the original source volume, 0005 at IP address 10.0.0.11:

cluster dst::> snapmirror quiesce -source-path svm backup:volA dst -destination-path 10.0.0.11:/lun/0005

5. Stop ongoing transfers for the reversed relationship:

```
snapmirror abort -source-path <SVM:volume>|<cluster://SVM/volume> -destination
-path <hostip:>/lun/<name>
```
For complete command syntax, see the man page.

The following example stops ongoing transfers between the volume you are serving data from,  $\text{volA}$  dst on svm backup, and the original source volume, 0005 at IP address 10.0.0.11:

```
cluster dst::> snapmirror abort -source-path svm backup:volA dst
-destination-path 10.0.0.11:/lun/0005
```
6. Break the reversed relationship:

```
snapmirror break -source-path <SVM:volume>|<cluster://SVM/volume> -destination
-path <hostip:>/lun/<name>
```
For complete command syntax, see the man page.

The following example breaks the relationship between the volume you are serving data from, volA dst on svm backup, and the original source volume, 0005 at IP address 10.0.0.11:

```
cluster dst::> snapmirror break -source-path svm backup:volA dst
-destination-path 10.0.0.11:/lun/0005
```
7. Delete the reversed data protection relationship:

```
snapmirror delete -source-path <SVM:volume>|<cluster://SVM/volume>
-destination-path <hostip:>/lun/<name> -policy <policy>
```
For complete command syntax, see the man page.

The following example deletes the reversed relationship between the original source volume, 0005 at IP address 10.0.0.11, and the volume you are serving data from, volA dst on svm backup:

```
cluster src::> snapmirror delete -source-path svm backup:volA dst
-destination-path 10.0.0.11:/lun/0005 -policy MirrorLatest
```
8. Reestablish the original data protection relationship:

```
snapmirror resync -source-path <hostip:>/lun/<name> -destination-path
<SVM:volume>|<cluster://SVM/volume>
```
For complete command syntax, see the man page.

The following example reestablishes the relationship between the original source volume, 0005 at IP address 10.0.0.11, and the original destination volume, volA\_dst on svm\_backup:

```
cluster_dst::> snapmirror resync -source-path 10.0.0.11:/lun/0005
-destination-path svm backup:volA dst
```
## **After you finish**

Use the snapmirror show command to verify that the SnapMirror relationship was created. For complete command syntax, see the man page.

# **Update a replication relationship manually**

You might need to update a replication relationship manually if an update fails because of a network error.

## **About this task**

You must specify the Element source path in the form <hostip:>/lun/<name>, where "lun" is the actual string "lun" and name is the name of the Element volume.

## **Steps**

1. Update a replication relationship manually:

```
snapmirror update -source-path <hostip:>/lun/<name> -destination-path
<SVM:volume>|<cluster://SVM/volume>
```
For complete command syntax, see the man page.

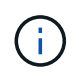

The command fails if a common Snapshot copy does not exist on the source and destination. Use snapmirror initialize to re-initialize the relationship.

The following example updates the relationship between the source volume 0005 at IP address 10.0.0.11 and the destination volume volA dst on svm backup:

```
cluster_src::> snapmirror update -source-path 10.0.0.11:/lun/0005
-destination-path svm backup:volA dst
```
# **Resynchronize a replication relationship**

You need to resynchronize a replication relationship after you make a destination volume writeable, after an update fails because a common Snapshot copy does not exist on the source and destination volumes, or if you want to change the replication policy for the relationship.

# **About this task**

Although resync does not require a baseline transfer, it can be time-consuming. You might want to run the resync in off-peak hours.

You must specify the Element source path in the form <hostip:>/lun/<name>, where "lun" is the actual string "lun" and name is the name of the Element volume.

# **Step**

1. Resync the source and destination volumes:

```
snapmirror resync -source-path <hostip:>/lun/<name> -destination-path
<SVM:volume>|<cluster://SVM/volume> -type XDP -policy <policy>
```
For complete command syntax, see the man page.

The following example resyncs the relationship between the source volume 0005 at IP address 10.0.0.11 and the destination volume volA dst on svm backup:

cluster\_dst::> snapmirror resync -source-path 10.0.0.11:/lun/0005 -policy MirrorLatest -destination-path svm\_backup:volA\_dst

# **Copyright information**

Copyright © 2024 NetApp, Inc. All Rights Reserved. Printed in the U.S. No part of this document covered by copyright may be reproduced in any form or by any means—graphic, electronic, or mechanical, including photocopying, recording, taping, or storage in an electronic retrieval system—without prior written permission of the copyright owner.

Software derived from copyrighted NetApp material is subject to the following license and disclaimer:

THIS SOFTWARE IS PROVIDED BY NETAPP "AS IS" AND WITHOUT ANY EXPRESS OR IMPLIED WARRANTIES, INCLUDING, BUT NOT LIMITED TO, THE IMPLIED WARRANTIES OF MERCHANTABILITY AND FITNESS FOR A PARTICULAR PURPOSE, WHICH ARE HEREBY DISCLAIMED. IN NO EVENT SHALL NETAPP BE LIABLE FOR ANY DIRECT, INDIRECT, INCIDENTAL, SPECIAL, EXEMPLARY, OR CONSEQUENTIAL DAMAGES (INCLUDING, BUT NOT LIMITED TO, PROCUREMENT OF SUBSTITUTE GOODS OR SERVICES; LOSS OF USE, DATA, OR PROFITS; OR BUSINESS INTERRUPTION) HOWEVER CAUSED AND ON ANY THEORY OF LIABILITY, WHETHER IN CONTRACT, STRICT LIABILITY, OR TORT (INCLUDING NEGLIGENCE OR OTHERWISE) ARISING IN ANY WAY OUT OF THE USE OF THIS SOFTWARE, EVEN IF ADVISED OF THE POSSIBILITY OF SUCH DAMAGE.

NetApp reserves the right to change any products described herein at any time, and without notice. NetApp assumes no responsibility or liability arising from the use of products described herein, except as expressly agreed to in writing by NetApp. The use or purchase of this product does not convey a license under any patent rights, trademark rights, or any other intellectual property rights of NetApp.

The product described in this manual may be protected by one or more U.S. patents, foreign patents, or pending applications.

LIMITED RIGHTS LEGEND: Use, duplication, or disclosure by the government is subject to restrictions as set forth in subparagraph (b)(3) of the Rights in Technical Data -Noncommercial Items at DFARS 252.227-7013 (FEB 2014) and FAR 52.227-19 (DEC 2007).

Data contained herein pertains to a commercial product and/or commercial service (as defined in FAR 2.101) and is proprietary to NetApp, Inc. All NetApp technical data and computer software provided under this Agreement is commercial in nature and developed solely at private expense. The U.S. Government has a nonexclusive, non-transferrable, nonsublicensable, worldwide, limited irrevocable license to use the Data only in connection with and in support of the U.S. Government contract under which the Data was delivered. Except as provided herein, the Data may not be used, disclosed, reproduced, modified, performed, or displayed without the prior written approval of NetApp, Inc. United States Government license rights for the Department of Defense are limited to those rights identified in DFARS clause 252.227-7015(b) (FEB 2014).

## **Trademark information**

NETAPP, the NETAPP logo, and the marks listed at<http://www.netapp.com/TM>are trademarks of NetApp, Inc. Other company and product names may be trademarks of their respective owners.